Integrated Dell Remote Access Controller 8 (iDRAC8) and iDRAC7 Version 2.20.20.20 RACADM Command Line Interface Reference Guide

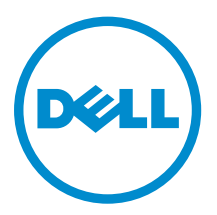

# Notes, cautions, and warnings

NOTE: A NOTE indicates important information that helps you make better use of your computer.

CAUTION: A CAUTION indicates either potential damage to hardware or loss of data and tells you how to avoid the problem.

WARNING: A WARNING indicates a potential for property damage, personal injury, or death.

Copyright **©** 2015 Dell Inc. All rights reserved. This product is protected by U.S. and international copyright and intellectual property laws. Dell™ and the Dell logo are trademarks of Dell Inc. in the United States and/or other jurisdictions. All other marks and names mentioned herein may be trademarks of their respective companies.

2015 - 10

∕∖∖

Rev. A00

# **Contents**

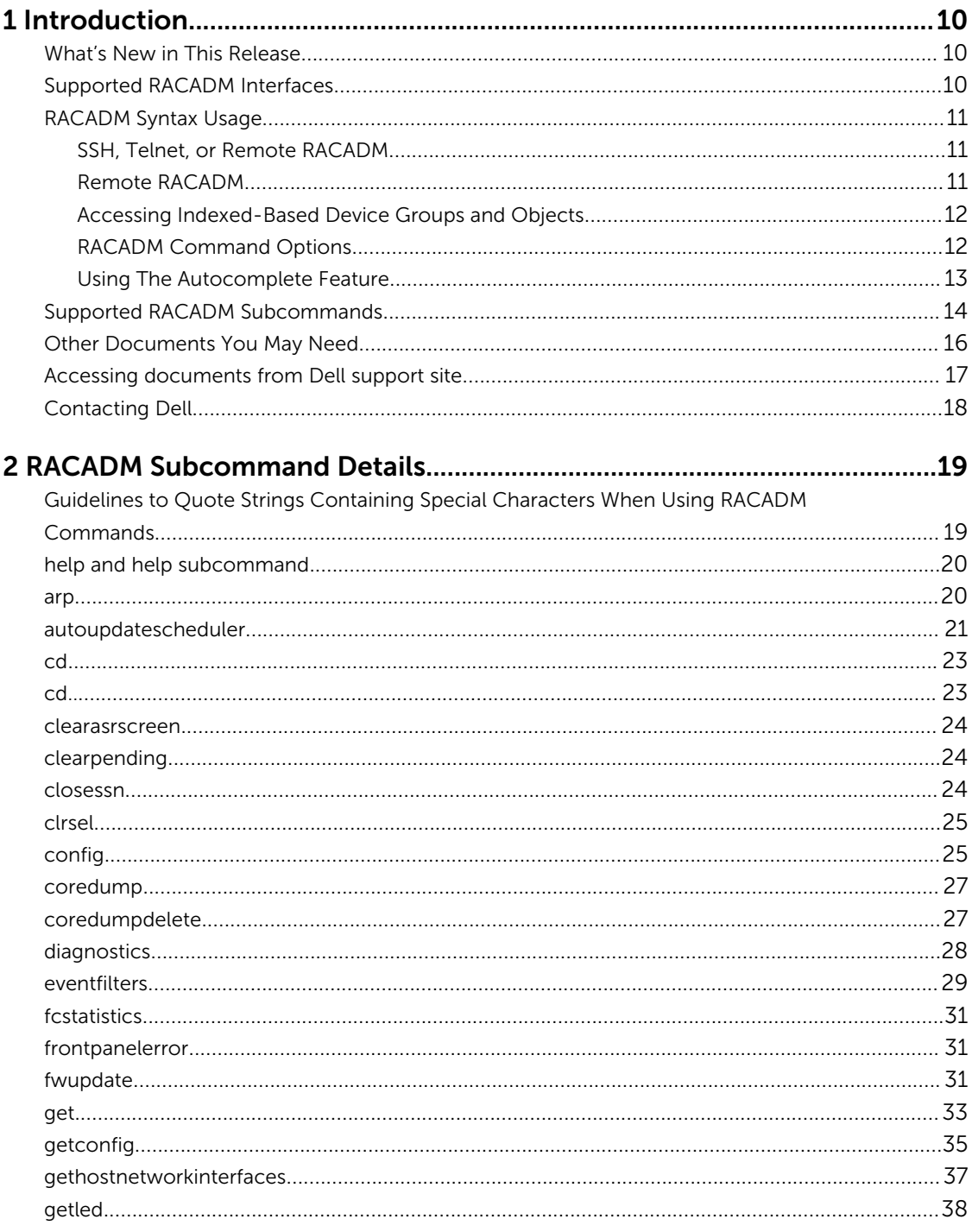

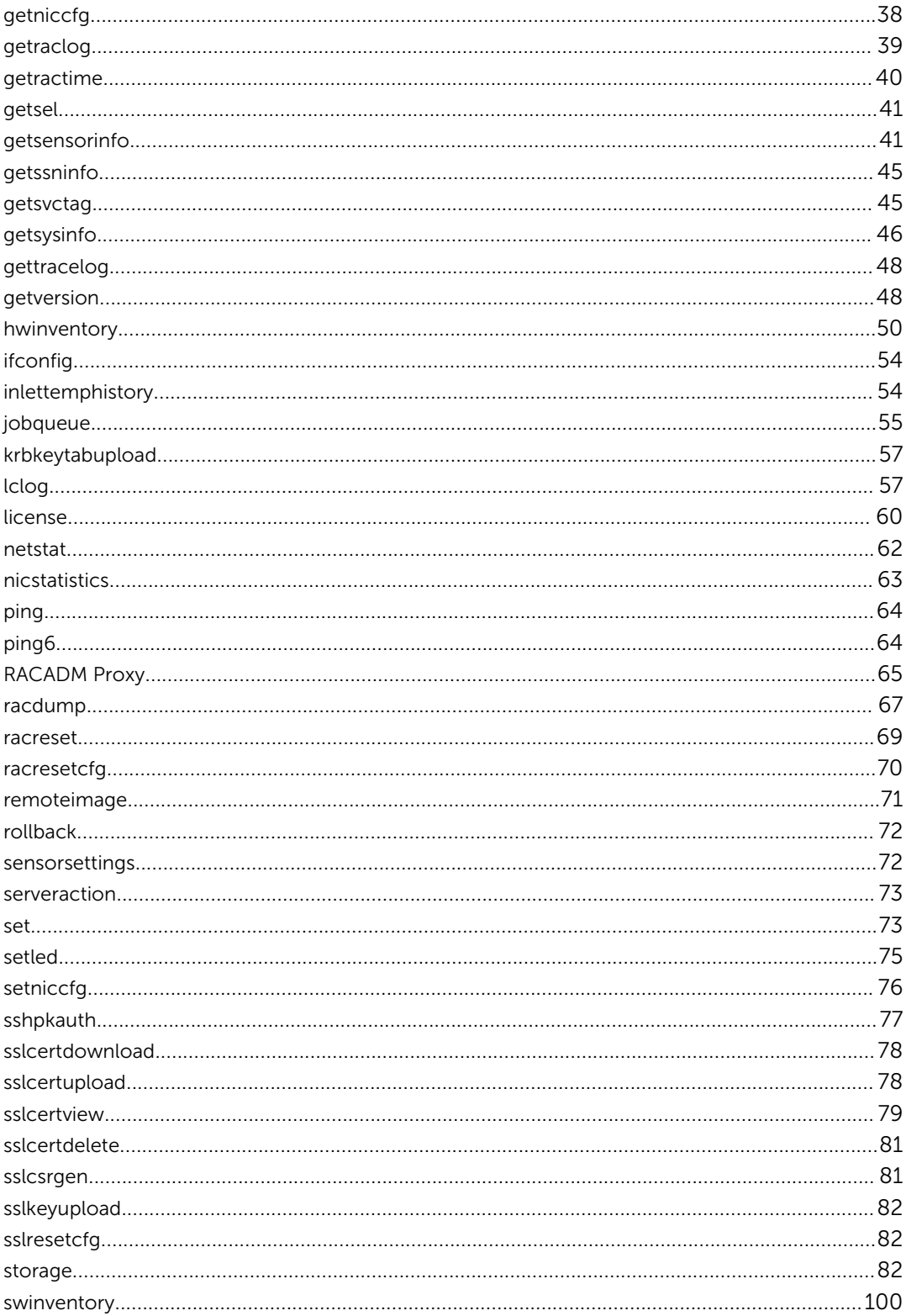

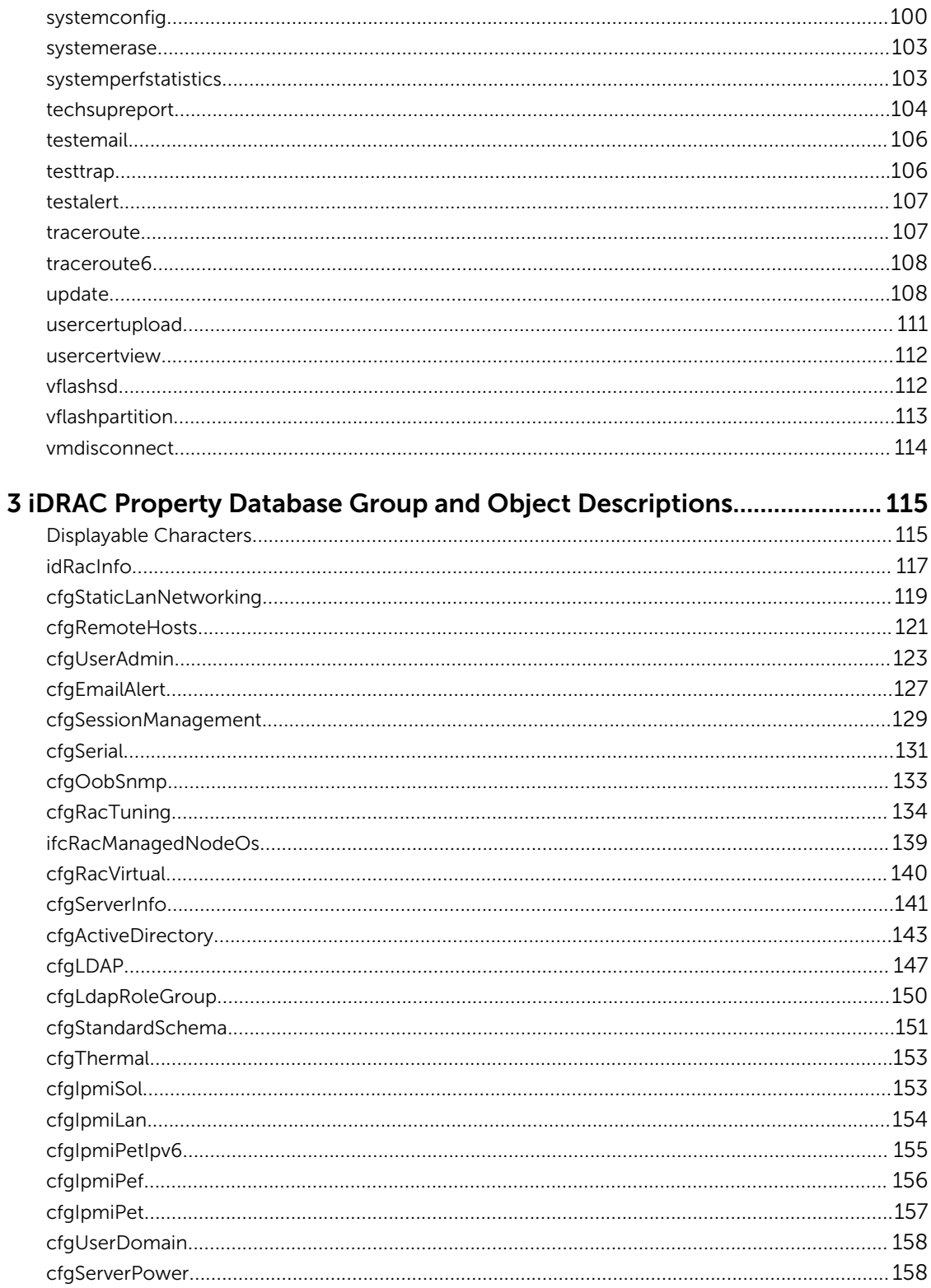

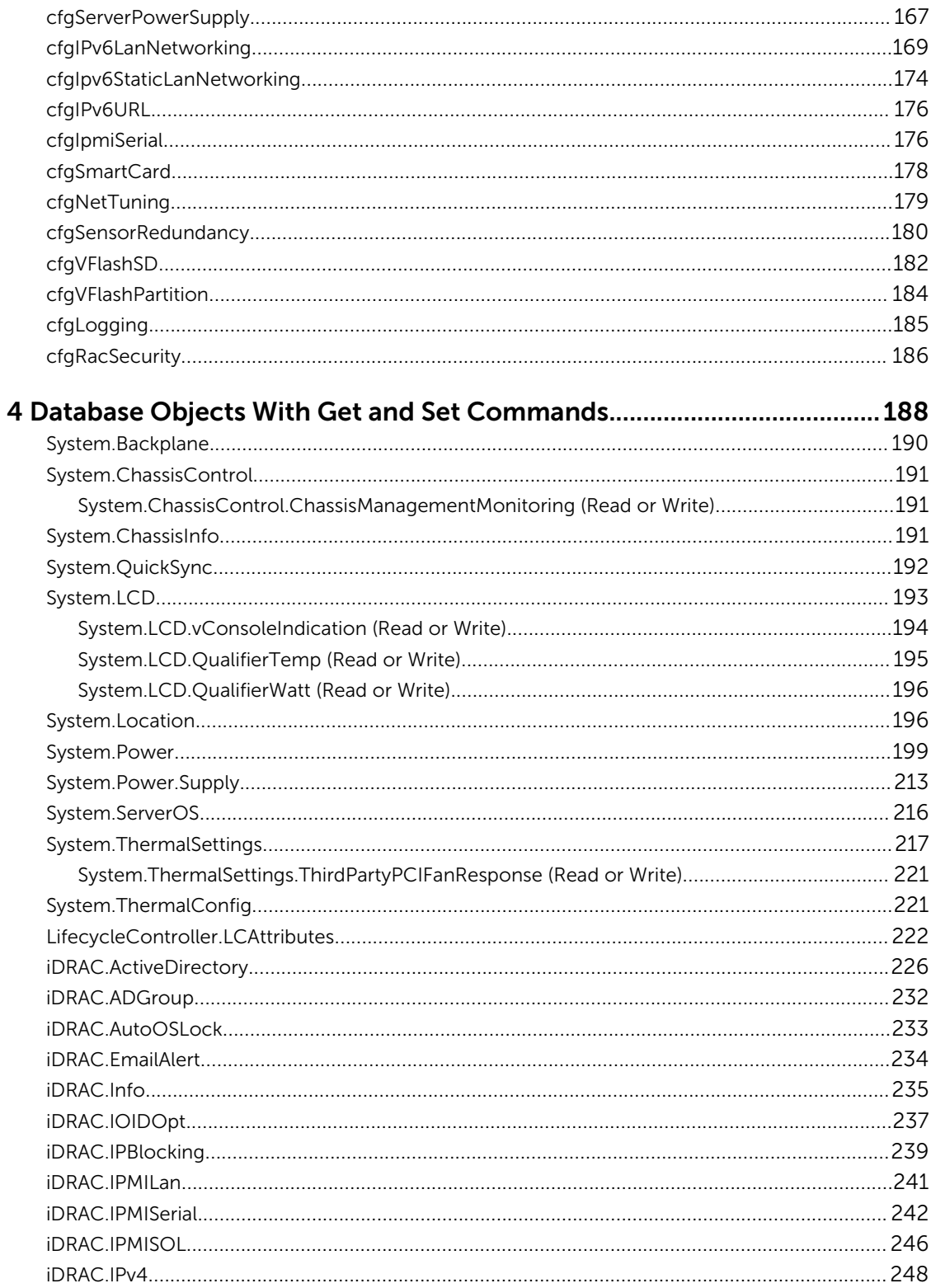

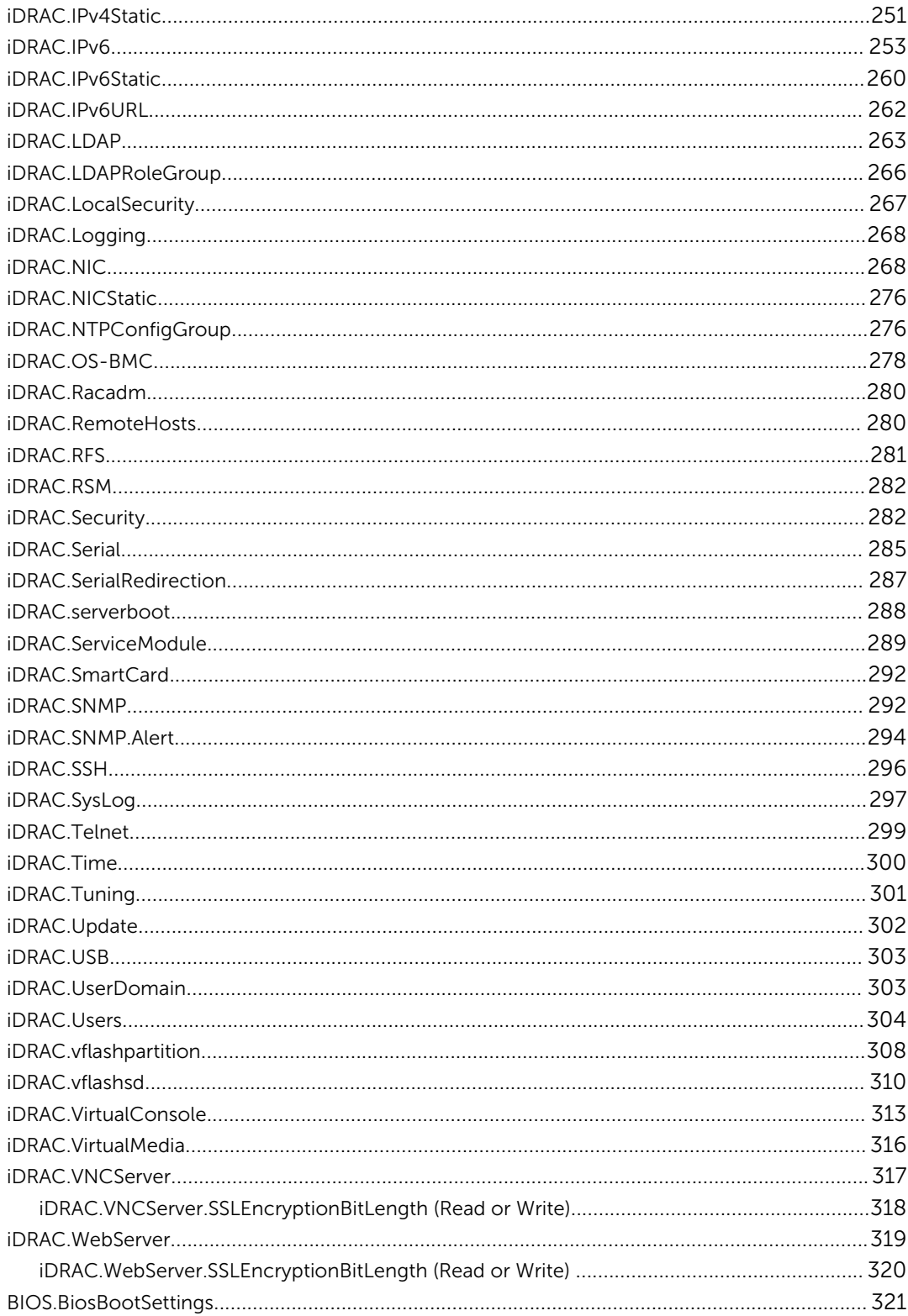

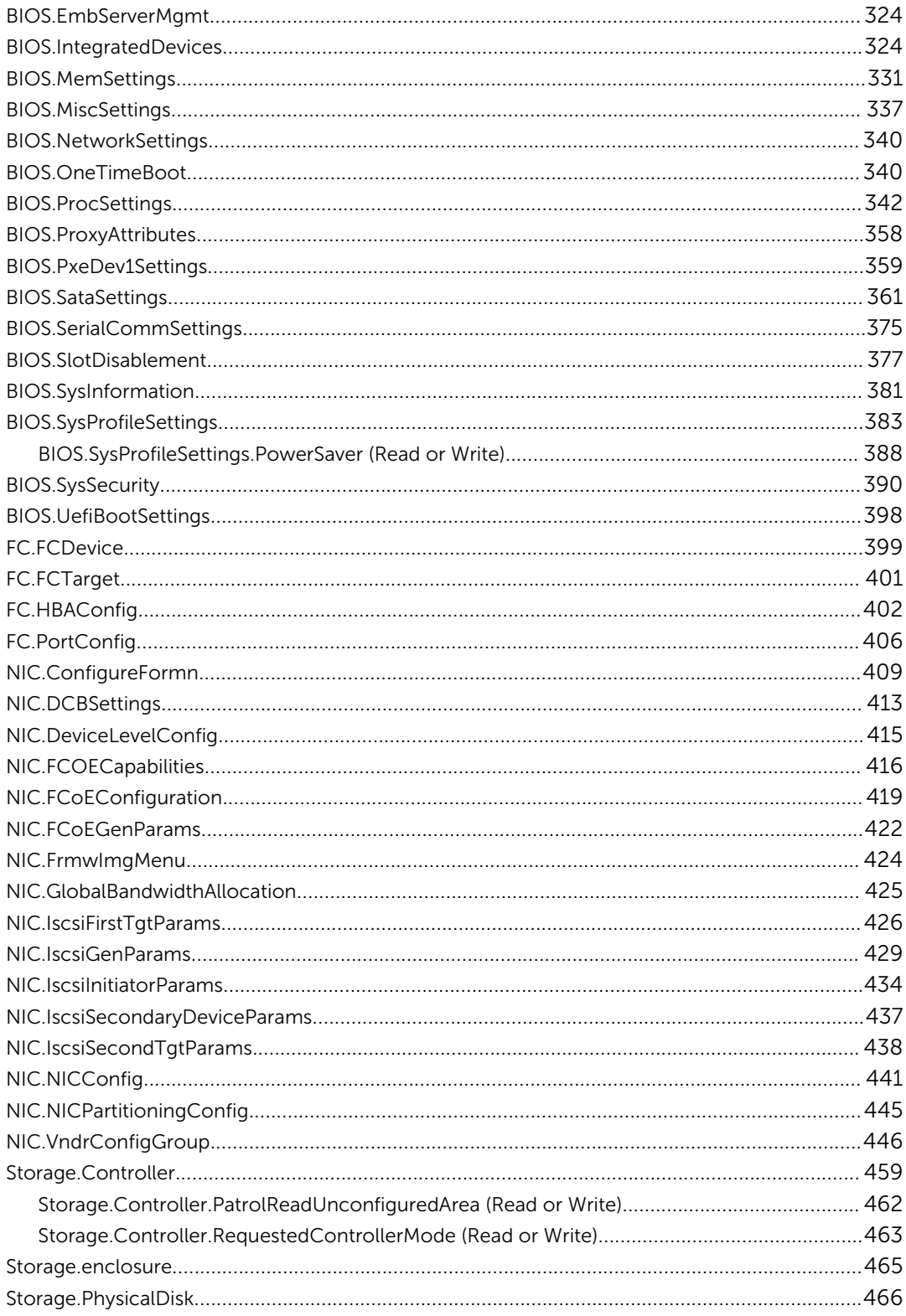

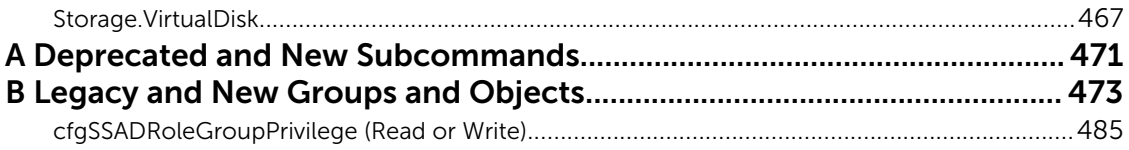

# <span id="page-9-0"></span>Introduction

This document provides information about the RACADM subcommands, supported RACADM interfaces, and property database groups and object definitions for the following:

- iDRAC for Blade Servers
- iDRAC on Rack and Tower Servers

Most of the commands mentioned in this document are applicable for multi-generation servers. That is, the commands are applicable for iDRAC6, iDRAC7, and iDRAC8. For more information on the commands applicable for a particular iDRAC version, see the *iDRAC RACADM Support Matrix* available at dell.com/ esmmanuals.

#### NOTE: Ø

- From iDRAC version 2.00.00.00, the guide provides information specific to iDRAC. For information specific to Chassis Management Controller (CMC) M1000e, refer to *Chassis Management Controller M1000e Version 5.0 RACADM Command Line Reference Guide*  available at dell.com/support/manuals.
- The appendix section in the guide provides:
	- List of deprecated subcommands.
	- List of legacy groups and objects with the equivalent new groups and objects.

### What's New in This Release

- Added support for firmware update of SAS hard disk drives (HDD) and solid state drives (SSD).
- Added support to display RDMA statistics.
- Added support for monitoring and inventorying Half-Height Half-Length (HHHL) PCIe SSD cards.
- Added NoReboot option to the set command for configuring XML files.
- Added System.ThermalSettings.ThirdPartyPCIFanResponse attribute to enable or disable the automatic fan speed feature when a third-party PCI card is inserted in the system.

### Supported RACADM Interfaces

The RACADM command-line utility provides a scriptable interface that allows you to locally configure or remotely configure your iDRAC. The utility runs on the management station and the managed system. It is available on the *Dell OpenManage Systems Management and Documentation* DVD or at support.dell.com.

<span id="page-10-0"></span>The RACADM utility supports the following interfaces:

• Local — Supports running RACADM commands from the managed server's operating system. To run local RACADM commands, install the OpenManage software on the managed server. Only one instance of Local RACADM can be executed on a system at a time. If you try to open another instance, an error message is displayed and the second instance of Local RACADM closes immediately. To download the local RACADM tool from support.dell.com, select Drivers and Downloads, select a server, and then select Systems Management  $\rightarrow$  Dell Toolkit.

NOTE: Local racadm and local racadm proxy runs with root user privilege.

- SSH or Telnet Also known as Firmware RACADM. Firmware RACADM is accessible by logging in to iDRAC using SSH or Telnet. Similar to Remote RACADM, at the RACADM prompt, directly run the commands without the RACADM prefix.
- Remote Supports running RACADM commands from a remote management station such as a laptop or desktop. To run Remote RACADM commands, install the DRAC Tools utility from the OpenManage software on the remote computer. To run Remote RACADM commands:
	- Formulate the command as a SSH or Telnet RACADM command.

For more information about the options, see [RACADM Subcommand Details.](#page-18-0) To download the local RACADM tool from dell.com/support, click Servers, Storage & Networking in the General Support section. Click PowerEdge, click the required PowerEdge system, and then click Drivers & downloads.

## RACADM Syntax Usage

The following section describes the syntax usage for SSH or Telnet, and Remote RACADM.

### SSH, Telnet, or Remote RACADM

```
racadm -r <racIPAddr> -u username -p password <subcommand>
racadm -r <racIPAddr> -u username -p password getconfig -g <group name> -o 
<object name>
```
racadm <subcommand>

#### Example

racadm getsysinfo

racadm -r 192.168.0.2 -u username -p xxx getsysinfo

racadm -r 192.168.0.2 -u username -p xxx getconfig -g cfgchassispower

### Remote RACADM

racadm -r <racIPAddr> -u <username> -p <password> <subcommand>

#### Example

racadm -r 192.168.0.2 -u root -p xxxx getsysinfo Security Alert: Certificate is invalid - Certificate is not signed by Trusted Third Party Continuing execution.

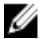

NOTE: The following command does not display a security error:

racadm -r 192.168.0.2 -u noble -p xxx getsysinfo --nocertwarn

### <span id="page-11-0"></span>Accessing Indexed-Based Device Groups and Objects

- To access any object, run the following syntax: device.<group name>. [<index>].<object name>
- To display the supported indexes for a specified group, run: racadm get device.<group name>

#### Example

```
racadm get nic.nicconfig
NIC.nicconfig.1 [Key=NIC.Integrated.1-1-1#nicconfig]
NIC.nicconfig.2 [Key=NIC.Integrated.1-2-1#nicconfig]
NIC.nicconfig.3 [Key=NIC.Integrated.1-3-1#nicconfig]
NIC.nicconfig.4 [Key=NIC.Integrated.1-4-1#nicconfig]
```
• To display the object list for the specified group, run:

racadm get device.<group name>.<index>

#### Example

```
racadm get nic.nicconfig.2
[Key=NIC.Integrated.1-2-1#nicconfig]
BannerMessageTimeout=5
BootStrapType=AutoDetect
HideSetupPrompt=Disabled
LegacyBootProto=NONE
LnkSpeed=AutoNeg
#VLanId=1
VLanMode=Disabled
```
• To display a single object for the specified group, run:

racadm get device.<group name>.<index>.<object name>

### Example

```
racadm get nic.nicconfig.3.legacybootproto
[Key=NIC.Integrated.1-3#NICConfig]
Legacybootproto=PXE
```
### RACADM Command Options

The following table lists the options for the RACADM command:

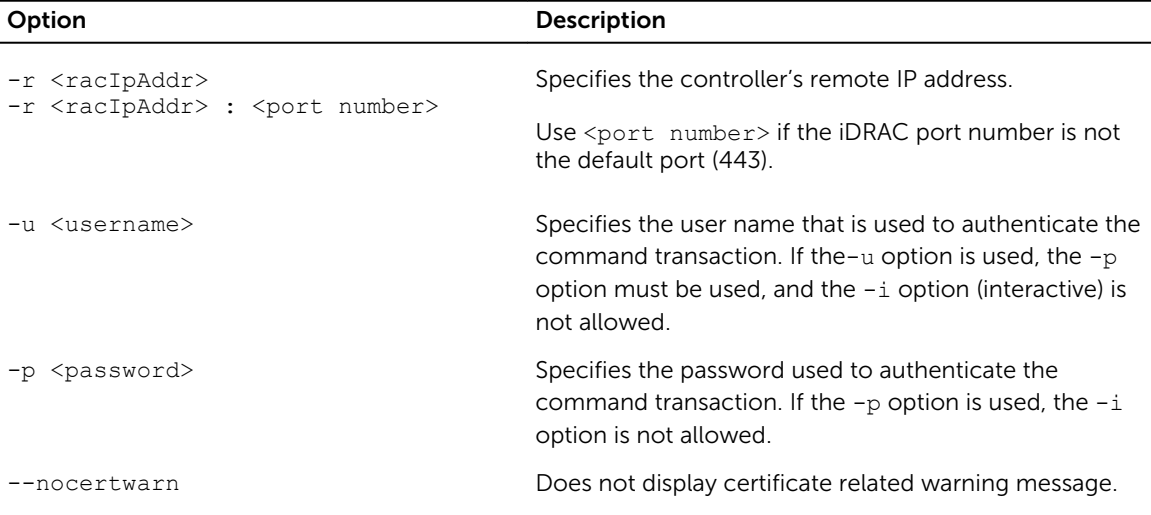

<span id="page-12-0"></span>

### Using The Autocomplete Feature

Use the Autocomplete feature to:

- Display all the available RACADM commands in the alphabetical order on pressing the <Tab> key at the prompt.
- View the complete list, enter the starting letter of the command at the prompt and press <Tab> key.
- Navigate the cursor within a command, press:

<Home> key: directs to the beginning of the command.

<End > key: directs to the end of the command.

- View the history of the commands that were run in the current session, press up and down arrow key.
- Exit the Autocomplete mode, enter Quit, Exit, or press <Ctrl+D> key.

For example:

```
• Example 1: racadm> <press tab>
  arp
  autoupdatescheduler
  clearasrscreen
  clearpending
  closessn
  clrraclog
  .
  .
  .
   .
  .
  .
   .
  vflashsd
  vflashpartition
  vmdisconnect
  cd
  quit
• Example 2: racadm> get <press tab>
  get
  getconfig
  getled
  getniccfg
  getraclog
  getractime
  getsel
  getsensorinfo
  getssninfo
  getsvctag
  getsysinfo
  gettracelog
  getversion
```
### <span id="page-13-0"></span>• Example 3:

```
racadm> getl<press tab>
```
racadm> getled <press enter> or <racadm getled> LEDState: Not-Blinking

• Example 4:

```
racadm>> get bios.uefiBootSettings
BIOS.UefiBootSettings
BIOS.UefiBootSettings.UefiBootSeq
BIOS.UefiBootSettings.UefiPxeIpVersion
```
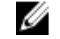

**NOTE:** The Autocomplete feature displays the list of all available attributes under each group irrespective of the supported platforms.

## Supported RACADM Subcommands

The following table provides the list of RACADM subcommands and their corresponding interface support. For more information about the RACADM subcommands including syntax and valid entries, see [RACADM Subcommand Details.](#page-18-0)

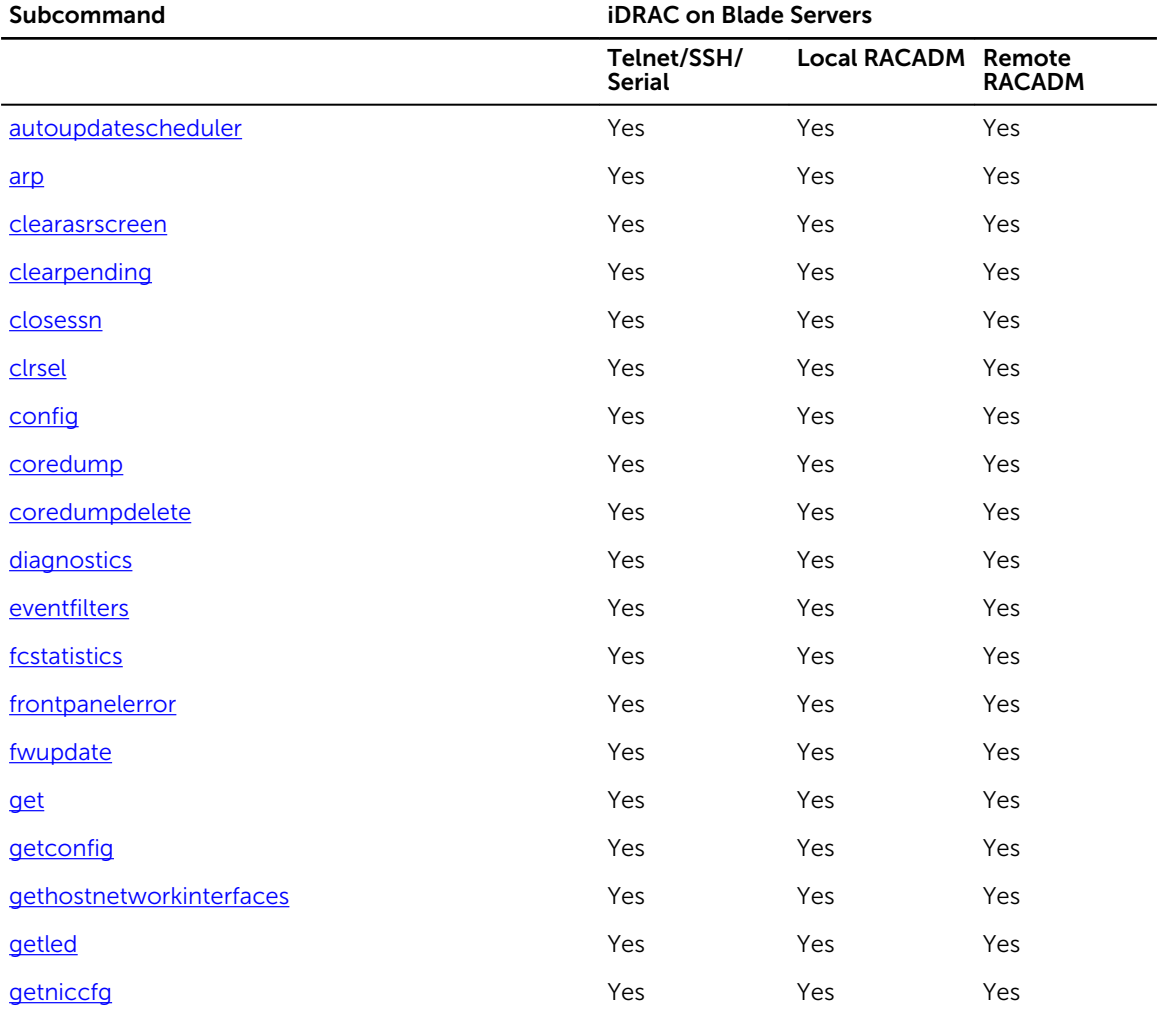

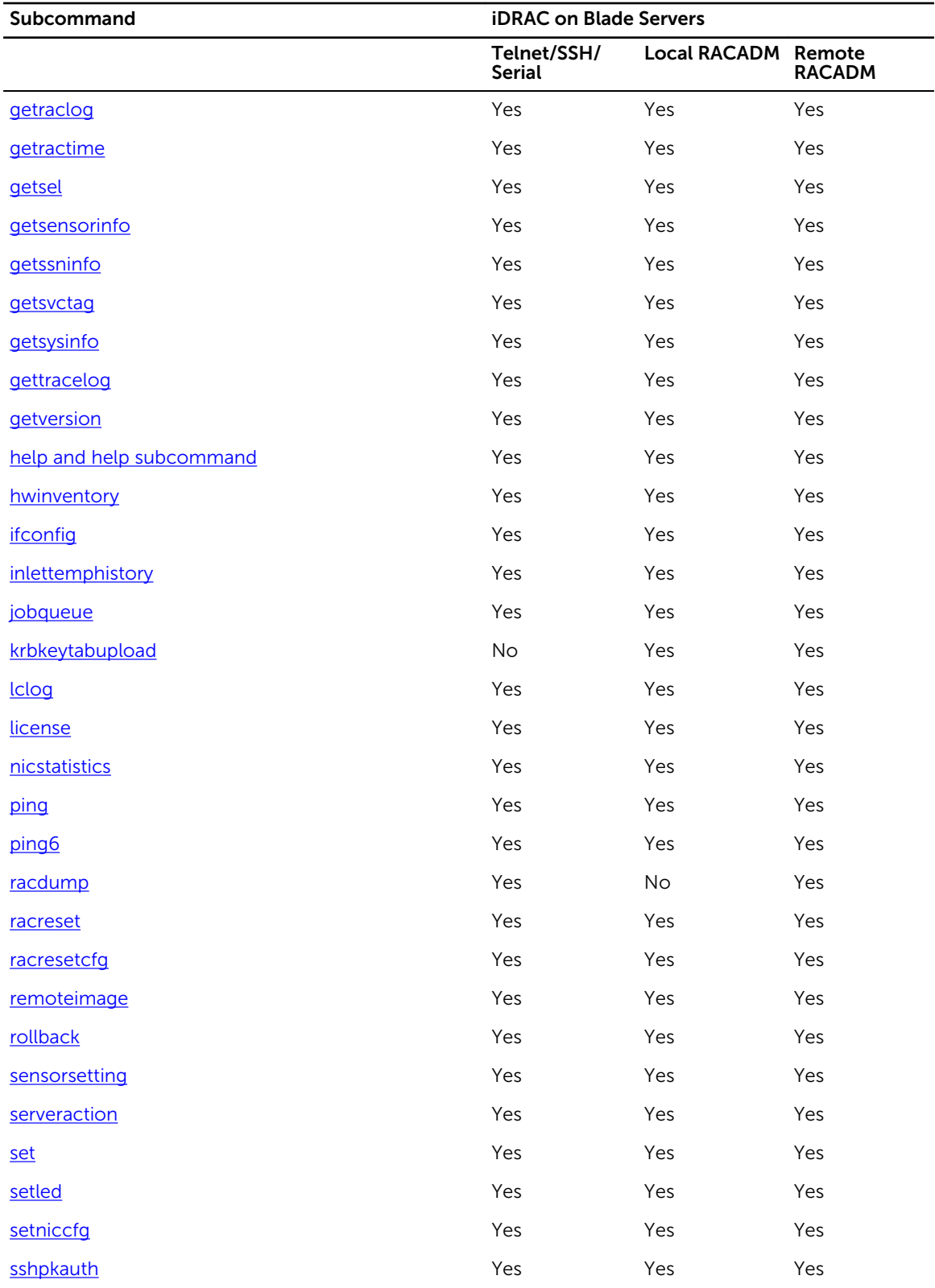

<span id="page-15-0"></span>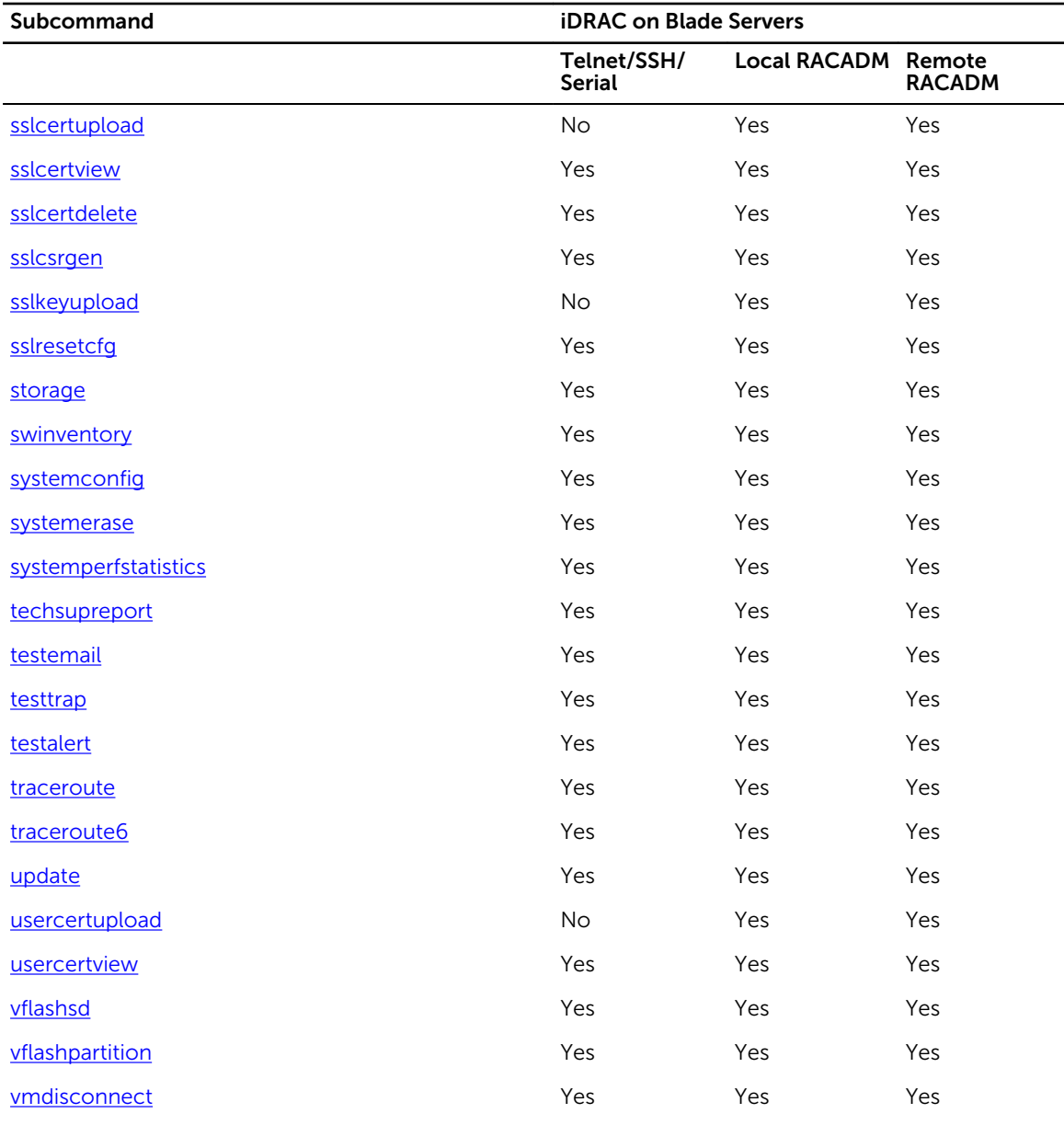

## Other Documents You May Need

In addition to this guide, you can access the following guides available on the Dell Support website at www.dell.com/esmmanuals. To access the documents, click the appropriate product link.

- The *Integrated Dell Remote Access Controller 8 (iDRAC8) User's Guide* provides information about configuring and using an iDRAC to remotely manage and monitor your system and its shared resources through a network.
- The *iDRAC RACADM Support Matrix* provides the list of sub commands and objects that are applicable for a particular iDRAC version.
- Documentation specific to your third-party management console application.
- <span id="page-16-0"></span>• The *Dell OpenManage Server Administrator's User's Guide* provides information about installing and using Dell OpenManage Server Administrator.
- The *Dell Update Packages User's Guide* provides information about obtaining and using Dell Update Packages as part of your system update strategy.
- The *Glossary* provides information about the terms used in this document.

The following system documents are also available to provide more information about the system in which iDRAC is installed:

- The *Hardware Owner's Manual* provides information about system features and describes how to troubleshoot the system and install or replace system components.
- Documentation for any components you purchased separately provides information to configure and install the options.
- Release notes or readme files may be included to provide last-minute updates to the system or documentation or advanced technical reference material intended for experienced users or technicians.

Updates are sometimes included with the system to describe changes to the system, software, and/or documentation. Always read the updates first because they often supersede information in other documents.

See the *Safety and Regulatory* information that is shipped with your system.

NOTE: Warranty information may be included within this document or as a separate document. M

## Accessing documents from Dell support site

You can access the required documents in one of the following ways:

- Using the following links:
	- For all Enterprise Systems Management documents [Dell.com/SoftwareSecurityManuals](https://dell.com/softwaresecuritymanuals)
	- For OpenManage documents [Dell.com/OpenManageManuals](https://dell.com/openmanagemanuals)
	- For Remote Enterprise Systems Management documents [Dell.com/esmmanuals](https://dell.com/esmmanuals)
	- For OpenManage Connections Enterprise Systems Management documents [Dell.com/](https://dell.com/OMConnectionsEnterpriseSystemsManagement) [OMConnectionsEnterpriseSystemsManagement](https://dell.com/OMConnectionsEnterpriseSystemsManagement)
	- For Serviceability Tools documents [Dell.com/ServiceabilityTools](https://dell.com/serviceabilitytools)
	- For OpenManage Connections Client Systems Management documents [Dell.com/](https://dell.com/dellclientcommandsuitemanuals) [DellClientCommandSuiteManuals](https://dell.com/dellclientcommandsuitemanuals)
- From the Dell Support site:
	- a. Go to [Dell.com/Support/Home](https://dell.com/support/home).
	- b. Under Select a product section, click Software & Security.
	- c. In the **Software & Security** group box, click the required link from the following:
		- Enterprise Systems Management
		- Remote Enterprise Systems Management
		- Serviceability Tools
		- Dell Client Command Suite

### – Connections Client Systems Management

- <span id="page-17-0"></span>d. To view a document, click the required product version.
- Using search engines:
	- Type the name and version of the document in the search box.

## Contacting Dell

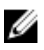

NOTE: If you do not have an active Internet connection, you can find contact information on your purchase invoice, packing slip, bill, or Dell product catalog.

Dell provides several online and telephone-based support and service options. Availability varies by country and product, and some services may not be available in your area. To contact Dell for sales, technical support, or customer service issues:

- 1. Go to dell.com/support.
- 2. Select your support category.
- 3. Verify your country or region in the Choose a Country/Region drop-down list at the bottom of the page.
- 4. Select the appropriate service or support link based on your need.

# <span id="page-18-0"></span>RACADM Subcommand Details

This section provides detailed description of the RACADM subcommands including the syntax and valid entries.

## Guidelines to Quote Strings Containing Special Characters When Using RACADM Commands

When using strings that contain special characters, use the following guidelines:

Strings containing the following special characters must be quoted using single quotation marks or double quotation marks:

- \$ (dollar sign)
- " (double quotation mark)
- ' (single quotation mark)
- ` (backward quotation mark)
- $\bullet \quad \setminus$  (backward slash)
- $\bullet \quad \sim$  (tilde)
- ; (semicolon)
- | (vertical bar)
- ( (left parentheses)
- ) (right parentheses)
- & (ampersand)
- $\bullet$  > (greater than)
- $\bullet \quad$  < (less than)
- $\bullet$  # (pound)
- ASCII code 32 (space)

There are different escaping rules for using single quotation marks versus double quotation marks.

### For using double quotation marks:

The following characters must be escaped by prepending a backward slash:

- \$ (dollar sign)
- " (double quotation mark)
- ` (back quotation mark)
- \ (backward slash)

For example, use the following for a string that contains the special characters,  $\oint$ , ", and \

### <span id="page-19-0"></span>For using single quotation marks:

- No character escaping is necessary.
- A single quotation mark is not used even with a backward slash escaped.

NOTE: An empty string may be specified as either " "(using double quotation marks) or ' '(using Ø single quotation marks).

## help and help subcommand

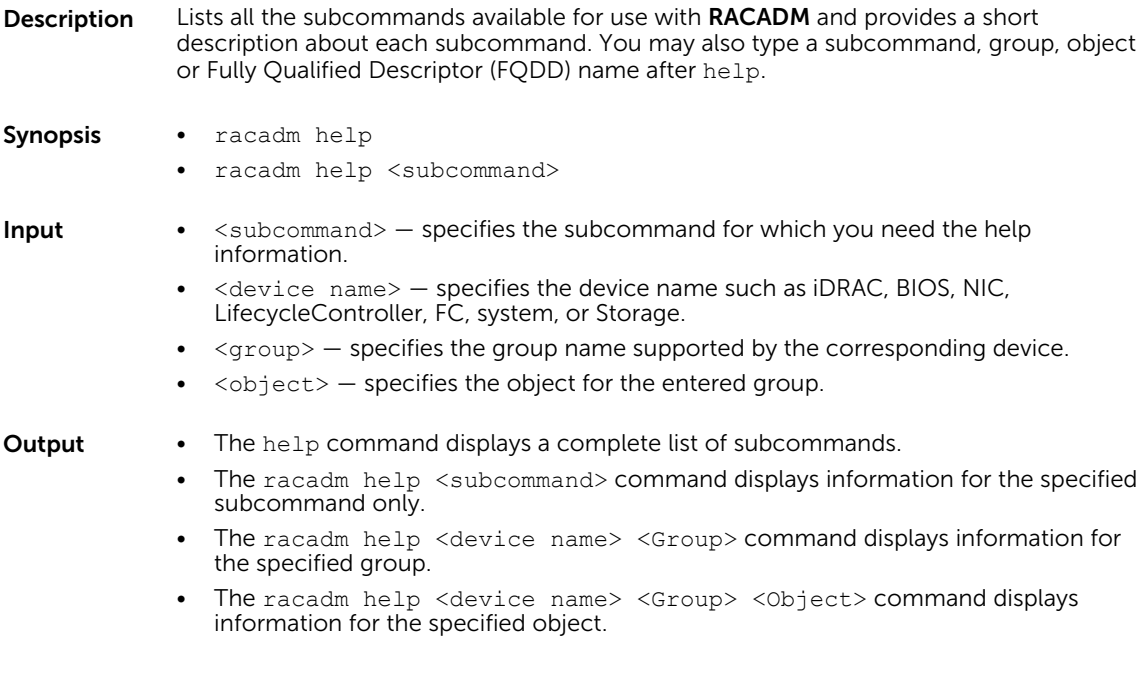

### arp

Description Displays the contents of the Address Resolution Protocol (ARP) table. ARP table entries cannot be added or deleted.

To use this subcommand, you must have Debug privilege.

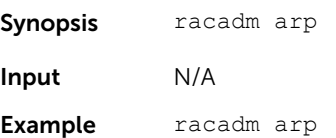

### **Output**

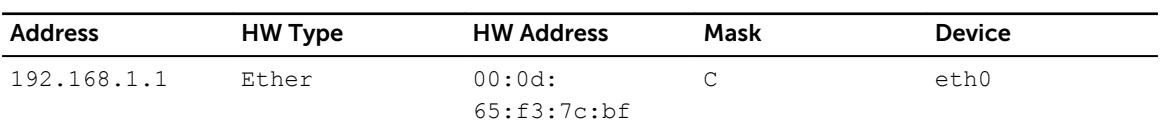

### <span id="page-20-0"></span>autoupdatescheduler

**Description** You can automatically update the firmware of the devices on the server. To run this subcommand, you must have the Server Control privilege.

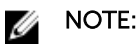

- The autoupdatescheduler subcommand can be enabled or disabled.
- Lifecycle Controller and CSIOR may not be enabled to run this subcommand.
- The autoupdatescheduler can be enabled or disabled. For more information, see [LifecycleController.LCAttributes.autoupdate \(Read or Write\)](#page-221-0)
- The minimum Lifecycle Controller version required is Lifecycle Controller 1.3.
- When a job is already scheduled and the clear command is run, the scheduling parameters are cleared.
- If the network share is not accessible or the catalog file is missing when the job is scheduled, then the job is unsuccessful.

Synopsis • To create the AutoUpdateScheduler, run the command.

```
racadm autoupdatescheduler create -u <user> -p <password> -l
<location> -f <filename> -time <time> -dom <DayOfMonth> -wom 
<WeekOfMonth> -dow <DayofWeek> -rp <repeat> -a <applyreboot> -
ph <proxyHost> -pu <proxyUser> -pp <proxyPassword> -po 
<proxyPort> -pt <proxyType>
```
- To view AutoUpdateScheduler parameter, run the command. racadm autoupdatescheduler view
- To clear and display AutoUpdateScheduler parameter, run the command. racadm autoupdatescheduler clear

NOTE: After the parameters are cleared, the AutoUpdateSchedular is disabled. Ø To schedule the update again, enable the AutoUpdateScheduler.

**Input** Valid options:

 $-u$  – Specifies the user name of the remote share that stores the catalog file.

NOTE: For CIFS, enter the domain name as domain or username.

- $-p$  Specifies the password of the remote share that stores the catalog file.
- -l Specifies the network share (NFS, CIFS, FTP, TFTP, or HTTP) location of the catalog file. IPv4 and IPv6 addresses are supported.
- $-f -$  Specifies the catalog location and the filename. If the filename is not specified, then the default file used is catalog.xml.

NOTE: If the file is in a subfolder within the share location, then enter the network share location in the –l option and enter the subfolder location and the filename in the  $-f$  option.

- $-ph$  Specifies the FTP/HTTP proxy host name.
- -pu Specifies the FTP/HTTP proxy user name.
- $-pp$  Specifies the FTP/HTTP proxy password.
- -po Specifies the FTP/HTTP proxy port.
- -pt Specifies the FTP/HTTP proxy type.
- -time Specifies the time to schedule an autoupdate in the HH:MM format. This option must be specified.
- $-$ dom  $-$  Specifies the day of month to schedule an autoupdate. Valid values are  $1-$ 28, L (Last day) or  $*$  (default  $-$  any day).
- $\bullet$   $\rightarrow$   $\text{wave}$  -wom  $\rightarrow$  Specifies the week of month to schedule an autoupdate. Valid values are 1–4, L (Last week) or '\*' (default — any week).
- -dow Specifies the day of week to schedule an autoupdate. Valid values are sun, mon, tue, wed, thu, fri, sat, or '\*' (default — any day).

NOTE: The -dom, -wom, or -dow option must be included in the command for the Ø autoupdate schedule. The \* value for the options must be included within ' ' (single quotation mark).

- If the -dom option is specified, then the -wom and -dow options are not required.
- If the-wom option is specified, then the-dow is required and -dom is not required.
- If the-dom option is non-'\*', then the schedule repeats by month.
- If the-wom option is non-'\*', then the schedule repeats by month.
- If the-dom and -wom options are  $*'$  and the -dow option is non- $*'$ , then the schedule repeats by week.
- If all the three  $-dom$ ,  $-wom$  and  $-dow$  options are  $'$ . then the schedule repeats by day.
- $\bullet$  -rp  $-$  Specifies the repeat parameter. This parameter must be specified.
	- If the-dom option is specified, then the valid values for  $-rp$  are  $1-12$ .
	- If the-wom option is specified, then the valid values for  $-rp$  are  $1-52$ .
	- If the-dow option is specified, then the valid values for  $-rp$  are  $1-366$ .
- $-a A$ pplies reboot (1 Yes, 0 No). This option must be specified.

#### **Example** Usage examples:

- To configure autoupdate feature settings.
	- For CIFS, run the command:

```
racadm autoupdatescheduler create -u domain/admin -p xxx -
l //1.2.3.4/share -f cat.xml -time 14:30 -wom 1 -dow sun -rp 
1 -a 1
```
– For NFS, run the command:

```
 racadm autoupdatescheduler create -u nfsadmin -p nfspwd -l 
1.2.3.4:/share -f cat.xml -time 14:30 -dom 1 -rp 5 -a 1
```
– For FTP, run the command:

racadm autoupdatescheduler create -u ftpuser -p ftppwd -l **ftp.test.com** -f cat.xml.gz -ph 10.20.30.40 -pu padmin -pp ppwd -po 8080 -pt http -time 14:30 -dom 1 -rp 5 -a 1

– For HTTP, run the command:

racadm autoupdatescheduler create -u httpuser -p httppwd l http://test.com -f cat.xml -ph 10.20.30.40 -pu padmin -pp ppwd -po 8080 -pt http -time 14:30 -dom 1 -rp 5 -a 1

– For TFTP, run the command:

```
 racadm autoupdatescheduler create -l tftp://1.2.3.4 -f 
cat.xml.gz -time 14:30 -dom 1 
-rp 5 -a 1
```
– To view AutoUpdateScheduler parameter:

racadm autoupdatescheduler view  $hostname = 192.168.0$  $sharename = nfs$ 

```
sharetype = nfs
  catalogname = Catlog.xml
  time = 14:30dayofmonth =1
  repeat = 5applyreboot = 1idracuser = racuser
– To clear and display AutoUpdateScheduler parameter:
  racadm autoupdatescheduler clear
  RAC1047: Successfully cleared the Automatic Update 
  (autoupdate) feature settings
```
cd

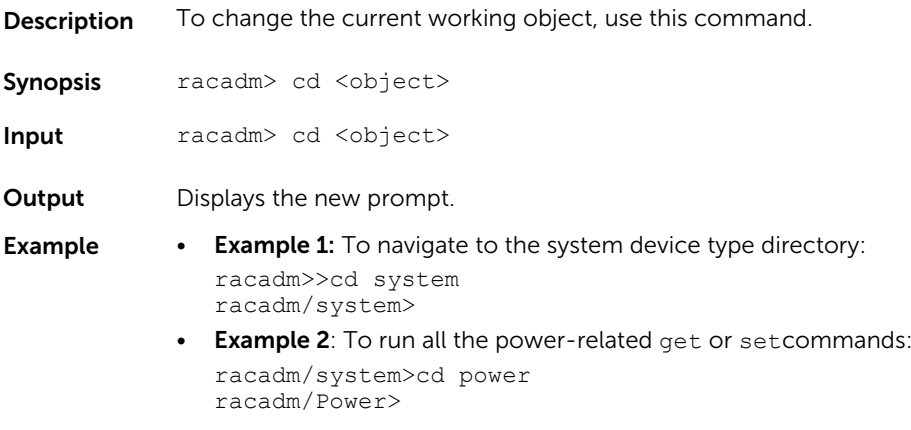

## cd..

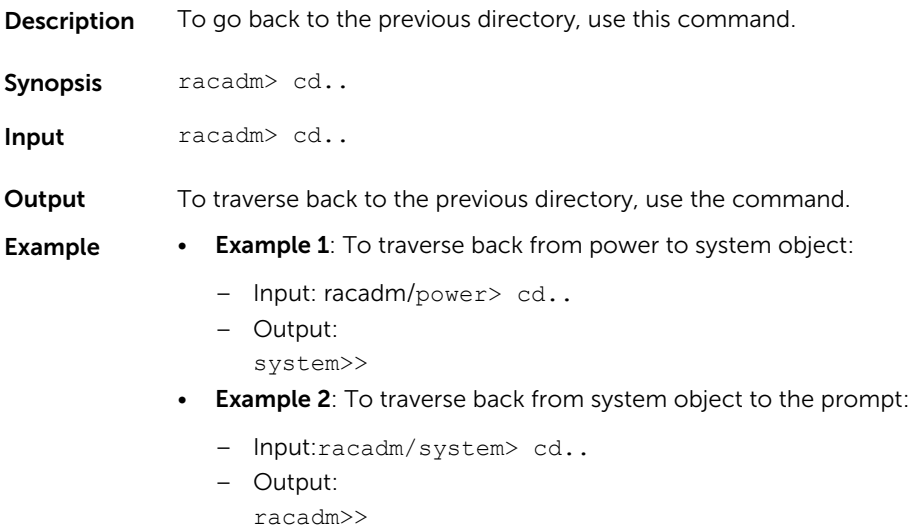

## <span id="page-23-0"></span>clearasrscreen

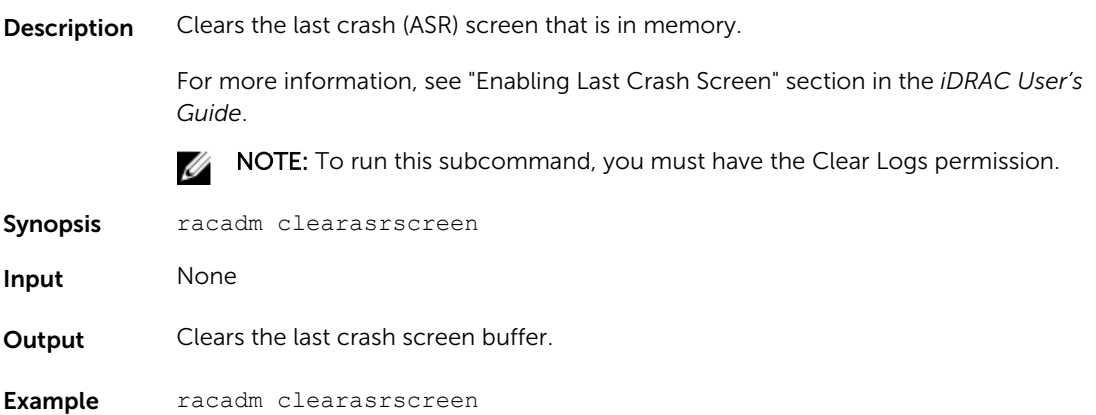

## clearpending

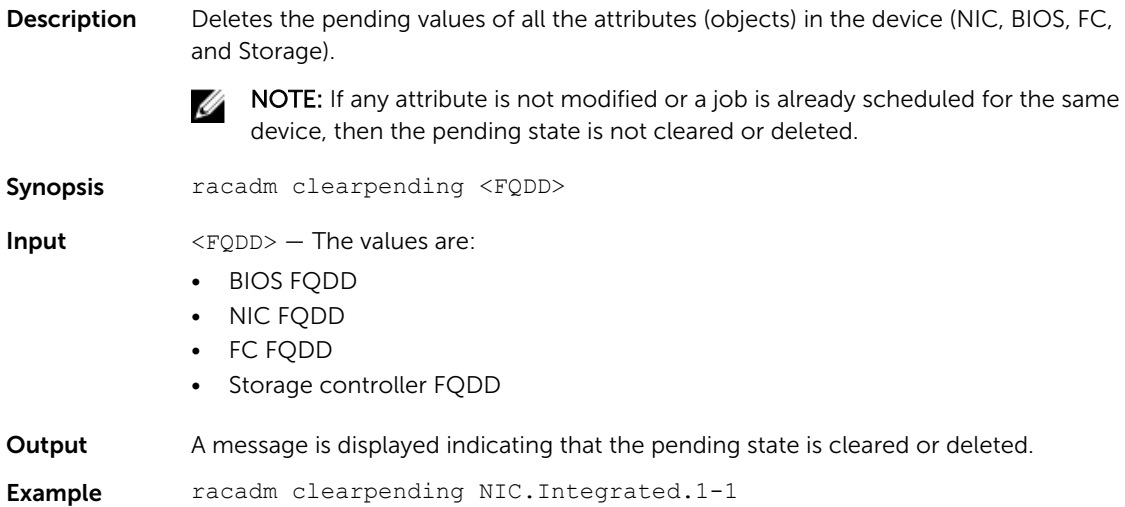

## closessn

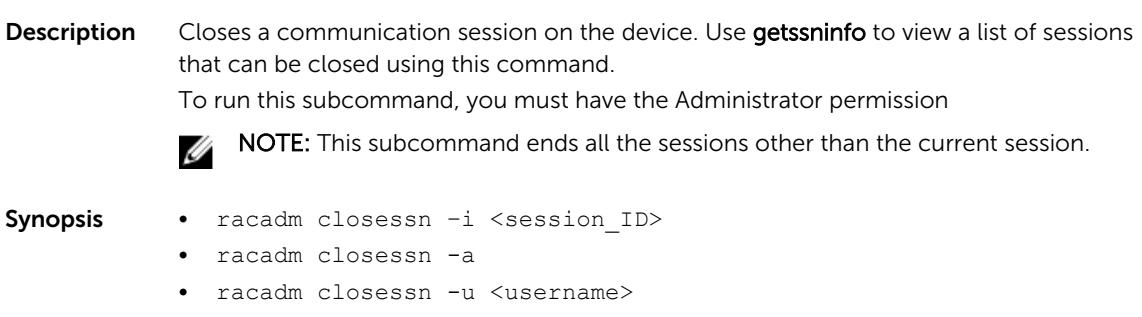

<span id="page-24-0"></span>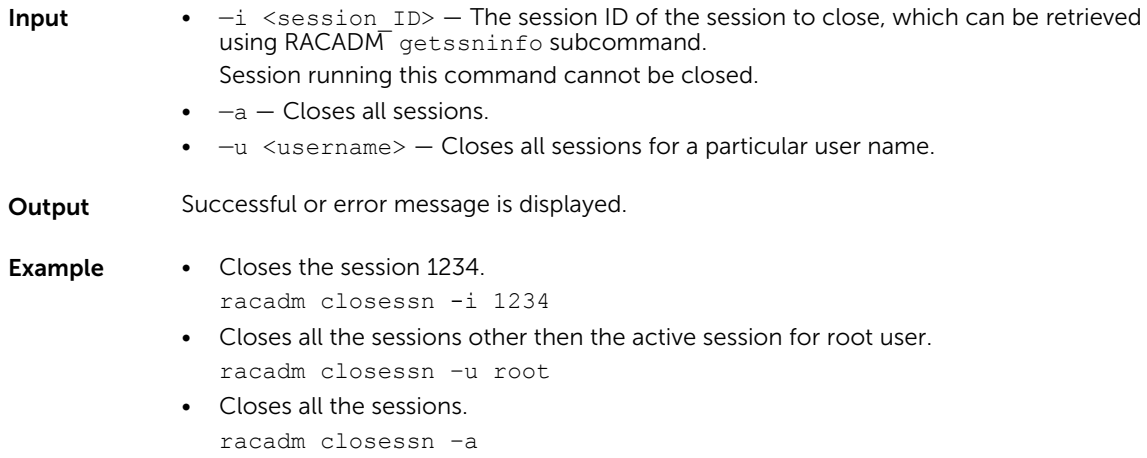

## clrsel

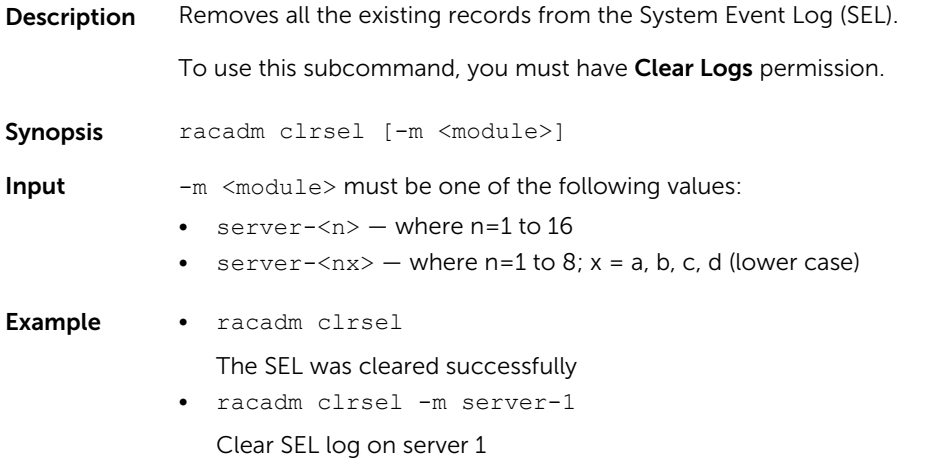

## config

**Description** Allows you to set iDRAC configuration parameters individually or to batch them as part of a configuration file and then modify iDRAC configuration properties. If the data is different, the iDRAC object is written with a new value.

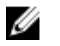

NOTE: This subcommand will be deprecated in the later versions. For information about configurations, see the set subcommand.

- Synopsis racadm config -g <group> -o <object> <value> • racadm config -g <group> -o <object> -i <index> <value>
	- racadm config -f <filename> -o [-c] [-p] [-continue]

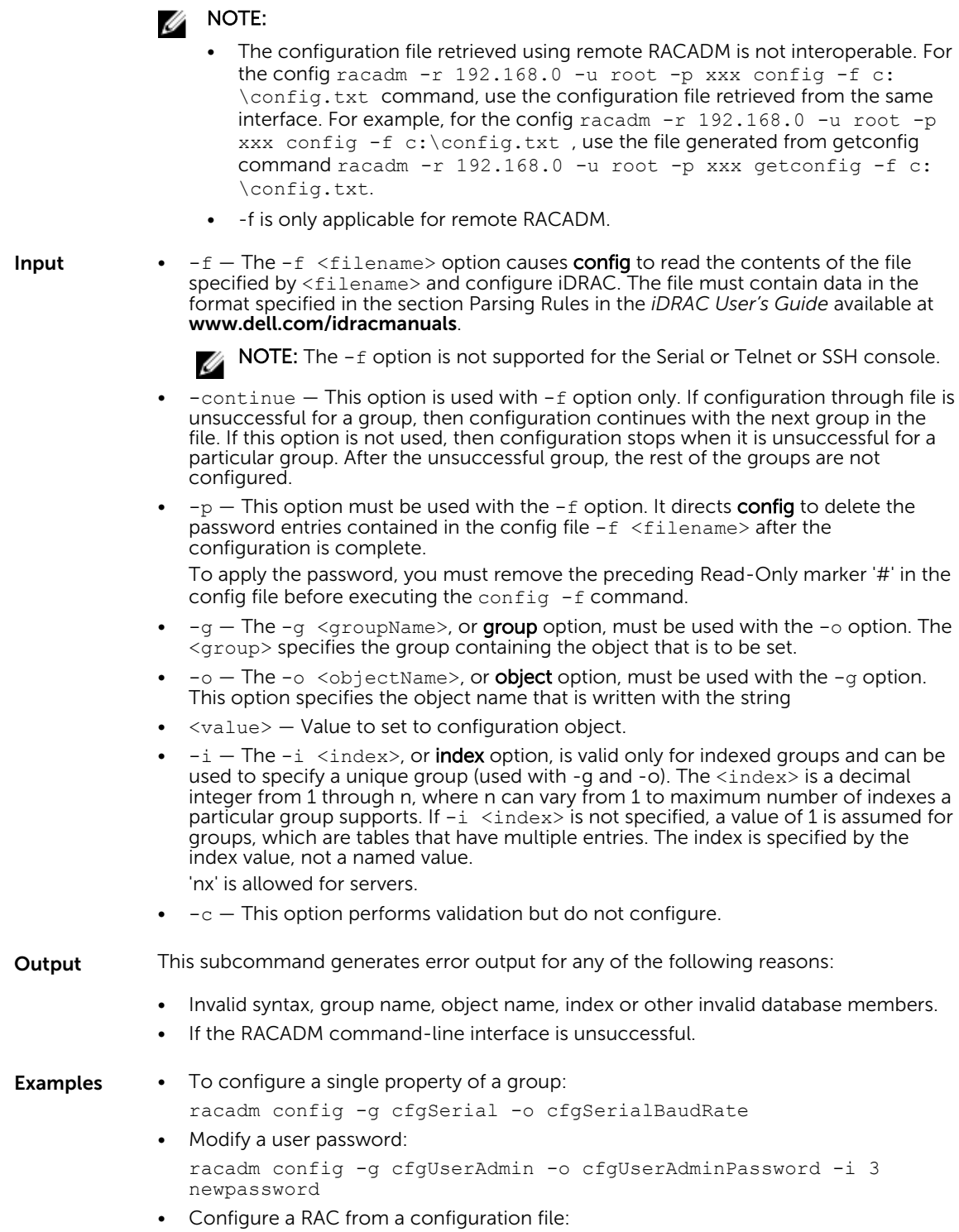

racadm config -f config.txt

• Configure a RAC from a configuration file and continue if a group fails to get configured:

racadm set -f config.txt --continue

### <span id="page-26-0"></span>coredump

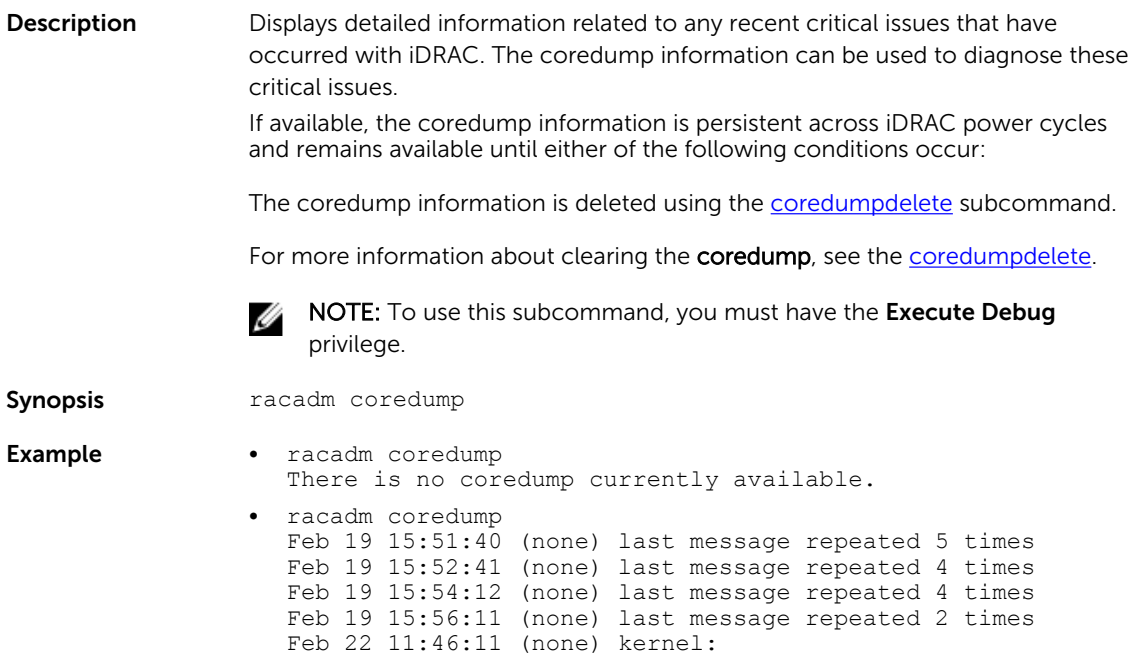

### coredumpdelete

**Description** Deletes any currently available coredump data stored in the RAC. To use this subcommand, you must have Execute Debug Command permission.

- NOTE: If a coredumpdelete command is issued and a coredump is not currently Ø stored in the RAC, the command displays a success message. This behavior is expected. See the **coredump** subcommand for more information about viewing a coredump.
- Synopsis racadm coredumpdelete
- Output Coredump is deleted.

Example racadm coredumpdelete

Coredump request completed successfully

# <span id="page-27-0"></span>diagnostics

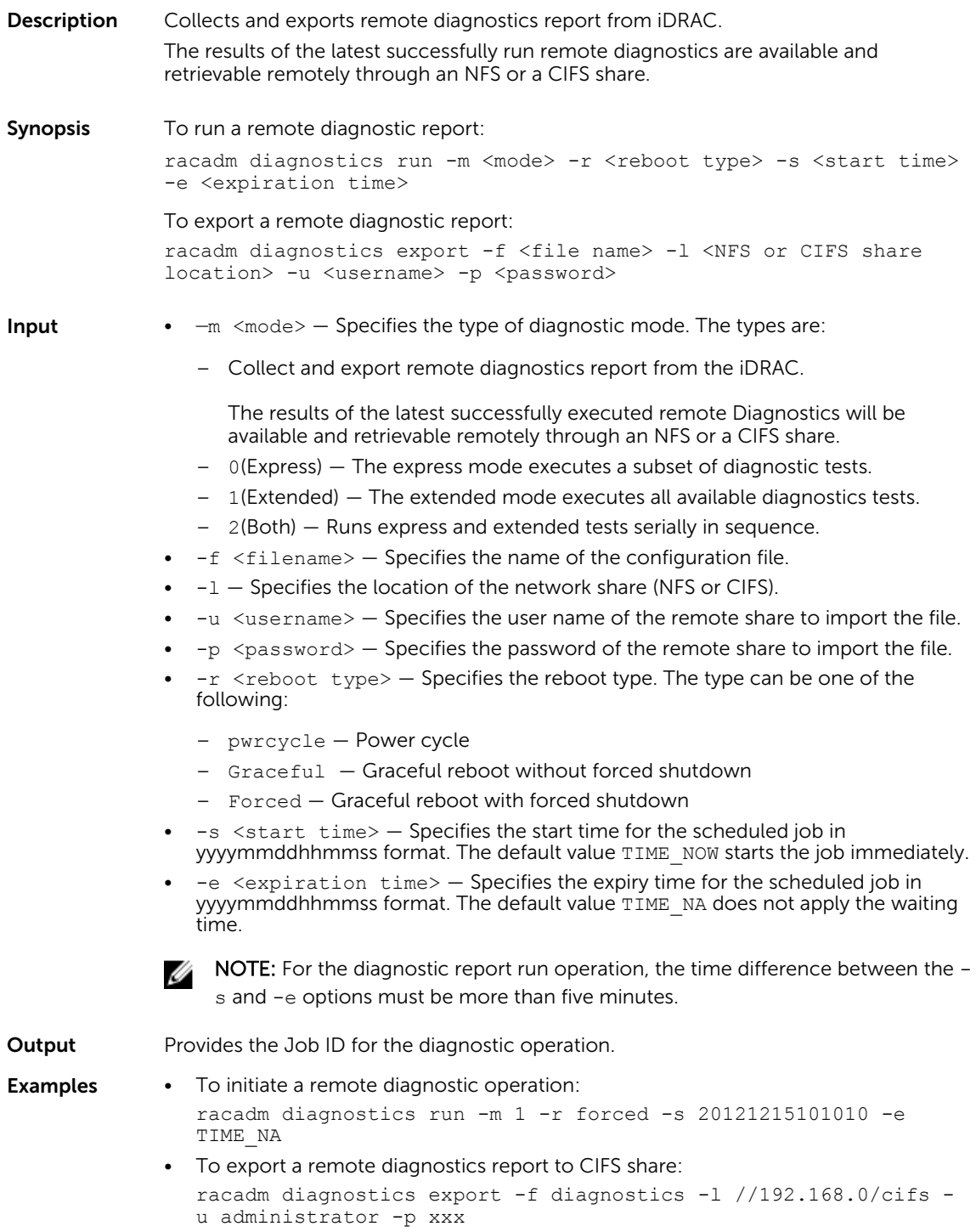

• To export a remote diagnostics report to NFS share: racadm diagnostics export -f diagnostics -l 192.168.0:/nfs -u administrator -p xxx

### <span id="page-28-0"></span>eventfilters

**Description** Displays the list of event filter settings. To use this subcommand with the set and test option, you must have the Administrator privilege.

Synopsis racadm eventfilters <eventfilters command type>

racadm eventfilters get -c <alert category> racadm eventfilters set -c <alert category> -a <action> -n <notifications> racadm eventfilters set -c <alert category> -a <action> -r <recurrence>

racadm eventfilters test -i <Message ID to test>

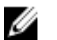

NOTE: The general format of an alert category:

idrac.alert.category.[subcategory].[severity]

where, category is mandatory, but subcategory and severity are optional. A severity cannot precede a subcategory.

Valid Category values are:

- All
- System
- Storage
- Updates
- Audit
- Config
- Worknotes

Valid Severity values are:

- Critical
- Warning
- Info

Valid examples of alert queries are:

- idrac.alert.all
- idrac.alert.audit
- idrac.alert.audit.lic
- idrac.alert.audit.warning
- idrac.alert.audit.lic.critical

- **Input**  $get Displays$  the list of eventfilter settings.
	- $\bullet\quad$  set  $-$  Configures the actions and notifications for a given eventfilter configuration.
- $\bullet$   $-i$  Message ID for which the simulation is needed.
- $\bullet$   $-c$  Alert category of the specific event filter.
- $\bullet$   $-a$  The action that must be invoked when the event occurs. Valid values are none, powercycle, power off, or systemreset.
- $-n$  The notification is sent when the event occurs. Valid values are all, snmp, ipmi, ws-events, oslog, email, remotesyslog or none. You can append multiple notifications separated by a comma. You cannot enter the values all or none with other notifications. If incorrect notification is specified along with other valid notifications, the valid and invalid notification set is failed.
- $-r$  Event generation interval. This option is applicable only to the temperature statistics subcategory tmps. You can use this option as a stand-alone or with -n and -a.

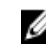

•

NOTE: If both event generation interval and notifications are configured and there is an error while configuring the notifications, the event generation interval is not set. The valid values are 0–365. 0 disables the event generation.

#### **Example** • Display all available event filter configurations:

racadm eventfilters get -c idrac.alert.all

- Display eventfilter configurations for a specific category. For example, audit: racadm eventfilters get -c idrac.alert.audit
- Display eventfilter configurations for a specific subcategory. For example, licensing under the audit category:

racadm eventfilters get -c idrac.alert.audit.lic

• Display eventfilter configurations for a specific severity. For example, warning under the audit category:

racadm eventfilters get -c idrac.alert.audit.warning

• Display eventfilter configurations for a specific severity and subcategory. For example, a severity of warning in the subcategory licensing under audit category:

racadm eventfilters get -c idrac.alert.audit.lic.warning

Clear all available alert settings:

racadm eventfilters set -c idrac.alert.all -a none -n none

• Configure using severity as a parameter. For example, all informational events in storage category are assigned power off as action, and email and snmp as notifications:

racadm eventfilters set -c idrac.alert.storage.info -a poweroff -n email,snmp

• Configure using subcategory as a parameter. For example, all configurations under the licensing subcategory in the audit category are assigned power off as action and all notifications are enabled:

racadm eventfilters set -c idrac.alert.audit.lic -a poweroff -n all

• Configure using subcategory and severity as parameters. For example, all information events under the licensing subcategory in the audit category are assigned power off as action and all notifications are disabled:

racadm eventfilters set -c idrac.alert.audit.lic.info -a poweroff -n none

- Configure the event generation interval for temperature statistics: racadm eventfilters set -c idrac.alert.system.tmps.warning -r 10
- Configure the event generation interval and notifications for temperature statistics: racadm eventfilters set -c idrac.alert.system.tmps -r 5 -a none

• Send a test alert for the fan event: racadm eventfilters test -i FAN0001

## <span id="page-30-0"></span>fcstatistics

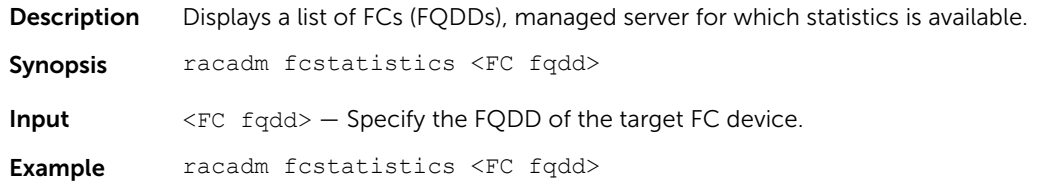

## frontpanelerror

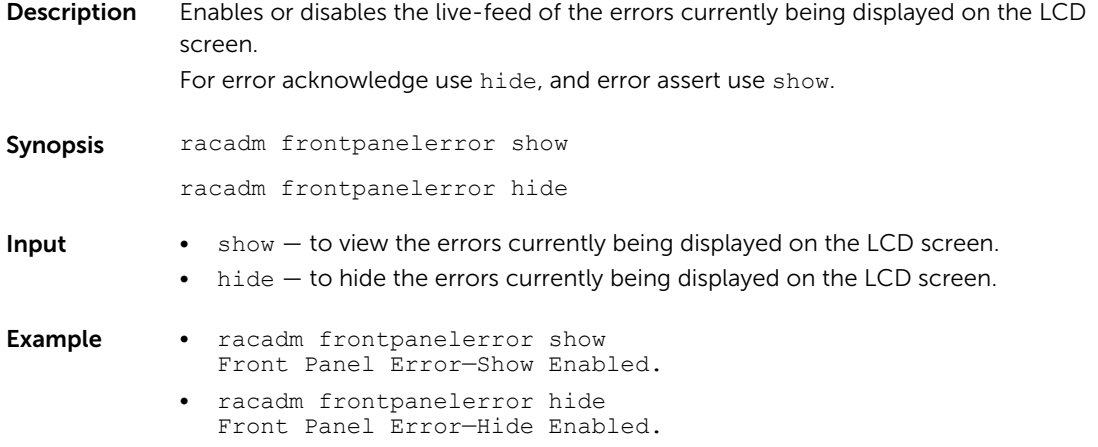

## fwupdate

**Description** Allows you to update the firmware on the server iDRACs device. You can:

- Check the firmware update process status.
- Update iDRAC firmware from FTP or TFTP server by providing an IP address and optional path.
- Update iDRAC firmware from the local file system using Local and Remote RACADM.
- Roll back to the standby firmware.

To use this subcommand, you must have **Configure iDRAC** permission.

Synopsis racadm fwupdate -s racadm fwupdate -g -u -a <TFTP\_Server\_IP\_Address> [-d <path> [--clearcfg] racadm -r <iDRAC IP Address> -u <username> -p <password> fwupdate f <ftpserver ip> <ftpserver username> <ftpserver password> -d

<path> where path is the location on the ftp server where firmimg.d7 is stored.

racadm fwupdate -r

racadm fwupdate  $-p$  -u  $[-d \text{ (path)}]$ 

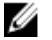

NOTE: When attempting to run firmware update task, if the firmware image path length is greater than 256 characters, remote RACADM client exits with the error message "ERROR: Specified path is too long".

**Input** •  $-u$  – The update option performs a checksum of the firmware update file and starts the actual update process. This option may be used along with the  $-q$  or  $-p$  options. At the end of the update, iDRAC performs a soft reset.

- $\bullet$   $-s$  This option returns the status of the update process.
- -a The -a option specifies TFTP server IP address used for firmware image. This option must be used with the  $-\alpha$  option.
- $-\text{clearcfg}$  The  $-\text{clearcfg}$  option removes the previous iDRAC configuration after firmware update.
- $-g$  The get option instructs the firmware to get the firmware update file from the TFTP server. Specify the  $-a - u$ , and  $-d$  options. In the absence of the  $-a$  option, the defaults are read from properties in the group cfgRemoteHosts , using properties cfgRhostsFwUpdateIpAddr and cfgRhostsFwUpdatePath.
- $-p$  The -p, or put, option is used to update the firmware file from the managed system to  $iDRAC$ . The  $-i$ u option must be used with the  $-i$  option.
- Default: Designated TFTP default directory on that host for the file if -g option is absent. If  $-q$  is used, it defaults to a directory configured on the TFTP server.

NOTE: The-p option is supported on local and remote RACADM and is not Ø supported with the serial/Telnet/ssh console and on the Linux operating systems.

- $\bullet$   $-r$  The rollback option is used to roll back to the standby firmware.
- $-f$  Specifies the FTP server IP address or FQDN, username, and password used for firmware image. Applies FTP download process for firmware update.
- **Output** Displays a message indicating the operation that is being performed.
- **Example** Uploads a firmware image from the client and start firmware update: racadm fwupdate -p -u -d /tmp/images
	- Upload firmware image from FTP server and start firmware update: racadm fwupdate -f 192.168.0.10 test test -d firmimg.d7
	- Upload firmware image from TFTP server and start firmware update: racadm fwupdate -g -u -a 192.168.0.100 -d /tmp/images
	- Query the current status of the firmware update process: racadm fwupdate -s
	- Rollback to the standby firmware: racadm fwupdate -r
	- Upload firmware image from TFTP server, start firmware update. After firmware update is complete, delete previous iDRAC configuration:

racadm fwupdate -g -u -a 192.168.0.100 -d /tmp/images --clearcfg

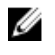

**NOTE:** Firmware update from local RACADM (using  $-p -u -d$  options) is not supported on linux OS.

<span id="page-32-0"></span>The following table describes the firmware update method supported for each interface.

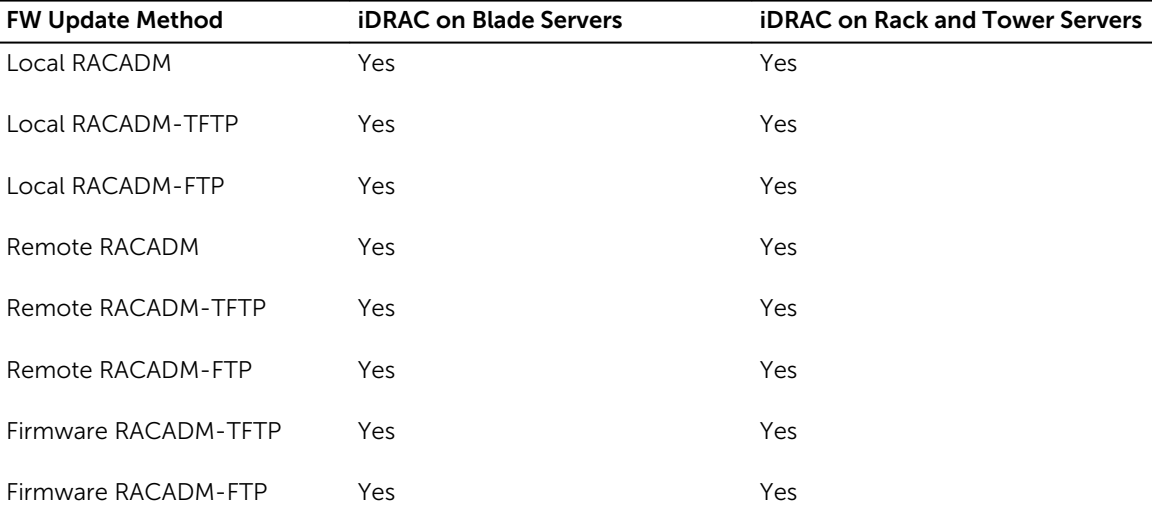

### get

**Description** Displays the object and its values.

If the values are pending, then commit and reboot job must be created using the jobqueue command. For more information, see [jobqueue.](#page-54-0)

For the configuration xml operations, check the Job ID by running the jobqueue view command. For more information, see [jobqueue](#page-54-0).

To run this subcommand for configuration xml file type, the Lifecycle Contoller version 1.1 or later is required.

Synopsis racadm get -f <filename> racadm get <FQDD Alias>.<index>.<group>.<index>.<object> racadm get <FQDD Alias>.<group> racadm get <FQDD Alias>.<group>.<object> racadm get <FQDD Alias>.<group>.[<index>].<object> racadm get -f <filename> -t xml -u <username> -p <password> -l <CIFS share> racadm get –f <filename> -t xml -u <username> -p <password> -l <CIFS share> --clone racadm get –f <filename> -t xml -u <username> -p <password> -l <CIFS share> --replace racadm get -f <filename> -t xml -u <username> -p <password> -l <CIFS share> -c <FQDD> racadm get -f <filename> -t xml -l <NFS share> -c <FQDD>, <FQDD>, <FQDD>, <FQDD> racadm get -f <filename> -t xml -l <NFS or CIFS share> -u <username> -p <password> -t xml --includeph

#### Input • <FQDD Alias>

- Examples for FQDDs
	- \* System.Power
	- System.Power.Supply
	- \* System.Location
	- \* LifecycleController.LCAttributes
	- \* System.LCD
	- \* iDRAC.Serial

For the list of supported groups and objects under the get command, see [Database](#page-187-0)  [Objects With Get and Set Commands](#page-187-0)

- $\bullet$  <group>  $-$  Specifies the group containing the object that must be read.
- $\bullet$  <object>  $-$  Specifies the object name of the value that must be read.
- <index> Specifies where FQDD Aliases or Groups must be indexed.
- -f <filename> This option enables you to save the RAC configuration to a file. and also enables the subcommand to write the device configuration to a file. This option is not supported in Firmware RACADM interface.
- -u Specifies user name of the remote share from where the file must be exported.
- $-p -$  Specifies password for the remote share from where the file must be exported.
- $-1$  Specifies network share location from where the file must be exported.
- $-t$  Specifies the file type that must be exported. Valid values are xml and ini. These options are not case-sensitive. **ini** exports the legacy configuration file. The *ini* file cannot be exported to a remote share. If-t is not specified, then the *ini* file is exported.

NOTE: To import or export .xml config files, Lifecycle Controller version 1.1 or Ø later is required.

- <span id="page-34-0"></span> $\bullet$  --clone – Gets the configuration .xml files without system-related details such as Service Tag. The **.xml** file received does not have any virtual disk creation option.
- $--$ replace  $-$  Gets the configuration .xml files with the system-related details such as Service Tag.
- $-c$  Specifies the FQDD or list of FQDDs separated by ',' of the components for which the configurations should be exported. If this option is not specified, the configuration related to all the components are exported.
- --includeph Specifies that the password hash should be included in the exported configuration .xml file.

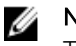

NOTE: For --clone and --replace options, only .xml file template is received. These options --clone and --replace cannot be used in the same command.

Examples • Get system LCD information.

racadm get system.lcd LCDUserString=test

- Display an entire group, in this case the topology configuration. racadm get system.location
- Display a single object from a particular group. racadm get system.location.rack.name
- Export the xml configuration to a CIFS share. racadm get -f file -t xml -u myuser -p xxx -l //192.168.0/share
- Export the xml configuration to an NFS share.
	- racadm get -f file -t xml -l 192.168.0:/myshare
- racadm get -f xyz\_temp\_clone -t xml -u Administrator -p xxx l //192.168.0/xyz --clone
- racadm get -f xyz\_temp\_replace -t xml -u Administrator -p xxx l //192.168.0/xyz --replace
- Export the xml configuration of the iDRAC component to a CIFS share. racadm get -f file -t xml -u myuser -p xxx -l //192.168.0/ share -c iDRAC.Embedded.1
- Include password hash in the configuration .xml file. racadm get -f<filename> -t xml -l<NFS or CIFS share> u<username> -p<password> -t xml --includeph

## getconfig

**Description** Retrieves iDRAC configuration parameters individually or all iDRAC configuration groups may be retrieved and saved to a file.

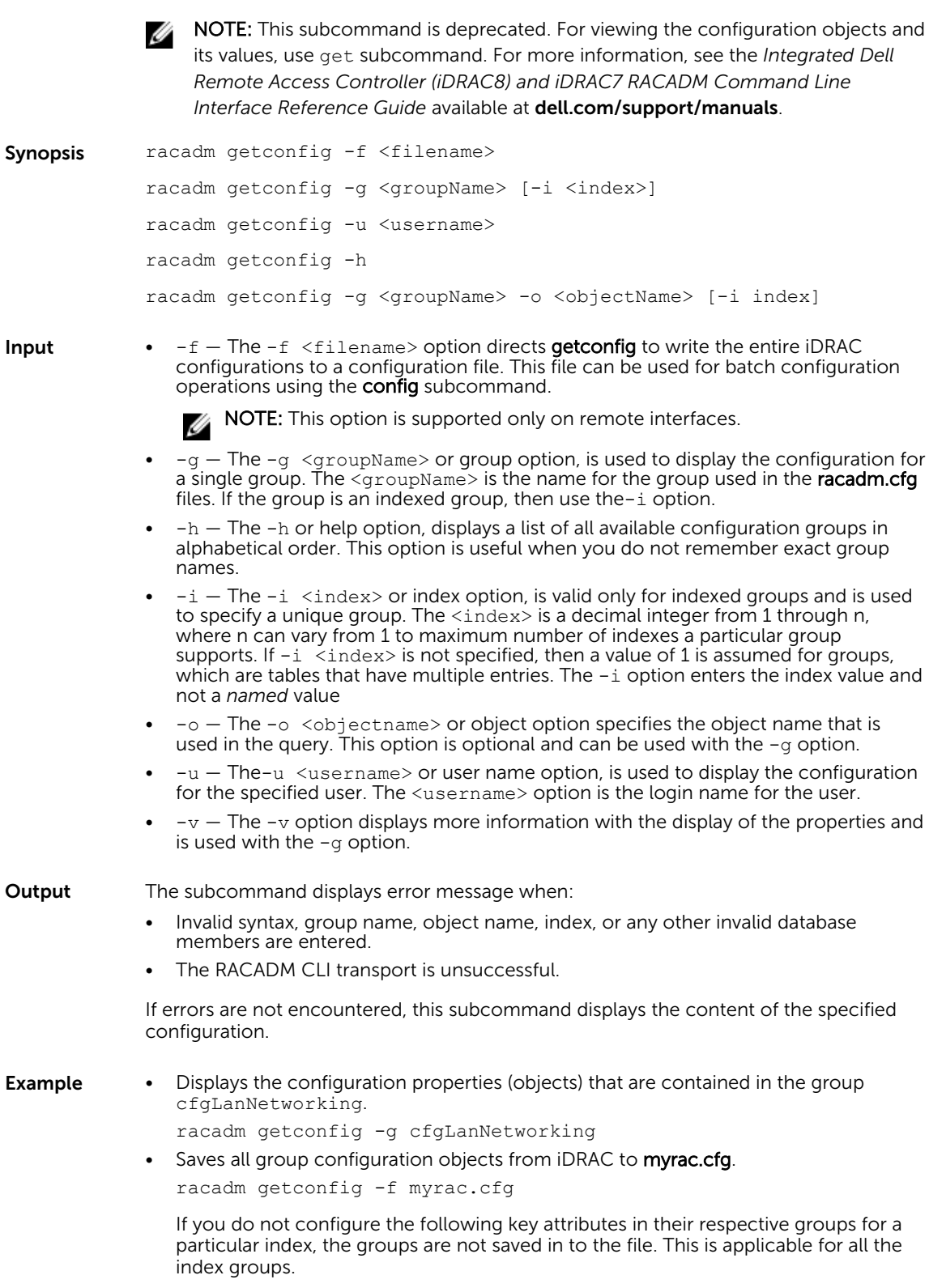
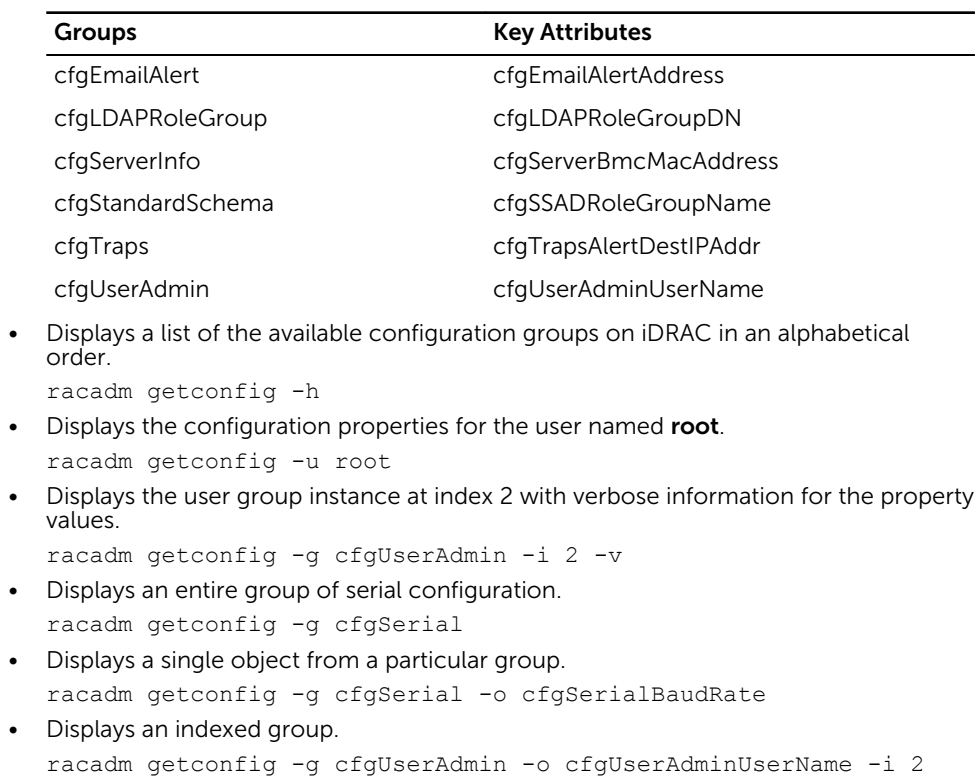

• Displays the current Enhanced Cooling Mode property configuration. racadm getconfig –g cfgThermal

## gethostnetworkinterfaces

**Description** Displays host network interface details. NOTE: To run this subcommand, you must have iDRAC service module installed on U the server operating system. Synopsis racadm gethostnetworkinterfaces racadm gethostnetworkinterfaces <NIC FQDD> Examples • To display the details of all the network interfaces on the server. racadm gethostnetworkinterfaces Local Area Connection 12<br>Description : iDRAC Virtual NIC USB Device #8 Description : iDRAC Virtual NIC USB Device #8 Status : Up Interface Type : Ethernet DHCP : Enabled DHCPServerV4 : 169.254.0.1 MAC Address : 00-25-64-F9-7A-E7 IPv4 Address : 169.254.0.2 Subnet Mask : 255.255.255.0 IPv6 Address : fe80::1cce:a0a7:f30e:54fc Prefix Length : 64

IPv6 DNSServer Address 0: fec0:0:0:ffff::1 IPv6 DNSServer Address 1: fec0:0:0:ffff::2 IPv6 DNSServer Address 2: fec0:0:0:ffff::3

• To display the details of a particular NIC on the server.

racadm gethostnetworkinterfaces NIC.Integrated.1-1-1

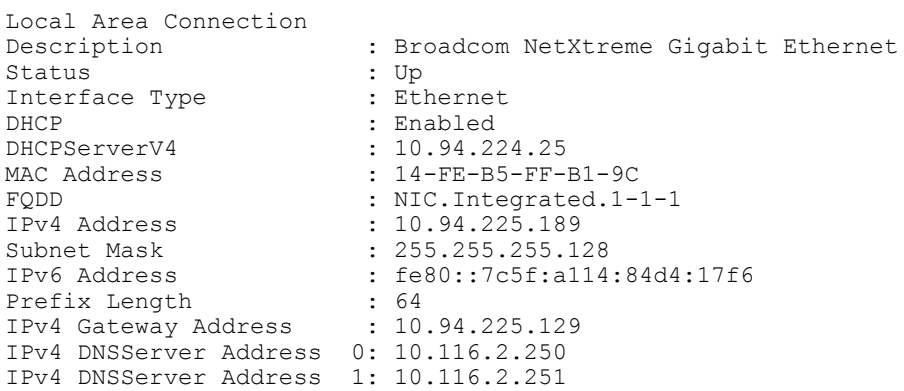

## getled

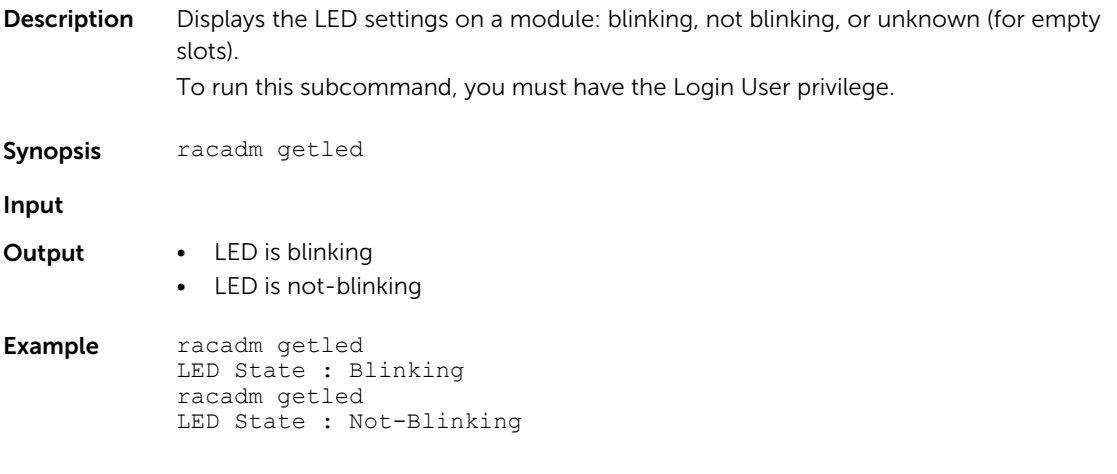

# getniccfg

Description Displays the current and static NIC settings for iDRAC. Synopsis racadm getniccfg [-m <module>] Input **Output** The getniccfg subcommand displays an appropriate error message if the operation is not successful. Otherwise, the output is displayed in the following format:

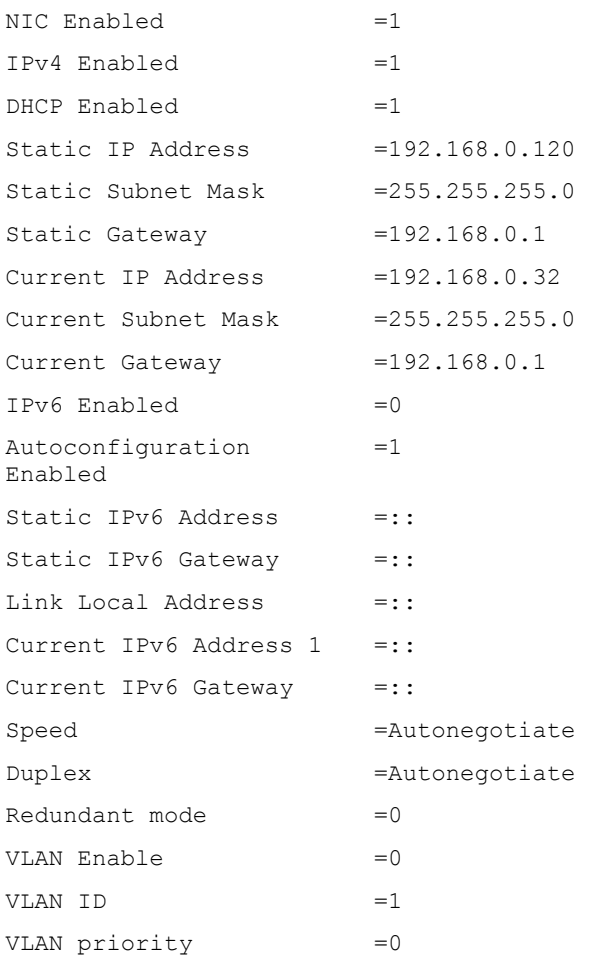

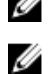

**NOTE:** IPv6 information is displayed only if IPv6 is enabled in iDRAC.

NOTE: LOM Status is displayed only for iDRAC on Rack and Tower servers and is not displayed for iDRAC Enterprise on Blade servers.

**Example** • Display iDRAC network settings in server slot 1 racadm getniccfg -m server-1

# getraclog

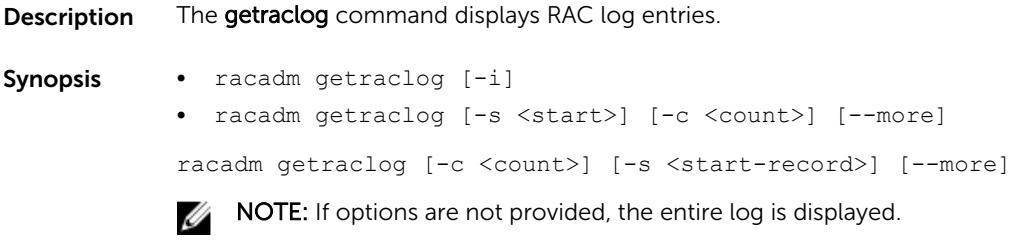

**Input**  $\bullet$   $-c$   $-$  Specifies the number of records to display.

NOTE: On Local RACADM, the number of logs are restricted to 100 by default.

- --more Displays one screen at a time and prompts you to continue (similar to the UNIX more command).
- $-$ s  $-$  Specifies the starting record used for the display.

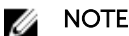

NOTE: When Enhanced Chassis Logging and Events feature is enabled, then -i and --more options are not displayed.

```
Output SeqNumber = 286
           Message ID = USR0005
           Category = Audit
           AqentID = RACLOGSeverity = Information
           Timestamp = 2012-10-05 06:25:27
           Message = Login failed from processdisco06a: 192.168.0
           Message Arg 1 = processdisco06a
           Message Arg 2 = 10.92.68.245
           FQDD = iDRAC.Embedded.1
```
**Example** Display the recent 2 records for RAC log

```
racadm getraclog -c 
2 
SeqNumber = 4102
Message ID = LIC201
Category = Audit
AgenLID = DESeverity = Warning
Timestamp = 2014-06-12 01:38:19
Message = License yPMRJGuEf7z5HG8LO7gh assigned to device iDRAC 
expires in 4 days.
Message Arg 1 = yPMRJGuEf7z5HG8LO7ghMessage Arg 2 = iDRACMessage 
Arg 3 = 4-------------------------------------------------------------------
----------------
SeqNumber = 4101
Message ID = USR0032
Category = Audit
AgentID = RACLOGSeverity = Information
Timestamp = 2014-06-11 19:54:00
Message = The session for root from 192.168.0 using RACADM is 
logged off.
Message Arg 1 = root
Message Arg 2 = 10.94.98.92
Message Arg 3 = RACADM
FQDD = iDRAC.Embended.1
```
## getractime

**Description** Displays the current iDRAC time.

------------------

Synopsis • racadm getractime [-d]

**Input**  $\bullet$   $-d$   $-\text{Oisplays}$  the time in the format, YYYYMMDDhhmmss.

**Output** The current iDRAC time is displayed.

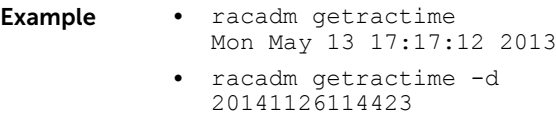

# getsel

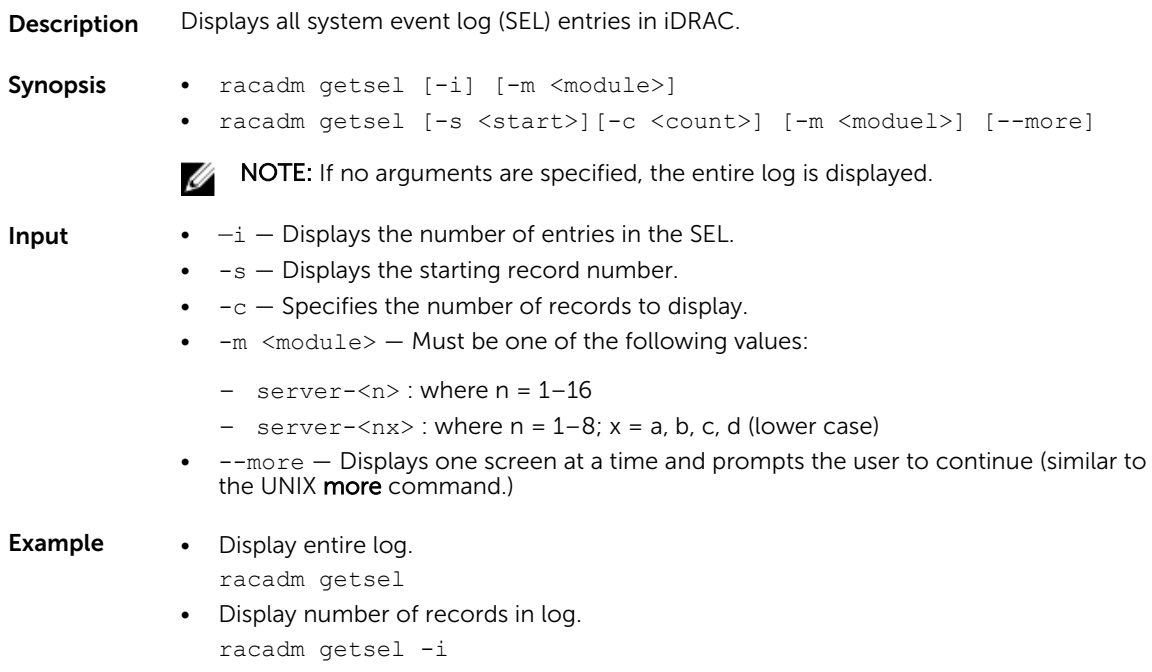

# getsensorinfo

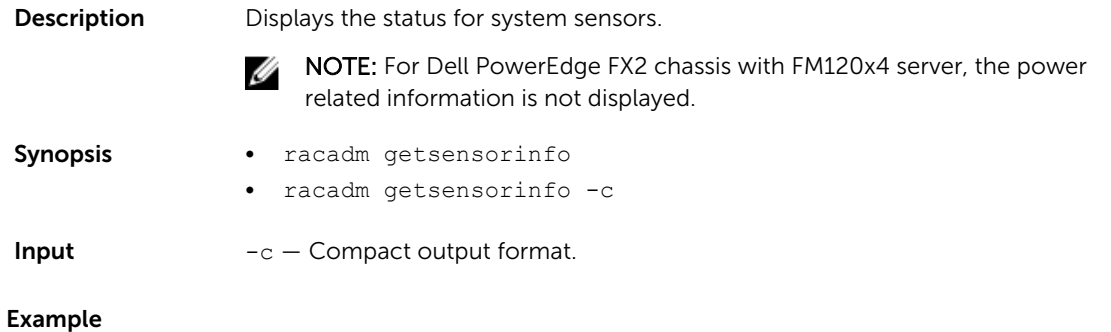

racadm getsensorinfo Sensor Type : POWER

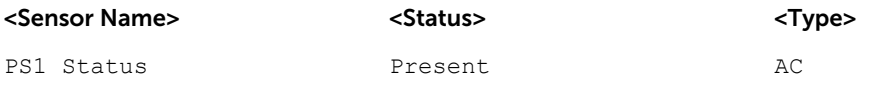

Sensor Type : TEMPERATURE

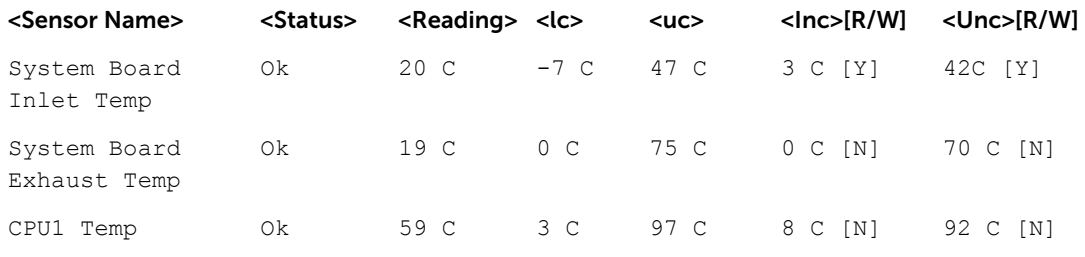

Sensor Type : FAN

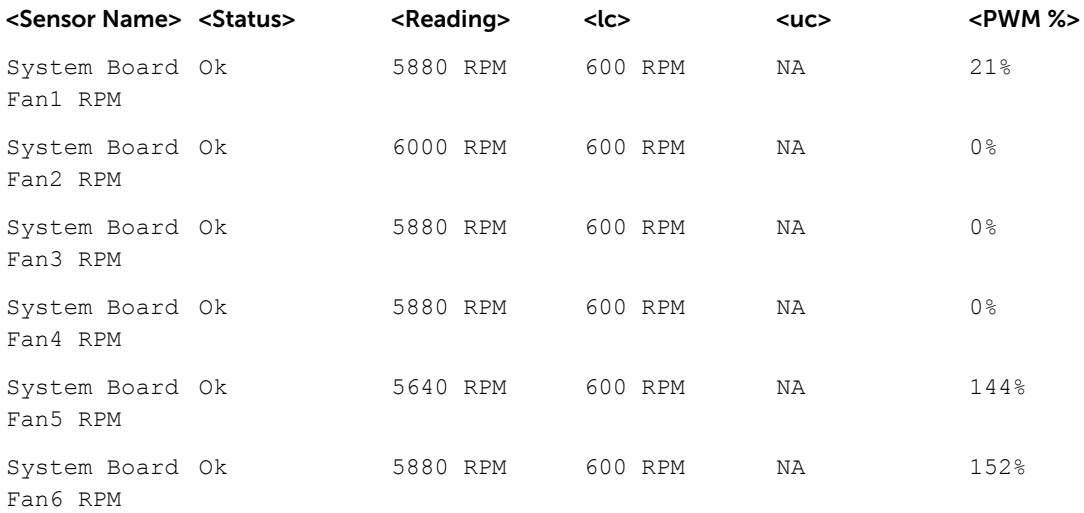

#### Sensor Type : VOLTAGE

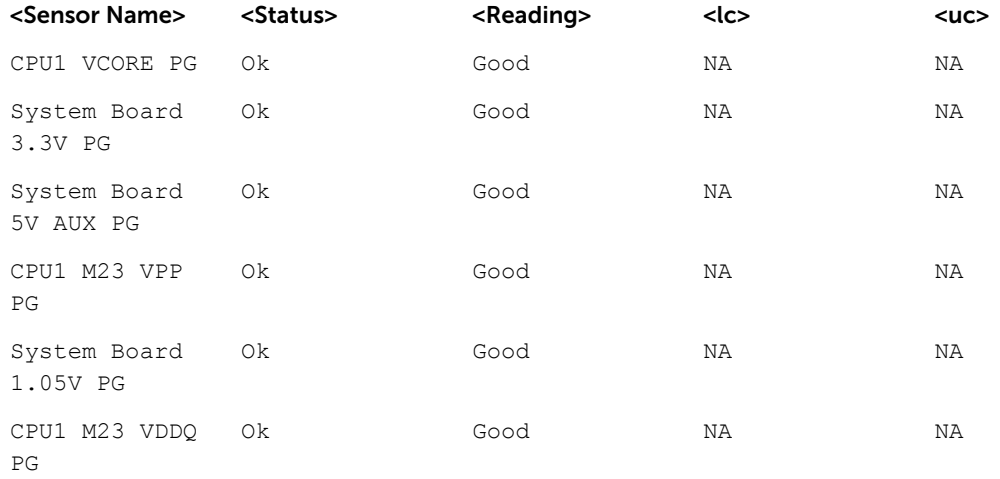

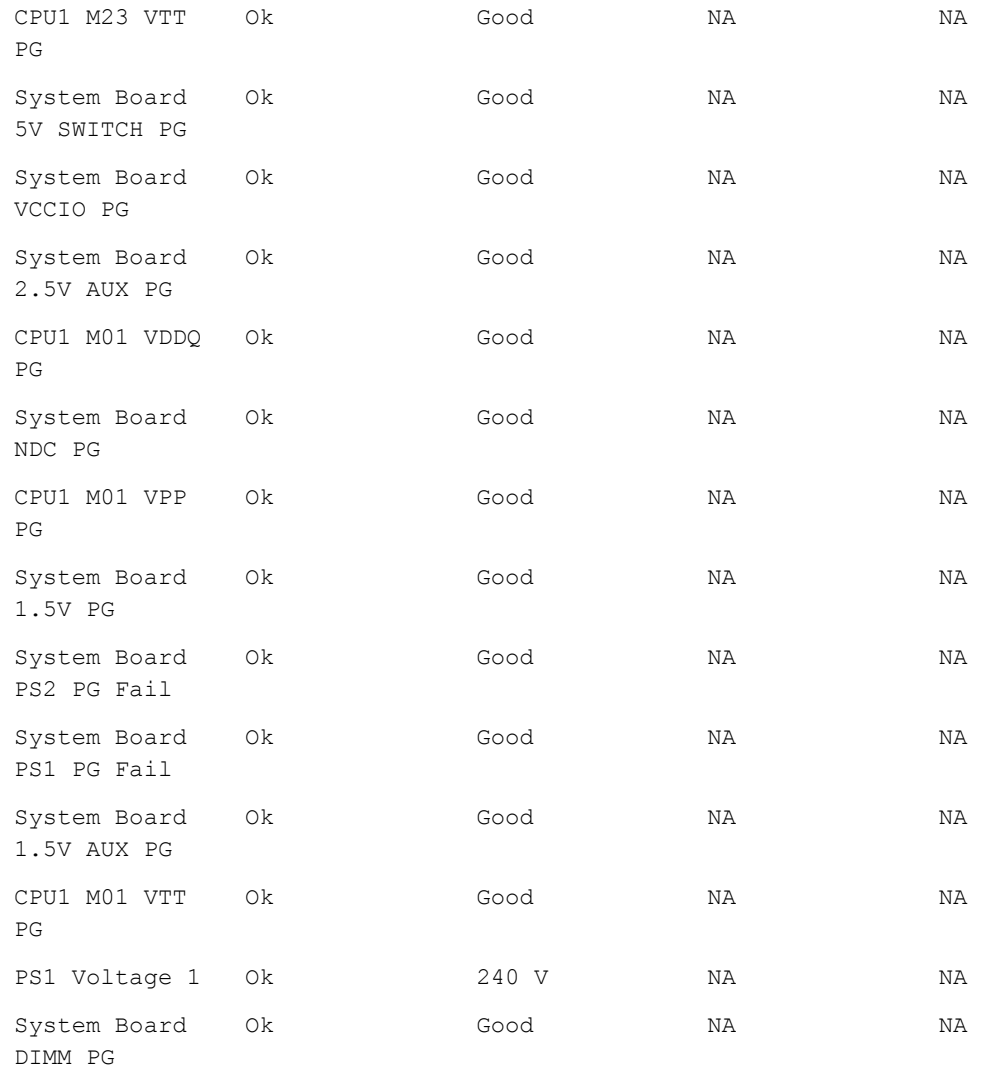

#### Sensor Type : CURRENT

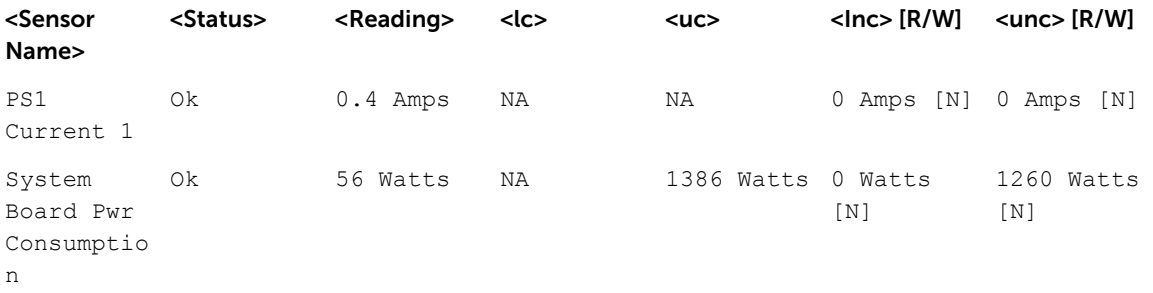

Sensor Type : PROCESSOR

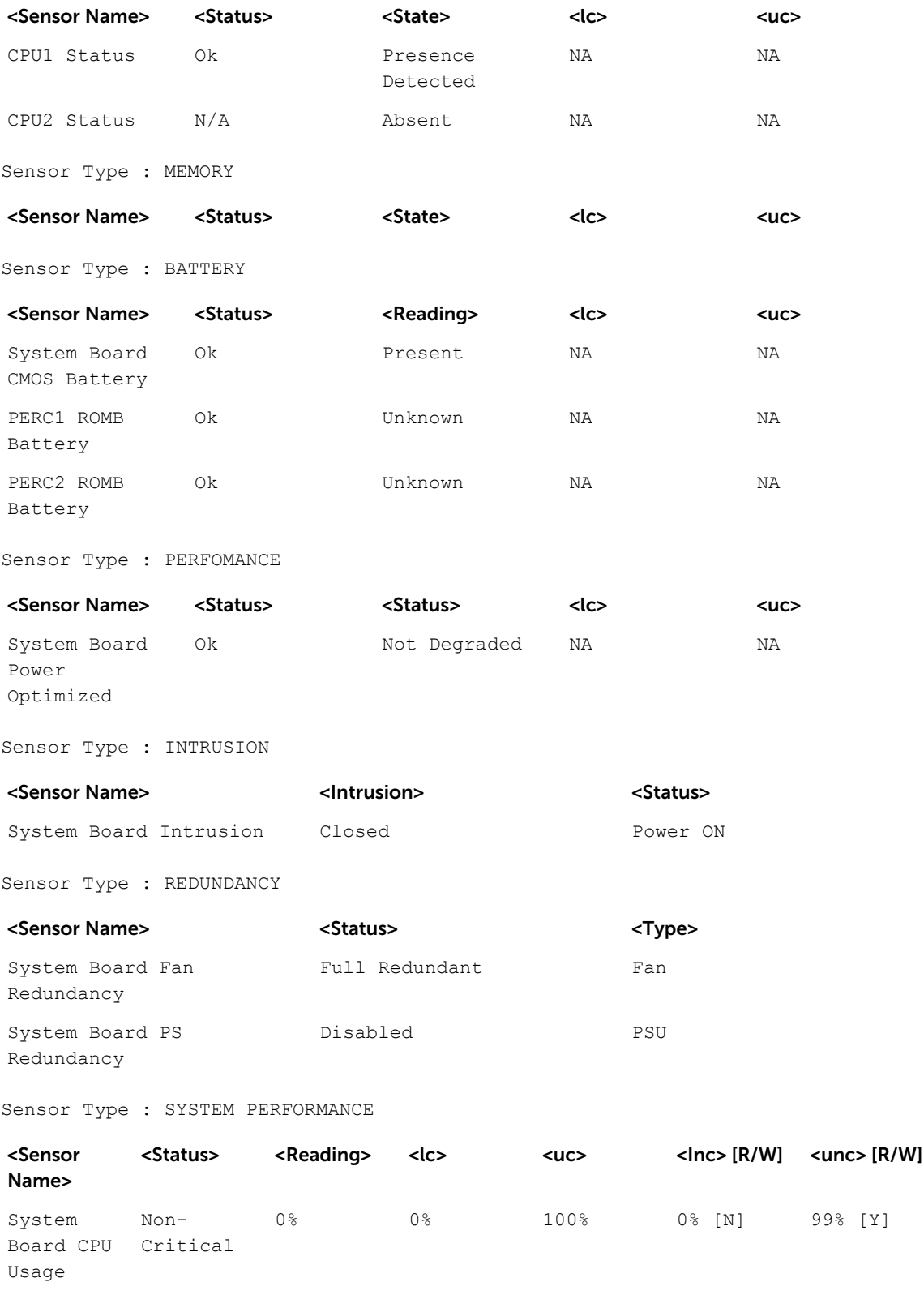

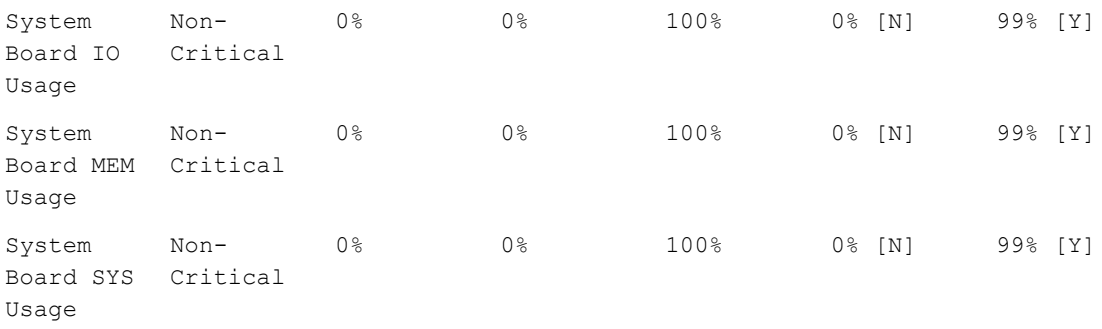

# getssninfo

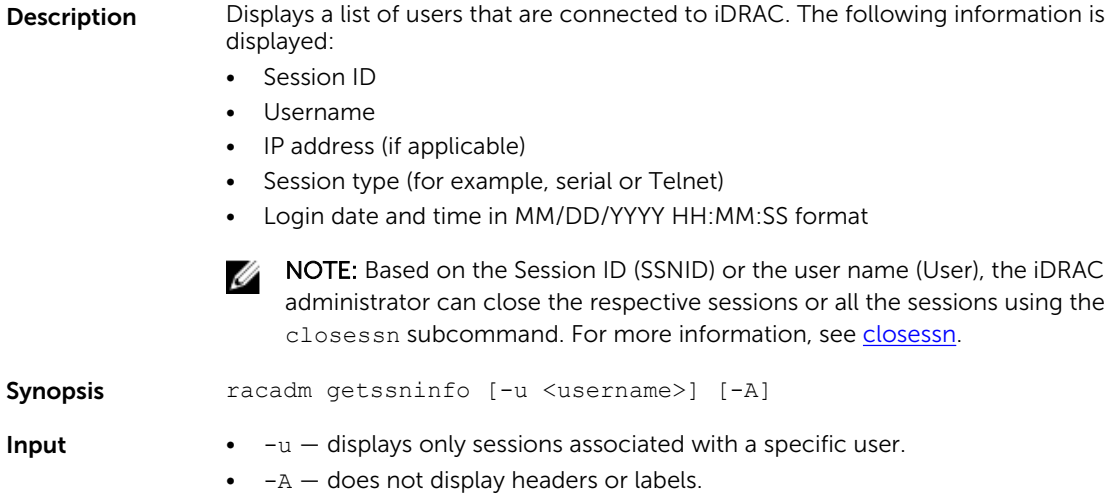

#### Example

racadm getssninfo

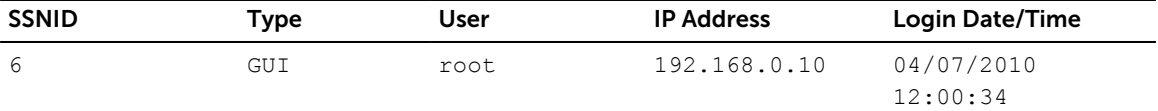

Display the details of sessions without header

```
racadm getssninfo -A
"43584" "SSH" "root" "192.168.0.10" "11/26/2014 18:37:03"
```
# getsvctag

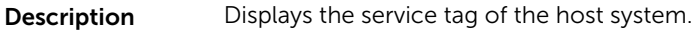

Synopsis racadm getsvctag [-m <module>]

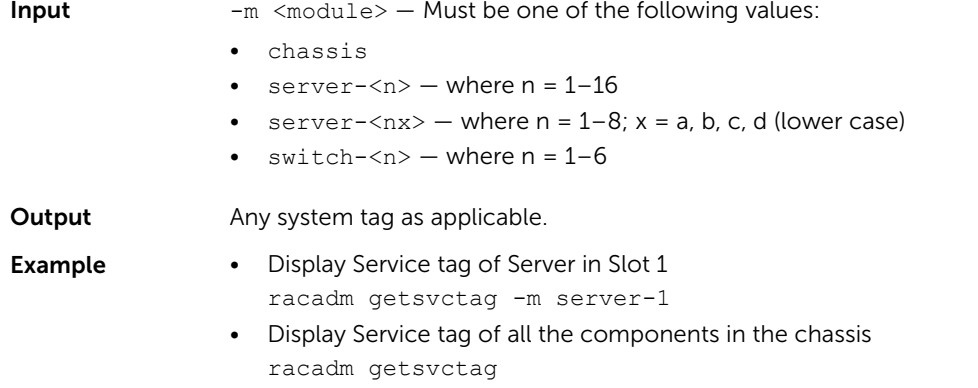

### getsysinfo

**Description** Displays information related to iDRAC, managed system, and watchdog configuration.

NOTE: The host name and OS Name fields in the getsysinfo output display accurate Ø information only if the Dell OpenManage Server Administrator is installed on the managed system. Else, these fields may be blank or inaccurate. An exception to this are VMware operating system names, which are displayed even if the Server Administrator is not installed on the managed system.

Synopsis racadm getsysinfo [-d] [-A] [-c] [-4] [-6]

- **Input**  $-4$  Displays IPv4 settings
	- $\bullet$   $-6$   $-$  Displays IPv6 settings
	- $\bullet$  -c Displays common settings
	- $\bullet$   $-d$  Displays iDRAC information
	- $\bullet$   $-A$  Eliminates the printing of headers or labels

#### **Output**

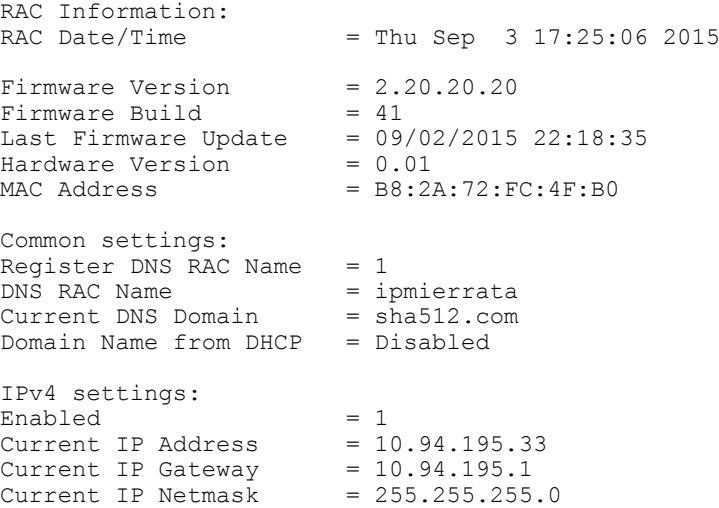

```
DHCP Enabled = 1Current DNS Server 1 = 10.94.192.67Current DNS Server 2 = 0.0.0.0DNS Servers from DHCP = Disabled
IPv6 settings:
Enabled = 1<br>Current IP Address 1 = 2Current IP Address 1 = 2011:de11:bdc:195::16e/64<br>Current IP Gateway = fe80::21c:23ff:fe6a:1106
                                = fe80::21c:23ff:fe6a:1106<br>= 1
Autoconfig = 1
Link Local IP Address = fe80::ba2a:72ff:fefc:4fb0/64Current IP Address 2 = ::<br>Current IP Address 3 = ::Current IP Address 3 = ::<br>Current IP Address 4 = ::Current IP Address 4 = ::<br>Current IP Address 5 = ::Current IP Address 5
Current IP Address 6 = ::<br>Current IP Address 7 = ::Current IP Address 7 = ::<br>Current IP Address 8 = ::Current IP Address 8 = ::<br>Current IP Address 9 = ::Current IP Address 9 = ::<br>Current IP Address 10 = ::Current IP Address 10
Current IP Address 11 = ::Current IP Address 12 = ::<br>Current IP Address 13 = ::Current IP Address 13 == ::<br>Current IP Address 14 == ::Current IP Address 14 = ::<br>Current IP Address 15 = ::Current IP Address 15
DNS Servers from DHCPv6 = Disabled
Current DNS Server 1 = 2011:de11:bdc:192::67/64
Current DNS Server 2 = ::
System Information:<br>System Model
                              = PowerEdge R630<br>= I
System Revision = I<br>System BIOS Version = 1.3.6
System BIOS Version = 1.3.6<br>Service Tag = 62T3232Service Tag = 62T3232<br>Express Syc Code = 13230477902Express Svc Code<br>Host Name
Host Name = WIN-2TA05N3JSLD<br>OS Name = Microsoft Windo
                                = Microsoft Windows Server 2008 R2, Enterprise x64
Edition<br>OS Version
                                = Version 6.1 (Build 7601 : Service Pack 1) (x64)
Server Full In
Power Status = OFF<br>Fresh Air Capable = Yes
Fresh Air Capable
```
#### Example

- Display system information racadm getsysinfo -c
- Display iDRAC information racadm getsysinfo -d
- Display IPv4 details without header

```
racadm getsysinfo -A
```

```
"RAC IPv4 Information:"
"1""10.94.195.33"
"10.94.195.1"
"255.255.255.0"
"1"
"10.94.192.67"
"0.0.0.0"
"1"
```
# gettracelog

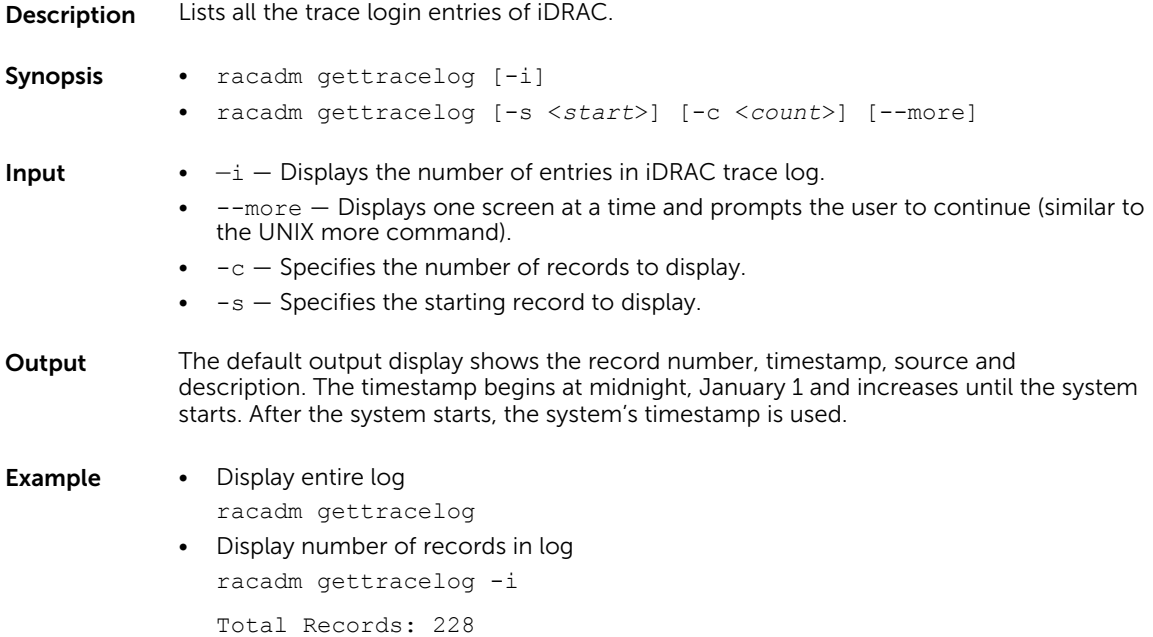

# getversion

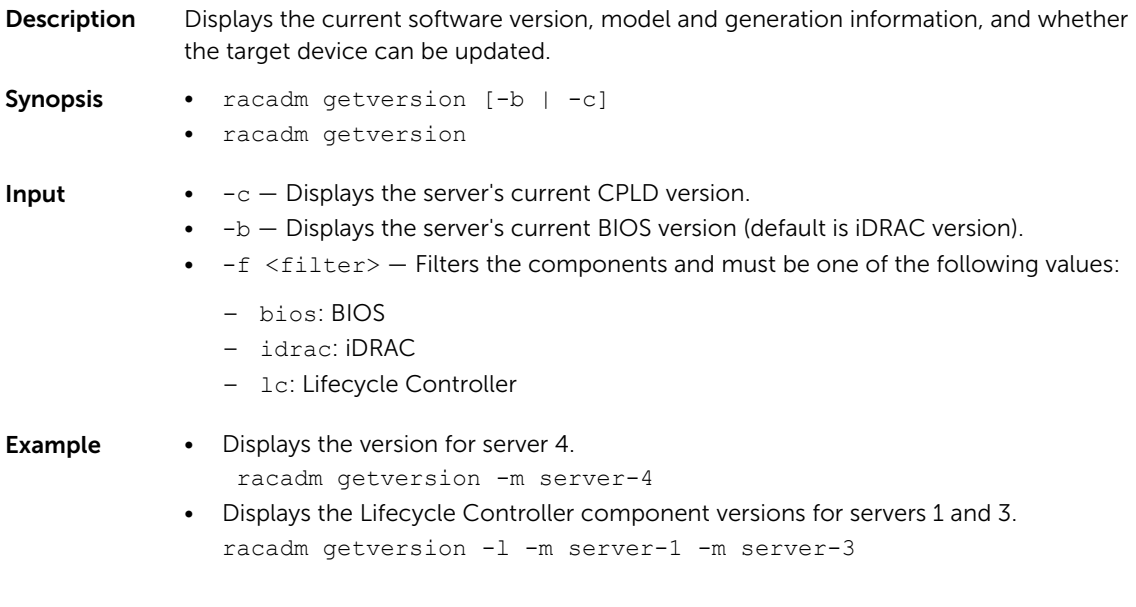

racadm getversion -c

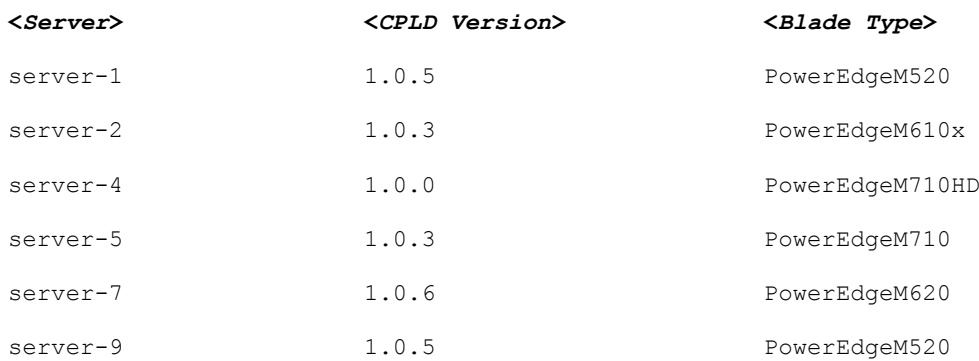

racadm getversion Bios Version = 2.0.18 iDRAC Version = 2.00.00.00 Lifecycle Controller Version = 2.00.00.00

racadm getversion -b

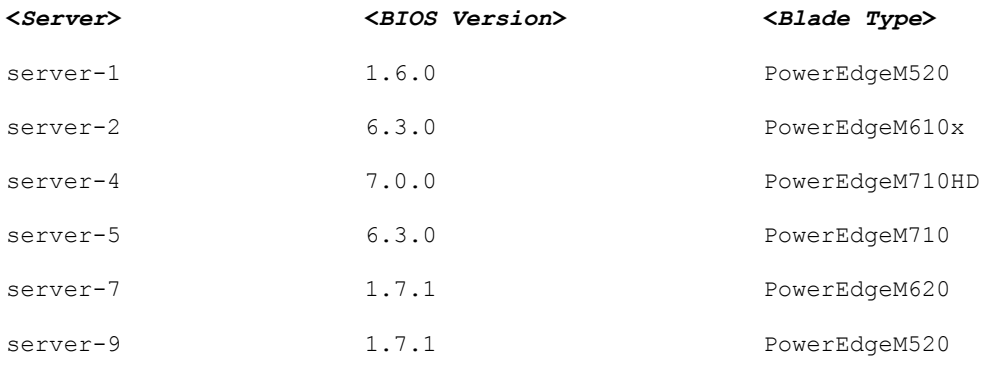

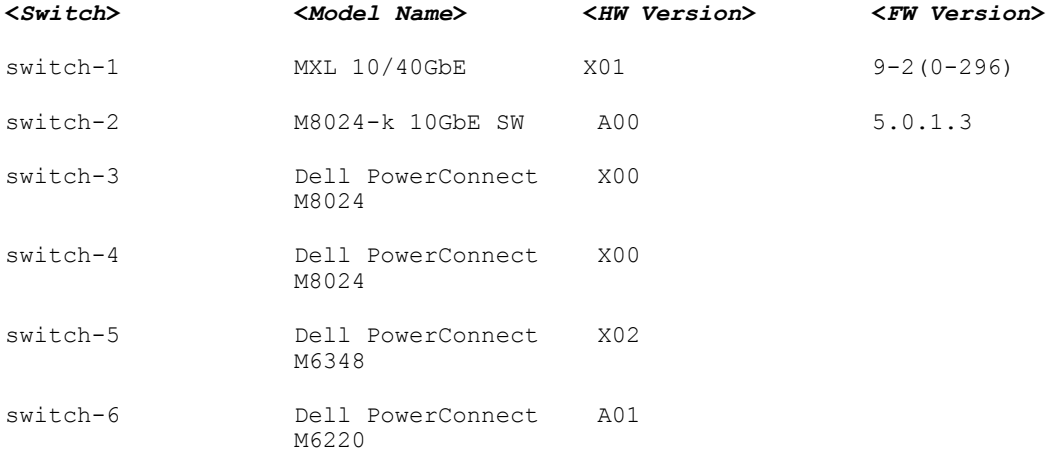

## hwinventory

**Description** Allows you to display or export current internal hardware inventory or shipped hardware inventory by device.

> NOTE: If more than one session is initiated for hwinventory, only one session Ø displays the output. The other sessions display the following error message:

Unable to retrieve the hardware inventory. Another hardware inventory operation may already be in progress and must complete before retrying the operation. If no other hardware inventory process is in progress,make sure to enable Collect System Inventory On Restart (CSIOR) feature, reboot the system, and then retry the operation. If CSIOR feature is enabled and no other hardware inventory operation is in progress, use the racadm racreset command to reboot iDRAC, and then retry the operation.

Synopsis • racadm hwinventory

- racadm hwinventory NIC|FC
- racadm hwinventory <FQDD>
- racadm hwinventory export -f <filename> -u <username> -p <password> -l <CIFS or NFS share>

Input •  $\langle FQDD \rangle$  – Specifies the FQDD of the target device.

- FQDD NIC.Slot.1–2
- $\bullet$   $-f$  Exported Hardware Inventory filename.
- $\bullet$  -u Username of the remote share to where the file must be exported. Specify user name in a domain as domain/username
- $\bullet$  -p Password for the remote share to where the file must be exported.
- $\bullet$   $-1$  Network share location to where the Hardware Inventory must be exported.

#### Examples

• To get the list of NIC FQDDs, type the following command:

```
racadm hwinventory nic
  NIC.Slot.2-1-1:Emulex OCe14102-U1-D - 00:90:FA:4C:FE:C2
  PartitionCapable : 1
  NIC.Slot.2-1-2:Emulex OCe14102-U1-D - 00:90:FA:4C:FE:C3
  PartitionCapable : 2
  NIC.Slot.2-1-3:Emulex OCe14102-U1-D - 00:90:FA:4C:FE:C4
  PartitionCapable :
  NIC.Slot.2-1-4:Emulex OCe14102-U1-D - 00:90:FA:4C:FE:C5
  PartitionCapable : 4
• To display the statistics for the NIC FQDD, type the following command:
  $racadm hwinventory <NIC FQDD>
  Total RDMA Packets Received: 0
  Total RDMA Packets Transmitted: 0
```
Total RDMA Bytes Transmitted: 0 Total RDMA Bytes Received: 0 Total RDMA Transmitted ReadRequest Packets: 0 Total RDMA Transmitted Send Packets: 0 Total RDMA Transmitted Write Packets: 0 Total RDMA Protocol Errors: 0 Total RDMA Protection Errors: 0 • To get the complete details for NIC.Integrated.1-4-1, type the following command: racadm hwinventory NIC.Integrated.1-4-1 Integrated NIC 1 Port 4 Partition 1 PCI Vendor ID: 14e4<br>PCI Sub Vendor ID: 1028 PCI Sub Vendor ID: 1028<br>PCI Device ID: 165F PCI Device ID: PCI Sub Device ID:<br>
Current MAC Address:  $74:86:7A:D6:ED:EF$ Current MAC Address: 74:86:7A:D6:E0:EF<br>Permanent MAC Address: 74:86:7A:D6:E0:EF Permanent MAC Address: 74:86:7A:D6<br>
Virtual iSCSI MAC Address: 74:86:7A:D6 Virtual iSCSI MAC Address:<br>
Permanent iSCSI MAC Address: Unavailable Permanent iSCSI MAC Address: Virtual FIP MAC Address: Unavailable<br>
Permanent FIP MAC Address: Unavailable Permanent FIP MAC Address: Unavailable<br>
Permanent FCoE MAC Address: Unavailable Permanent FCoE MAC Address:<br>Slot Type: Not Applicable<br>Unknown Data Bus Width:<br>Slot Length: Not Applicable Bus Number: 2<br>DeviceNumber: 0 DeviceNumber: Function Number: 1<br>
Last Update Time: 2 20140508190902.000000+000<br>20140515163940.000000+000 Last System Inventory Time: ProductName: The Second of the BRCM GbE 4P 5720-t rNDC WWN: WWN: Unavailable<br>VirtWWN: Unavailable VirtWWN:<br>WWPN: Unavailable<br>WWPN: Unavailable WWPN: Unavailable<br>
VirtWWPN: Unavailable Unavailable<br>7.8.16 Family Version: 7.8.<br>Controller BIOS Version: 1.32 Controller BIOS Version: 1.32<br>EFI Version: 16.2.4 EFI Version: 1<br>Max Bandwidth: 0 Max Bandwidth: 0<br>
Min Bandwidth: 0 Min Bandwidth: FCoE WWNN:<br>Vendor Name: Broadcom Corp Number of PCI-e Functions Supported per Port: 1 Number of PCI-e Functions Currently Enabled per Port: 1<br>
Family Driver Version : 1<br>
Unavailable Family Driver Version : Protocol: 1<br>
Link Duplex: 1<br>
N Link Duplex: Not Applicable Link Speed: Not Applicable Link Speed: Not Applicable Not Applicable<br>Disabled Auto Negotiated: Dis<br>Transmit Flow Control: 0ff Transmit Flow Control: 0ff<br>Receive Flow Control: 0ff Receive Flow Control:<br>
Media Type: Unavailable<br>
Unavailable Media Type:

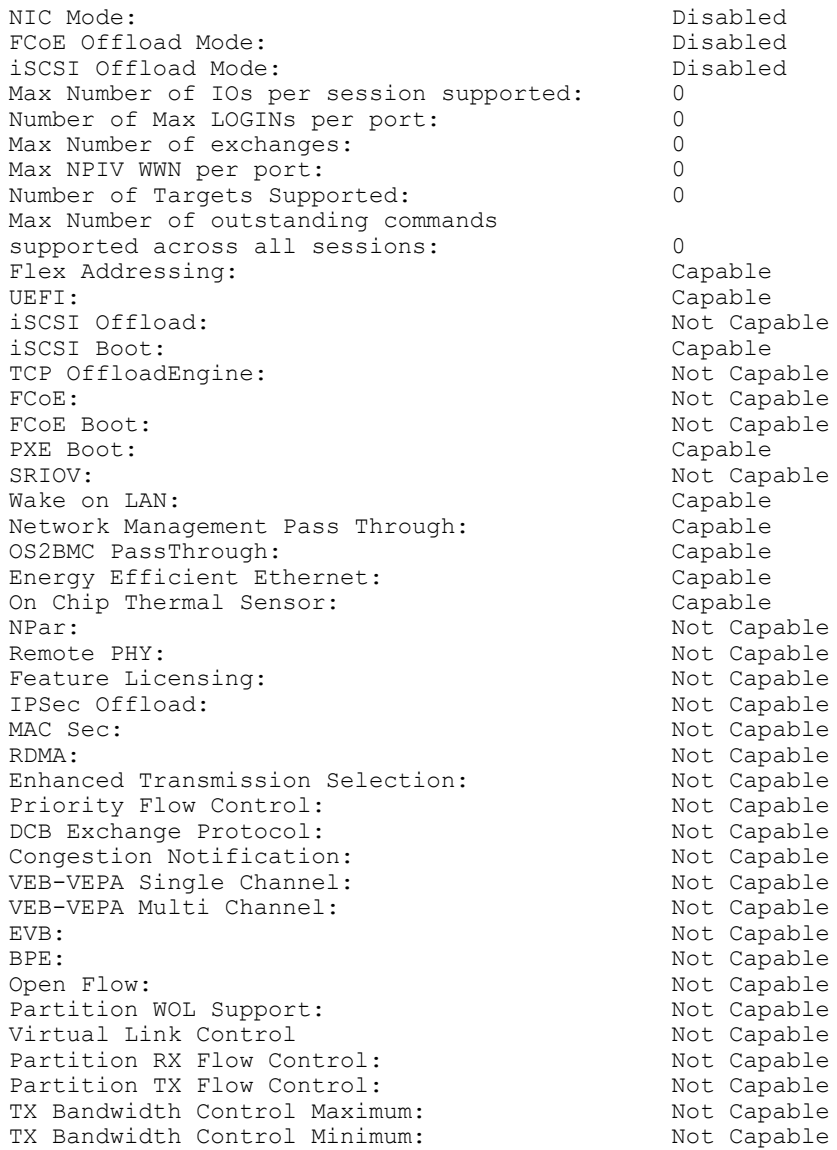

- To export the inventory to a remote CIFS share, type the following command:
	- racadm hwinventory export -f Myinventory.xml -u admin -p xxx -l //1.2.3.4/share
- To export the inventory to a remote NFS share, type the following command:

racadm hwinventory export -f Myinventory.xml -u admin -p xxx -l 1.2.3.4:/share

• To export the inventory to local file system using local Racadm, type the following command:

racadm hwinventory export -f Myinventory.xml

• To display the Standard hardware inventory verbose description for the FC.Slot.2–1, type the following command:

racadm hwinventory FC.Slot.2-1 PCI Vendor ID: 1077<br>PCI Sub Vendor ID: 1077 PCI Sub Vendor ID:

PCI Device ID: 2532<br>
PCI Sub Device ID: 2532 PCI Sub Device ID: 01<br>PCI Bus: 07 PCI Bus: 67<br>PCI Device: 07 PCI Device: 0<br>PCI Eunction: 0 PCI Function: 0<br>
Vendor Name: 0<br>
Unavailable Vendor Name:<br>Device Name: QLogic QLE2560 8Gb Fibre Channel Adapter - 21000024FF089D8A<br>WWN: WWN:<br>
20:00:00:24:FF:08:9D:8A<br>
20:00:00:24:FF:08:9D:8A VirtWWN:<br>
20:00:00:24:FF:08:9D:8A<br>
21:00:00:24:FF:08:9D:8A WWPN:  $21:00:00:24:FF:08:9D:8A$ <br>  $71:00:00:24:FF:08:9D:8A$ 21:00:00:24:FF:08:9D:8A<br>ISP2532 Chip Type: ISP2532<br>
Family Version: (2.57.14) Family Version: 02.5<br>EFI Version: 02.34 EFI Version: 2.34<br>
OS Driver Version: 2.34<br>
OS Driver Version: 2.34 OS Driver Version:<br>First FC Target WWPN:  $50:06:01:60:44:60:28:8C$ First FC Target LUN:<br>
Second FC Target WWPN: 00:00:00:00:00:00:00:00:00:00 Second FC Target WWPN: 00:00:00:00:00:00:00:00 Second FC Target LUN:<br>
Hard Zone Address: 0 Hard Zone Address: 0 Hard Zone Enable:<br>
FC Tape Enable: The Disabled Disabled FC Tape Enable: Loop reset Delay: 5<br>Frame Payload Size : 5 2048 Frame Payload Size : 2048 Fabric Login Retry Count: 0<br>
Fabric Login Timeout: 0 Fabric Login Timeout: Port Login Retry Count: 8<br>Port Login Timeout: 3000 Port Login Timeout: 30<br>
Port Down Retry Count: 45 Port Down Retry Count: 45<br>Port Down Timeout: 0 Port Down Timeout: 0<br>
Link Down Timeout: 45000 Link Down Timeout: 4<br>Port Number: 1 Port Number: 1<br>Port Speed: 0 Port Speed: No capabilities found for FQDD "FC.Slot.2-1" /admin1-> racadm hwinventory FC.Slot.3-1 PCI Vendor ID: 1077<br>PCI Sub Vendor ID: 1077 PCI Sub Vendor ID: 1077<br>PCI Device ID: 2031 PCI Device ID: 2031<br>PCI Sub Device ID: 2056 PCI Sub Device ID: 0<br>
PCI Bus: 4 PCI Bus: 4<br>PCI Device: 0 PCI Device: 0<br>PCI Function: 0 PCI Function: 0<br>
Vendor Name: 0<br>
QLogic Vendor Name:<br>Device Name: QLogic QLE2660 16Gb FC Adapter - 2001000E1E091075<br>WWN: WWN:  $20:00:000:0E:1E:09:10:75$ <br>  $75:000:000:0E:1E:09:10:75$ VirtWWN:<br>
WWPN: 20:00:00:00:0E:1E:09:10:75<br>
20:01:00:0E:1E:09:10:75 WWPN:  $20:01:00:0E:1E:09:10:75$ <br>
VirtWWPN:  $20:01:00:0E:1E:09:10:75$ 20:01:00:0E:1E:09:10:75 Chip Type: 8324, Rev. 02<br>
Family Version: 02.00.84 Family Version: 02.000 02.000 02.000 02.000 02.000 02.000 02.000 02.000 02.000 02.000 02.000 02.000 03.000 03.000 03.000 03.000 03.000 03.000 03.000 03.000 03.000 03.000 03.000 03.000 03.000 03.000 03.000 03.000 03.000 03. EFI Version: 5.30<br>
OS Driver Version: 5.30<br>
9.1.10.27 OS Driver Version:<br>First FC Target WWPN:  $00:00:00:00:00:00:00:00$ First FC Target LUN:<br>
Second FC Target WWPN: 00:00:00:00:00:00:00:00:00:00 Second FC Target WWPN: 00:00:00:00:00:00:00:00 Second FC Target LUN: Hard Zone Address: 0 Hard Zone Enable: Disabled<br>
FC Tape Enable: Disabled FC Tape Enable: D<br>Loop reset Delay: 5 Loop reset Delay:

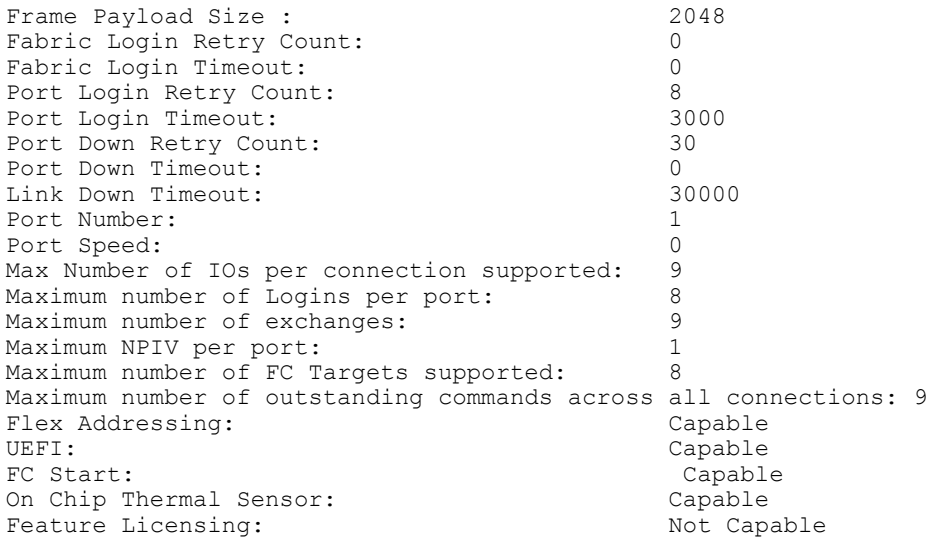

# ifconfig

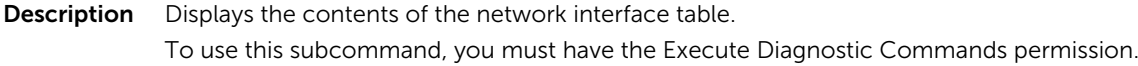

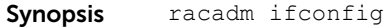

Input N/A

#### Example

```
$ racadm ifconfig
```
eth0 Link encap:Ethernet HWaddr 00:1D:09:FF:DA:23 inet addr:192.168.0.0 Bcast:192.168.0.255 Mask:255.255.255.0 UP BROADCAST RUNNING MULTICAST MTU:1500 Metric:1 RX packets:2550665 errors:0 dropped:0 overruns:0 frame:0 TX packets:0 errors:0 dropped:0 overruns:0 carrier:0 collisions:0 txqueuelen:1000 RX bytes:272532097 (259.9 MiB) TX bytes:0 (0.0 B)

# inlettemphistory

**Description** Displays the average and the peak temperatures during the last hour, day, week, month, or year. Also Exports the inlet temperature history data file. The file can be exported to a remote file share, local file system, or the management station.

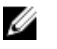

 $\gamma$  NOTE: For FM120x4 systems, this subcommand provides the historical data for system board temperature.

- Synopsis racadm inlettemphistory export -f <filename> -t <type> [-u <username of the network share>] [–p <password for the remote share>] [-i <network share location>]
	- racadm inlettemphistory get

```
Input • -f – Exports inlet temperature history filename. The maximum length of this
                 parameter is 64 characters.
                      NOTE: If a file with the specified filename exists, then the older file is replaced 
                  WITE. If a the with the new history file.
                 -u – User name of the remote share to export the file. Specify user name in a
                 domain as domain or username.
                -p – Password for the remote share to where the file must be exported.
                • -l — Network share location to where the inlet temperature history must be 
                 exported. The maximum length of this parameter is 256 characters.
                  NOTE: Export to an IPv6 NFS share is not supported.
              \bullet -t – Specifies the exported file type. Valid values are xml and csv. These values are
                 case-insensitive.
                   NOTE: From firmware RACADM, only export to a remote share is supported. The 
              Ø
                   behavior of remote share is not defined when the path specified (-1) contains
                   special characters.
Example • Export the log to a remote CIFS share.
                 racadm inlettemphistory export -f Mylog.xml -u admin -p xxx -
                 l //1.2.3.4/share -t xml
              • Export the log to local file system using Local RACADM.
                 racadm inlettemphistory export -f Mylog.xml -t xml
              • Export the log to management station using Remote RACADM.
                 racadm -r 1.2.3.4 -u user -p xxx inlettemphistory export -f 
                 Mylog.csv -t csv
              • View the inlet temperature history.
                 racadm inlettemphistory get 
                 Duration Above Warning Threshold as Percentage = 0.0%
                 Duration Above Critical Threshold as Percentage = 0.0%
                 Average Temperatures
                 Last Hour = 23C ( 73.4F )
                 Last Day = 24C ( 75.2F )
                 Last Week = 24C ( 77.0F )
                 Last Month = 25C ( 77.0F )
                 Last Year = 23C ( 73.4F )
                 Peak Temperatures
                 Last Hour = 23C ( 73.4F ) [At Wed, 30 May 2012 11:00:57]
                 Last Day = 25C ( 77.0F ) [At Tue, 29 May 2012 15:37:23]
                 Last Week = 27C ( 80.6F ) [At Fri, 25 May 2012 10:38:20]
                 Last Month = 29C ( 84.2F ) [At Wed, 16 May 2012 15:34:13]
                 Last Year = 29C ( 84.2F ) [At Wed, 16 May 2012 15:34:13]
jobqueue
```
**Description** Enables you to view and delete a job or jobs in the current Job Queue.

# *S* NOTE:

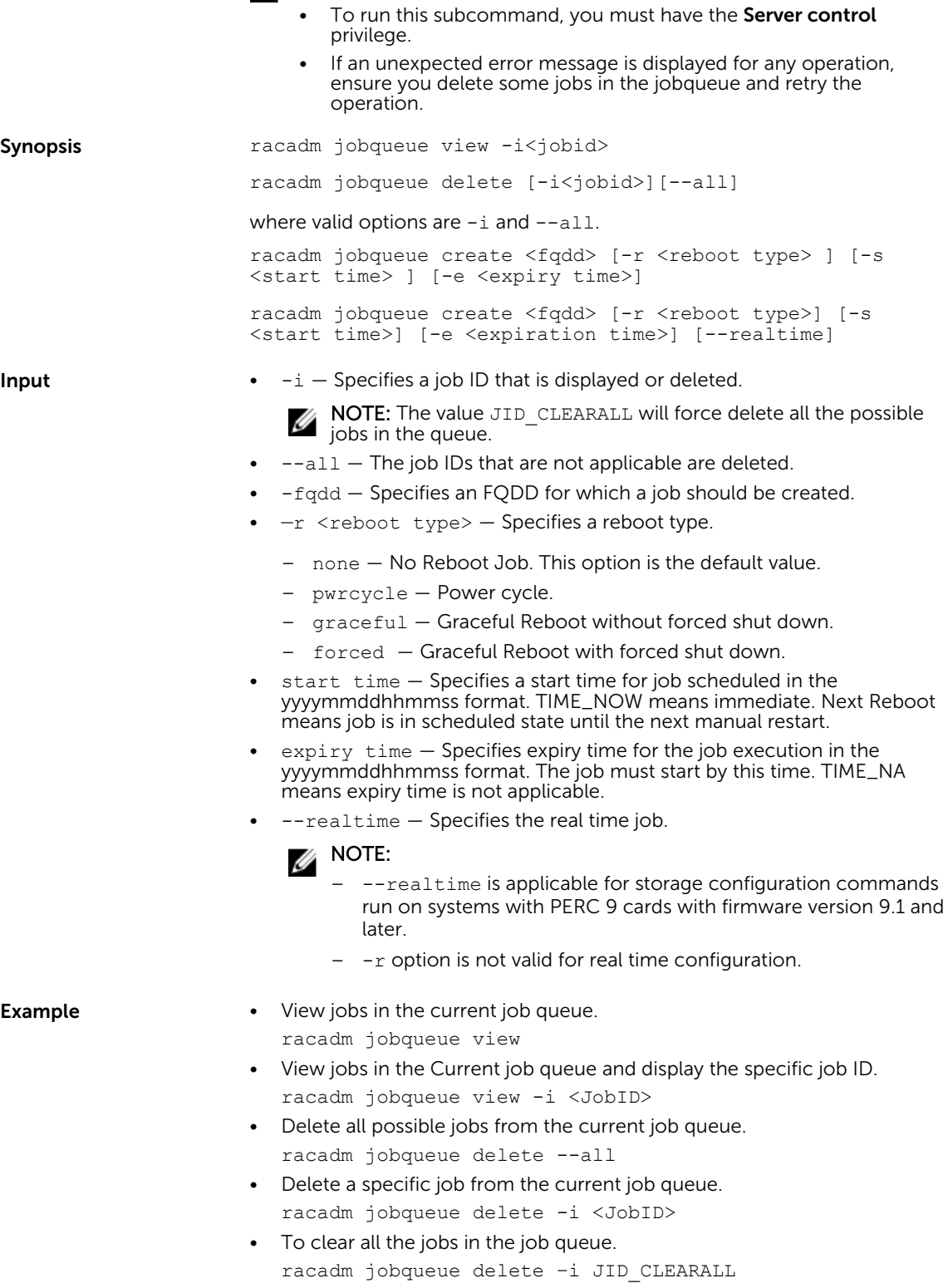

- Create a Job for the provided FQDD and add to the job queue. racadm jobqueue create NIC.Integrated.1-1 -r pwrcycle s TIME\_NOW -e 20120501100000
- Create a real time configuration job for the specified RAID controller.

```
racadm jobqueue create RAID.Integrated.1-1 -s TIME_NOW 
--realTime
RAC1024: Successfully scheduled a job.
Verify the job status using "racadm jobqueue view -i 
JID_xxxxx" command.
Commit JID = JID 927008261880
```
# krbkeytabupload

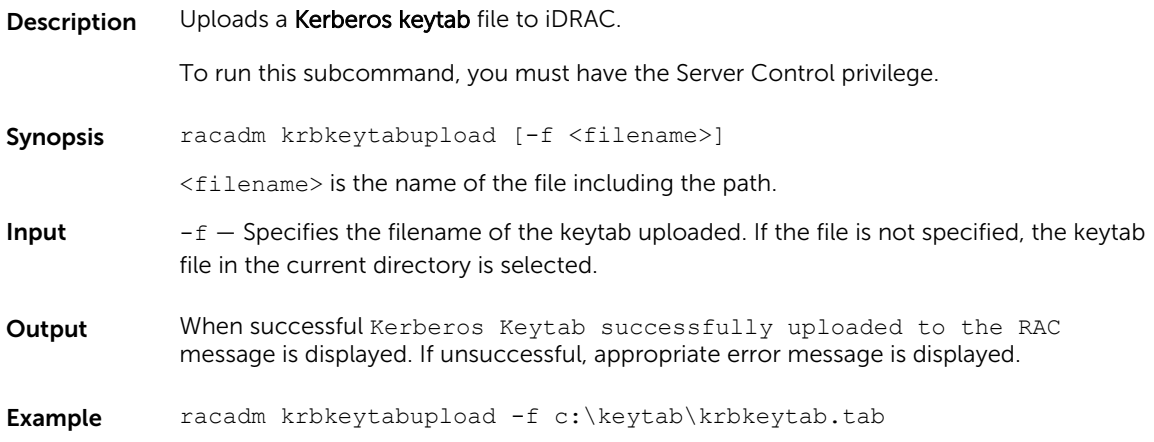

# lclog

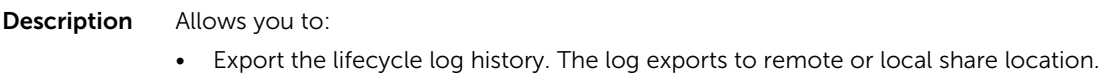

- View the lifecycle log for a particular device or category
- Add comment to a record in lifecycle log
- Add a work note (an entry) in the lifecycle log
- View the status of a configuration job.

#### **B** NOTE: When you run this command on Local RACADM, the data is available to RACADM as a USB partition and may display a pop-up message. • While Lifecycle Controller is running for racadam commands, you cannot perform other operations which needs Lifecycle Controller Partition. If the Lifecycle Controller Partition is unreleased (because of improper closure of racadm command in the partition), then you must wait 20-35 minutes to clear the Lifecycle Controller Partition Synopsis racadm lclog view -i <number of records> -a <agent id> -c <category> -s <severity> -b <sub-category> -q <sequence no> -n <number of records> -r <start timestamp> -e <end timestamp> racadm lclog comment edit –q <sequence number> -m <Text to be added> racadm lclog export -f <filename> -u <username> -p <password> -l <CIFS or NFS share> racadm lclog export -f <filename> -u <username> -p <password> -l <CIFS or NFS share> --complete racadm lclog viewconfigresult -j <job ID> racadm lclog worknote add -m <text to be added> **Input**  $\bullet$   $-i$  — Displays the number of records present in the active log.

 $-a$  – The agent ID used to filter the records. Only one agent ID is accepted. The

- value is case-insensitive. Valid Agent-ID values:
- UEFI\_SS\_USC
- CusOsUp
- UEFI\_Inventory
- iDRAC
- UEFI\_DCS
- SEL
- RACLOG
- DE
- WSMAN
- RACADM
- iDRAC\_GUI

 $-c$  – The category used to filter the records. Provides multiple categories using a "," as the delimiter. The value is case-insensitive. Valid category values:

- System
- Storage
- Worknotes
- Config
- Updates
- Audit
- $-b$  The subcategory used to filter the records. Provides multiple subcategories using a "," as the delimiter.
- $-q$  The sequence number from which the records must be displayed. Records older than this sequence number is displayed.

NOTE: This parameter input is an integer. If an alphanumeric input is provided, Ø then invalid subcommand syntax error is displayed.

- $\bullet$  -n  $-$  Specifies the n number of records that must be displayed. On Local RACADM, if this parameter is not specified, by default 100 logs are retrieved.
- $-r$  Displays events that have occurred after this time. The time format is yyyymm-dd HH:MM:SS. The time stamp must be provided within double quotation marks.
- $-e -$  Displays events that have occurred before this time. The time format is yyyymm-dd HH:MM:SS. The time stamp must be provided within double quotation marks.
- $-f$   $\lt$ filename $>$   $-$  Specifies the file location and name where lifecycle log is exported.
- -a <name> Specifies the FTP Server IP address or FQDN, user name, and password.
- $-1$  <location>  $-$  Specifies the location of the network share or area on file system where lifecycle log is exported. Two types of network shares are supported:
	- SMB-mounted path: //<ipaddress or domain name>/<share\_name>/ <path to image>
	- NFS-mounted path: <ipaddress>:/<path to image>.
- -u <user> Specifies the user name for accessing the FTP server, or Domain and user name for accessing network share location.
- $-p \leq p$  assword>  $-$  Specifies the password for accessing the FTP server or share location.
- $-s$  The severity used to filter the records. Provide multiple severities using a "," as the delimiter. The value is case-insensitive. Valid Severity values:
	- Warning
	- Critical
	- $-$  Info
- $-m$  < Comment >  $-$  User comment string for a record that must be inserted in the Lifecycle Controller log. This comment string must be less than 128 characters. The text must be specified within double quotation mark.

NOTE: HTML-specific characters may appear as escaped text. Ø

• -m <Worknote> — Adds a worknote (an entry) in the Lifecycle log. This worknote must be less than 256 characters. The text must be specified within double quotation mark.

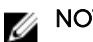

NOTE: HTML-specific characters may appear as escaped text.

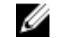

NOTE: For -m <worknote> and -m <comment> options, you need test alert privilege.

- --complete Export the complete Lifecycle log as a compressed file. The exported file will be of the type .xml.gz.
- $-i$ <Job ID>  $-$  Specifies the Job ID.

**Example** • Display the number of records present in the Lifecycle log.

- racadm lclog view -i
- Display the iDRAC agent idrac records, under the storage category and storage physical disk drive subcategory, with severity set to warning.
	- racadm lclog view -a idrac -c storage -b pdr -s warning
- Display the records under storage and system categories with severities set to warning or critical.

racadm lclog view -c storage,system -s warning,critical

• Display the records having severities set to warning or critical, starting from sequence number 4.

```
racadm lclog view -s warning,critical -q 4
```
- Display 5 records starting from sequence number 20. racadm lclog view -q 20 -n 5
- Display all records of events that have occurred between 2011-01-02 23:33:40 and 2011-01-03 00:32:15. racadm lclog view -r "2011-01-02 23:33:40" -e "2011-01-03  $00.32.15$ "
- Display all the available records from the active Lifecycle log. racadm lclog view
	- NOTE: If output is not returned when this command is used remotely, then retry Ø increasing the remote RACADM timeout value. To increase the timeout value, run the command racadm set iDRAC.Racadm.Timeout <value>. Alternatively, you can retrieve few records.
- Add a comment to record number 5 in the Lifecycle log. racadm lclog comment edit –q 5 –m "This is a test comment."
- Add a worknote to the Lifecycle log. racadm lclog worknote add -m "This is a test worknote."
- Export the Lifecycle log to a remote CIFS share. racadm lclog export -f Mylog.xml -u admin -p xxx -l //192.168.0/ share
- Export the complete Lifecycle log in gzip format to a remote CIFS share. racadm lclog export -f log.xml.gz -u admin -p xxx -l // 192.168.0/share --complete
- Export the Lifecycle log to a remote NFS share. racadm lclog export -f Mylog.xml -l 192.168.0:/home/lclog\_user
- Export the Lifecycle log to a local share using Local RACADM. racadm lclog export -f Mylog.xml
- Export the complete Lifecycle log in gzip format to a local share using Local RACADM.

racadm lclog export -f log.xml.gz --complete

- Export the Lifecycle log lclog to a local share using Remote RACADM. racadm -r 192.168.0 -u admin -p xxx lclog export -f Mylog.xml
- Display the status of the specified Job ID with Lifecycle Controller. racadm lclog viewconfigresult -j JID\_123456789012

## license

**Description** Manages the hardware licenses. Synopsis • racadm license view [-c <component>] • racadm license import [-f <licensefile>] -l <location> -u <username> -p <password> -c <component> [-o] • racadm license export -f <license file> [-l <location>] [-u <username>] [-p <password>] -e <ID> -c <component>

- racadm license delete -t <transaction ID> [-o]
- racadm license delete -e <entitlement ID> [-o]
- racadm license delete -c <component> [-o]
- racadm license replace -u <username> -p <password> -f <license file name> -l <NFS/CIFS share> -t <transaction ID> [-o]

- **Input**  $v_i = w V_i$  liew license information.
	- import Installs a new license.
	- export Exports a license file.
	- delete Deletes a license from the system.
	- $\bullet$  replace  $-$  Replaces an older license with a given license file.
	- $\bullet$  -1  $\le$  remote share location>  $-$  Network share location from where the license file must be imported. If the file is on a shared location, then  $-u$  < share user> and  $-p$  < share password> must be used.
	- $-f$  Filename or path to the license file
	- $\bullet$  -e  $\langle$ ID>  $-$  Specifies the entitlement ID of the license file that must be exported
	- $\bullet$   $-t$   $\langle$ ID>  $-$  Specifies the transaction ID.
	- $-e$  <component>  $-$  Specifies the component name on which the license is installed.
	- -o Overrides the End User License Agreement (EULA) warning and imports, replaces or deletes the license.

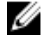

NOTE: Only a user with Server Control and Configure iDRAC privilege can run the import, delete, and replace commands.

NOTE: For export license, you need Login and Configure iDRAC privilege.

#### Examples

• View all License Information on System.

\$racadm license view

```
iDRAC.Embedded.1
      Status = OKDevice = iDRAC.Embedded.1
      Device Description = iDRAC<br>Unique Identifier = H1VGF2S
      Unique Identifier
             License #1
Status = OK
Transaction ID = 5
                    License Description = iDRAC Enterprise License
License Type = PERPETUAL
Entitlement ID = Q3XJmvoxZdJVSuZemDehlcrd
                   ENLILLEMENT LE<br>
License Bound = H1VGF2S<br>
Expiration = Not App
                                   = Not Applicable
```
• Import a new license to a specific device in a known location.

\$racadm license import -f license.xml -l //shareip/sharename -u <*share user*> -p <*share user password*> -c idrac.embedded.1

- Import a license from a CIFS share to a device, in this case Embedded iDRAC. racadm license import -u admin -p xxx -f License.xml -l //192.168.0/licshare -c idrac.embedded.1
- Import a license from an NFS share to a device, in this case Embedded iDRAC.
	- racadm license import -f Licen.xml -l 192.168.0:/share -c idrac.embedded.1

• Import a license by overriding the EULA warning.

racadm license import -u admin -p passwd -f License.xml  $-1$  //192.168.0/licshare  $-c$  idrac.embedded.1  $-c$ 

- Import a license from the local file system using Local RACADM. racadm license import -f License.xml -c idrac.embedded.1
- Import a license from the local file system using Remote RACADM.

```
 racadm -r 192.168.0.1 -u admin -p xxx license import -f C:\Mylicdir
\License.xml -c idrac.embedded.1
```
• Export a license file. racadm license export -f license.xml -l 192.168.0:/share -u uname -p xxx -c iDRAC.Embedded.1

Instead of  $-c$ , you can use  $-e$  <ID> or  $-t$  <ID>

For Remote RACADM, if filename is not specified, the files are exported to the directory where RACADM is running.

- Export license to an NFS share using transaction ID, in this case transaction 27. racadm license export -f License.xml -l 192.168.0:/licshare -t 27
- Export license to a CIFS share specifying the entitlement ID, in this case abcdxyz. racadm license export -u admin -p passwd -f License.xml -l //192.168.0/licshare -e abcdxyz
- Export license to a CIFS share specifying the FODD. While using the  $-c$  option and exporting a license from a device, more than one license file may be exported. Therefore if a filename is given, an index is appended to the end of the filename such asLicenseFile0.xml, LicenseFile1.xml. In this case, the device is Embedded iDRAC.

```
racadm license export -u admin -p xxx -f LicenseFile.xml -l //192.168.0/
licshare -c idrac.embedded.1
```
- Delete licenses on a particular device, in this case Embedded iDRAC. racadm license delete -c idrac.embedded.1
- Delete a license using entitlement ID, in this case xYZabcdefg. racadm license delete -e xYZabcdefg
- Delete a license using transaction ID, in this case 2.

racadm license delete -t 2

• Replace a license on a device with a license file on an NFS share using transaction ID. In this case, transaction 27.

```
racadm license replace -f License.xml -l 192.168.0:/licshare
-t 27
```
• Replace a license on a device with a license file on a CIFS share using transaction ID. In this case, transaction 27.

```
racadm license replace -u admin -p xxx -f License.xml
-l //192.168.0/licshare -t 27
```
## netstat

**Description** Display the routing table and network statistics.

Synopsis racadm netstat

#### Examples

• To display the routing table and network statistics, type the following command: \$ racadm netstat

### nicstatistics

**Description** Displays the statistics for the NIC FQDD.

Synopsis • racadm nicstatistics

- racadm nicstatistics <NIC FQDD>
- racadm hwinventory NIC.Integrated.1-1

#### Examples

• To displays the statistics for the NIC FQDD, type the following command: \$racadm nicstatistics <NIC FQDD> Total RDMA Packets Received: 0 Total RDMA Packets Transmitted: 0 Total RDMA Bytes Transmitted: 0 Total RDMA Bytes Received: 0 Total RDMA Transmitted ReadRequest Packets: 0 Total RDMA Transmitted Send Packets: 0 Total RDMA Transmitted Write Packets: 0 Total RDMA Protocol Errors: 0 Total RDMA Protection Errors: 0 • To display the statistics for the integrated NIC, type the following command: \$ racadm nicstatistics NIC.Integrated.1-1 Total Bytes Received: 0 Total Bytes Transmitted: 0 Total Unicast Bytes Received: 0 Total Multicast Bytes Received: 0 Total Broadcast Bytes Received: 0 Total Unicast Bytes Transmitted: 0

• To get the network statistics, type the following command:

```
$ racadm nicstatistics
NIC.Slot.5-2-1 : QLogic CNA Gigabit Ethernet-B8:AC:6F:B3:BF:10
NIC.Slot.5-2-1 : QLogic CNA Gigabit Ethernet-B8:AC:6F:B3:BF:11
NIC.Slot.5-2-1 : QLogic CNA Gigabit Ethernet-B8:AC:6F:B3:BF:12
NIC.Slot.5-2-1 : QLogic CNA Gigabit Ethernet-B8:AC:6F:B3:BF:13
NIC.Slot.5-2-1 : QLogic CNA Gigabit Ethernet-B8:AC:6F:B3:BF:14
```
# ping

Description Verifies if the destination IP address is reachable from iDRAC with the current routingtable contents. A destination IP address is required. Based on the current routing-table contents, an ICMP echo packet is sent to the destination IP address. To run this subcommand, you must have the **Debug** privilege.

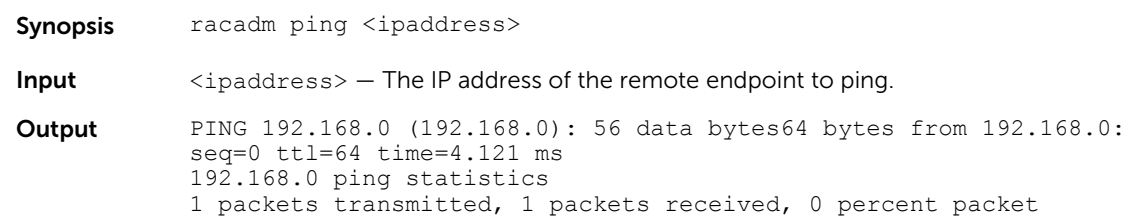

lossround-trip min/avg/max =  $4.121/4.121/4.121$  ms

## ping6

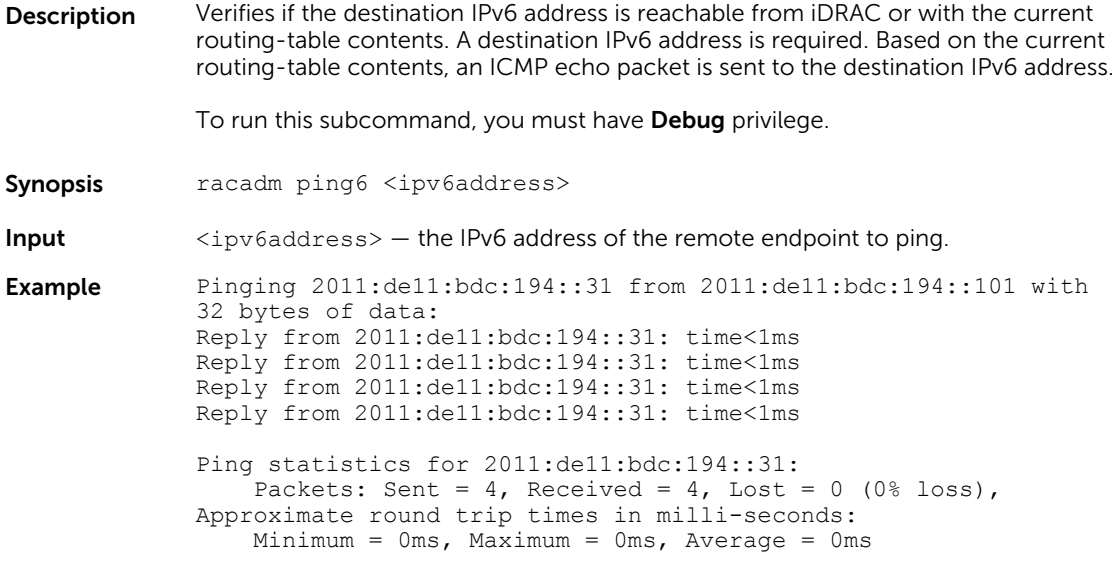

# RACADM Proxy

**Description** On the PowerEdge FX2/FX2s systems, you can manage the compute sleds and CMC using the iDRAC's RACADM Proxy feature that redirects commands from iDRAC to CMC. You can return the CMC response to local or remote RACADM.to access the CMC configuration and reporting features without placing the CMC on the management network. The CMC configuration commands are supported through local proxy when local configuration is enabled on iDRAC.

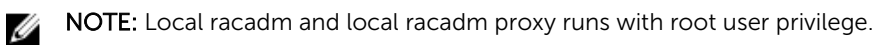

Synopsis Local RACADM proxy usage

racadm <CMC racadm subcommand> --proxy

Remote RACADM proxy usage

racadm <CMC racadm subcommand> -u <username> -p <password> -r <idrac-ip connected to cmc> --proxy

# **SANCTE:**

- The attribute racadm getconfig -g cfgractuning -o cfgRacTuneChassisMgmtAtServer must be set as non-zero in CMC.
- The attribute racadm get system.ChassisControl.ChassisManagementMonitoring attribute must be enabled in iDRAC.
- --proxy must be entered at the end of the command.
- The root privilege is the default privilege for Local RACADM proxy.
- The user privilege in the Remote RACADM proxy for CMC maps to iDRAC privilege.

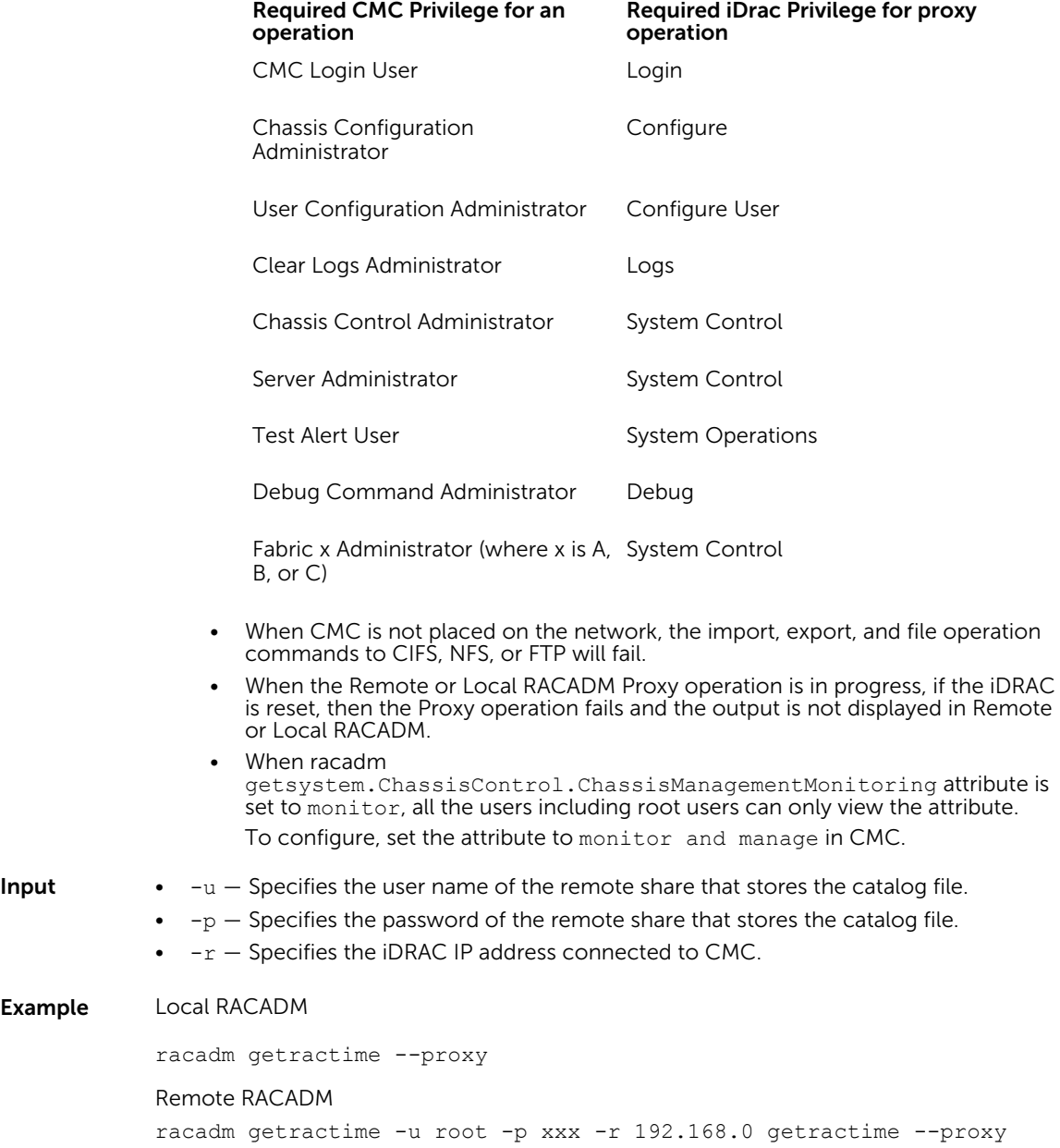

## racdump

Description Provides a single command to get dump, status, and general iDRAC board information. To run this subcommand, you must have the Debug permission.

- General System/RAC Information
- Coredump Information
- Network Interface Statistics
- Session Information
- Process Information
- RAC Firmware Build Log

Synopsis racadm racdump Input N/A

#### Example

=============================================================================== General System/RAC Information =============================================================================== RAC Information:<br>RAC Date/Time  $=$  Thu Jul 3 13:35:32 2014  $Firmware Version =  $2.05.05.05$$  $Firmware Build = 12$ Last Firmware Update = 07/02/2014 19:41:38 Hardware Version = 0.01 MAC Address  $= 18:03:73:F7:B7:CA$ Common settings: Register DNS  $RAC$  Name = 0 DNS RAC Name = idrac Current DNS Domain = Domain Name from DHCP = Disabled IPv4 settings:  $E$ nabled  $T = 1$  $= 1$ <br>- 192.168.0.1  $68.0.1$ 

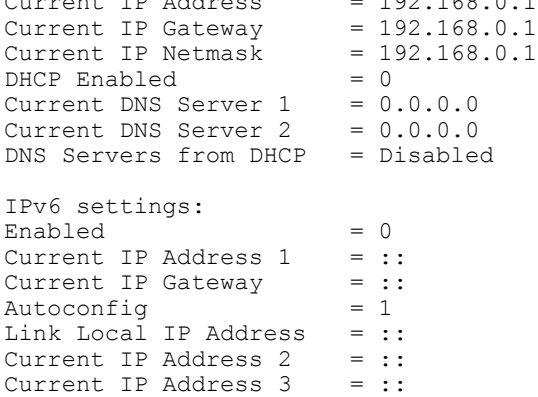

Current IP Address 4 = :: Current IP Address  $5 = ::$ Current IP Address  $6 = ::$ Current IP Address  $\circ$  = ::<br>Current IP Address 7 = :: Current IP Address  $8 = ::$ Current IP Address 9 = :: Current IP Address  $10 = ::$ <br>Current IP Address  $11 = ::$ <br>Current IP Address  $12 = ::$ Current IP Address 11 Current IP Address 12 Current IP Address  $13 = ::$ Current IP Address  $14 = ::$ Current IP Address  $15 = ::$ DNS Servers from DHCPv6 = Disabled Current DNS Server  $1 = ::$ Current DNS Server  $2 = ::$ System Information: System Model = PowerEdge R720 System Revision = I System BIOS Version = 2.0.18 Service Tag  $=$ Express Svc Code =<br>Host Name =  $=$  localhost.localdomain OS Name = OS Version =<br>Power Status = ON Power Status = ON<br>Fresh Air Capable = No Fresh Air Capable Watchdog Information: Recovery Action = None Present countdown value = 478 seconds Initial countdown value = 480 seconds Embedded NIC MAC Addresses:  $NICintegrated.1-3-1$  Ethernet =  $78:2B:CB:4B:C2:ED$  $NICintegrated.1-1-1$  Ethernet =  $78:2B:CB:4B:C2:EB$ =============================================================================== Coredump Information =============================================================================== There is no coredump currently available. =============================================================================== Network Interface Statistics =============================================================================== Kernel IPv6 routing table Destination Next<br>Hop Bestination Next<br>Flags Metric I Flags Metric Ref Use Iface  $::\atop{1/128}$  $1/128$  : U 0 1 1 lo  $::\atop{1/128}$  $1/128$  : U 256 0 0 lo fe80::1a03:73ff:fef7:b7ca/  $\vdots$  is the contract of the contract of the contract of the contract of the contract of the contract of the contract of the contract of the contract of the contract of the contract of the contract of the contract of the 1 lo  $f = 80::/64$  :: U 256 0 0 eth1  $ff00::/8$  :: U 256 0 0 eth1

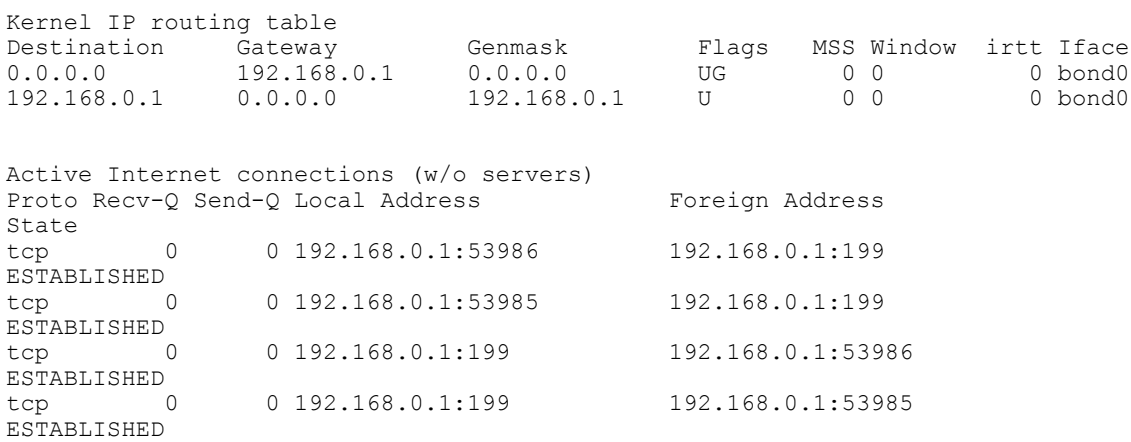

=============================================================================== Session Information

===============================================================================

No active sessions currently exist.

===============================================================================

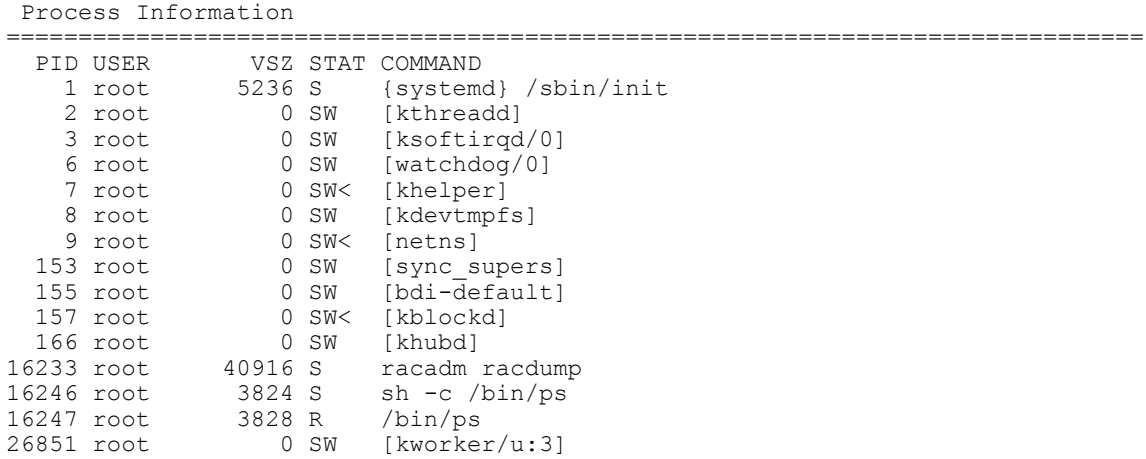

```
===============================================================================
 RAC Firmware Build Log
```

```
===============================================================================
BLD_TAG=idracfw_bldtag_2.05.05.05_691231_1800_00
BLD_VERSION=2.05.05.05
BLD_NUMBER=69.12.31
BLD_DATE=2.00.00.00.733
BLD_TYPE=idrac
BLD_KERNEL=ZIMAGE
```
### racreset

Description Resets iDRAC. The reset event is logged in the iDRAC log.

To run this subcommand, you must have the Configure iDRAC permission and configure user privilege.

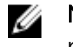

NOTE: After you run the racreset subcommand, iDRAC may require up to two minutes to return to a usable state.

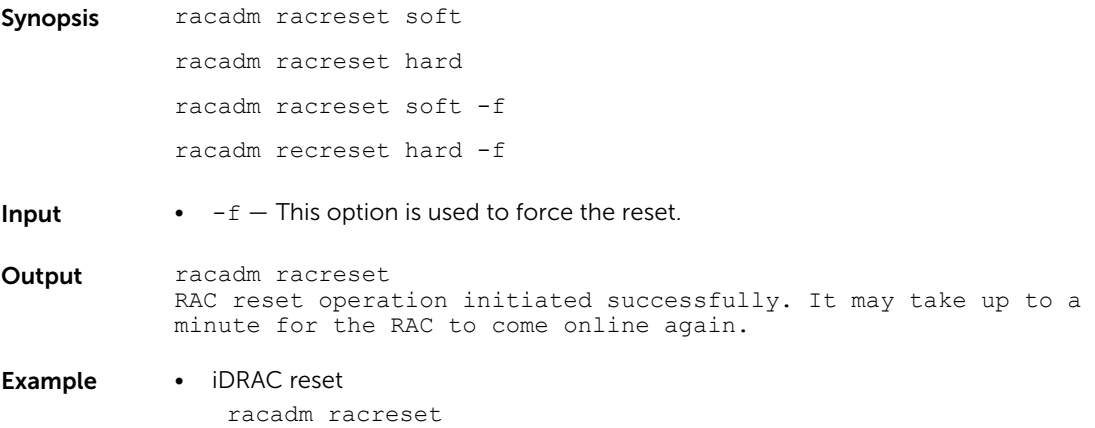

## racresetcfg

**Description** Deletes your current iDRAC configuration and resets iDRAC to the factory default settings. After reset, the default name and password are root and calvin, respectively, and the IP address is 192.168.0.120. Only for iDRAC Enterprise on Blade servers, IP address and the number of the slot the server inhabits in the chassis.

> If you run racresetcfg from a network client (for example, a supported web browser, Telnet or SSH, or Remote RACADM), use the default IP address. The racresetcfg subcommand does not reset the **cfgDNSRacName** object.

To run this subcommand, you must have the Configure iDRAC privilege and configure user privilege.

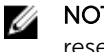

NOTE: Certain firmware processes must be stopped and restarted to complete the reset to defaults. iDRAC becomes unresponsive for about 30 seconds while this operation completes.

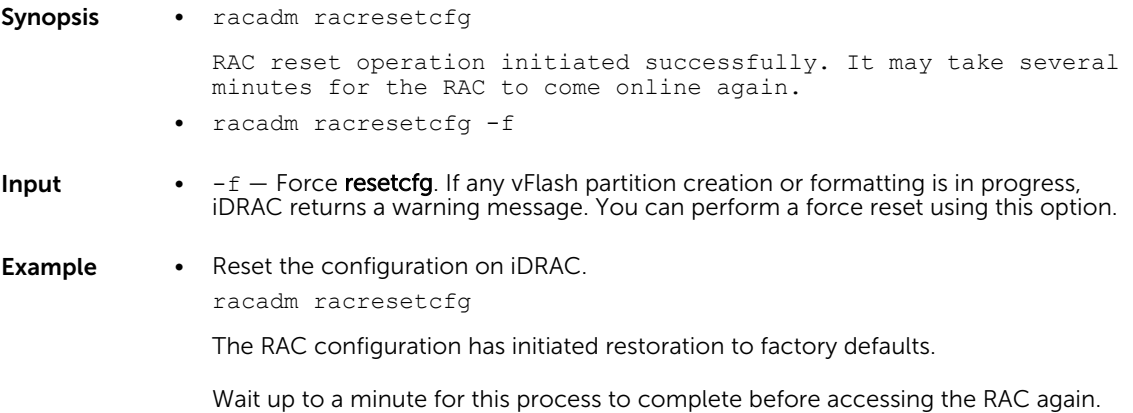

• Reset when vFlash Partition creation is in progress.

racadm racresetcfg

A vFlash SD card partition operation is in progress. Resetting the iDRAC may corrupt the vFlash SD card. To force **racresetcfg**, use the  $-f$  flag.

## remoteimage

**Description** Connects, disconnects, or deploys a media file on a remote server. To run this subcommand, you must have the **Configure Chassis Administrator** privilege.

- Synopsis racadm remoteimage [-m <module> | -a]
	- racadm remoteimage -d [-m <module> | -a]
	- racadm remoteimage -s [-m <module> | -a] • racadm remoteimage -c [-m <module> | -a] [-u <username> -p <password> -1 <image\_path>]
	- racadm remoteimage -e [-m <module> | -a] [-u <username> -p <password> -1 <image\_path>]

- **Input**  $-c$  Connect the image.
	- $\bullet$   $-d$  Disconnect image.
	- $-u -$  User name to access the network share.
	- $\bullet$   $-p$  Password to access the network share.
	- $-1$  Image location on the network share; use single quotation marks around the location.
	- $\bullet$   $-s$  Display current status.

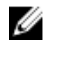

NOTE: Use a forward slash (/) when providing the image location. If backward slash (\) is used, override the backward slash for the command to run successfully. For example:

```
racadm remoteimage -c -u user -p xxx -l /\/
\192.168.0.2/\CommonShare/\diskette
```
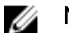

NOTE: The following options only apply to connect and deploy actions

- $-u U$ sername.
	- For domain users, you can use the following formats:
	- domain/user
	- domain\user
	- user@domain
- $\bullet$  -p Password

```
Example • Configure a Remote image.
```

```
racadm remoteimage -c -u "user" -p "xxx" -l //shrloc/foo.iso 
Remote Image is now Configured
```
• Disable Remote File Sharing.

```
racadm remoteimage -d
Disable Remote File Started. Please check status using -s 
option to know Remote File Share is ENABLED or DISABLED.
```
• Check Remote File Share status.

```
racadm remoteimage -s
  Remote File Share is Enabled
  UserName
  Password
  ShareName //192.168.0/xxxx/dtk_3.3_73_Linux.iso
• Deploy a remote image on iDRAC CIFS Share.
```
racadm remoteimage -c -u admin -p xxx -l //192.168.0/dev/ floppy.img

• Deploy a remote image on iDRAC NFS Share. racadm remoteimage -c -u admin -p xxx -l '//192.168.0/dev/ floppy.img'

## rollback

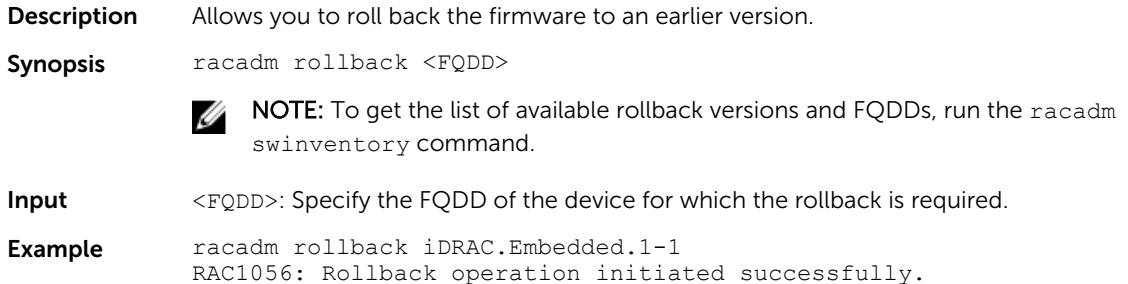

## sensorsettings

**Description** Allows you to perform threshold settings of the sensor. To run this subcommand, you must have Configure iDRAC privilege. NOTE: An error message is displayed when the following is performed: W • A set operation is performed on an unsupported FQDD. • Out of range settings is entered. • Invalid sensor FQDD is entered. • Invalid threshold level filter is entered. Synopsis racadm sensorsettings set <FQDD> -level Min <value> Input • <FQDD> - Sensor or corresponding sensor FQDD which needs a threshold configuration. Run the command, racadm getsensorinfo to view the sensor FQDD. The R/W field in the output getsensorinfo indicates if the sensor thresholds can be configured. Replace the <FQDD> field with the corresponding sensor FQDD that needs a threshold configuration. • - level - threshold level for the sensor setting. Values are Max or Min. **Examples** To set the minimum noncritical threshold level for a power sensor type. racadm sensorsettings set iDRAC.Embedded.1#SystemBoardCPUUsage level Max 95
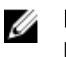

NOTE: The entered value must be lesser or higher than the sensor critical threshold limit.

### serveraction

**Description** Enables you to perform power management operations on the blade system. To run this subcommand, you must have the Execute Server Control Commands permission.

Synopsis racadm serveraction <action> -f

Input  $\leq$   $\leq$ 

- hardreset Performs a force reset (reboot) operation on the managed system.
- powercycle Performs a power-cycle operation on the managed system. This action is similar to pressing the power button on the system's front panel to turn off and then turn on the system.
- powerdown Powers down the managed system.
- powerup Powers up the managed system.
- powerstatus Displays the current power status of the server (ON or OFF).
- graceshutdown Performs a graceful shutdown of the server. If the operating system on the server cannot shut down completely, then this operation is not performed.
- $-f$  Force the server power management operation. This option is applicable only for the PowerEdge-VRTX platform. It is used with powerdown,powercycle, and hardreset options.

NOTE: The actionpowerstatus is not allowed with -a option. M

**Output** Displays an error message if the requested operation is not completed, or a success message if the operation is completed.

**Example** Get Power Status on iDRAC racadm serveraction powerstatus Server Power Status: ON racadm serveraction powercycle Server power operation successful

### set

**Description** Modifies the value of configuration objects on a device.

### **B** NOTE:

- For configuration of staged objects such as BIOS or NIC, commit and reboot job creation must be used to apply the pending values. For more information, see [jobqueue.](#page-54-0)
- To run this subcommand for configuration xml file type, the Lifecycle Contoller version 1.1 or later is required.

- Synopsis racadm set -f <filename> [--continue]
	- racadm set <FQDD Alias>.<group>.<index>.<object> <value>
- racadm set <FODD Alias>.<aroup>.<object> <value>
- racadm set <FQDD Alias>.<group>.<index>.<object> <value>
- racadm set -f <filename> -t xml -u myuser -p xxx -l <CIFS or NFS share>
- racadm set -f <filename> -t <filetype> -u <username> -p <password> -l <CIFS or NFS share> --preview
- racadm set -f <filename> -t <filetype> -u <username> -p <password> -l <CIFS or NFS share> -c <FQDD>
- racadm set -f <filename> -t <filetype> -u <username> -p <password> -l <CIFS or NFS share> -c <FQDD>, <FQDD>, <FQDD>,  $<$ FODD $>$

#### Input • <FQDD Alias>

- $\langle q \rangle = -$  Specifies the group containing the object that must be written.
- $\bullet$  <object>  $-$  Specifies the object name of the value that must be written.
- $\langle$  index $\rangle$  This option is specified where FODD Aliases or Groups must be indexed.
- $-f$   $\langle$  filename $\rangle$   $-$  Enables set to configure the device from a specified file. This option is not supported in the Firmware RACADM interface.
- --continue This option is used with –f only. If configuration through file is unsuccessful for a group, then configuration continues with the next group in the file. If this option is not used, then configuration stops when it is unsuccessful for a particular group. After the unsuccessful group, the rest of the groups are not configured.
- $-u -$  Specifies user name of the remote share from where the file must be imported.
- $-p$  Specifies password for the remote share from where the file must be imported.
- $-1$  Specifies network share location from where the file must be imported.
- $-t$  Specifies the file type that must be imported. Valid values are xml and ini. These values are case-insensitive. ini imports the legacy configuration file. The ini file cannot be imported from a remote share. If  $-t$  is not specified, the ini file format (default) is imported.

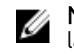

NOTE: To import or export .xml config files, Lifecycle Controller version 1.1 or later is required.

 $-b$  – Specifies the type of shutdown for the host after the import operation completes. The parameters are Graceful, Forced, and NoReboot for graceful shutdown, forced shutdown, and no reboot respectively. If this parameter is not specified, graceful shutdown is taken as the default.

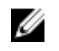

NOTE: If the operating system is in use, then the graceful shutdown option may time out within 300 seconds. If this operation is unsuccessful, then retry with the force option.

- $-w -$  Maximum time to wait for the graceful shutdown to occur. The value must be entered in seconds. Minimum accepted value is 300 seconds and the maximum accepted value is 3600 seconds. The default value is 1800 seconds.
- $\bullet$   $-s$  Power state of the host when the import operation completes. The parameters are "On" for powered ON and "Off" for powered OFF. If this parameter is not specified, power ON is taken as default.
- $-$ -preview  $-$  Validate the configuration .xml file and view the status.
	- The  $-\text{preview}$  option includes the **Job ID** that is used to verify the status of the file configuration before applying. The Job ID can be tracked by running the racadm jobqueue view –I <JID> command.

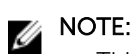

- This option does not restart the system.
- The-b,-w options cannot be included with the --preview option.
- A scheduled job or pending configuration should not be running while using the --preview option.
- $-c$  Specifies the FQDD or list of FQDDs separated by ',' of the components for which the configurations should be imported. If this option is not specified, configuration related to all the components are imported.

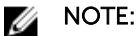

To use the  $-c$  or  $-c$  preview option, the minimum Lifecycle Controller version required is 1.2.

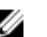

NOTE: On certain devices, importing the server configuration profile requires two imports to apply the configuration to all the devices. The first import of the profile enables hidden devices which are then configured with a second import. The devices that require two imports are as follows:

- PERC S110 and PERC S130 controllers
- PCI slots in the system that are disabled in the BIOS

### **Example** • Configure the iDRAC using a file.

\$ racadm set -f myrac.cfg

- Configure LCD String.
	- \$ racadm set system.lcd.LCDUserString test
- Configure rack name for server.
	- \$ racadm set system.location.rack.name rack1
- Configure a RAC from an XML configuration file at a remote CIFS share. \$ racadm set -f myfile.xml -t xml -u myuser -p xxx -l // 10.1.2.3/myshare
- Configure a RAC from an XML configuration file at a remote NFS share. \$ racadm set -f myfile.xml -t xml -l 10.1.2.3:/myshare
- Configure a RAC from an .xml file, with a wait time of 10 minutes, shutdown type graceful and end host type power on.
	- \$ racadm set -f myfile.xml -t xml -b "graceful" -w 600 -s "on"
- Verify the .xml file content located in a remote share. racadm set -f temp\_Configuration\_file -t xml -u Administrator p xxx -l //192.168.0/xyz --preview
- Import the xml configuration of the iDRAC component to a CIFS share racadm set -f file -t xml -u myuser -p xxx -l //192.168.0/share -c iDRAC.Embedded.1

### setled

**Description** Sets the state (blinking or not blinking) of the LED on the specified module. To run this subcommand, you must have the Configure iDRAC permission.

Synopsis racadm setled -1 <ledState>

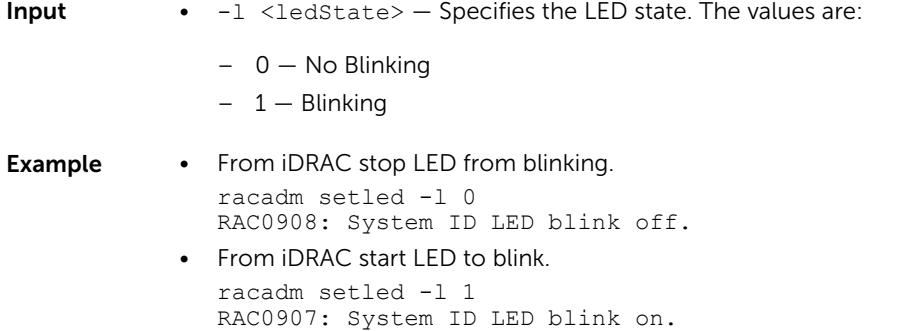

# setniccfg

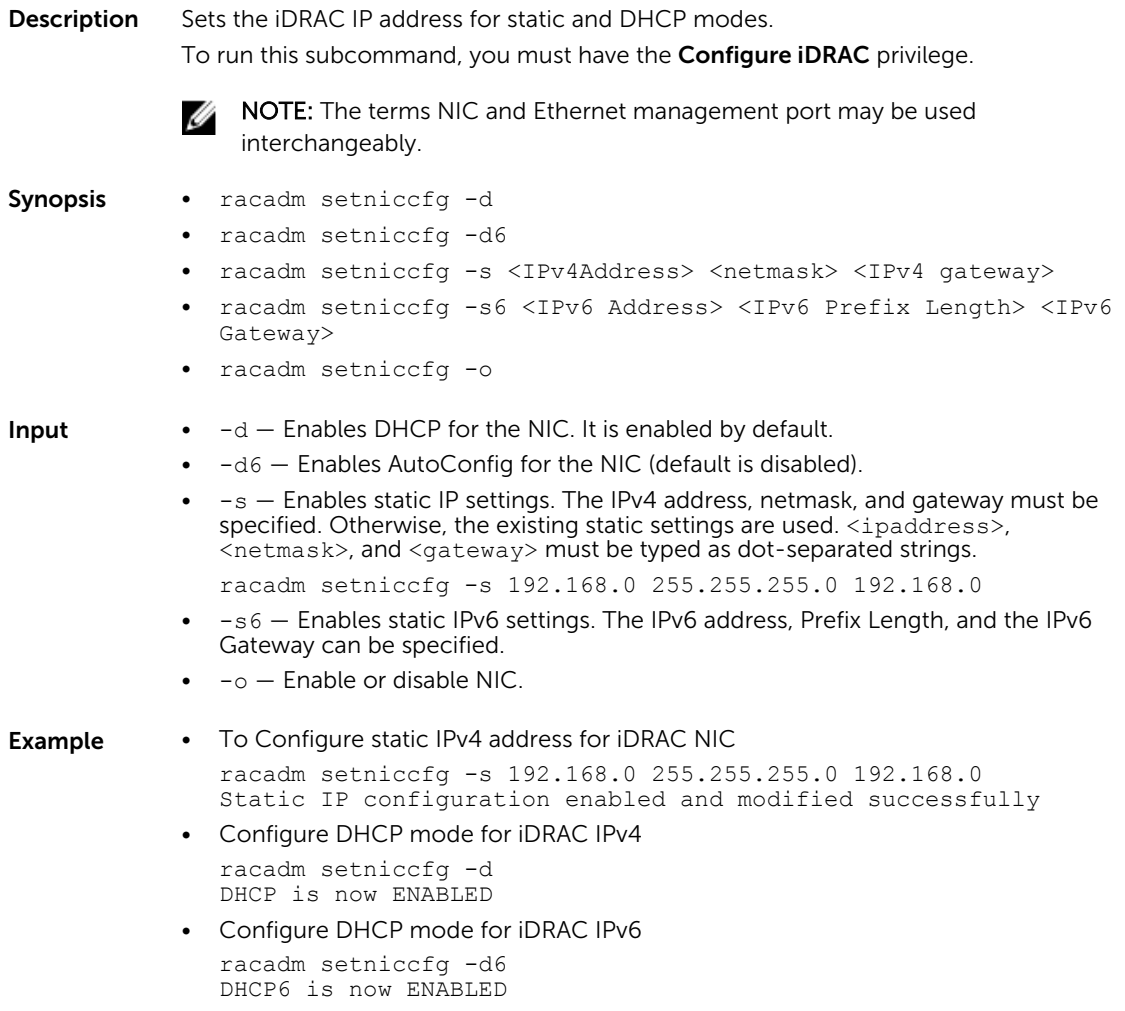

## sshpkauth

**Description** Enables you to upload and manage up to 4 different SSH public keys for each user. You can upload a key file or key text, view keys, or delete keys. This command has three mutually exclusive modes determined by the options upload, view, and delete. To run this subcommand, you must have Configure user privilege. Synopsis • racadm sshpkauth -i svcacct -k <key index> -p <privilege> -t <PK\_key\_text> • racadm sshpkauth -i svcacct -k <key index> -p <privilege> -f <PK\_key\_text> • racadm sshpkauth -v -i svcacct -k all|<key index> • racadm sshpkauth -d -i svcacct -k all|<key\_index> Input •  $-i$  <user index>  $-$  Index for the user. •  $-k$  [<key index> | all] — Index to assign the PK key being uploaded. *all* only works with the -v or -d options.  $\langle \text{key index} \rangle$  must be between 1 to 4 or all on iDRAC. •  $-t$  <PK Key Text>  $-$  Key text for the SSH Public key.  $\bullet$  -f  $\leq$  filename  $>$  - File containing the key text to upload. NOTE: The  $-$ f option is not supported on Telnet or SSH or serial RACADM. W  $\bullet$   $-v$  – View the key text for the index provided.  $\bullet$   $-d$  – Delete the key for the index provided. Example • Upload an invalid key to iDRAC User 2 in the first key space using a string. \$ racadm sshpkauth -i 2 -k 1 -t "This is invalid key Text"

ERROR: Key text appears to be corrupt

• Upload a valid key to iDRAC User 2 in the first key space using a file. \$ racadm sshpkauth -i 2 -k 1 -f pkkey.key

Key file successfully uploaded.

• Get all keys for User 2 on iDRAC.

```
$ racadm sshpkauth -v -i 2 -k all
********************* User ID 2 ******************
Key ID 1:
ssh-rsa AAAAB3NzaC1yc2EAAAABIwAAAIEAzzy
+k2npnKqVEXGXIzo0sbR6JgA5YNbWs3ekoxXV
                fe3yJVpVc/5zrrr7XrwKbJAJTqSw8Dg3iR4n3vUaP
+lPHmUv5Mn55Ea6LHUslAXFqXmOdlThd
```

```
 wilU2VLw/iRH1ZymUFnut8ggbPQgqV2L8bsUaMqb5PooIIvV6hy4isCNJU=
1024-bit RSA, converted from OpenSSH by xx_xx@xx.xx
Key ID 2:
Key ID 3:
Key ID 4:
```
# sslcertdownload

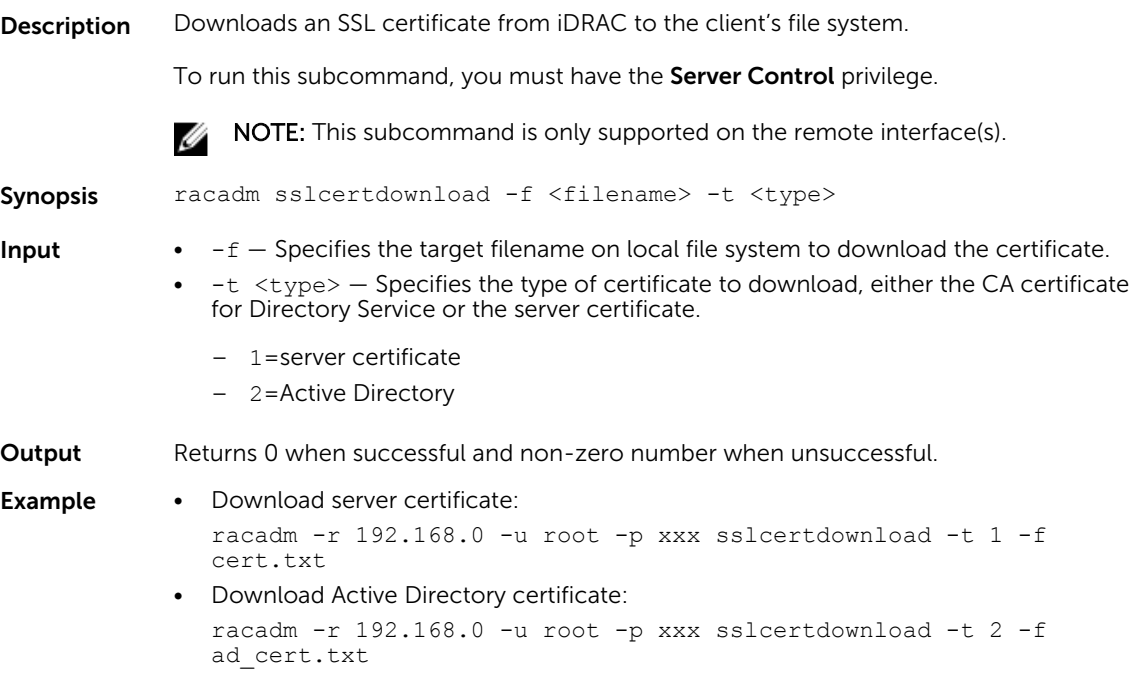

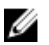

 $\mathbb Z$  NOTE: This command is not supported in the firmware RACADM interface as it is not a file system.

# sslcertupload

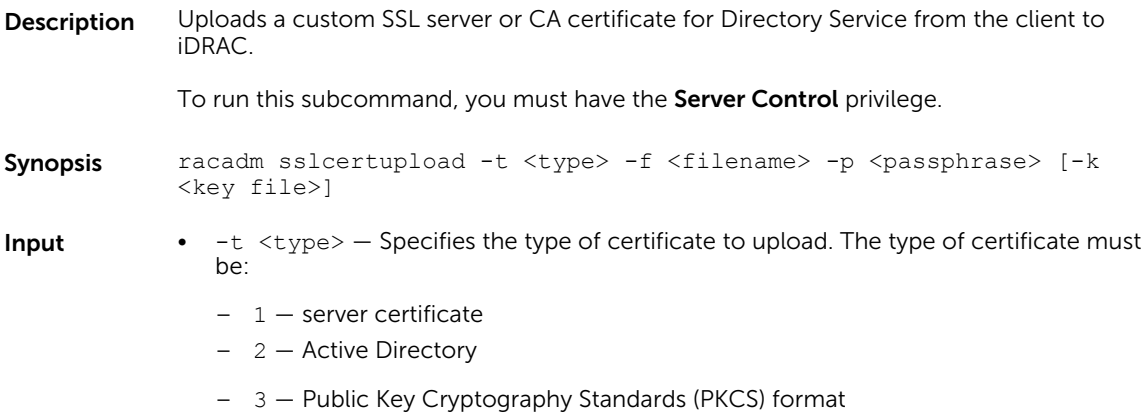

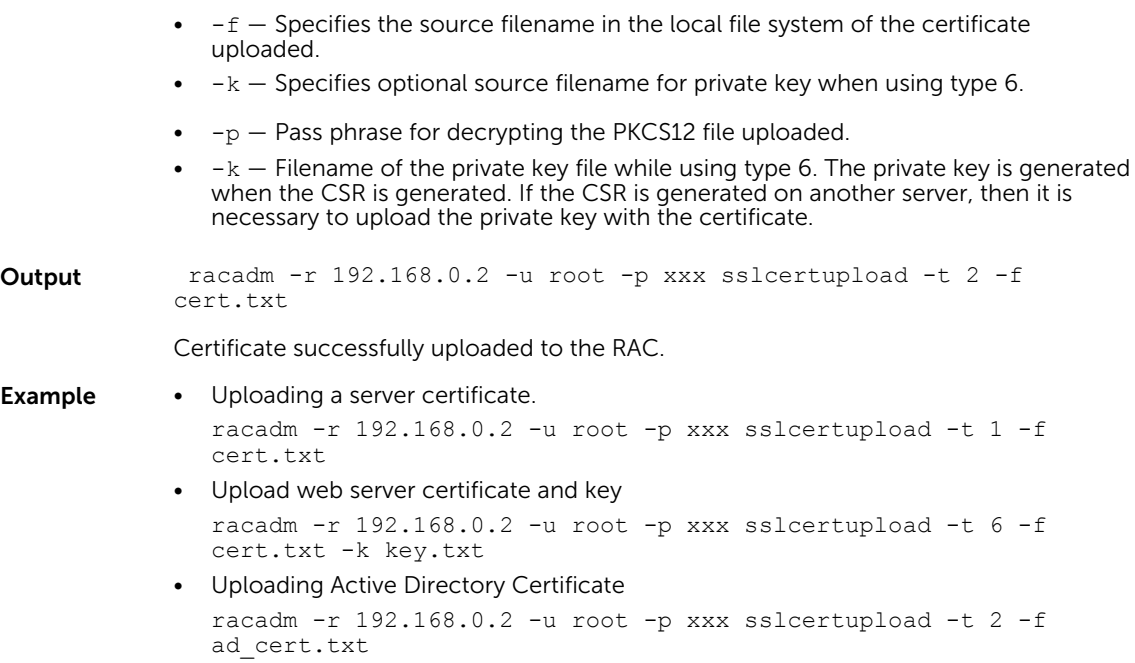

# sslcertview

Description Displays the SSL server or CA certificate that exists on iDRAC.

Synopsis racadm sslcertview -t <type> [-A]

**Input**  $\bullet$   $-t$   $-$  Specifies the type of certificate to view, either the CA certificate or server certificate.

- 1=server certificate
- 2=Active Directory
- $\bullet$  -A Prevents printing headers or labels.

**NOTE:** If a certificate is generated using comma ',' as one of the parameters for the Organization Name, Common Name, Location Name, or State Name, then this command displays the partial name in the respective fields only up to the comma. The rest of the string is not displayed.

### **Output**

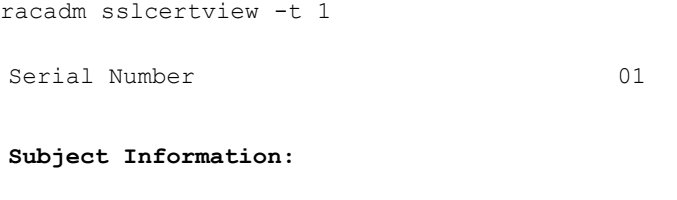

Country Code (CC) US

State (S) Texas Locality (L) Round Rock Organization (O) Dell Inc. Organizational Unit (OU) Contract Remote Access Group Common Name (CN) iDRAC Default certificate **Issuer Information:** Country Code (CC) US State (S) Texas Locality (L) Round Rock Organization (O) Dell Inc. Organizational Unit (OU) Contract Remote Access Group Common Name (CN) iDRAC Default certificate Valid From Jul 7 23:54:19 2011 GMT Valid To Jun 4 23:54:19 2021 GMT racadm sslcertview -t 1 -A 00 US Texas Round Rock Dell Inc. Remote Access Group iDRAC default certificate US Texas Round Rock Dell Inc. Remote Access Group iDRAC default certificate Jun 7 23:54:19 2011 GMT Jun 4 23:54:19 2021 GMT

# sslcertdelete

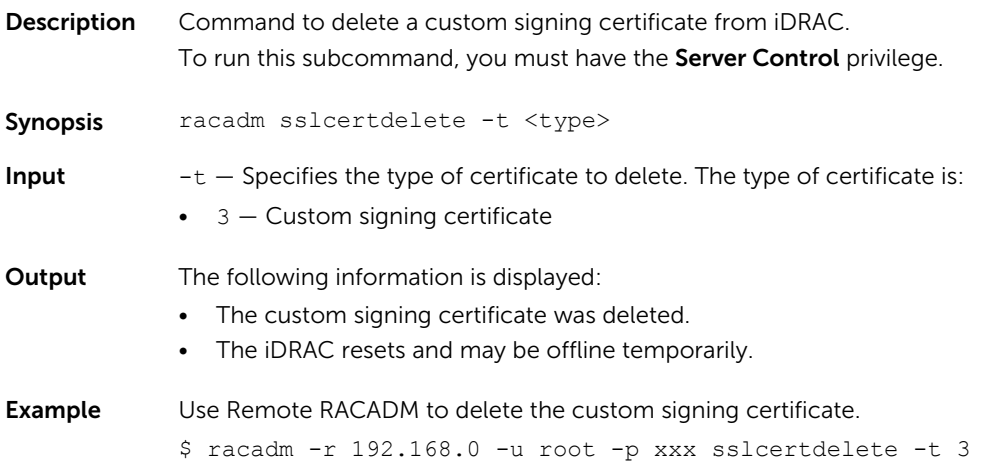

# sslcsrgen

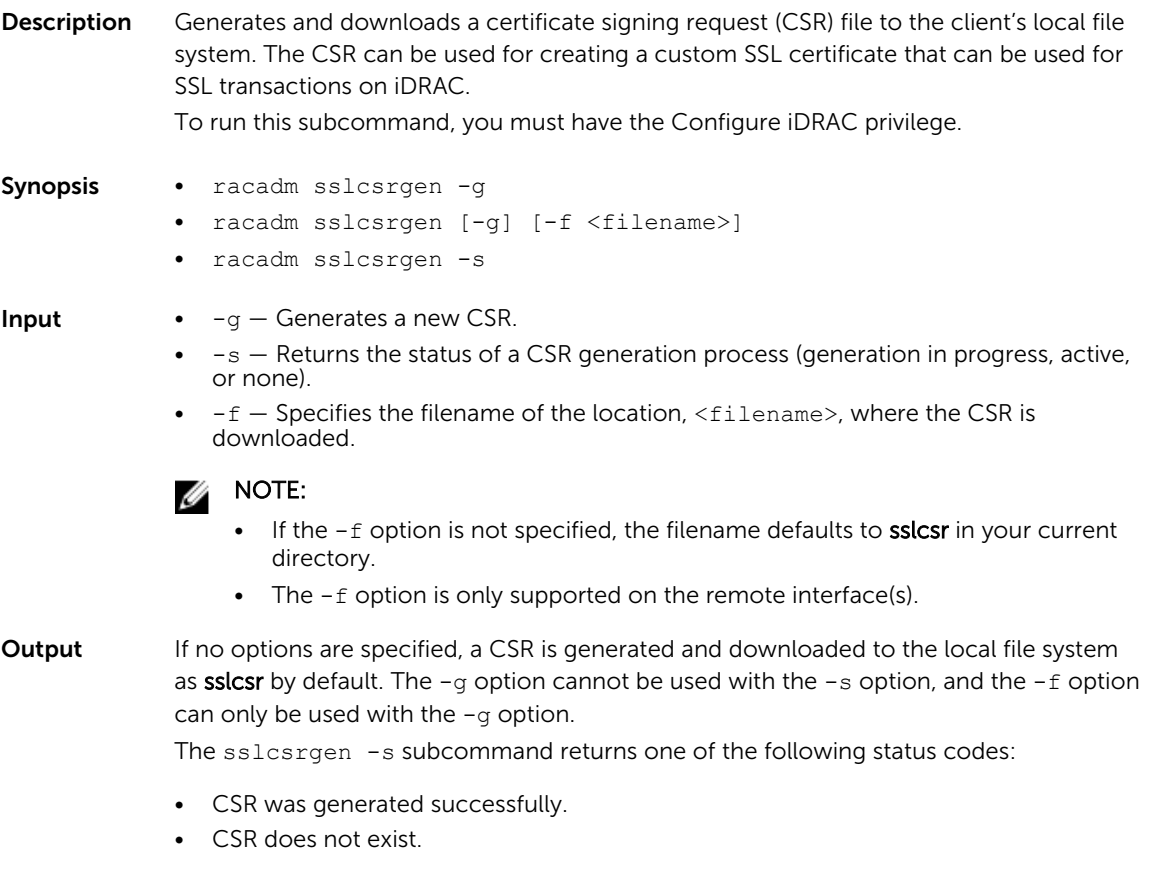

```
Example • Display current status of CSR operation:
               racadm sslcsrgen -s
               or
               racadm sslcsrgen -g -f c:\csr\csrtest.txt
            • Generate and download a CSR to local filesystem:
               racadm -r 192.168.0.120 -u root -p calvin sslcsrgen -g -f 
               csrtest.txt
```
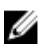

NOTE: Before a CSR can be generated, the CSR fields must be configured in the RACADM iDRAC.Security group. For example:

racadm set iDRAC.security.commonname MyCompany

NOTE: In Telnet or SSH console, you can only generate and not download the CSR file.

# sslkeyupload

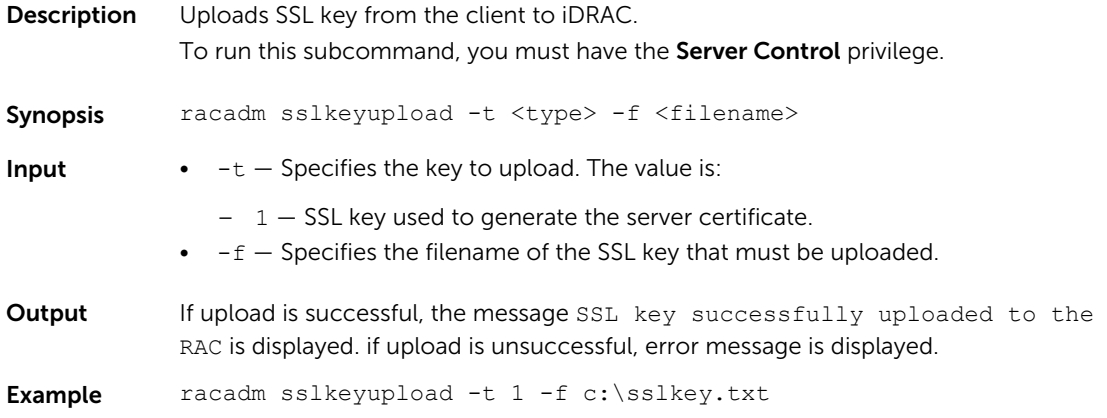

# sslresetcfg

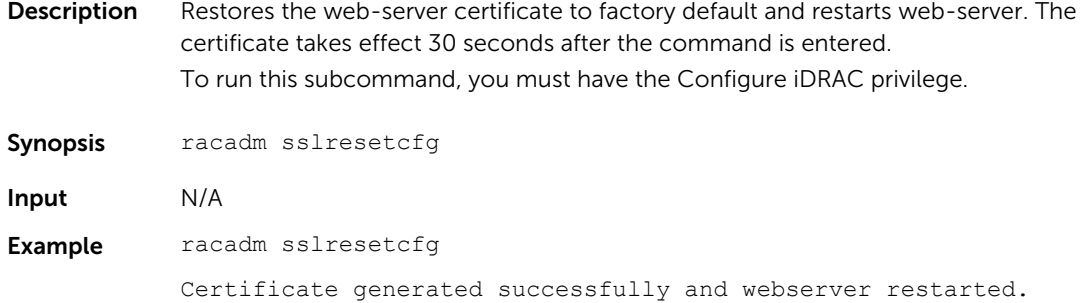

## storage

**Description** Allows you to run the commands to control storage arrays.

To run this subcommand for configuring the storage properties, you must have the server control permission.

#### Synopsis Inventory

- To view the help details for get command, run the following command: racadm storage help get
- To generate and view information about the inventory of storage root node, run the following command:

racadm storage get status

• To generate and view information about the inventory of controllers, run the following command:

racadm storage get controllers -o

racadm storage get controllers -o -p <property names separated by comma>

• To get the list of controllers, run the following command:

racadm storage get controllers

- To get the properties of PCIeSSD controller, run the following command: racadm storage get controllers:<PcieSSD controller FQDD>
- To generate and view information about the inventory of batteries, run the following command:

racadm storage get batteries -o

racadm storage get batteries --refkey <controller FQDD's separated by comma>

racadm storage get batteries --refkey <controller FQDD's separated by comma> -o

racadm storage get batteries --refkey <controller FQDD's separated by comma> -o -p <property names separated by comma>

• To generate and view information about the inventory of virtual disks, run the following command:

racadm storage get vdisks

racadm storage get vdisks --refkey <controller FQDDs separated by comma>

racadm storage get vdisks --refkey <controller FQDDs separated by comma> -o

racadm storage get vdisks --refkey <controller FQDDs separated by comma> -o -p <property names separated by comma>

• To generate and view information about the inventory of enclosures, run the following command:

racadm storage get enclosures -o

racadm storage get enclosures --refkey <connector FQDDs separated by comma>

racadm storage get enclosures --refkey <connector FQDDs separated by comma> -o -p <property names separated by comma>

• To get the list of enclosures, run the following command:

racadm storage get enclosures

• To get the properties of the PCIeSSD enclosure, run the following command: racadm storage get enclosures:<PCIeSSD enclosure FQDD>

• To generate and view information about the inventory of physical disk drives, run the following command:

racadm storage get pdisks racadm storage get pdisks -o racadm storage get pdisks -o -p <property names separated by comma> racadm storage get pdisks --refkey <enclosure/Backplanes FQDDs separated by comma> racadm storage get pdisks --refkey <enclosure/Backplanes FQDDs separated by comma> -o

racadm storage get pdisks --refkey <enclosure/Backplanes FQDDs separated by comma> -o -p <property names separated by comma>

• To get the list of physical disks, run the following command:

racadm storage get pdisks

- To get the properties of PCIeSSD physical disk, run the following command: racadm storage get pdisks:<PCIeSSD FQDD>
- To generate and view information about the inventory of fans, run the following command:

racadm storage get fans --refkey <enclosure FQDDs separated by comma>

racadm storage get fans --refkey <enclosure FQDDs separated by comma  $> -\circ$ 

racadm storage get fans --refkey <enclosure FQDDs separated by comma> -o -p <property names separated by comma>

• To generate and view information about the inventory of EMMs, run the following command:

racadm storage get emms -refkey <enclosure FQDDs separated by comma>

racadm storage get emms --refkey <enclosure FQDDs separated by comma> -o

racadm storage get emms --refkey <enclosure FQDDs separated by comma> -o -p <property names separated by comma>

• To generate and view information about the inventory of PSU, run the following command:

racadm storage get psus -refkey <enclosure FQDDs separated by comma>

racadm storage get psus --refkey <enclosure FQDDs separated by comma> -o

racadm storage get psus --refkey <enclosure FQDDs separated by comma> -o -p <property names separated by comma>

### Configuration

• To view the help details for a configuration command, run the following command: racadm storage help <command>

where command can take below values converttoraid, converttononraid, controllers, clearconfig, createsecuritykey, createvd, deletesecuritykey, deletevd,

encryptvd, enclosures, emms, fans, hotspare, importconfig, ccheck, secureerase, preparetoremove, blink, unblink, cancelcheck, init, modifysecuritykey, psus, pdisks, resetconfig, tempprobes, vdisks, and patrolread.

• To create, delete, and secure the virtual disks. To start or stop the consistency check on the specified virtual disk, run the following command:

racadm storage createvd:<Controller FQDD> -rl {r0|r1|r5|r6|r10| r50|r60}[-wp {wt|wb|wbf}] [-rp {nra|ra|ara}] [-ss {1k|2k|4k|8k| 16k|32k|64k|128k|256k|512k|1M|2M|4M|8M|16M}]-pdkey:<comma separated PD FQDD> [-dcp {enabled|disabled|default}] [-name <VD name>] [-size <VD size>{b|k|m|g|t}] [-T10PIEnable]

racadm storage init:<VD FQDD> -speed {fast|full}

racadm storage deletevd:<VD FQDD>

racadm storage encryptvd:<VD FQDD>

racadm storage createsecuritykey:<Controller FQDD> -key <Key id> -xxx <passphrase>

racadm storage modifysecuritykey:<Controller FQDD> -key <Key id>-xxx <old passphrase> -xxx <new passphrase>

racadm storage deletesecuritykey:<Controller FQDD>

racadm storage ccheck:<vdisk fqdd>

racadm storage cancelcheck:<vdisk fqdd>

• To convert the physical disk drives and assign or delete a hotspare. To scan physical disks connected to a controller and detect problem, run the following command: racadm storage converttononraid:<PD FQDD>

racadm storage converttoraid:<PD FQDD>

racadm storage hotspare:<Physical Disk FQDD> -assign yes -type dhs -vdkey: <FQDD of VD>

racadm storage hotspare:<Physical Disk FQDD> -assign yes –type ghs

racadm storage hotspare:<Physical Disk FQDD> -assign no

racadm storage patrolread:<controller FQDD> -state start|stop

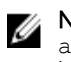

NOTE: If the -assign option is no, you cannot add other options. If the assign option is yes and if the -type option is not present, the global hotspare (ghs) is created by default.

• To reset, clear, and import the storage configuration to the controller, run the following command:

racadm storage importconfig:<Controller FQDD>

racadm storage resetconfig:<Controller FQDD>

racadm storage clearconfig:<Controller FQDD>

• To start or stop a blink or identify operation on the specified or PCIeSSD device, run the following command:

racadm storage blink:<FQDD>

racadm storage blink:<PCIeSSD FQDD>

racadm storage unblink:<FQDD>

racadm storage unblink:<PCIeSSD FQDD>

NOTE: The Start or Stop a Blink feature is not supported for HHHL PCIe SSD **DEL NOTE.** 

• To prepare the PCIeSSD drive for removal, run the following command: racadm storage preparetoremove <PCIeSSD FQDD>

NOTE: The Prepare to Remove task is not supported for HHHL PCIe SSD  $\omega$  N devices.

• To perform a secure erase operation on PCIeSSD device, run the following command:

racadm storage secureerase:<PCIeSSD FQDD>

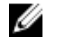

NOTE: You can also run the command using raid in place of the storage command.

- **Input**  $\bullet$   $-\circ$  Specifies the optimized version.
	- $\bullet$  -p Specifies the property name.
	- --refkey Specifies the controller or enclosure FQDDs.
	- $\cdot$   $-r1$  Sets the storage level.
		- $r0$  storage 0-Striping
		- r1 storage 1-Mirroring
		- $r5$  storage 5-Striping with Parity
		- $r6$  storage 6-Striping with Extra Parity
		- $r10$  storage 10-Spanned Striping with Mirroring
		- $r50$  storage 50-Spanned Striping with Parity
		- $r60$  storage 60-Spanned Striping with Extra Parity
	- $-wp{wt|wb|wbf}$  Sets the write policy to Write Through, Write Back, or Write Back Force
	- -rp {nra|ra|ara} Sets the read policy to No Read Ahead, Read Ahead, Adaptive Read Ahead
	- $-s s -$  Specifies the stripe size to use.
	- $-p$ dkey: <PD FQDD list>  $-$  Specifies the physical disk drive to use in the virtual disk.
	- -dcp Sets the Disk Cache Policy in the Virtual Disk.
		- enabled Allows the virtual disk to use the cache.
		- disabled Does not allow the virtual disk to use the cache.
		- default Uses the default cache policy. For SAS drives, use the disabled option and for SATA drives, use the enabled option by default.
	- - name <VD name> Specifies the name of the virtual disk.
	- $-$ size  $<$ VD size $>$   $-$  Specifies the size of each virtual disk.
		- $b -$  Specifies the size in bytes
		- $k -$  Specifies the size in kilobytes
		- $-$  m  $-$  Specifies the size in megabytes
		- $-$  g  $-$  Specifies the size in gigabytes
		- $t$  Specifies the size in terabytes
	- $-sc$  Number of spans in a virtual disk (required for multi-span RAID level).

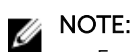

- For PERC9, if the value of controller. SupportRAID10UnevenSpans is supported, you can enter only 0 for this option while creating RAID level 10. The created RAID10 virtual disk will display the spandepth as 1 (default).
- For other controllers:
	- \* The default value for multi-span RAID levels is 2 and for basic RAID level is 1.
	- For hybrid RAID levels such as RAID10, RAID50, and RAID60, this option is mandatory.
	- The value for-sc option can be 0 only for RAID10.
- $-$ T10PIEnable  $-$  Creates a virtual disk with protection information.
- $-$ key  $\langle$ Key id>  $-$  Specifies the key id.
- $-p$ asswd  $\langle$  passphrase $\rangle$   $-$  Specifies the passphrase.
- -newpasswd  $<$ passphrase $>$  Specifies the new passphrase.
- $-$ assign {yes | no}  $-$  Assigns or unassigns the disk as a hotspare.
- $-type$  { ghs | dhs }  $-$  Assigns a global or dedicated hotspare.
- $-vdkey: **VD FQDD** > -Assigns the dedicated hotspare to the specified virtual disk.$ This option is required for dedicated hotspare.
- -state <start|stop> start value starts a patrol read operation. stop value stops a running patrol read operation.
	- NOTE: To start the operation, the Controller. PatrolReadMode must be in Manual mode.
- $-$ speed  $-$  Specifies the initialization of the Virtual disk.
	- fast— Performs fast initialization.
	- full— Performs slow initialization.
- blink: <FQDD> or unblink: <FQDD> <FQDD> can be physical disk drives, virtual disks, or PCIeSSD.
- <PCIeSSD FQDD> Specifies the PCIeSSD FQDD.
- <PCIeSSD controller|enclosure FQDD> Specifies the PCIeSSD controller or enclosure FQDD.
- preparetoremove Specifies the PCIeSSD drive to prepare for removal.
	- NOTE: Ensure that ISM is installed and running to perform the preparetoremove operation.
- secureerase— Specifies the PCIeSSD drive to perform the secure erase operation.

### Example

#### Inventory

• To view the help details for get command, run the following command:

```
racadm>>storage help get
racadm storage help get
Storage monitoring and inventory of hardware RAID connected to the system.
Usage :
racadm storage get status
racadm storage help <Object type I/II>
racadm storage get <Object type I>
racadm storage get <Object type I> -current
racadm storage get <Object type I> -pending
racadm storage get <Object type I> -o
racadm storage get < Object type I> -o -p < property names separated by comma>
```

```
racadm storage get <Object type I>:<FQDD's of Object type I separated by 
  comma> -p
  <property names separated by comma>
  racadm storage get <Object type I>:<FQDD's of Object type I separated by 
  comma>
  racadm storage get < Object type II> --refkey < reference keys separated by
  comma>
  racadm storage get <Object type II> --refkey <reference keys separated by 
  comma> -o
  racadm storage get <Object type II> --refkey <reference keys separated by
  comma> -o
  -p <property names separated by comma>
   -----------------------------------------------------------------------------
  ---
  Valid Options:
  Object type I : controllers, batteries, vdisks, pdisks, fans, emms,
  tempprobes, psus, enclosures.
  Object type II : batteries, vdisks, pdisks, fans, emms, psus,
  tempprobes, enclosures.
  -current <optional>: Displays only the current Raid objects from storage. If -
  pending not mentioned it will consider as the default option
  -pending : Displays only the Pending Raid Objects from Storage.
  -o : Displays all the properties of the selected Key or 
  Object.
  -p : Displays the property names with filter.<br>FQDD's : Displays all the properties of the FODD'
  FQDD's : Displays all the properties of the FQDD's Key.<br>--refkev : Displays all the reference key of Object type.
  --refkey : Displays all the reference key of Object type.<br>help : Displays each object type help.
                      : Displays each object type help.
  NOTE: Maximum Property names can be specified in -p option is = 10.
  NOTE: Maximum FQDD's or refkey can be specified is = 3.
  -----------------------------------------------------------------------------
  -1Usage Examples :
  racadm storage get controllers
  racadm storage get psus
  racadm storage get controllers -o
  racadm storage get controllers -o -current
  racadm storage get controllers -o -pending
  racadm storage get enclosures -o
  racadm storage get controllers -o -p name, status
  racadm storage get vdisks -o -p layout, status
  racadm storage get controllers:RAID.INTEGRATED.0
  racadm storage get emms:EMM.Slot.0:ENCLOSURE.EXTERNAL.0-0:RAID.INTEGRATED.0
  racadm storage get controllers:RAID.INTEGRATED.0 -p status
  racadm storage get emms:EMM.Slot.0:ENCLOSURE.EXTERNAL.0-0:RAID.INTEGRATED.0 -
  p status
  racadm storage get batteries --refkey RAID.INTEGRATED.0
  racadm storage get pdisks --refkey ENCLOSURE.EXTERNAL.0-0:RAID.INTEGRATED.0
  racadm storage get batteries --refkey RAID.INTEGRATED.0 -o -p 
  status,state,name
  racadm storage get fans --refkey RAID.INTEGRATED.0 -o -p status,speed,name
• To generate and view information about the inventory of controllers, virtual disks, storage enclosures,
```
- and physical disk drives.
	- To generate and view information about the inventory of storage root node.

This command retrieves the status of the inventory for storage root node.

racadm storage get status raid Root Node Status : Ok – To generate and view information about the inventory of controllers connected to the server.

```
racadm storage get controllers
RAID.Integrated.1-1
```
The following command is an optimized version and displays the full controller objects along with their keys:

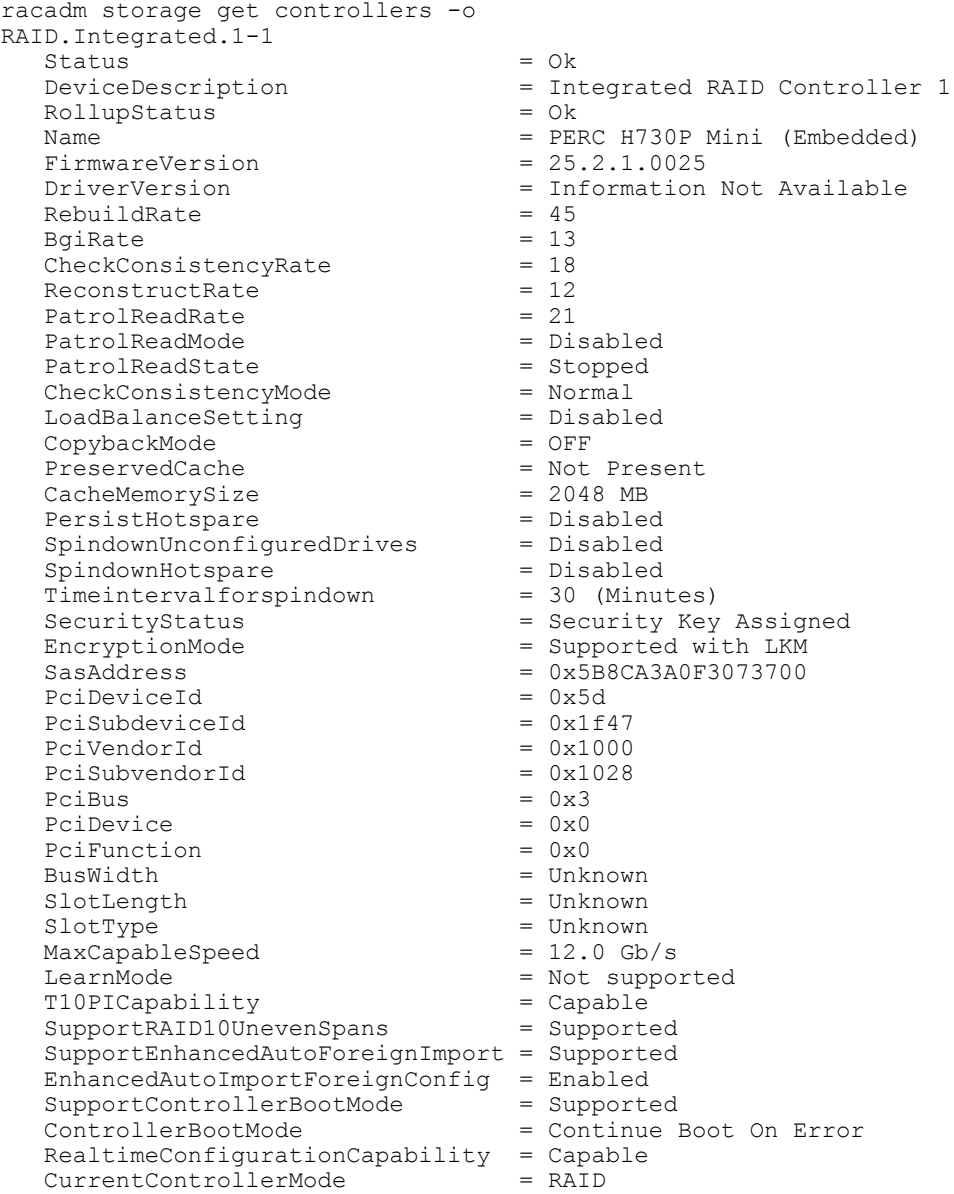

The following command displays the filtered property values for all returned controller objects:

racadm storage get controllers -o -p Name RAID.Integrated.1-1 Name = PERC H710P Adapter (Embedded)

The following examples show the pending operation when used with storage get  $\leq$ object> commands:

To list storage objects without displaying the properties:

- \* This operation displays vdisk, which has pending operation: racadm storage get vdisks -pending DISK.Virtual.267386880:RAID.Slot.5-1
- \* This operation displays controllers, which has pending operations: racadm storage get controllers -pending RAID.Integrated.1-1
- \* This operation displays pdisk, which has pending operation:

```
racadm storage get pdisks -pending 
Disk.Bay.20:Enclosure.Internal.0-1:RAID.Integrated.1-1
```
\* This operation displays enclosures, which have pending operations:

```
racadm storage get enclosures -pending 
Enclosure.Internal.0-1:RAID.Integrated.1-1
```
Changing the attribute by using racadm set storage or storage configuration command displays the storage object in the -pending command output. If there are no pending objects, the following error message is displayed:

```
racadm storage get pdisks -pending 
ERROR: STOR0103 : No physical disks are displayed.
Check if the server has power, physical disks are available, and 
physical disks are connected to the enclosure or backplane.
```
The following examples show the pending operation while listing the properties:

By default, if there is no change in properties, the -pending command displays the current value. If the property has any pending objects, the **-pending** command displays the pending value.

\* This operation displays the current state of pdisk, which is in Ready state:

```
/admin1-> racadm storage get pdisks -o -p state
Disk.Bay.4:Enclosure.Internal.0-1:RAID.Integrated.1-1
  State = Ready
```
\* This operation displays state of a pdisk on which createvd operation is pending:

```
/admin1-> racadm storage get pdisks -o -p state -pending
Disk.Bay.4:Enclosure.Internal.0-1:RAID.Integrated.1-1
```
The following command displays the output for Stash support and full controller objects along with their keys:

```
racadm storage get controllers -o
RAID.Modular.3-1
   Status = Ok<br>DeviceDescription = In
                                       = Integrated RAID Controller 1 in
Front Chassis Slot 3
  RollupStatus = 0k<br>
Name = SI= Slot 3, PERC FD33xS(Controller 1)<br>= 25.2.2 - 0001FirmwareVersion = 25<br>RebuildRate = 55
   RebuildRate = 55<br>BoiRate = 55BgiRate = 55<br>CheckConsistencyRate = 55CheckConsistencyRate = 55<br>ReconstructRate = 55ReconstructRate = 55<br>
PatholReadRate = 50
   PatrolReadRate = 50<br>PatrolReadMode = Manual = Manual
   PatrolReadMode
```
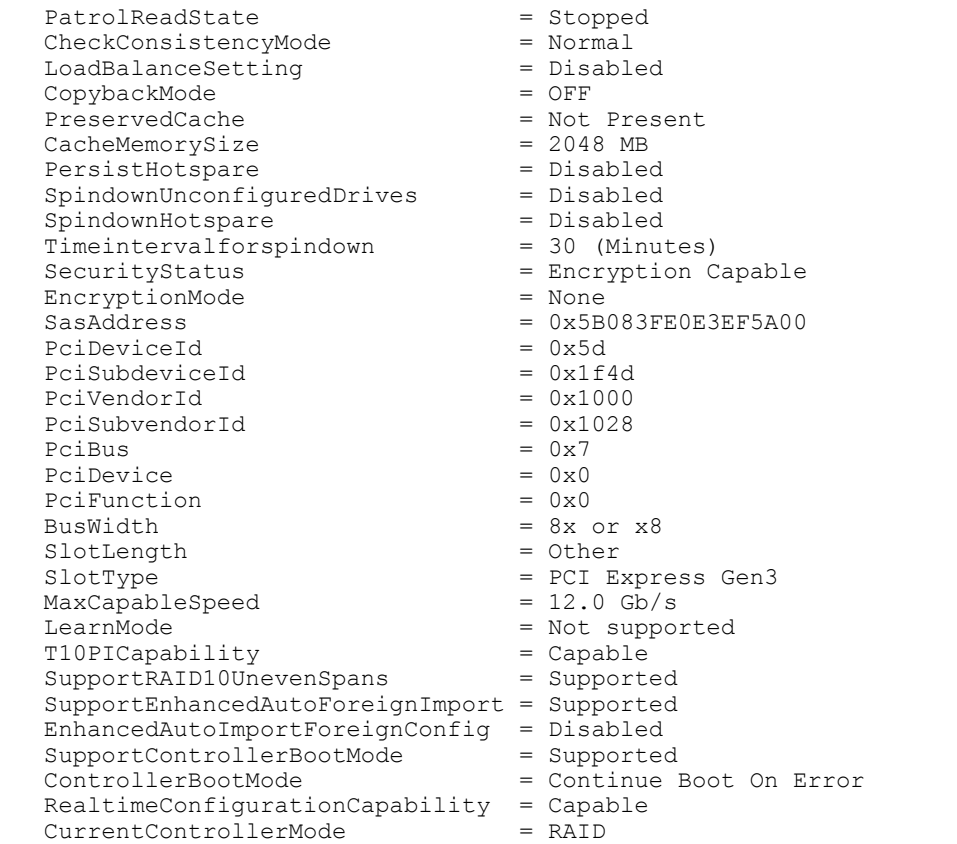

The following command displays the output for software RAID and full controller objects along with their keys:

```
racadm storage get controllers -o
RAID.Embedded.1-1
Status = Unknown
 DeviceDescription = Embedded RAID Controller 1
RollupStatus = Unknown
Name = PERC S130 Controller (PCI Slot 0)
PciSlot = 0FirmwareVersion = 4.0.0-0037
                          = Information Not Available<br>= 0\begin{array}{ccc} \text{RebuildRate} & & = & 0 \\ \end{array}Bg1Rate = 0CheckConsistencyRate = 0
ReconstructRate = 0
PatrolReadRate = 0
PatrolReadMode = Not supported
PatrolReadState = Unknown
CheckConsistencyMode = Not supported
 LoadBalanceSetting = Not Supported
 CopybackMode = Not supported
PreservedCache = Not Present
CacheMemorySize = 0 MB
PersistHotspare = Disabled
SpindownUnconfiguredDrives = Disabled
SpindownHotspare = Disabled
  \begin{array}{lll} \texttt{SpindownHotspace} & = \texttt{Disabled} \\ \texttt{Timeintervalforspindown} & = \texttt{0} & (\texttt{Minutes}) \end{array}
```
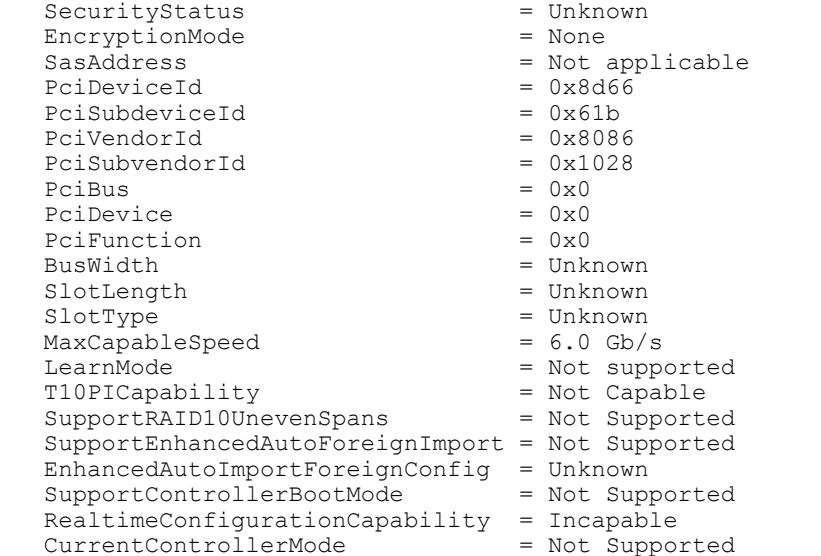

– To generate and view information about the inventory of batteries connected to the controller, run the following command:

racadm storage get batteries

The following command is an optimized version and displays the batteries along with their keys:

```
racadm storage get batteries -o
Battery.Integrated.1:RAID.Integrated.1-1 
Name = Battery<br>DeviceDescription = Battery<br>= Battery
                                = Battery on Integrated raid Controller 1<br>= Ok
Status
State = Ready
```
The following command displays the filtered property values for all battery objects:

```
racadm storage get batteries -o -p Name
Battery.Integrated.1:RAID.Integrated.1-1
Name = Battery
```
The following command displays all battery keys connected to the controllers:

```
racadm storage get batteries --refkey RAID.Integrated.1-1
Battery.Integrated.1:RAID.Integrated.1-1
```
The following command is an optimized and filtered version:

```
racadm storage get batteries --refkey RAID.Integrated.1-1 -o -p Name
Battery.Integrated.1:RAID.Integrated.1-1
                                 = Battery
```
– To generate and view information about the inventory of virtual disks connected to the controller., run the following command:

```
racadm storage get vdisks 
Disk.Virtual.0:RAID.Integrated.1-1
```
The following command displays all virtual disk keys connected to the controllers:

racadm storage get vdisks --refkey RAID.Integrated.1-1 Disk.Virtual.0:RAID.Integrated.1-1

The following command is an optimized and filtered version:

```
racadm storage get vdisks -o -p DeviceDescription,OperationalState
Disk.Virtual.0:RAID.Integrated.1-1
DeviceDescription = Virtual Disk 0 on Integrated raid Controller 1<br>OperationalState = Not applicable
OperationalState
```
– To generate and view information about the inventory of virtual disks, run the following command: racadm storage get vdisks -o

Disk.Virtual.2:RAID.Integrated.1-1

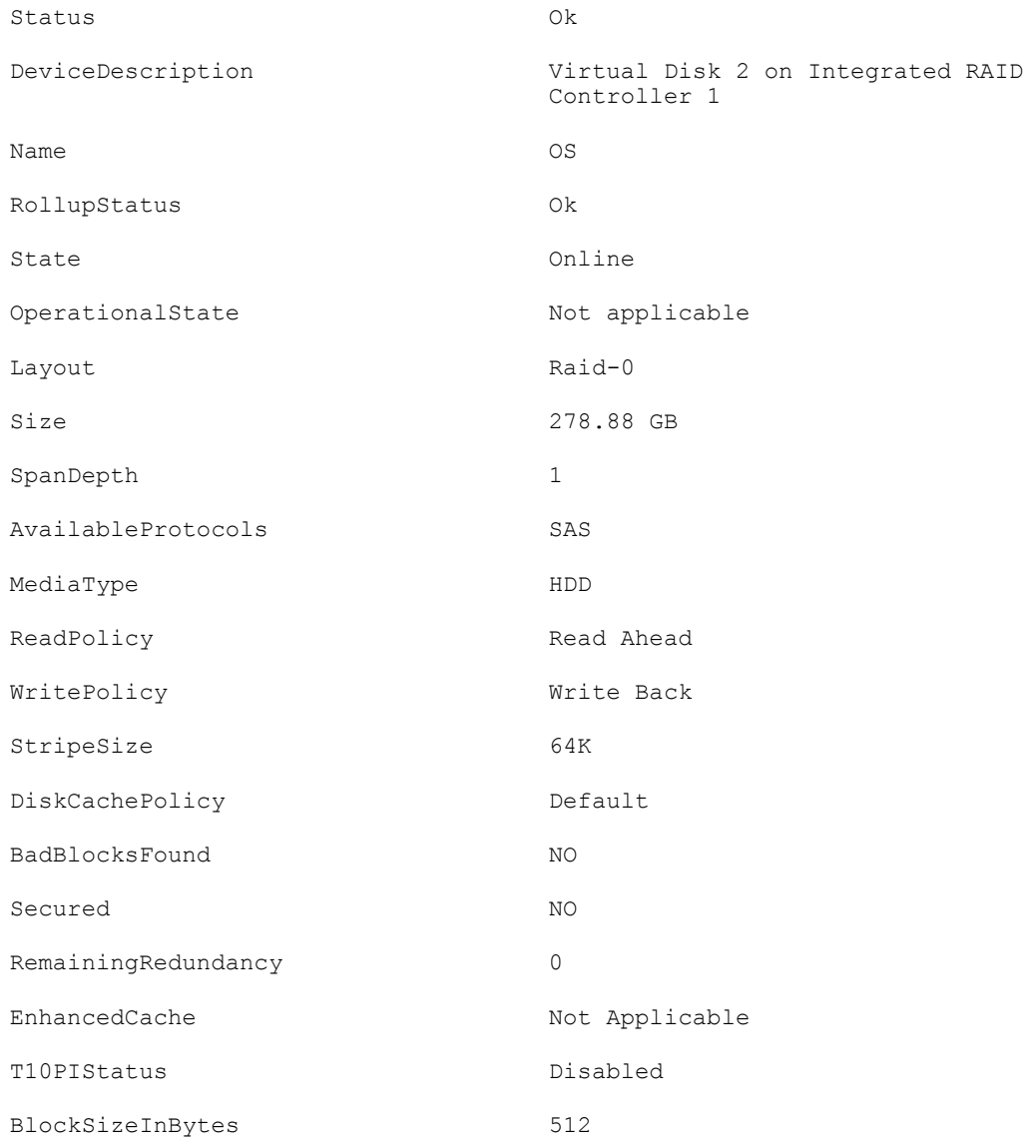

– To generate and view information about the inventory of storage enclosures connected to the connector.

This command displays all enclosure objects for the connector FQDD.

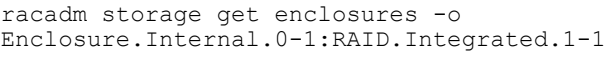

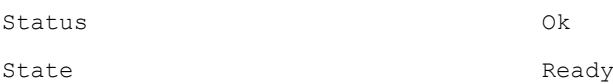

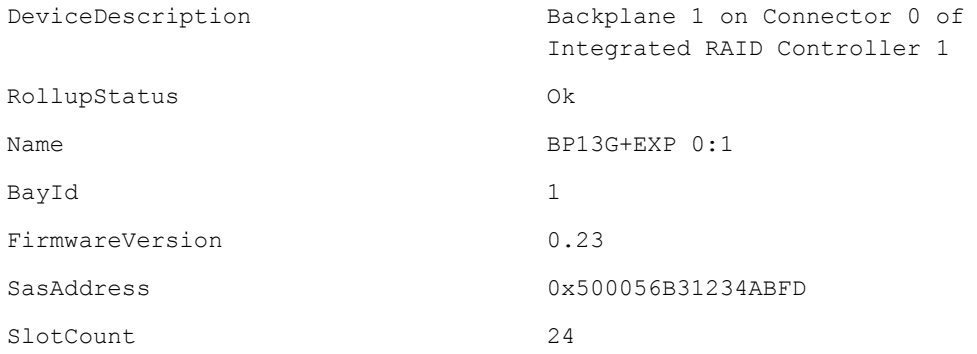

The following command displays all enclosure keys connected to the connectors:

```
racadm storage get enclosures --refkey RAID.Integrated.1-1
Enclosure.Internal.0-1:RAID.Integrated.1-1
```
The following command is an optimized and filtered version:

```
racadm storage get enclosures --refkey RAID.Integrated.1-1 -o -p Name
Enclosure.Internal.0-1:RAID.Integrated.1-1
Name = BP12G+EXP 0:1
```
– To generate and view information about the inventory of physical disk drives connected to the enclosure or backplanes, run the following command:

```
racadm storage get pdisks
Disk.Bay.0:Enclosure.Internal.0-1:RAID.Integrated.1-1
```
The following command is an optimized version and displays the full controller objects along with their keys:

```
racadm storage get pdisks -o
racadm storage get pdisks
Disk.Bay.23:Enclosure.Internal.0-1:RAID.Integrated.1-1
   Status = Ok<br>DeviceDescription = Di
                                      = Disk 23 in Backplane 1 of
Integrated RAID Controller 1
   \begin{array}{ccc}\n\text{RollupStatus} & = & \text{Ok} \\
\text{Name} & = & \text{Ph}\n\end{array}Name = Physical Disk 0:1:23<br>State = Online = Online
   State = Online<br>OperationState = Not Ap
                                      = Not Applicable<br>= Spun-Up
   PowerStatus = Spun-Up<br>Size = 558.38 GB
Size = 558.38 GBFailurePredicted = NO
RemainingRatedWriteEndurance = Not Applicable
SecurityStatus = Not Capable
BusProtocol = SAS
   Mediarype = HD<br>UsedRaidDiskSpace = 136.13 GBUsedRaidDiskSpace = 136.13<br>AvailableRaidDiskSpace = 0.00 GB
   A\text{validbleRadio} = 0.<br>
\text{Hotspace} = NO
   Hotspare = NO<br>
Manufacturer = = SEAGATE
   Manufacturer<br>ProductId
                                      = ST9600204SS<br>= FM08
   Revision = FM08<br>SerialNumber = 6WN09DXN
   SerialNumber<br>PartNumber
                                      = \text{CN07T0DW7262211M01Y6A00}<br>= 6.0 Gb/s
   NegotiatedSpeed = 6<br>ManufacturedDay = 2 ManufacturedDay = 2
   ManufacturedWeek = 4<br>
ManufacturedYear = 2011ManufacturedYear<br>SasAddress
                                      = 0x5000C5003324E93D
```

```
FormFactor = 2.5 Inch
RaidNominalMediumRotationRate = 10000<br>T10PICapability = Not CapableT10PICapability = Not<br/>BlockSizeInBytes = 512BlockSizeInBytes = 512<br>MaxCapableSpeed = 6 Gb/s
MaxCapableSpeed
```
The following command displays the filtered property values for all returned controller objects:

```
racadm storage get pdisks -o -p State
Disk.Bay.0:Enclosure.Internal.0-1:RAID.Integrated.1-1
State = Online
```
The following command displays all physical disk drive keys connected to the enclosures:

```
racadm storage get pdisks --refkey RAID.Integrated.1-1
Disk.Bay.0:Enclosure.Internal.0-1:RAID.Integrated.1-1
```
The following command is an optimized version and displays all disk objects for the enclosure FQDD:

racadm storage get pdisks --refkey Enclosure.Internal.0-1:RAID.Integrated.  $1 - 1 - 0$ racadm storage get pdisks -o Disk.Bay.0:Enclosure.Internal.0-1:RAID.Integrated.1-1 Status = Ok<br>DeviceDescription = Di = Disk 0 in Backplane 1 of Integrated raid Controller 1 RollupStatus  $= 0k$ <br>Name  $= Ph$ Name  $=$  Physical Disk 0:1:0<br>State  $=$  Online State = Online<br>OperationState = Not Apple = Not Applicable<br>= Spun-Up  $PowerStatus$ <br>  $Size$  =  $278.88 GB$  $Size = 278.88 GB$ FailurePredicted = NO RemainingRatedWriteEndurance = Not Applicable SecurityStatus = Not Capable BusProtocol = SAS  $MediaType$  = HDD<br>UsedraidDiskSpace =  $278.88 GB$ UsedraidDiskSpace  $= 278.88$ <br>AvailableraidDiskSpace  $= 0.00$  GB AvailableraidDiskSpace = 0.00 GB  $H$ otspare  $=$  NO<br>  $M$ anufacturer  $=$  SEAGATE Manufacturer  $ProductId$  = ST9300605SS<br>
Revision = CS05 Revision = CS05<br>SerialNumber = 6XP40SA9 SerialNumber<br>PartNumber  $= CN0745$ GC7262228706R7A00<br> $= 6.0$  Gb/s NegotiatedSpeed  $= 6$ <br>ManufacturedDay  $= 4$ ManufacturedDay  $= 4$ <br>ManufacturedWeek  $= 32$  $M$ anufacturedWeek = 32<br>  $M$ anufacturedYear = 2012 ManufacturedYear<br>SasAddress  $SasAddress$ <br>FormFactor = 0x5000C5005952386D<br> $= 2.5$  Inch  $= 2.5$  Inch  $raidNominalMediumRotationRate = 10000$ <br> $T10PICapability = Not Capable$  $T10P1Capability = Not  
\nBlockSizeInBytes = 512$ BlockSizeInBytes  $= 512$ <br>MaxCapableSpeed  $= 6$  Gb/s MaxCapableSpeed

The following command is an optimized and filtered version:

```
racadm storage get pdisks --refkey Enclosure.Internal.0-1:RAID.Integrated.
1-1 -o -p State
Disk.Bay.0:Enclosure.Internal.0-1:RAID.Integrated.1-1
State = Online
```
– To generate and view information about the inventory of fans connected to the enclosure.

The following command displays all the fan keys connected to the enclosures:

racadm storage get fans --refkey <enclosure FQDDs separated by comma>

The following command displays all the fan objects for the enclosure FQDD: racadm storage get fans --refkey <enclosure FQDDs separated by comma  $> -\circ$ 

racadm storage get fans --refkey <enclosure FQDDs separated by comma>  $-\circ$   $-\circ$  <property names separated by comma>

– To generate and view information about the inventory of EMMs connected to the enclosure. The following command returns all the EMM keys connected to the enclosures:

```
racadm storage get emms -refkey <enclosure FQDDs separated
by commaenclosure FQDDs separated
by comma>
```
The following command is an optimized version and displays all the EMM objects for the enclosure FQDD:

```
racadm storage get emms --refkey <enclosure FQDDs separated
by comma> -o
```
The following command is an optimized and filtered version:

racadm storage get emms --refkey <enclosure FQDDs separated by comma  $>$  -o -p <property names separated by comma>

– To generate and view information about the inventory of PSU connected to the enclosure. The following command displays all the PSUs connected to the enclosures:

```
racadm storage get psus --refkey <enclosure FQDD's separated
by comma>
```
The following command is an optimized version and displays all the PSUs objects for the enclosure FODD:

```
racadm storage get psus --refkey <enclosure FQDD's separated
by comma > -0
```
The following command is an optimized and filtered version:

racadm storage get psus --refkey <enclosure FQDD's separated by comma> -o -p <property names separated by comma>

- To get the list of enclosures and properties of the PCIeSSD enclosure.
	- The following command provides the list of enclosures:

```
racadm storage get enclosures
Enclosure.Internal.0-1:RAID.Integrated.1-1\
Enclosure.Internal.0-1:PCIeExtender.Slot.3
```
– The following command provides the properties of the specified PCIeSSD enclosure:

```
racadm storage get enclosures:Enclosure.Internal.0-1:PCIeExtender.Slot.3
Enclosure.Internal.0-1:PCIeExtender.Slot.3
RollupStatus = Ok
DeviceDescription = Enclosure.Internal.0-1:PCIeExtender.Slot.3
Name = PCIe SSD BP 1
SlotCount = 4
FirmwareVersion = 0.80
```
– To get the list of physical disks and properties of the specified PCIeSSD physical disk. The folllowing command provides the list of physical disks:

```
racadm storage get pdisks
Disk.Bay.0:Enclosure.Internal.0-1:RAID.Integrated.1-1
```

```
Disk.Bay.1:Enclosure.Internal.0-1:RAID.Integrated.1-1
Disk.Bay.2:Enclosure.Internal.0-1:RAID.Integrated.1-1
Disk.Bay.3:Enclosure.Internal.0-1:RAID.Integrated.1-1
Disk.Bay.4:Enclosure.Internal.0-1:RAID.Integrated.1-1
Disk.Bay.5:Enclosure.Internal.0-1:RAID.Integrated.1-1
Disk.Bay.8:Enclosure.Internal.0-1:PCIeExtender.Slot.3
Disk.Bay.6:Enclosure.Internal.0-1:PCIeExtender.Slot.3
Disk.Bay.7:Enclosure.Internal.0-1:PCIeExtender.Slot.3
Disk.Bay.9:Enclosure.Internal.0-1:PCIeExtender.Slot.3
```
The following command provides the properties of the specified PCIeSSD physical disk:

```
racadm storage get pdisks:Disk.Bay.8:Enclosure.Internal.
0-1:PCIeExtender.Slot.3
Disk.Bay.8:Enclosure.Internal.0-1:PCIeExtender.Slot.3
Status = 0kDeviceDescription = PCIe Solid-State Drive in Slot 8 in Bay 1
Name = Physical Device 8
State = Ready
Size = 745.2\overline{1} GBBusProtocol = PCIe
MediaType = SSD
Model = SAMSUNG MZWEI800HAGM 000D3
ProductId = a820
SerialNumber = S1J1NYAD90019
DeviceProtocol = NVMe1.0
Manufacturer = SAMSUNG
PCIeNegotiatedLinkWidth = x4
PCIeCapableLinkWidth = x4
MaxCapableSpeed = 8 GT/s
NegotiatedSpeed = 8 GT/sFormFactor = 2.5 Inch
Revision = IPM0ED35SAM SAMSUNG MZWEI800HAGM 000D3
RemainingRatedWriteEndurance = 100 %
FailurePredicted = NO
```
To get the list of controllers and properties of the PCIeSSD controller.

The following command provides the list of controllers:

```
racadm storage get controllers
RAID.Integrated.1-1
PCIeExtender.Slot.3
```
The following command provides the properties of the specified PCIeSSD controller:

```
racadm storage get controllers:PCIeExtender.Slot.3
PCIeExtender.Slot.3
RollupStatus = Ok
DeviceDescription = PCIe Extender in PCIe Slot 3
Status = 0kName = PCIeExtender 3 (PCI Slot 3)
```
#### Configuration

• To view the help details for a configuration command, run the following command:

```
admin1-> racadm storage help createvd
Storage configuration of hardware RAID connected to the system.
Usage:
racadm storage createvd:<Controller FQDD> -rl {r0|r1|r5|r6|r10|r50|r60}[-wp 
\{wt|wb|wbf\}] [-rp \{nra|ra|ara\}]
[-ss {1k|2k|4k|8k|16k|32k|64k|128k|256k|512k|1M|2M|4M|8M|16M}]
-pdkey:<comma separated PD FQDD> [-dcp {enabled|disabled|default}]
[-name <VD name>] [-size <VD size>{b|k|m|g|t}] [-T10PIEnable]
```

```
-----------------------------------------------------------------------------
   ---
  Options :
   -rl : Set the RAID Level<br>r0 : RAID 0 - Striping
                        : RAID 0 - Striping
   r1 : RAID 1 - Mirroring<br>
r5 : RAID 5 - Striping
   r5 : RAID 5 - Striping with Parity<br>r6 : RAID 6 - Striping with Extra
   ref 1999 : PAID 6 - Striping with Extra Parity<br>r10 : RAID 10 - Spanned Striping with Mirr
   r10 : RAID 10 - Spanned Striping with Mirroring<br>r50 : RAID 50 - Spanned Striping with Parity
   r50 : RAID 50 - Spanned Striping with Parity<br>r60 : RAID 60 - Spanned Striping with Extra
                         : RAID 60 - Spanned Striping with Extra Parity
   -wp {wt | wb | wbf} : Set the write policy to Write Through or Write
  Back or Write Back Force
    -rp {nra|ra|ara} : Set the read policy to No Read Ahead, Read Ahead, 
  Adaptive Read Ahead
   -ss \cdot : Specify the stripe size to use
    -pdkey:<PD FQDD list> : The PDs to use in the VD.
   -dcp : Set the Disk Cache Policy in the VD
   enabled : Enabled - Allow the disk to use it's cache<br>disabled : Disabled - Disallow the disk from using it
   disabled : Disabled - Disallow the disk from using it's cache<br>default : Default - Use the default cache policy.
                       : Default - Use the default cache policy.
   SAS Drives - Use Disabled by Default
   SATA Drives - Use Enabled by Default
   -name <VD name> : The name to give the VD<br>-size <VD size> : The size of the VD
                             : The size of the VD
    b : Specify the size in bytes
    k : Specify the size in kilobytes
   m : Specify the size in megabytes
    g : Specify the size in gigabytes
   t : Specify the size in terabytes<br>-sc : Spandepth: Number of spans in
                        : Spandepth: Number of spans in a virtual disk
  Note: 
     - This option is mandatory for hybrid raid level like RAID 10, RAID50 and 
  RAID60.
    - The default value is one for basic RAID levels.
    - If RAID10 Uneven Span is Supported then for RAID10:
         -sc option will be optional.
   - Will allow only 0 value for this option.<br>-T10PIEnable : To create a VD
                                -T10PIEnable : To create a VD with PI
  -----------------------------------------------------------------------------
  ---
  Description :
  Create a VD.
  -----------------------------------------------------------------------------
   ---
  Examples :
  racadm storage createvd:RAID.Integrated.1-1 -rl r0 -pdkey:Disk.Bay.
  0:Enclosure.Internal.0-0:RAID.Integrated.1-1
• To create, delete, and secure the virtual disks.
  – The following command creates a virtual disk:
      racadm storage createvd:RAID.Integrated.1-1 -rl r0 -pdkey:Disk.Bay.
     0:Enclosure.Internal.0-0:RAID.Integrated.1-1
  – The following command starts an initialization operation on a specified virtual disk:
```
- racadm storage init:Disk.Virtual.0:RAID.Integrated.1-1 -speed fast
- The following command deletes the specified virtual disk: racadm storage deletevd:Disk.Virtual.0:RAID.Integrated.1-1

– The following command encrypts the specified virtual disk: racadm storage encryptvd:Disk.Virtual.0:RAID.Integrated.1-1

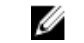

NOTE: Virtual disk must be created with SED.

- The following command assigns security key for controller: racadm storage createsecuritykey:RAID.Integrated.1-1 -key <Key id> -xxx <passphrase>
- The following command modifies security key for controller: racadm storage modifysecuritykey:RAID.Integrated.1-1 -key <Key id> oldpasswd <oldpassphrase> -newpasswd <newpassphrase>
- The following command deletes security key for controller: racadm storage deletesecuritykey:RAID.Integrated.1-1
- To convert the physical disk drive and assign hotspare.
	- The following command converts the specified non-storage physical disk drive to a storage capable physical disk drive:

```
racadm storage converttoraid:Disk.Bay.0:Enclosure.Internal.
0-0:RAID.Integrated.1-1
```
– The following command converts the specified physical disk drive to a non-storage physical disk drive:

```
racadm storage converttononraid:Disk.Bay.0:Enclosure.Internal.
0-0:RAID.Integrated.1-1
```
– The following command assigns or unassigns a global or dedicated Hot spare:

```
racadm storage hotspare:Disk.Bay.0:Enclosure.Internal.0-0:RAID.Integrated.
1-1 -assign no
```

```
racadm storage hotspare:Disk.Bay.0:Enclosure.Internal.0-0:RAID.Integrated.
1-1 -assign yes -type ghs
```
racadm storage hotspare:Disk.Bay.0:Enclosure.Internal.0-0:RAID.Integrated. 1-1 -assign yes -type dhs -vdkey:Disk.Virtual.0:RAID.Integrated.1-1

- To reset, clear, and import the storage configuration to the controller.
	- The following command imports the current foreign configuration from the controller: racadm storage importconfig:RAID.Integrated.1-1
	- The following command deletes all virtual disks and un-assign hot spare from the associated controller:

```
racadm storage resetconfig:RAID.Integrated.1-1
```
– The following command clears the current foreign configuration from the controller: racadm storage clearconfig:RAID.Integrated.1-1

NOTE: After a reset config or clear config operation, the data cannot be reversed.

- To blink or unblink the PCIeSSD device.
	- The following command bilnks the specified PCIeSSD device:

```
racadm storage blink:Disk.Bay.8:Enclosure.Internal.0-1:PCIeExtender.Slot.3
STOR095 : Storage operation is successfully completed.
```
– The following command unblinks the specified PCIeSSD device:

```
racadm storage unblink:Disk.Bay.8:Enclosure.Internal.
0-1:PCIeExtender.Slot.3
STOR095 : Storage operation is successfully completed.
```
• To prepare the specified PCIeSSD device for removal, run the following command:

```
racadm storage preparetoremove: Disk.Bay.8:Enclosure.Internal.
0-1:PCIeExtender.Slot.3
STOR089 : Successfully accepted the storage configuration operation.
To apply the configuration operation, create a configuration job with --
realtime option.
To create the required commit jobs, run the jobqueue command.
For more information about the jobqueue command, enter the RACADM command 
"racadm help jobqueue"
```
• To perform a secure erase operation on the specified PCIeSSD device, run the following command:

```
racadm storage secureerase: Disk.Bay.8:Enclosure.Internal.
0-1:PCIeExtender.Slot.3
RAC1040 : Successfully accepted the storage configuration operation.
To apply the configuration operation, create a configuration job, and then 
restart the server.
To create the required commit and reboot jobs, run the jobqueue command.
For more information about the jobqueue command, enter the RACADM command 
"racadm help jobqueue"
```
### swinventory

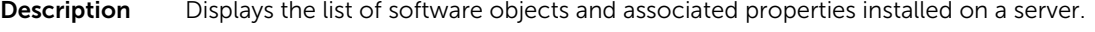

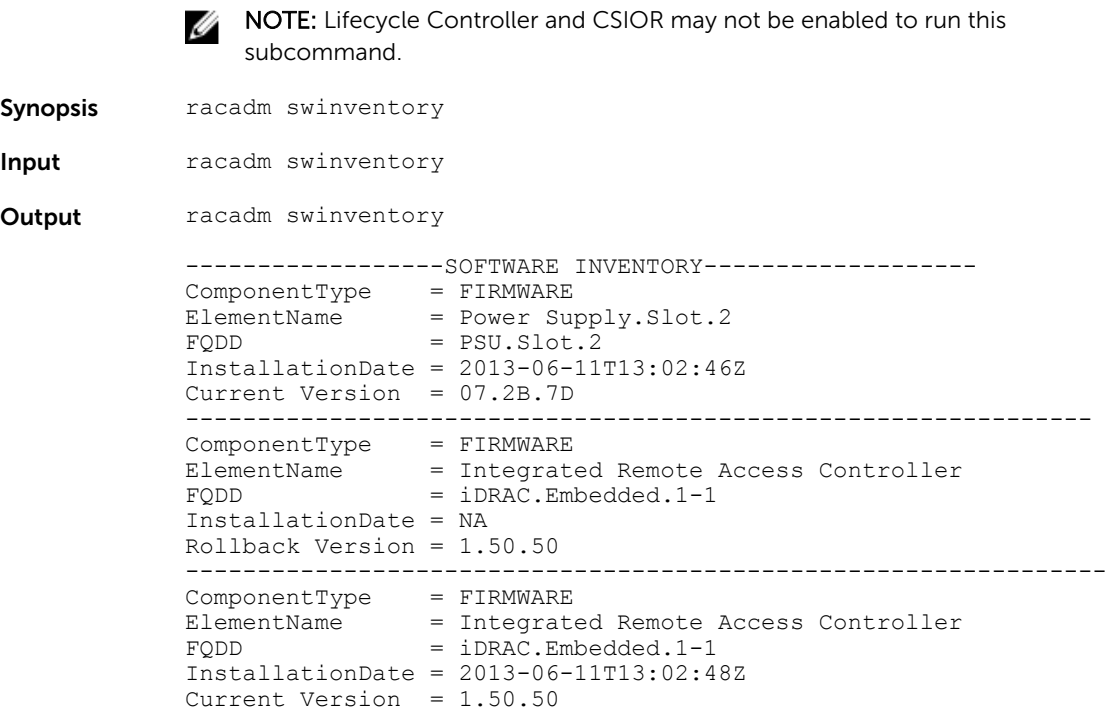

# systemconfig

**Description** Enables you to to perform the following:

- Back up and restore for iDRAC and entire system configuration.
- Automatic scheduling of backup operation.
- View the auto backup feature settings.
- Clear the auto backup feature settings.

#### NOTE: W

- To run this subcommand, you require the Server Profile Export and Import license.
- Backup operation is licensed (Enterprise) but restore operation is not licensed .
- If Lifecycle Controller is disabled, starting a restore operation is unsuccessful.
- If CSIOR is disabled, the system inventory can have old data during the backup operation. An appropriate warning message is displayed.
- The autobackupscheduler can be enabled or disabled. For more information about enable or disable, se[eLifecycleController.LCAttributes.autobackup](#page-221-0)
- The minimum Lifecycle Controller version 1.3 is required .
- Synopsis racadm systemconfig backup -f <filename> <target> [-n passphrase]  $[-1 \,$  <location> -u <user name> -p <password>]  $[-1 \,$ vFlash]
	- racadm systemconfig restore -f <filename> <target> [-n passphrase ] [--nopreserve] [-1 <location> -u <user name> -p <password>] [--vFlash]
	- To create an AutoBackup Schedule.

```
racadm systemconfig backup [-f <filename>] <target> [-n 
<passphrase>][-1 <location> -u <user name> -p <password>] [--
vFlash] -time <time> [-dom <DayOfMonth>] [-wom <WeekOfMonth>] [-
dow <DayofWeek>] -rp <repeat> -mb <MaxBackup>
```
• To view an AutoBackup Schedule.

racadm systemconfig getbackupscheduler

• To delete an AutoBackup Schedule.

racadm systemconfig clearbackupscheduler

NOTE: After the parameters are cleared, the AutoBackupScheduler is disabled. **TO SCHE** ATTER THE parameters are created, the mass chequence of the AutoBackupScheduler.

**Input** •  $-n$  – Specifies a pass phrase used to encrypt or decrypt the configuration data. The pass phrase must have 8 to 32 characters, and one upper and lower case character.

NOTE: This pass phrase is optional.

- $-1$  Specifies the network share location, can be either CIFS or NFS.
- $-f$  Specifies the image location and the file name.

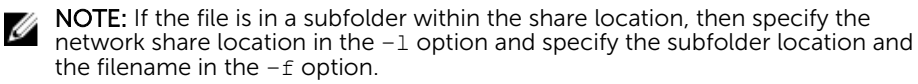

- $\bullet$   $-u$  Specifies the user name for the remote share access.
- $-p$  Specifies the password for the remote share access.
- --vFlash Selects vFlash SD as target location for back up.
- --nopreserve Deletes all the virtual disks and configurations.
- -time: Specifies the time to schedule an autobackup in HH:MM format. This parameter must be specified.
- -dom: Specifies the day of month to schedule an autobackup. Valid values are 1–28, L(Last day) or  $*$  (default  $-$  any day).
- $-vom$ : Specifies the week of month to schedule an autobackup. Valid values are  $1-$ 4, L(Last week) or '\*' (default — any week).

• -dow: Specifies the day of week to schedule an autobackup. Valid values are sun, mon, tue, wed, thu, fri, sat, or  $*$  (default  $-$  any day).

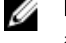

NOTE: The -dom, -wom, or -dow option must be included in the command for the autoupdate schedule. The \* value for the options must be included within ' ' (single quotation mark).

- If the  $-d$ om option is specified, then the  $-w$ om and  $-d$ om options are not required.
- If the-wom option is specified, then the-dow is required and  $-$ dom is not required.
- If the-dom option is non-'\*', then the schedule repeats by month.
- If the-wom option is non- $*$ , then the schedule repeats by month.
- If the-dom and -wom options are  $*$  and the -dow option is non- $*$ , then the schedule repeats by week.
- If all the three  $-dom$ ,  $-wom$  and  $-dow$  options are  $'$ , then the schedule repeats by day.
- -rp: Specifies the repeat parameter. This parameter must be specified.
	- If the-dom option is specified, then the valid values for  $-rp$  are  $1-12$ .
	- If the-wom option is specified, then the valid values for  $-rp$  are  $1-52$
	- If the-dow option is specified, then the valid values for  $-rp$  are  $1-366$ .
- $-$ mb: Specifies the maximum backup parameter. For  $-$ -v $f$ lash maximum backup is 1.

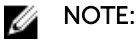

- Avoid using the  $-1$ ,  $-u$ , and  $-p$  options with  $-v$ Flash option.
- If a backup file is created in a subfolder within the CIFS shared folder, then the subfolder name must be mentioned in the filename option.

**Output** Job ID is displayed when the back up or restore operation is successful.

- 
- **Example** Back up system to CIFS share and encrypt the data.

racadm systemconfig backup -f image.img -l //192.168.0/share -u admin -p xxx -n Encryptp@sswd123

- Back up system to NFS share and encrypt the data. racadm systemconfig backup -f image.img -l 192.168.0 :/share -u admin -p xxx -n Encryptp@sswd123
- Back up system to vFlash SD. racadm systemconfig backup --vFlash
	- Restore system from vFlash SD and clear the VD configurations.
	- racadm systemconfig restore -vFlash --nopreserve
- Restore system from NFS share without clearing the VD configurations. racadm systemconfig restore -f image.img -l 192.168.0:/share -u admin -p xxx
- Create a backup file in a subfolder within the CIFS shared folder. racadm systemconfig backup –f rts/Backup.img –l //192.168.0/ CIFSshare –u username –p xxx
- To enable or disable AutoBackupScheduler. racadm set lifecyclecontroller.lcattributes.autobackup 1 racadm set lifecyclecontroller.lcattributes.autobackup 0

• AutoBackup system to CIFS share and encrypt the data.

racadm systemconfig backup -f image.img -l //192.168.0/share -u admin -p xxx -n encryptpasswd123 -time 14:30 -dom 1 -rp 6 -mb 10

- AutoBackup system to NFS share and encrypt the data. racadm systemconfig backup -f image.img -l 192.168.0:/share -u admin -p xxx -n encryptpasswd123 -time 14:30 -dom 1 -rp 6 -mb 20
- AutoBackup system to vFlash SD.

```
racadm systemconfig backup --vFlash -time 10:30 -wom 1 -dow mon 
-rp 6 -mb 1
```
### systemerase

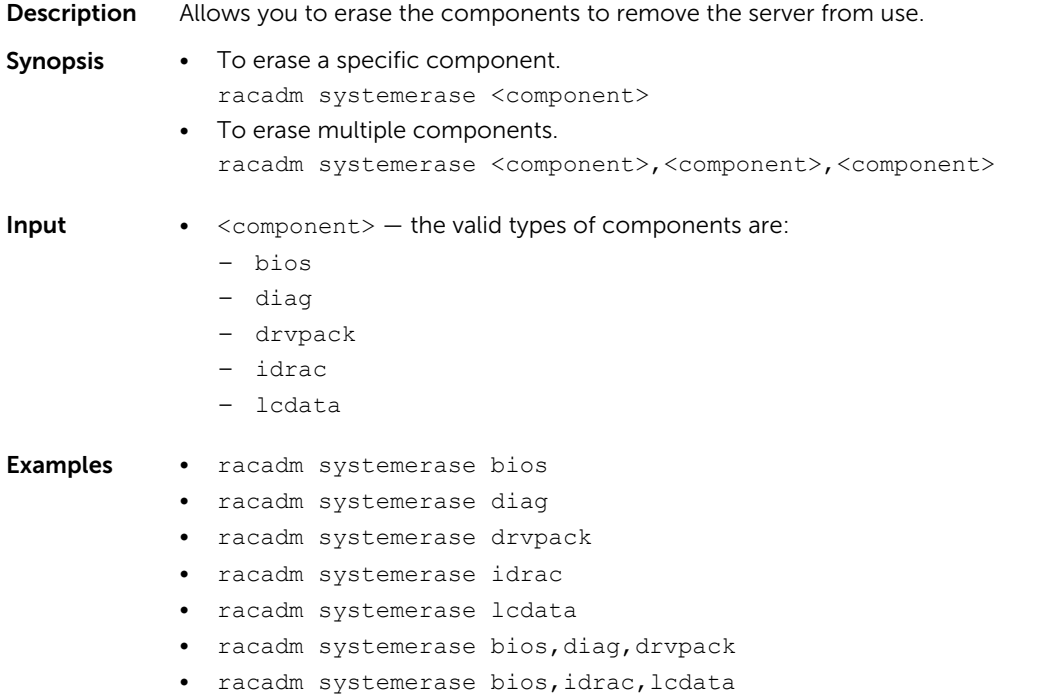

# systemperfstatistics

**Description** Allows you to view and manage the system performance monitoring operations.

Synopsis • To view the FQDD's of system performance monitoring sensors racadm systemperfstatistics view

- To list the usage statistics of a specific sensor racadm systemperfstatistics <sensor\_FQDD>
- To reset the utilization peaks of system performance monitoring sensors racadm systemperfstatistics PeakReset <FQDD>
- To run the peakreset operation you must have configure iDRAC privilege.

#### Examples:

• To view the FQDD's of system performance monitoring sensors

racadm systemperfstatistics view [key = iDRAC.Embedded.1#SystemBoardCPUUsageStat] [key = iDRAC.Embedded.1#SystemBoardIOUsageStat] [key = iDRAC.Embedded.1#SystemBoardMEMUsageStat] [key = iDRAC.Embedded.1#SystemBoardSYSUsageStat]

• To list the usage statistics of a specific sensor

racadm systemperfstatistics iDRAC.Embedded.1#SystemBoardCPUUsageStat

```
Minimum Readings
Last Hour = 0% [At Mon, 05 May 2014 17:13:04]<br>Last Day = 0% [At Mon, 05 May 2014 15:59:53]
              = 0% [At Mon, 05 May 2014 15:59:53]
Last Week = 0% [At Mon, 05 May 2014 15:59:53]
Maximum Readings
Last Hour = 0% [At Thu, 01 Jan 1970 00:00:00]<br>Last Day = 0% [At Thu, 01 Jan 1970 00:00:00]
              = 0% [At Thu, 01 Jan 1970 00:00:00]
Last Week = 0% [At Thu, 01 Jan 1970 00:00:00]
Average Readings
Last Hour = 0\%<br>Last Dav = 0\%Last Day
Last Week = 0\%Peak Readings<br>Last Week
              0% [At Mon, 05 May 2014 15:58:35]
```
• To reset the peak utilization of a specific sensor

```
racadm systemperfstatistics PeakReset iDRAC.Embedded.
1#SystemBoardCPUUsageStat
RAC1163: The peak utilization value of Out-Of-Band performance monitoring 
sensor CPU Usage is successfully reset.
```
### techsupreport

- **Description** Allows you to perform the technical support report operations. The type of operations are:
	- $\bullet$  collect  $-$  Collects the technical support report data to export. You can specify the various types of logs to be included in the report.

This operation generates a Job ID. Use this Job ID to check the status of the collect operation. To run this operation, you must have the Server Control Commands permission.

- export Exports the collected Tech Support Report data. To run this subcommand, you must have the Execute Server Control Commands permission.
- getupdatetime Gets the timestamp of the last operating system application data collection.

updateosapp - Updates the operating system application data collection. To run this subcommand, you must have the Execute Server Control Commands permission.

#### **Synopsis** • To perform the technical support report operation by specifying the type of operation.

racadm techsupreport <tech support report command type>

• To collect the report data. racadm techsupreport collect [-t <type of logs>] • To export the collected report data.

racadm techsupreport export -l <CIFS or NFS share> -u <username> -p <password>

- To get the timestamp of the last operating system application data collection. racadm techsupreport getupdatetime
- To update the operating system application data collection.
- racadm techsupreport updateosapp -t <type of OS App logs>
- To export the collected report data to local share.

racadm techsupreport export -f <filename>

- 
- **Input**  $-t$  type of logs. You can specify any of the following values separated by a ',' (comma)
	- SysInfo System Information
	- OSAppNoPII Filtered OS and Application data
	- OSAppAll OS and Application data
	- TTYLog TTYLog data

### **B** NOTE:

- For updating the operating system application data collection, enter the value OSAppNoPII or OSAppAll to the -t option.
- If no value is specified then system information data is collected.
- To perform the Oslog collection, make sure that ISM is installed and running.
- TTYLog includes PCIeSSD data.
- $\bullet$   $-1$  network share location to export the report
- $\bullet$   $-u$  user name for the remote share to export the report
- $\bullet$  -p password for the remote share to export the report
- $\bullet$   $-f$  target filename for the exported log.

- **Examples** To collect the system information data.
	- racadm techsupreport collect —t <type of logs>
	- To collect the system information and TTYLog data.
		- racadm techsupreport collect -t SysInfo,TTYLog
	- To collect the operating system application data. racadm techsupreport collect -t OSAppAll
	- To export the collected Tech Support Report, to a CIFS share. racadm techsupreport export -l //192.168.0/share -u myuser -p xxx
- To export the collected Tech Support Report, to an NFS share. racadm techsupreport export -l 192.168.0:/share
- To export the collected Tech Support Report to the local file system. racadm techsupreport export -f tsr\_report.zip

## testemail

Description Sends a test email from iDRAC to a specified destination. Prior to running the test email command, make sure that the SMTP server is configured.

> The specified index in the idrac. EmailAlert group must be enabled and configured properly. For more information, see the see the *Integrated Dell Remote Access Controller (iDRAC8) and iDRAC7 RACADM Command Line Interface Reference Guide* available at dell.com/support/manuals.

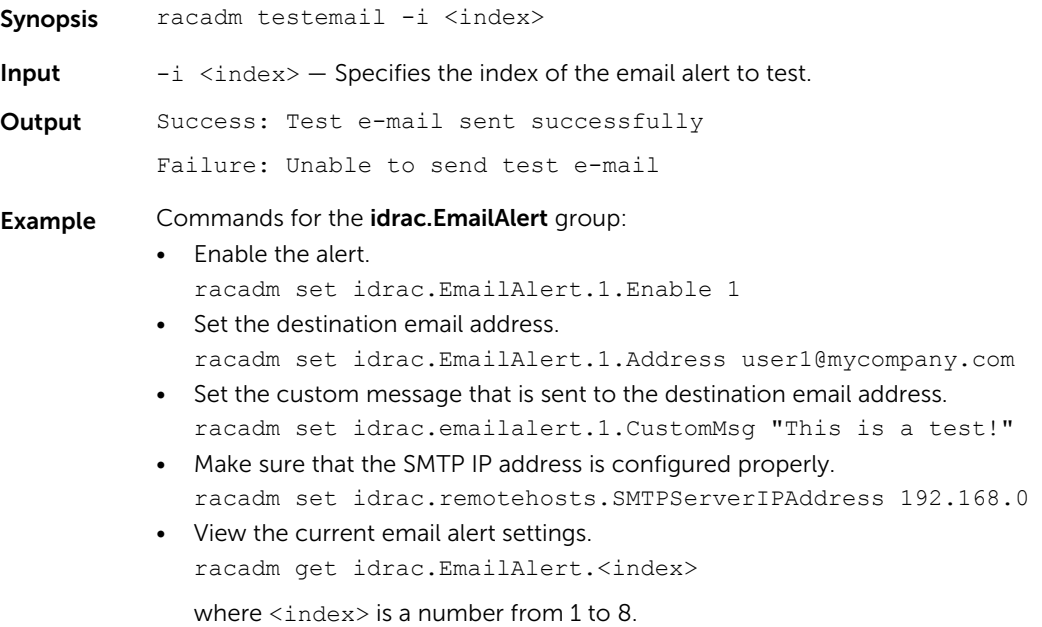

### testtrap

**Description** Tests the RAC's SNMP trap alerting feature by sending a test trap from iDRAC to a specified destination trap listener on the network. To run this subcommand, you must have the Test Alert permission.

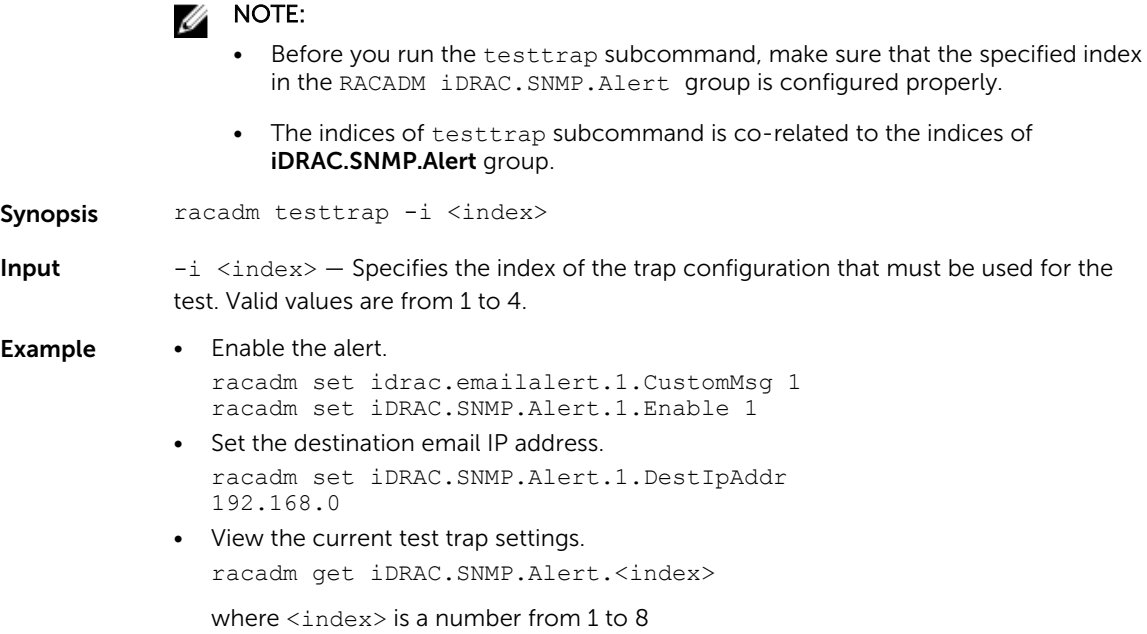

# testalert

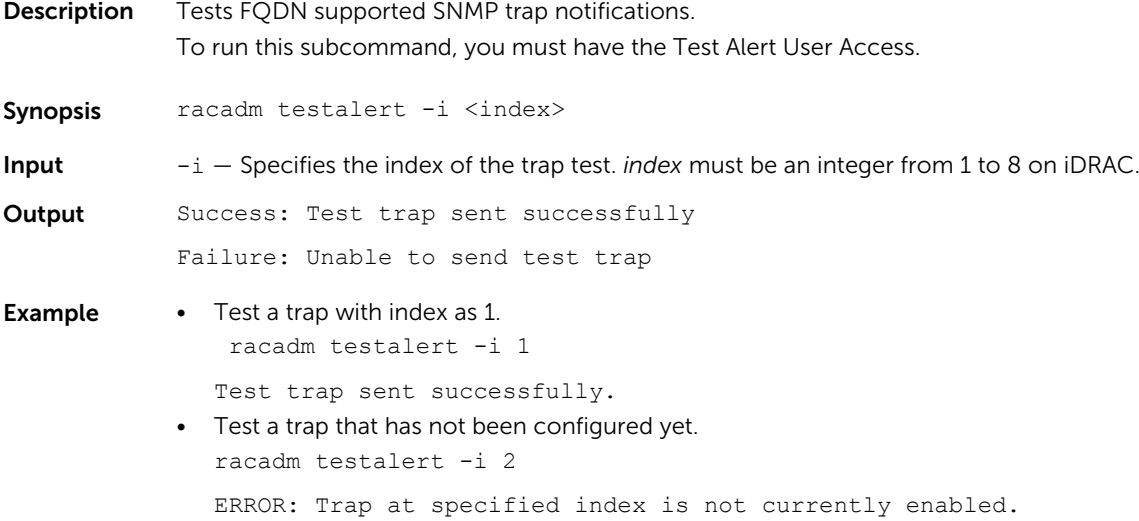

## traceroute

**Description** Traces network path of the routers as the packets traverse from the system to a destination IPv4 address.

To run this subcommand, you must have the Execute Diagnostic Commands permission.

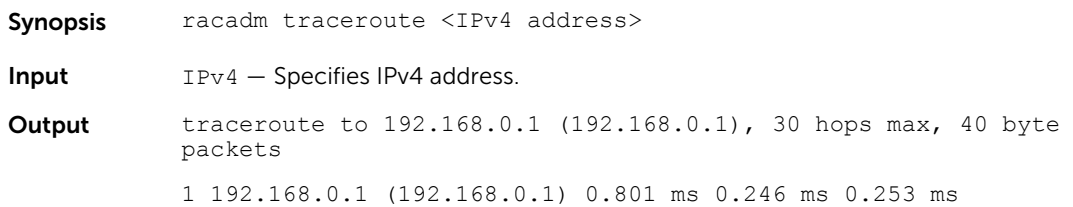

# traceroute6

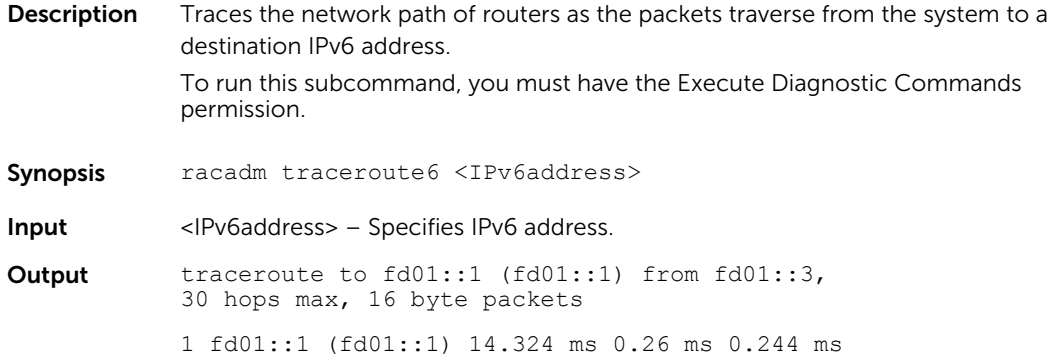

# update

**Description** Allows you to update the firmware of devices on the server. The supported firmware image file types are:

- .exe Windows-based Dell Update Package (DUP)
- .d7
- .pm

The supported catalog files are:

- .xml
- xml.gzip
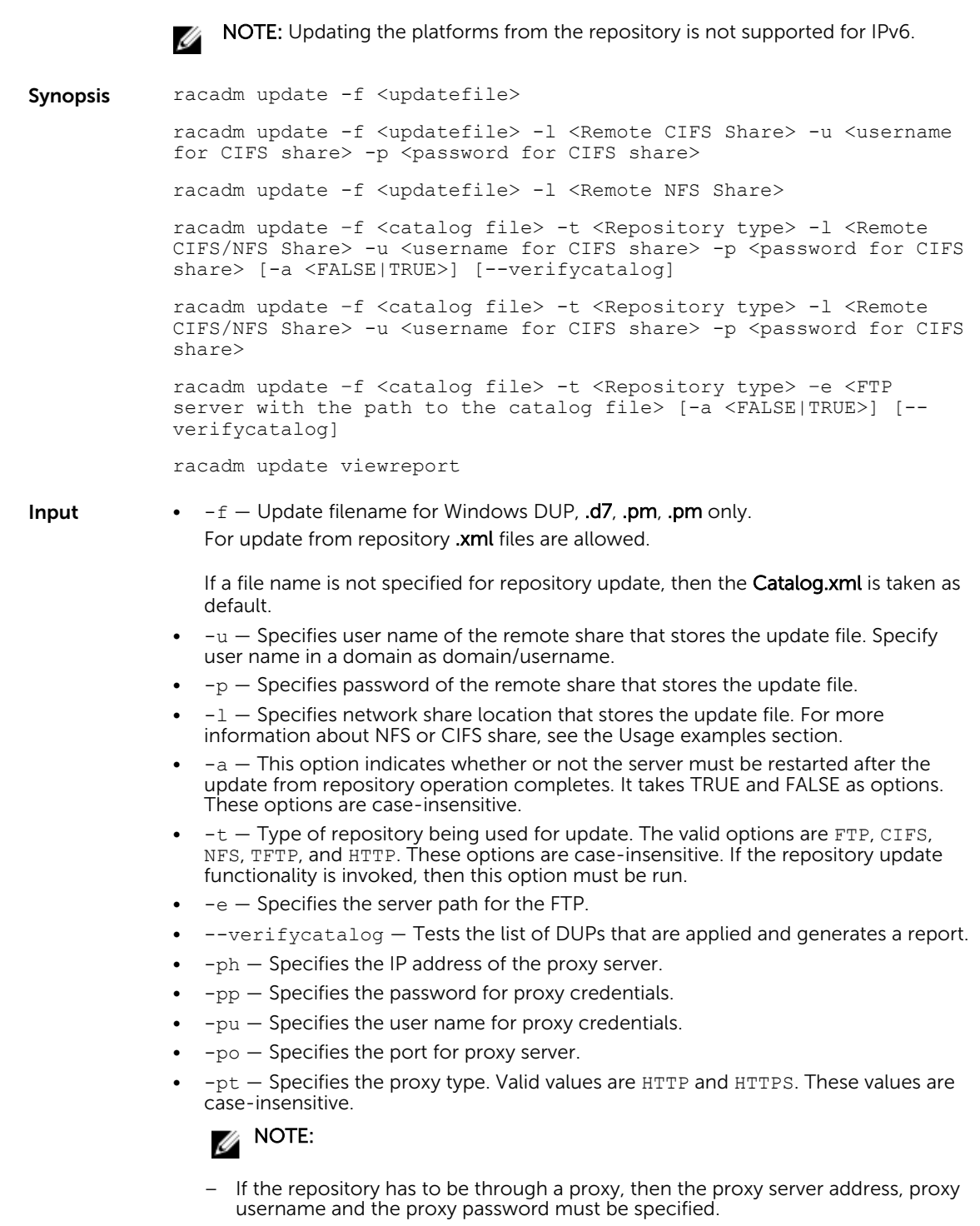

– The Lifecycle Controller must be enabled for repository update.

Output Firmware update job for <filename> is initiated.

This firmware update job may take several minutes to complete depending on the component or firmware being updated. To view the progress of the job, run the racadm jobqueue view command.

For repository update command, the output is:

```
Update from repository operation has been initiated. Check the 
progress of the operation using "racadm jobqueue view -i 
JID_809364633532" command.
```
For devices that perform update process without rebooting the host, the update status changes from Downloading to Completed. For devices that require host reboot to perform update process, the update status changes from Downloading to Scheduled. When the status is displayed as Scheduled, reboot the host to start the update process.

The following devices require host reboot to perform the update process:

- Backplanes
- BIOS
- Complex programmable logic device (CPLD)
- Hard disk drives
	- Solid state drives (SSD)
- Network interface cards (NIC) or Fibre Channel (FC) cards
- PCIe SSD devices
- Power supply unit (PSU)
- Storage controllers

**Example** • Upload the update file from a remote CIFS share. racadm update -f temp\_file.exe -u admin -p xxx -l //1.2.3.4/

- share • Upload the update file from a remote NFS share:
	- racadm update -f temp\_file.exe -l //1.2.3.4/share
- Upload the update file from the local file system using Local RACADM. racadm update -f temp\_file.exe
- Upload the update file from a remote CIFS share. racadm update -f temp\_file.exe u admin -p xxx -l //1.2.3.4/share
- Upload the update file from a remote CIFS share and under a user domain "dom". racadm update -f temp\_file.exe -u dom/admin -p xxx -l //1.2.3.4/ share
- Upload the update file from a remote NFS share. racadm update -f temp\_file.exe -l 1.2.3.4:/share
- Upload the update file from the local file system using Local RACADM. racadm update -f temp\_file.exe
- Perform update from a CIFS repository and to apply the updates, reboot the server. racadm update -f Catalog.xml -l //192.168.0/Repo -u test -p xxx -a TRUE -t CIFS
- Generate a comparison report using the available updates in the repository. racadm update -f Catalog.xml -l 192.168.0:/Repo -t NFS -a FALSE --verifycatalog
- Perform update from an FTP repository and to apply the updates, reboot the server. racadm update -f Catalog.xml -e 192.168.0/Repo/MyCatalog -a TRUE -t FTP

• Perform update from an FTP repository through a proxy server.

```
racadm update -f Catalog.xml -e 192.168.0/Repo/MyCatalog -a 
       -ph 192.168.0 -pu prxyuser -pp prxypass -po 80 -pt http -
t FTP
```
• Perform update from ftp.dell.com.

```
racadm update -f Catalog.xml.gz -e ftp.dell.com/Catalog -a TRUE 
-t FTP
```
• View the comparison report generated.

```
racadm update viewreport
ComponentType = Firmware<br>ElementName = PERC H73ElementName = PERC H730P Mini<br>FQDD = RAID.Integrated
                     = RAID. Integrated. 1-1Current Version = 25.2.1.0025Available Version = 25.2.1.0029
```
• Perform update from an FTP repository with authentication and reboot the server to apply the updates.

```
racadm update -f Catalog.xml -e 192.168.11.0/Repo/MyCatalog -u 
user -p xxx\n -a TRUE -t FTP
```
- Perform update from a HTTP repository and restart the server to apply the updates. racadm update -f Catalog.xml -e 192.168.0/Repo/MyCatalog -a TRUE -t HTTP
- Perform update from a TFTP repository and restart the server to apply the updates. racadm update -f Catalog.xml -e 192.168.0/Repo/MyCatalog -a TRUE -t TFTP

### usercertupload

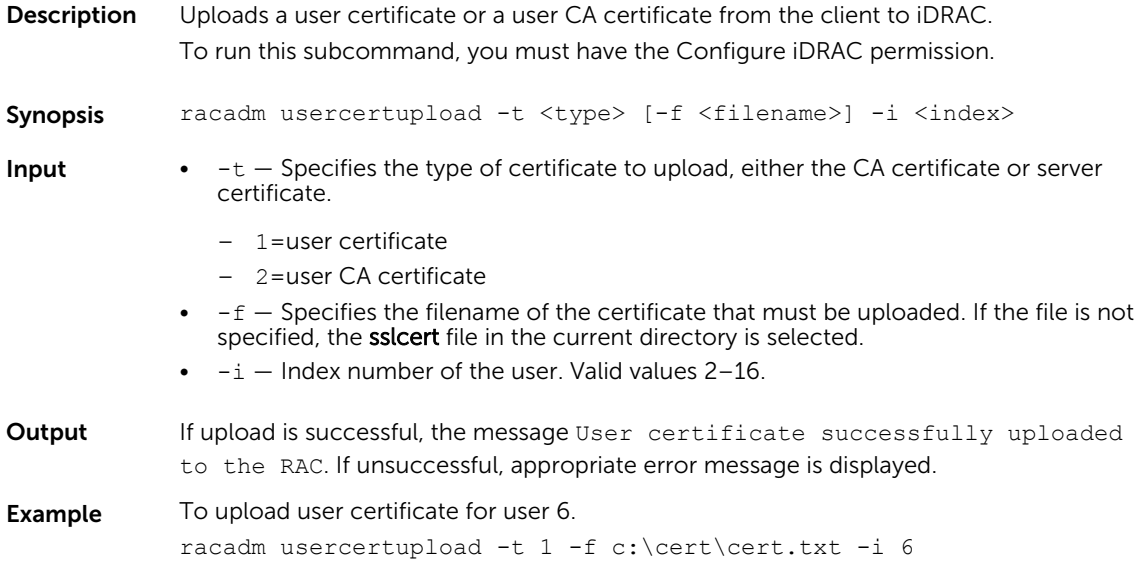

### usercertview

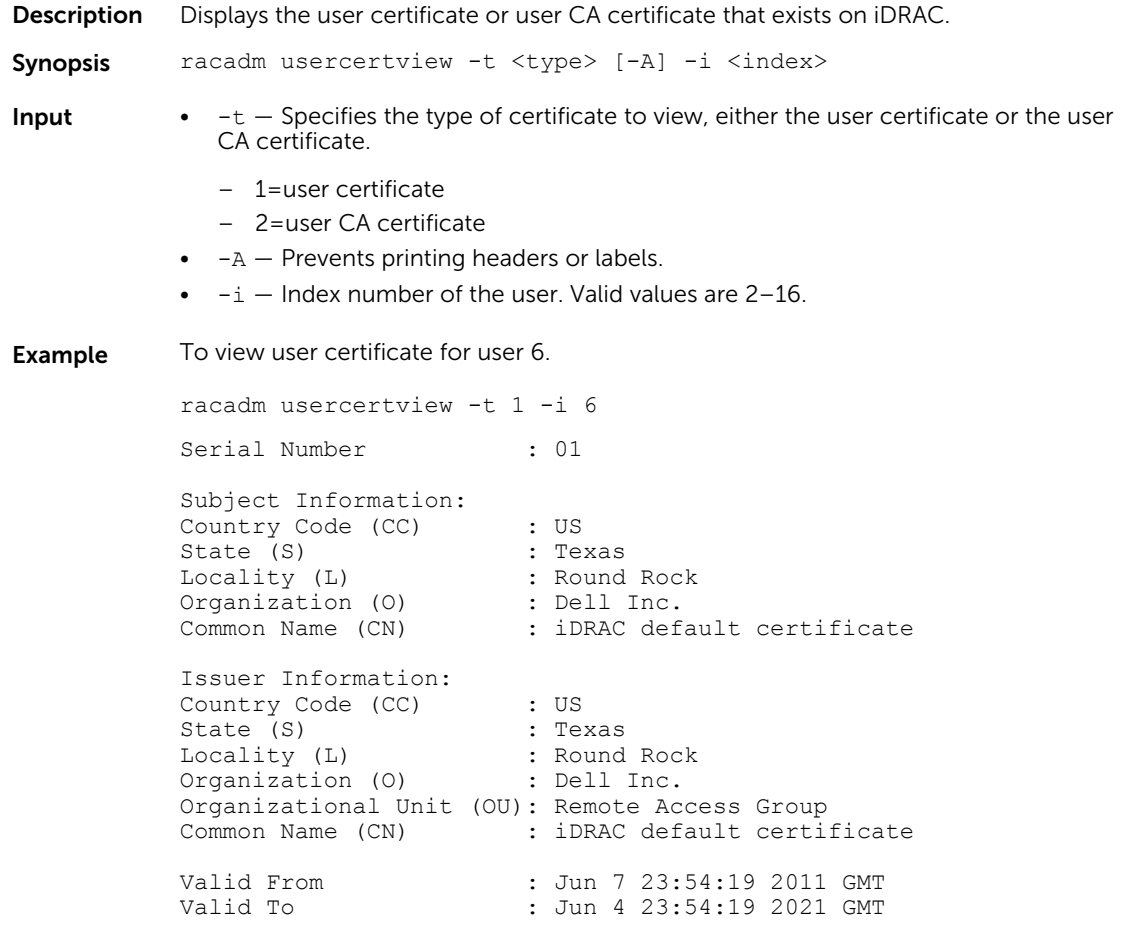

# vflashsd

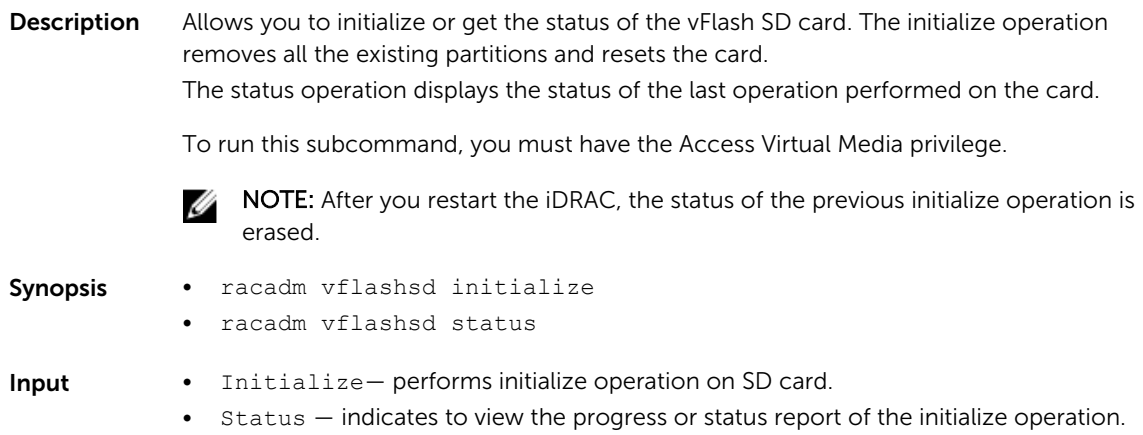

**Output** If initialization is in progress, the message Initialization of the vFlash SD Card is now in progress is displayed. If unsuccessful, appropriate error message is displayed.

```
If the status of the last operation performed is successful, the message LastAction 
Progress 
Status==========================================================Ini
```

```
tialize SD Card 100 % Complete is displayed. If unsuccessful, appropriate error 
message is displayed.
```
### vflashpartition

**Description** Manages the partitions on the vFlash SD card.

#### NOTE: Ø

- To run this subcommand, you must have the iDRAC Enterprise license.
- After iDRAC restart, the status of the previous operation performed on the partition(s) is erased.

Synopsis racadm vflashpartition <create | delete | status | list> -i<index> -o<label> -e<emulation type> -s<size> -f<format type> -t<partition type> -l<path> -u<user> -p<password> -a

- **Input**  $-\circ$  Label that is displayed when the partition is mounted on the operating system. This option must be a string of upto six alphanumeric characters. VFLASH is the only accepted volume label for non-Dell SD card.
	- $-e$  Emulation type must be either floppy, CD, DVD, or HDD.
	- $-s$  Partition size in MB
	- $-f -$  Format type for the partition based on the type of the file system. Valid options are raw, ext2, ext3, fat16, and fat32.
	- $-t$  Create a partition of the following type:
		- $-$  empty  $-$  Creates an empty partition
		- image Creates a partition using an image relative to iDRAC.
		- **NOTE:** Creating an empty partition with emulation type as floppy with ext2 format type by using the Telnet session might result in a state where the partition creation status is shown as zero. If this happens then it is recommended to remove the SD card and format it in order to reuse.

Creation of a partition may be unsuccessful if:

- The network share is not reachable.
- The user name or password provided is not correct.
- The file provided does not exist.
- The memory available on the SD card is lesser than size of the image file.
- $\bullet$   $-1$  Specifies the remote path relative to iDRAC.
- $\bullet$   $-u$  User name for accessing the remote image.
- $-p$  Password for accessing the remote image.
- $\bullet$   $-a$   $-$  Display the status of operations on all the existing partitions.
- list Lists the existing partitions and its properties.

**Example** • Create a 20MB empty partition. racadm vflashpartition create -i 1 -o Drive1 -e hdd -t empty -f fat16 -s 20

• Create a partition from a remote image.

```
racadm vflashpartition create -i 1 -o Drive1 -e cddvd -t image -
l
//ipaddress/sharefolder/isoimge.iso -u username -p xxx
```
A new partition is created. By default, the created partition is read-only. This command is case-sensitive for the image filename extension. If the filename extension is in uppercase, for example FOO.ISO instead of FOO.iso, then the command returns a syntax error.

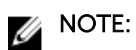

- This feature is not supported in Local RACADM.
- Creating vFlash partition from an image file on the CFS or NFS IPv6 enabled network share is not supported.
- Delete a partition.

racadm vflashpartition delete -i 1

- Status of operation on partition 1.
	- racadm vflashpartition status -i 1
- Status of all the existing partitions. racadm vflashpartition status -a
- List all the existing partitions and its properties. racadm vflashpartition list

### vmdisconnect

**Description** Allows you to end another Virtual Media session. After the session ends, the web-based interface reflects the correct connection status.

> Enables an iDRAC user to disconnect all active Virtual Media sessions. The active Virtual Media sessions are displayed on iDRAC web-based interface or by running the RACADM subcommands remoteimage or getssninfo.

To run this subcommand, you must have the Access Virtual Media permission.

Synopsis racadm vmdisconnect

# iDRAC Property Database Group and Object Descriptions

The iDRAC property database contains the configuration information for iDRAC. Associated object is organizing data, and object group is organizing object. The IDs for the groups and objects that the property database supports are listed in this section for iDRAC Enterprise on Blade Servers and iDRAC Enterprise or Express on Rack and Tower Servers.

To configure iDRAC, use the group and object IDs with the RACADM subcommands.

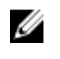

NOTE: You can configure a setting that does not have a hash symbol (#) as the prefix in its output name. To modify a configurable object, use the -o option.

NOTE: Racadm sets the value of objects without performing any functional validation on them. For Ø example, RACADM allows you to set the Certificate Validation object to 1 with the Active Directory object set to 0, even though Certificate Validation can happen only if Active Directory is enabled. Similarly, the cfgADSSOEnable object can be set to 0 or 1 even if the cfgADEnable object is 0, but it takes effect only if Active Directory is enabled.

All string values are limited to displayable ASCII characters, except where otherwise noted.

# Displayable Characters

Displayable characters include the following set:

abcdefghijklmnopqrstuvwxwz

ABCDEFGHIJKLMNOPQRSTUVWXYZ

```
0123456789~`!@#$%^&*() +-={}[]|\:";'<>,.?/
```
The following table provides an overview of the object groups applicable for iDRAC Enterprise on Blade Servers and iDRAC on Rack and Tower Servers.

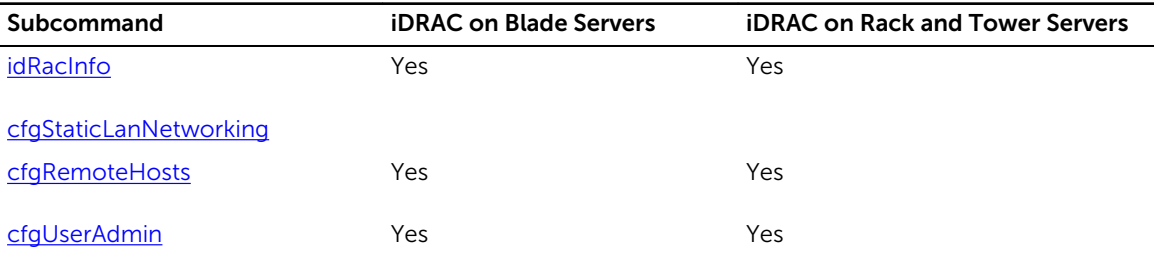

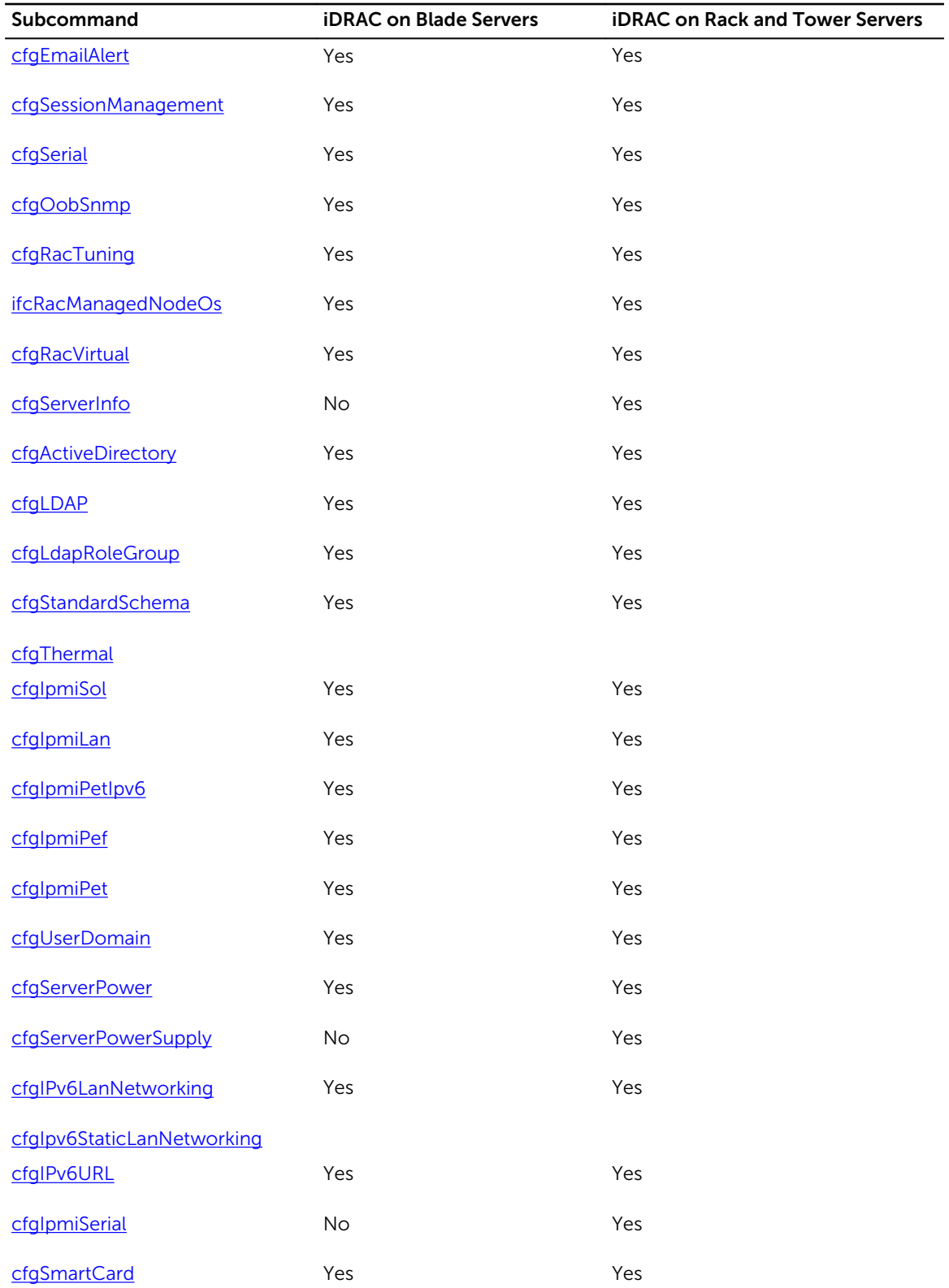

<span id="page-116-0"></span>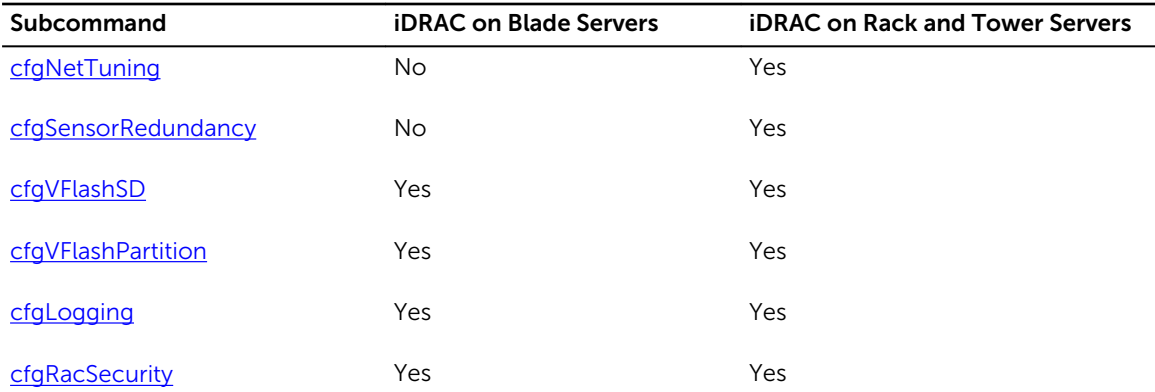

# idRacInfo

This group contains display parameters to provide information about the specifics of iDRAC being queried. One instance of the group is allowed.

The following sections provide information about the objects in the idRACInfo group.

### idRacProductInfo (Read Only)

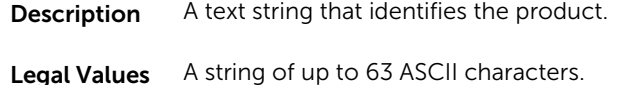

Default iDRAC – Integrated Dell Remote Access Controller

### idRacDescriptionInfo (Read Only)

- Description A text description of the RAC type.
- Legal Values A string of up to 255 ASCII characters.
- **Default** This system component provides a complete set of remote management functions for Dell PowerEdge servers.

### idRacVersionInfo (Read Only)

- **Description** String containing the current product firmware version
- Legal Values A string of up to 63 ASCII characters.
- Default The current version number.

#### idRacBuildInfo (Read Only)

**Description** String containing the current RAC firmware build version.

Legal Values A string of up to 16 ASCII characters.

Default The current iDRAC firmware build version.

#### idRacName (Read Only)

**Description** A user-assigned name to identify this controller.

Legal Values A string of up to 15 ASCII characters.

Default **iDRAC** 

#### iDRAC Type (Read Only)

**Description** Identifies the remote access controller type.

Legal Values Product ID

Default • For 10G iDRAC: 8

• For 11G iDRAC6 on Rack and Tower Servers: 10

- For 11G iDRAC6 Enterprise on Blade Servers: 11
- For 12G iDRAC on Rack and Tower Servers: 16
- For 12G iDRAC Enterprise on Blade Servers: 17

#### Example

```
racadm getconfig -g idRacInfo
# idRacType=8
# idRacProductInfo=Chassis Management Controller
# idRacDescriptionInfo=This system component provides a complete
set of remote management functions for blade servers
# idRacVersionInfo=P21
# idRacBuildInfo=200708301525
# idRacName=CMC-1
racadm getconfig -g idRacInfo
# idRacType=16
# idRacProductInfo=Integrated Dell Remote Access Controller
# idRacDescriptionInfo=This system component provides a complete set of remote 
management functions for Dell PowerEdge Servers
# idRacVersionInfo=1.06.06
# idRacBuildInfo=15
# idRacName=idrac-GSRS3V1
```
# <span id="page-118-0"></span>cfgStaticLanNetworking

This group contains parameters to configure the device NIC for IPv4.

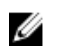

NOTE: A few objects in this group may require the device NIC to be reset, that may cause a brief loss in connectivity.

### cfgNicStaticEnable (Read or Write)

Description Enables or disables the NIC.

Legal Values • 0 - Disabled

 $\bullet$  1 - Enabled

**Default**  $1 -$  Enabled

NOTE: If this object is modified, then the object cfgNicEnable is also modified.

### cfgNicStaticIPv4Enable (Read or Write)

Description Enables or disables the IPv4 stack.

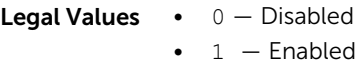

**Default**  $1 -$  Enabled

NOTE: If this object is modified, then the object cfgNicIPv4Enable is also modified. Ű

### cfgNicStaticIpAddress (Read or Write)

Description Returns or sets the current IPv4 address.

NOTE: Only set the current IPv4 address if cfgNicUseDhcp is set to 0(false).

Legal Values Any Valid IPv4 address

**Default** 192.168.0

### cfgNicStaticUseDhcp (Read or Write)

**Description** Specifies whether DHCP is used to configure the IPv4 network.

**Legal Values**  $\bullet$  0  $-$  IP Address, subnet mask and gateway are configured on the device.  $\bullet$  1 – IP Address, subnet mask and gateway are assigned from the DHCP server.

**Default**  $0 - Do$  not use DHCP

NOTE: If this object is modified, then the object  $cfgNicUseDhc$ p is also modified.

### cfgNicStaticNetmask (Read or Write)

Description Returns or sets the static IPv4 Netmask.

NOTE: Only set the current IPv4 netmask, if cfgNicUseDhcp is set to 0 (false).

Legal Values Any Valid IPv4 Netmask

Default 255.255.255.0

#### cfgNicStaticGateway (Read or Write)

**Description** Returns or sets the static IPv4 address.

Legal Values Any Valid IPv4 address

Default 192.168.0.120

#### cfgDNSStaticServersFromDHCP (Read or Write)

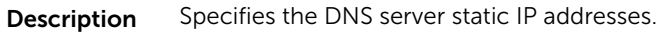

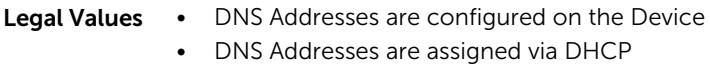

Default 0

#### cfgDNSStaticServer1 (Read or Write)

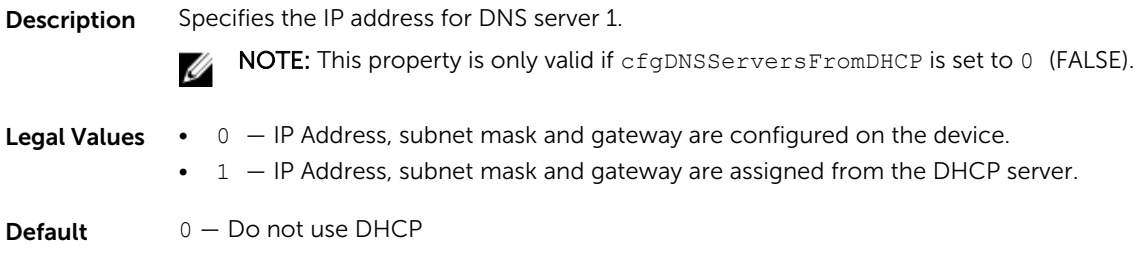

 $\mathbb Z$  NOTE: If this object is modified, then the object cfgNicUseDhcp is also modified.

### cfgDNSStaticServer2(Read or Write)

**Description** Specifies the static IP address for DNS server 2.

Legal Values A Valid IPv4 Address

<span id="page-120-0"></span>Default 0.0.0.0

### cfgDNSStaticDomainName(Read or Write)

Description The DNS static domain name.

Legal Values String of up to 254 ASCII characters. Characters are restricted to alphanumeric, hyphens and periods. At least one of the characters must be alphabetic.

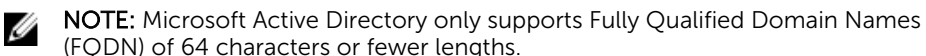

```
Default Null
```
#### cfgDNSStaticDomainNameFromDHCP (Read or Write)

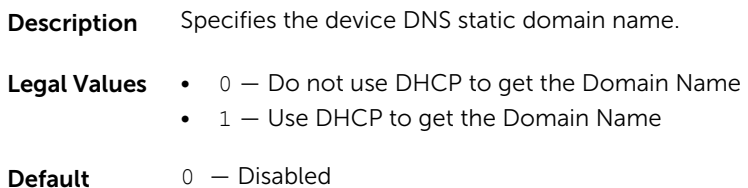

# cfgRemoteHosts

This group provides properties that allow configuration of the SMTP server for email alerts.

To apply this setting to iDRAC, use the —m option.

Use this object with the config or getconfig subcommands.

The following sections provide information about the objects in the **cfgRemoteHosts** group.

### cfgRhostsFwUpdateTftpEnable (Read or Write)

Description Enables or disables firmware update from a network TFTP server.

- **Legal Values •**  $1$  (TRUE)
	- 0 (FALSE)

Default 1

#### cfgRhostsFwUpdateIpAddr (Read or Write)

- Description Specifies the network TFTP server IPv4 or IPv6 address that is used for TFTP firmware update operations.
- Legal Values A string representing a valid IPv4 or IPv6 address. For example, 192.168.0.61

Default For IPv4, it is 0.0.0.0

#### cfgRhostsFwUpdatePath (Read or Write)

Description Specifies TFTP path where firmware image file exists on the TFTP server. The TFTP path is relative to the TFTP root path on the TFTP server.

**NOTE:** The server may still require you to specify the drive (for example,  $C$ :).

- Legal Values A string with a maximum length of 255 ASCII characters.
- Default <blank>

#### cfgRhostsSmtpServerIpAddr (Read or Write)

Description The IPv4 or IPv6 address of the network SMTP server.

The SMTP server transmits email alerts from iDRAC if the alerts are configured and enabled.

- Legal Values A string representing a valid SMTP server IPv4 or IPv6 address. For example: 192.168.0.2.
- Default For IPv4, it is 0.0.0.0

#### cfgRhostsSyslogEnable (Read or Write)

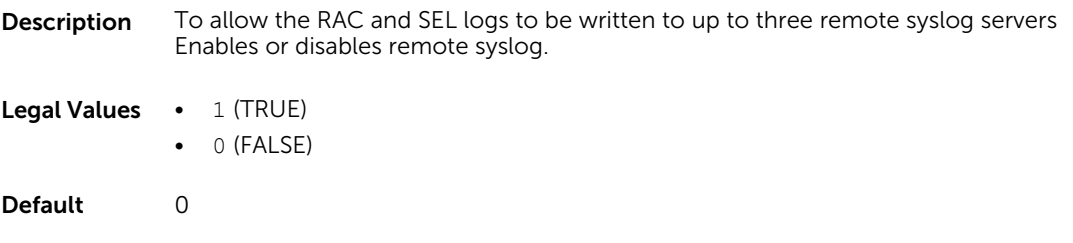

#### cfgRhostsSyslogPort (Read or Write)

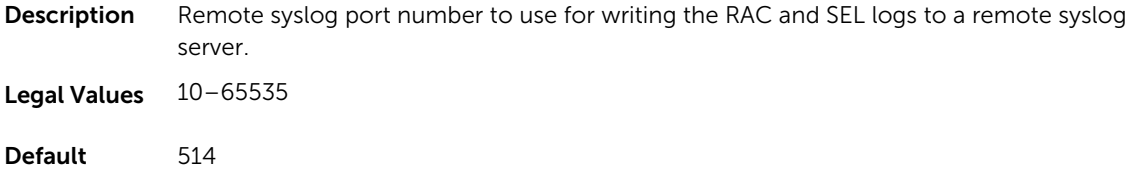

### <span id="page-122-0"></span>cfgRhostsSyslogServer1 (Read or Write)

- **Description** To store the RAC and SEL logs specify the first of three possible remote syslog servers. This property is only valid if cfgRhostsSyslogEnable is set to 1 (enabled).
- Legal Values String from 0 to 63 characters.
- Default <blank>

#### cfgRhostsSyslogServer2 (Read or Write)

- **Description** To store the RAC and SEL logs Specify the second of three possible remote syslog servers. This property is only valid if cfgRhostsSyslogEnable is set to 1 (enabled).
- Legal Values String from 0 to 63 characters.
- Default <blank>

#### cfgRhostsSyslogServer3 (Read or Write)

- **Description** To store the RAC and SEL logs specify the third of three possible remote syslog servers. This property is only valid if cfgRhostsSyslogEnable is set to 1(enabled).
- Legal Values String from 0 to 63 characters.

Default <blank>

# cfgUserAdmin

This group provides configuration information about the users allowed to access iDRAC through the available remote interfaces.

Up to 16 instances of the user group are allowed. Each instance represents the configuration for an individual user.

Use this object with the config or getconfig subcommands. To use the command as follows:  $-i$  <index group>, supply an index group number

The following sections provide information about the objects in the cfgUserAdmin group.

#### cfgUserAdminIndex (Read Only)

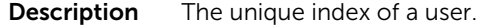

Legal Values This parameter is populated based on the existing instances.

Default <index of the instance>

#### cfgUserAdminIpmiLanPrivilege (Read or Write)

**Description** The maximum privilege on the IPMI LAN channel.

#### Legal Values • 2(User)

- 3(Operator)
- 4(Administrator)
- 15(No access)

Default • 4(User 2)

• 15(All others)

#### cfgUserAdminIpmiSerialPrivilege (Read or Write)

### Description The maximum privilege on the IPMI LAN channel. This object is applicable only for iDRAC on Rack and Tower Servers and not for iDRAC Enterprise on Blade Servers. Legal Values • 2 (User) • 3 (Operator) • 4 (Administrator) • 15 (No access) Default • 4 (User 2) • 15 (All others)

#### cfgUserAdminPrivilege (Read or Write)

- **Description** This property specifies the role-based authority privileges allowed for the user. The value is represented as a bit mask that allows for any combination of privilege values. The table below describes the user privilege bit values that can be combined to create bit masks.
- Legal Values 0x00000000 to 0x000001ff, and 0x0

Default 0x00000000

#### Example

```
racadm getconfig -g cfgUserAdmin -i 1
```

```
# cfgUserAdminIndex=1
cfgUserAdminEnable=1
cfgUserAdminUserName=root
# cfgUserAdminPassword=******** (Write-Only)
cfgUserAdminPrivilege=0x00000fff
```
The following table lists the bit masks for user privileges.

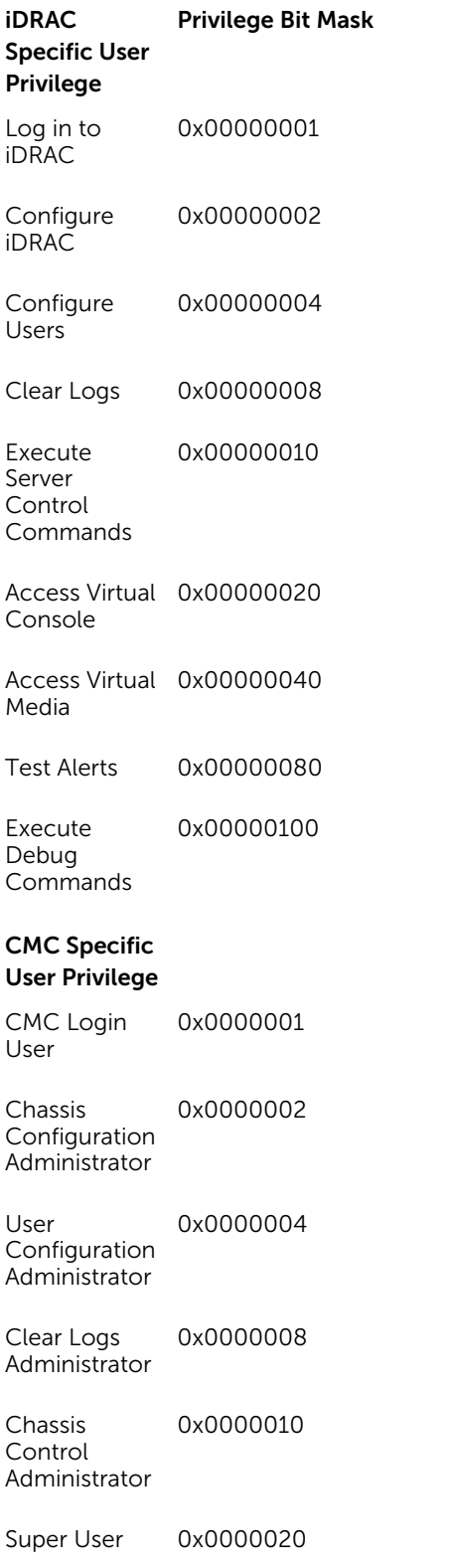

Server Administrator 0x0000040

Test Alert User 0x0000080

Debug **Command Administrator** 0x0000100

Fabric A Administrator 0x0000200

Fabric B Administrator 0x0000400

Fabric C Administrator 0x0000800

#### Examples

The following table provides sample privilege bit masks for users with one or more privileges.

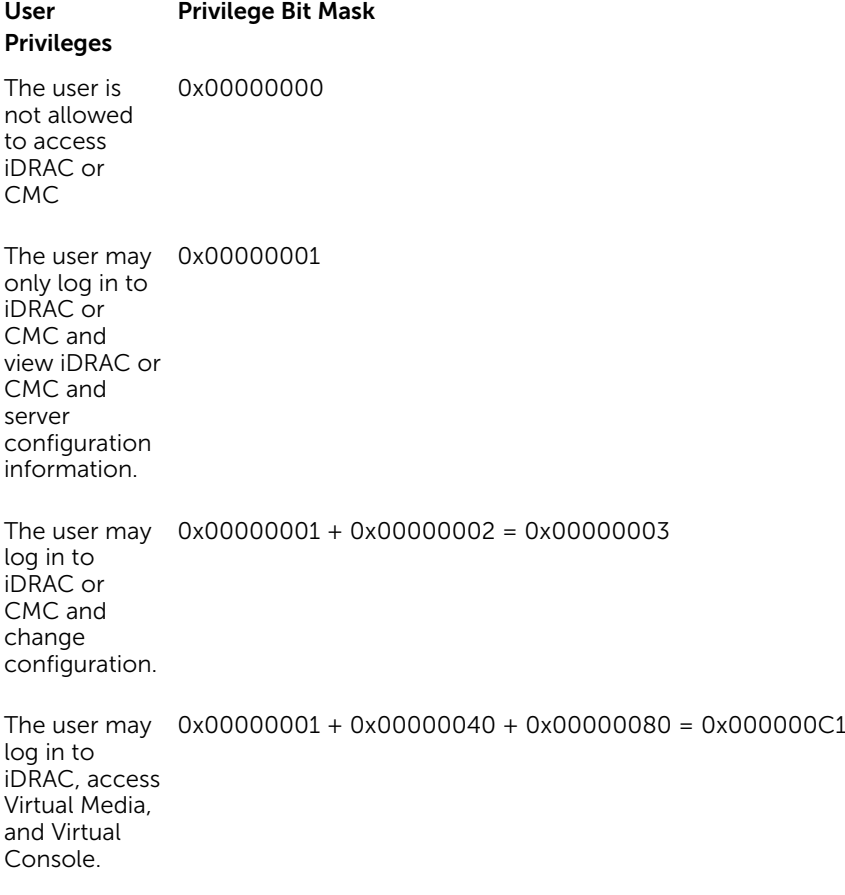

### <span id="page-126-0"></span>cfgUserAdminUserName (Read or Write)

**Description** The name of the user for this index. Writing a string of double quotation mark (") disables the user. The string cannot contain / (forward slash),  $\setminus$  (backward slash), . (period), @ (at symbol), quotation marks, ; (semicolon), or ' (backward quotation mark).

> NOTE: This property value must be unique among user names. W

Legal Values A string of up to 16 ASCII characters.

Default • root (User 2)

• <blank> (All others)

#### cfgUserAdminPassword (Write Only)

- **Description** The password for this user. User passwords are encrypted and cannot be seen or displayed after the property is written.
- Legal Values A string of up to 20 ASCII characters.

Default \*\*\*\*\*\*\*\*

#### cfgUserAdminEnable (Read or Write)

**Description** Enables or disables an individual user.

NOTE: You can enable a user for a given index, only if you set the password for the Ø same user.

- Legal Values 1 (TRUE) • 0(FALSE)
- **Default**  $1$  (User 2), 0 (All others)

#### cfgUserAdminSolEnable (Read or Write)

**Description** Enables or disables Serial Over LAN (SOL) user access for the user. Legal Values • 1 (TRUE)

• 0(FALSE)

Default 0

# cfgEmailAlert

This group contains parameters to configure iDRAC email alerting capabilities. Up to four instances of this group are allowed.

Use this object with the **config** or **getconfig** subcommands.

The following sections provide information about the objects in the **cfgEmailAlert** group.

#### cfgEmailAlertIndex (Read Only)

**Description** The unique index of an alert instance.

Legal Values  $1-4$ 

Default <instance>

#### cfgEmailAlertEnable (Read or Write)

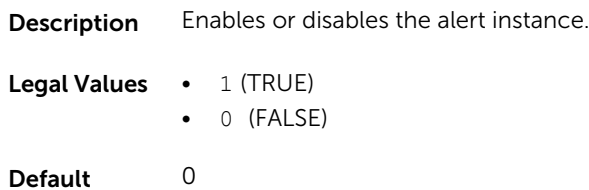

#### cfgEmailAlertAddress (Read or Write)

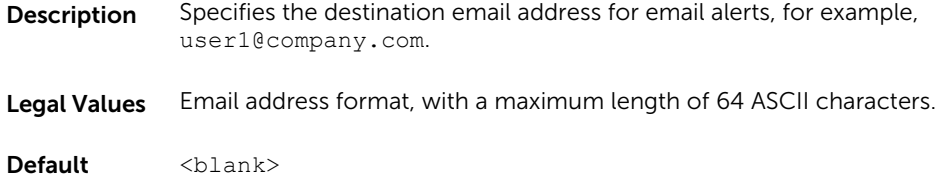

#### cfgEmailAlertCustomMsg (Read or Write)

**Description** Specifies a custom message that forms the subject of the alert.

Legal Values A string of up to 32 characters

Default <blank>

#### cfgEmailAlertEmailName (Read Only)

- Description Specifies name or other identifier associated with the destination email address. The email name can refer to an individual, group, location, department, and so on.
- Legal Values A string of up to 32 characters

Default <blank>

#### <span id="page-128-0"></span>Example

```
racadm getconfig -g cfgEmailAlert -i 2
# cfgEmailAlertIndex=1
cfgEmailAlertEnable=1
cfgEmailAlertAddress=kfulton@dell.com
cfgEmailAlertName=Kevin Fulton
```
# cfgSessionManagement

This group contains parameters to configure the number of sessions that can connect to iDRAC. One instance of the group is allowed. Displays current settings for and configures the idle timeout properties for web server, Telnet, SSH and RACADM sessions. Changes to idle time out settings take effect at the next login. To disable the idle time out property for a connection, set this property to 0.

To apply this setting to iDRAC, use the —m option

The following sections provide information about the objects in the **cfgSessionManagement** group.

### cfgSsnMgtRacadmTimeout (Read or Write)

**Description** Defines the idle timeout in seconds for the Remote RACADM interface. If a remote RACADM session remains inactive for more than the specified sessions, the session closes.

Legal Values 10–1920

Default 60

#### Example

```
racadm getconfig -g cfgSessionManagement cfgSsnMgtWebserverTimeout=0
cfgSsnMgtTelnetIdleTimeout=0
cfgSsnMgtSshIdleTimeout=1800
cfgSsnMgtRacadmTimeout=0
```
#### cfgSsnMgtConsRedirMaxSessions (Read or Write)

- Description Specifies the maximum number of Virtual Console sessions allowed on iDRAC.
- Legal Values  $1-4$

Default 4

#### cfgSsnMgtWebserverTimeout (Read or Write)

**Description** Defines the web server time-out. This property sets the amount of time (in seconds) that a connection is allowed to remain idle (there is no user input). The session is canceled if the time limit exceeds this property. Changes to this setting do not affect the current session. Log out and log in again to make the new settings effective.

An expired web server session logs out the current session.

Legal Values 60–10800

Default 1800

#### cfgSsnMgtSshIdleTimeout (Read or Write)

**Description** Defines the secure shell idle time-out. This property sets the amount of time (in seconds) that a connection is allowed to remain idle (there is no user input). The session is canceled if the time limit exceeds this property. Changes to this setting do not affect the current session; log out and log in again to make the new settings effective.

An expired secure shell session displays the following error message:

- For iDRAC on Rack and Tower Servers: Connection timed out
- For iDRAC Enterprise on Blade Servers: Session timed out. Closing the session.

After the message is displayed, the system returns to the shell that generated the Secure Shell session.

- **Legal Values •**  $0 (No\ timeout)$ 
	- 60–10800
	- NOTE: If 0 (no timeout), the network connection does not send alive packets to Ø probe the client. Otherwise, keep alive packets are sent to guarantee that the client is responding.
- 
- **Default** For iDRAC on Rack and Tower Servers: 300
	- For iDRAC Enterprise on Blade Servers: 1800

#### cfgSsnMgtTelnetIdleTimeout (Read or Write)

**Description** Defines the Telnet idle timeout. This property sets the amount of time in seconds that a connection is allowed to remain idle (there is no user input). The session is canceled if the time limit exceeds this property. Changes to this setting do not affect the current session (you must log out and log in again to make the new settings effective.)

An expired Telnet session displays the following error message:

- For iDRAC on Rack and Tower Servers: Connection timed out
- For iDRAC Enterprise on Blade Servers: Session timed out. Closing the session.

After the message is displayed, the system returns you to the shell that generated the Telnet session.

Legal Values • 0 (No timeout)

 $• 60-10800$ 

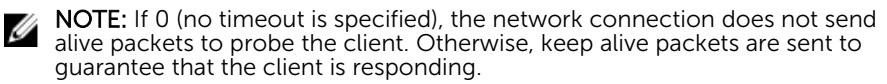

<span id="page-130-0"></span>**Default** • For iDRAC on Rack and Tower Servers: 300

• For iDRAC Enterprise on Blade Servers: 1800

# cfgSerial

This group contains configuration parameters for the serial configuration. One instance of the group is allowed.

Use this object with the config or getconfig subcommands.

The following sections provide information about the objects in the **cfgSerial** group.

NOTE: The cfgSerial object group is applicable for iDRAC Enterprise on Blade Servers for only two Ø properties — cfgSerialTelnetEnable=1 and cfgSerialSshEnable=1.

#### cfgSerialBaudRate (Read or Write)

Description Sets the baud rate on the serial port.

Legal Values 9600, 19200, 57600, 115200

Default 57600

#### cfgSerialConsoleEnable (Read or Write)

**Description** Enables or disables the serial console interface.

**Legal Values •**  $1$  (TRUE) • 0 (FALSE)

Default  $0$ 

#### cfgSerialConsoleQuitKey (Read or Write)

**Description** This key or key combination terminates Virtual Console text for iDRAC when using the console com2 command.

**Legal value:** ^ follows any alphabet (a-z, A-Z) ^ follows the listed special characters:  $[ \ ] \ \wedge \ \_$ 

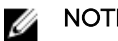

NOTE: The CTRL key is represented by using the  $\wedge$  (carat) character.

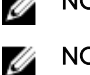

NOTE: The CTRL key does not generate a character by itself, but must be struck

simultaneously with another key to generate a character.

For example, striking both the CTRL key and the \ key simultaneously (rather than sequentially) is denoted as  $\land$ ).

Configuration options: The value must start with the  $\wedge$  character, and must follow one of the characters  $-$  a-z, A-Z, [,],  $\setminus$ 

In the input command, use \ without the quotes. For example: config -g cfgSerial -o cfgSerialConsoleQuitKey "SHIFT+6"\\

Default: <Ctrl> \

#### cfgSerialConsoleIdleTimeout (Read or Write)

Description The maximum number of seconds to wait before an idle serial session is disconnected.

- **Legal Values •**  $0 = No$  timeout
	- $\cdot$  60-1920
- Default 300

#### cfgSerialConsoleNoAuth (Read or Write)

**Description** Enables or disables the serial console login authentication. **Legal Values**  $\bullet$  0  $-$  (enables serial login authentication)  $\bullet$  1 – (disables serial login authentication) Default 0

#### cfgSerialConsoleCommand (Read or Write)

- **Description** Specifies a serial command that is executed after a user logs in to the serial console interface.
- Legal Values A string of up to 128 characters.
- Default <blank>

#### cfgSerialHistorySize (Read or Write)

- **Description** Specifies the maximum size of the serial history buffer.
- Legal Values 0–8192

Default 8192

#### cfgSerialCom2RedirEnable (Read or Write)

**Description** Enables or disables the console for COM 2-port redirection.

The cfgSerialCom2RedirEnable object property is applicable only for iDRAC on Rack and Tower Servers.

Legal Values • 1 (TRUE)

 $\bullet$  0 (FALSE)

<span id="page-132-0"></span>Default 1

#### cfgSerialHistorySize (Read or Write)

**Description** Specifies the maximum size of the serial history buffer.

Legal Values 0–8192

Default 8192

#### cfgSerialSshEnable (Read or Write)

Description Enables or disables the secure shell (SSH) interface.

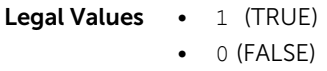

Default 1

#### Example

racadm getconfig -g cfgSerial

```
cfgSerialBaudRate=115200
cfgSerialConsoleEnable=1
cfgSerialConsoleQuitKey=^\
cfgSerialConsoleIdleTimeout=1800
cfgSerialConsoleNoAuth=0
cfgSerialConsoleCommand=
cfgSerialConsoleColumns=0
cfgSerialHistorySize=8192
cfgSerialTelnetEnable=0
cfgSerialSshEnable=1
```
#### cfgSerialTelnetEnable (Read or Write)

**Description** Enables or disables the Telnet console interface.

Legal Values • 1 (TRUE) • 0 (FALSE) Default 0

## cfgOobSnmp

This group contains parameters to configure the SNMP agent and trap capabilities of iDRAC. One instance of the group is allowed.

<span id="page-133-0"></span>The CMC SNMP agent supports the standard RFC1213 mib-2 and the Dell enterprise-specific the MIB.

This group is not applicable for iDRAC on Rack and Tower Servers.

The following sections provide information about the objects in the **cfgOobSnmp** group.

#### cfgOobSnmpAgentCommunity (Read or Write)

- **Description** Specifies the SNMP Community Name used for SNMP traps. The community string acts as a password shared between different hosts over the network. This community string value must match with the other hosts for any kind of communication through SNMP.
- Legal Values A string of up to 31 characters.
- Default public

#### Example

```
racadm getconfig -g cfgOobSnmp
```
cfgOobSnmpTrapsEnable=1 cfgOobSnmpAgentCommunity=public

#### cfgOobSnmpAgentEnable (Read or Write)

Description Enables or disables the SNMP agent in iDRAC.

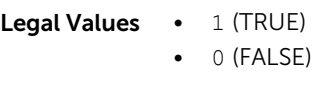

Default 0

## cfgRacTuning

This group is used to configure various configuration properties, such as valid ports and security port restrictions.

Use this object with the config or getconfig subcommands.

To apply this setting to iDRAC, use the —m option.

The following sections provide information about the objects in the **cfgRacTuning** group.

#### cfgRacTuneConRedirPort (Read or Write)

Description To use for keyboard, mouse, video and Virtual Media traffic to iDRAC, specify the port.

Legal Values 1024–65535

Default 5900

### cfgRacTuneRemoteRacadmEnable (Read or Write)

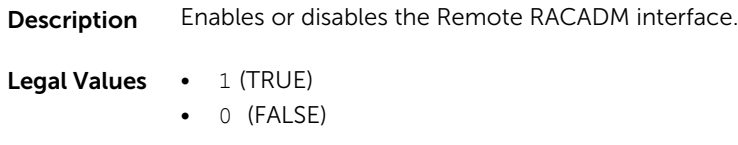

Default 1

### cfgRacTuneCtrlEConfigDisable

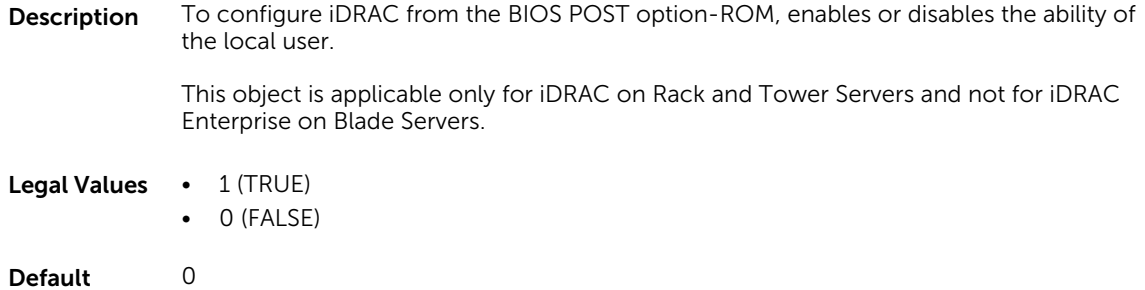

### cfgRacTuneHttpPort (Read or Write)

**Description** To use HTTP network communication, specify the port number.

Legal Values 10-65535

Default 80

#### cfgRacTuneHttpsPort (Read or Write)

- **Description** To use HTTPS network communication, specify the port number.
- Legal Values 10-65535

Default 443

#### cfgRacTuneIpRangeEnable (Read or Write)

Description Enables or disables the IPv4 Address Range validation feature.

Legal Values • 1 (TRUE)

• 0 (FALSE)

Default 0

### cfgRacTuneIpRangeAddr (Read or Write)

- **Description** Specifies the acceptable IPv4 address bit pattern in the positions of the "1"s in the range mask property (cfgRacTuneIpRangeMask).
- Legal Values An IPv4 address formatted string, for example, 192.168.0.

Default 192.168.0

#### cfgRacTuneIpRangeMask (Read or Write)

- Description Standard IP mask values with left-justified bits. For example, 255.255.255.0.
- Legal Values An IPv4 address formatted string, for example, 255.255.255.0.

Default 255.255.255.0

#### cfgRacTuneSshPort (Read or Write)

**Description** Specifies the port number used for the SSH interface.

Legal Values 1-65535

Default 22

#### cfgRacTuneTelnetPort (Read or Write)

**Description** Specifies the port number used for the Telnet interface.

Legal Values 1-65535

Default 23

#### cfgRacTuneConRedirEnable (Read or Write)

**Description** Enables or disables Virtual Console.

**Legal Values •**  $1$  (TRUE) • 0 (FALSE)

Default 1

### cfgRacTuneConRedirEncryptEnable (Read or Write)

**Description** Encrypts the video in a Virtual Console session. Legal Values • 1 (TRUE)

 $\bullet$  0 (FALSE)

Default 1

#### cfgRacTuneAsrEnable (Read or Write)

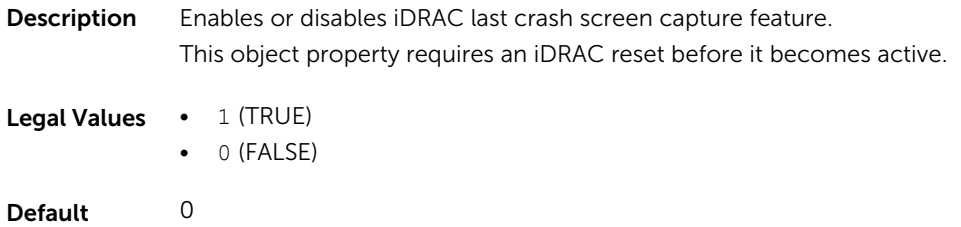

#### cfgRacTuneDaylightOffset (Read Only)

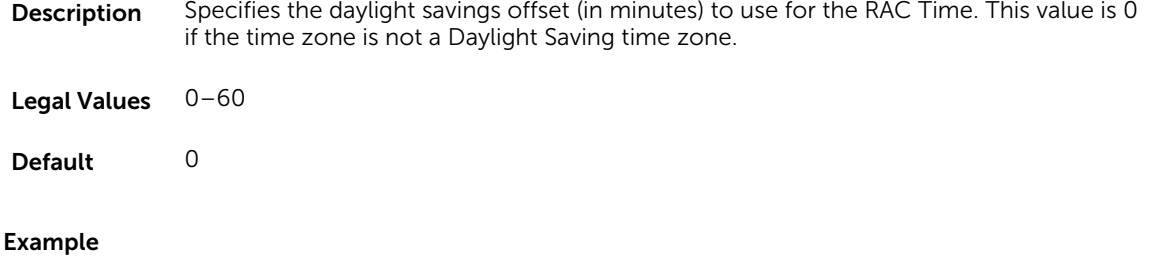

#### racadm getconfig -g cfgRacTuning [-m server-<*n*>] -o  $\,<$ *object name*  $>$   $\lt$ *object value*  $\rightarrow$ cfgRacTuneRemoteRacadmEnable=1 cfgRacTuneWebserverEnable=1 cfgRacTuneHttpPort=80 cfgRacTuneHttpsPort=443 cfgRacTuneTelnetPort=23 cfgRacTuneSshPort=22 cfgRacTuneIpRangeEnable=0 cfgRacTuneIpRangeAddr=192.168.1.1 cfgRacTuneIpRangeMask=255.255.255.0 # cfgRacTuneTimezoneOffset=-18000 # cfgRacTuneDaylightOffset=3600

#### cfgRacTuneTimezoneOffset (Read Only)

```
Description Specifies the time zone offset (in minutes) from Greenwich Mean Time (GMT) /
              Coordinated Universal Time (UTC) to use for the RAC Time. Some common time zone 
              offsets for time zones in the United States are:
```
- –480 (PST Pacific Standard Time)
- –420 (MST Mountain Standard Time)
- –360 (CST Central Standard Time)

• –300 (EST — Eastern Standard Time)

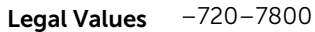

Default 0

#### Example

```
racadm getconfig -g cfgRacTuning
```

```
cfgRacTuneRemoteRacadmEnable=1
cfgRacTuneWebserverEnable=1
cfgRacTuneHttpPort=80
cfgRacTuneHttpsPort=443
cfgRacTuneTelnetPort=23
cfgRacTuneSshPort=22
cfgRacTuneIpRangeEnable=0
cfgRacTuneIpRangeAddr=192.168.1.1
cfgRacTuneIpRangeMask=255.255.255.0
# cfgRacTuneTimezoneOffset=-18000
# cfgRacTuneDaylightOffset=3600
```
#### cfgRacTuneLocalServerVideo (Read or Write)

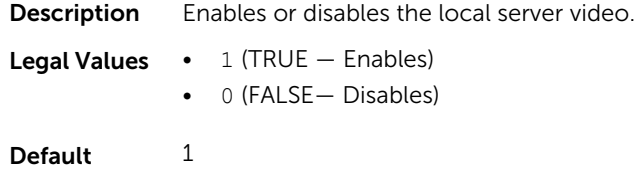

#### cfgRacTuneLocalConfigDisable (Read or Write)

**Description** Disables write access to iDRAC configuration data. NOTE: Access can be disabled using the local RACADM or iDRAC web interface; Ø however, once disabled, access can be re-enabled only through iDRAC web

- Legal Values 0 (TRUE-Enables)
	- 1 (FALSE-Disables)

interface.

Default 0

#### cfgRacTuneWebserverEnable (Read or Write)

**Description** Enables or disables the web server. If this property is disabled then it is not accessible using client web browsers. This property has no effect on the Telnet/SSH or racadm interfaces.

- **Legal Values •**  $1$  (TRUE)
	- 0 (FALSE)

<span id="page-138-0"></span>Default 1

#### cfgRacTuneVirtualConsoleAuthorizeMultipleSessions (Read or Write)

**Description** If a first user is already using the Virtual Console, the value of this object affects the privileges granted to the subsequent user's shared request after the timeout of 30 seconds.

> This object is applicable only for iDRAC on Rack and Tower Servers and not for iDRAC Enterprise on Blade Servers.

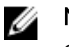

NOTE: To modify this property, you must have Configure iDRAC permission. This object can be used only with remote or firmware (SSH or Telnet) RACADM and not with local RACADM or with earlier DRAC products.

**Legal Values**  $0 -$  (If the user of the first session has not responded for session sharing request by subsequent user. The next session user gets an access denied error after the default timeout value of 30 seconds.)

> $1 -$  (If the user of the first session has not responded for session sharing request by subsequent user. The next session user gets a read-only access after the default timeout value of 30 seconds.)

 $2 -$  (If the user of the first session has not responded for session sharing request by subsequent user. The next session user gets administrator access after default timeout value of 30 seconds.)

Default 0

### cfgRacTunePluginType (Read or Write)

**Description** To virtual console from browser, specifies the plug-in type. **Legal Values**  $\bullet$  0 = Use Active X /Native Plugin

- - $\bullet$  1 = Use Java Plugin

**Default**  $0 =$  Active X /Native Plugin

## ifcRacManagedNodeOs

This group contains properties that describe the managed server operating system. One instance of the group is allowed.

The following sections provide information about the objects in the ifcRacManagedNodeOs.

### ifcRacMnOsHostname (Read Only)

**Description** The host name of the managed server.

Legal Values A string of up to 255 characters.

<span id="page-139-0"></span>Default <blank>

#### ifcRacMnOsOsName (Read Only)

**Description** The operating system name of the managed server.

Legal Values A string of up to 255 characters.

Default <blank>

# cfgRacVirtual

This group contains parameters to configure the iDRAC Virtual Media feature. One instance of the group is allowed.

The following sections provide information about the objects in the **cfgRacVirtual**.

#### cfgVirMediaAttached (Read or Write)

Description This object is used to attach virtual devices to the system via the USB bus. When the devices are attached, the server recognizes valid USB mass storage devices attached to the system. Which is equivalent to attaching a local USB CDROM/floppy drive to a USB port on the system. When the devices are attached, they can be connected to the virtual devices remotely using iDRAC web interface or the CLI. Setting this object to 0 causes the devices to detach from the USB bus.

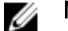

NOTE: Modifying this property does not impact the remote file sharing operation.

**Legal Values**  $\bullet$  0 = Detach

- $\bullet$  1 = Attach
- $\bullet$  2 = AutoAttach
- Default 0

#### cfgVirtualBootOnce (Read or Write)

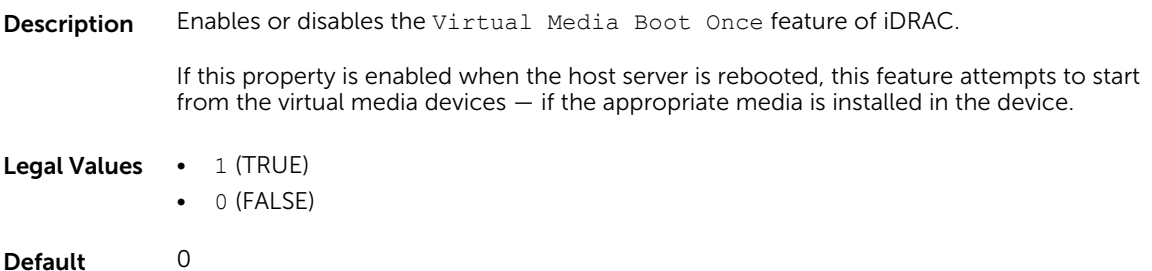

### <span id="page-140-0"></span>cfgVirMediaFloppyEmulation (Read or Write)

**Description** When set to  $0$ , the virtual floppy drive is recognized as a removable disk by Windows operating systems. Windows operating systems assigns a drive letter that is C: or higher during enumeration. When set to1, the Virtual Floppy drive is seen as a floppy drive by Windows operating systems. Windows operating systems assigns a drive letter of A: or B:.

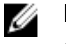

NOTE: Virtual Media has to be reattached (using cfgVirMediaAttached) for this change to take effect.

**Legal Values •**  $1$  (TRUE) • 0(FALSE)

Default 0

### cfgSDWriteProtect (Read Only)

**Description** Displays if the physical write protect latch on the SD card is enabled or disabled.

NOTE: This command is deprecated from 12G iDRAC 1.0 release onwards. The Ø functionality of this command is covered by cfgVFlashSDWriteProtect. While execution of the **cfgSDWriteProtect** command is successful, use the cfgVFlashSDWriteProtect command. For more information, see [cfgVFlashSDWriteProtect Read Only.](#page-182-0)

Legal Values • 1 (TRUE)

• 0(FALSE)

Default 0

# cfgServerInfo

This group allows you to select the BIOS first boot device and provides the option to start the selected device only once.

Use this object with the **config** or **getconfig** subcommands.

The following sections provide information about the objects in the efgServerInfo.

### cfgServerName (Read Or Write)

**Description** Displays the name of the specified server.

Legal Values Maximum of 15 non-extended (ASCII characters (ASCII codes 32 through 126). For more information, see [Guidelines to Quote Strings Containing Special Characters](#page-18-0).

Default SLOT - <slot number>

### cfgServerNic3MacAddress (Read Only)

**Description** Displays the MAC address of the server NIC 3. Legal Values None Default None

#### cfgServerNic4MacAddress (Read Only)

**Description** Displays the MAC address of the server NIC 4.

Legal Values None

Default None

#### cfgServerDNSIMCName (Read or Write)

Description Displays the DNS domain name for iDRAC or IMC.

Legal Values A valid string values

Default None

#### cfgServerFirstBootDevice (Read or Write)

**Description** Sets or displays the first boot device. You can also set a vFlash partition that is attached as a bootable device. For more information, see [cfgVFlashPartitionOSVolLabel](#page-183-0).

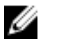

NOTE: If RFS is configured as the next boot device, during restart, the system starts normally and not from RFS.

NOTE: First attach, to configure vFlash as First Boot Device. When a detached / Ø non-existent vFlash partition or a nonstandard boot device is configured as first boot device, the following error message is displayed:

Invalid object value

#### Legal Values • No-Override

- PXE
- HDD
- DIAG
- CD-DVD
- BIOS
- vFDD
- VCD-DVD
- iSCSI
- FDD
- SD
- RFS (Remote File Share)
- F10
- F11

<span id="page-142-0"></span>Default No-Override

#### cfgServerBootOnce (Read or Write)

**Description** Enables or disables the server start once feature.

Legal Values • 1(True)

• 0 (False)

Default 1(True)

# cfgActiveDirectory

This group contains parameters to configure iDRAC Active Directory feature.

Use this object with the **config** or **getconfig** subcommands.

The following sections provide information about the objects in the cfgActiveDirectory.

### cfgADSSOEnable (Read or Write)

Description Enables or disables Active Directory single sign-on authentication on iDRAC.

**Legal Values •**  $1$  (TRUE) • 0 (FALSE)

Default 0

### cfgADDomainController1 (Read or Write)

Description To obtain user names, specify the LDAP server from which you want the iDRAC.

Legal Values A string of up to 254 ASCII characters representing a valid IP address or a fully qualified domain name (FQDN).

Default None

### cfgADDomainController2 (Read or Write)

**Description** To obtain user names, specify the LDAP server from which you want the iDRAC.

This object is applicable only to iDRAC.

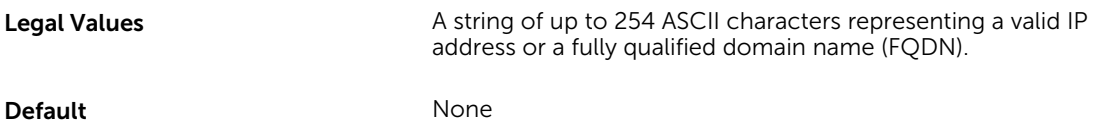

#### cfgADDomainController3 (Read or Write)

**Description** To obtain user names, specify the LDAP server from which you want the iDRAC.

This object is applicable only to iDRAC.

- Legal Values A string of up to 254 ASCII characters representing a valid IP address or a fully qualified domain name (FQDN).
- Default None

#### cfgADRacName (Read or Write)

- **Description** Name of iDRAC as recorded in the Active Directory forest.
- Legal Values Any printable text string of up to 254 characters, with no white space.
- Default <blank>

#### cfgADRacDomain (Read or Write)

- **Description** Active Directory Domain in which iDRAC resides.
- Legal Values Any printable text string of up to 254 characters, with no white space.
- Default <blank>

#### cfgADAuthTimeout (Read or Write)

- **Description** To wait for Active Directory authentication requests to complete before timing out, specify the number of seconds.
	- NOTE: To modify this property, you must have the Configure iDRAC permission. Ø
- Legal Values 15-300 seconds
- Default 120

#### cfgADEnable (Read or Write)

Description Enables or disables Active Directory user authentication on iDRAC.
If this property is disabled, only local iDRAC authentication is used for user login.

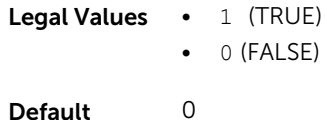

### cfgADType (Read or Write)

**Description** To use the Active Directory, determine the schema type.

**Legal Values**  $\cdot$  1 – (Enables Active Directory with the extended schema) • 2— (Enables Active Directory with the standard schema)

Default 1

#### cfgADGlobalCatalog1 (Read or Write)

**Description** To obtain user names, specify the Global Catalog server from which you want the iDRAC. This object is applicable only to iDRAC. Legal Values A string of up to 254 ASCII characters representing a valid IP address or a fully qualified domain name (FQDN). Default None

#### cfgADGlobalCatalog2 (Read or Write)

- **Description** To obtain user names, specify the Global Catalog server from which you want the iDRAC. This object is applicable only to iDRAC.
- Legal Values A string of up to 254 ASCII characters representing a valid IP address or a fully qualified domain name (FQDN).

Default None

#### cfgADGlobalCatalog3 (Read or Write)

- **Description** To obtain user names, specify the Global Catalog server from which you want the iDRAC. This object is applicable only to iDRAC.
- Legal Values A string of up to 254 ASCII characters representing a valid IP address or a fully qualified domain name (FQDN).

Default None

#### cfgADCertValidationEnable (Read or Write)

Description Enables or disables Active Directory certificate validation as a part of the Active Directory configuration process.

Legal Values  $\bullet$  1 (TRUE)

• 0 (FALSE)

Default 1

#### cfgADDcSRVLookupEnable (Read or Write)

Description Configures iDRAC to use pre-configured domain controllers or to use DNS to find the domain controller. If using pre‑configured domain controllers, then the domain controllers to use are specified under cfgAdDomainController1 ,cfgAdDomainController2 and cfgAdDomainController3. iDRAC does not failover to the specified domain controllers when DNS lookup is unsuccessful or none of the servers returns to the DNS lookup works.

This object is applicable only to iDRAC.

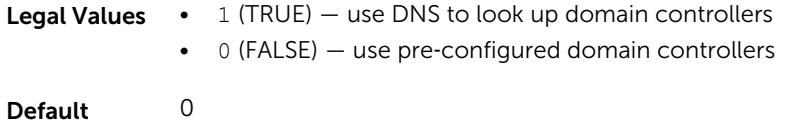

#### cfgADDcSRVLookupbyUserdomain (Read or Write)

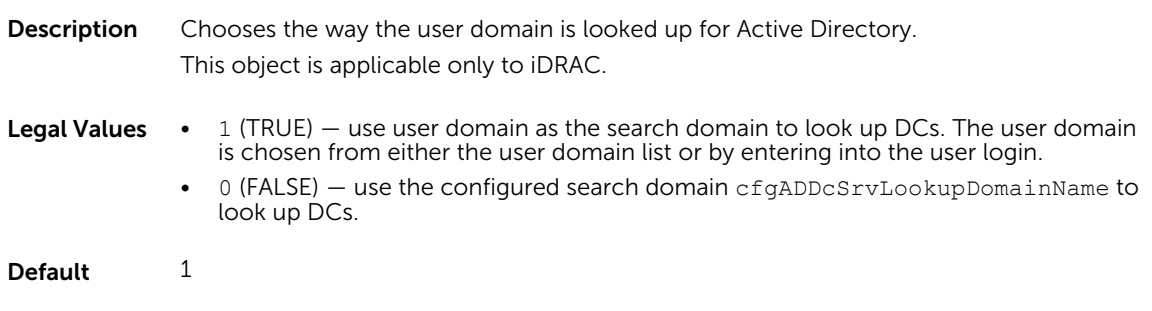

#### cfgADDcSRVLookupDomainName (Read or Write)

Description Use the Active Directory Domain when cfgAddcSrvLookupbyUserDomain is set to 0. This object is applicable only to iDRAC.

Legal Values String. Maximum length = 254

Default Null

### cfgADGcSRVLookupEnable (Read or Write)

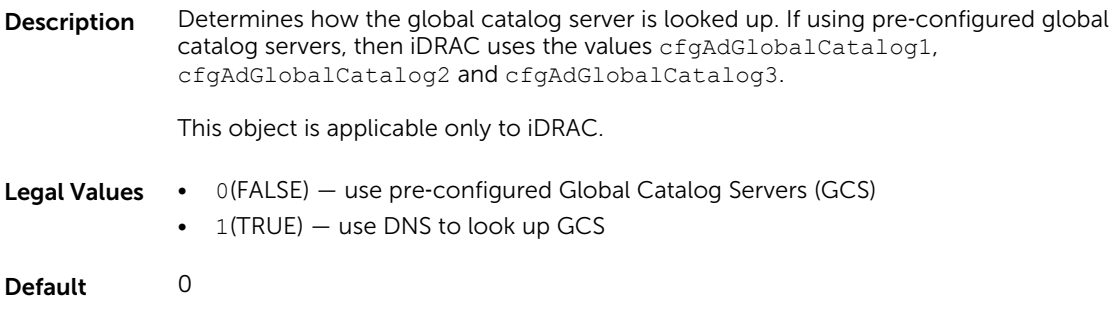

### cfgADGcRootDomain (Read or Write)

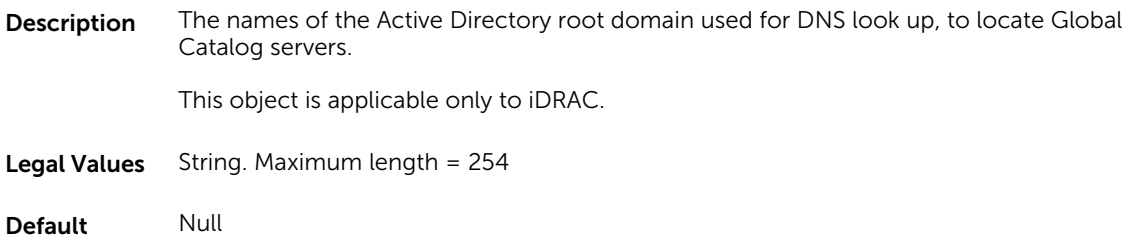

## cfgLDAP

This group allows you to configure settings related to the Lightweight Directory Access Protocol (LDAP).

Use this object with the **config** or **getconfig** subcommands.

The following sections provide information about the objects in the cfgLDAP.

### cfgLDAPEnable (Read or Write)

Description Enables or disables LDAP service.

If this property is disabled, local iDRAC authentication is used for user logins.

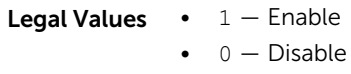

Default 0

### cfgLDAPServer (Read or Write)

Description Configures the address of the LDAP Server. IPv4 and IPv6 are supported.

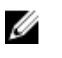

NOTE: You can specify multiple servers by separating each server with a comma. For example, example.com, sub1.example.com

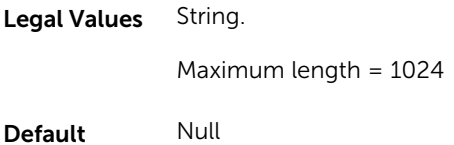

#### cfgLDAPPort (Read or Write)

**Description** Port of LDAP over SSL. Non-SSL port is not supported.

Legal Values 1-65535

Default 636

#### cfgLDAPBaseDN (Read or Write)

**Description** The domain name of the branch of the directory where all searches must start.

Legal Values String. Maximum length = 254

Default Null

### cfgLDAPUserAttribute (Read or Write)

- **Description** To search for, specify the user attribute. It is recommended to be unique within the chosen baseDN, otherwise a search filter must be configured to make sure the uniqueness of the login user. If the userDN cannot be uniquely identified, login is unsuccessful with error.
- Legal Values String. Maximum length = 254

Default Null

### cfgLDAPGroupAttribute (Read or Write)

- Description Specifies which LDAP attribute is used to check for group membership. It must be an attribute of the group class. If not specified then the member and unique member attributes are used.
- Legal Values String maximum length = 254
- Default Null

### cfgLDAPGroupAttributeIsDN (Read or Write)

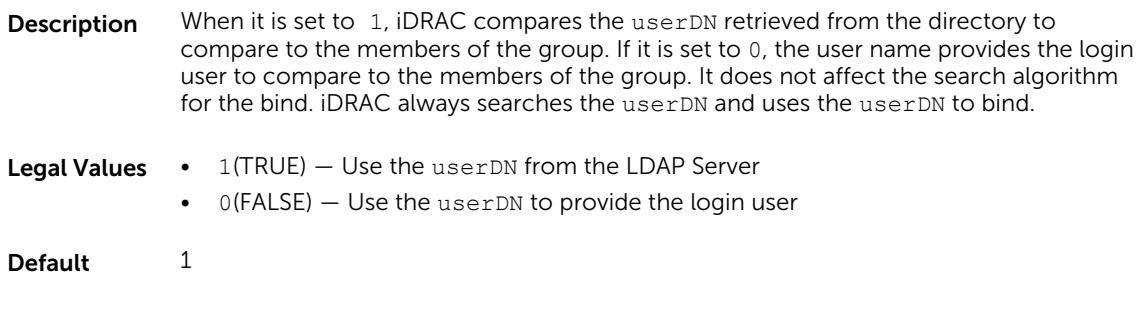

### cfgLDAPBindDN (Read or Write)

- **Description** The distinguished name of a user used to bind to the server when searching for the login user's DN. If not provided, an anonymous bind is used. If necessary It is optional to support anonymous bind.
	- NOTE: If cfgLDAPBindDN is [null] and cfgLDAPBindPassword is [null], then the Ø iDRAC attempts an anonymous bind.
- Legal Values String maximum length = 254
- Default Null

### cfgLDAPBindPassword (Write Only)

- **Description** A bind password is used with the bindDN. The bind password is a sensitive data, and must be protected. It is optional to support anonymous bind.
- Legal Values String maximum length = 254
- Default Null

### cfgLDAPSearchFilter (Read or Write)

- **Description** To validate LDAP search filter, use the user attribute that cannot uniquely identify the login user within the chosen baseDN. The search filter only applies to userDN search and not the group membership search.
- **Legal Values** String of maximum length  $= 254$  characters
- Default (objectless=\*)
	- Searches for all objects in tree.

### cfgLDAPCertValidationEnable (Read or Write)

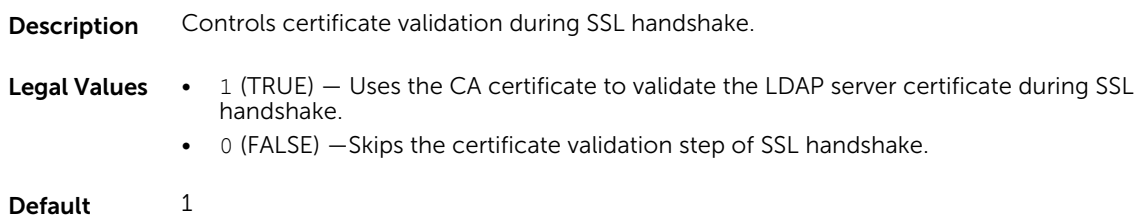

#### cfgLDAPSRVLookupDomainName (Read Only)

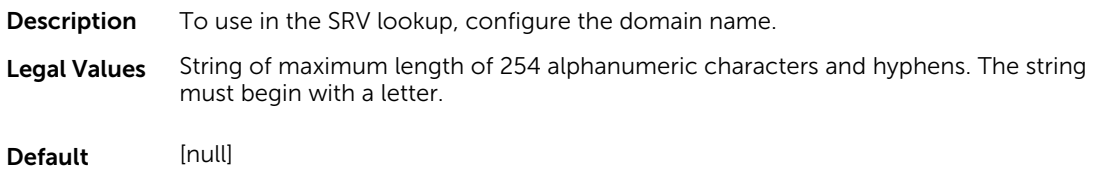

### cfgLDAPSRVLookupServiceName (Read or Write)

**Description** To use in the SRV lookup, configure the service name.

Legal Values String of maximum length of 254 characters.

Default LDAP

# cfgLdapRoleGroup

This group allows the user to configure role groups for LDAP.

Use this object with the config or getconfig subcommands.

cfgLDAPRoleGroup is indexed, containing instances numbered from 1 to 5. Each object instance consists of a pair of properties:

- cfgLDAPRoleGroupDN an LDAP distinguished name (DN)
- cfgLDAPRoleGroupPrivilege a iDRAC privilege map

Each LDAP-authenticated user assumes the total set of iDRAC privileges assigned to the matching LDAP distinguished names that the user belongs to. That is, if the user belongs to multiple role group DNs, the user receives all associated privileges for that DNs.

The following sections provide information about the objects in the **cfgLdapRoleGroup**.

### cfgLDAPRoleGroupIndex (Read Only)

**Description** It is the index value of the Role Group Object. Legal Values An integer between 1 and 5 Default <instance>

### cfgLdapRoleGroupDN (Read or Write)

**Description** It is the Domain Name of the group in this index.

Legal Values String. Maximum length = 1024

Default None

#### Example

```
racadm getconfig -g cfgLDAPRoleGroup -o cfgLDAPRoleGroupDN
-i 1 cn=everyone,ou=groups,dc=openldap,dc=com
```
#### cfgLdapRoleGroupPrivilege (Read or Write)

**Description** A bit–mask defining the privileges associated with this particular group.

Legal Values 0x00000000 to 0x000001ff

Default 0x000

#### Example

```
racadm getconfig -g cfgLDAPRoleGroup -o cfgLDAPRoleGroupPrivilege
-i 1 0 \times 0
```
## cfgStandardSchema

This group contains parameters to configure the Active Directory standard schema settings.

Use this object with the config or getconfig subcommands.

The following sections provide information about the objects in the cfgStandardSchema.

#### cfgSSADRoleGroupIndex (Read Only)

**Description** Index of the Role Group as recorded in the Active Directory.

Legal Values An integer from 1 to 5

Default <instance>

### cfgSSADRoleGroupName (Read or Write)

**Description** Name of the Role Group as recorded in the Active Directory forest.

Legal Values Any printable text string of up to 254 characters, with no white space.

Default <blank>

### cfgSSADRoleGroupDomain (Read or Write)

**Description** Active Directory Domain in which the Role Group resides.

Legal Values Any printable text string of up to 254 characters, with no white space.

Default <blank>

### cfgSSADRoleGroupPrivilege (Read or Write)

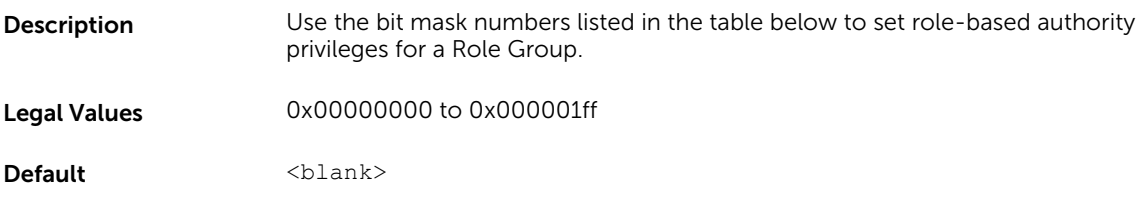

#### • Example

```
racadm getconfig -g cfgStandardSchema -i 1
```

```
# cfgSSADRoleGroupIndex=1
cfgSSADRoleGroupName=blsys-1
cfgSSADRoleGroupDomain=
cfgSSADRolGroupPrivilege=3081
```
The following table displays the bit masks for Role Group privileges:

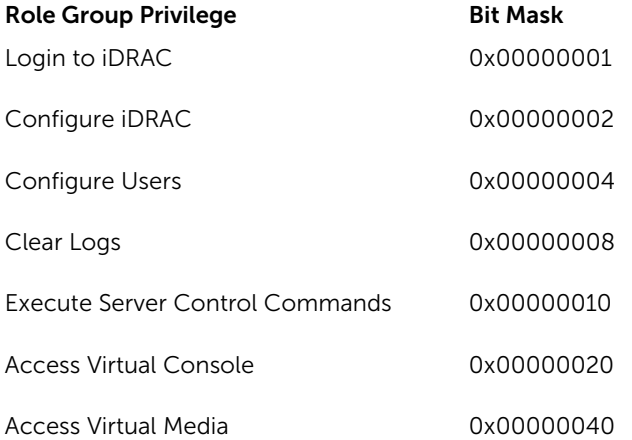

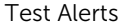

0x00000080

Execute Debug Commands 0x00000100

## cfgThermal

This group displays and configures the thermal settings. Use this object with the config or getconfig subcommands.

To set the configurations, you must have the Chassis Configuration Administrator privileges.

### cfgThermalEnhancedCoolingMode (Read or Write)

**Description** Configures the enhanced cooling mode.

**Legal Values •**  $1 -$  Enabled

 $\bullet$  0 — Disabled

**Default**  $0 -$  Disabled

## cfgIpmiSol

This group is used to configure the Serial Over LAN (SOL) capabilities of the system.

The following sections provide information about the objects in the **cfgIpmiSol** group.

### cfgIpmiSolEnable (Read or Write)

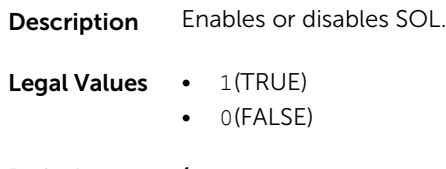

Default 1

#### cfgIpmiSolBaudRate (Read or Write)

**Description** Specifies baud rate for serial communication over LAN.

Legal Values 9600, 19200, 57600, 115200

### cfgIpmiSolMinPrivilege (Read or Write)

**Description** Specifies the minimum privilege level required for SOL access. Legal Values • 2(User) • 3(Operator) • 4(Administrator) Default 4 cfgIpmiSolAccumulateInterval (Read or Write)

Description Specifies the typical amount of time that iDRAC waits before transmitting a partial SOL character data packet. This value is *1-based 5ms* increments.

Legal Values 1-255

Default 10

### cfgIpmiSolSendThreshold (Read or Write)

**Description** To buffer before sending an SOL data packet, specify the SOL threshold limit value and the maximum number of bytes.

Legal Values 1-255

Default 255

## cfgIpmiLan

This group is used to configure the IPMI over LAN capabilities of the system.

The following sections provide information about the objects in the cfglpmiLan group.

### cfgIpmiLanEnable (Read or Write)

**Description** Enables or disables the IPMI over LAN interface.

Legal Values • 1(TRUE) • 0(FALSE) Default 0

### cfgIpmiLanPrivLimit (Read or Write)

**Description** Specifies the maximum privilege level allowed for IPMI over LAN access. Legal Values • 2(User) • 3(Operator) • 4(Administrator) \Default 4

### cfgIpmiLanAlertEnable (Read or Write)

Description Enables or disables global email alerting. This property overrides all individual email alerting enable or disable properties.

Legal Values • 1(TRUE) • 0(FALSE) Default 0

### cfgIpmiLanEncryptionKey (Read or Write)

- **Description** Specifies the IPMI encryption key.
- Legal Values A string of hexadecimal digits from 0 to 40 characters with no spaces. Only an even number of digits is allowed.
- Default 0000000000000000000000000000000000000000

#### cfgIpmiLanPetCommunityName (Read or Write)

- **Description** Specifies the SNMP community name for traps.
- Legal Values A string of up to 18 characters.

Default public

## cfgIpmiPetIpv6

This group is used to configure IPv6 platform event traps on the managed server.

The following sections provide information about the objects in the cfgIpmiPetIpv6 group.

### cfgIpmiPetIPv6Index (Read Only)

**Description** Unique identifier for the index corresponding to the trap.

Legal Values  $1-4$ 

Default <index Values>

#### cfgIpmiPetIPv6AlertDestIpAddr

**Description** Configures the IPv6 alert destination IP address for the trap.

Legal Values IPv6 address

Default <blank>

#### cfgIpmiPetIPv6AlertEnable (Read or Write)

**Description** Enables or disables the IPv6 alert destination for the trap.

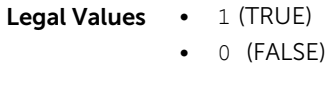

Default 0

## cfgIpmiPef

This group is used to configure the platform event filters available on the managed server.

The event filters can be used to control policy related to actions that are triggered when critical events occur on the managed server.

The following sections provide information about the objects in the cfglpmiPef group.

#### cfgIpmiPefName (Read Only)

**Description** Specifies the name of the platform event filter.

Legal Values A string of up to 255 characters.

Default The name of the index filter.

#### cfgIpmiPefIndex (Read or Write)

**Description** Specifies the index of a specific platform event filter.

Legal Values • For iDRAC on Rack and Tower Servers: 1-22

• For iDRAC Enterprise on Blade Servers: 1–9

**Default** The index value of a platform event filter object.

### cfgIpmiPefAction (Read or Write)

**Description** Specifies the action that is performed on the managed server when the alert is triggered.

W

NOTE: For iDRAC on Rack and Tower servers, this object is read-only for indexes 20, 21, and 22.

Legal Values • 0 (None)

- 1 (Power Down)
- 2(Reset)
- 3(Power Cycle)
- Default 0

### cfgIpmiPefEnable (Read or Write)

**Description** Enables or disables a specific platform event filter.

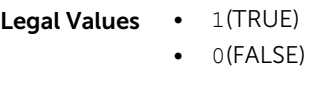

Default 1

## cfgIpmiPet

This group is used to configure platform event traps on the managed server.

The following sections provide information about the objects in the **cfgIpmiPet** group.

#### cfgIpmiPetIndex (Read Only)

**Description** Unique identifier for the index corresponding to the trap.

Legal Values  $1-4$ 

**Default** The index value of a specific platform event trap.

#### cfgIpmiPetAlertDestIpAddr (Read/Write)

- **Description** Specifies the destination IPv4 address for the trap receiver on the network. The trap receiver receives an SNMP trap when an event is triggered on the managed server.
- Legal Values A string representing a valid IPv4 address. For example, 192.168.0.67.

Default 0.0.0.0

#### cfgIpmiPetAlertEnable (Read or Write)

**Description** Enables or disables a specific trap. Legal Values • 1 (TRUE) • 0 (FALSE) Default 0

## cfgUserDomain

This group is used to configure the Active Directory user domain names. A maximum of 40 domain names can be configured at any given time.

The following sections provide information about the objects in the cfgUserDomain group.

#### cfgUserDomainIndex (Read Only)

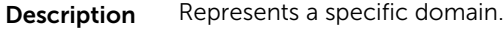

Legal Values 1-40

Default The index value.

#### cfguserdomainname (Read Only)

**Description** Specifies the Active Directory user domain name.

Legal Values A string of up to 254 ASCII characters

Default <blank>

## cfgServerPower

This group provides several power management features.

The following sections provide information about the objects in the cfgServerPower group.

#### cfgServerPowerStatus (Read Only)

**Description** Represents the server power state, either ON or OFF.

Legal Values  $\bullet$  1 (ON)

 $\bullet$  0 (OFF)

Default 0

### cfgServerPowerAllocation (Read Only)

**Description** Represents the available allocated power supply for server usage.

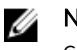

NOTE: If there is more than one power supply, this object represents the minimum capacity power supply.

- NOTE: This object is applicable only for iDRAC Enterprise on Rack and Tower Ø Servers and not for iDRAC on Blade Servers.
- Legal Values A string of up to 32 characters

Default <blank>

### cfgServerActualPowerConsumption (Read Only)

**Description** Represents the power consumption by the server at the current time.

Legal Values Not applicable

Default <blank>

### cfgServerPowerCapEnable (Read or Write)

**Description** Enables or disables the user specified power budget threshold.

This object is Read only for iDRAC Enterprise on Blade Servers.

- **Legal Values**  $\bullet$  0  $-$  Disables the user specified power budget threshold
	- $\bullet$  1 Enables the user specified power budget threshold
- Default 1

### cfgServerMinPowerCapacity (Read Only)

- **Description** Represents the minimum server power capacity on a blade based on the current component inventory.
- Legal Values Not applicable
- Default <blank>

### cfgServerMaxPowerCapacity (Read Only)

- **Description** Represents the maximum server power capacity based on the current component consumption.
- Legal Values Not applicable
- Default <blank>

### cfgServerPeakPowerConsumption (Read Only)

- **Description** Represents the servers maximum power consumption until the current time.
- Legal Values Not applicable
- **Default** Peak power consumption of the server

### cfgServerPeakPowerConsumptionTimestamp (Read Only)

- **Description** Specifies time when the maximum power consumption was recorded.
- Legal Values A string of up to 32 characters.
- **Default** Timestamp of the peak power consumption of the server.

#### cfgServerPowerConsumptionClear (Write Only)

- **Description** Clears the current recorded power statistics.
- **Legal Values**  $1 -$  Clears the Power Consumption Statistics
- Default None

#### cfgServerPowerCapWatts (Read or Write)

**Description** Represents the server power threshold in Watts.

NOTE: This value is applicable only if the cfgServerPowerCapEnable is set to 1. W

- Legal Values None
- Default Server power threshold in Watts.

### cfgServerPowerCapBtuhr (Read or Write)

Description Represents the server power threshold in BTU/hr.

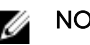

 $\mathbb Z$  NOTE: This value is applicable only if  $cfgserverPowerCapEnable$  is set to 1.

Legal Values None

Default Server power threshold in BTU/hr.

### cfgServerPowerCapPercent (Read or Write)

**Description** Represents the server power threshold in percentage.

**NOTE:** This value is applicable only if  $cfgServerPowerCapEnable$  is set to 1.

Legal Values None

Default Server power threshold in percentage.

### cfgServerPowerLastHourAvg (Read Only)

- **Description** Displays the average power value during the last hour.
- Legal Values None

**Default** Average power value during the last hour.

### cfgServerPowerLastDayAvg (Read Only)

- **Description** Displays the average power value during the last day.
- Legal Values None
- **Default** Average power value during the last day.

#### cfgServerPowerLastWeekAvg (Read Only)

- **Description** Displays the average power value during the last week.
- Legal Values None
- **Default** Average power value during the last week.

#### cfgServerPowerLastHourMinPower (Read Only)

- **Description** Displays the minimum power value during the last hour.
- Legal Values Not applicable

**Default** Minimum power value during the last hour.

#### cfgServerPowerLastHourMinTime (Read Only)

**Description** Displays the timestamp of minimum power value during the last minute.

Legal Values Time in the format: DD MM Date HH:MM:SS YYYY

cfgServerPowerLastHourMinTime=Mon Sep 26 19:10:56 2011

where,

- DD= Day of the week
- MM= Month
- Date=Date
- $YYYY = Year$
- $\bullet$  HH = hour
- MM=Minutes
- $SS =$  Seconds

**Default** Minimum power value during the last minute.

#### cfgServerPowerLastHourMaxPower (Read Only)

- **Description** Displays the maximum power value during the last hour.
- Legal Values Not applicable
- **Default** Maximum power value during the last hour.

#### cfgServerPowerLastHourMaxTime (Read Only)

- **Description** Displays the timestamp of maximum power value during the last hour.
- Legal Values Time in the format: DD MM Date HH:MM:SS YYYY

where,

- DD= Day of the week
- MM= Month
- Date=Date
- $YYYY = Year$
- $\bullet$  HH = hour
- MM=Minutes
- $SS =$  Seconds

**Default** Maximum power value during the last hour.

### cfgServerPowerLastDayMinPower (Read Only)

- **Description** Displays the minimum power value during the last day.
- Legal Values Not applicable
- **Default** Minimum power value during the last day.

#### cfgServerPowerLastDayMinTime (Read Only)

- **Description** Displays the timestamp of minimum power value during the last day.
- Legal Values Time in the format: DD MM Date HH:MM:SS YYYY

where,

- $\bullet$  DD = Day of the week
- MM = Month
- Date = Date
- YYYY = Year
- $\bullet$  HH = hour
- MM = Minutes
- $\cdot$  SS = Seconds

**Default** Timestamp of the minimum power value during the last day.

#### cfgServerPowerLastDayMaxPower (Read Only)

- **Description** Displays the maximum power value during the last day.
- Legal Values Not applicable

**Default** Maximum power value during the last day.

#### cfgServerPowerLastDayMaxTime (Read Only)

**Description** Displays the timestamp of maximum power value during the last day.

Legal Values Time in the format: DD MM Date HH:MM:SS YYYY

where,

- $\bullet$  DD = Day of the week
- MM = Month
- Date = Date
- YYYY = Year
- $\bullet$  HH = hour
- MM = Minutes
- $\cdot$  SS = Seconds
- **Default** Timestamp of the maximum power value during the last day.

#### cfgServerPowerLastWeekMinPower (Read Only)

- **Description** Displays the minimum power value during the last week.
- Legal Values Not applicable
- **Default** Minimum power value during the last week.

#### cfgServerPowerLastWeekMinTime (Read Only)

**Description** Displays the timestamp of minimum power value during the last week.

Legal Values A string of up to 32 characters.

Time in the format: DD MM Date HH:MM:SS YYYY

where,

- $\bullet$  DD = Day of the week
- MM = Month
- Date = Date
- YYYY = Year
- $\bullet$  HH = hour
- MM = Minutes
- $\cdot$  SS = Seconds

**Default** Timestamp of the minimum power value during the last week.

#### cfgServerPowerLastWeekMaxPower (Read Only)

- **Description** Displays the maximum power value during the last week.
- Legal Values None
- **Default** Maximum power value during the last week.

#### cfgServerPowerLastWeekMaxTime (Read Only)

- **Description** Displays the timestamp of maximum power value during the last week.
- Legal Values A string of up to 32 characters.

Time in the format: DD MM Date HH:MM:SS YYYY

where,

- DD = Day of the week
- MM= Month
- Date = Date
- YYYY = Year
- $\bullet$  HH = hour
- MM = Minutes
- $SS =$  Seconds

**Default** Timestamp of the maximum power value during the last week.

#### cfgServerPowerInstHeadroom (Read Only)

**Description** Displays the difference between the available power and the current power consumption. This object is applicable only for iDRAC on Rack and Tower Servers and not for iDRAC Enterprise on Blade Servers. Legal Values Not applicable **Default** Difference between the available power and the current power consumption.

#### cfgServerPowerPeakHeadroom (Read Only)

- **Description** Displays the difference between the available power and the peak power consumption. This object is applicable only for iDRAC on Rack and Tower Servers and not for iDRAC Enterprise on Blade Servers.
- Legal Values None
- **Default** Difference between the available power and the peak power consumption.

#### cfgServerActualAmperageConsumption (Read Only)

- **Description** Displays the current power consumption.
- Legal Values Not applicable
- Default Current power consumption.

#### cfgServerPeakAmperage (Read Only)

**Description** Displays the current peak power consumption.

Legal Values Not applicable

Default Current peak power consumption.

#### cfgServerPeakAmperageTimeStamp (Read Only)

**Description** Displays the timestamp of the current peak power consumption.

Legal Values A string of up to 32 characters.

Time in the format: DD MM Date HH:MM:SS YYYY

where,

- $\bullet$  DD = Day of the week
- MM = Month
- Date = Date
- $YYYY = Year$
- $\bullet$  HH = hour
- MM = Minutes
- $\cdot$  SS = Seconds

**Default** Timestamp of the current peak power consumption.

#### cfgServerCumulativePowerConsumption (Read Only)

- **Description** Displays the cumulative power consumption.
- Legal Values Not applicable
- Default Cumulative power consumption.

#### cfgServerCumulativePowerConsumptionTimeStamp (Read Only)

- **Description** Displays the timestamp of the cumulative power consumption.
- Legal Values A string of up to 32 characters.

Time in the format: DD MM Date HH:MM:SS YYYY

where,

- DD = Day of the week
- MM= Month
- Date=Date
- YYYY = Year
- $\bullet$  HH = hour
- MM=Minutes
- $\bullet$  SS = Seconds

Default Timestamp of the cumulative power consumption.

## cfgServerCumulativePowerClear (Write Only)

**Description** Clears the cfgServerCumulativePowerConsumption and cfgServerCumulativePowerConsumptionTimeStamp values.

Legal Values  $1$ 

Default None

### cfgServerPowerPCIeAllocation (Read or Write)

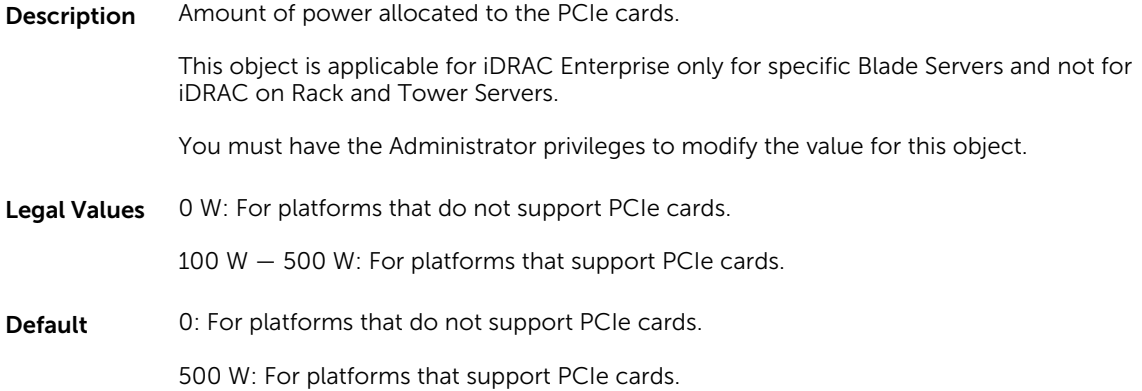

## cfgServerPowerSupply

This group contains information related to the power supplies.

The cfgServerPowerSupply object group is applicable only for iDRAC on Rack and Tower Servers and not for iDRAC Enterprise on Blade Servers.

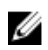

NOTE: The getconfig subcommand always shows eight cfgServerPowerSupply indexes, even if two power supplies are installed in the system or the system supports a maximum of two PSUs. For the uninstalled and unsupported units, all the objects in the cfgServerPowerSupply group displays a value of 0.

The following sections provide information about the objects in the **cfgServerPowerSupply** group.

### cfgServerPowerSupplyIndex

Description Specifies index of the PSU.

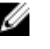

NOTE: Indexes  $1-8$  are supported to support up to 8 PSUs. If any PSU is not present then cfgServerPowerSupplyOnlineStatus does not exist and for all the other properties, it is 0.

Legal Values  $line 1-8$ 

#### Default None

### cfgServerPowerSupplyMaxInputPower (Read Only)

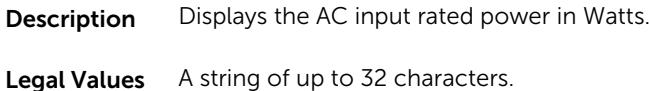

Default 0

### cfgServerPowerSupplyMaxOutputPower (Read Only)

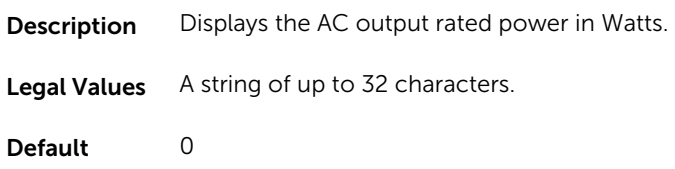

### cfgServerPowerSupplyOnlineStatus (Read Only)

**Description** Displays the status of the PSU.

**Legal Values •**  $0 -$  **Present** 

- $\bullet$  1 Absent
- $\bullet$  2 Failure
- $\bullet$  3 Predictive failure

**Default**  $0 -$  Present

### cfgServerPowerSupplyFwVer (Read Only)

- **Description** Displays the firmware version of the PSU, in the format x.xx.xxx.
- Legal Values **A** string up to 8 characters.
- Default Null

### cfgServerPowerSupplyCurrentDraw (Read Only)

- **Description** Displays the instantaneous current consumption in 0.1 amps.
- Legal Values A string of up to 32 characters.

### cfgServerPowerSupplyType

**Description** Displays whether the power supply is AC or DC. Legal Values A string of up to 32 characters. Default 0

## cfgIPv6LanNetworking

This group is used to configure the IPv6 over LAN networking capabilities.

Use this object with the config or getconfig subcommands.

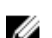

**NOTE:** To apply this setting, use the  $-m$  option.

The following sections provide information about the objects in the cfgIPv6LanNetworking group.

### cfgIPv6Enable (Read or Write)

Descriptio Enables or disables iDRAC IPv6 stack. n Legal Values  $\bullet$  1 (TRUE) • 0 (FALSE) Default  $0$ 

### cfgIPv6Address1 (Read or Write)

Description Specifies iDRAC IPv6 address.

Legal Values String representing a valid IPv6 entry.

Default :

#### cfgIPv6Gateway (Read or Write)

Description iDRAC gateway IPv6 address.

Legal Values Specifies string representing a valid IPv6 entry.

Default "::"

### cfgIPv6AutoConfig (Read or Write)

Description Enables or disables the IPv6 Auto Configuration option.

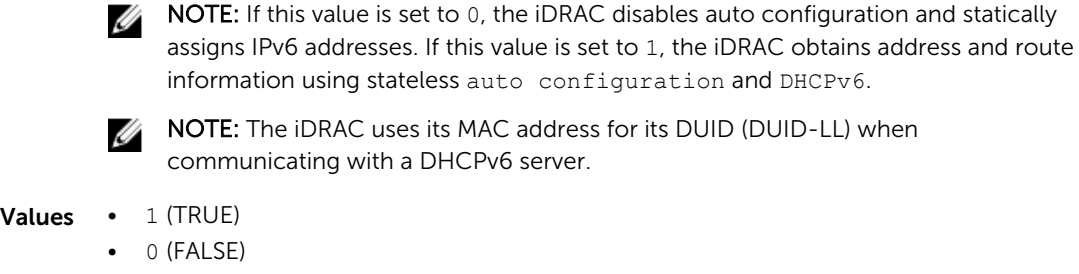

Default  $0$ 

Legal

### cfgIPv6PrefixLength (Read or Write)

Description Specifies the prefix length for IPv6 address.

### *M* NOTE:

• This property can be configured even when cfgIPv6AutoConfig is enabled.

Legal Values 1-128

Default 64

### cfgIPv6LinkLocalAddress (Read Only)

Description The iDRAC IPv6 link local address.

Legal Values Specifies a string representing a valid IPv6 entry.

Default :

### cfgIPv6Address2 (Read Only)

- Description The iDRAC IPv6-second address.
- Legal Values A string representing a valid IPv6 entry.

Default :

### cfgIPv6Address3 (Read Only)

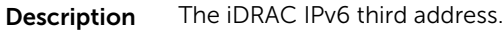

Legal Values String representing a valid IPv6 entry.

Default :

### cfgIPv6Address4 (Read Only)

Description The iDRAC IPv6 fourth address. Legal Values String representing a valid IPv6 entry. Default :

### cfgIPv6Address5 (Read Only)

Description The iDRAC IPv6 fifth address.

Legal Values String representing a valid IPv6 entry.

Default :

### cfgIPv6Address6 (Read Only)

Description The iDRAC IPv6 sixth address.

Legal Values String representing a valid IPv6 entry.

Default :

### cfgIPv6Address7 (Read Only)

Description The iDRAC IPv6 seventh address.

Legal Values String representing a valid IPv6 entry.

Default :

### cfgIPv6Address8 (Read Only)

Description The iDRAC IPv6 eighth address. Legal Values String representing a valid IPv6 entry.

Default :

### cfgIPv6Address9 (Read Only)

- Description The iDRAC IPv6 ninth address.
- Legal Values String representing a valid IPv6 entry.

#### Default :

## cfgIPv6Address10 (Read Only)

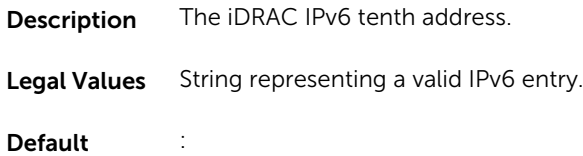

### cfgIPv6Address11 (Read Only)

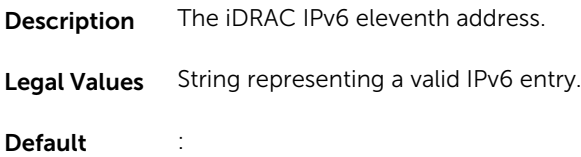

### cfgIPv6Address12 (Read Only)

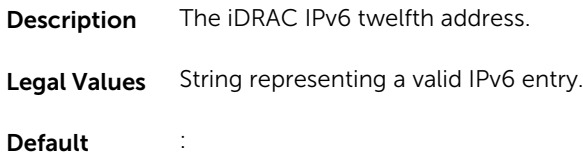

### cfgIPv6Address13 (Read Only)

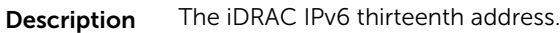

Legal Values String representing a valid IPv6 entry.

Default :

### cfgIPv6Address14 (Read Only)

- Description The iDRAC IPv6 fourteenth address.
- Legal Values String representing a valid IPv6 entry.

Default :

### cfgIPv6Address15 (Read Only)

Description The iDRAC IPv6 fifteenth address.

Legal Values String representing a valid IPv6 entry.

Default :

### cfgIPv6DNSServersFromDHCP6 (Read or Write)

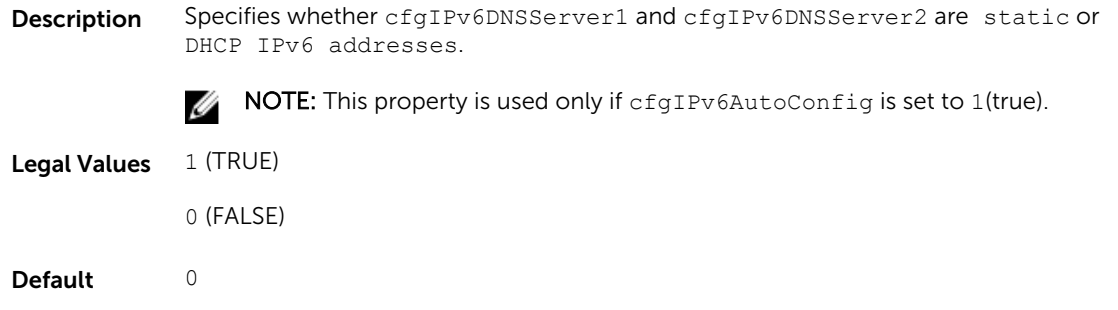

## cfgIPv6DNSServer1 (Read or Write)

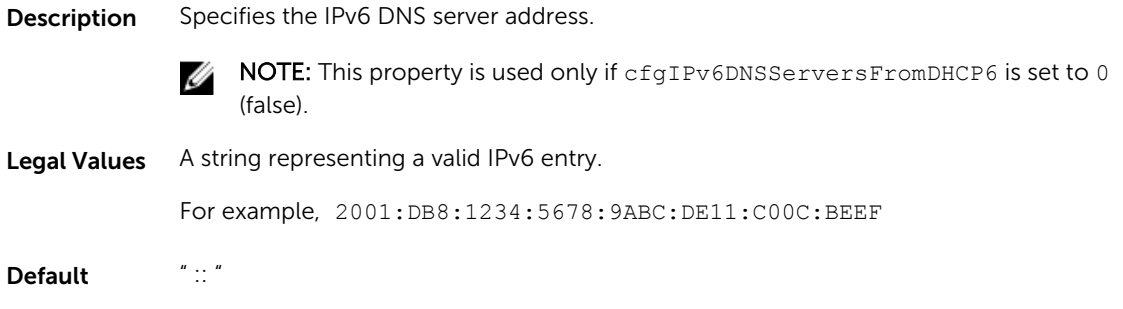

## cfgIPv6DNSServer2 (Read or Write)

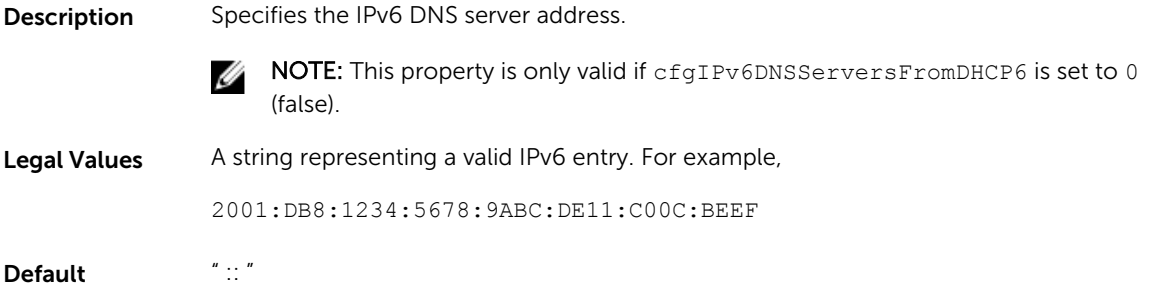

#### Example

```
$ racadm getconfig -g cfgIPv6LanNetworking 
cfgIPv6Enable=1
cfgIPv6AutoConfig=1
cfgIPv6Address=::
cfgIPv6PrefixLength=64
cfgIPv6Gateway=::
cfgIPv6DNSServersFromDHCP6=1
cfgIPv6DNSServer1=::
cfgIPv6DNSServer2=::
```
If both IPv4 and IPv6 are enabled on the iDRAC, IPv6 DNS servers take priority. The order of preference for DNS servers is:

- cfgIPv6DNSServer1
- cfgIPv6DNSServer2
- cfgDNSServer1
- cfgDNSServer2

## cfgIpv6StaticLanNetworking

This group is used to configure the IPv6 Static over LAN networking capabilities.

### cfgIPv6StaticEnable (Read or Write)

Description Enables or disables the static IPv6 stack.

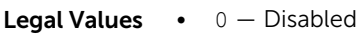

- $\bullet$  1 Enabled
- **Default**  $0 -$  Disabled

NOTE: If this object is modified, then the object cfgIPv6Enable is also modified. U

#### cfgIPv6StaticAddress1 (Read or Write)

Description Returns or sets the static IPv6 address1.

NOTE: Only set the current IPv4 address if cfgNicUseDhcp is set to 0 (false). U

Legal Values Any IPv6 address

### cfgIPv6StaticGateway (Read or Write)

Description Returns or sets gateway static IPv6 address.

Legal Values Any IPv6 address

**Default** 

### cfgIPv6StaticPrefixLength (Read or Write)

Description The prefix length for static IPv6 address 1.

Legal Values 0-128

Default 64

### cfgIPv6StaticAutoConfig (Read/Write)

**Description** Enables or disables the static IPv6 AutoConfig option.

**Legal Values •**  $0 -$  Disabled  $\bullet$  1 – Enabled **Default**  $1 -$  Enabled

NOTE: If this object is modified, then the object cfgIPv6Autoconfig is also modified. U

### cfgIPv6StaticDNSServersFromDHCP6 (Read or Write)

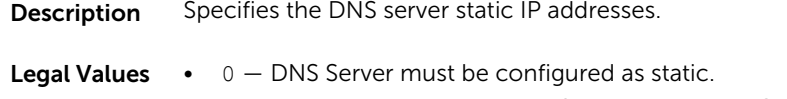

 $\bullet$  1 – The device will get the DNS servers from DHCPv6.

**Default**  $0 -$  Disabled

### cfgIPv6StaticDNSServer1 (Read or Write)

Description Specifies the DNS server 1 static IPv6 address.

Legal Values Any IPv6 Address

### cfgIPv6StaticDNSServer2 (Read or Write)

Description Specifies the DNS server 2 static IPv6 address.

Legal Values Any IPv6 address

**Default** 

## cfgIPv6URL

This group specifies properties used to configure iDRAC IPv6 URL.

The following sections provide information about the objects in the **cfgIPv6URL** group.

### cfgIPv6URLstring (Read Only)

Description The iDRAC IPv6 URL.

Legal Values A string of up to 80 characters.

Default <blank>

## cfgIpmiSerial

This group specifies properties used to configure the IPMI serial interface of the BMC.

It is applicable only for iDRAC on Rack and Tower Servers and not for iDRAC Enterprise on Blade Servers.

#### cfgIpmiSerialBaudRate (Read or Write)

**Description** Specifies the baud rate for a serial connection over IPMI.

Legal Values 9600, 19200, 57600, 115200

Default 57600

#### cfgIpmiSerialChanPrivLimit (Read or Write)

**Description** Specifies the maximum privilege level allowed on the IPMI serial channel.

- Legal Values 2 (User)
	- 3 (Operator)
	- 4 (Administrator)

### cfgIpmiSerialConnectionMode (Read or Write)

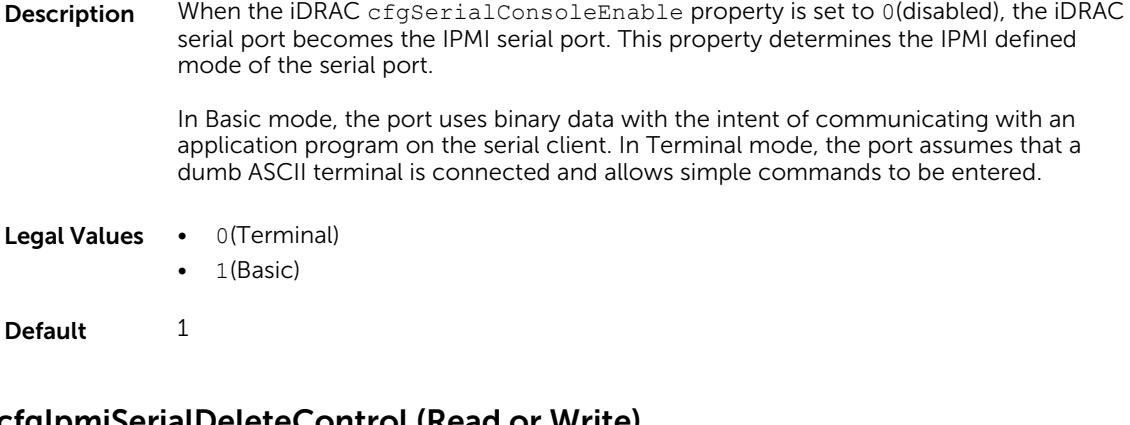

### cfgIpmiSerialDeleteControl (Read or Write)

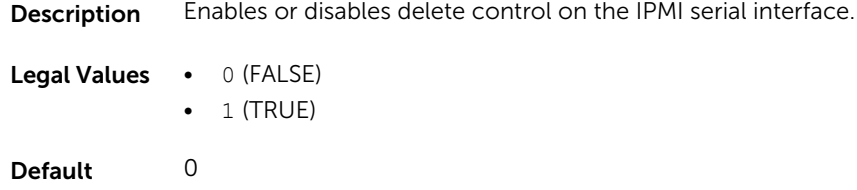

### cfgIpmiSerialEchoControl (Read or Write)

Description Enables or disables echo control on the IPMI serial interface.

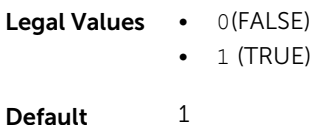

### cfgIpmiSerialFlowControl (Read or Write)

Description Specifies the flow control setting for the IPMI serial port.

Legal Values • 0 (None)  $\bullet$  1 (CTS or RTS)

Default 1

## cfgIpmiSerialHandshakeControl (Read or Write)

Description Enables or disables the IPMI terminal mode handshake control.

Legal Values • 0(FALSE)

 $\bullet$  1 (TRUE)

Default 1

#### cfgIpmiSerialNewLineSequence (Read or Write)

**Description** Specifies the new line sequence specification for the IPMI serial interface.

**Legal Values •**  $0 -$  **None**  $\bullet$  1 – CR-LF  $\bullet$  2  $-$  NULL •  $3 - CR$  $\bullet$  4 - LF-CR  $• 5 - LF$ Default 1

#### cfgIpmiSerialLineEdit (Read or Write)

**Description** Enables or disables line editing on the IPMI serial interface. Legal Values • 0(FALSE)  $\bullet$  1(TRUE) Default 1

### cfgIpmiSerialInputNewLineSequence (Read or Write)

**Description** Specifies the input new line sequence specification for the IPMI serial interface.

**Legal Values •**  $1 -$  ENTER  $\bullet$  2 – NULL Default 1

## cfgSmartCard

This group specifies properties used to support access to iDRAC using a smart card.

The following sections provide information about the objects in the cfgSmartCard group.

### cfgSmartCardLogonEnable (Read or Write)

**Description** To iDRAC using a smart card, enable or disable with Remote RACADM support for access.

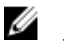

NOTE: Enabling with remote RACADM is only applicable for iDRAC on Rack and Tower Servers.

Legal Values • 0 (Disabled)

- $\bullet$  1 (Enabled)
	- 2 (Enabled with Remote RACADM) It is not applicable for iDRAC Enterprise on Blade Servers.

Default 0

### cfgSmartCardCRLEnable (Read or Write)

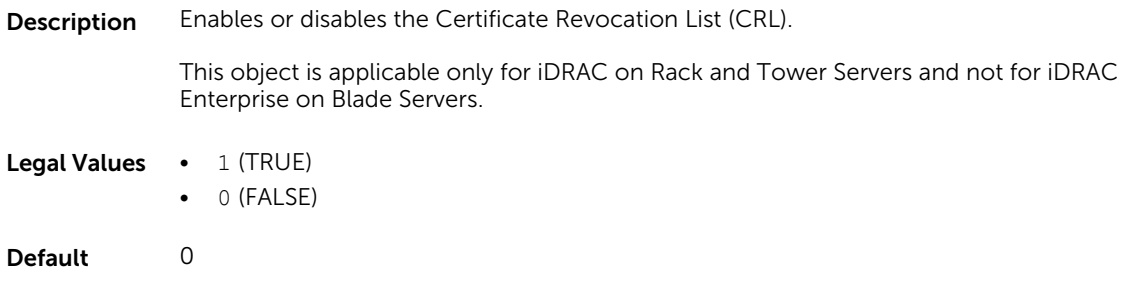

## cfgNetTuning

This group enables users to configure the advanced network interface parameters for the RAC NIC. When configured, the updated settings may take up to a minute to become active.

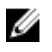

NOTE: This group is applicable only for iDRAC on Rack and Tower Servers and not for iDRAC Enterprise on Blade Servers.

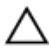

CAUTION: Use extra precaution when modifying properties in this group. Inappropriate modification of the properties in this group can result in your RAC NIC become inoperable.

The following sections provide information about the objects in the cfgNetTuning group.

### cfgNetTuningNicAutoneg (Read or Write)

**Description** Enables auto negotiation of physical link speed and duplex. If enabled, auto negotiation takes priority over other values set in this group.

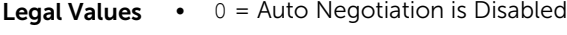

- $\bullet$  1 = Auto Negotiation is Enabled
- Default 1

#### Example

racadm getconfig -g cfgNetTuning

```
cfgNetTuningNicSpeed=100
cfgNetTuningNicFullDuplex=1
```
cfgNetTuningNicMtu=1500 cfgNetTuningNicAutoneg=1

### cfgNetTuningNic100MB (Read or Write)

Description Specifies the speed for iDRAC NIC. **NOTE:** To set this property:

- iDRAC Nic selection must be set to Dedicated mode.
- iDRAC Nic Auto negotiation must be disabled.
- iDRAC IPv4 must be enabled.
- iDRAC IPv4 DHCP must be enabled.
- iDRAC IPv6 must be enabled.
- iDRAC IPv6 auto configuration must be enabled.

#### Legal Values • 0 (10 MBit)

- $\bullet$  1 (100 MBit)
- 2 (1000 MBit)

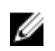

NOTE: You cannot manually set the Network Speed to 1000 MBit. This option is available only if cfgNetTuningNicAutoNeg is set to 1 (Enabled).

Default 1

### cfgNetTuningNicFullDuplex (Read or Write)

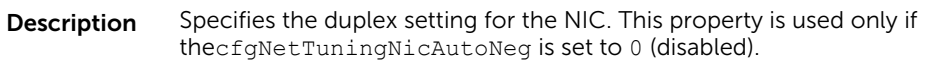

- Legal Values 0 (Half Duplex)
	- 1 (Full Duplex)
- Default 1

### cfgNetTuningNicMtu (Read or Write)

Description Indicated the maximum size of units in bytes transmitted by NIC.

Legal Values 576–1500

Default 1500

## cfgSensorRedundancy

This group is used to set the power supply redundancy.

The following sections provide information about the objects in the cfgSensorRedundancy group.
This group is applicable only for iDRAC on Rack and Tower Servers and not for iDRAC Enterprise on Blade Servers.

#### cfgSensorRedundancyIndex (Read Only)

- **Description** Specifies index for the sensor redundancy group being read. Only power supply redundancy is supported.
- Legal Values  $1$
- Default None

#### cfgSensorRedundancyPolicy (Read or Write)

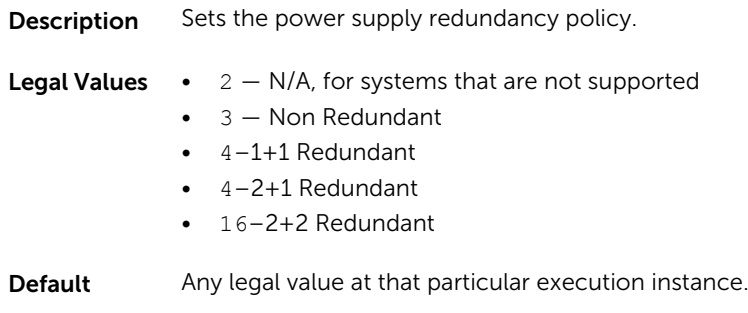

#### cfgSensorRedundancyCapabilities (Read Only)

**Description** Returns the redundancy capabilities in the form of a bitmask. This bitmask allows the user to know which values can be set for cfgSensorRedundancyPolicy.

#### Legal Values A bit mask. More than 1 bit can be set at a time to indicate multiple redundancy support.

- 0- N/A, for systems that are not supported
- 1- Non-Redundant
- $\bullet$  2-1+1 Redundant
- $\bullet$  4- 2+1 Redundant
- $\cdot$  8-2+2 Redundant

Default 0

#### cfgSensorRedundancyStatus (Read Only)

**Description** Indicates the redundancy status. The status is N/A on platforms that do not support the power supply sensor redundancy.

Legal Values String:

- $\bullet$  N/A
- Full
- Lost

• Degraded

Default None

# cfgVFlashSD

This group is used to configure the properties for the Virtual Flash SD card.

NOTE: If the vFlash card is present but is not enabled, the query for any property under this group Ø displays:

ERROR: vFlash is not enabled.

To view the properties of this group, enable the vFlash using the command:

racadm config -g cfgvFlashSD -o cfgvFlashSDEnable 1

The following sections provide information about the objects in the cfgVFlashSD group.

#### cfgVFlashSDInitialized (Read Only)

**Description** Displays whether an SD card is initialized.

Legal Values • 0 • 1 Default None

#### cfgVFlashSDEnable (Read or Write)

Description Enables or disables the vFlash SD card.

NOTE: Disabling vFlashPartition by setting cfgVFlashSDEnable to 0 does Ø not require a license.

- Legal Values 0 (Disable)
	- $\bullet$  1 (Enable)

Default 1

#### cfgVFlashSDSize (Read Only)

**Description** Displays the size of the vFlash SD card in megabytes (MB).

Legal Values A string of upto 64 characters.

Default <card size>

## cfgVFlashSDLicensed (Read Only)

- **Description** Displays whether an SD card or vFlash SD card is inserted. The vFlash SD card supports the new enhanced vFlash features and the SD card supports only the limited vFlash features.
- Legal Values 0(SD card is inserted)
	- 1(vFlash SD card is inserted)
- Default None

## cfgVFlashSDAvailableSize (Read Only)

- **Description** Displays the available memory (in MB) on the vFlash SD card that can be used to create new partitions.
- Legal Values A string of up to 64 characters.
- Default If the card is not initialized, default is 0. If initialized, displays the unused memory on the card.

#### cfgVFlashSDHealth (Read Only)

**Description** Displays the current health status of the vFlash SD card.

Legal Values String:

- OK
- Warning
- Critical
- Unknown

Default OK

#### cfgVFlashSDWriteProtect (Read Only)

**Description** Displays whether the physical WriteProtect latch on the vFlash SD card is enabled or disabled. Legal Values • 0 (vFlash is not write-protected) • 1 (vFlash is write-protected)

Default None

# cfgVFlashPartition

This group is used to configure properties for individual partitions on the vFlash SD Card. Up to 16 partitions are supported, indexed from 1 to 16.

NOTE: For SD cards, the index value is limited to 1 because only a single partition of size 256MB is Ø allowed.

The following sections provide information about the objects in the cfgVFlashPartition group.

#### cfgVFlashPartitionIndex (Read Only)

**Description** The index value of the partition.

Legal Values Integer 1-16

Default None

#### cfgVFlashPartitionSize (Read Only)

**Description** Displays the size of the partition.

Legal Values 1 MB to 4 GB

Default None

#### cfgVFlashPartitionEmulationType (Read or Write)

**Description** View or modify the emulation type for the partition.

Legal Values String:

- HDD
- Floppy
- CD-DVD

Default None

#### cfgVFlashPartitionFlashOSVolLabel (Read Only)

**Description** Displays the label for the partition that is visible to the operating system.

Legal Values An alphanumeric string of up to six characters.

Default None

### cfgVFlashPartitionFormatType (ReadOnly)

**Description** Displays the format type of the partition.

#### Legal Values String:

- FAT16
- FAT32
- EXT2
- EXT3
- CD
- RAW

Default None

#### cfgVFlashPartitionAccessType (Read or Write)

Description Indicates the partition access permissions. It configures the access type to read-write.

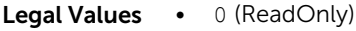

• 1 (ReadWrite)

Default 0

#### cfgVFlashPartitionAttachState (Read or Write)

**Description** View or modify the partition to attached or detached. NOTE: Detaching the vFlashPartition by setting the Ø cfgVFlashPartitionAttachState to 0 does not require a license. **Legal Values •**  $1 -$  Attached

 $\bullet$  0 — Detached

**Default**  $0 - \text{Detached}$ 

# cfgLogging

This group contains parameters to enable or disable the OEM event log filtering.

The following section provide information about the objects in the cfgLogging group:

#### cfgLoggingSELOEMEventFilterEnable (Read or Write)

Description Enables or disables the SEL Log filtering.

Legal Values • 0 (Disable)

• 1(Fnable)

Default 0

# cfgRacSecurity

For more information about generating certificate signing requests, see the subcommand sslcsrgen. For the country code, go to the link http://www.iso.org/iso/country\_codes/iso\_3166\_code\_lists.htm The following sections provide information about the objects in the **cfgRacSecurity** group.

#### cfgRacSecCsrCommonName (Read or Write)

- **Description** Specifies the CSR Common Name (CN) that must be an IP or iDRAC name as given in the certificate.
- Legal Values A string of up to 254 characters.
- Default <blank>

#### cfgRacSecCsrOrganizationName (Read or Write)

- **Description** Specifies the CSR Organization Name (O).
- Legal Values A string of up to 254 characters.
- Default <blank>

#### cfgRacSecCsrOrganizationUnit (Read or Write)

- Description Specifies the CSR Organization Unit (OU).
- Legal Values A string of up to 254 characters.
- Default <blank>

#### cfgRacSecCsrLocalityName (Read or Write)

- **Description** Specifies the CSR Locality (L).
- Legal Values A string of up to 254 characters.
- Default <blank>

#### cfgRacSecCsrStateName (Read or Write)

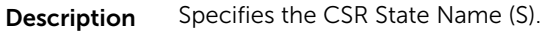

Legal Values A string of up to 254 characters.

Default <blank>

#### cfgRacSecCsrCountryCode (Read/Write)

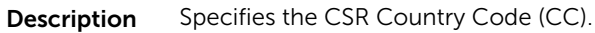

Legal Values A string of 2 alphabet country code.

Default US

#### cfgRacSecCsrEmailAddr (Read or Write)

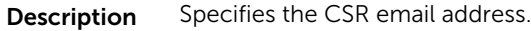

Legal Values A string of up to 254 characters.

Default <blank>

#### Example

racadm config -g cfgRacSecurity

```
cfgRacSecCsrKeySize=1024
cfgRacSecCommonName=
cfgRacSecOrganizationName=
cfgRacSecOrganizationUnit=
cfgRacSecLocalityName=
cfgRacSecStateName=
cfgRacSecCountryCode=
cfgRacSecEmailAddr=
```
#### cfgRacSecCsrKeySize (Read or Write)

**Description** Specifies the SSL asymmetric key size for the CSRs.

Legal Values 1024, 2048

Default 2048

# Database Objects With Get and Set Commands

This chapter provides the database groups and objects that must be used with the get or set subcommands. When using the objects, they must begin with FQDD or FQDD alias.

The set operations for iDRAC, Lifecycle Controller and system objects do not require server restart. However, the set operations for NIC and BIOS objects are staged and job creation and server restart is required to apply and commit the pending values.

#### **B** NOTE:

• While entering an attribute value that is more than one word, ensure that you enclose the attribute value within single quotation marks in the set command. Example:

```
racadm>>set system.thermalsettings.ThermalProfile 'Maximum performance'
racadm set system.thermalsettings.ThermalProfile 'Maximum performance'
[Key=system.Embedded.1#ThermalSettings.1]
Object value modified successfully
```
- The staged configuration has the associated pending value in the output of the get operation, after it is configured successfully.
- The object values in the BIOS and NIC groups are case-sensitive.
- For NIC objects, the definition of the key format is:  $Key = <$ Device Class>.<Locator>.<Device Number>—<Port Number>[-<Partition Number>]#GroupName" where,
	- Device Class: NIC
	- Locator: Integrated, Slot, Mezzanine or Embedded

Example:

```
$racadm get NIC.NICConfig
NIC.NICConfig.1 [Key=NIC.Integrated.1-1#NICConfig]
NIC.NICConfig.2 [Key=NIC.Integrated.1-2#NICConfig]
NIC.NICConfig.3 [Key=NIC.Integrated.1-3#NICConfig]
NIC.NICConfig.4 [Key=NIC.Integrated.1-4#NICConfig]
```
- The link between the NIC instance and the corresponding key varies from system to system depending on the system configuration.
- The command racadm help provides a list of all the attributes along with the description.
- To view the help details of group level, enter the following command:  $r$  acadm help  $\leq$   $q$  roup name>

Example:

```
$racadm help NIC.NICConfig
NICConfig -- (null)
These are the objects supported by the group
-------------------------------------------------------------------------
-----
BannerMessageTimeout -- Specify the number of seconds that the 
OptionROM banner is displayed during POST.
Usage \overline{\phantom{a}} = - Values from 0 - 14<br>Required License \overline{\phantom{a}} = - RACADM
Required License -- RACA<br>Dependency -- None
Dependency
BootOptionROM -- Controls the enablement of legacy Boot 
Protocols in the Option ROM.
Usage -- Enabled; Disabled<br>Required License -- RACADM
Required License -- RACA<br>Dependency -- None
Dependency
BootRetryCnt -- Specify the number of retries to attempt in 
case of boot failure.
Usage -- NoRetry - 0;1Retry - 1; 2Retries -
2;3Retries - 3;4Retries - 4; 5Retries - 5;6Retries- 6; 
IndefiniteRetries, Default - NoRetry
Required License -- RACADM<br>Dependency -- None
Dependency
BootStrapType -- Specify the boot strap method used to boot
to the operating system.
Usage -- AutoDetect - 0;BBS - 1; Int18h - 2; Int19h-
3; Default - AutoDetect
Required License -- RACADM<br>Dependency -- None
Dependency
HideSetupPrompt -- Specifies whether to display or hide the
legacy Option ROM setup prompt during system Power On Self Test (POST).
Usage 1 1 -- Enabled; Disabled; Default - Disabled<br>Required License 1 -- RACADM
Required License -- RACA<br>Dependency -- None
Dependency
LegacyBootProto -- Select a non-UEFI network boot protocol
Usage -- PXE; iSCSI; FCoE; NONE; iSCOTD; iSCOTD; iSCOTD;
                                                                         189
```

```
LnkSpeed -- Specifies the port speed used for the 
selected boot protocol<br>Usage
                           -- AutoNeg; 10Mbps Half; 10Mbps Full; 100Mbps
Half; 100Mbps Full
Required License -- RACADM<br>Dependency -- None
Dependency
NumberVFAdvertised -- The number of PCI Virtual Functions (VFs) 
to be advertised on this port in non-NPAR mode.<br>Usage -- Values from 0 - 25
Usage - Values from 0 - 256, Default - 0<br>Required License - RACADM
                  -- value<br>-- RACADM<br>-- RACADM
Dependency -- VLanMode has to be Enabled
VLanId - Specifies the ID (tag) for the VLAN Mode.
VLAN ID must be in the range from 0 to 4095<br>Usage - Values from 1-- Values from 1 - 4095<br>-- RACADM
Required License<br>Dependency
                           -- VLanMode has to be Enabled
VLanMode -- Virtual LAN mode enables use of a VLAN tag
to be used by [vendor defined boot protocols]
Usage -- Enabled; Disabled<br>Required License -- RACADM
Required License -- RACA<br>Dependency -- None
Dependency
WakeOnLan -- Enables the server to be powered on using
an in-band magic packet
                          -- Enabled; Disabled<br>-- RACADM
Required License -- RACA<br>Dependency -- None
Dependency
WakeOnLanLnkSpeed -- Select the port speed used for Wake on LAN
mode
Usage -- AutoNeg; 10Mbps Half; 10Mbps Full; 100Mbps
Half; 100Mbps Full
Required License -- RACADM<br>Dependency -- None
Dependency
```
• To view the help details of attribute level, enter the following command: racadm help <attribute name>

Example:

```
/tmp # racadm help NIC.NICConfig.WakeOnLanLnkSpeed 
WakeOnLanLnkSpeed -- Select the port speed used for Wake on LAN mode
Usage -- AutoNeg; 10Mbps Half; 10Mbps Full; 100Mbps Half; 100Mbps Full
Required License -- RACADM
Dependency -- None/tmp #
```
• The get and set commands for BIOS and NIC provide the list of attributes on the basis of the system configuration, BIOS version used, hardware, and so on.

## System.Backplane

The objects in this group manage the backplane.

#### System.Backplane.BackplaneBusMode (Read Only)

Description Indicates the backplane Serial General Purpose Input or Output (SGPIO) mode.

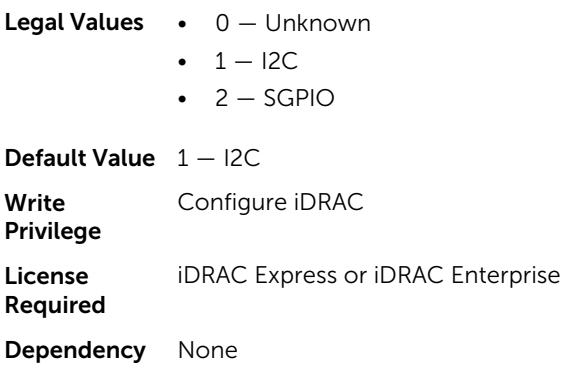

# System.ChassisControl

The objects in this group are applicable only to modular chassis such as Dell PowerEdge M1000e. To control the chassis related events, use this group.

#### System.ChassisControl.ChassisManagementMonitoring (Read or Write)

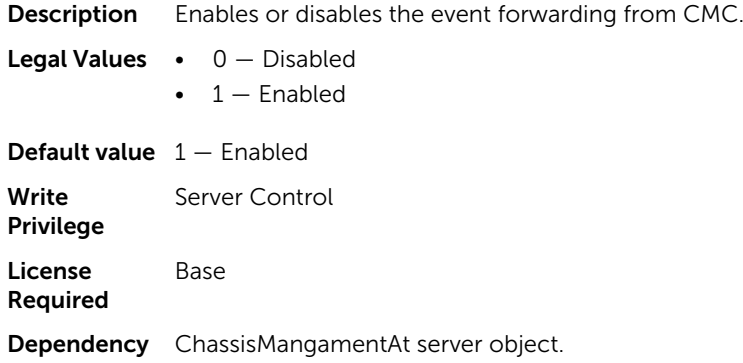

# System.ChassisInfo

The objects in this group are applicable only to modular chassis such as Dell PowerEdge M1000e. To obtain the chassis-specific information, use this group.

#### System.ChassisInfo.Model (Read Only)

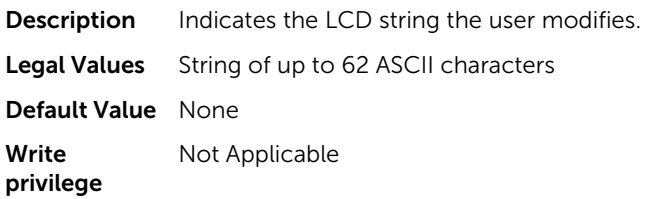

License Required Not Applicable Dependency None

### System.ChassisInfo.Name (Read Only)

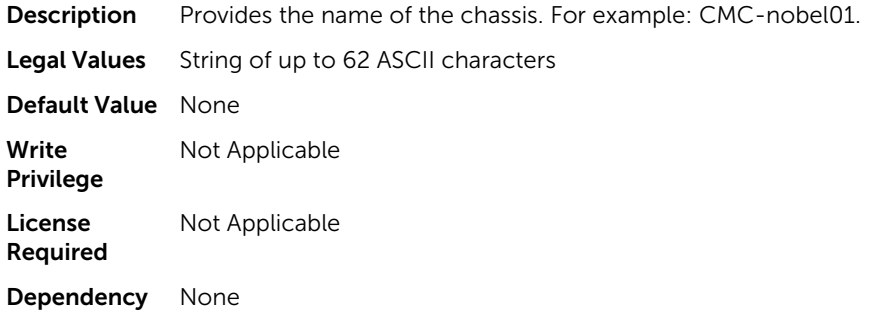

## System.ChassisInfo.ServiceTag (Read Only)

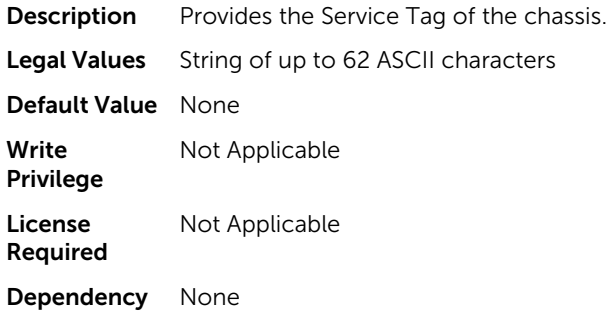

# System.QuickSync

The objects in this group manage the configuration and recovery of QuickSync settings.

## System.QuickSync.Access (Read or Write)

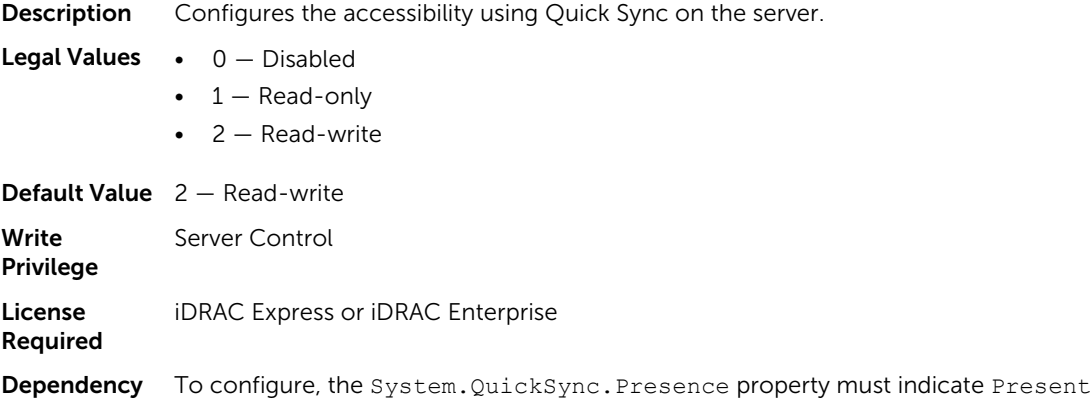

#### System.QuickSync.InactivityTimeout (Read or Write)

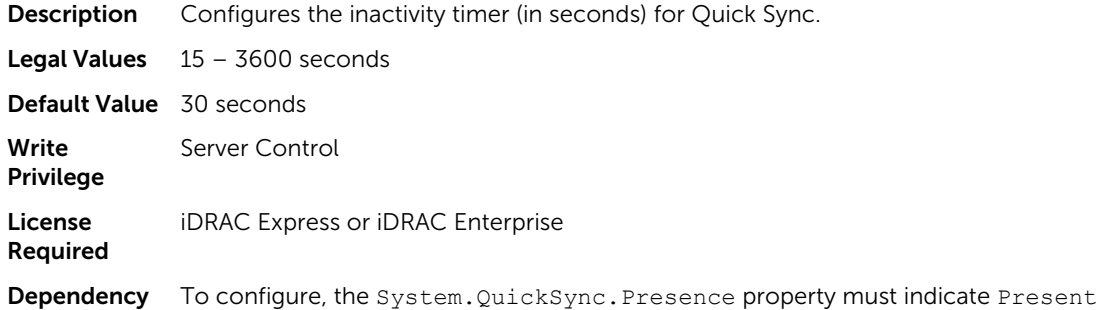

## System.QuickSync.InactivityTimerEnable (Read or Write)

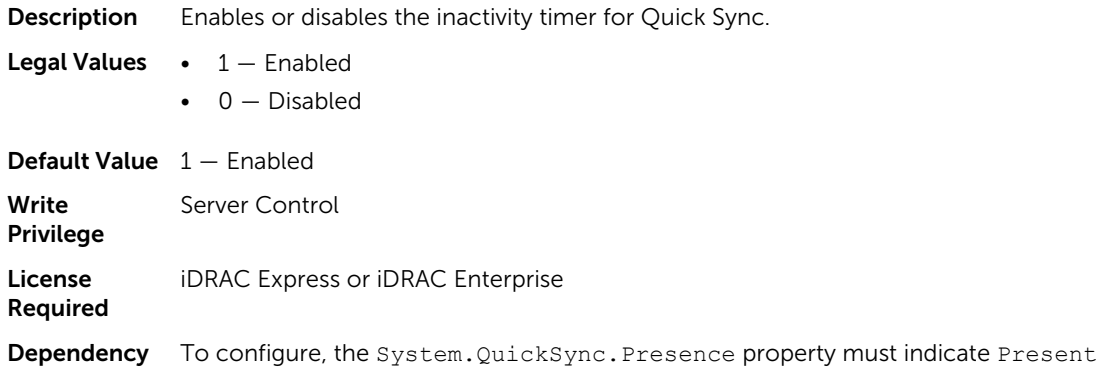

### System.QuickSync.Presence (Read or Write)

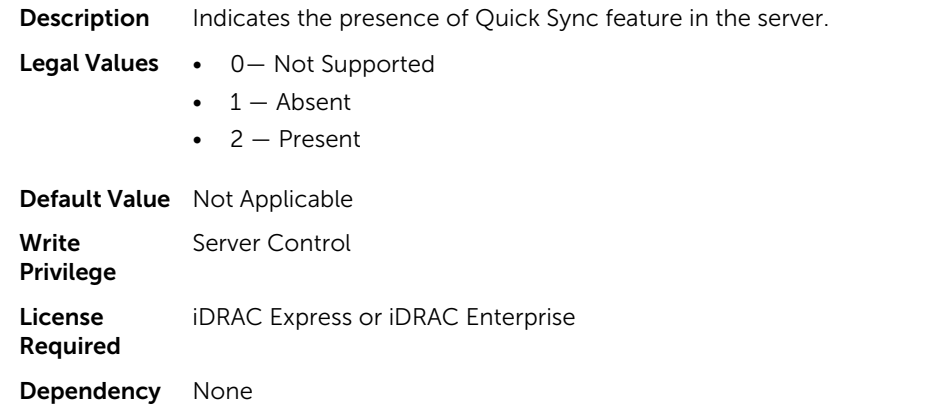

# System.LCD

This group enables you to manage the front panel LCD user string settings.

The following section provides information about the objects in the System.LCD group.

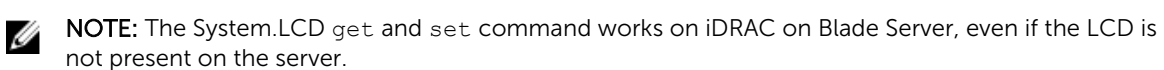

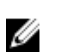

NOTE: You can change the LCD group attributes for monolithic servers even if the LCD is not present on servers.

#### System.LCD.Configuration (Read or Write)

Description Current LCD configuration.

- **Legal Values**  $\bullet$  0  $-$  User Defined
	- $\bullet$  1 Model Name
	- $\bullet$  2 None
	- $\bullet$  4 iDRAC IPv4Address
	- 8 iDRAC MAC Address
	- 16 OS System Name
	- 32 Service Tag
	- $64 IPv6Address$
	- 128 Ambient Temperature
	- 256 System Watts
	- 512 Asset Tag

Default Value 32 - Service Tag

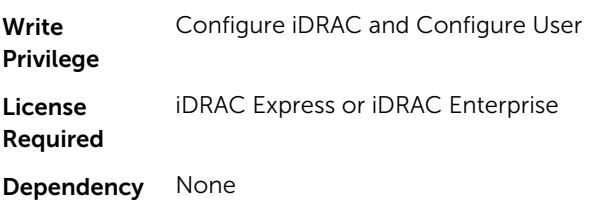

#### System.LCD.vConsoleIndication (Read or Write)

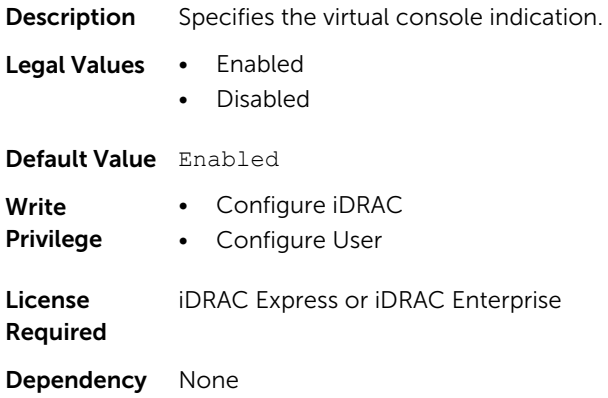

### System.LCD.CurrentDisplay (Read Only)

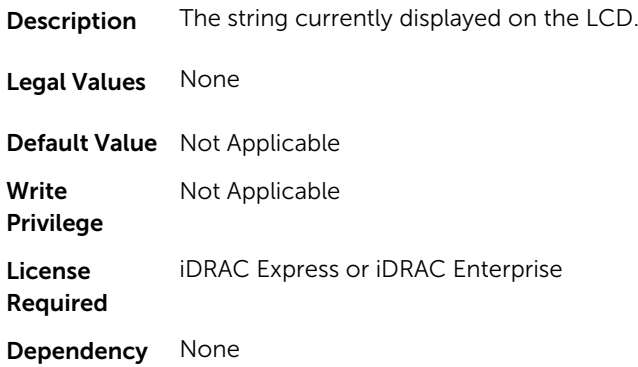

#### System.LCD.LCDUserString (Read or Write)

**Description** Indicates the LCD string set.

NOTE: This property is deprecated from version 2.00.00.00. Use the Ø [System.LCD.UserDefinedString](#page-195-0) to perform the operation.

Legal Values String of up to 62 ASCII characters Default Value 0 Write Privilege Not Applicable License Required Not Applicable Dependency Not Applicable

## System.LCD.QualifierTemp (Read or Write)

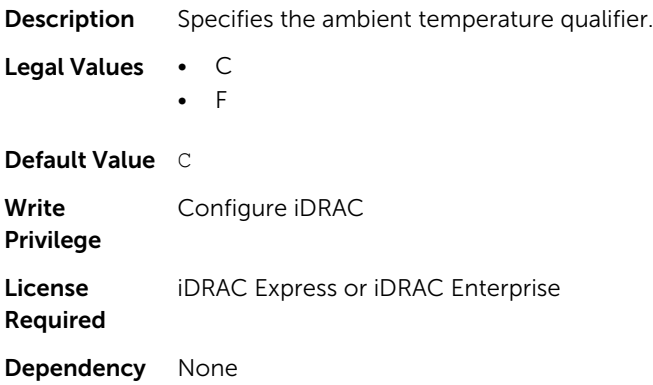

### <span id="page-195-0"></span>System.LCD.QualifierWatt (Read or Write)

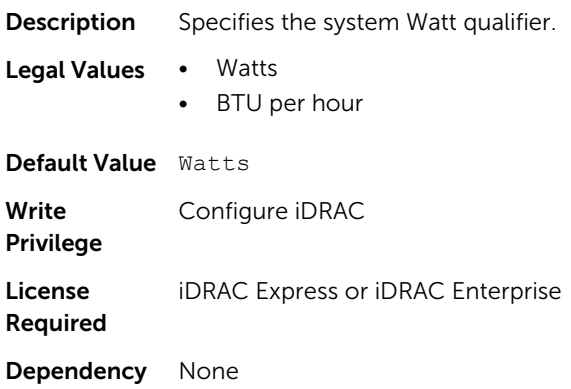

### System.LCD.UserDefinedString (Read or Write)

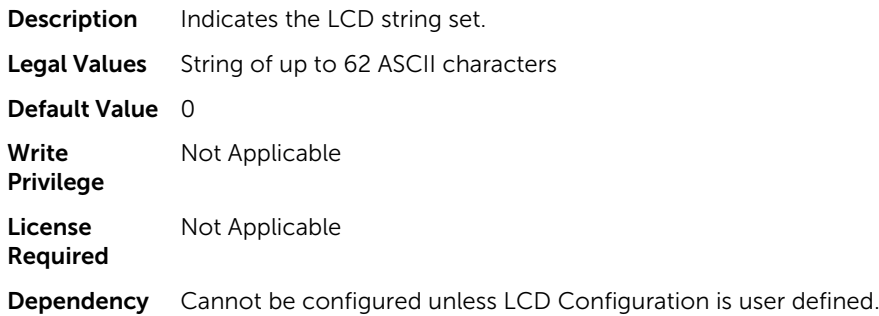

# System.Location

This group enables you to manage the server's physical location characteristics.

The following section provides information about the objects in the<System>. Location group.

### System.Location.Aisle (Read or Write)

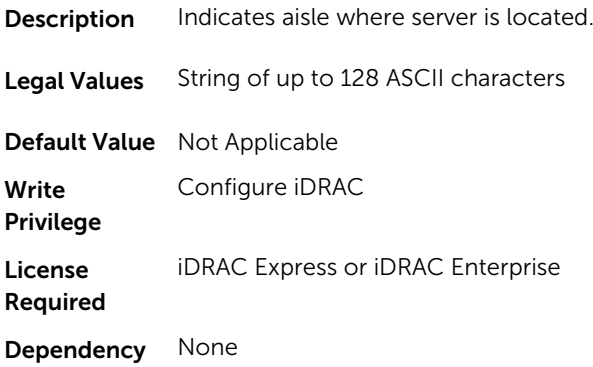

# System.Location.DataCenter (Read or Write)

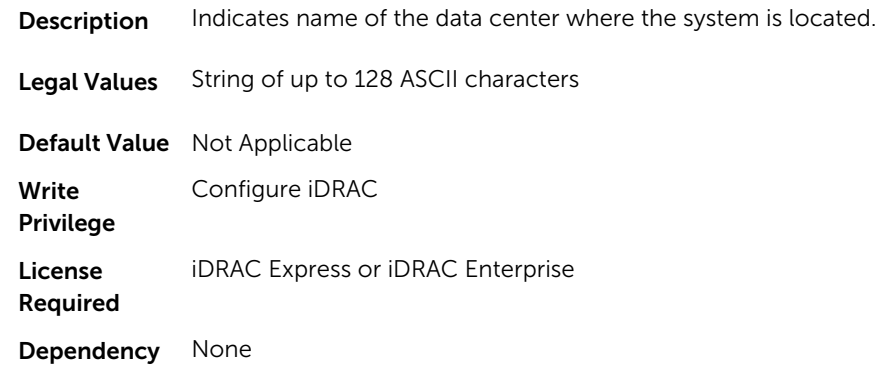

# System.Location.DeviceSize (Read Only)

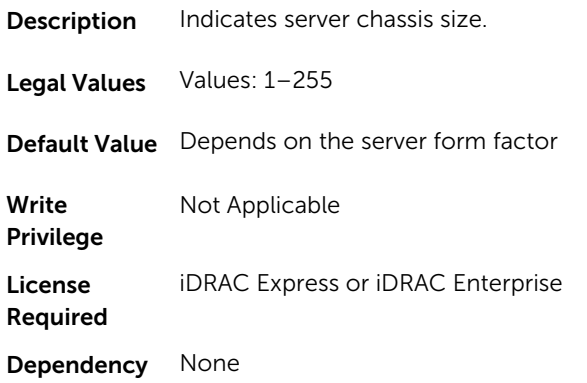

## System.Location.Rack.Name (Read or Write)

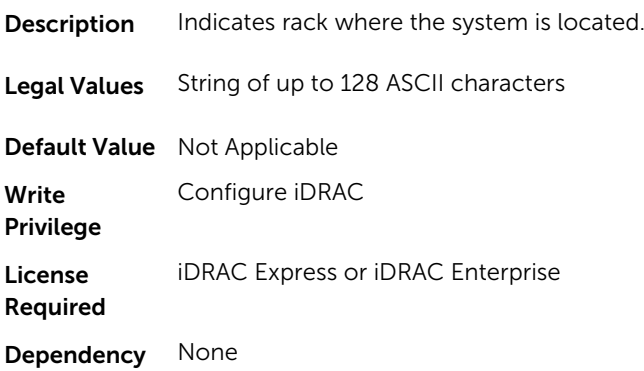

## System.Location.Rack.Slot (Read or Write)

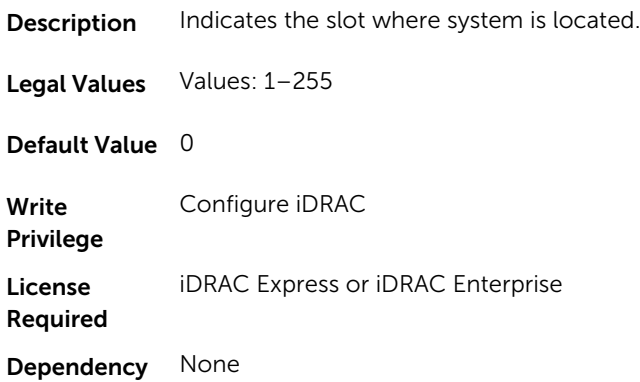

# System.Location.RoomName (Read or Write)

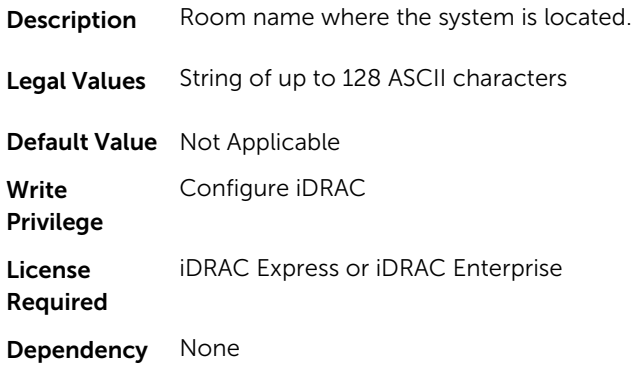

# System.Location.Chassis.Name (Read Only)

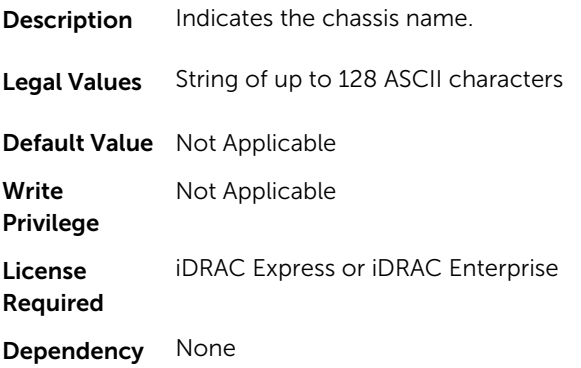

#### System.Location.Chassis.Slot (Read or Write)

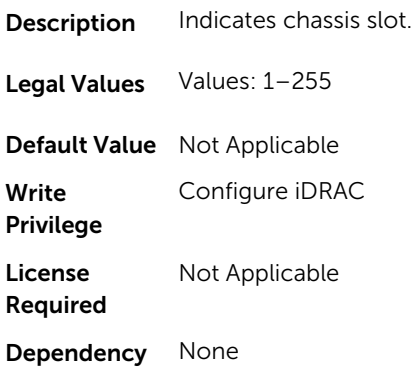

# System.Power

This group provides power management features for iDRAC.

The following section provides information about the objects in this group.

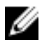

NOTE: For Dell PowerEdge FM120x4 server with more than one iDRAC, the power is received and shared from CMC. Hence, the information about power and temperature for individual iDRACs are not displayed.

#### System.Power.Status (Read Only)

Description Represents the device power state, either ON or OFF.

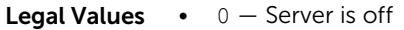

 $\bullet$  1 – Server is on.

**Default Value**  $0 -$  Server is off

Write Privilege Not Applicable

License Not Applicable

Required

Dependency Not Applicable

#### System.Power.ServerAllocation (Read Only)

Description Indicates the power allocated to running blades. This value is displayed in both watts and BTU/h units.

Legal Values 0-7928

Default Value Not Applicable

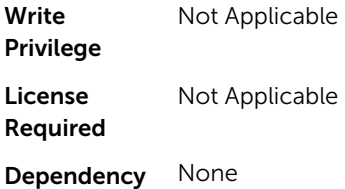

## System.Power.Avg.LastDay (Read Only)

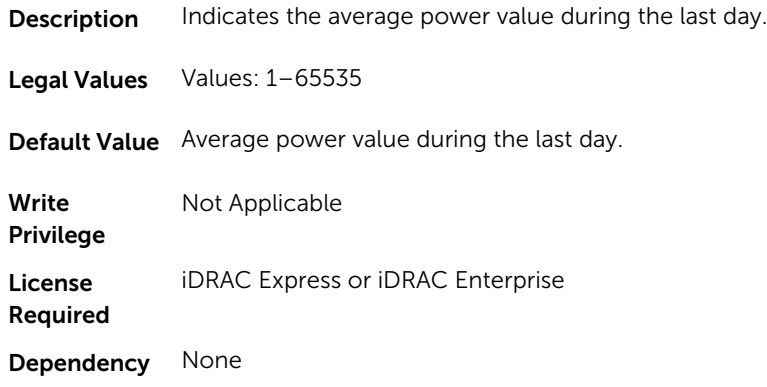

# System.Power.Avg.LastHour (Read Only)

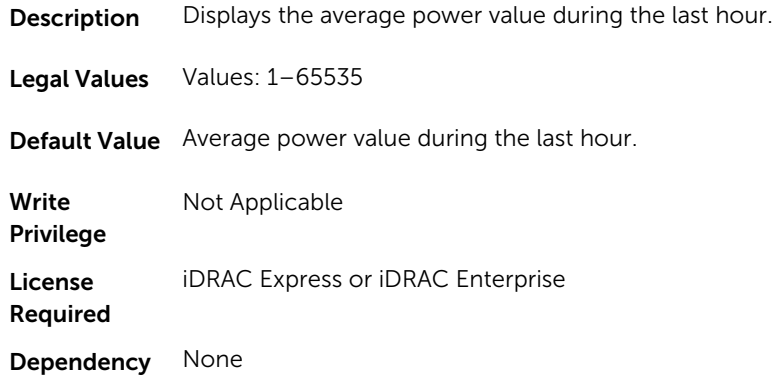

# System.Power.Avg.LastWeek (Read Only)

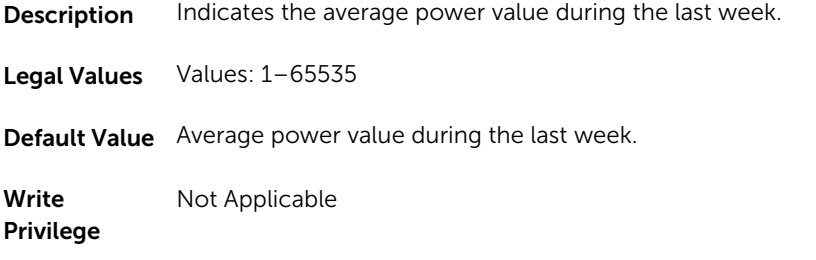

License Required iDRAC Express or iDRAC Enterprise Dependency None

# System.Power.Cap.ActivePolicy.Btuhr (Read Only)

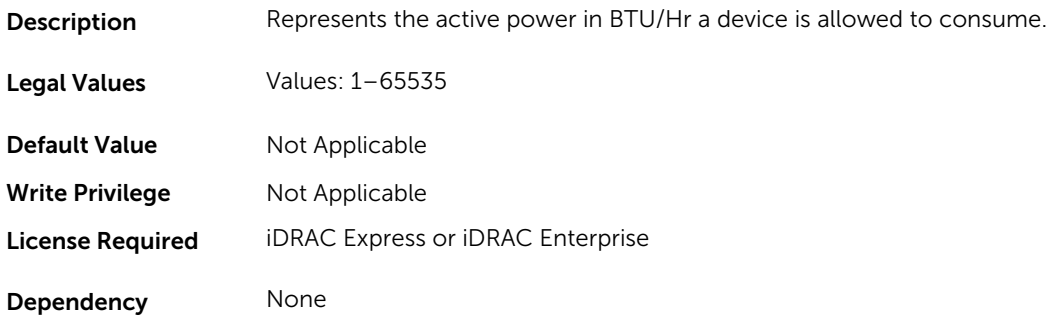

## System.Power.Cap.ActivePolicy.Name (Read Only)

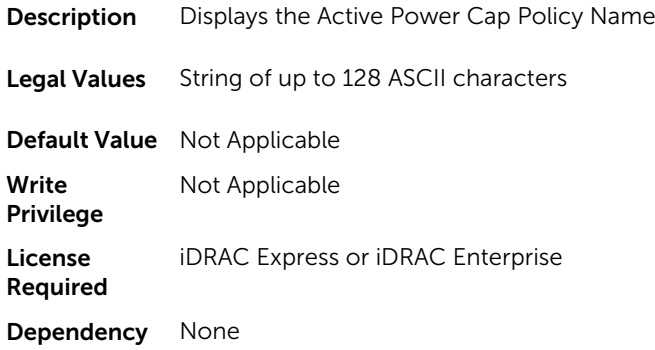

## System.Power.Cap.ActivePolicy.Watts (Read Only)

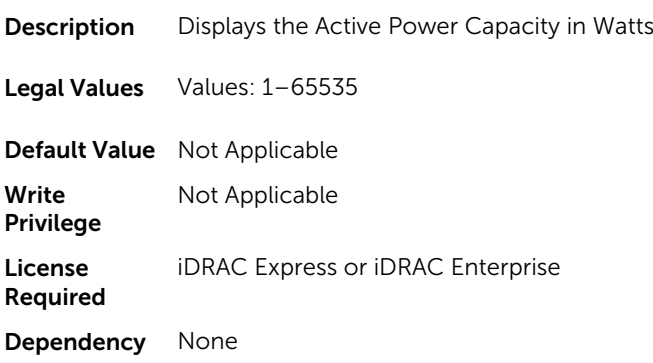

#### System.Power.Cap.Btuhr (Read or Write)

**Description** Represents the maximum power in BTU/Hr a device is allowed to consume . To meet this capacity, throttle the device in order

**NOTE:** This value is applicable only if System. Power. Cap. Enable is set to 1.

Legal Values Values 1-65535

Default Value Server power threshold in BTU/hr.

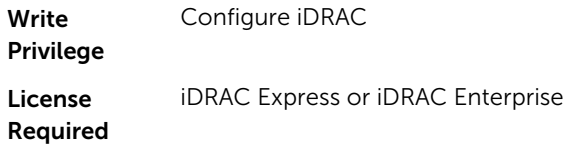

Dependency Enable System.Power.Cap.Enable

## System.Power.Cap. Enable (Read or Write)

**Description** Enables or disables user specified power budget threshold configuration.

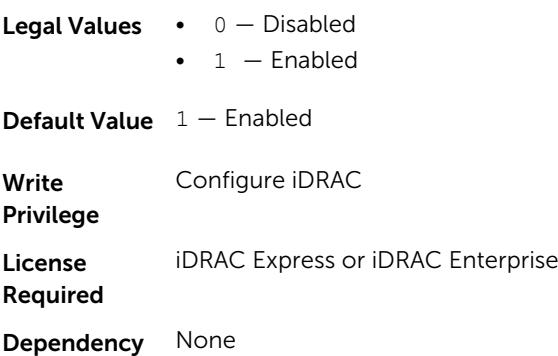

#### System.Power.Cap.MaxThreshold (Read Only)

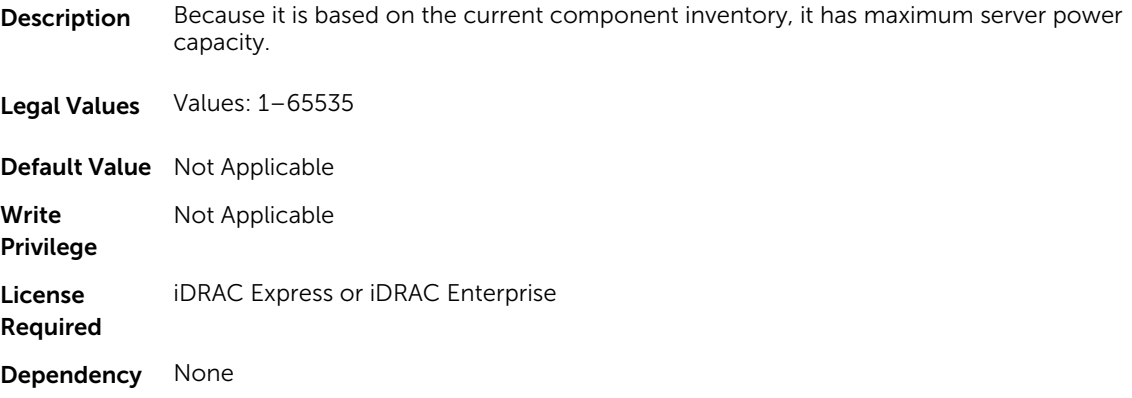

#### System.Power.Cap.MinThreshold (Read Only)

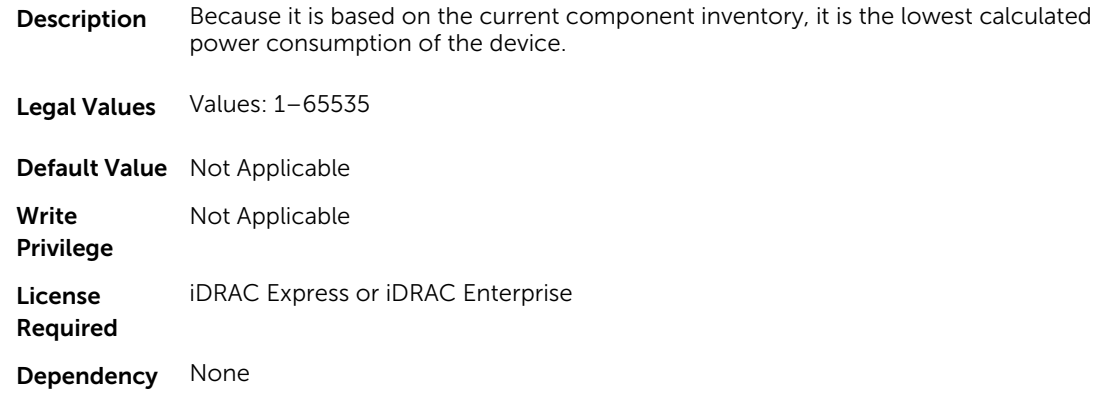

#### System.Power.Cap.Percent (Read or Write)

**Description** Represents the maximum power as a percentage of total power that a server is allowed to consume. To meet this cap, throttle the device.

NOTE: This value is applicable only if System.Power.Cap.Enable is set to 1.

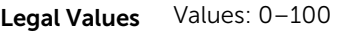

Default Value Server power threshold in percentage.

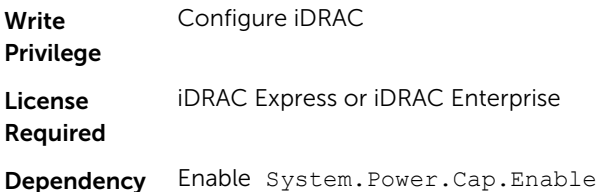

## System.Power.Redundancypolicy (Read or Write)

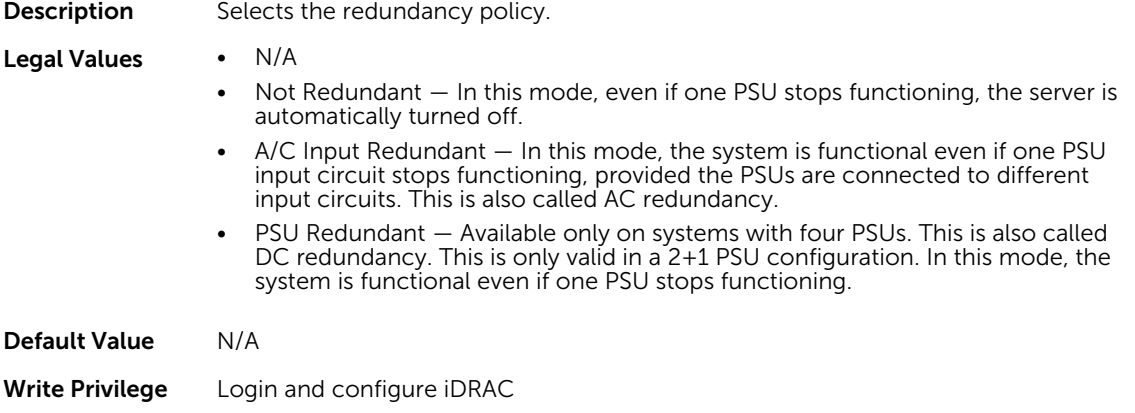

License Required iDRAC Express or iDRAC Enterprise

Dependency None

NOTE: In a two PSU system, you must set the primary PSU (that must be ON). In a four PSU system, W you must set the pair of PSUs (1+3 or 2+4) that must be ON.

#### System.Power.Cap.Watts (Read or Write)

**Description** Represents the Maximum Power in Watts a device is allowed to consume. To meet this capacity , throttle the device.

> NOTE: This value is applicable only if System.Power.Cap.Enable is set to 1. W

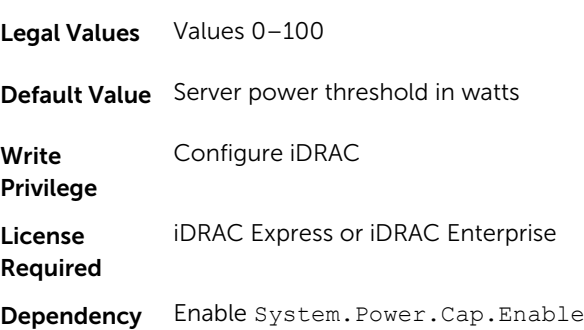

### System.Power.EnergyConsumption (Read Only)

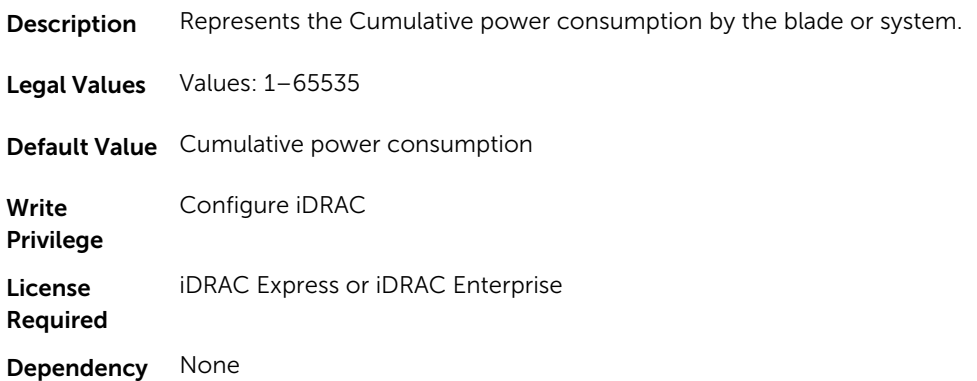

#### System.Power.EnergyConsumption.Clear (Read or Write)

**Description** Clears the cumulative power consumption timestamps.

Legal Values 1

Default Value Not Applicable Write Privilege Configure iDRAC License Required iDRAC Express or iDRAC Enterprise Dependency None

#### System.Power.EnergyConsumption.StarttimeStamp (Read Only)

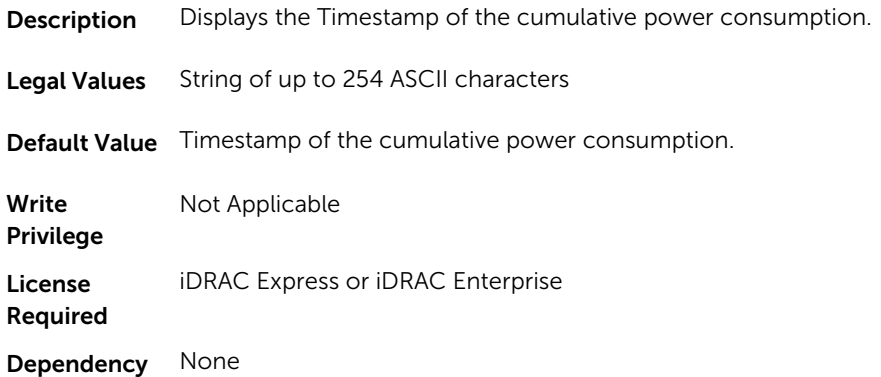

#### System.Power.Hotspare.Enable (Read or Write)

**Description** Enables hot-spare functionality for the primary PSU selection. For more information about hot-spare, see the iDRAC User's Guide available at www.dell.com/ esmmanuals.

> NOTE: This object is supported only for iDRAC on Rack and Tower servers. Ø

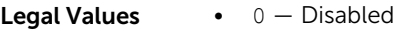

- $\bullet$  1 Enabled
- **Default Value**  $1 -$  Enabled

Write Privilege Configure iDRAC

License Required iDRAC Express or iDRAC Enterprise

Dependency None

#### System.Power.Hotspare.PrimaryPSU (Read or Write)

Description Represents the primary PSU selection.

NOTE: This object is supported only for iDRAC on Rack and Tower servers.

**Legal Values •**  $1 -$  PSU1

- $\bullet$  2 PSU2
- $5 PSU1$  and PSU3
- $\cdot$  10  $-$  PSU2 and PSU4

Default Value Not Applicable

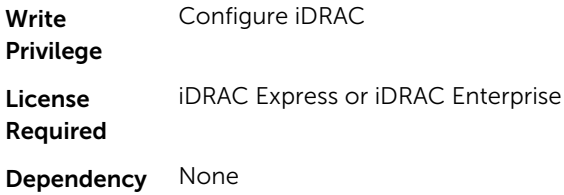

# System.Power.Max.Amps (Read Only)

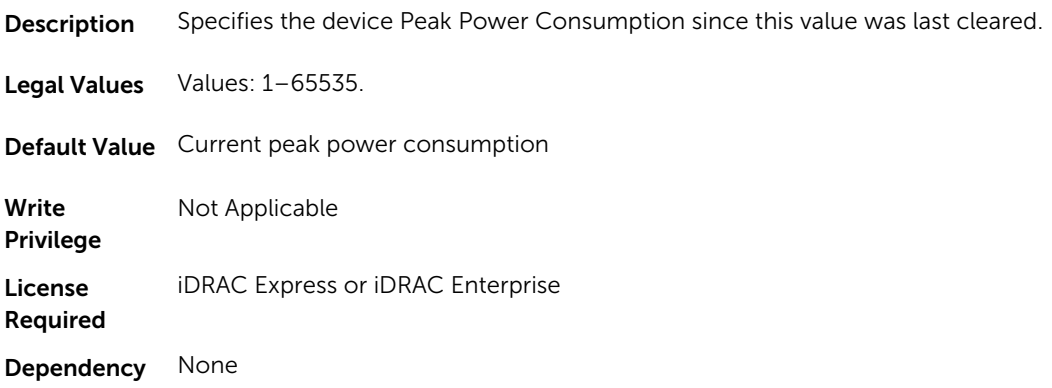

## System.Power.Max.Amps.TimeStamp (Read Only)

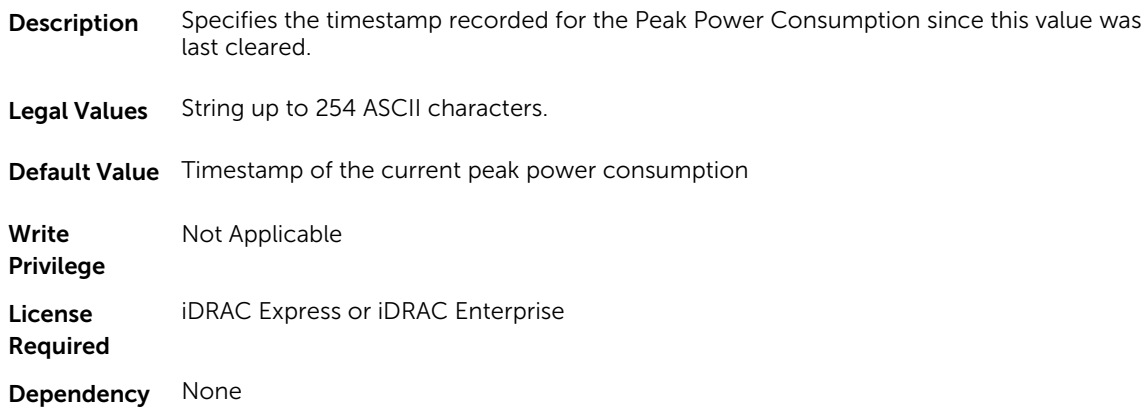

### System.Power.Max.Headroom (Read Only)

**Description** Displays the difference between the available power and the peak power consumption.

**NOTE:** This object is not applicable on iDRAC on Modular servers.

Legal Values Values: 1-65535

Default Value Difference between the available power and the peak power consumption.

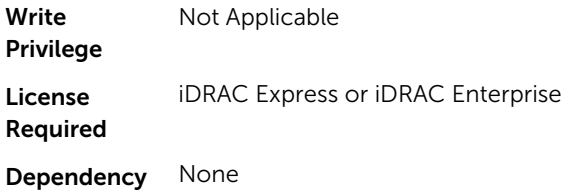

## System.Power.Max.LastDay (Read Only)

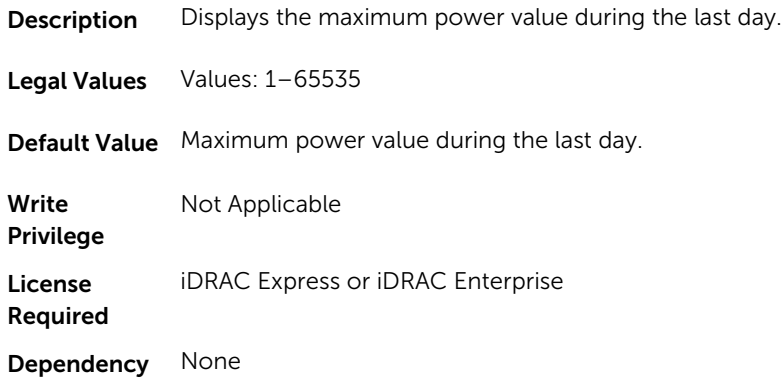

# System.Power.Max.LastDay.TimeStamp (Read Only)

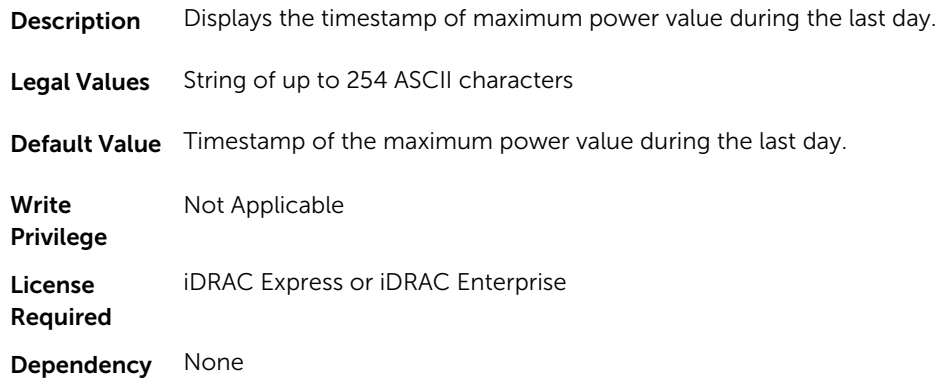

# System.Power.Max.LastHour (Read Only)

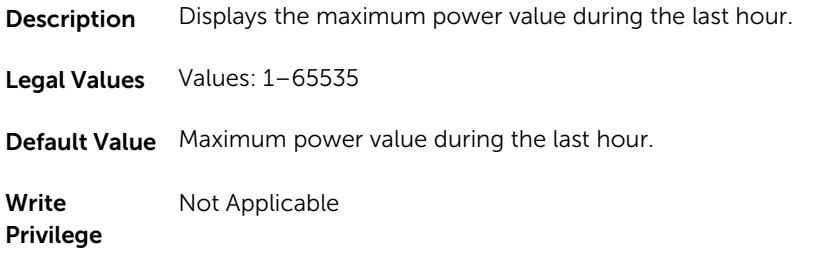

License Required iDRAC Express or iDRAC Enterprise Dependency None

# System.Power.Max.LastHour.TimeStamp (Read Only)

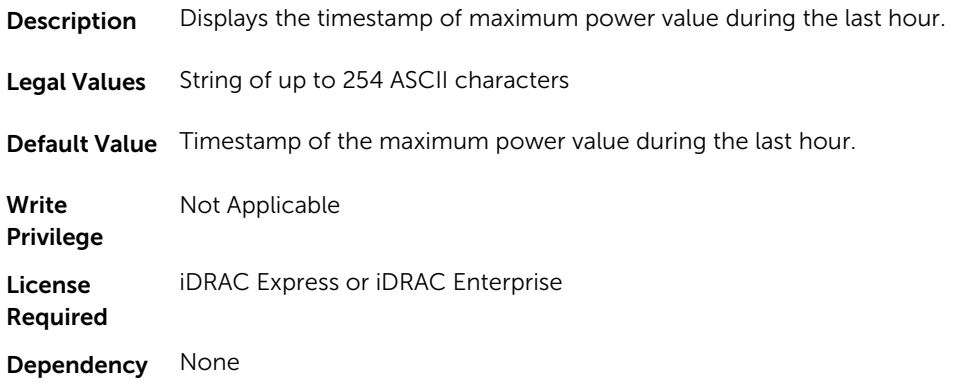

## System.Power.Max.LastWeek (Read Only)

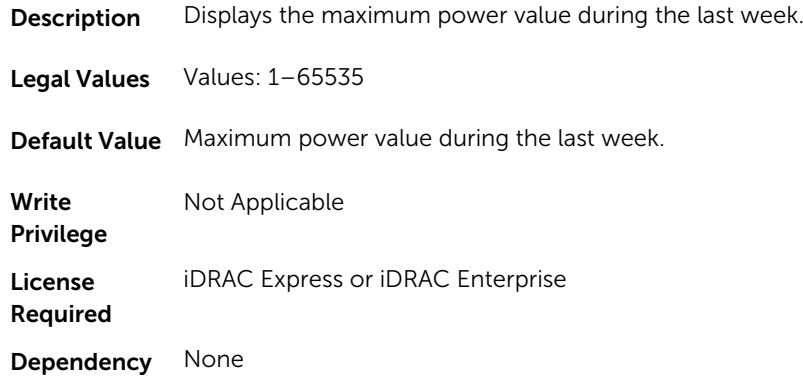

## System.Power.Max.LastWeek.TimeStamp (Read Only)

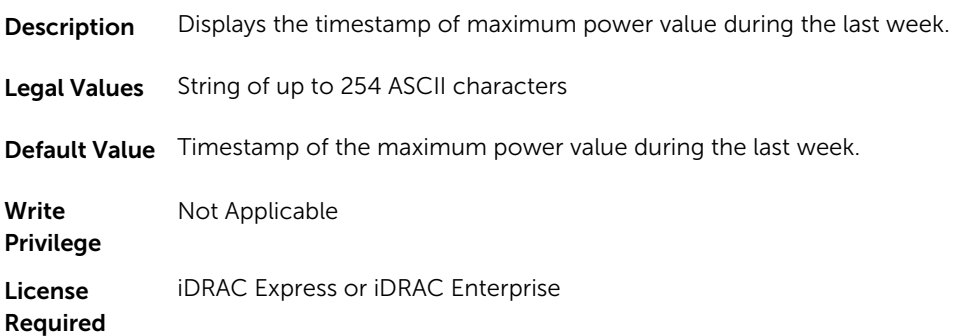

Dependency None

## System.Power.Max. Power (Read Only)

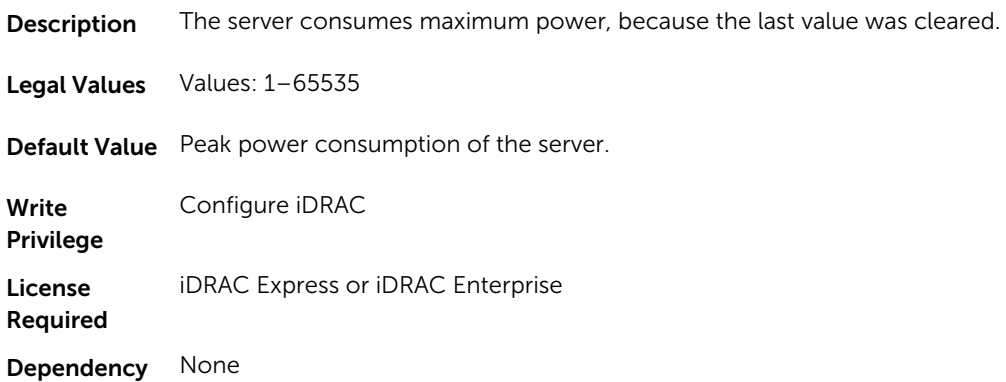

## System.Power.Max.Power.Timestamp (Read Only)

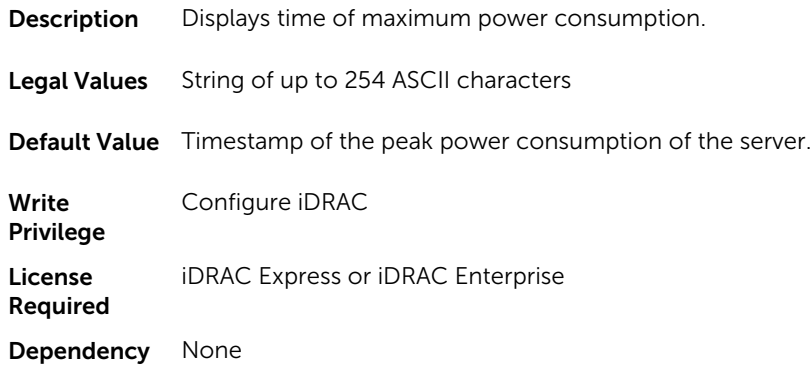

## System.Power.Max.PowerClear (Read or Write)

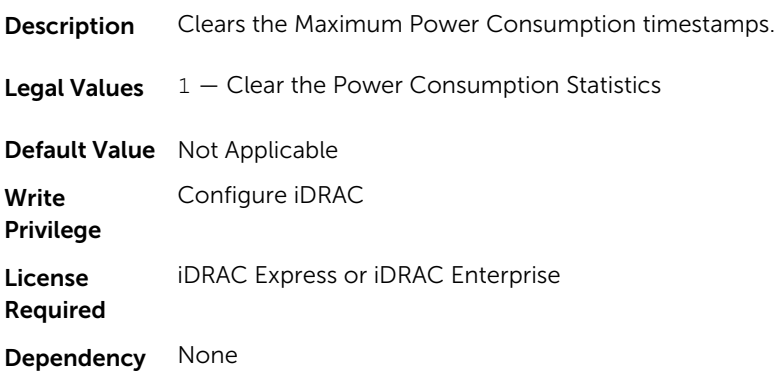

# System.Power.Min.LastDay (Read Only)

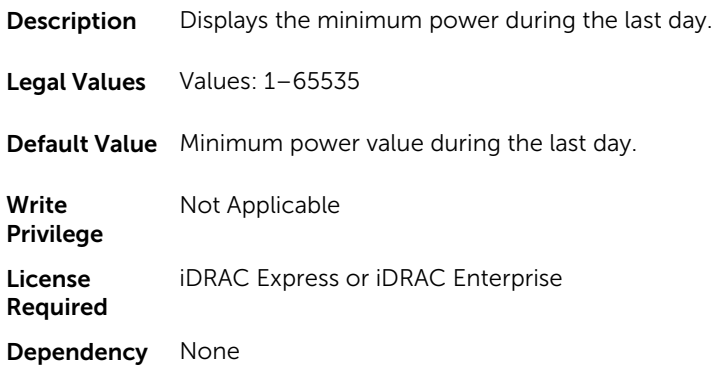

# System.Power.Min.LastDay.TimeStamp (Read Only)

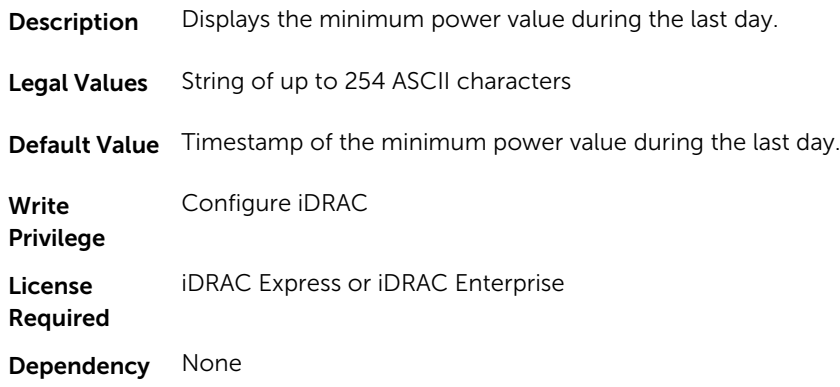

## System.Power.Min.LastHour (Read Only)

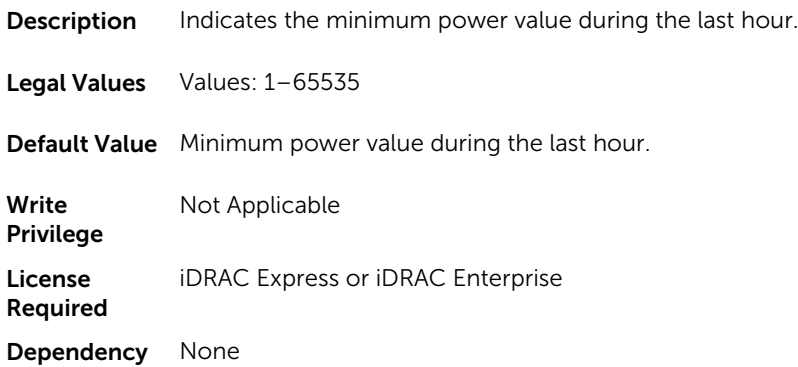

## System.Power.Min.LastHour.Timestamp (Read Only)

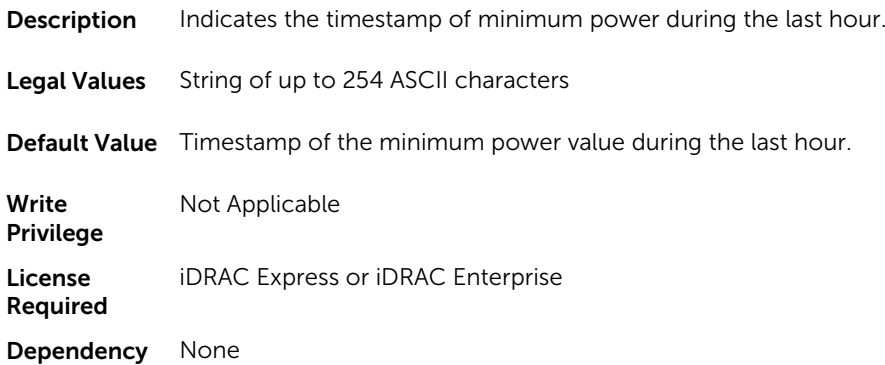

## System.Power.Min.LastWeek (Read Only)

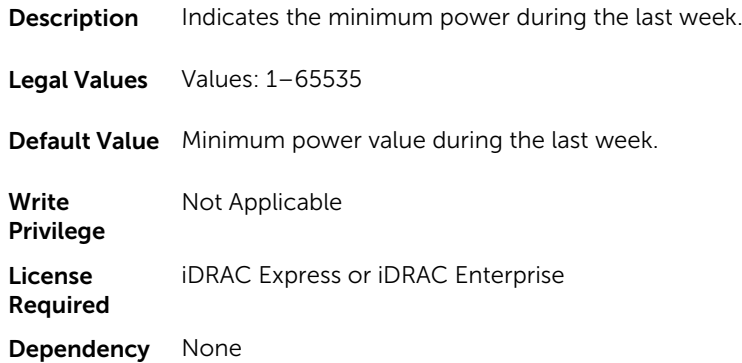

## System.Power.Min.LastWeek.TimeStamp (Read Only)

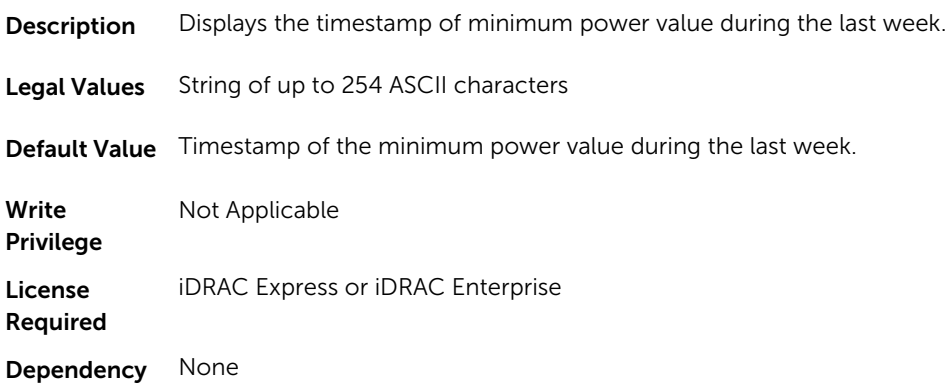

#### System.Power.PCIeAllocation (Read or Write)

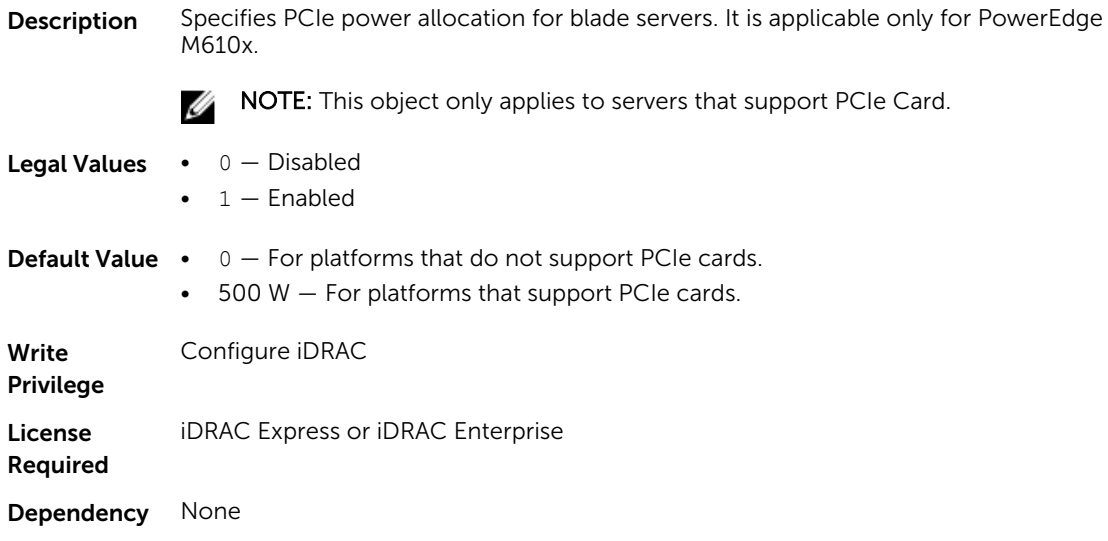

#### System.Power.PFCEnable (Read or Write)

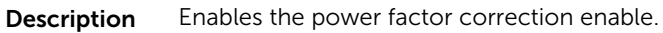

# *S* NOTE:

- This object is supported only for iDRAC on Rack and Tower servers.
- This object is applicable only if System.Power.Cap.Enable is set to 1.

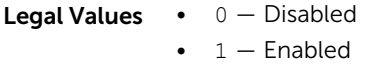

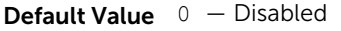

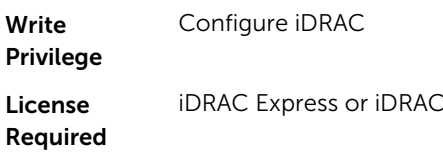

None

#### Dependency

#### System.Power.RedundancyCapabilities (Read Only)

**Description** Returns the redundancy capabilities in the form of a bitmask. This bitmask indicates the values that are set to cfgSensorRedundancyPolicy. Ø NOTE: This object is not applicable for iDRAC on Blade servers. **Legal Values • 0**  $-$  not applicable  $\bullet$  1 — Non-Redundant

**Enterprise** 

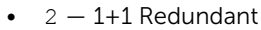

- $\bullet$  4  $-$  2+1 Redundant
- $\bullet$  8  $-$  2+2 Redundant
- $\cdot$  16  $-$  3+x Redundant
- $32 4+x$  Redundant
- $64 5+x$  Redundant

**Default Value**  $0 - not applicable$ 

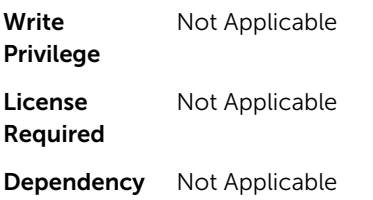

#### System.Power.RedundantState (Read Only)

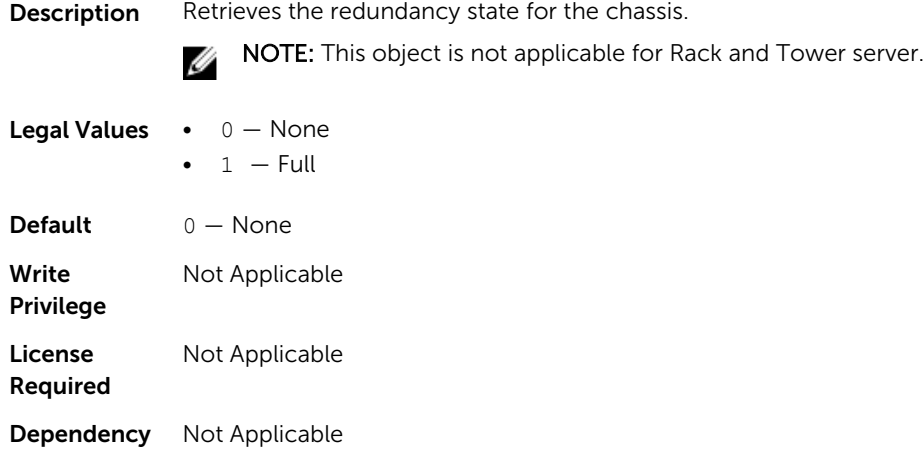

# System.Power.Supply

This group provides information relating to the Power Supplies.

This group is indexed from 1 to 4. If there are less than four power supplies on the server, then some of the last indexes of this group are not applicable. This group is applicable for iDRAC on Rack and Tower servers.

The following section provides information about the objects in this group.

#### System.Power.Supply.CurrentDraw (Read Only)

**Description** Displays the instantaneous current consumption in 0.1 amps.

Legal Values String of up to 254 ASCII characters

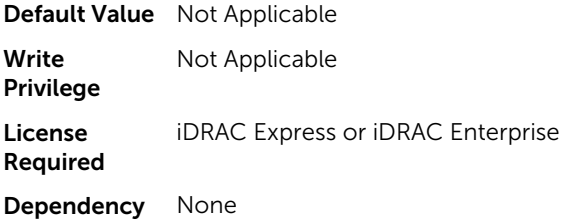

## System.Power.Supply.FwVer (Read Only)

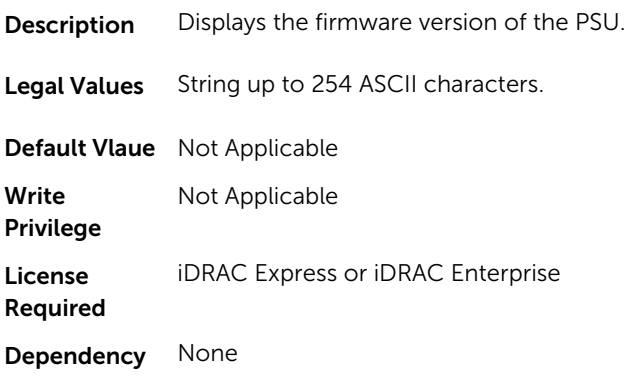

# System.Power.Supply.[i].MaxInputPower (Read Only)

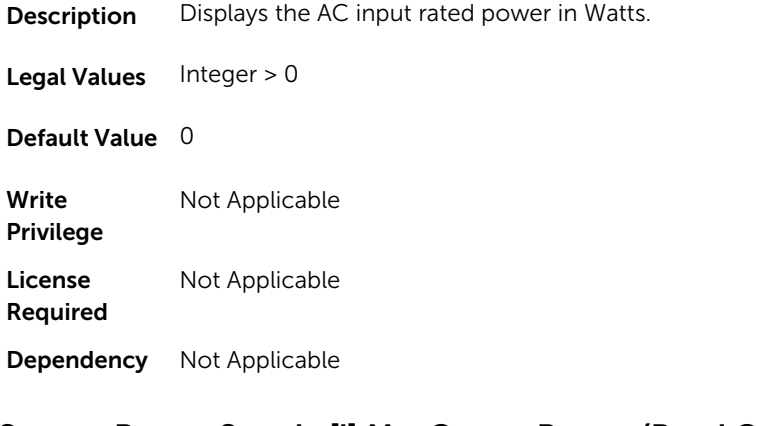

## System.Power.Supply.[i].MaxOutputPower (Read Only)

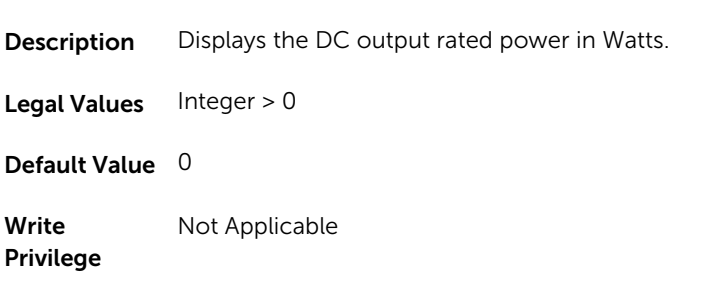

License Required Not Applicable Dependency Not Applicable

### System.Power.Supply.[i].Status (Read Only)

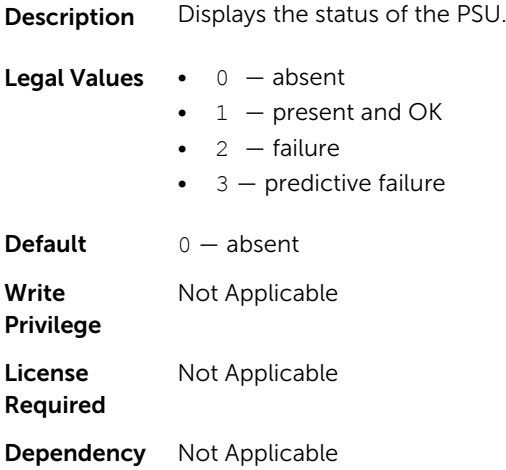

#### System.Power.Supply.[i].Type (Read Only)

**Description** Displays whether the power supply is AC or DC. Either of them are indexed group and the square brackets are only place-holders, and do not form a part of command syntax.

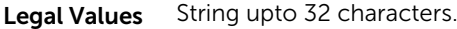

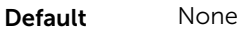

Write Privilege Not Applicable

License Required Not Applicable

Dependency Not Applicable

#### System.Power.Supply.[i].LineStatus (Read Only)

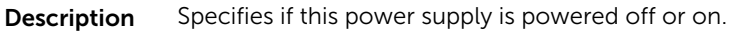

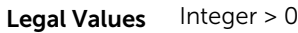

Default None

Write Privilege Not Applicable License Required Not Applicable Dependency Not Applicable

### System.Power.Supply.[i].PMBusMonitoring (Read Only)

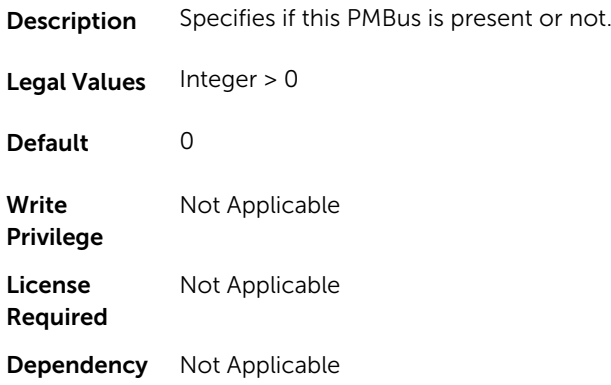

# System.ServerOS

Use the objects in this group to manage the host operating system's name and version details.

### System.ServerOS.HostName (Read or Write)

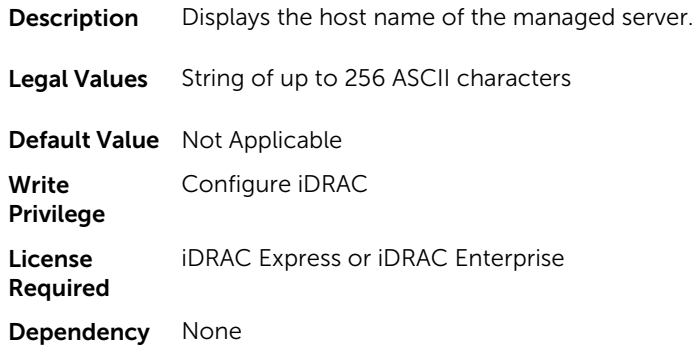

## System.ServerOS.OSName (Read or Write)

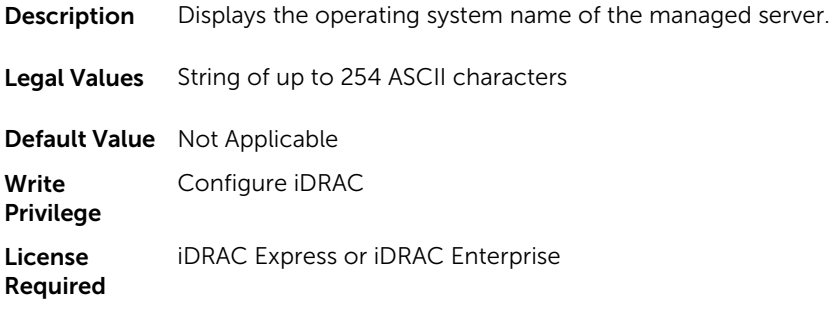
Dependency None

#### System.ServerOS.OSVersion (Read Only)

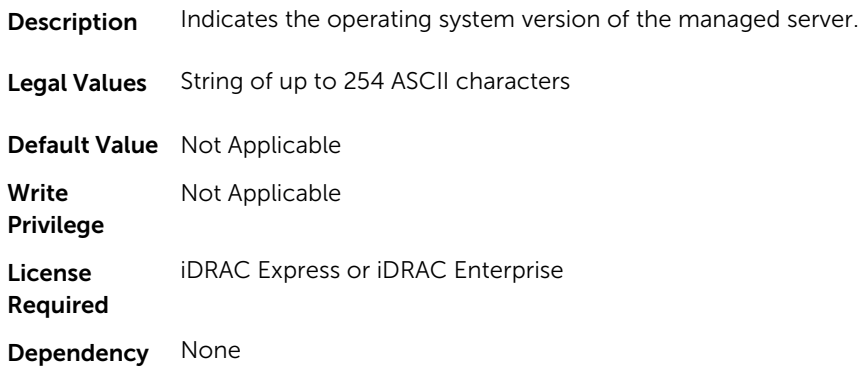

#### System.ServerOS.ServerPoweredOnTime (Read Only)

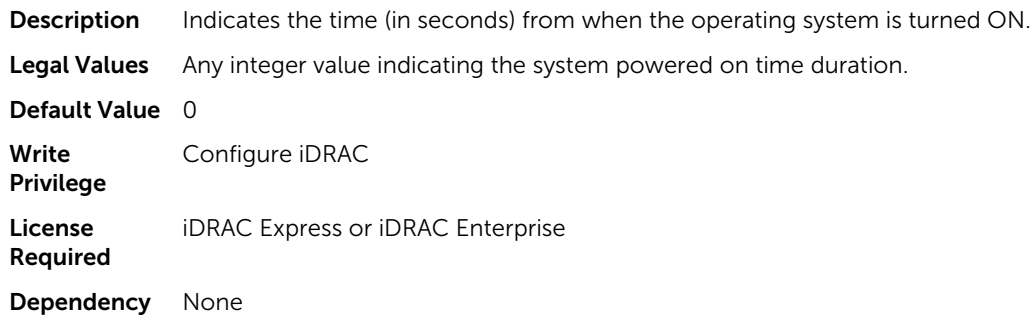

# System.ThermalSettings

This group provides information about the thermal settings of the server.

To know more about the platforms supported for **AirExhaustTemp** and FanSpeedOffset settings, see the iDRAC User's Guide available at www.dell.com/esmmanuals.

#### System.ThermalSettings.AirExhaustTemp (Read or Write)

**Description** Displays the air exhaust temperature and sets the exhaust temperature to any appropriate value.

NOTE: This attribute is platform dependent.

Legal Values  $\bullet$  0  $-$  40 $^{\circ}$ C

- $1 45^{\circ}$ C
- $2 50^{\circ}C$
- $3 55^{\circ}C$
- $255 None$

Default value 255 - None License Required iDRAC Express or iDRAC Enterprise Dependency None

### System.ThermalSettings.BaseAlgorithm (Read or Write)

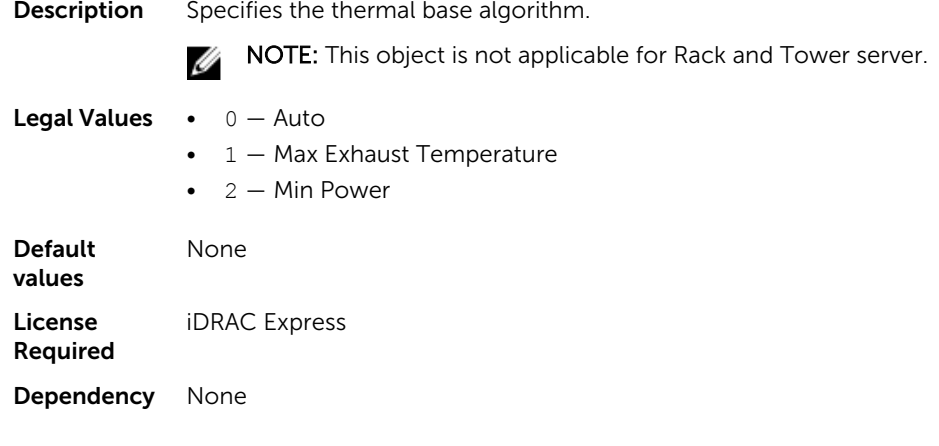

# System.ThermalSettings.MinimumFanSpeed (Read or Write)

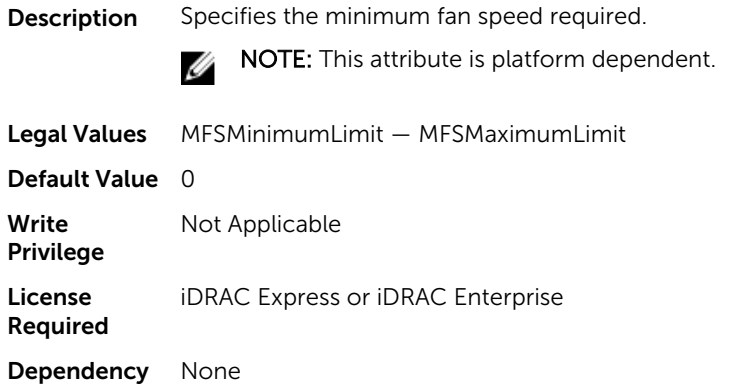

# System.ThermalSettings.FanSpeedOffset (Read or Write)

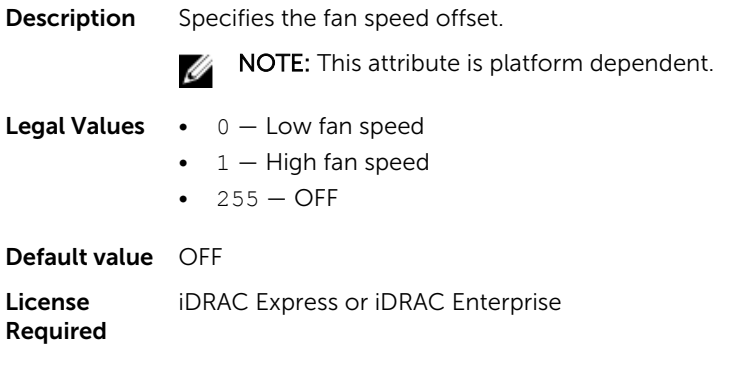

Dependency None

#### System.ThermalSettings.FanSpeedLowOffsetVal (Read Only)

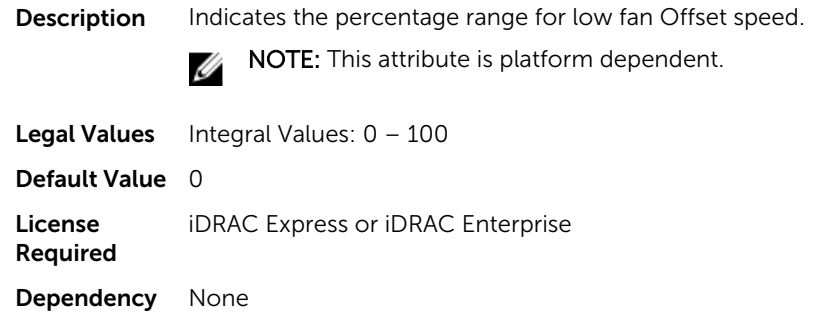

### System.ThermalSettings.FanSpeedMediumOffsetVal (Read Only)

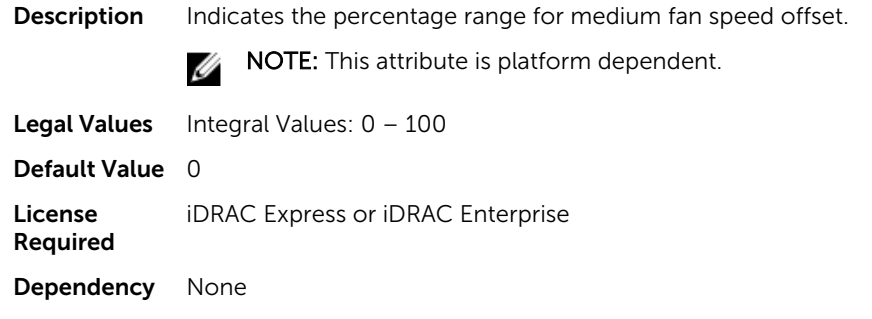

# System.ThermalSettings.FanSpeedHighOffsetVal (Read Only)

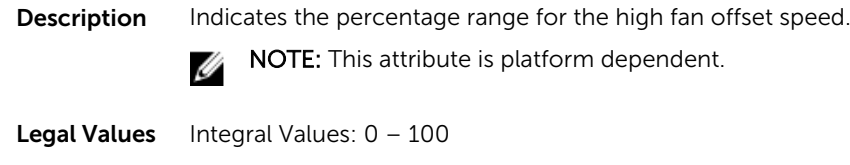

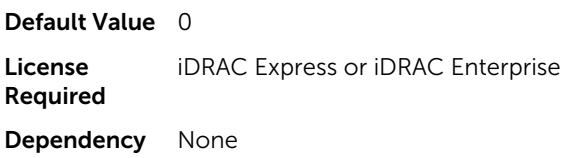

#### System.ThermalSettings.FanSpeedMaxOffsetVal (Read Only)

Description Indicates the percentage range for low fan offset speed.

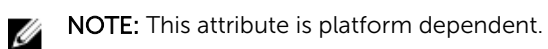

```
Legal Values Integral Values: 0 - 100Default Value 0
```
License Required iDRAC Express or iDRAC Enterprise Dependency None

### System.ThermalSettings.MFSMinimumLimit (Read Only)

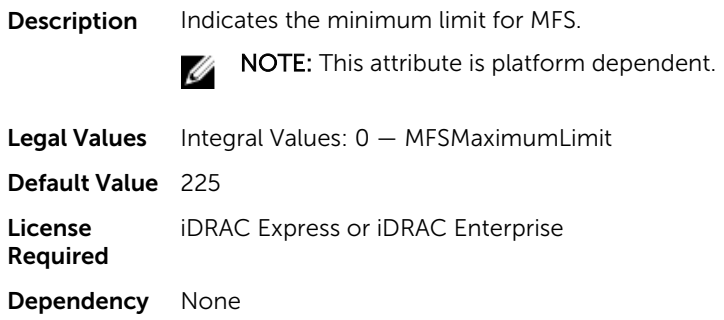

# System.ThermalSettings.MFSMaximumLimit (Read Only)

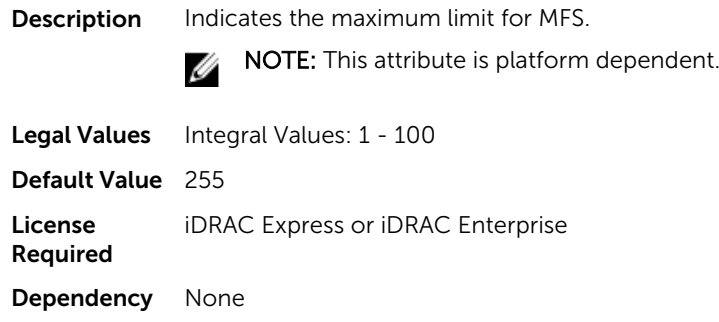

# System.ThermalSettings.ThermalProfile (Read or Write)

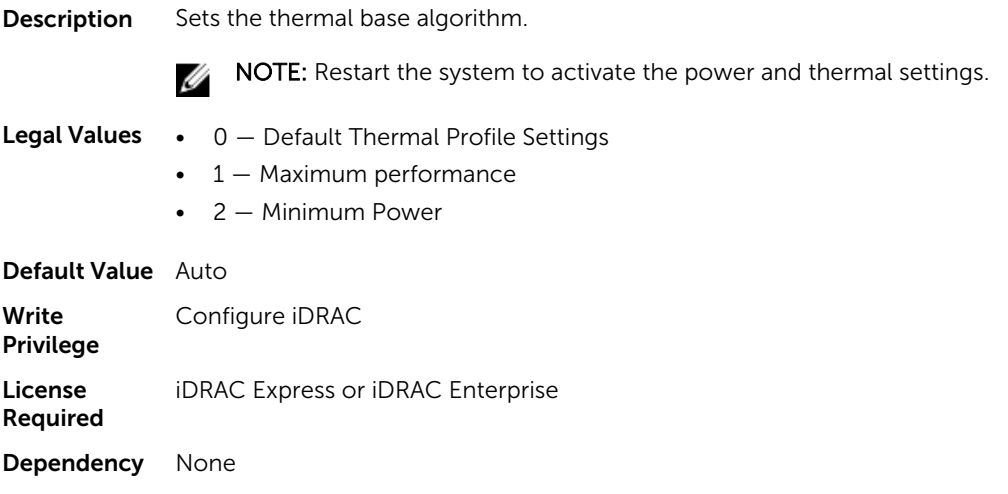

#### System.ThermalSettings.ThirdPartyPCIFanResponse (Read or Write)

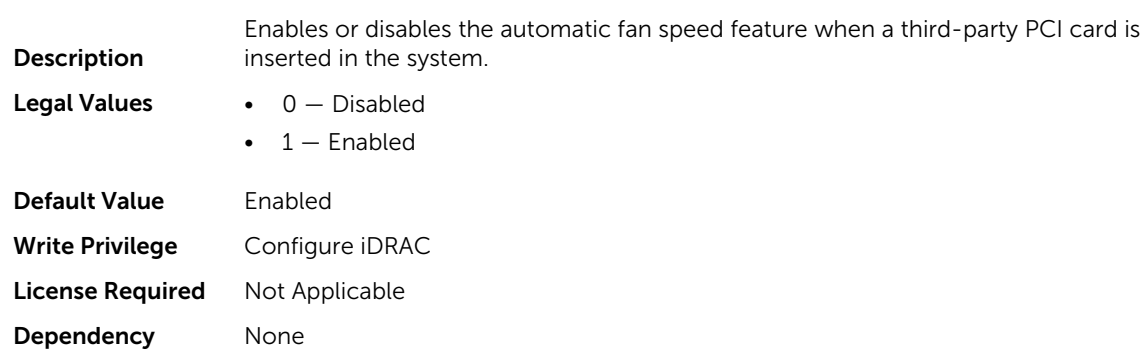

# System.ThermalConfig

The objects in this group manage the thermal configuration.

#### System.ThermalConfig.CriticalEventGenerationInterval (Read or Write)

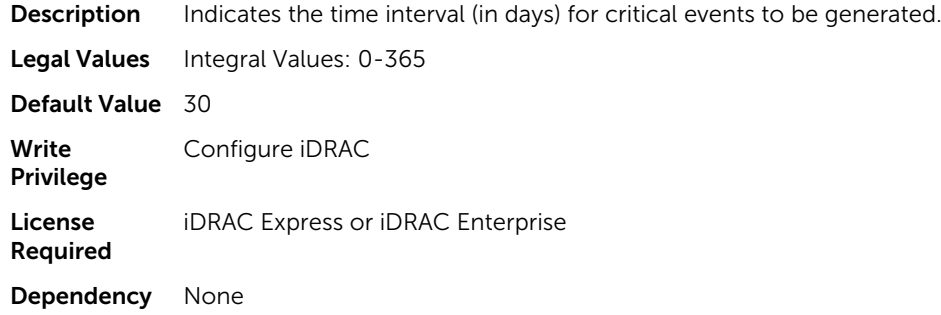

### System.ThermalConfig.EventGenerationInterval (Read or Write)

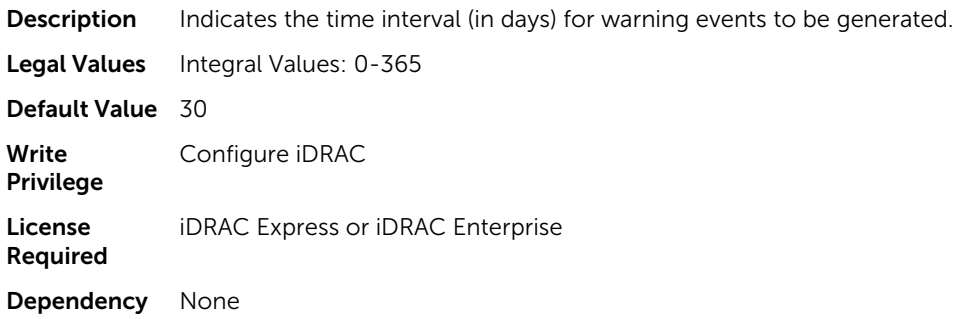

# System.ThermalConfig.FreshAirCompliantConfiguration (Read Only)

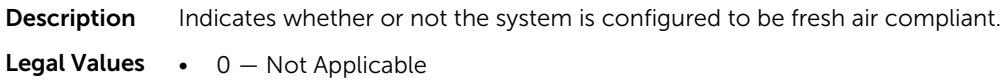

 $\bullet$  1 — Yes  $\bullet$  2 — No Default Value  $1 - Yes$ License **Required** iDRAC Express or iDRAC Enterprise Dependency None

# LifecycleController.LCAttributes

The following section provides information about the objects in the LifecycleController.LCAttributes group.

**X** NOTE: A job successfully configured using the autoupdate or autobackup feature settings can be deleted only if the job is currently not running or downloading.

#### LifecycleController.LCAttributes.autobackup (Read or Write)

**Description** Enables or disables the automatic backup scheduler.

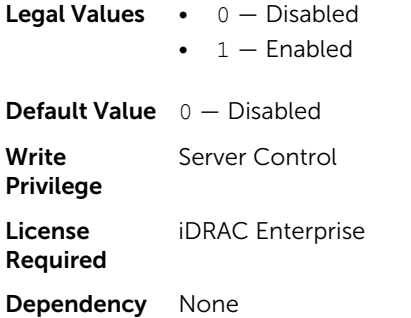

#### LifecycleController.LCAttributes.AutoDiscovery (Read Only)

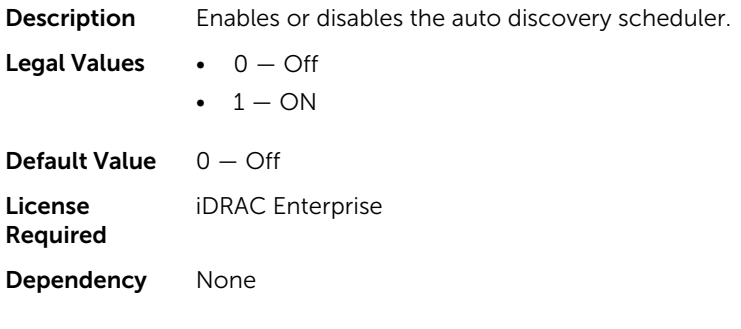

#### LifecycleController.LCAttributes.autoupdate (Read or Write)

**Description** Enables or disables the automatic update scheduler. **Legal Values •**  $0 -$  Disabled  $\bullet$  1 – Enabled

**Default Value**  $1 -$  Enabled Write Privilege Server Control License Required iDRAC Enterprise Dependency None

#### LifecycleController.LCAttributes.BiosRTDRequested (Read or Write)

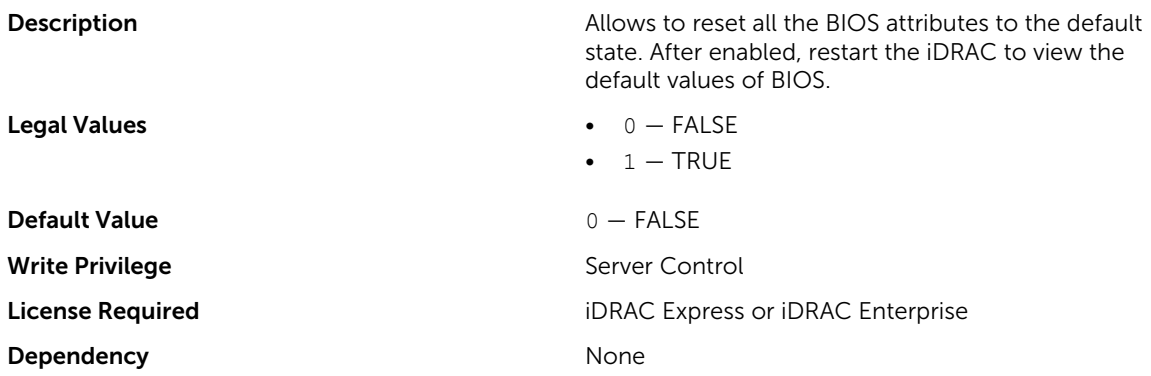

#### LifecycleController.LCAttributes.CollectSystemInventoryOnRestart (Read or Write)

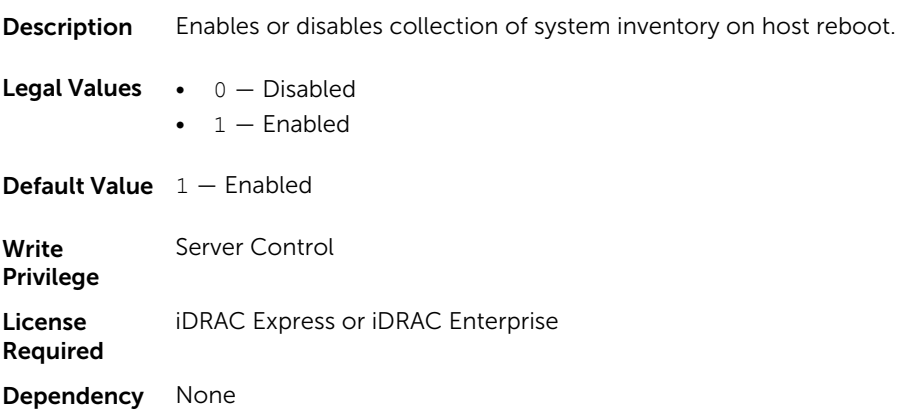

#### LifecycleController.LCAttributes.DiscoveryFactoryDefaults (Read Only)

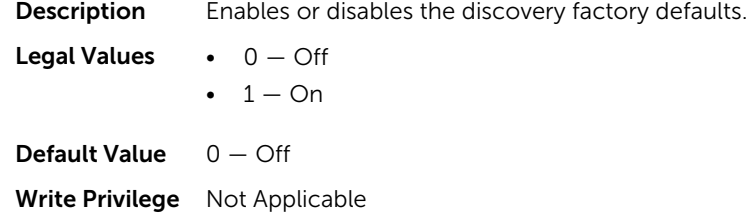

License **iDRAC** Enterprise Required Dependency None

#### LifecycleController.LCAttributes.IPChangeNotifyPS (Read or Write)

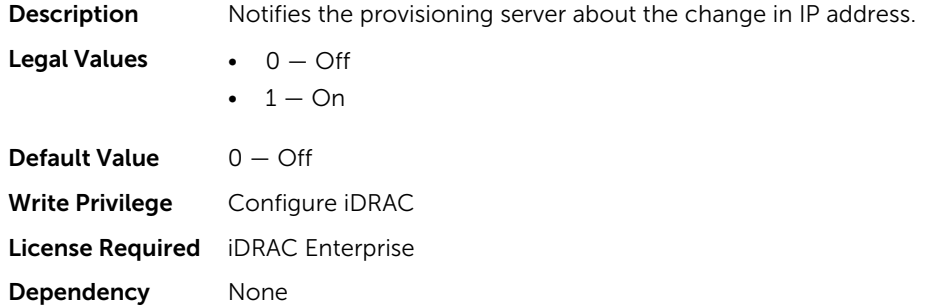

#### LifecycleController.LCAttributes.Licensed (Read Only)

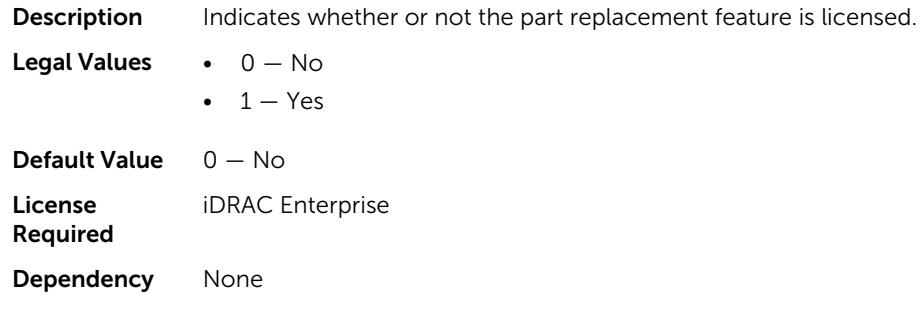

# LifecycleController.LCAttributes.LifecycleControllerState (Read or Write)

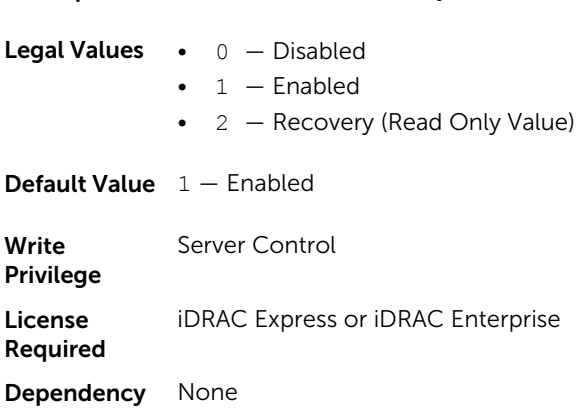

Description Enables or disables lifecycle controller.

#### LifecycleController.LCAttributes.ProvisioningServer (Read or Write)

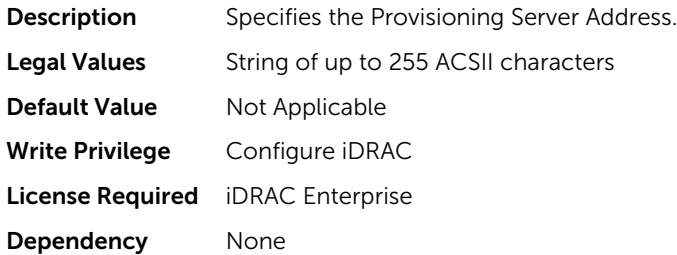

# LifecycleController.LCAttributes.PartConfigurationUpdate (Read or Write)

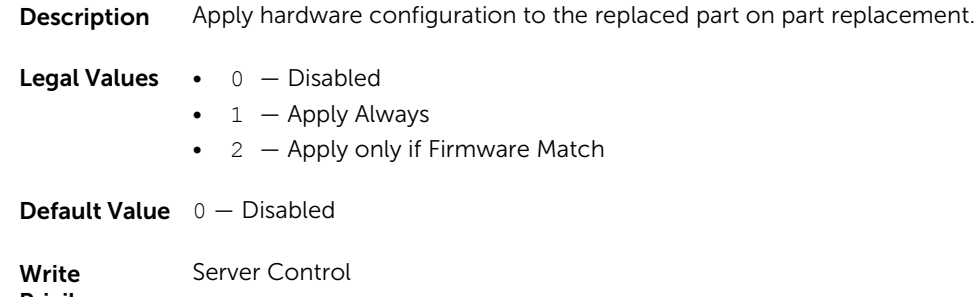

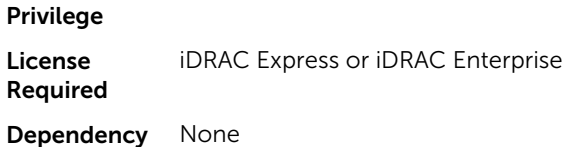

# LifecycleController.LCAttributes.PartFirmwareUpdate (Read or Write)

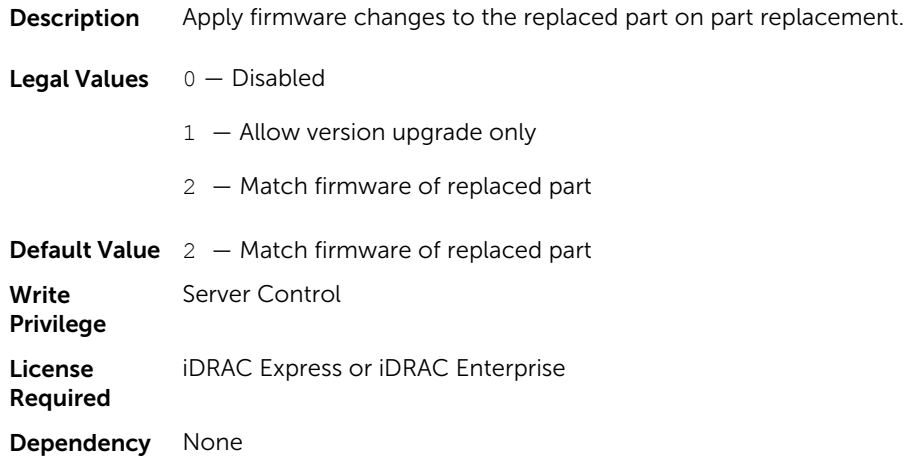

#### LifecycleController.LCAttributes.SystemID (Read Only)

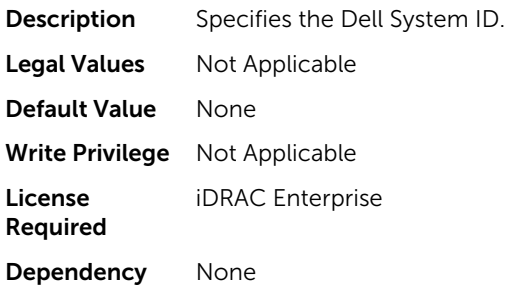

#### LifecycleController.LCAttributes.VirtualAddressManagementApplication (Read or Write)

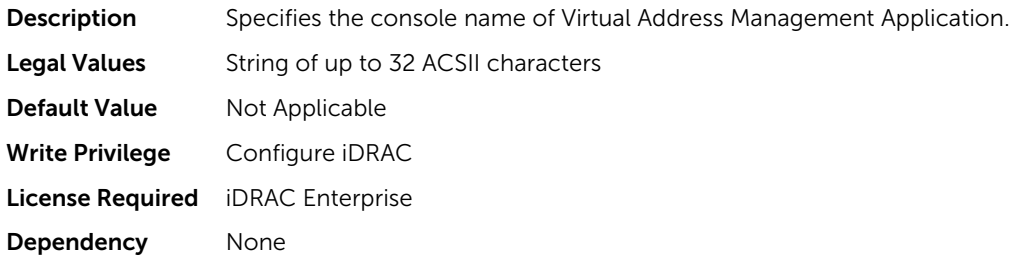

# iDRAC.ActiveDirectory

To manage the configuration of the iDRAC Active Directory features, use the objects in this group.

#### iDRAC.ActiveDirectory.AuthTimeout (Read or Write)

- Description To wait for ActiveDirectory authentication requests to complete before timing out, specify the time in seconds.
- Legal Values Integral values: 15-300

Default Value 120

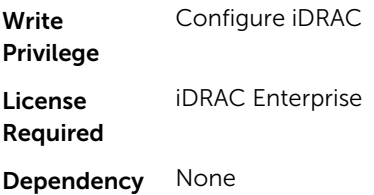

# iDRAC.ActiveDirectory.CertValidationEnable (Read or Write)

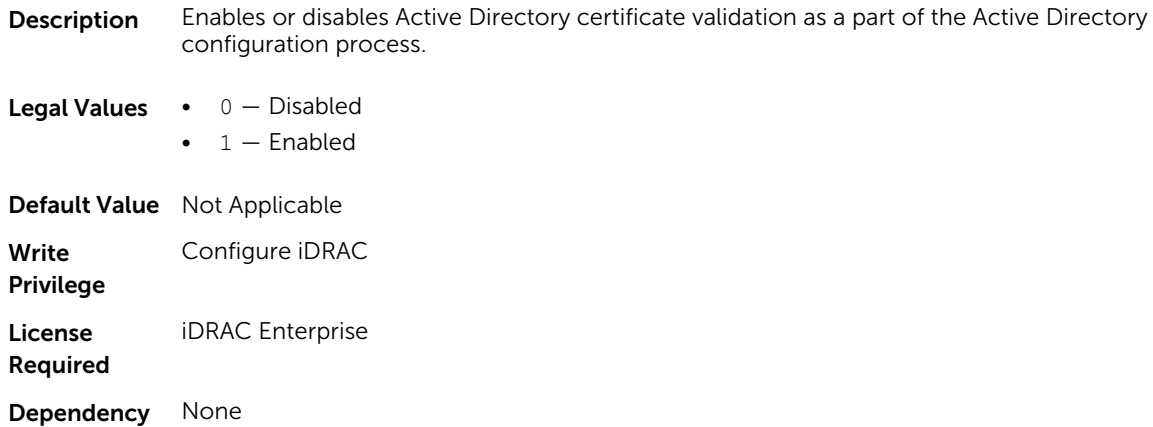

# iDRAC.ActiveDirectory.DCLookupByUserDomain (Read or Write)

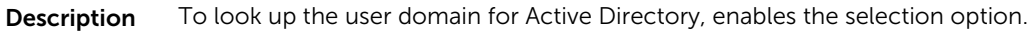

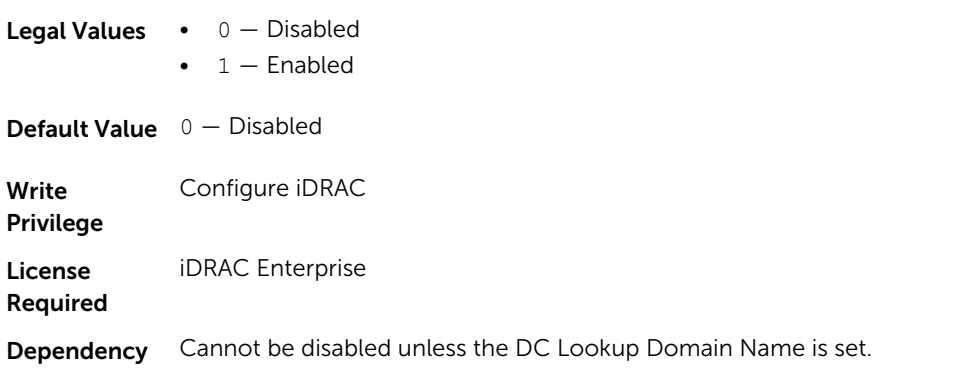

# iDRAC.ActiveDirectory.DCLookupDomainName (Read or Write)

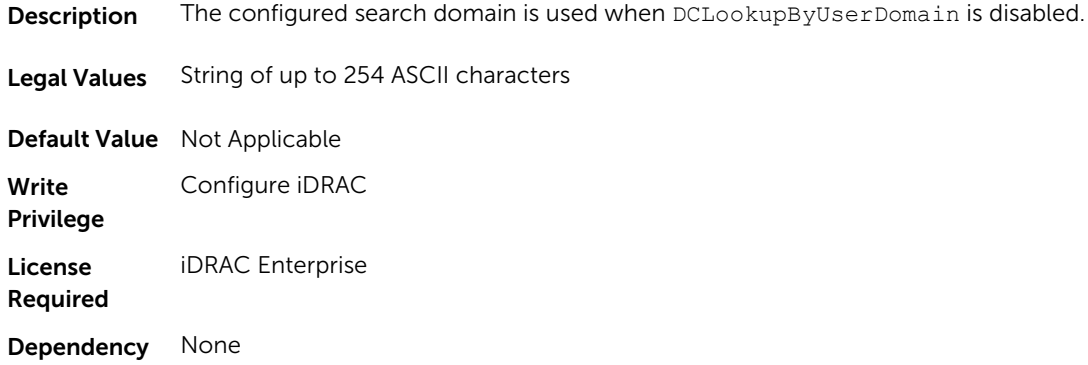

# iDRAC.ActiveDirectory.DCLookupEnable (Read or Write)

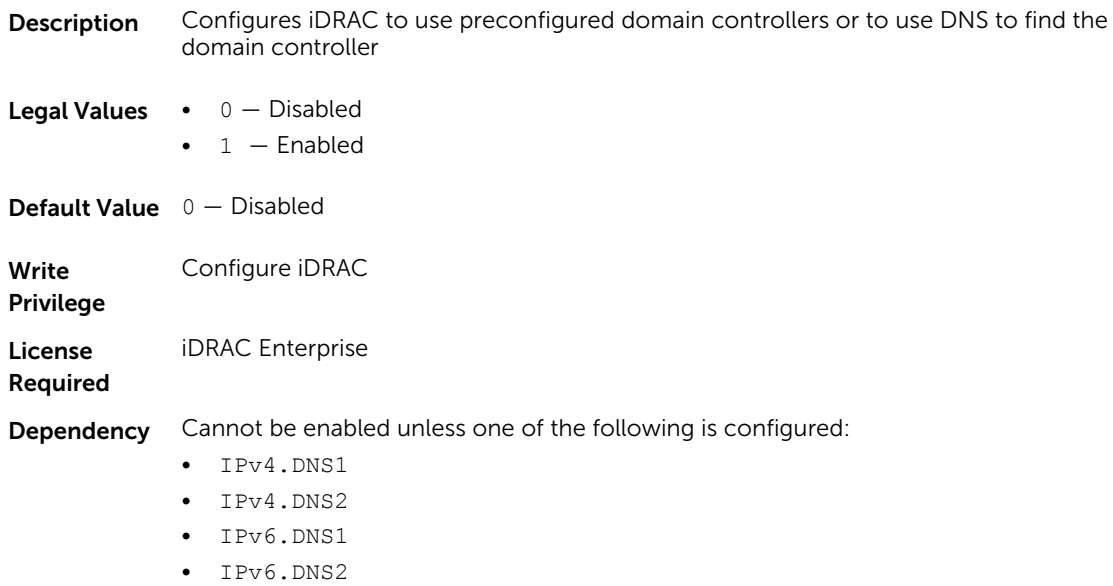

# iDRAC.ActiveDirectory.DomainController1 (Read or Write)

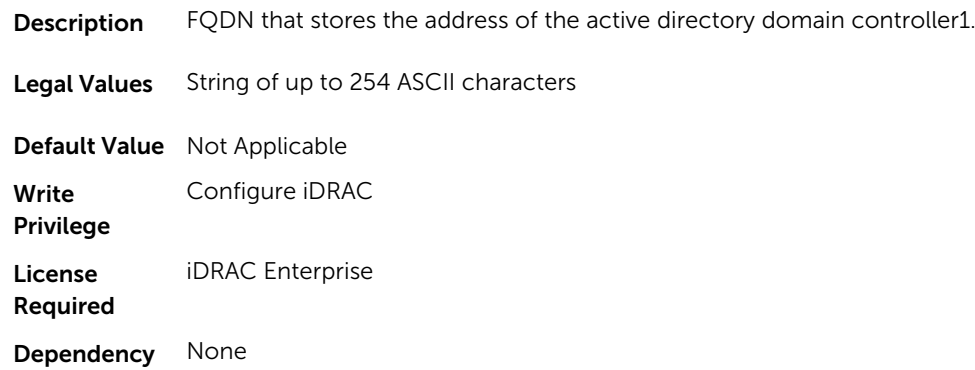

#### iDRAC.ActiveDirectory.DomainController2 (Read or Write)

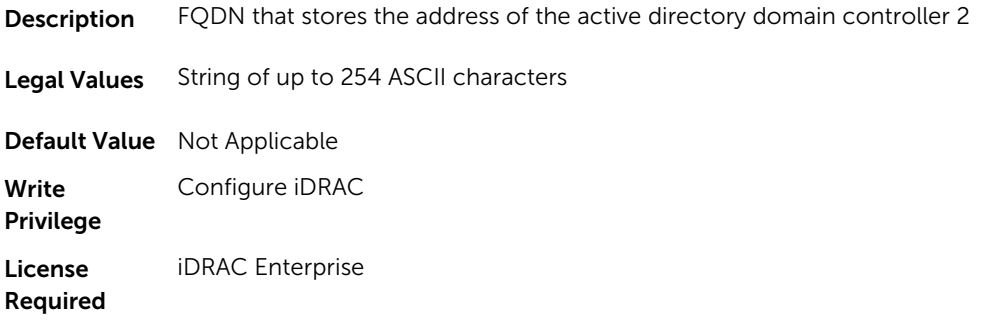

Dependency None

#### iDRAC.ActiveDirectory.DomainController3 (Read or Write)

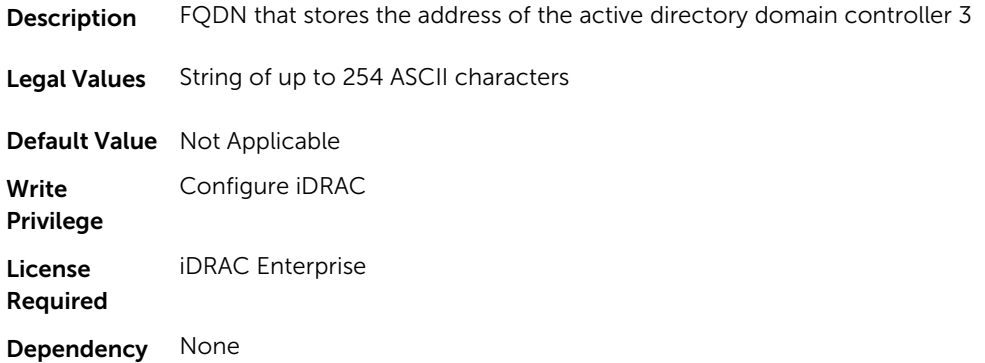

#### iDRAC.ActiveDirectory.Enable (Read or Write)

Description Enables or disables Active Directory user authentication on iDRAC.

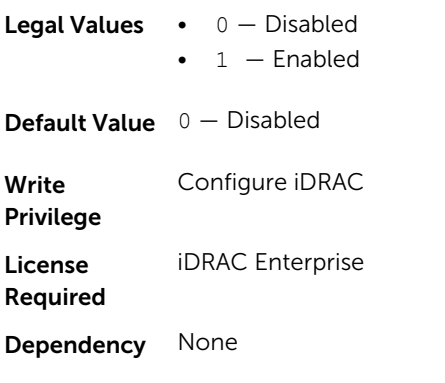

#### iDRAC.ActiveDirectory.GCLookupEnable (Read or Write)

**Description** Determines how to look up the global catalog server.

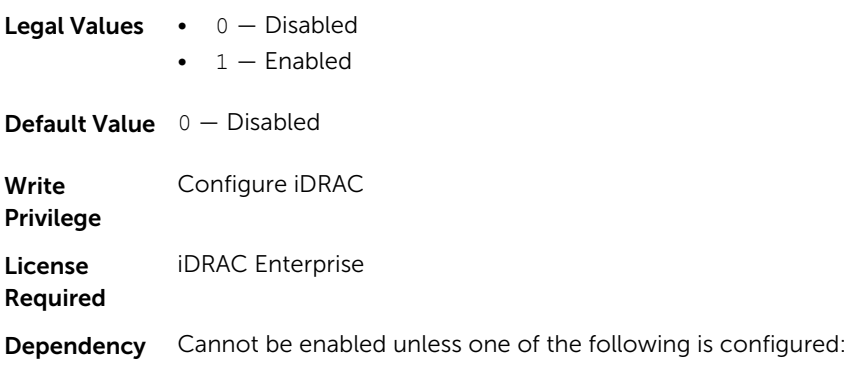

- IPv4.DNS1
- IPv4.DNS2
- IPv6.DNS1
- IPv6.DNS2

#### iDRAC.ActiveDirectory.GCRootDomain (Read or Write)

Description The names of the Active Directory root domain used for DNS look up.

Legal Values String of up to 254 ASCII characters Write Privilege Not Applicable **Write** Configure iDRAC

Privilege License Required None

Dependency None

#### iDRAC.ActiveDirectory.GlobalCatalog1 (Read or Write)

**Description** Specifies the Global Catalog server from which you want the iDRAC to obtain user names. Legal Values String of up to 254 ASCII characters Default Value Not Applicable Write Privilege Configure iDRAC License Required iDRAC Enterprise Dependency None

#### iDRAC.ActiveDirectory.GlobalCatalog2 (Read or Write)

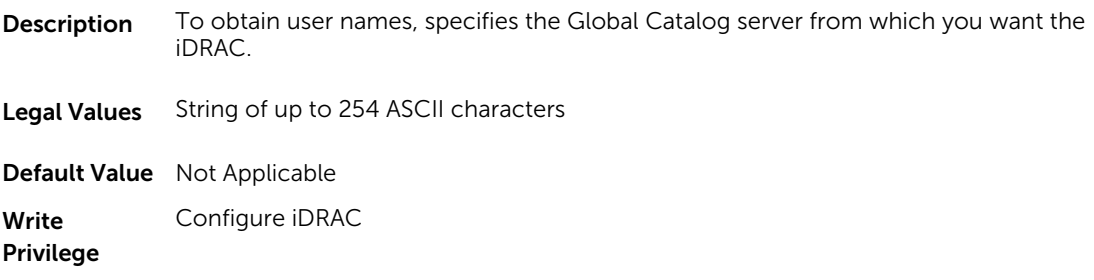

License **iDRAC** Enterprise Required Dependency None

# iDRAC.ActiveDirectory.GlobalCatalog3 (Read or Write)

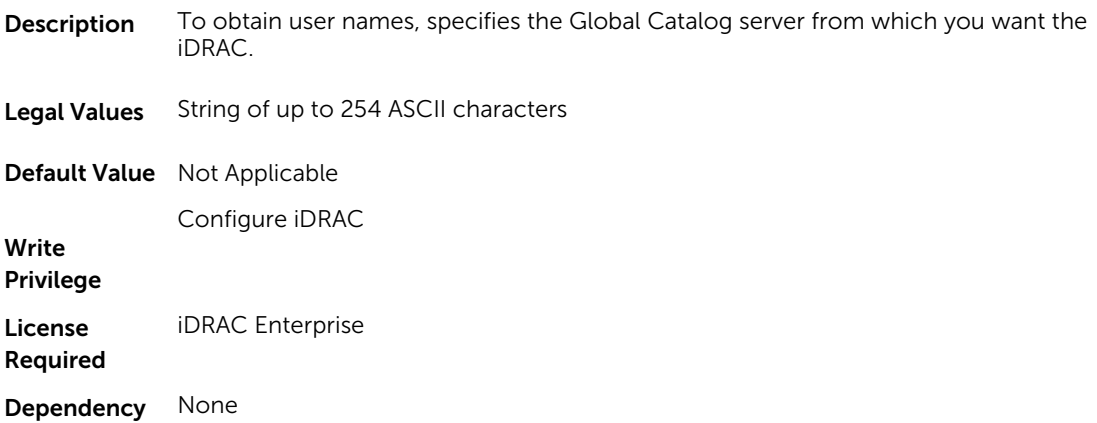

# iDRAC.ActiveDirectory.RacDomain (Read or Write)

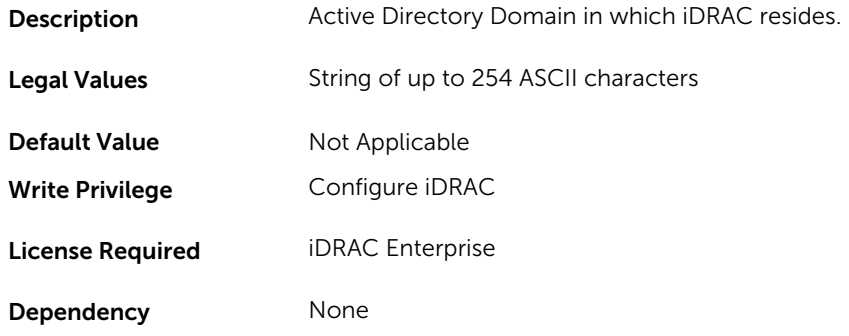

#### iDRAC.ActiveDirectory.RacName (Read or Write)

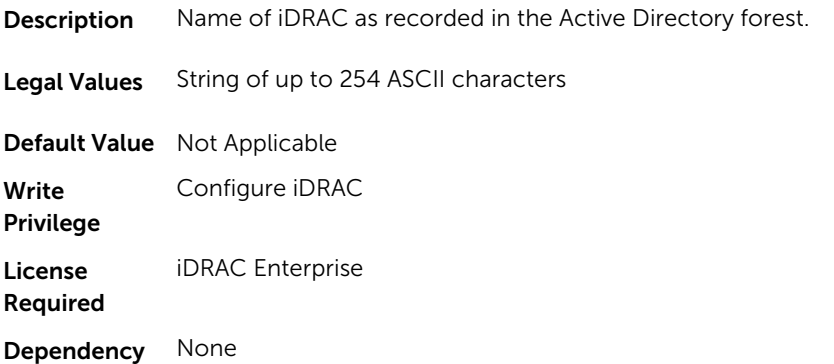

#### iDRAC.ActiveDirectory.Schema (Read or Write)

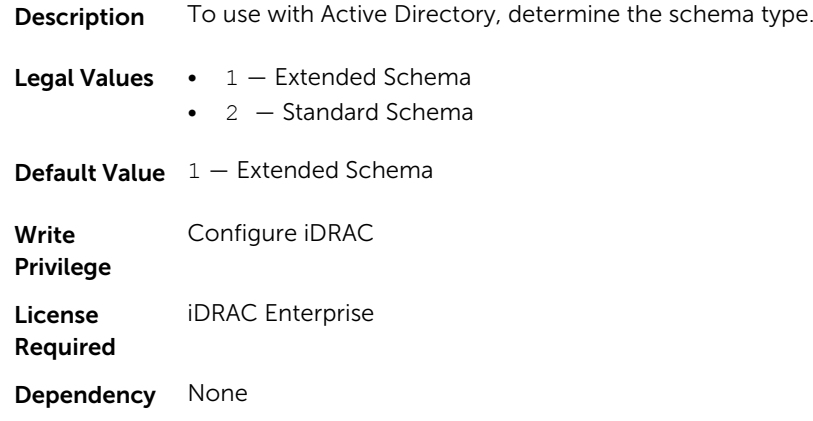

#### iDRAC.ActiveDirectory.SSOEnable (Read or Write)

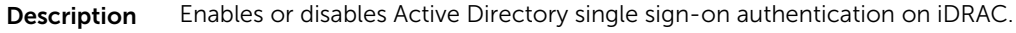

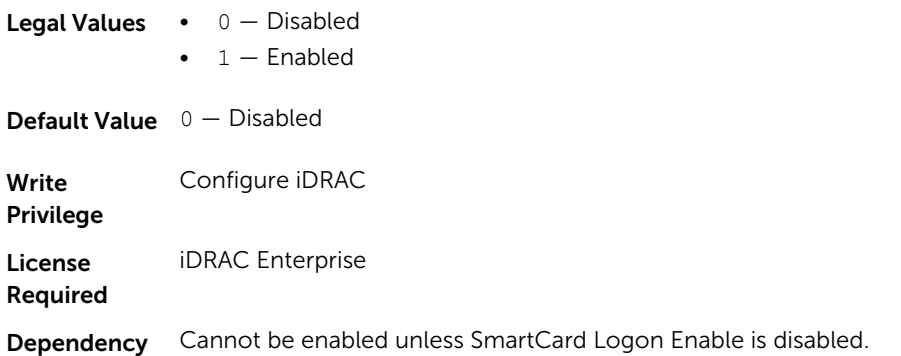

# iDRAC.ADGroup

To manage the configuration of AD standard schema settings, use these objects in the group. This group is indexed from 1 to 5.

#### iDRAC.ADGroup.Domain (Read or Write)

**Description** Active Directory Domain in which the Role Group resides.

Legal Values String of up to 254 ASCII characters

Default Value Not Applicable

Write Privilege Configure iDRAC License Required iDRAC Enterprise Dependency None

#### iDRAC.ADGroup.Name (Read or Write)

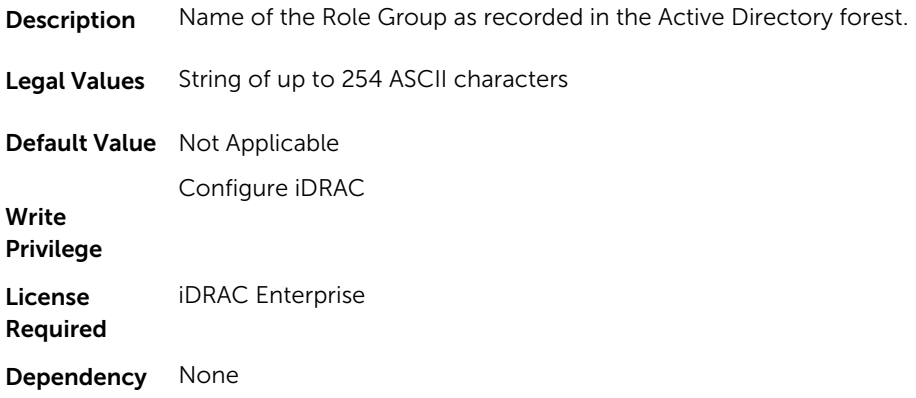

#### iDRAC.ADGroup.Privilege (Read or Write)

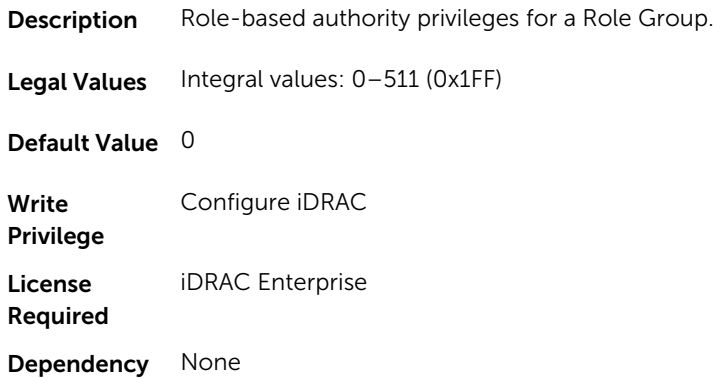

# iDRAC.AutoOSLock

To manage the OS Auto lock feature, use these objects in this group.

### iDRAC.AutoOSLock.AutoOSLockState (Read or Write)

Description Enable or Disable OS Auto lock feature.

Legal Values • 0 - Disabled

 $\bullet$  1 – Enabled

**Default Value**  $1$  – Enabled

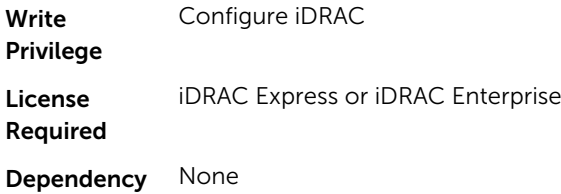

# iDRAC.EmailAlert

The objects in this group configure email alerting capabilities. This group is indexed from 1 to 4.

#### iDRAC.EmailAlert.Address (Read or Write)

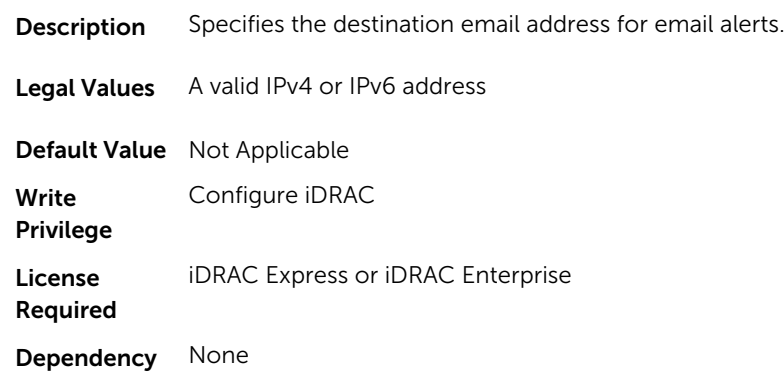

#### iDRAC.EmailAlert.CustomMsg (Read or Write)

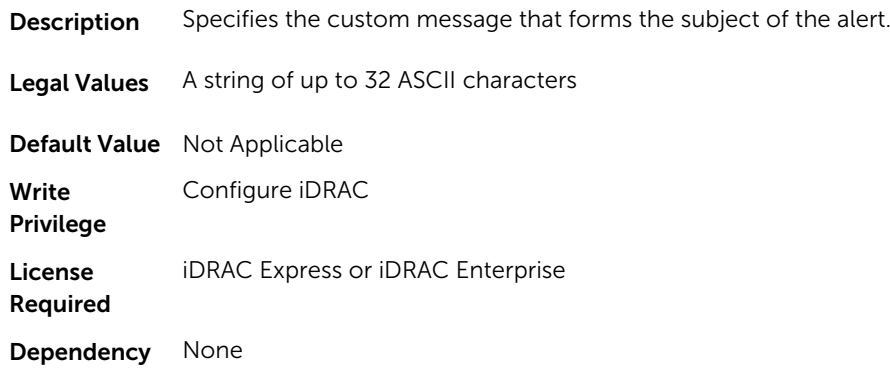

#### iDRAC.EmailAlert.Enable (Read or Write)

**Description** To receive alerts, enable or disable the destination.

- **Legal Values**  $0 -$  Disabled
	- $\bullet$  1 Enabled

**Default Value**  $0 -$  Disabled

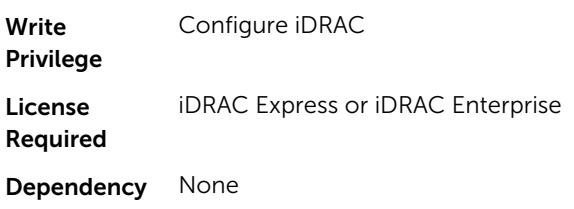

# iDRAC.Info

To manage information about iDRAC being queried, use these objects in the group.

#### iDRAC.Info.Build (Read or Write)

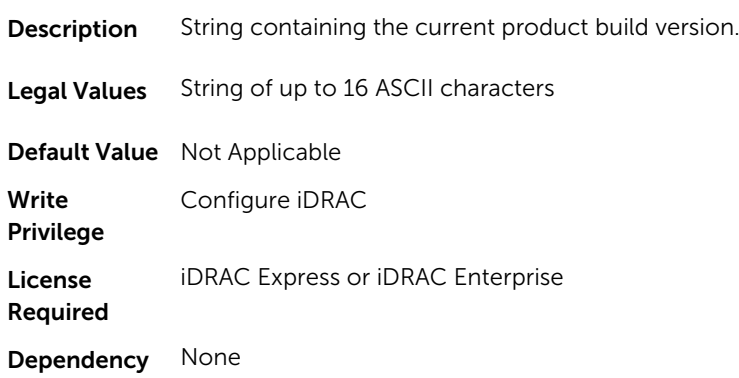

#### iDRAC.Info.Description (Read or Write)

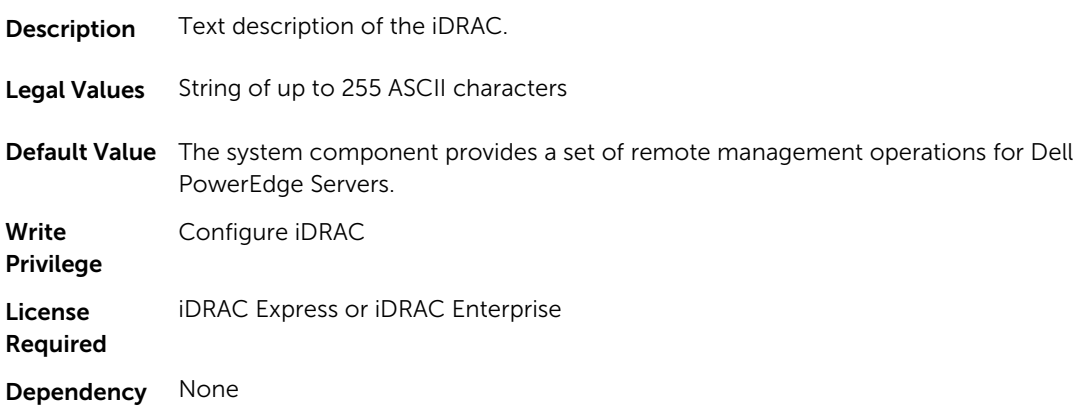

# iDRAC.Info.Name (Read or Write)

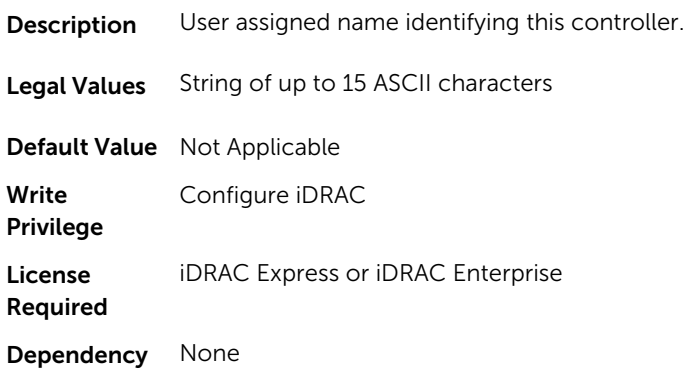

# iDRAC.Info.Product (Read or Write)

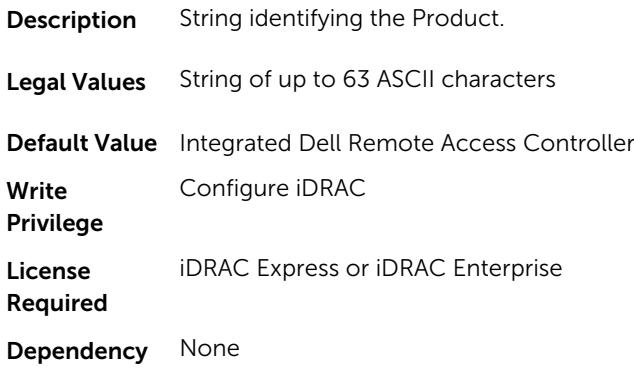

# iDRAC.Info.Type (Read or Write)

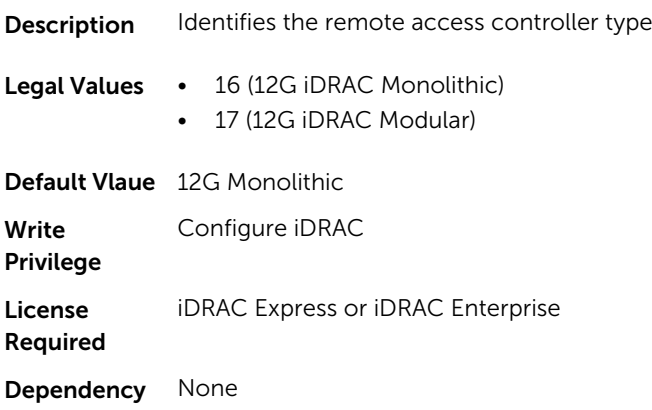

# iDRAC.Info.Version (Read Only)

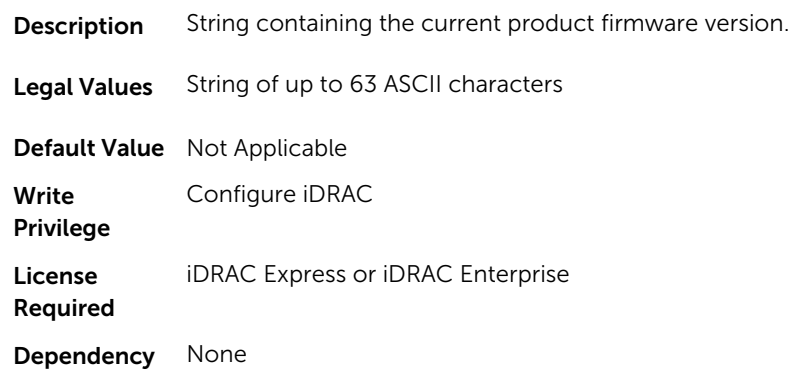

### iDRAC.Info.ServerGen (Read or Write)

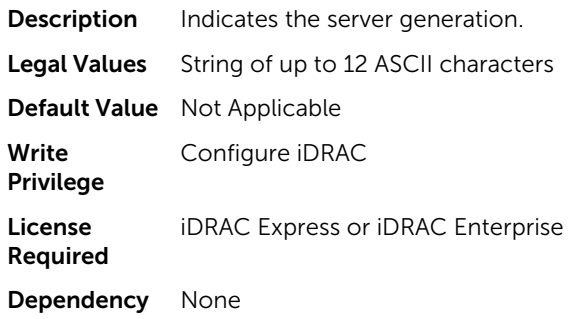

# iDRAC.IOIDOpt

The objects in this group manage the IOIDOpt attributes.

# iDRAC.IOIDOptEnable (Read or Write)

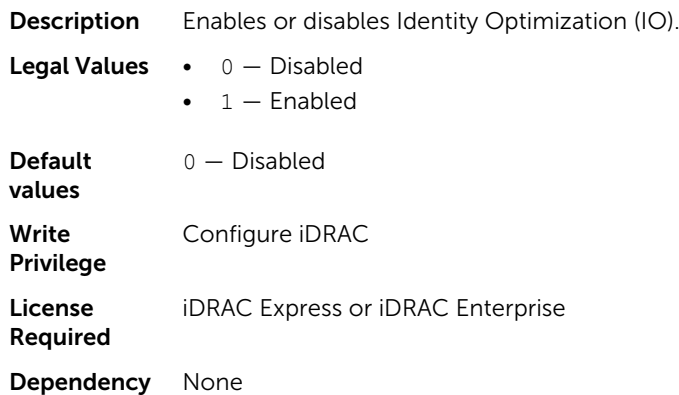

#### iDRAC.IOIDOpt.InitiatorPersistencePolicy (Read or Write)

Description Sets the virtual address management.

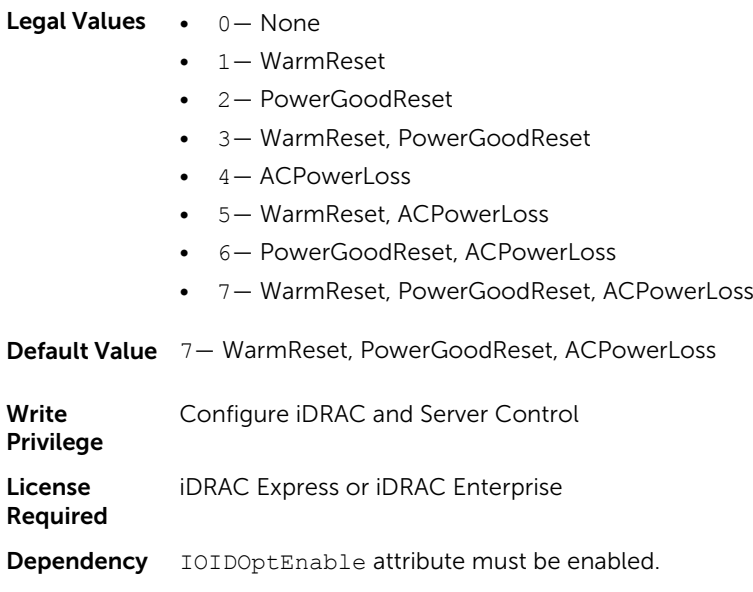

# iDRAC.IOIDOpt.StorageTargetPersistencePolicy (Read or Write)

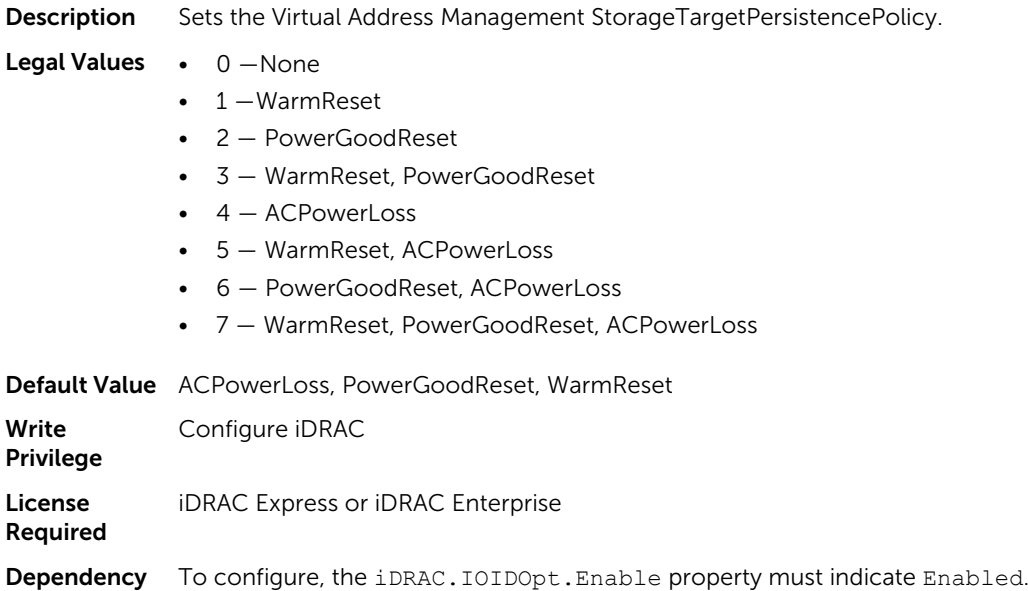

#### iDRAC.IOIDOpt.VirtualAddressPersistencePolicyAuxPwrd (Read or Write)

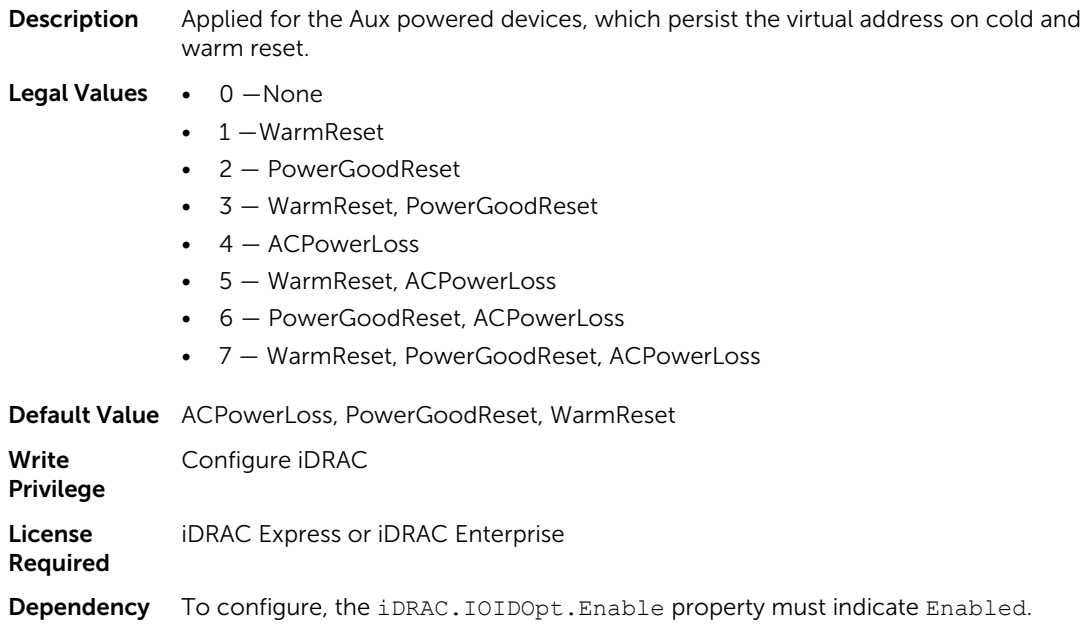

#### iDRAC.IOIDOpt.VirtualAddressPersistencePolicyNonAuxPwrd (Read or Write)

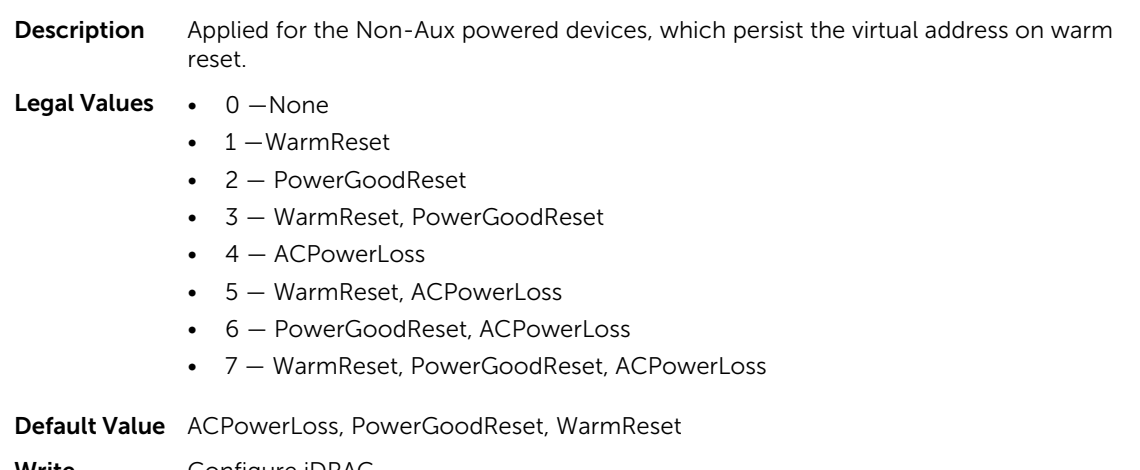

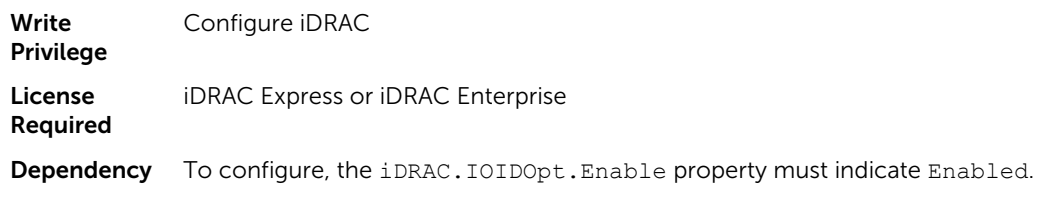

# iDRAC.IPBlocking

To configure IP address blocking feature of iDRAC, Use the objects in this group.

#### iDRAC.IPBlocking.RangeAddr (Read or Write)

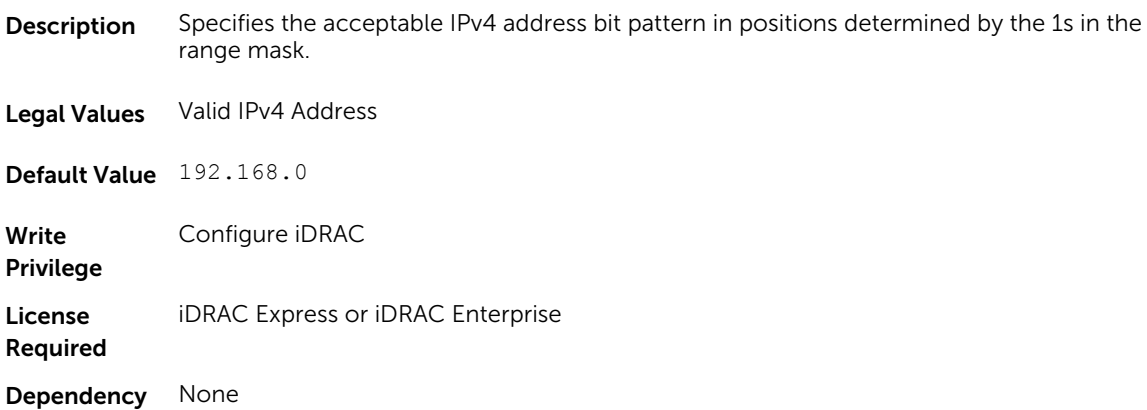

# iDRAC.IPBlocking.RangeEnable (Read or Write)

**Description** Enables or disables the IPv4 Address Range validation feature of iDRAC.

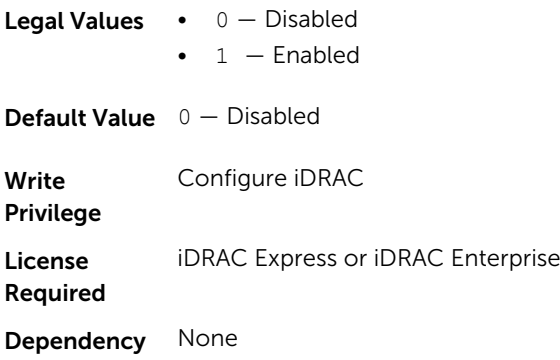

# iDRAC.IPBlocking.RangeMask (Read or Write)

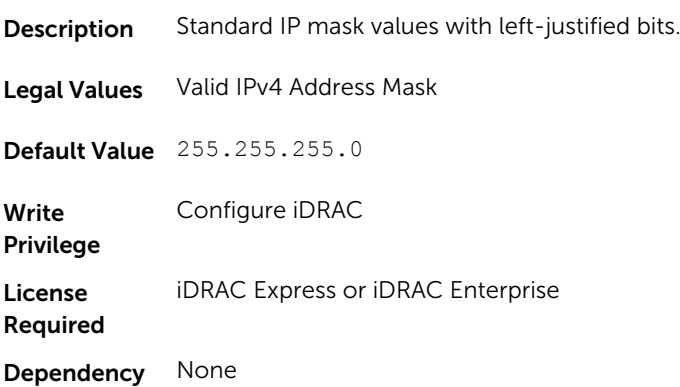

# iDRAC.IPMILan

To configure IPMI over LAN of the system, use the objects in this group.

### iDRAC.IPMILan.AlertEnable (Read or Write)

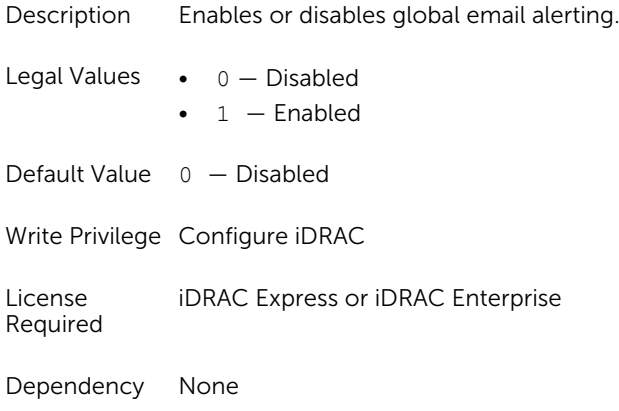

# iDRAC.IPMILan.CommunityName (Read or Write)

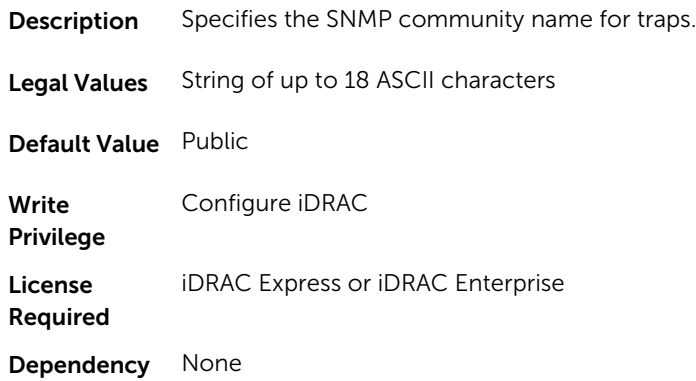

### iDRAC.IPMILan.Enable (Read or Write)

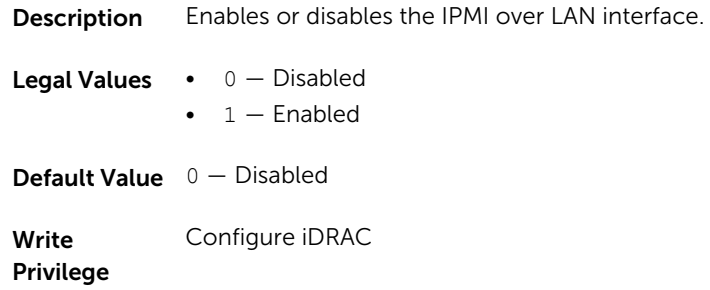

License Required iDRAC Express or iDRAC Enterprise Dependency None

#### iDRAC.IPMILan.EncryptionKey (Read or Write)

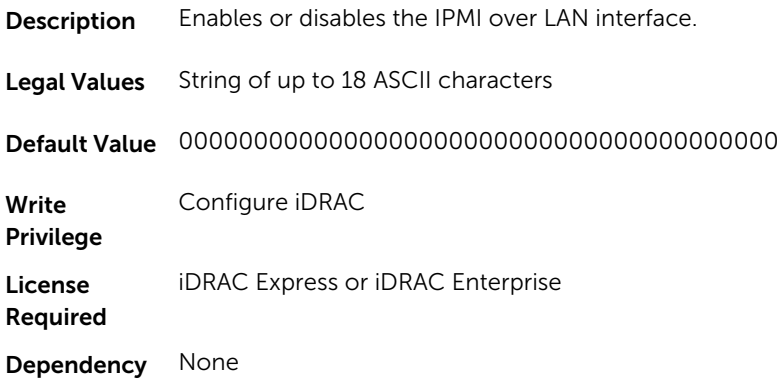

### iDRAC.IPMILan.PrivLimit (Read or Write)

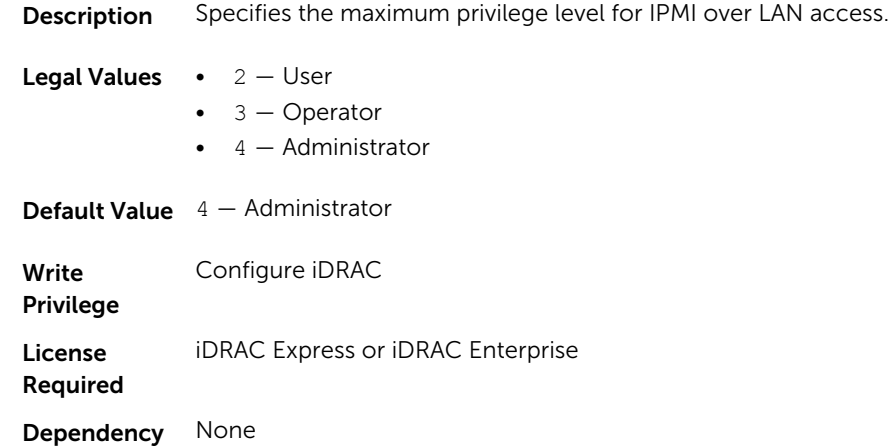

# iDRAC.IPMISerial

To configure the IPMI serial interface, use this objects in this group.

**NOTE:** This is supported only for rack and tower systems.

#### iDRAC.IPMISerial.BaudRate (Read or Write)

Description Specifies the baud rate for serial connection over IPMI.

Legal Values • 9600

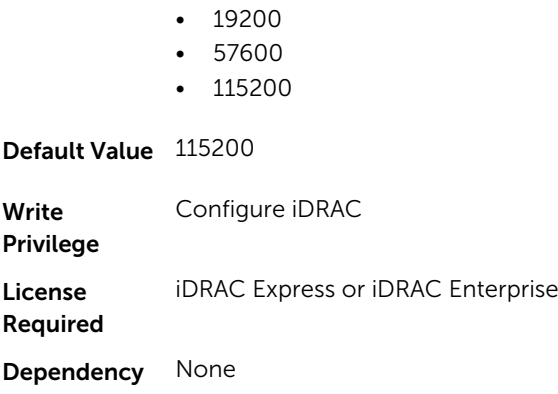

# iDRAC.IPMISerial.ChanPrivLimit (Read or Write)

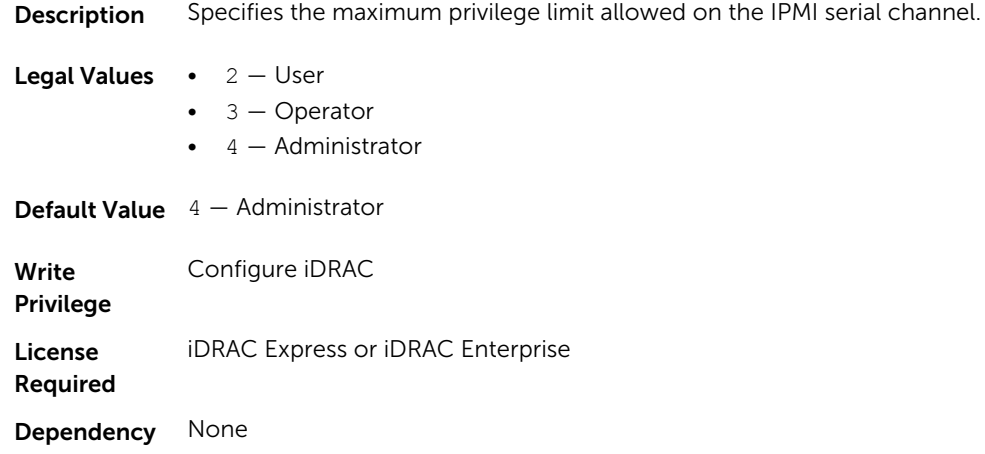

# iDRAC.IPMISerial.ConnectionMode (Read or Write)

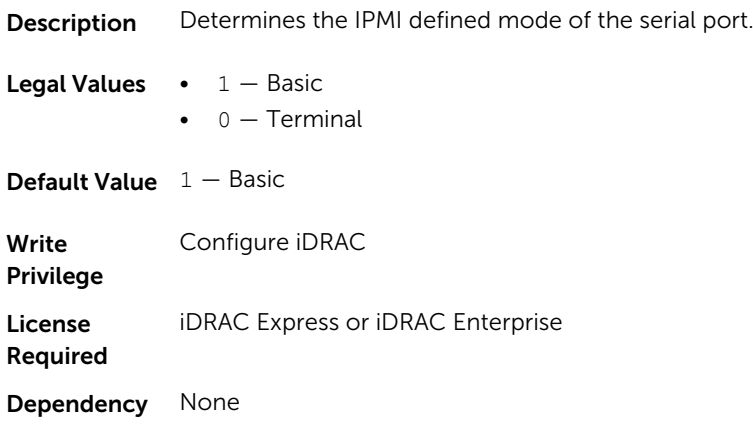

#### iDRAC.IPMISerial.DeleteControl (Read or Write)

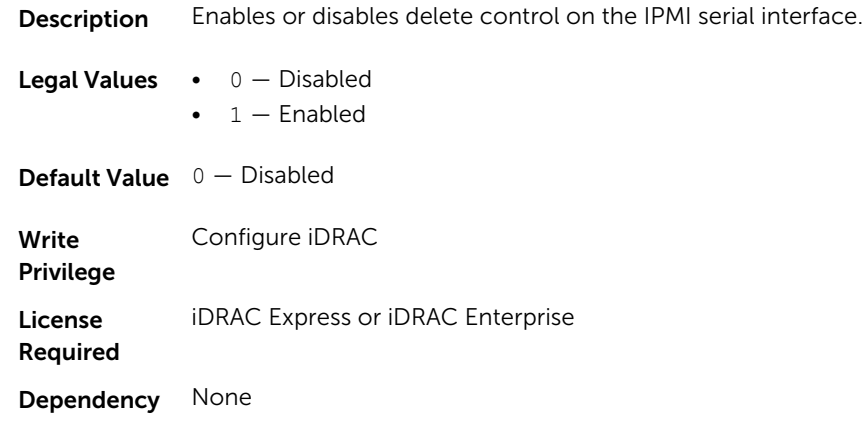

### iDRAC.IPMISerial.EchoControl (Read or Write)

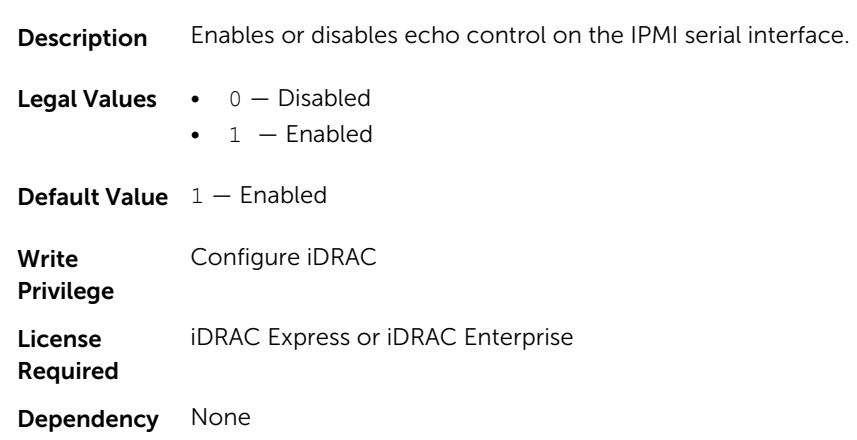

# iDRAC.IPMISerial.FlowControl (Read or Write)

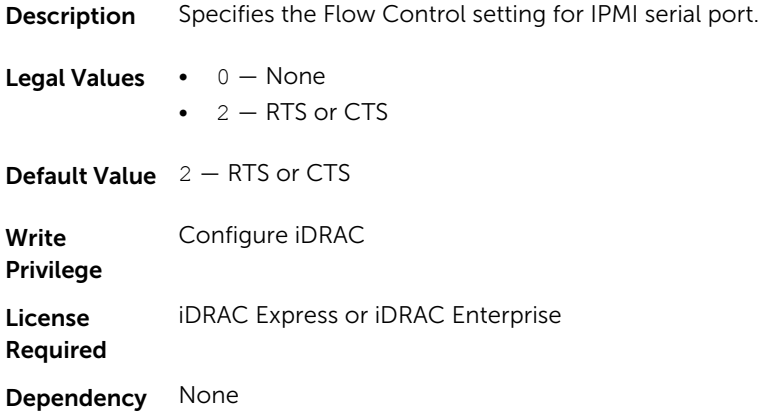

#### iDRAC.IPMISerial.HandshakeControl (Read or Write)

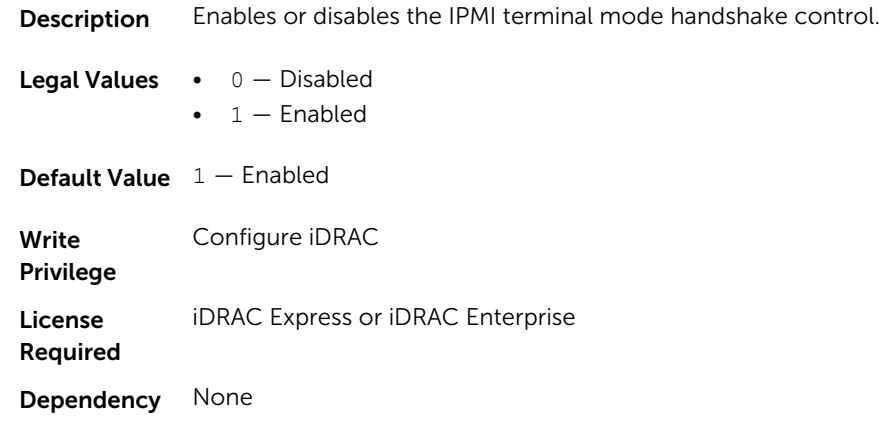

### iDRAC.IPMISerial.InputNewLineSeq (Read or Write)

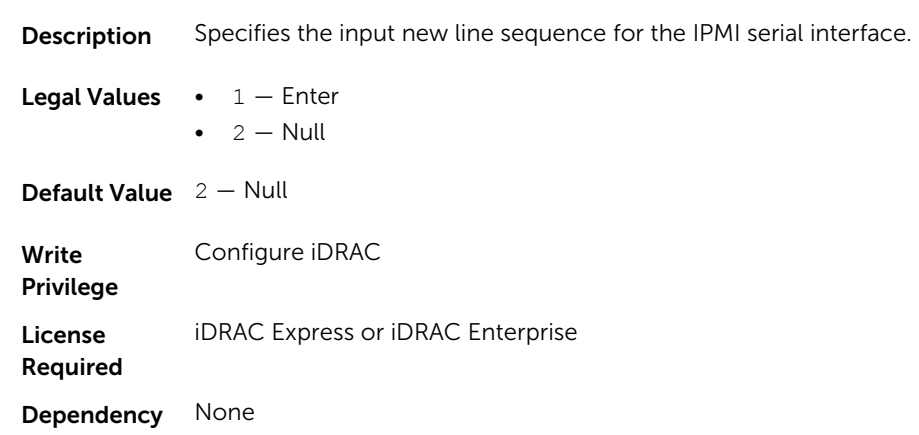

## iDRAC.IPMISerial.LineEdit (Read or Write)

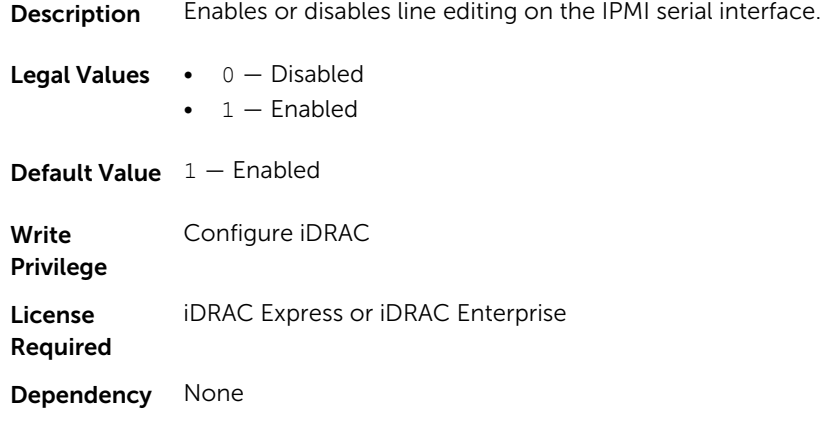

#### iDRAC.IPMISerial.NewLineSeq (Read or Write)

Description Specifies the new line sequence for the IPMI serial interface.

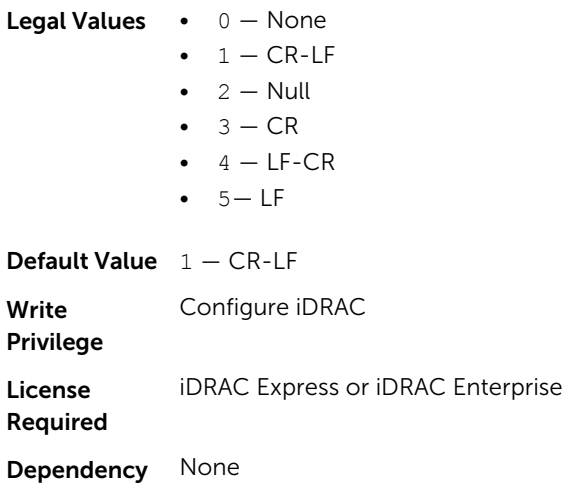

# iDRAC.IPMISOL

Use the objects in this group to configure the SOL capabilities of the system.

#### iDRAC.IPMISOL.AccumulateInterval (Read or Write)

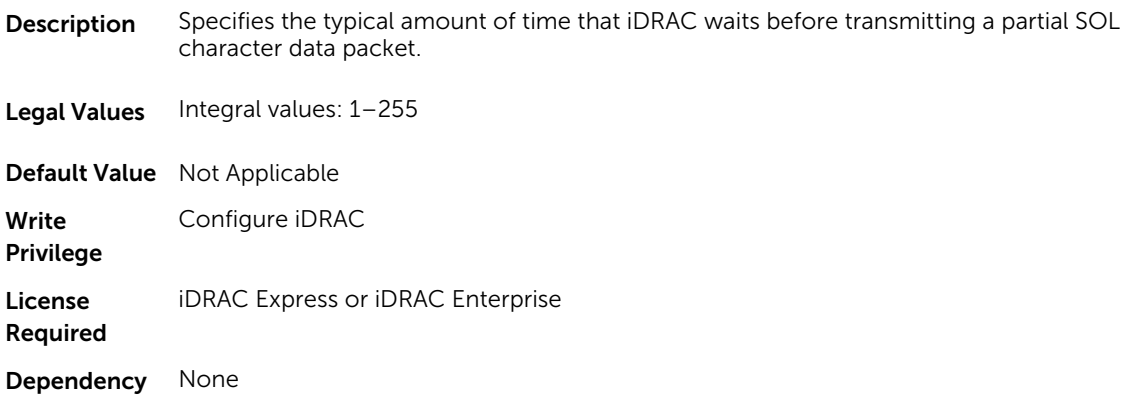

#### iDRAC.IPMISOL.BaudRate (Read or Write)

Description Specifies the Baud rate for serial communication over LAN.

- Legal Values 9600
	- 19200
	- 57600

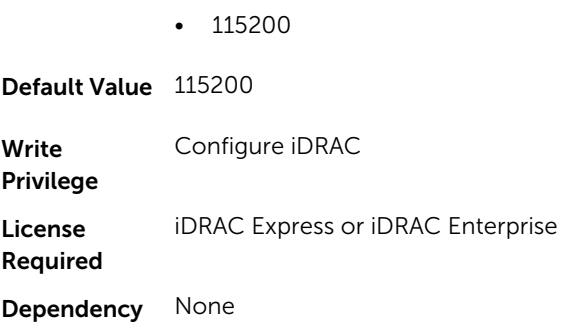

# iDRAC.IPMISOL.Enable (Read or Write)

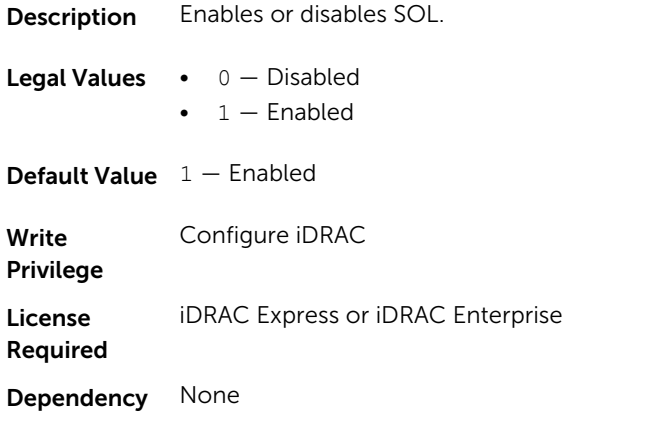

# iDRAC.IPMISOL.MinPrivilege (Read or Write)

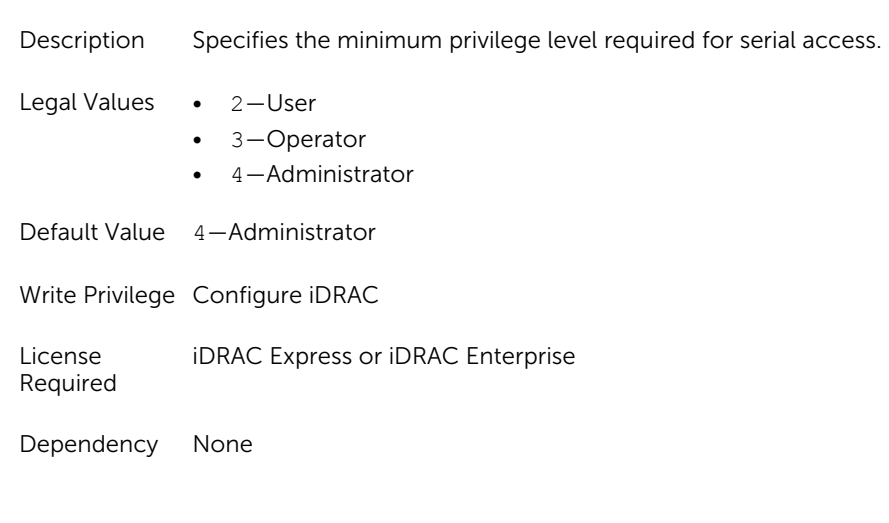

# iDRAC.IPMISOL.SendThreshold (Read or Write)

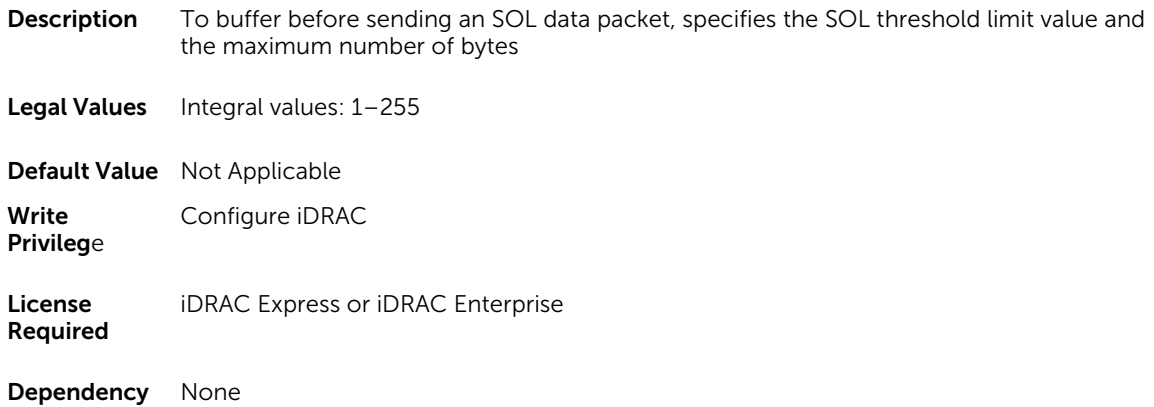

# iDRAC.IPv4

To manage the IPv4 configuration properties of iDRAC, use these objects in this group.

### iDRAC.IPv4.Address (Read or Write)

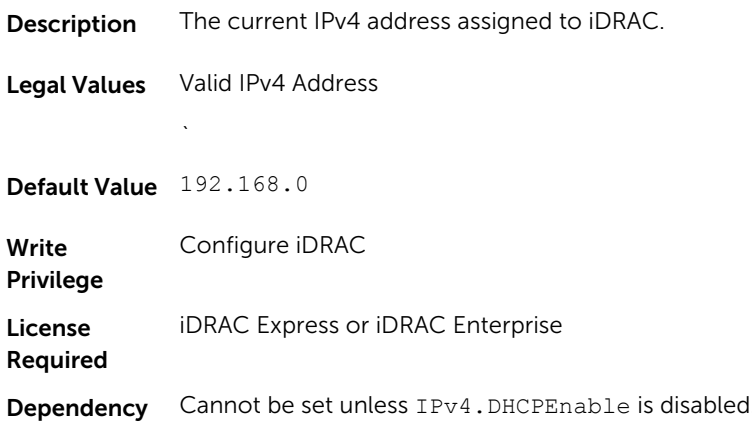

#### iDRAC.IPv4.DHCPEnable (Read or Write)

Description Specifies if DHCP is used to assign the iDRAC IPv4 address.

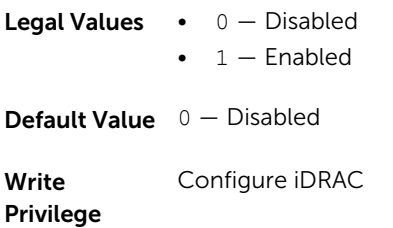

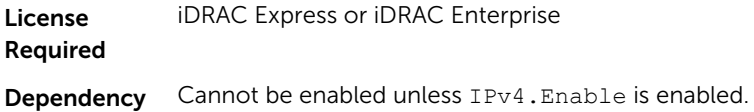

#### iDRAC.IPv4.DNS1 (Read or Write)

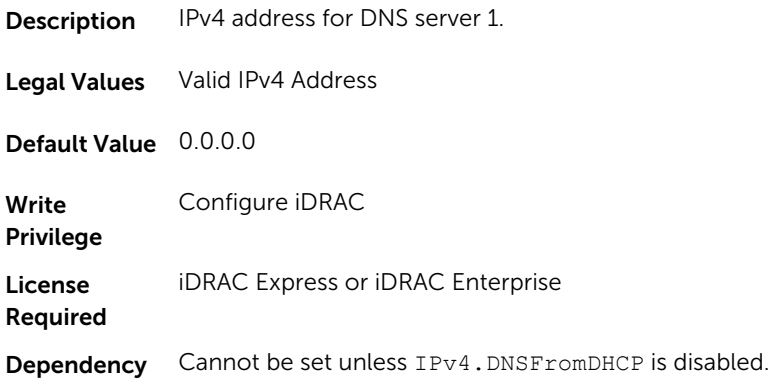

## iDRAC.IPv4.DNS2 (Read or Write)

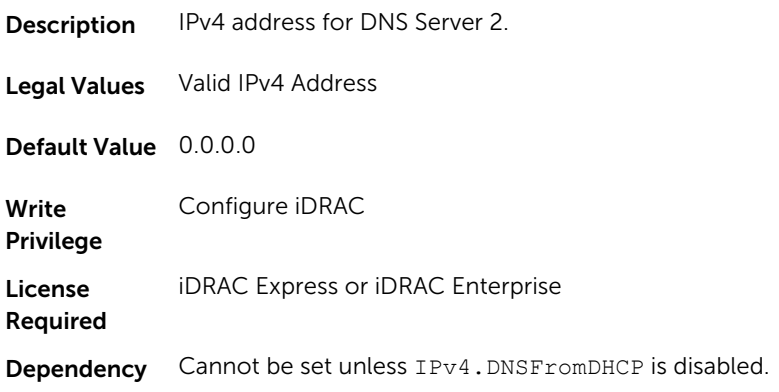

# iDRAC.IPv4.DNSFromDHCP (Read or Write)

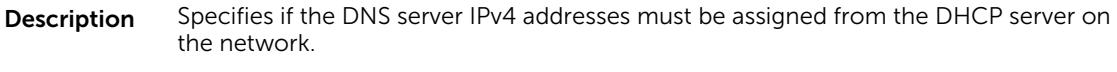

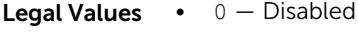

- $\bullet$  1 Enabled
- **Default Value**  $0 -$  Disabled

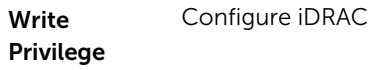

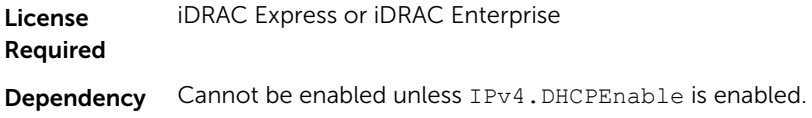

# iDRAC.IPv4.Enable (Read or Write)

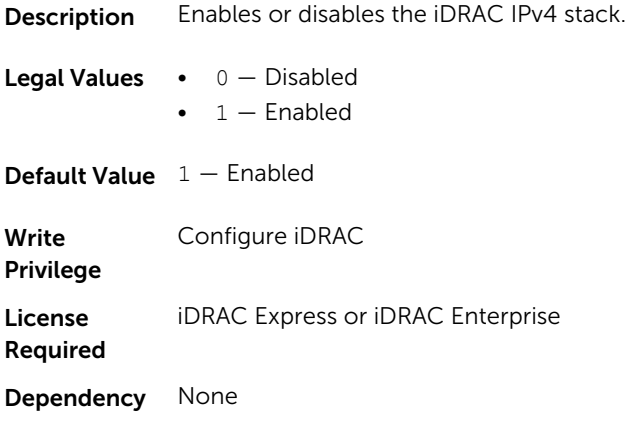

# iDRAC.IPv4.Gateway (Read or Write)

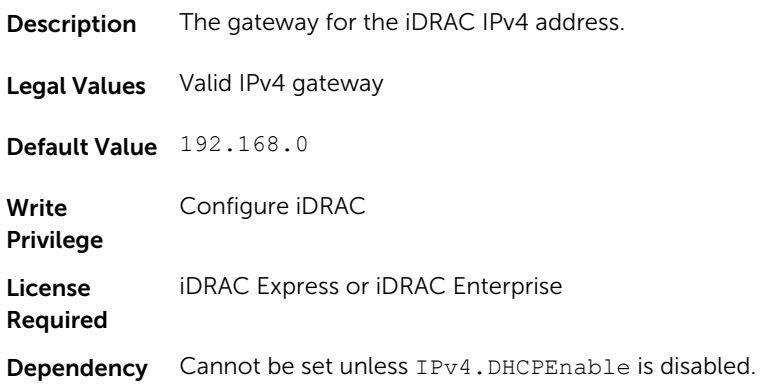

#### iDRAC.IPv4.Netmask (Read or Write)

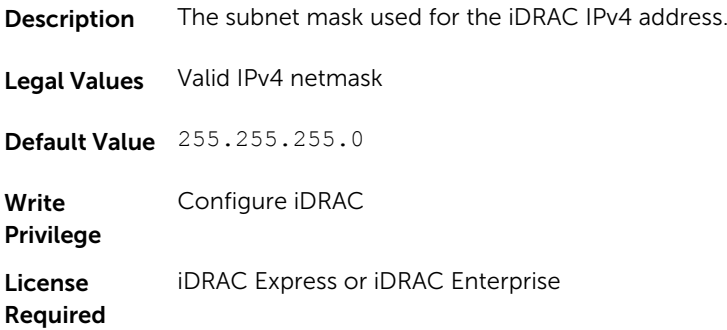

Dependency Cannot be set unless IPv4. DHCPEnable is disabled.

# iDRAC.IPv4Static

Use the objects in this group to manage the IPv4 Static configuration properties of iDRAC.

#### iDRAC.IPv4Static.Address (Read or Write)

Description iDRAC static IPv4 address. This address can be configured even when DHCP is enabled.

Legal Values Valid IPv4 Address

Default Value 192.168.0

Write Privilege Configure iDRAC

License Required iDRAC Express or iDRAC Enterprise

Dependency None

#### iDRAC.IPv4Static.DNS1 (Read or Write)

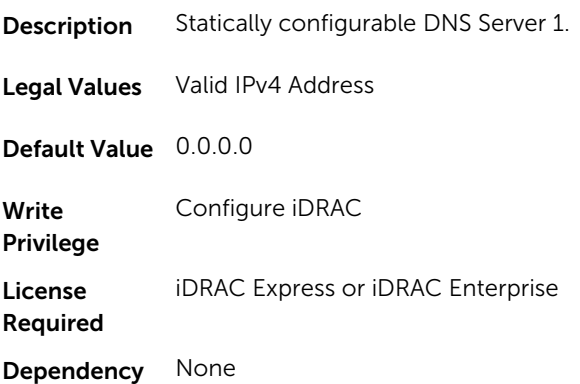

#### iDRAC.IPv4Static.DNS2 (Read or Write)

**Description** Statically configurable DNS Server 2.

Legal Values Valid IPv4 Address

Default Value 0.0.0.0

Write Configure iDRAC

Privilege

License Required iDRAC Express or iDRAC Enterprise Dependency None

#### iDRAC.IPv4Static.DNSFromDHCP (Read or Write)

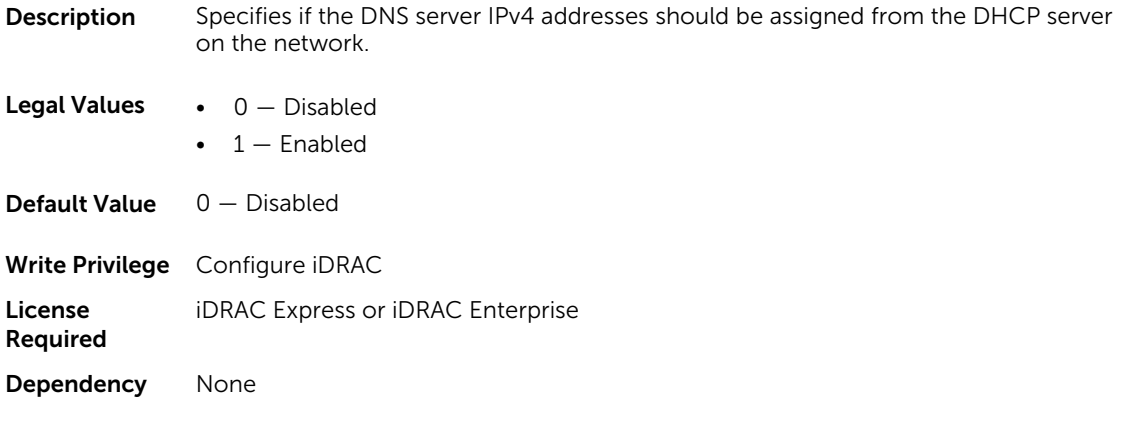

#### iDRAC.IPv4Static.Gateway (Read or Write)

Description iDRAC static IPv4 gateway. This address can be configured even when DHCP is enabled.

Legal Values Valid IPv4 gateway

Default Value 192.168.0

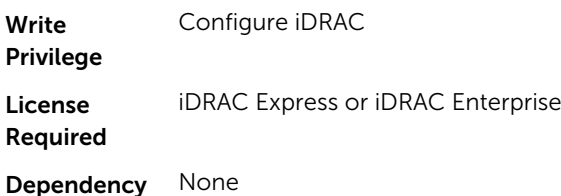

#### iDRAC.IPv4Static.Netmask (Read or Write)

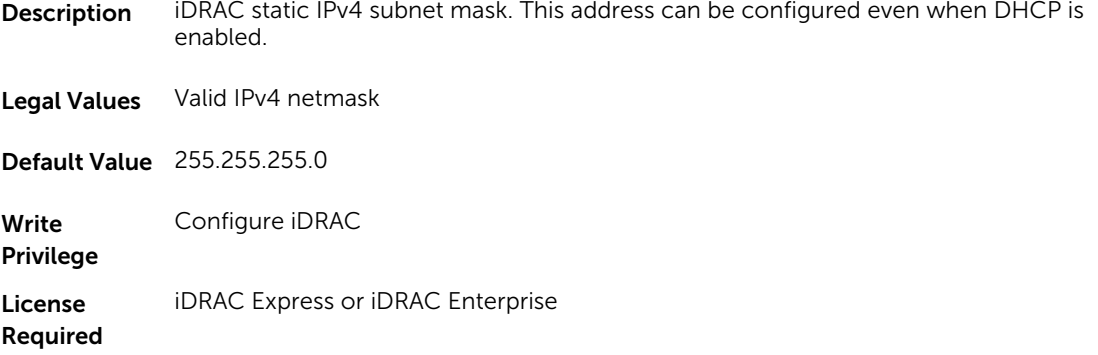
Dependency None

# iDRAC.IPv6

To manage the IPv6 configuration properties of iDRAC, use the objects in this group.

### iDRAC.IPv6.Address 1 (Read or Write)

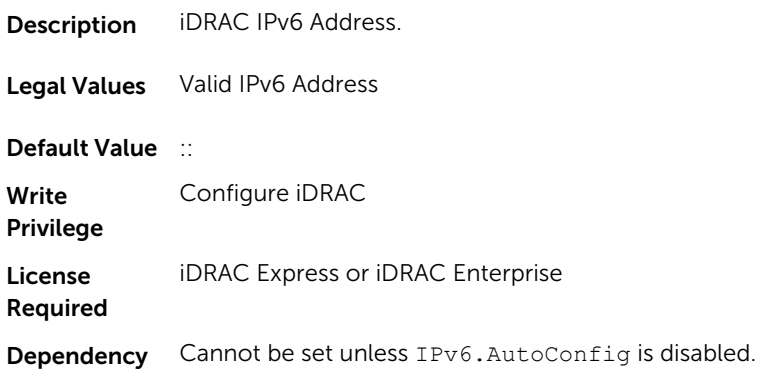

# iDRAC.IPv6.Address 2 (Read or Write)

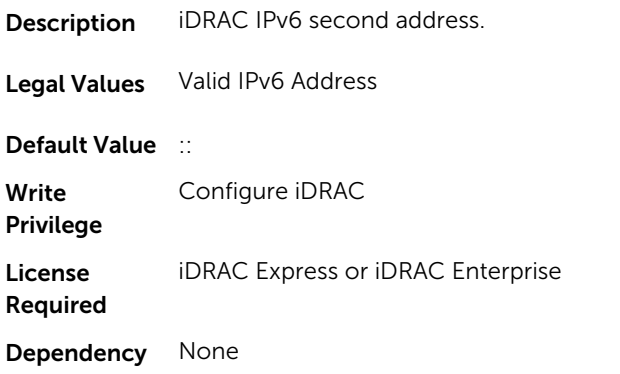

#### iDRAC.IPv6.Address 3 (Read or Write)

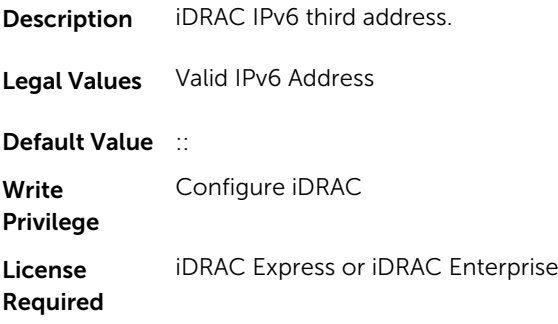

Dependency None

# iDRAC.IPv6.Address 4 (Read or Write)

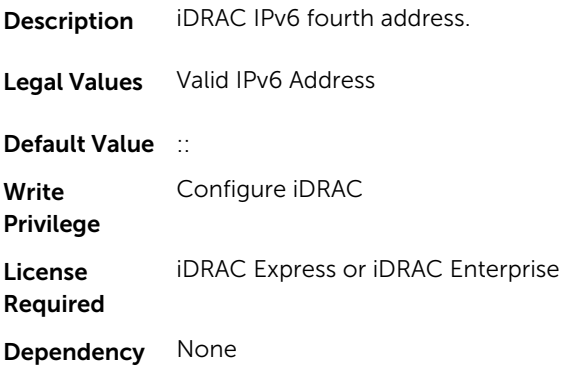

# iDRAC.IPv6.Address 5 (Read or Write)

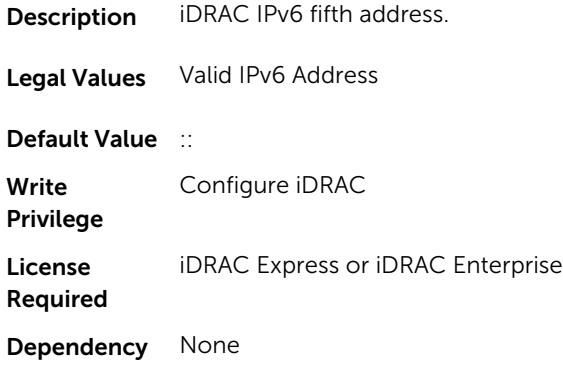

# iDRAC.IPv6.Address 6 (Read or Write)

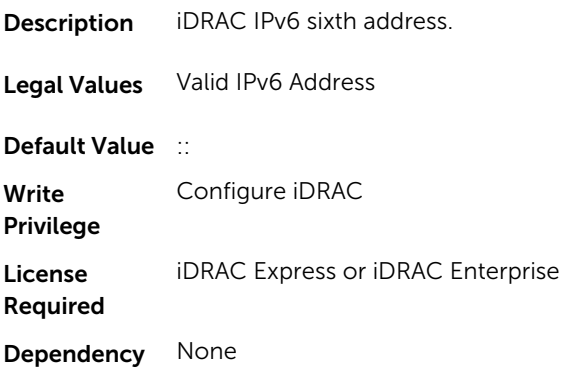

# iDRAC.IPv6.Address 7 (Read or Write)

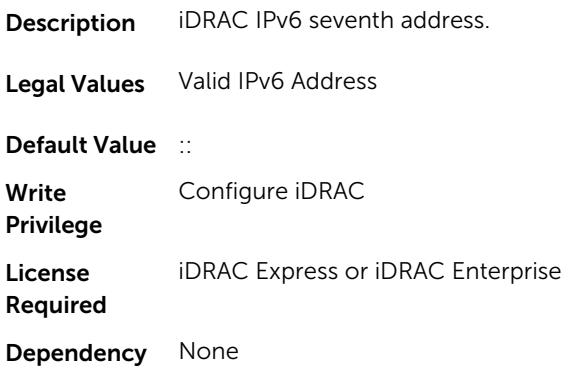

# iDRAC.IPv6.Address 8 (Read or Write)

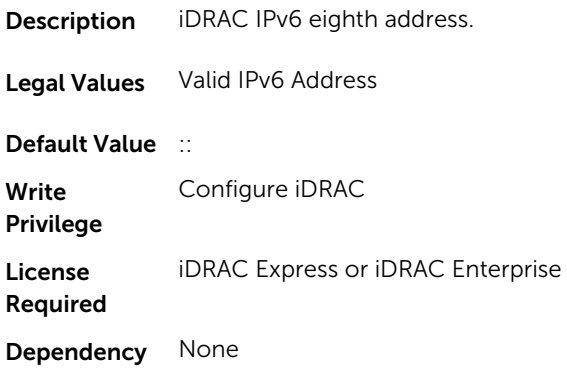

### iDRAC.IPv6.Address 9 (Read or Write)

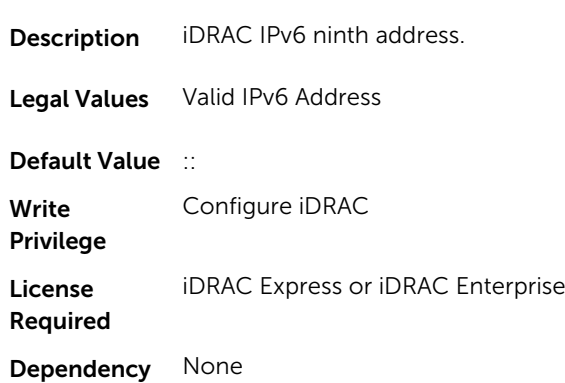

# iDRAC.IPv6.Address10 (Read or Write)

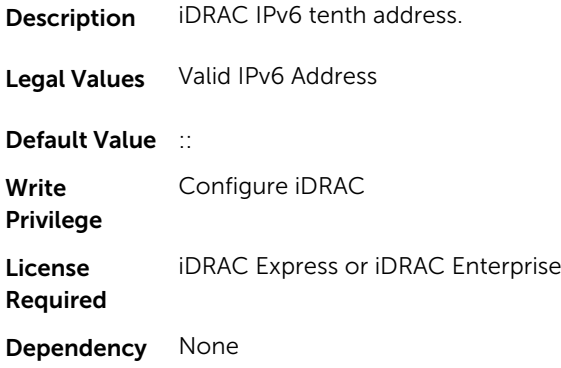

# iDRAC.IPv6.Address11 (Read or Write)

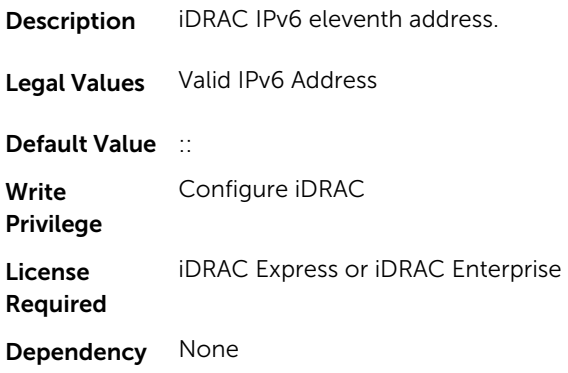

### iDRAC.IPv6.Address12 (Read or Write)

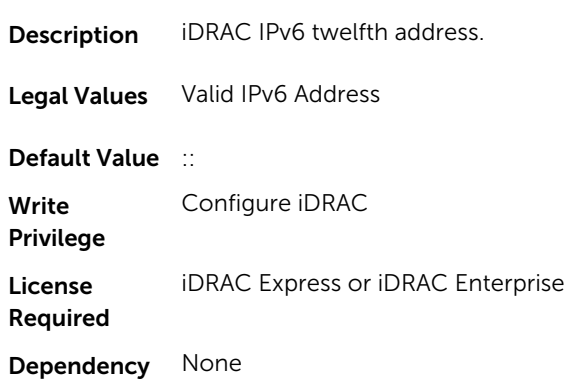

# iDRAC.IPv6.Address13 (Read or Write)

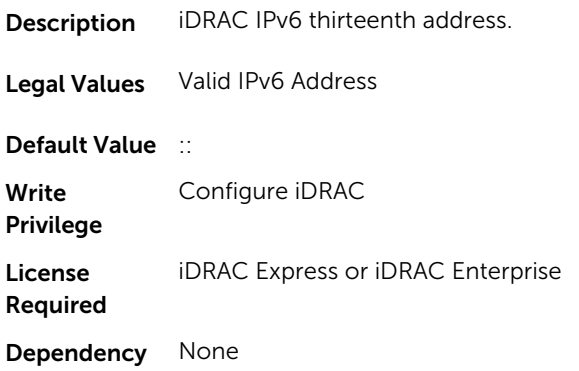

# iDRAC.IPv6.Address14 (Read or Write)

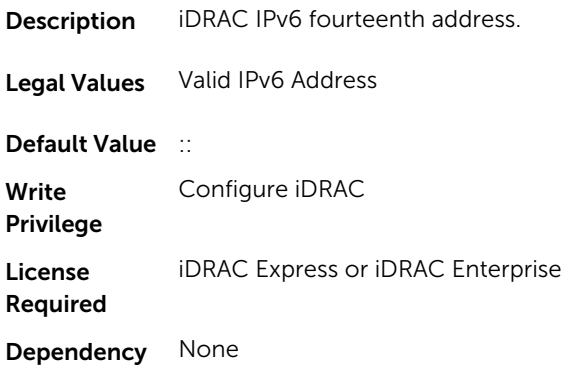

### iDRAC.IPv6.Address15 (Read or Write)

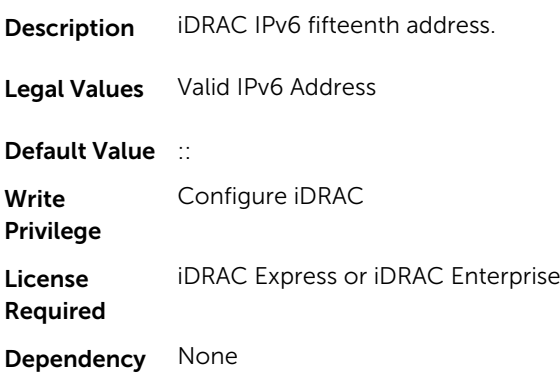

### iDRAC.IPv6.AutoConfig (Read or Write)

Description Enables or disables the iDRAC IPv6 auto configuration option.

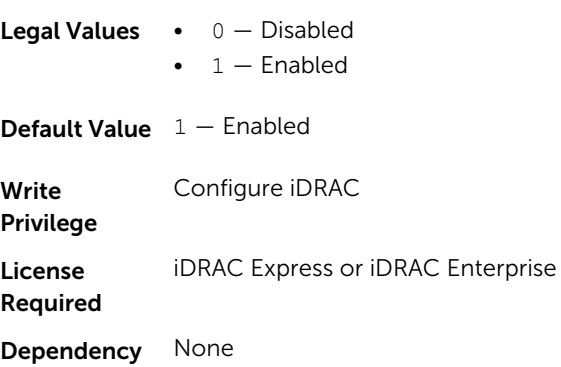

#### iDRAC.IPv6.DNS1 (Read or Write)

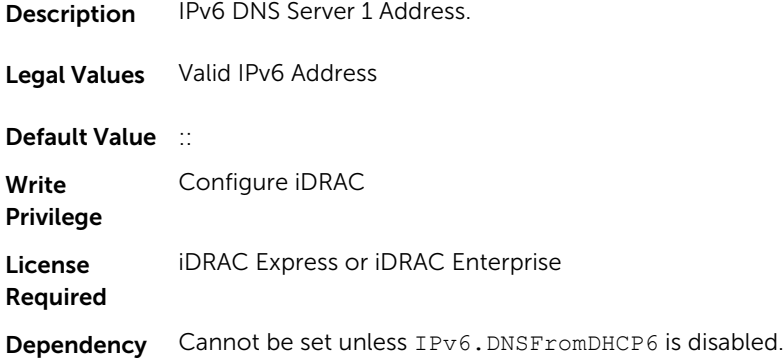

# iDRAC.IPv6.DNS2 (Read or Write)

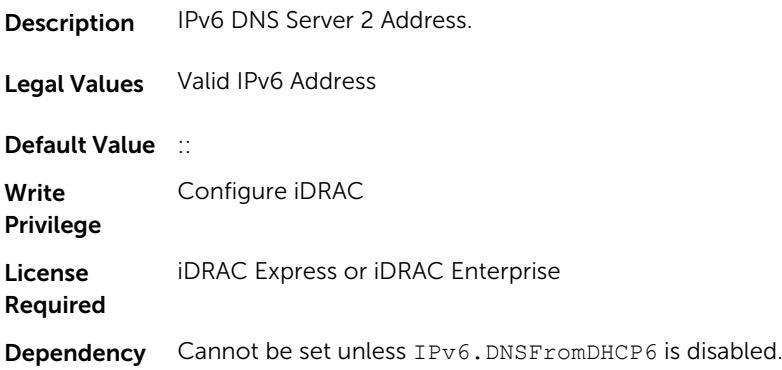

# iDRAC.IPv6.DNSFromDHCP6 (Read or Write)

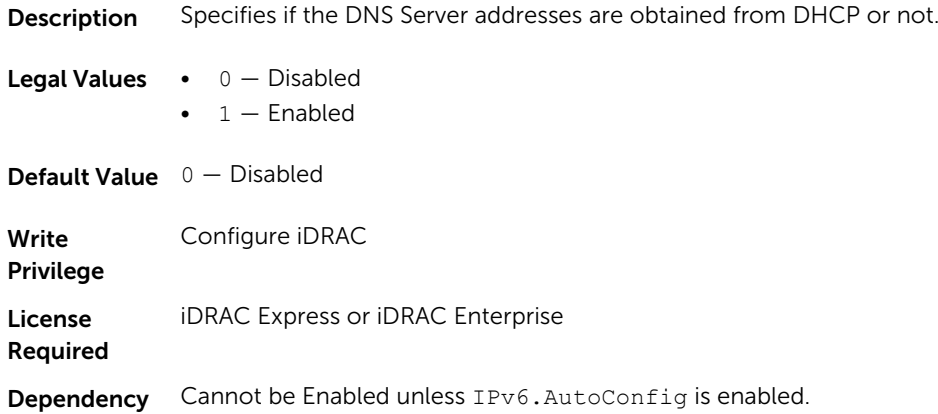

# iDRAC.IPv6.Enable (Read or Write)

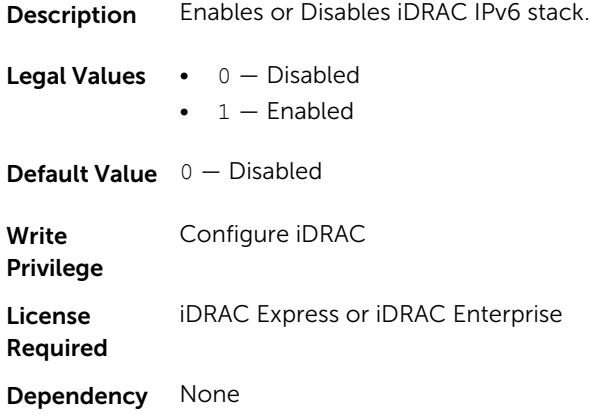

#### iDRAC.IPv6.Gateway (Read or Write)

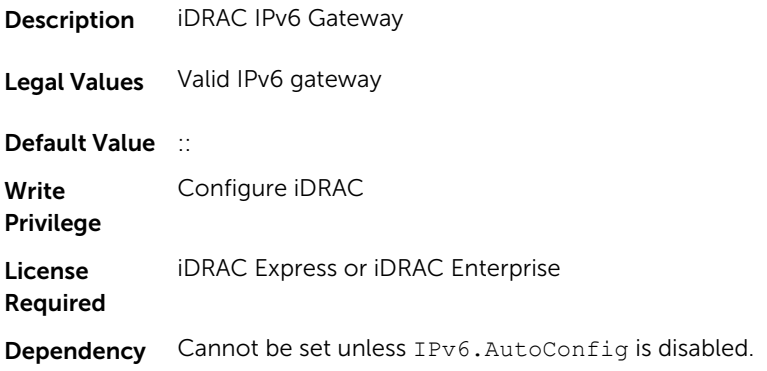

### iDRAC.IPv6.LinkLocalAddress (Read or Write)

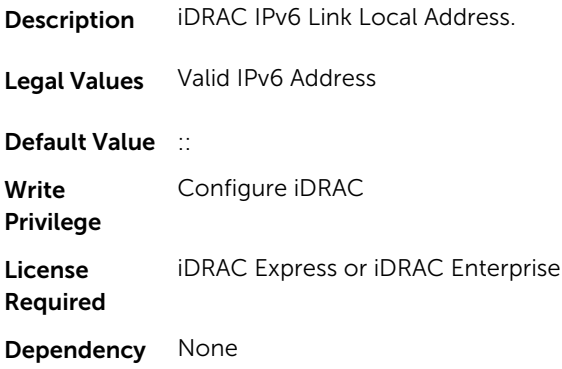

### iDRAC.IPv6.PrefixLength (Read or Write)

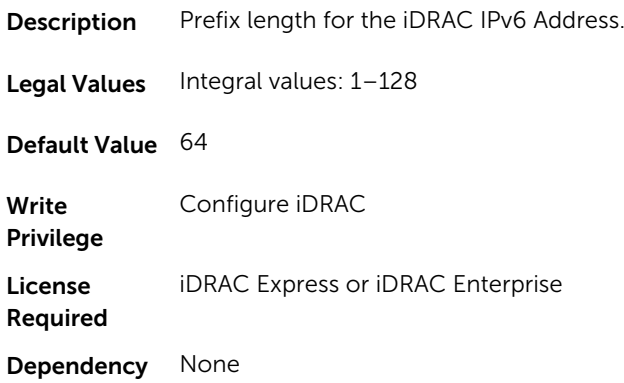

# iDRAC.IPv6Static

To manage the IPv6 static configuration properties of iDRAC, use the objects in this group

### iDRAC.IPv6Static.Address1 (Read or Write)

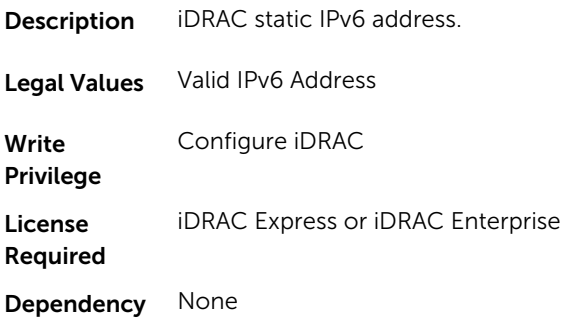

#### iDRAC.IPv6Static.DNS1 (Read or Write)

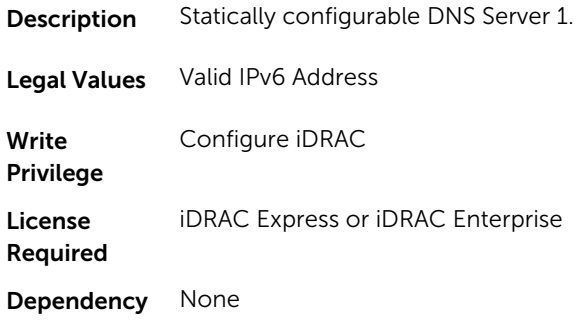

# iDRAC.IPv6Static.DNS2 (Read or Write)

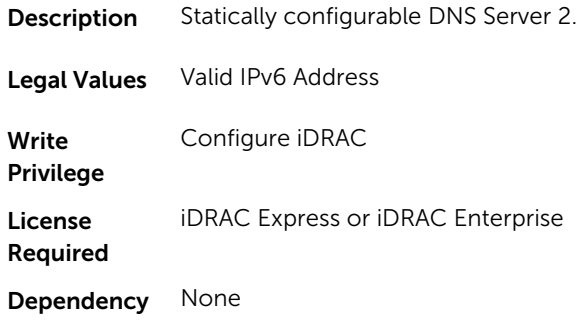

# iDRAC.IPv6Static.DNSFromDHCP6 (Read or Write)

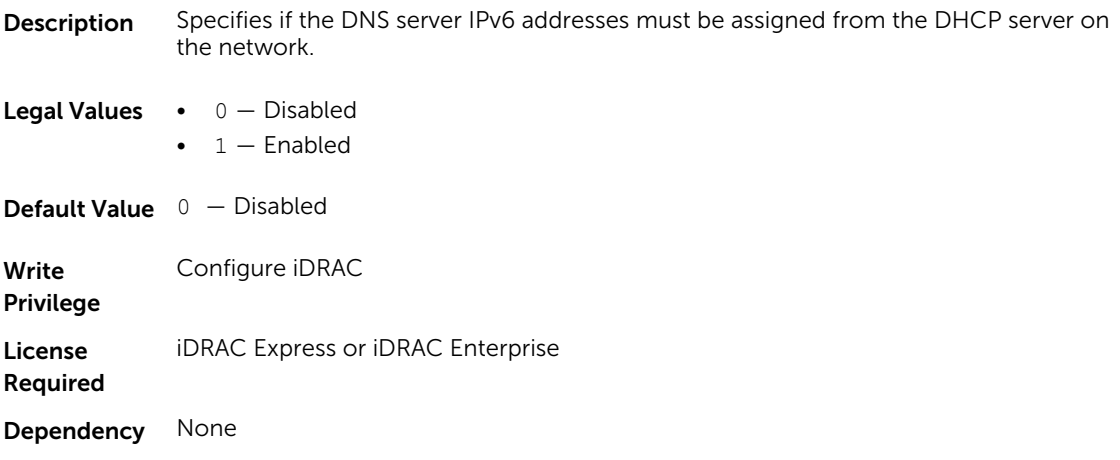

#### iDRAC.IPv6Static.Gateway (Read or Write)

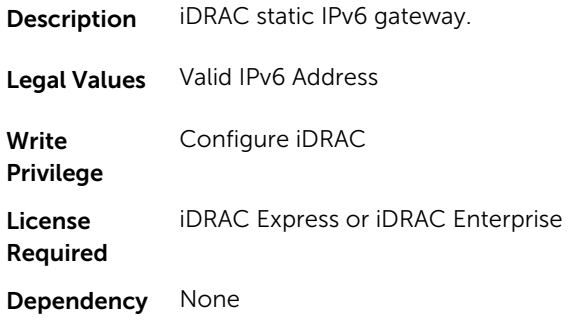

#### iDRAC.IPv6Static.PrefixLength (Read or Write)

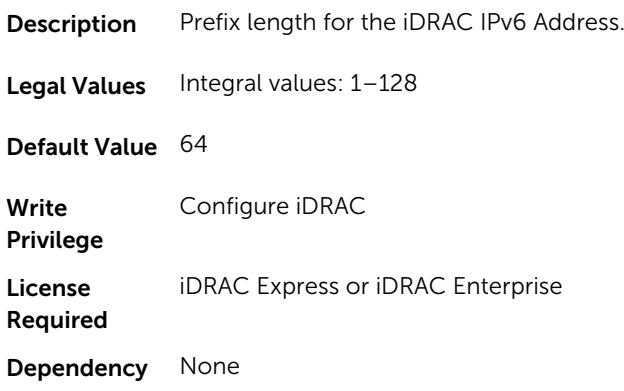

# iDRAC.IPv6URL

Use the objects in this group to manage the IPv6 static configuration properties of iDRAC.

#### iDRAC.IPv6URL.URL (Read Only)

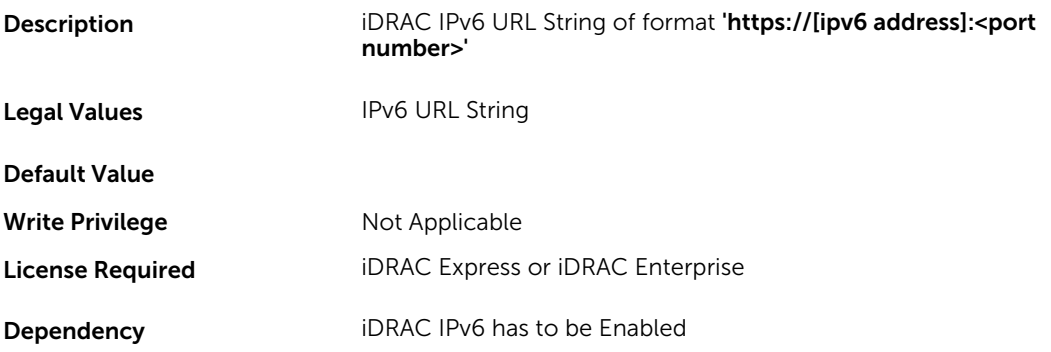

# iDRAC.LDAP

To configure properties for LDAP settings, use the objects in this group.

# iDRAC.LDAP.BaseDN (Read or Write)

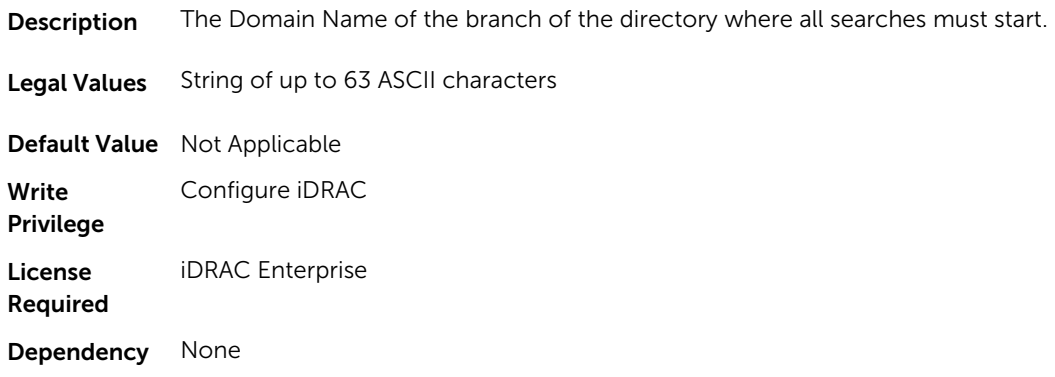

# iDRAC.LDAP.BindDN (Read or Write)

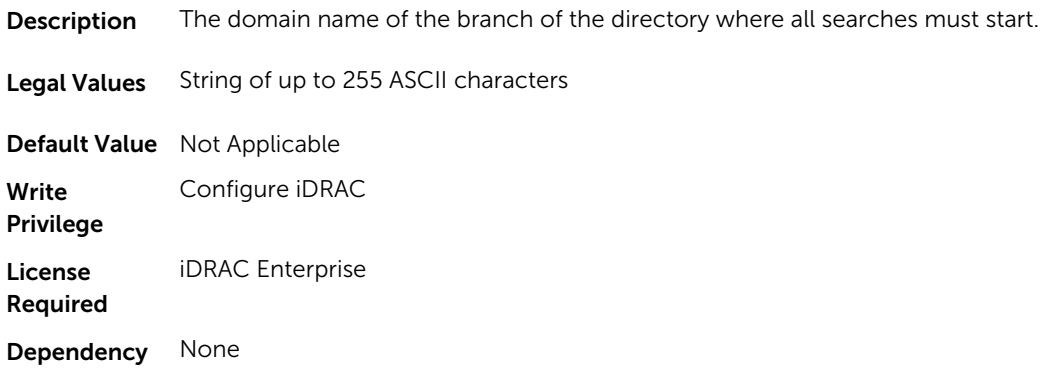

# iDRAC.LDAP.BindPassword (Write Only)

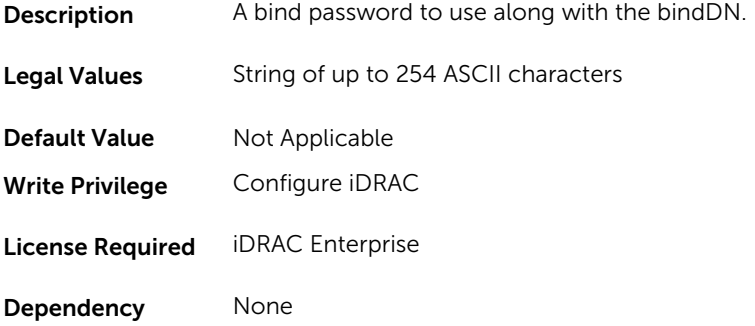

## iDRAC.LDAP.CertValidationEnable (Read or Write)

Description Controls certificate validation during SSL handshake.

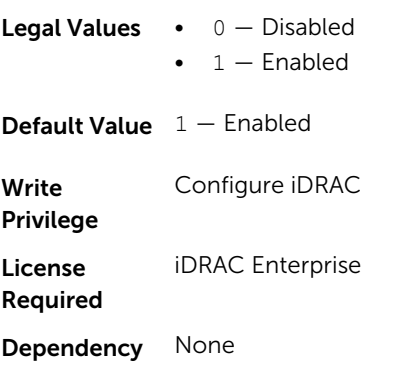

### iDRAC.LDAP.Enable (Read or Write)

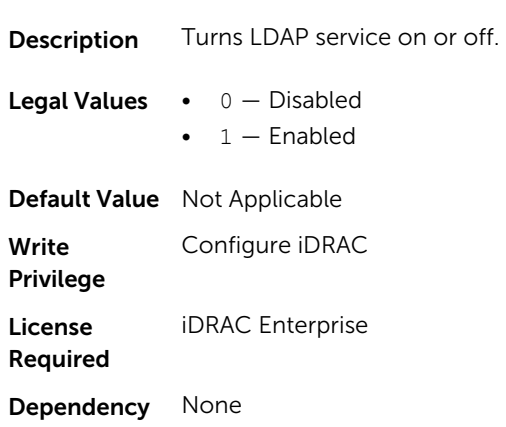

### iDRAC.LDAP.GroupAttribute (Read or Write)

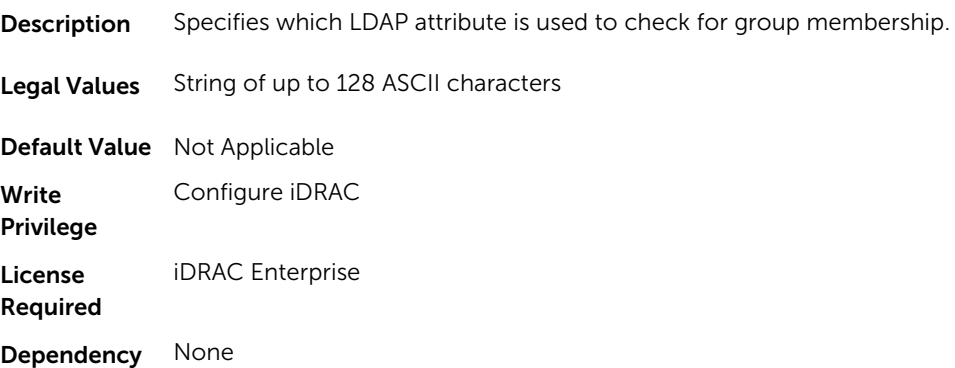

#### iDRAC.LDAP.GroupAttributeIsDN (Read or Write)

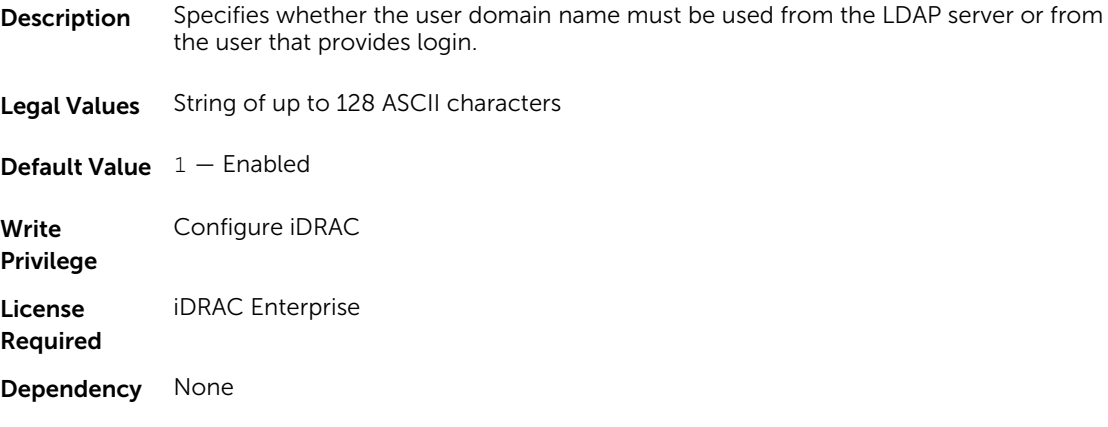

#### iDRAC.LDAP.Port (Read or Write)

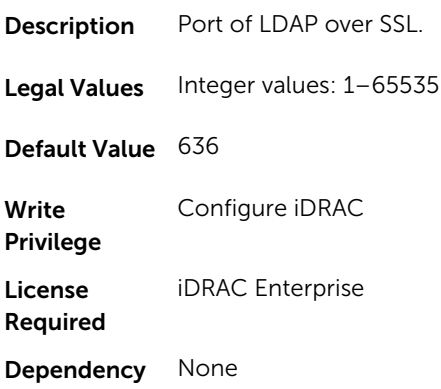

### iDRAC.LDAP.SearchFilter (Read or Write)

Description A valid LDAP search filter to be used if the user attribute cannot uniquely identify the login user within the chosen baseDN. Legal Values String of up to 254 ASCII characters Default Value Not Applicable Write Privilege Configure iDRAC License Required iDRAC Enterprise Dependency None

#### iDRAC.LDAP.Server (Read or Write)

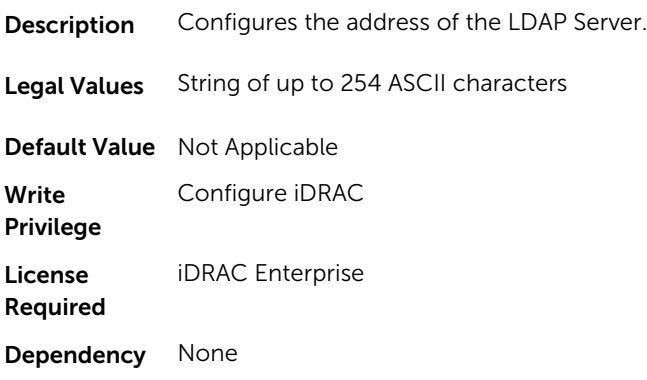

### iDRAC.LDAP.UserAttribute (Read or Write)

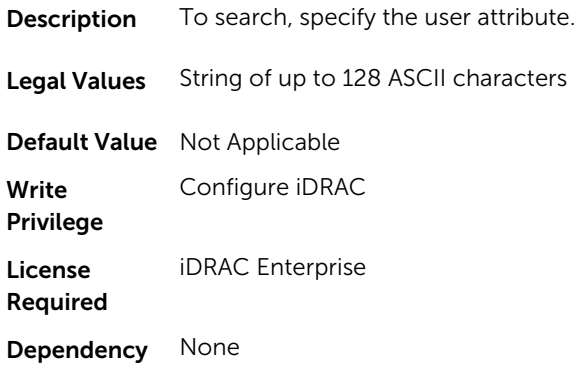

# iDRAC.LDAPRoleGroup

The objects in this group enable configuration of role groups for LDAP. This group is indexed from 1 to 5.

#### iDRAC.LDAPRoleGroup.DN (Read or Write)

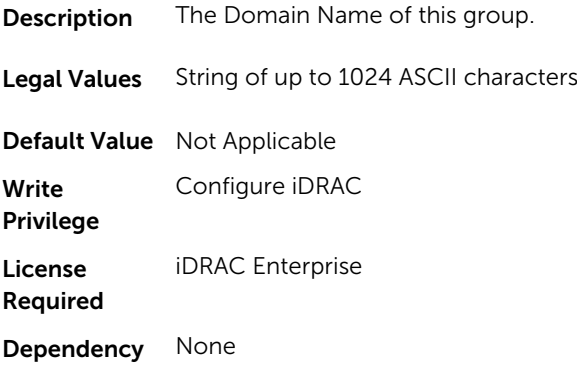

#### iDRAC.LDAPRoleGroup.Privilege (Read or Write)

**Description** A bit-mask defining the privileges associated with this particular group. Legal Values Integral values: 0-511 (0x1FF) Default Value 0 Write Privilege Configure iDRAC License Required iDRAC Enterprise Dependency None

# iDRAC.LocalSecurity

To manage the ability to configure iDRAC, use the objects in this group.

#### iDRAC.LocalSecurity.LocalConfigDisabled (Read or Write)

Description To configure iDRAC from Local RACADM, enable or disable the ability of the local user. Legal Values • 0 - Disabled

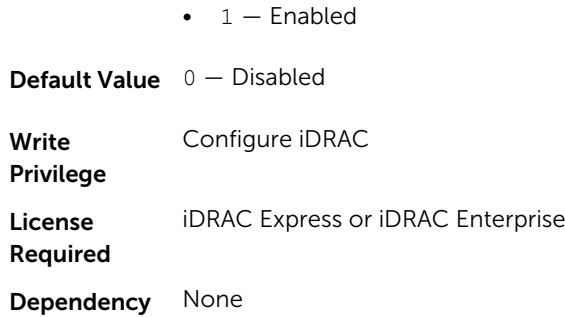

# iDRAC.LocalSecurity.PrebootConfig (Read or Write)

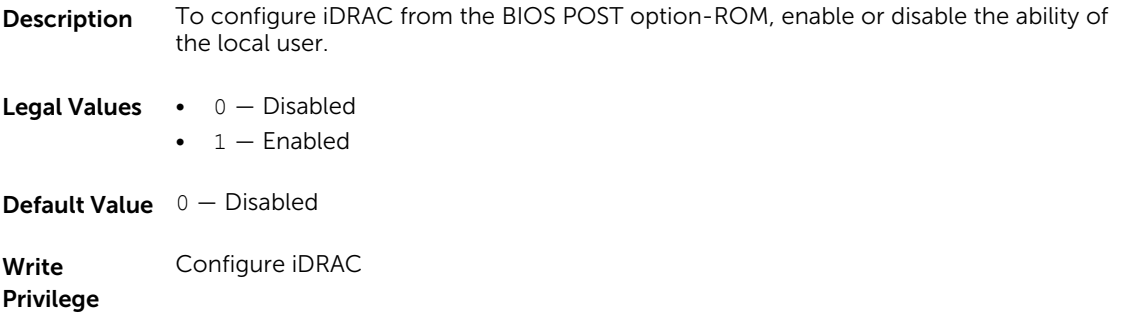

License Required iDRAC Express or iDRAC Enterprise Dependency None

# iDRAC.Logging

iDRAC. Logging Manages the ability to configure iDRAC

### iDRAC.Logging.SELOEMEventFilterEnable (Read or Write)

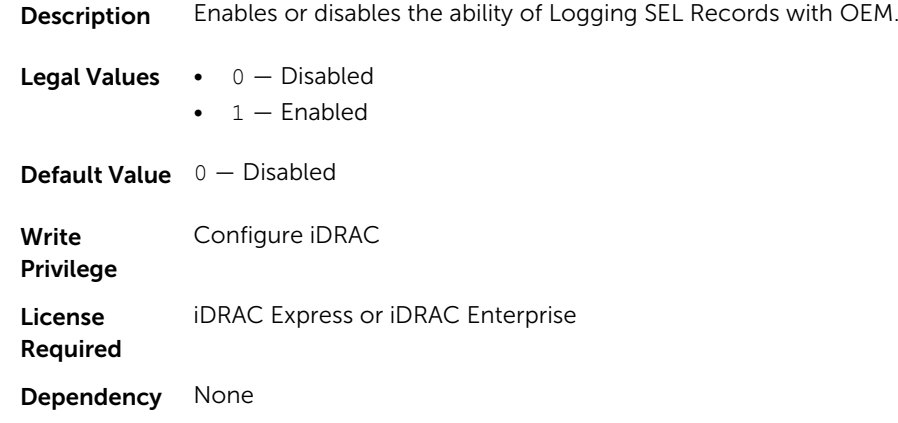

# iDRAC.NIC

To configure the iDRAC NIC, use the object in this group.

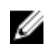

NOTE: The following objects are not valid for the modular systems:

- Auto negotiation
- Auto dedicated NIC
- Network speed
- Duplex
- Dedicated NIC scan time
- Shared NIC scan time

#### iDRAC.NIC.Autoconfig (Read or Write)

**Description** Sets the DHCP auto configuration operation.

**Legal Values •**  $0 -$  Disabled

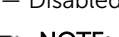

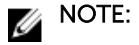

iDRAC does not perform DHCP configuration.

 $\bullet$  1 – Enable Once

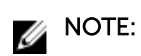

iDRAC performs DHCP configuration once.

• 2 — Enable Once After Reset

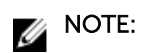

Configures after iDRAC reset.

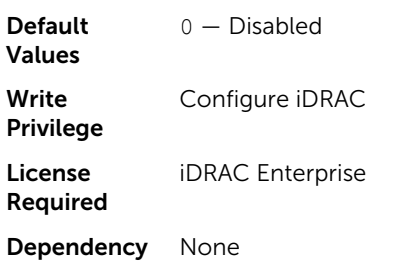

#### iDRAC.NIC.AutoDetect (Read or Write)

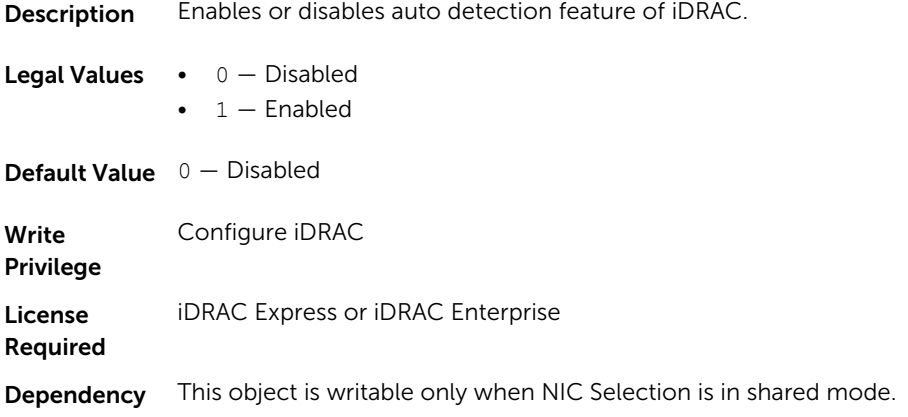

# iDRAC.NIC.Autoneg (Read or Write)

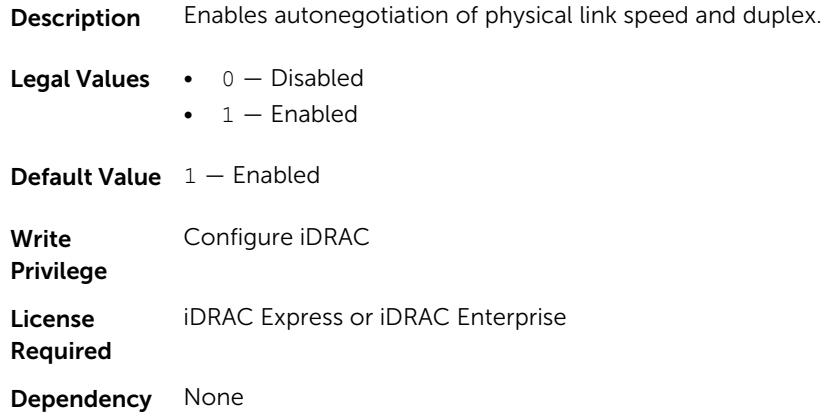

#### iDRAC.NIC.DedicatedNICScanTime (Read or Write)

**Description** Wait time for the iDRAC to switch from dedicated mode to shared mode.

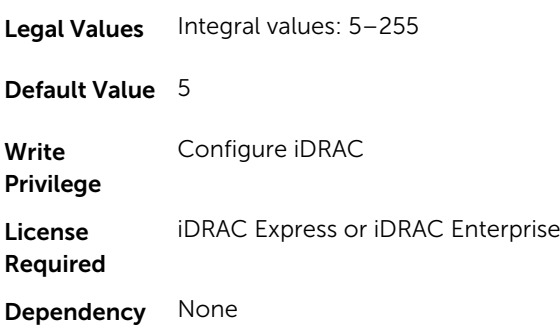

# iDRAC.NIC.DNSDomainFromDHCP (Read or Write)

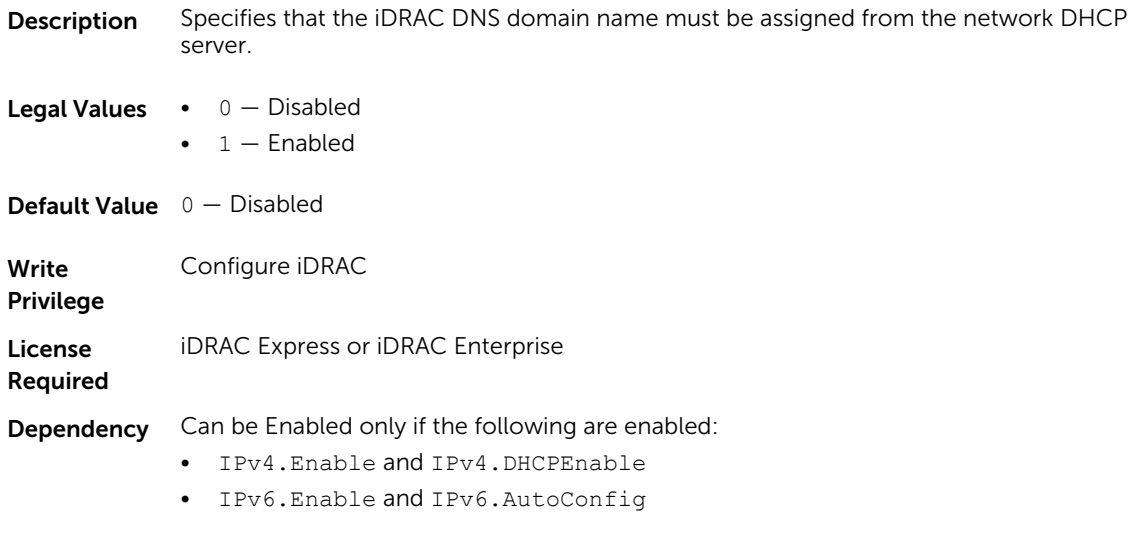

## iDRAC.NIC.DNSDomainName (Read or Write)

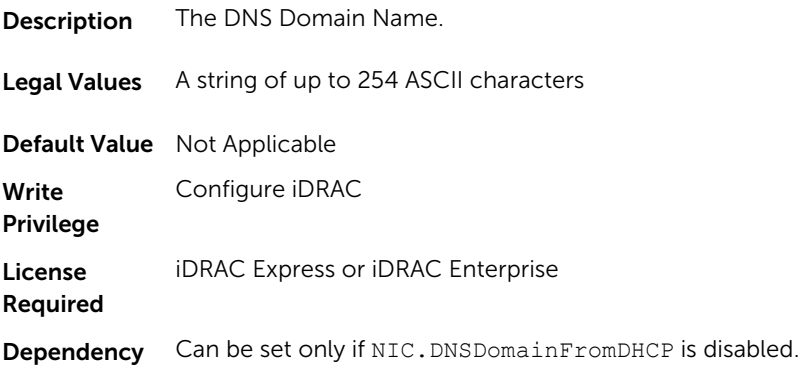

# iDRAC.NIC.DNSDomainNameFromDHCP (Read or Write)

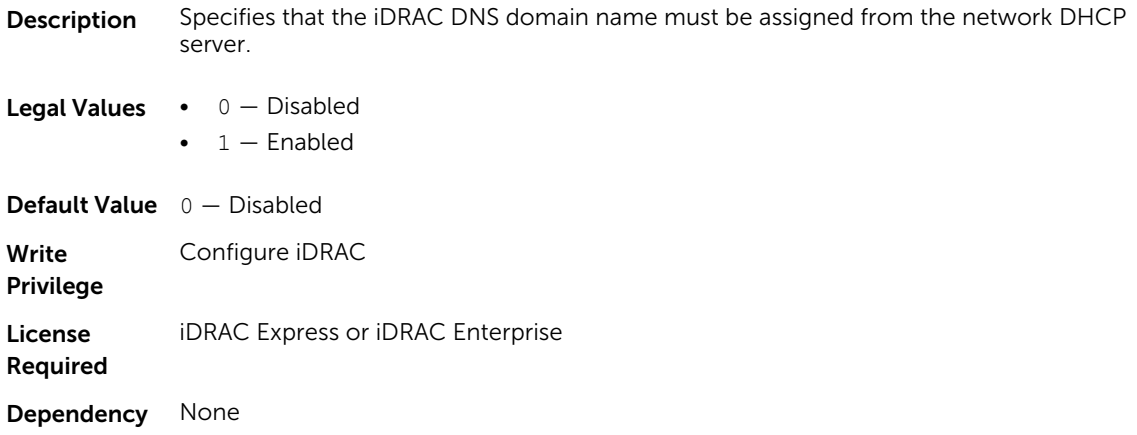

#### iDRAC.NIC.DNSRacName (Read or Write)

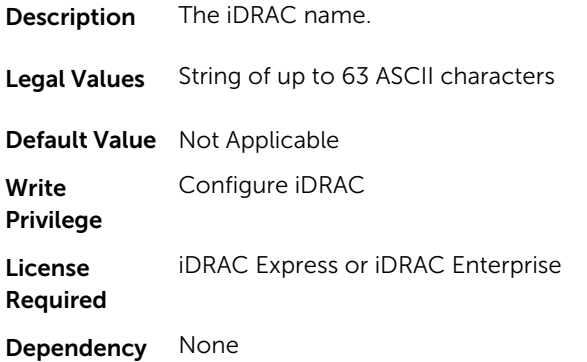

# iDRAC.NIC.DNSRegister (Read or Write)

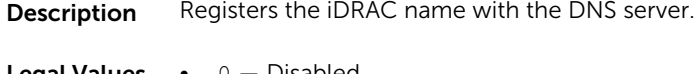

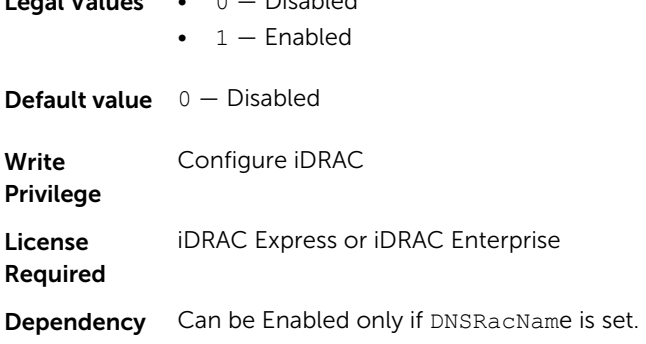

### iDRAC.NIC.Duplex (Read or Write)

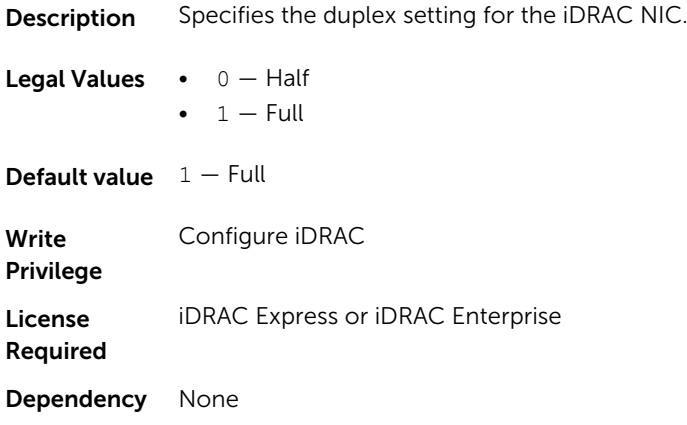

#### iDRAC.NIC.Enable (Read or Write)

Description Enables or Disables the iDRAC network interface controller.

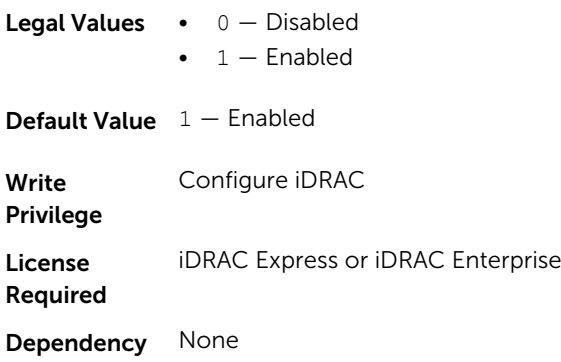

#### iDRAC.NIC.Failover (Read or Write)

Description Enables or disables failover for iDRAC to switch from shared to dedicated.

**Legal Values •**  $0 - \text{None}$ 

- $\bullet$  2 LOM1
- $3 LOM2$
- $\bullet$  4 LOM3
- $5 LOM4$
- $\bullet$  6 All

**Default Value**  $0 -$  None

Write Privilege Configure iDRAC

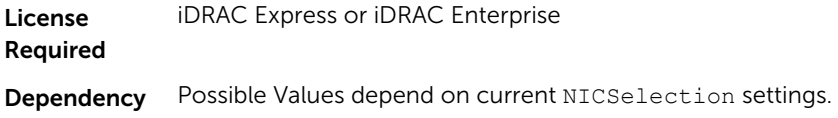

### iDRAC.NIC.MACAddress (Read or Write)

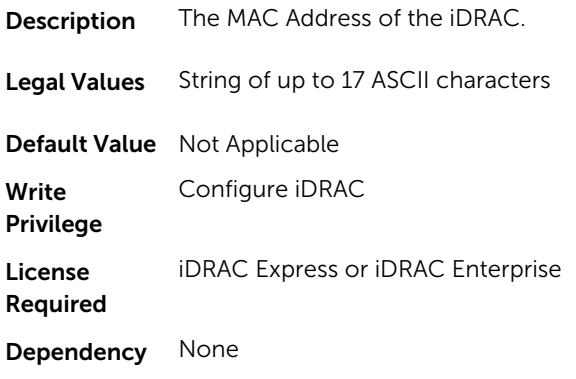

# iDRAC.NIC.MTU (Read or Write)

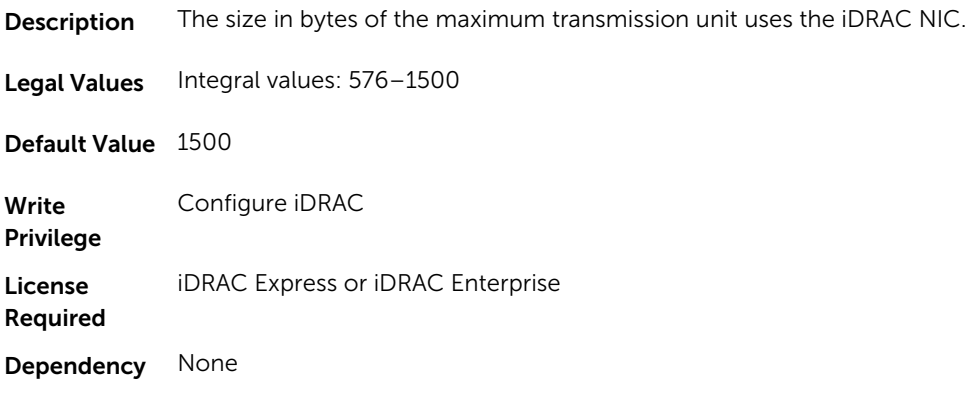

#### iDRAC.NIC.Selection (Read or Write)

Description Specifies the current mode of operation for the iDRAC network interface controller.

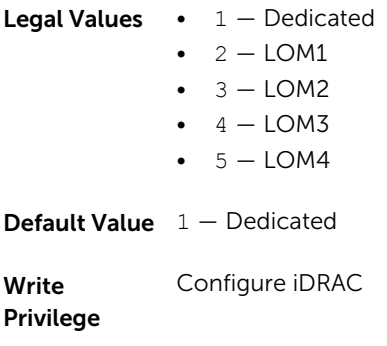

License Required iDRAC Express or iDRAC Enterprise Dependency None

#### iDRAC.NIC.SharedNICScanTime (Read or Write)

**Description** Wait time for the iDRAC to switch from shared mode to dedicated mode. Legal Values Integral values: 5-255 Default Value 30 **Write** Privilege Configure iDRAC License Required iDRAC Express or iDRAC Enterprise Dependency None

#### iDRAC.NIC.Speed (Read or Write)

Description Specifies the speed for iDRAC NIC.

#### **NOTE:** To set this property:

- iDRAC.NIC.Selection must be set to Dedicated mode.
- iDRAC.NIC.Autoneg must be disabled.
- iDRAC.IPv4.Enable, iDRAC.IPv4.DHCPEnable, iDRAC.IPv6.Enable, and iDRAC.IPv6.AutoConfig must be enabled.

#### Legal Values  $\bullet$  0 – 10

- $1 100$ 
	- $2 1000$
	- NOTE: You cannot manually set the Network Speed to 1000 MB. This option is Ø available only if iDRAC.NIC.Autoneg is set to 1 (Enabled).

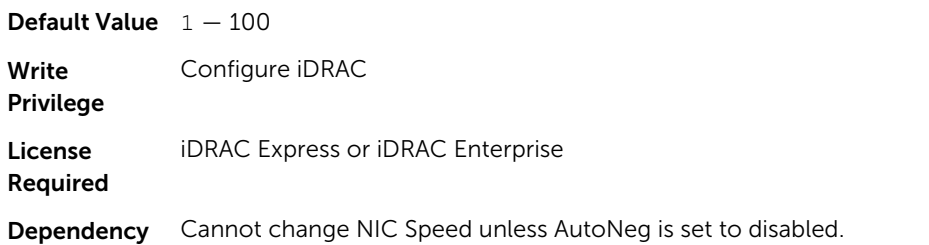

#### iDRAC.NIC.VLanEnable (Read Only)

Description Enables or disables the VLAN capabilities of the iDRAC.

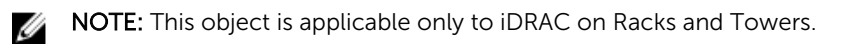

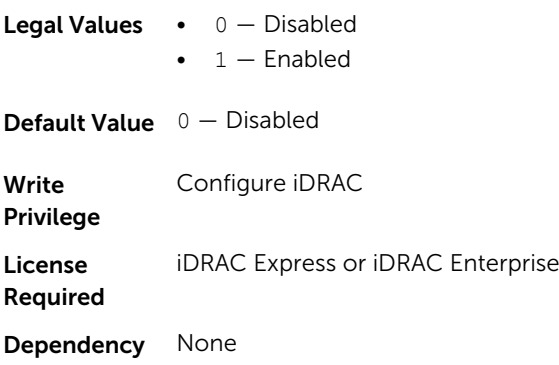

#### iDRAC.NIC.VLanID (Read Only)

**Description** Specifies the VLAN ID for the network VLAN configuration.

**NOTE:** This object is applicable only to iDRAC on Racks and Towers.

Legal Values Integral values: 1-4069

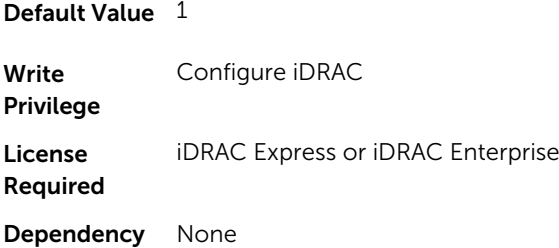

### iDRAC.NIC.VLanPriority (Read Only)

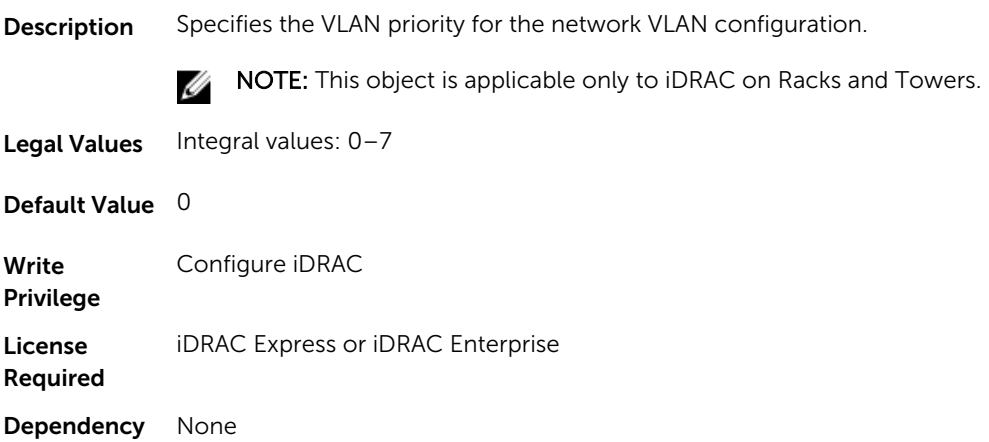

# iDRAC.NICStatic

To manage DNS-related properties of iDRAC, use the objects in this group.

### iDRAC.NICStatic.DNSDomainFromDHCP (Read or Write)

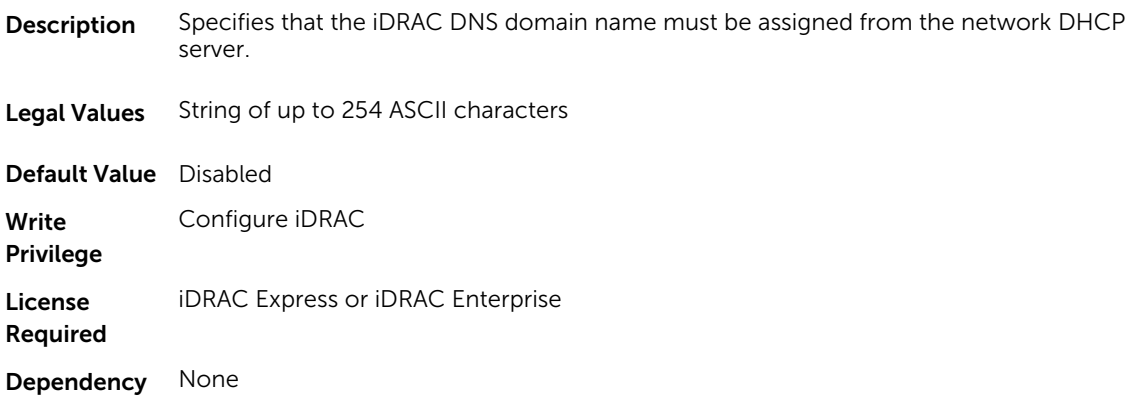

#### iDRAC.NICStatic.DNSDomainName (Read or Write)

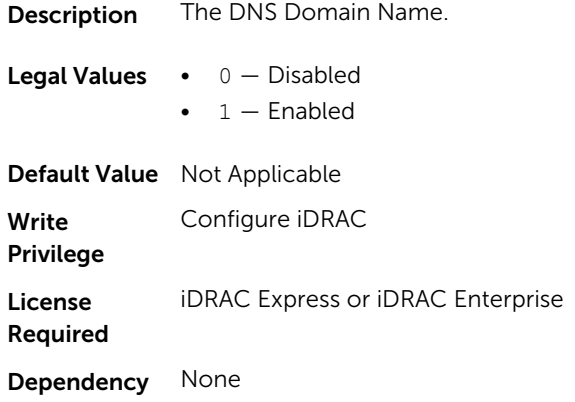

# iDRAC.NTPConfigGroup

To configure the properties of NTP server, use the objects in this group.

#### iDRAC.NTPConfigGroup.NTP1 (Read or Write)

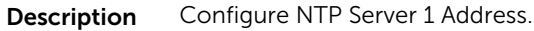

Legal Values String of up to 254 ASCII characters

Default Value Not Applicable

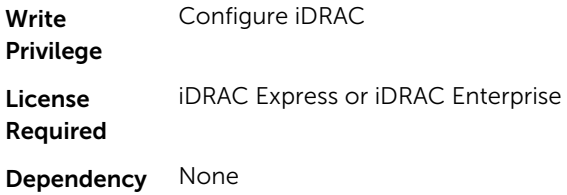

# iDRAC.NTPConfigGroup.NTP2 (Read or Write)

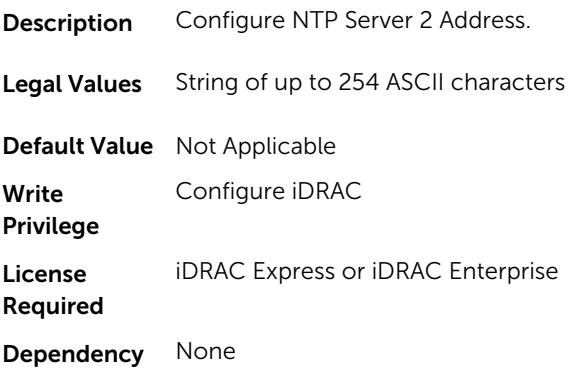

# iDRAC.NTPConfigGroup.NTP3 (Read or Write)

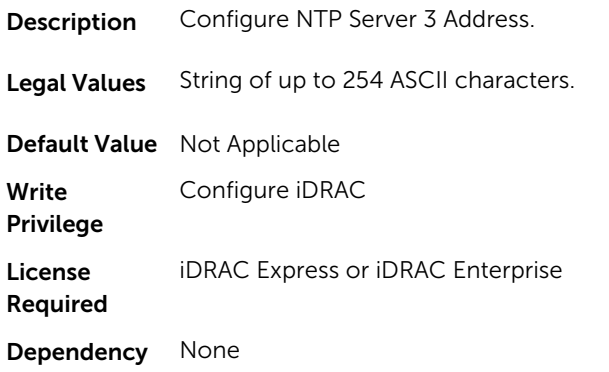

# iDRAC.NTPConfigGroup.NTPEnable (Read or Write)

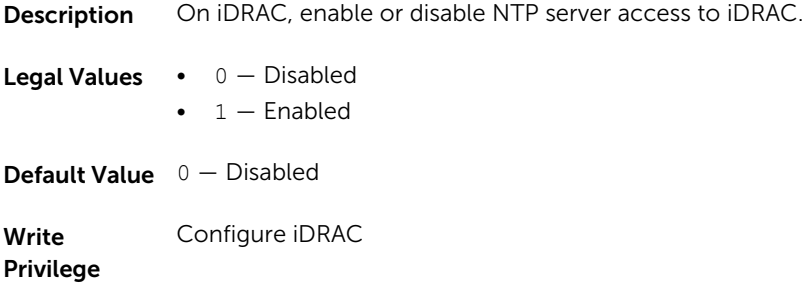

License Required iDRAC Express or iDRAC Enterprise Dependency None

### iDRAC.NTPConfigGroup.NTPMaxDist (Read or Write)

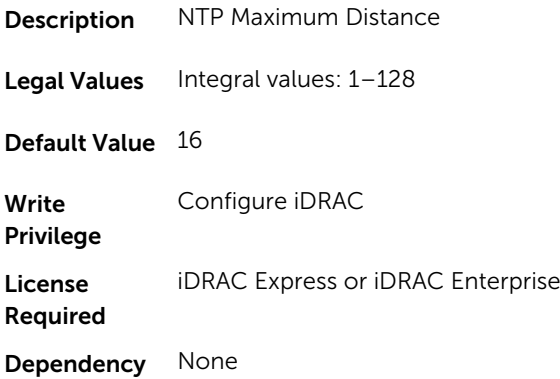

# iDRAC.OS-BMC

To manage OS-BMC pass-through feature, use the object in this group.

#### iDRAC.OS-BMC.AdminState (Read or Write)

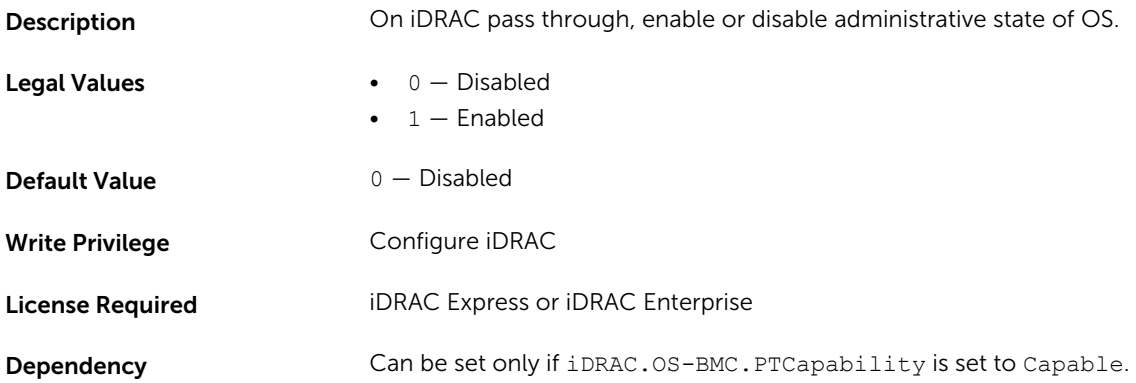

#### iDRAC.OS-BMC.OSIpAddress (Read or Write)

- **Description** IPv4 address of the host Operating System.
- Legal Values Valid IPv4 Address

Default Value 0.0.0.0

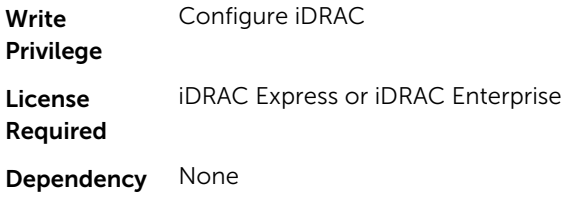

#### iDRAC.OS-BMC.PTCapability (Read or Write)

**Description** Operating System to iDRAC Pass Through Capability status.

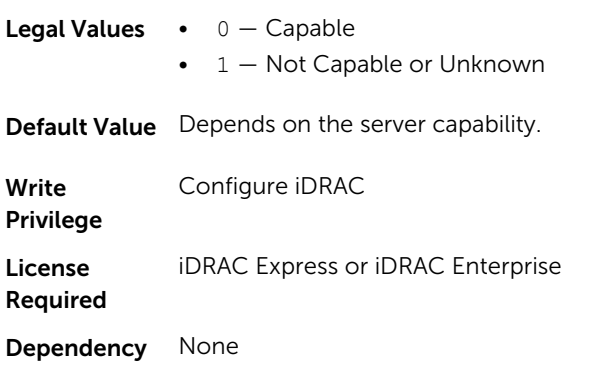

#### iDRAC.OS-BMC.PTMode (Read or Write)

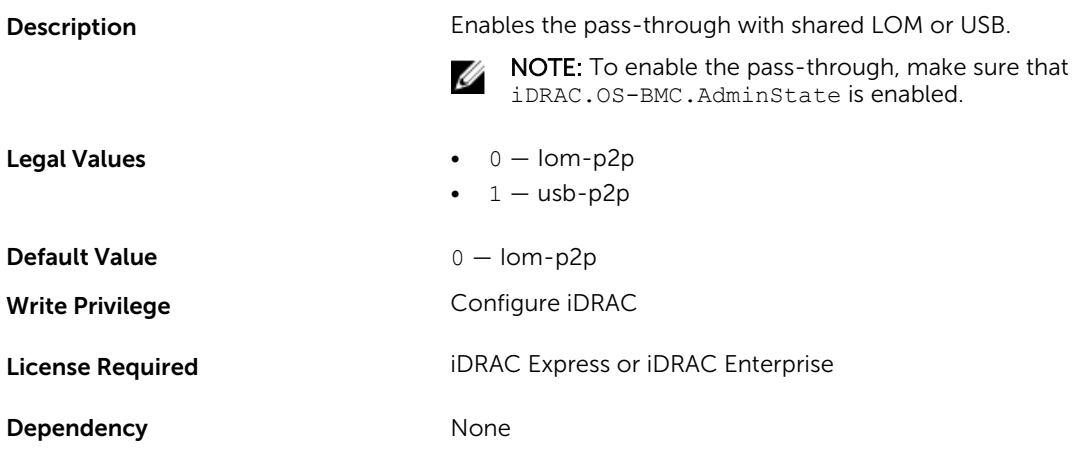

# iDRAC.OS-BMC.UsbNicIpAddress (Read or Write)

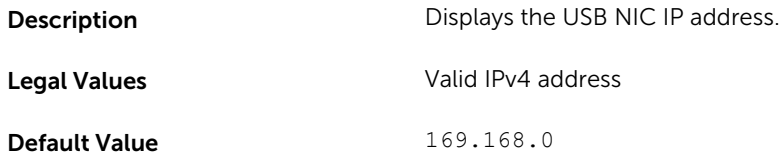

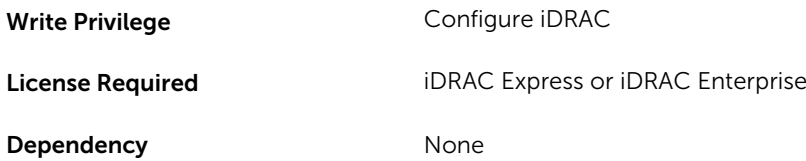

# iDRAC.Racadm

To manage Remote RACADM connection settings, use the object in this group.

### iDRAC.Racadm.Enable (Read or Write)

Description Enables or disables Remote RACADM interface. **Legal Values •**  $0 -$  Disabled

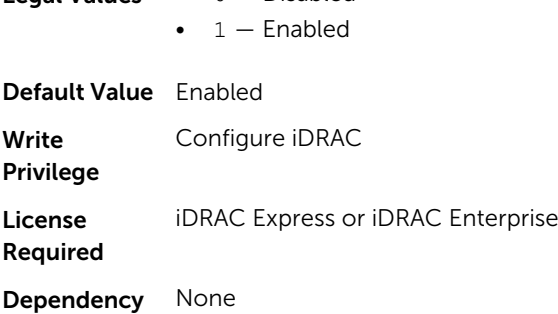

#### iDRAC.Racadm.Timeout (Read or Write)

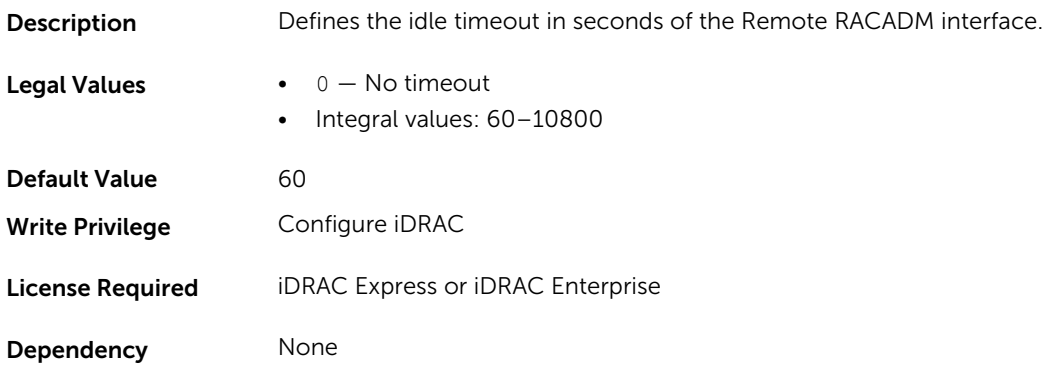

# iDRAC.RemoteHosts

Use the objects in this group to manage the properties for configuration of the SMTP server.

#### iDRAC.RemoteHost.SMTPPort (Read or Write)

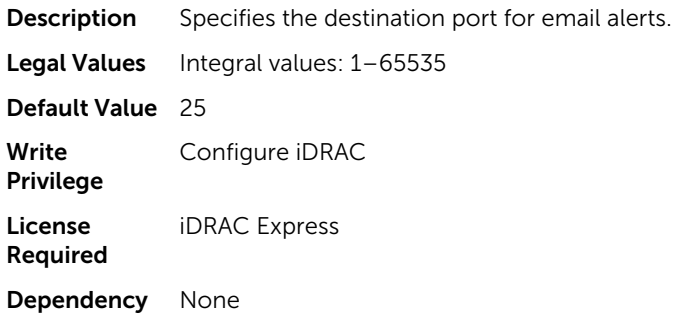

### iDRAC.RemoteHosts.SMTPServerIPAddress (Read or Write)

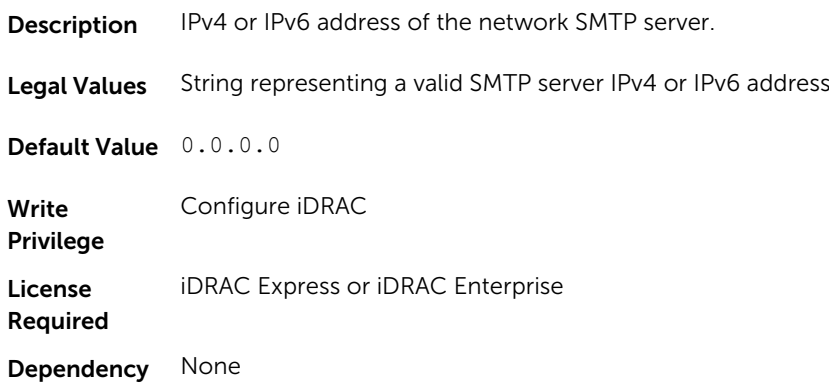

# iDRAC.RFS

To configure Remote file share access to iDRAC, use the object in this group

### iDRAC.RFS.MediaAttachState (Read Only)

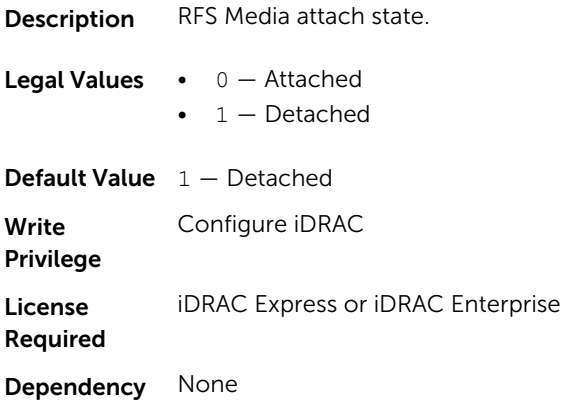

# iDRAC.RSM

The objects in this group manage the Rack Style Management (RSM) settings.

### iDRAC.RSM.RSMCapability (Read Only)

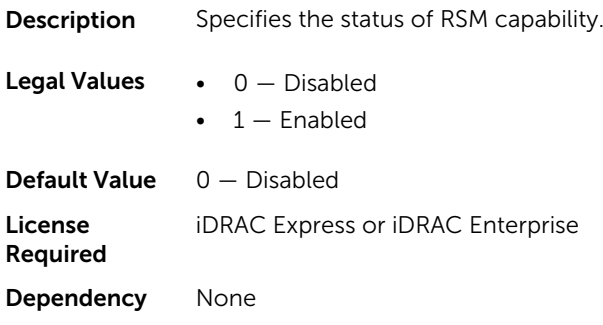

#### iDRAC.RSM.RSMSetting (Read Only)

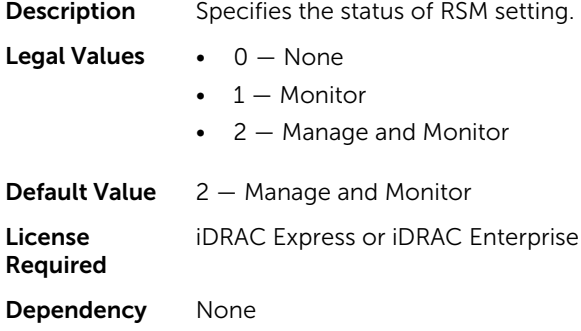

# iDRAC.Security

Use the objects in this group to configure SSL certificate signing request settings.

For the country code, go to the link: http://www.iso.org/iso/country\_codes/iso\_3166\_code\_lists.htm.

#### iDRAC.Security.CsrCommonName (Read or Write)

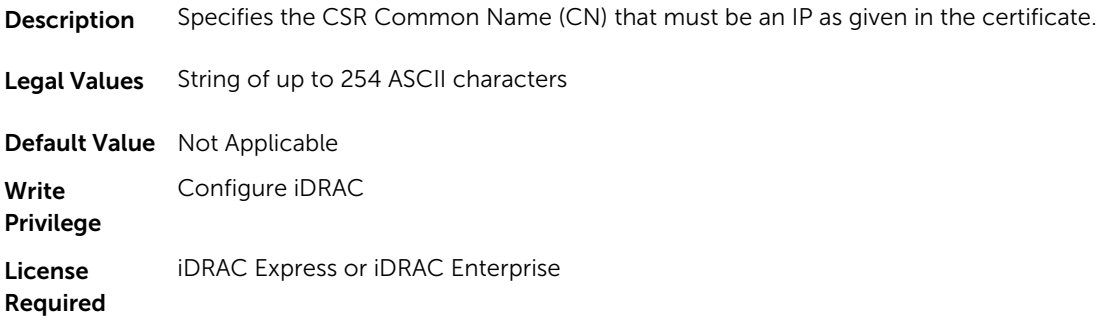

Dependency None

# iDRAC.Security.CsrCountryCode (Read or Write)

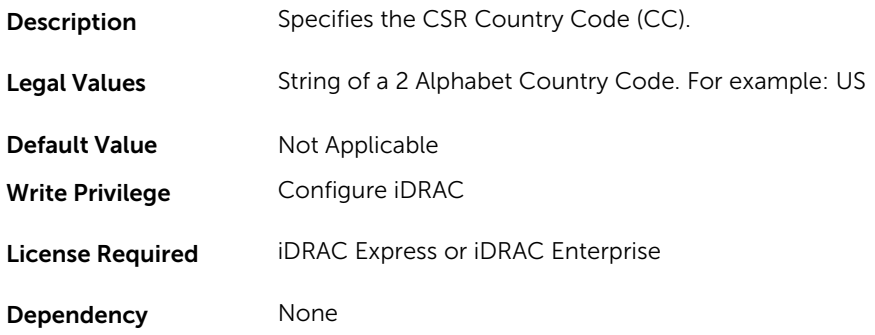

# iDRAC.Security.CsrEmailAddr (Read or Write)

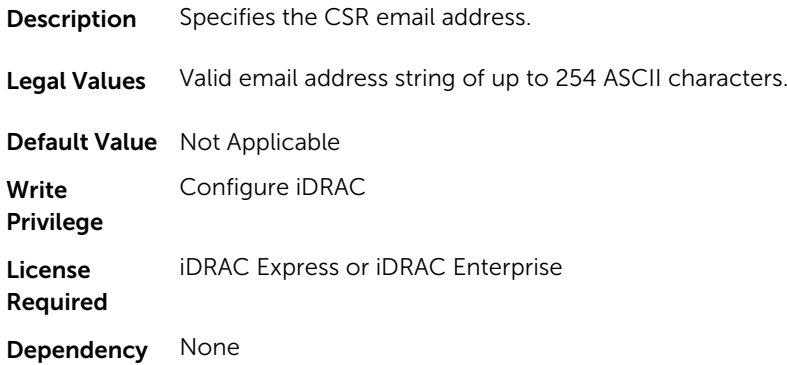

# iDRAC.Security.CsrKeySize (Read or Write)

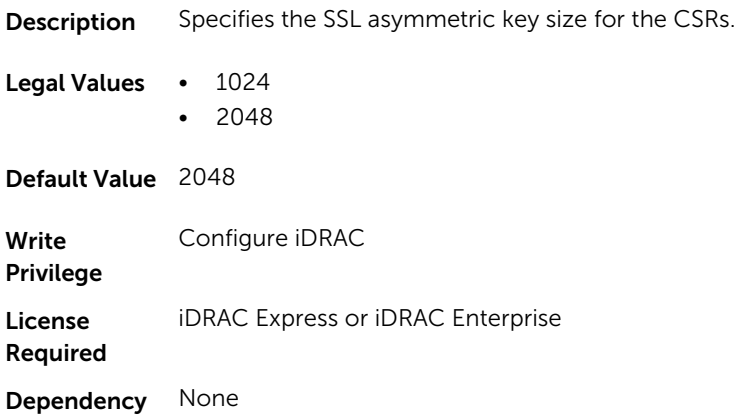

# iDRAC.Security.CsrLocalityName (Read or Write)

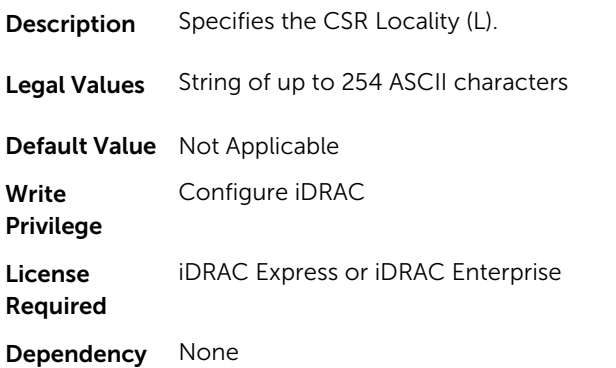

# iDRAC.Security.CsrOrganizationName (Read or Write)

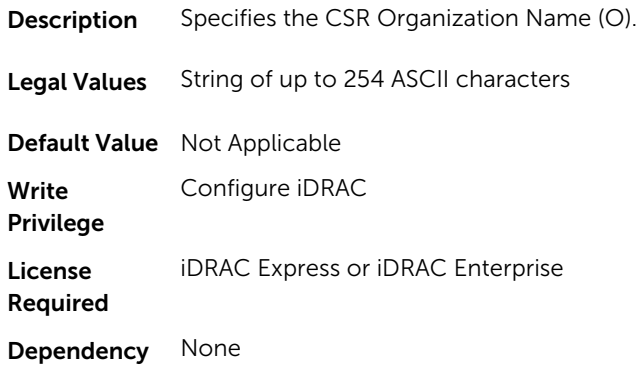

# iDRAC.Security.CsrOrganizationUnit (Read or Write)

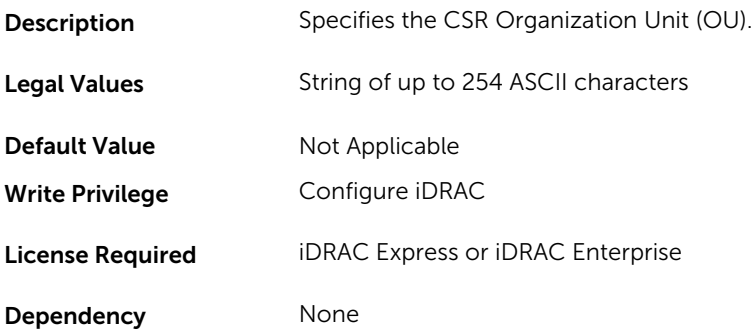

#### iDRAC.Security.CsrStateName (Read or Write)

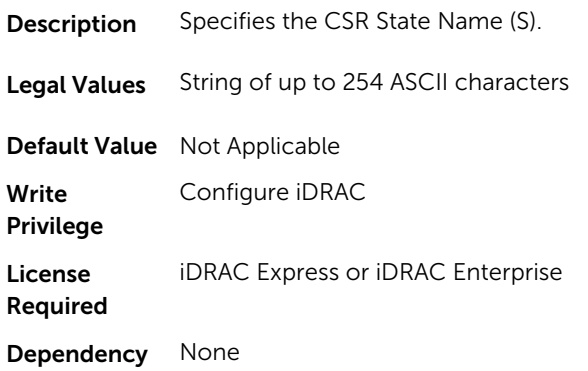

# iDRAC.Serial

The objects in this group provide configuration parameters for the serial interface of iDRAC.

**NOTE:** This is supported only for rack and tower systems.

#### iDRAC.Serial.BaudRate (Read or Write)

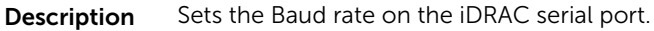

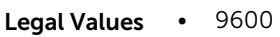

- 19200
- 57600
- 115200

#### Default Value 115200

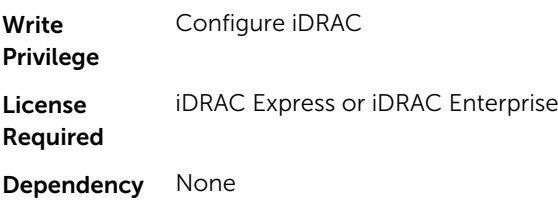

#### iDRAC.Serial.Command (Read or Write)

**Description** Specifies a serial command that is executed after the user logs in to the serial console interface.

Legal Values String of up to 128 ASCII characters

Default Value Not Applicable

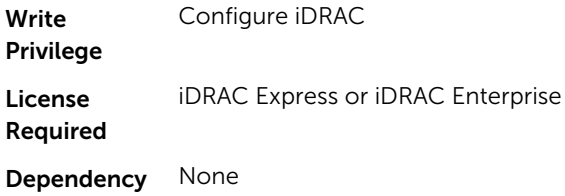

#### iDRAC.Serial.Enable (Read or Write)

Description Enables or disables the iDRAC serial console interface.

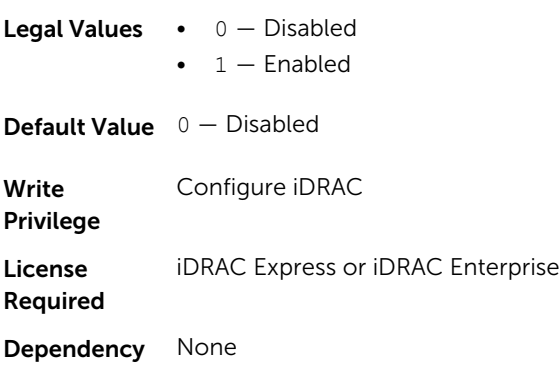

# iDRAC.Serial.HistorySize (Read or Write)

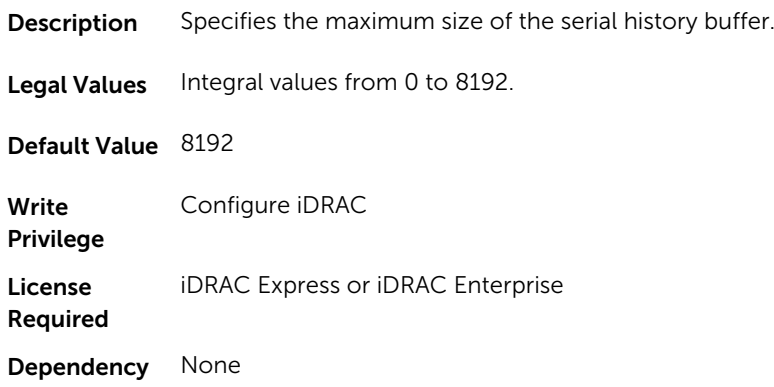

#### iDRAC.Serial.IdleTimeout (Read or Write)

**Description** The maximum number of seconds to wait before an idle serial console session is disconnected.

- **Legal Values**  $\bullet$  0  $-$  No timeout
	- Integral values: 60–10800

Default Value 300

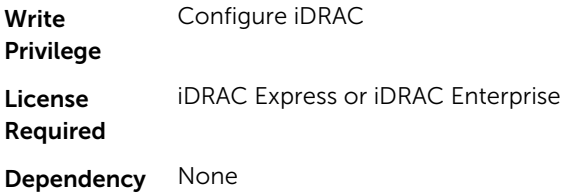

#### iDRAC.Serial.NoAuth (Read or Write)

Description Enables or disables iDRAC serial console login authentication.

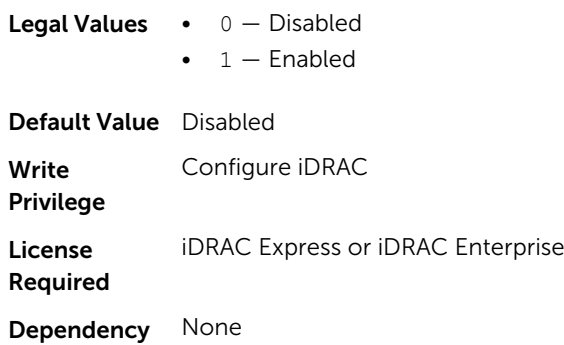

# iDRAC.SerialRedirection

The objects in this group manage Serial Redirection properties of iDRAC.

**NOTE:** It supports only rack and tower systems.

# iDRAC.SerialRedirection.Enable (Read or Write)

Description Enables or disables the console for COM2 port redirection.

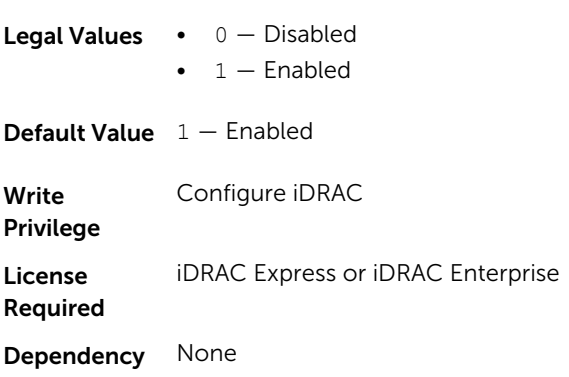

#### iDRAC.SerialRedirection.QuitKey (Read or Write)

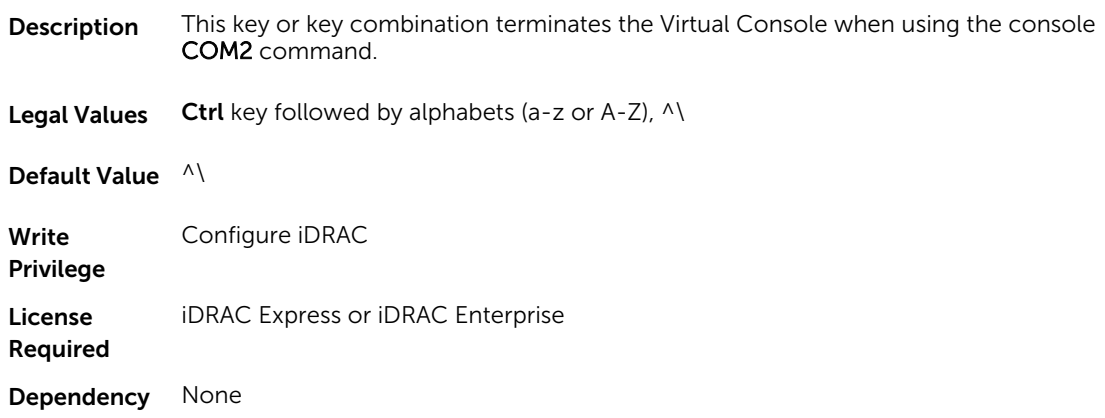

# iDRAC.serverboot

The objects in this group manages the server boot options.

### iDRAC.serverboot.BootOnce (Read or Write)

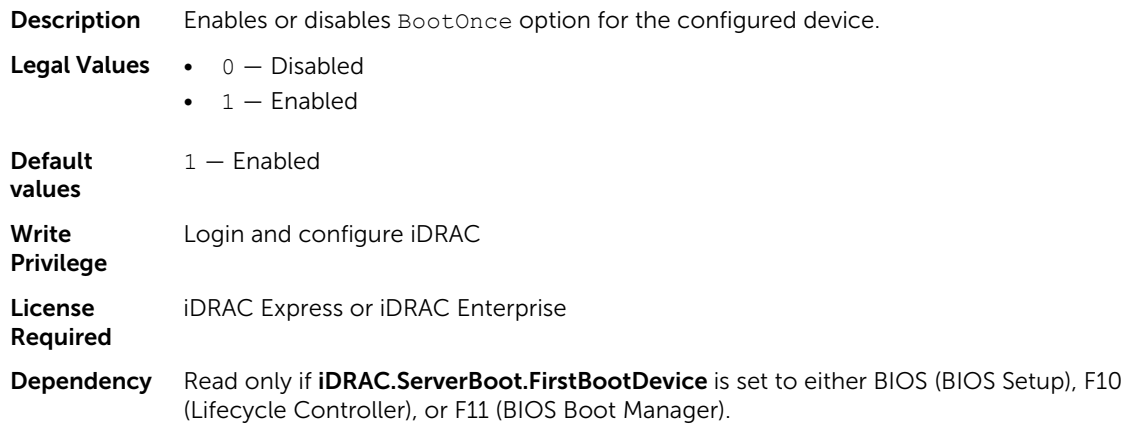

### iDRAC.serverboot.FirstBootDevice (Read or Write)

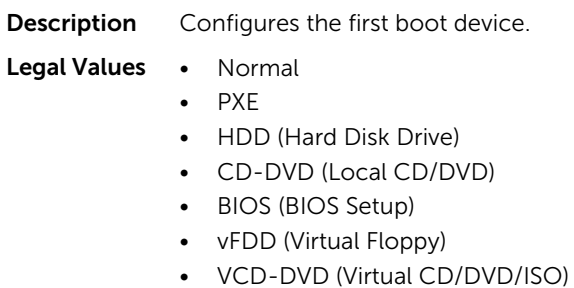

• FDD (Local Floppy/Primary Removable Media)
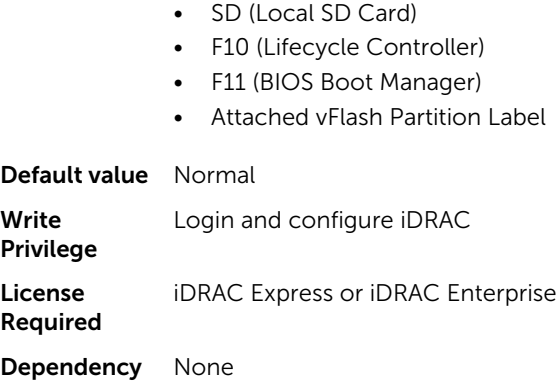

# iDRAC.ServiceModule

The objects in this group manages the properties of the ISM modules.

## iDRAC.ServiceModule.LCLReplication (Read or Write)

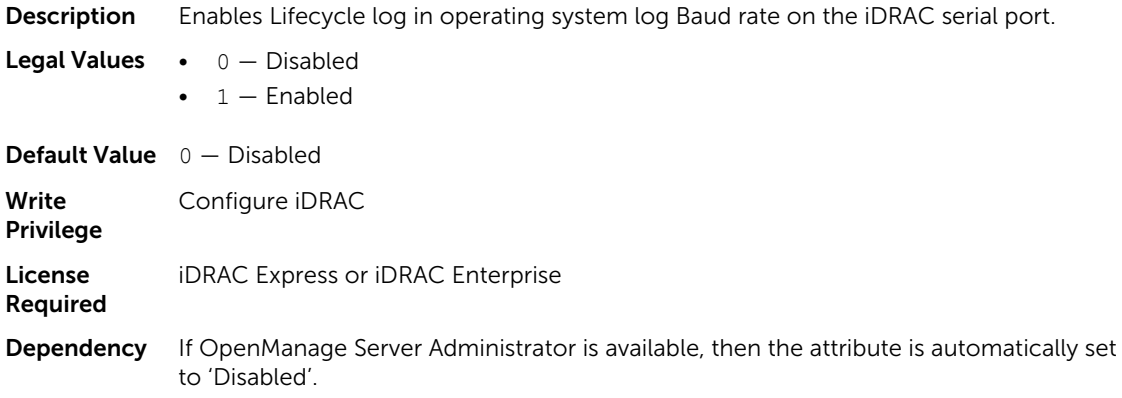

## iDRAC.ServiceModule.OMSAPresence (Read Only)

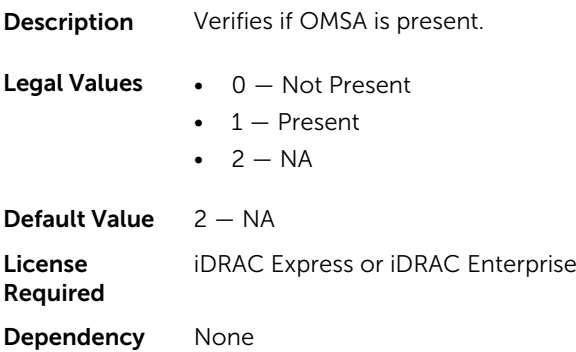

#### iDRAC.ServiceModule.OSInfo (Read or Write)

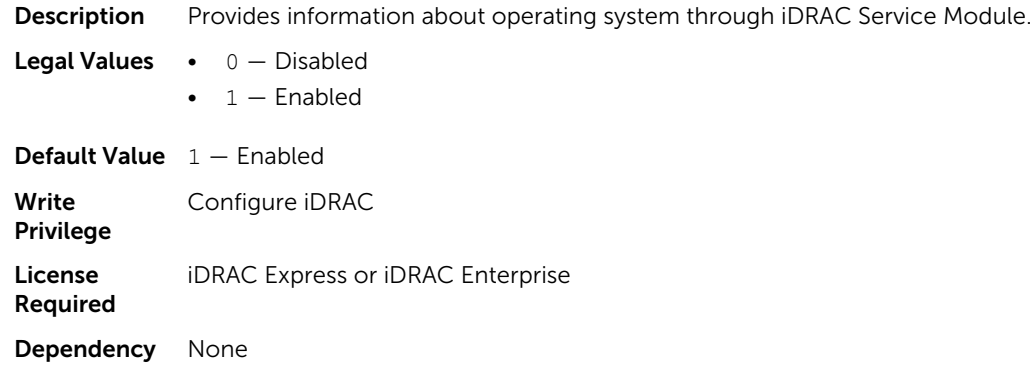

### iDRAC.ServiceModule.ServiceModuleEnable (Read or Write)

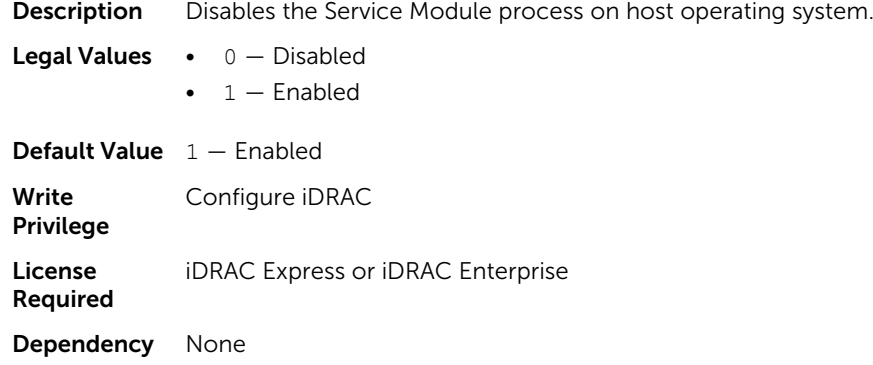

#### iDRAC.ServiceModule.ServiceModuleState (Read or Write)

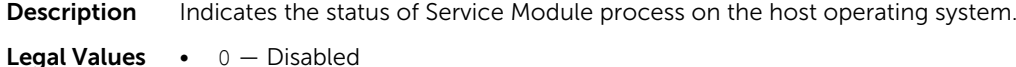

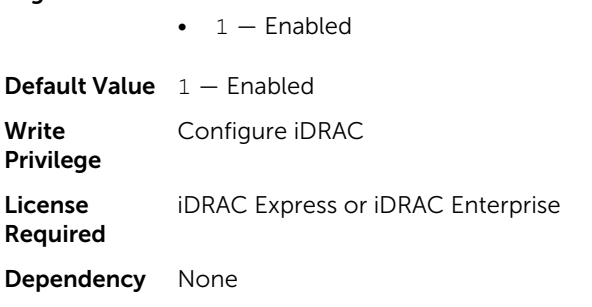

## iDRAC.ServiceModule.ServiceModuleVersion (Read)

**Description** Displays the installed version of iDRAC Service Module. Legal Values None

Default Value None License Required iDRAC Express or iDRAC Enterprise Dependency None

## iDRAC.ServiceModule.WatchdogRecoveryAction (Read and Write)

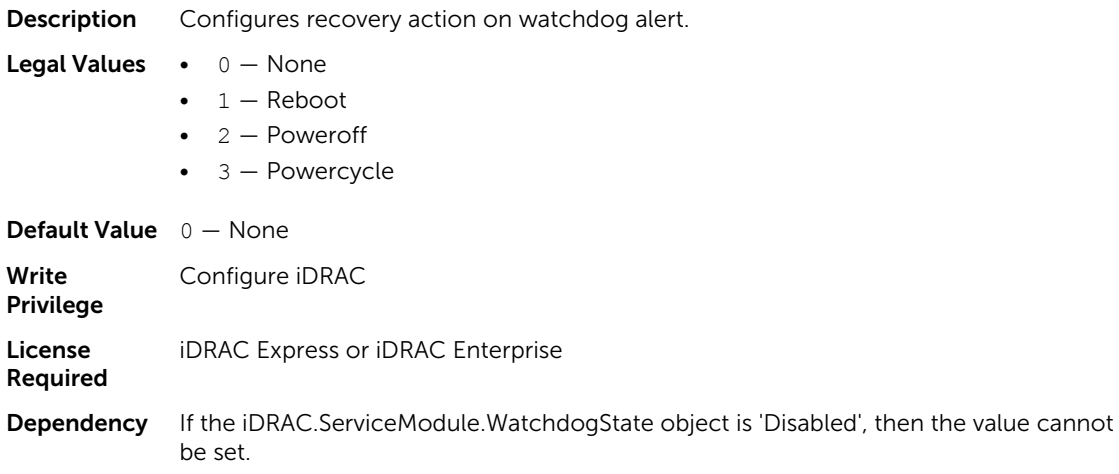

#### iDRAC.ServiceModule.WatchdogResetTime (Read and Write)

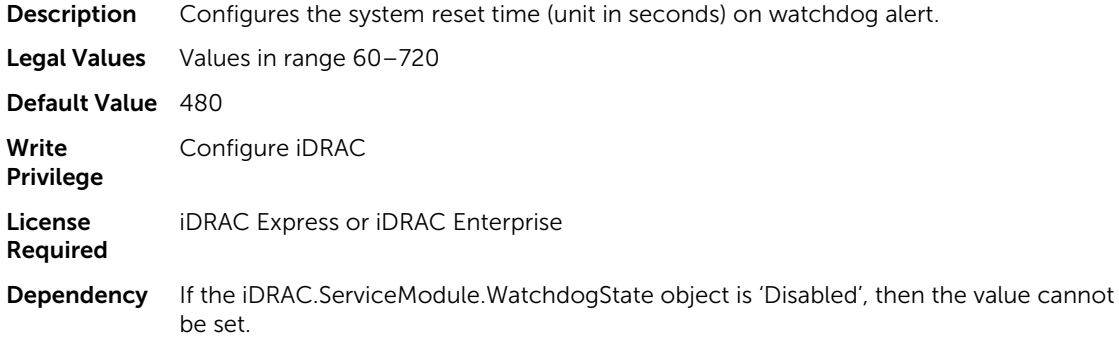

## iDRAC.ServiceModule.WatchdogState (Read and Write)

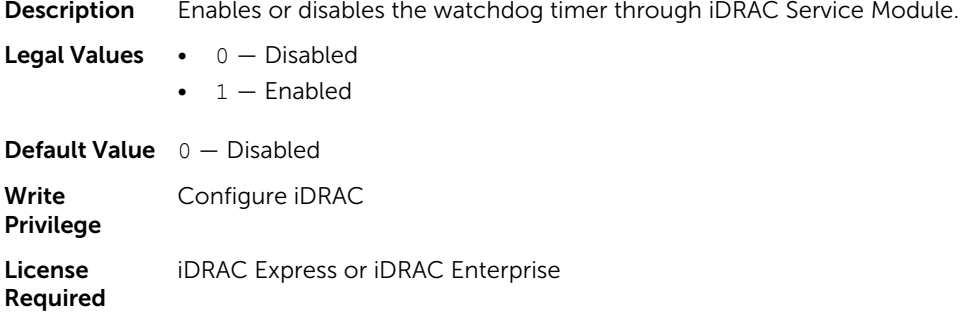

Dependency The value is disabled if OpenManage Server Administrator is detected or operating system Watchdog is enabled.

## iDRAC.SmartCard

The objects in this group enable you to access iDRAC using a smart card.

#### iDRAC.SmartCard.SmartCardCRLEnable (Read or Write)

**Description** Enables or disables the Certificate Revocation List (CRL).

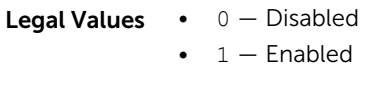

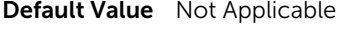

Write Privilege Configure iDRAC

Required

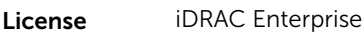

Dependency To log on, enable Smart Card.

#### iDRAC.SmartCard.SmartCardLogonEnable (Read or Write)

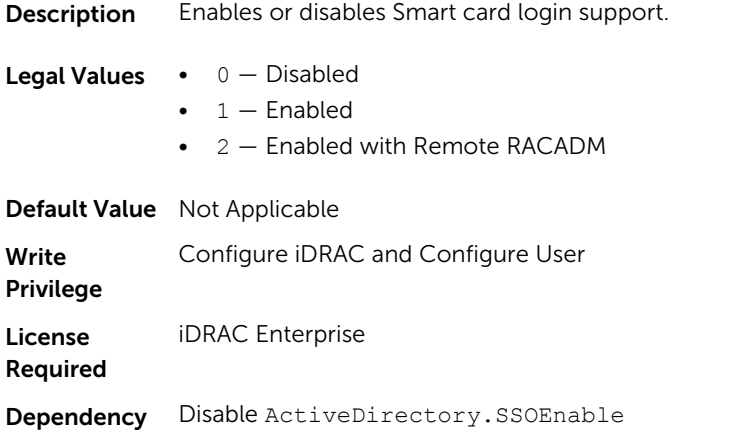

## iDRAC.SNMP

The objects in this group enable you to configure the SNMP agent and trap capabilities.

### iDRAC.SNMP.AgentCommunity (Read or Write)

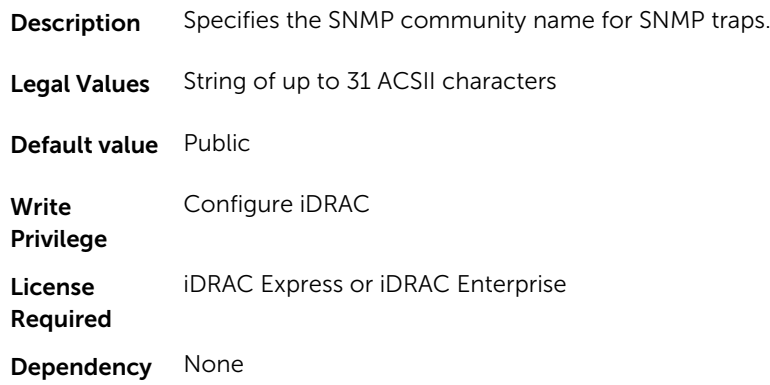

## iDRAC.SNMP.AgentEnable (Read or Write)

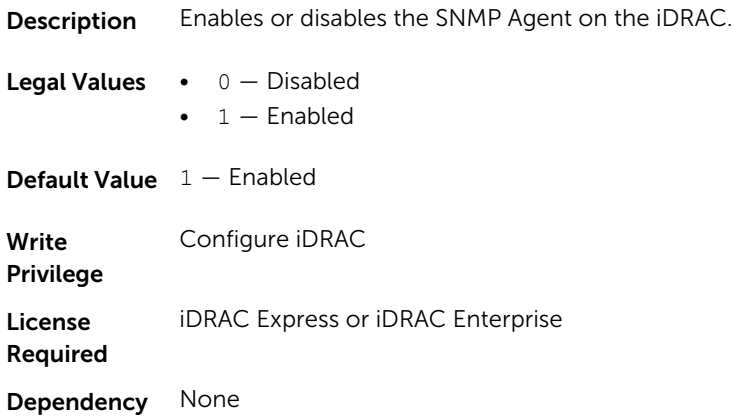

## iDRAC.SNMP.AlertPort (Read or Write)

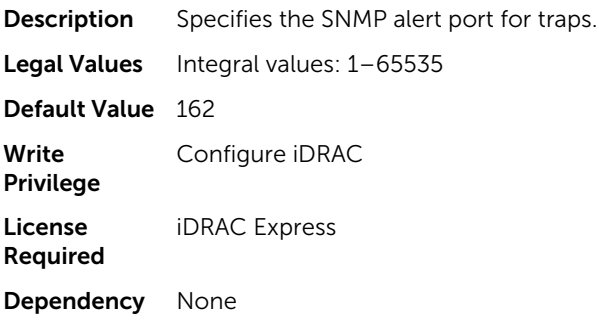

## iDRAC.SNMP.DiscoveryPort (Read or Write)

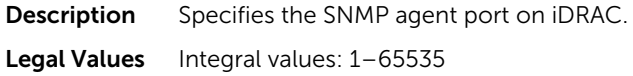

Default Value 161 Write Privilege Configure iDRAC License Required iDRAC Express Dependency None

## iDRAC.SNMP.SNMPProtocol (Read or Write)

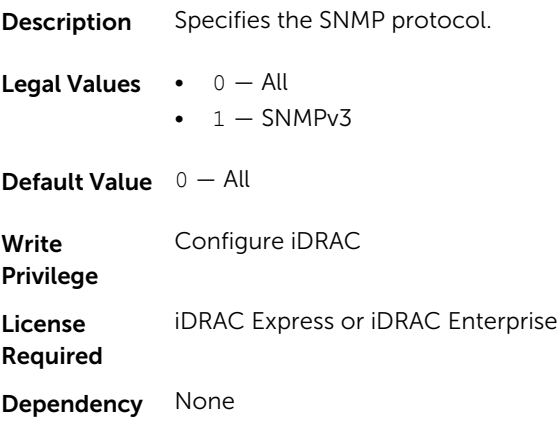

## iDRAC.SNMP.TrapFormat (Read or Write)

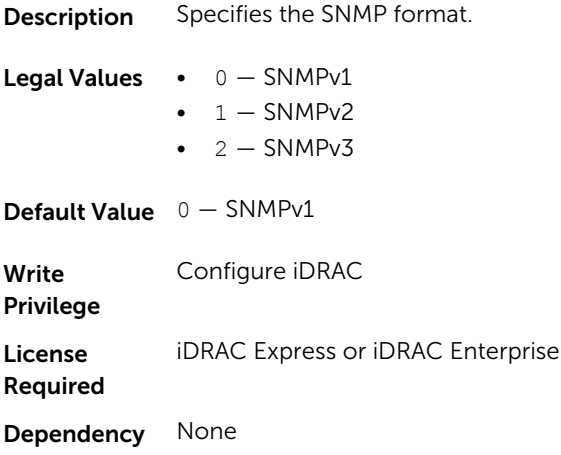

## iDRAC.SNMP.Alert

The objects in this group configures the SNMP alert settings.

This group is indexed from 1 to 8.

#### iDRAC.SNMP.Alert.DestAddr (Read or Write)

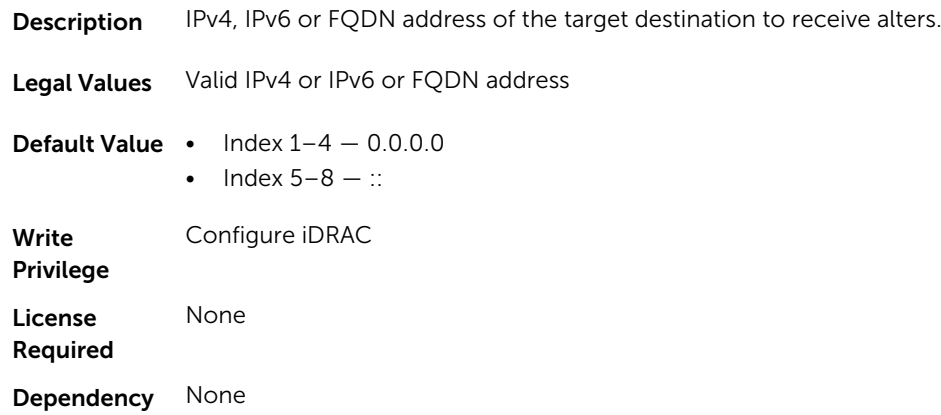

## iDRAC.SNMP.Alert.Enable (Read or Write)

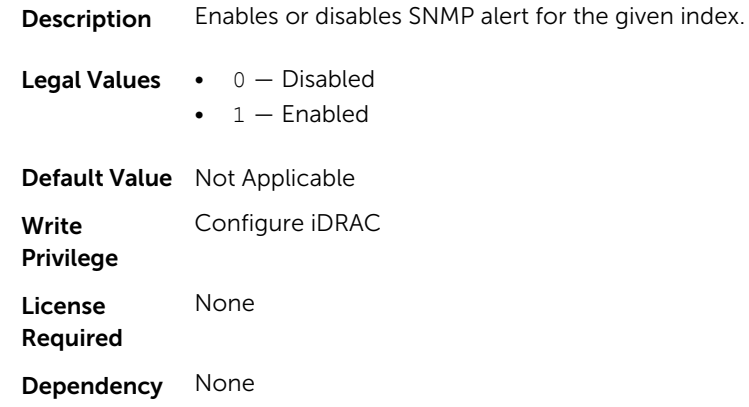

## iDRAC.SNMP.Alert.SNMPv3UserID (Read Only)

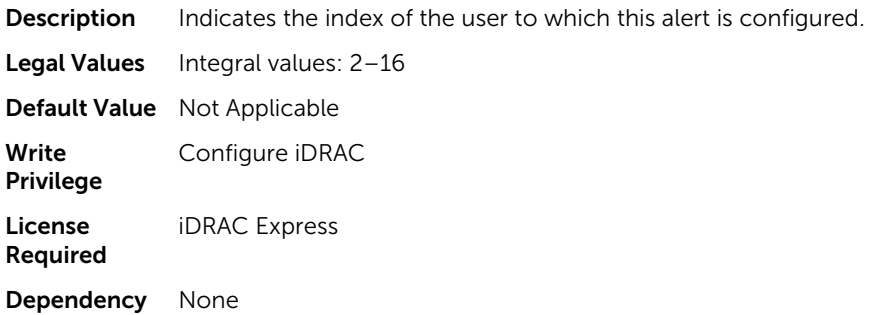

## iDRAC.SNMP.Alert.SNMPv3Username (Read or Write)

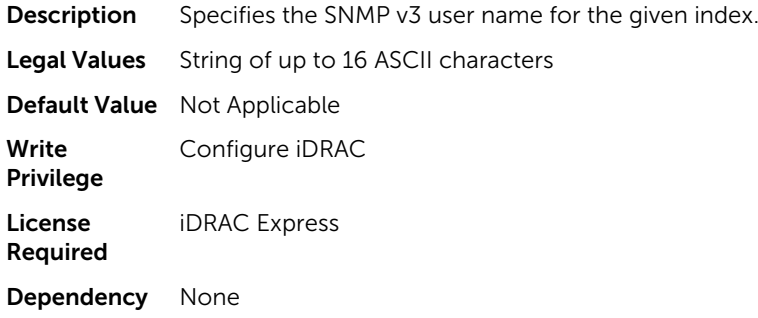

## iDRAC.SSH

The objects in this group provide configuration parameters for the SSH interface to iDRAC.

## iDRAC.SSH.Enable (Read or Write)

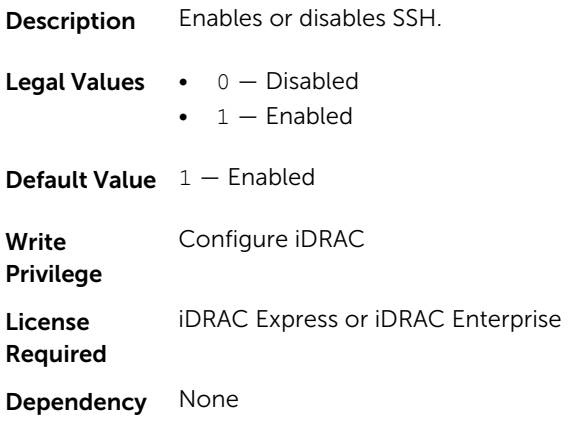

## iDRAC.SSH.Port (Read or Write)

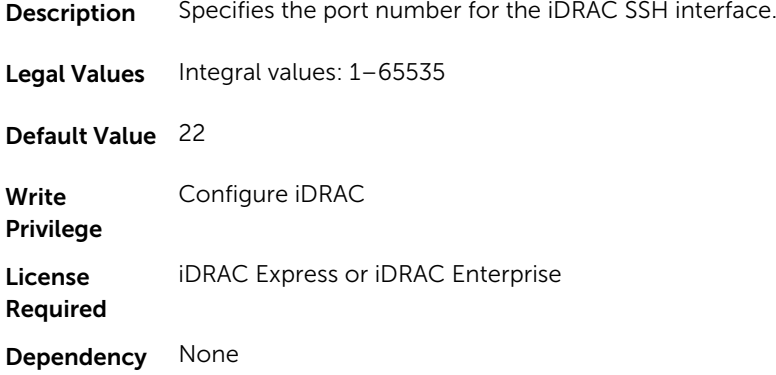

## iDRAC.SSH.Timeout (Read or Write)

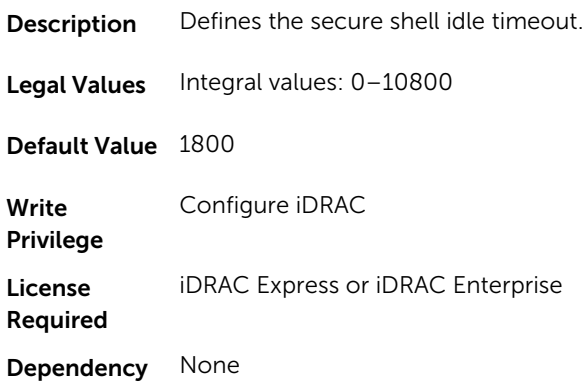

# iDRAC.SysLog

The objects in this group provide the properties for configuration of the SMTP server.

## iDRAC.SysLog.Port (Read or Write)

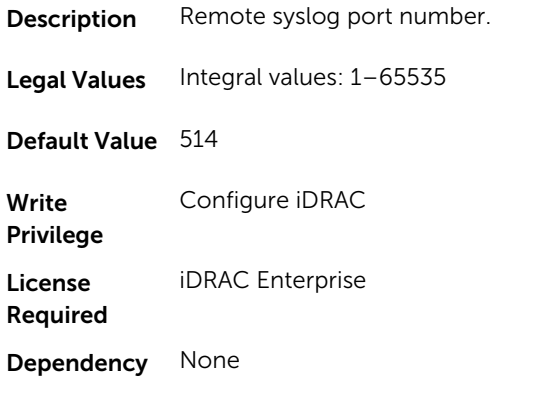

## iDRAC.SysLog.PowerLogEnable (Read or Write)

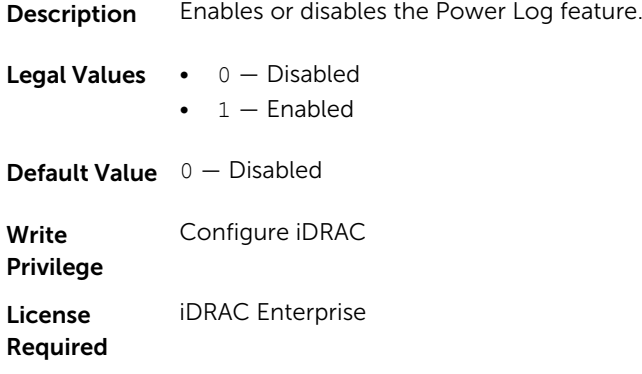

Dependency None

## iDRAC.SysLog.PowerLogInterval (Read or Write)

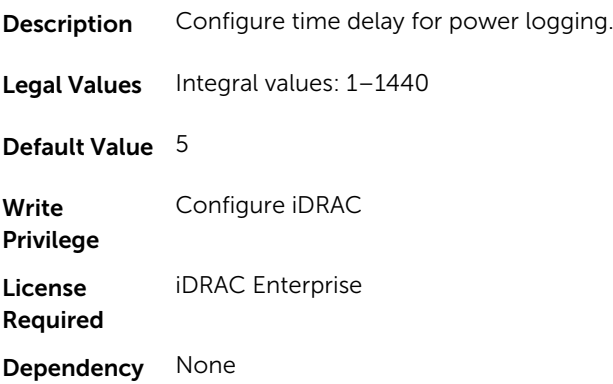

## iDRAC.SysLog.Server1 (Read or Write)

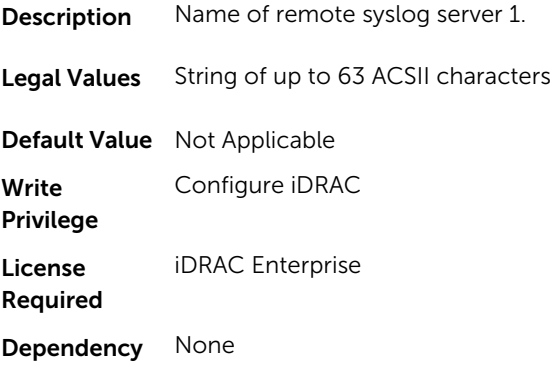

## iDRAC.SysLog.Server2 (Read or Write)

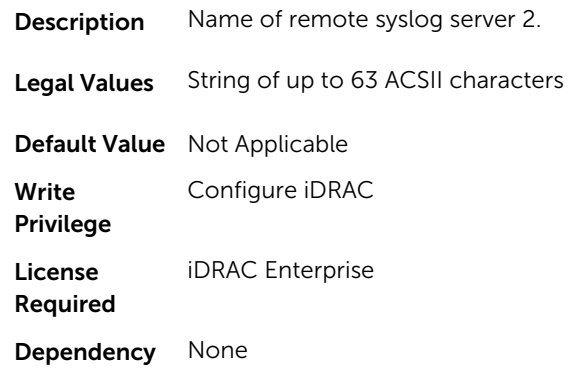

### iDRAC.SysLog.Server3 (Read or Write)

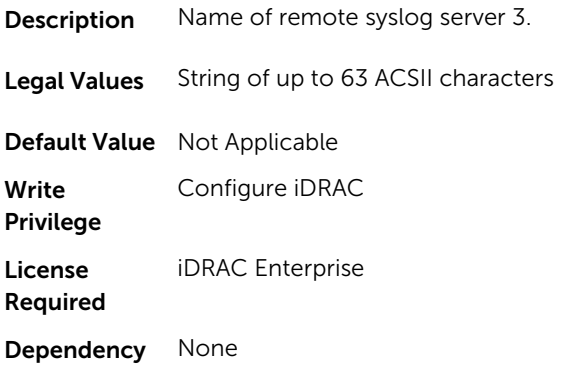

## iDRAC.SysLog.SysLogEnable (Read or Write)

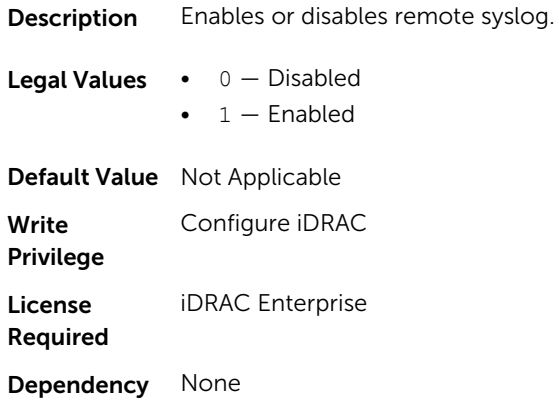

# iDRAC.Telnet

The objects in this group provide configuration parameters for the Telnet interface to iDRAC.

#### iDRAC.Telnet.Enable (Read or Write)

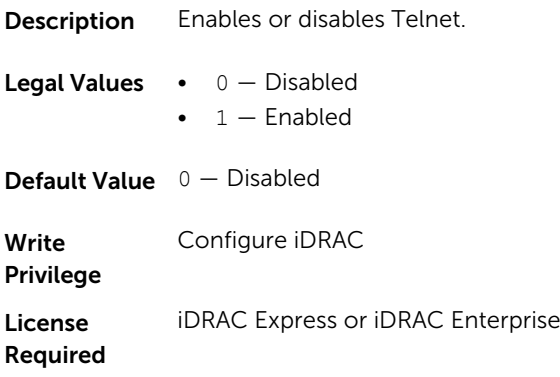

Dependency None

## iDRAC.Telnet.Port (Read or Write)

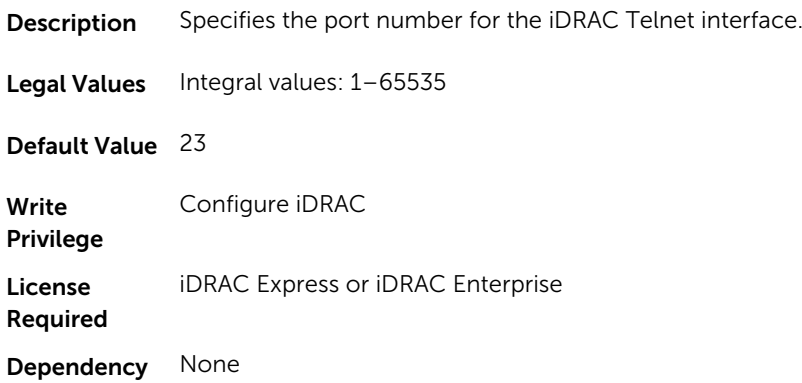

## iDRAC.Telnet.Timeout (Read or Write)

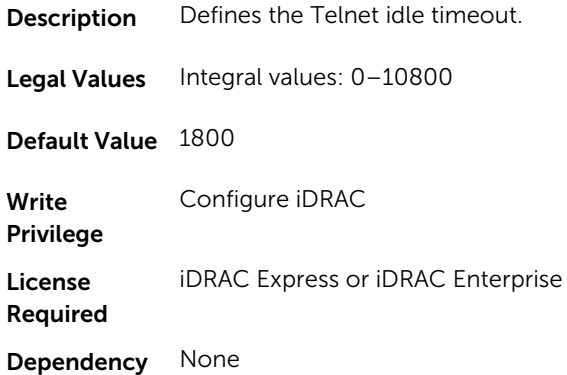

# iDRAC.Time

The objects in this group enable you to manage timezone setting for iDRAC.

## iDRAC.Time.DayLightOffset (Read or Write)

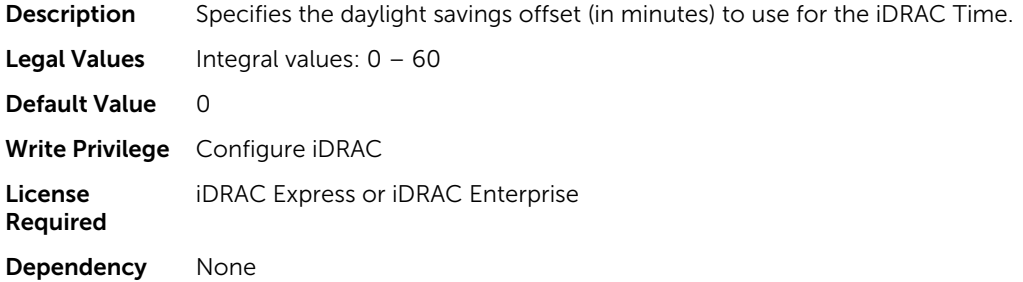

## iDRAC.Time.Timezone (Read or Write)

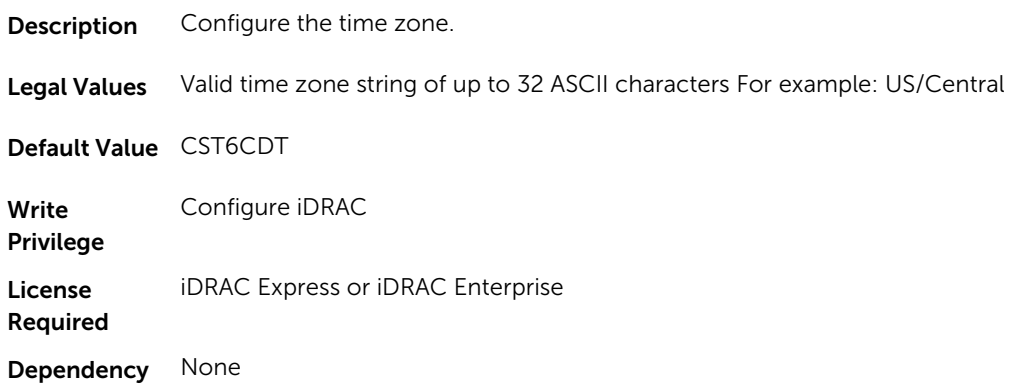

## iDRAC.Time.TimeZoneOffset (Read or Write)

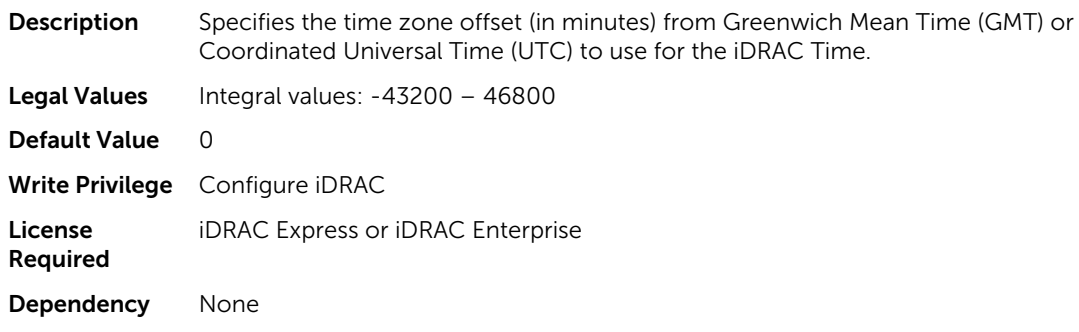

# iDRAC.Tuning

The objects in this group enable you to manage iDRAC tuning and configuration parameters.

## iDRAC.Tuning.DefaultCredentialWarning (Read or Write)

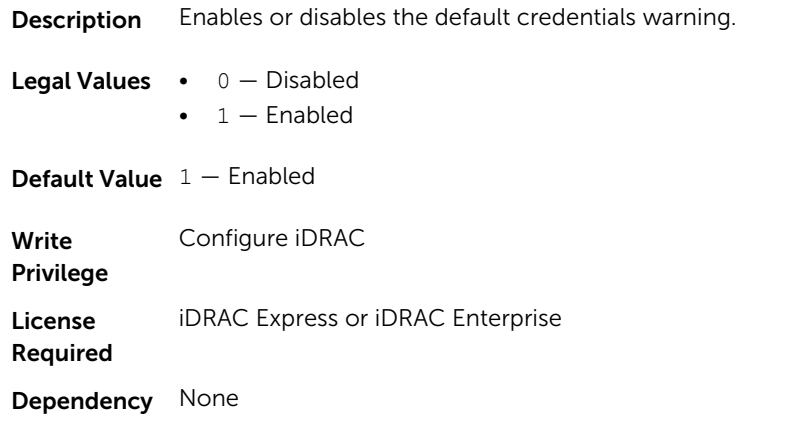

# iDRAC.Update

The objects in this group enable you to manage configuration parameters for iDRAC firmware update.

NOTE: fwUpdateIPAddr attribute is applicable for Monolithic & FX2/FX2s only.

#### iDRAC.Update.FwUpdateIPAddr (Read or Write)

**Description** Specifies the TFTP server address to be used for iDRAC firmware update operations.

Legal Values Valid IPv4, IPv6, or FQDN address of the TFTP server

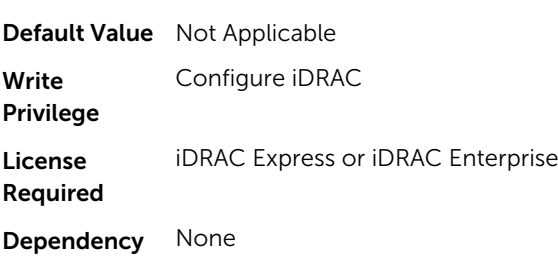

## iDRAC.Update.FwUpdatePath (Read or Write)

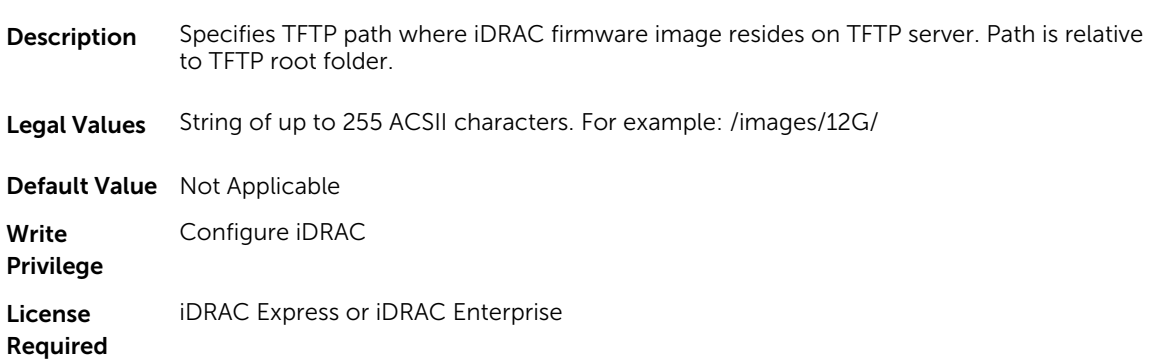

Dependency None

## iDRAC.Update.FwUpdateTFTPEnable (Read or Write)

**Description** Enables or disables iDRAC firmware updates from a TFTP server.

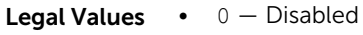

 $\bullet$  1 – Enabled

**Default Value**  $1 -$  Enabled

Write Privilege Configure iDRAC License Required iDRAC Express or iDRAC Enterprise

Dependency None

# iDRAC.USB

The objects in this group manages the front panel USB.

## iDRAC.USB.ConfigurationXML (Read or Write)

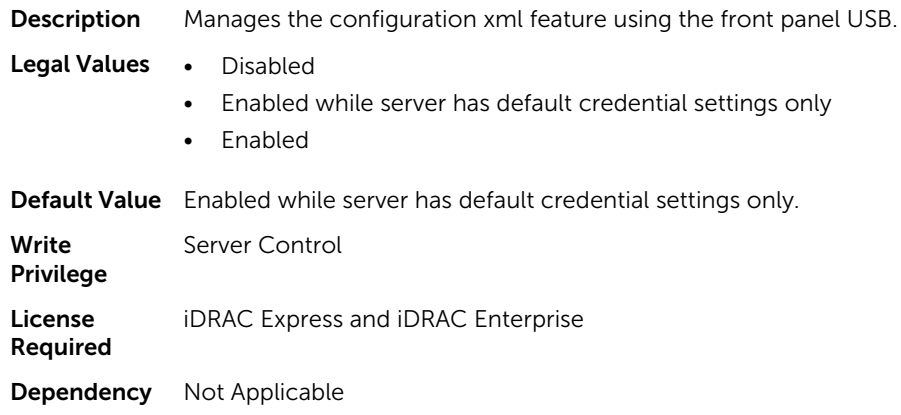

### iDRAC.USB.ManagementPortMode (Read or Write)

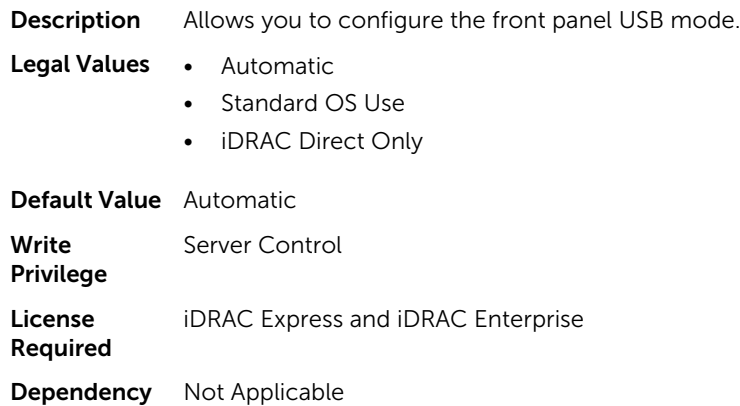

## iDRAC.UserDomain

The objects in this group enable you to manage the Active Directory user domain names. This group is indexed from 1 to 40.

#### iDRAC.UserDomain.Name (Read or Write)

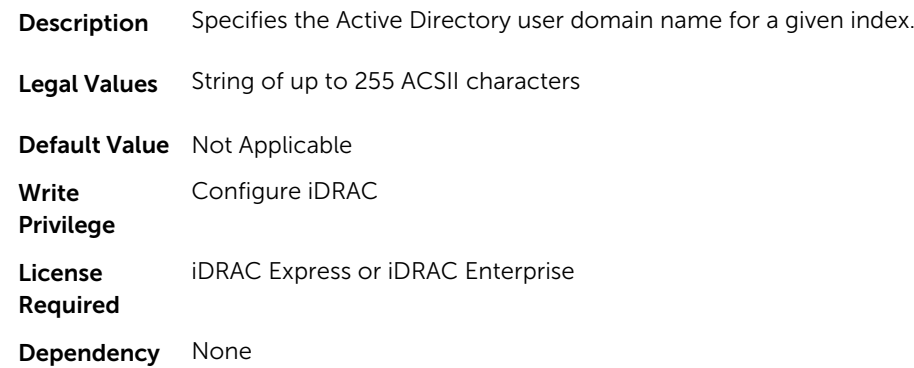

# iDRAC.Users

The objects in this group enable you to manage information about all iDRAC users. This group is indexed from 1 to 16.

## iDRAC.Users.Enable (Read or Write)

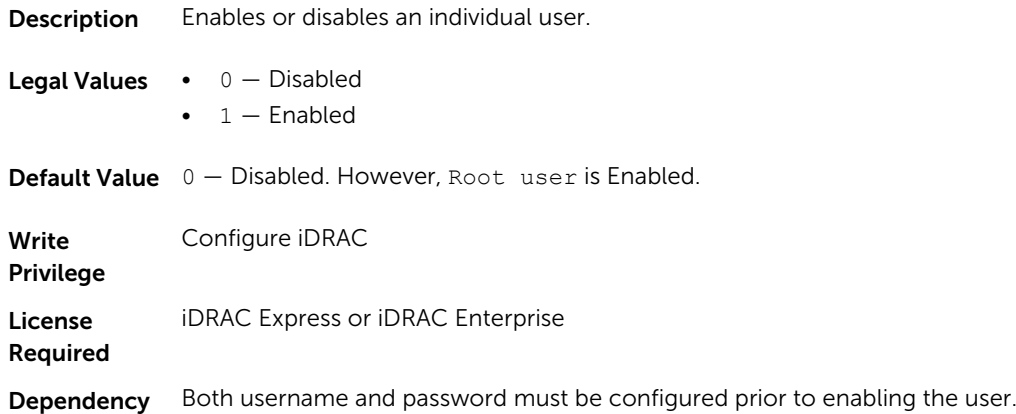

### iDRAC.Users.IpmiLanPrivilege (Read or Write)

Description Specifies the maximum privilege on the IPMI LAN channel.

Legal Values Integral values:

- $\bullet$  2 User
- $3 Operator$
- $\bullet$  4 Administrator
- $\cdot$  15 No access

**Default Value**  $15 - No$  access

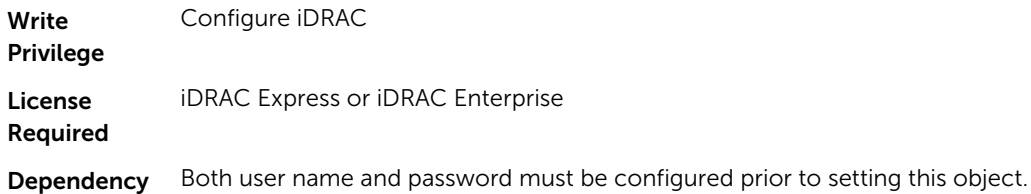

#### iDRAC.Users.IpmiSerialPrivilege (Read or Write)

**Description** Specifies the maximum IPMI Serial privilege.

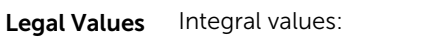

- $\bullet$  2 User
- $3 Operator$
- $\bullet$  4 Administrator
- $\bullet$  15 No access

**Default Value**  $15 - No$  access

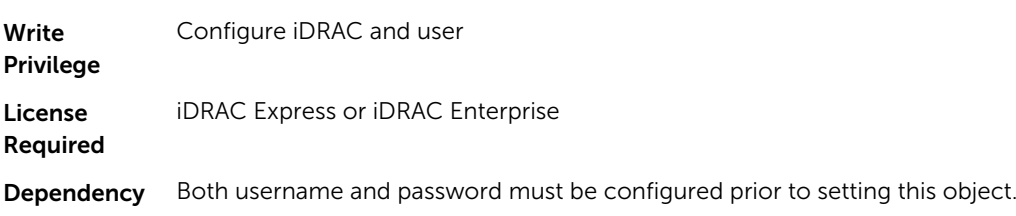

## iDRAC.Users.MD5v3Key (Read or Write)

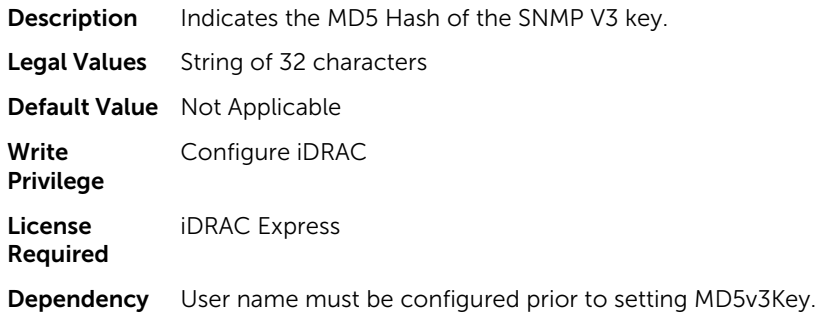

## iDRAC.Users.Password (Read or Write)

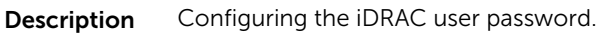

Legal Values String of up to 20 characters

Default Value Not Applicable

Write Configure iDRAC

Privilege

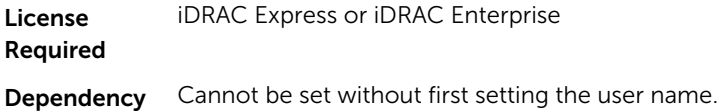

## iDRAC.Users.SHA256Password (Read or Write)

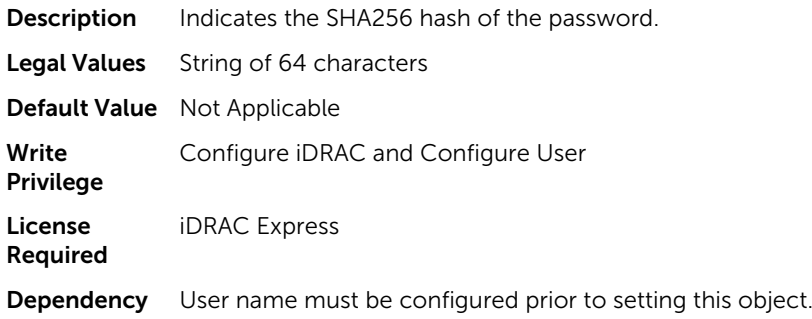

## iDRAC.Users.SHA256PasswordSalt (Read or Write)

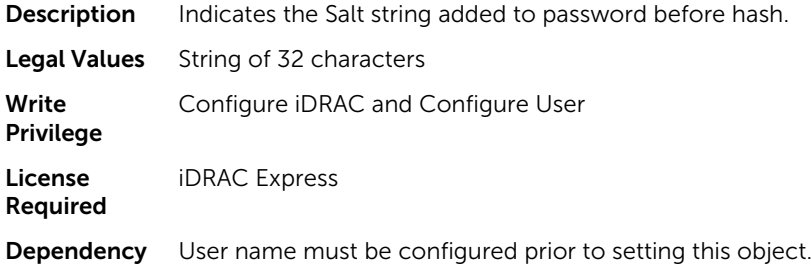

## iDRAC.Users.Privilege (Read or Write)

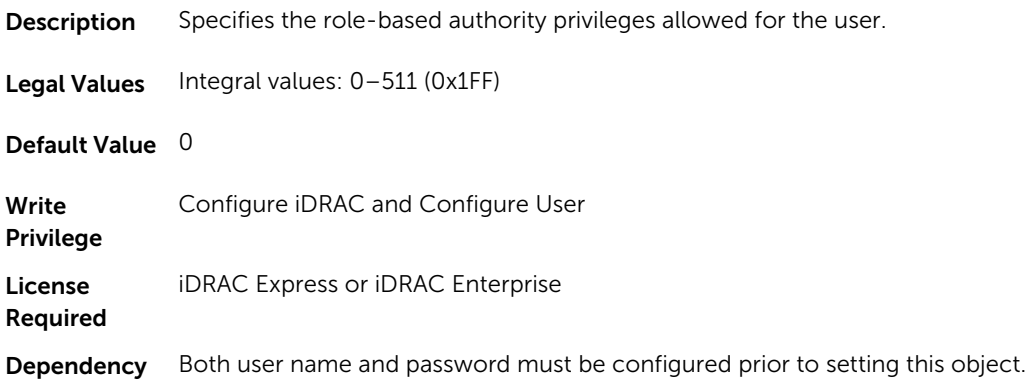

## iDRAC.Users.SHA1v3Key (Read or Write)

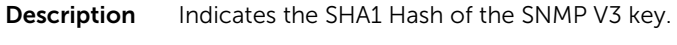

Default Value Not Applicable Write Privilege Configure iDRAC and Configure User License Required iDRAC Express Dependency User name must be configured prior to setting SHA1v3Key.

### iDRAC.Users.SNMPv3AuthenticationType (Read or Write)

**Description** Configure SNMPv3 authentication protocol type.

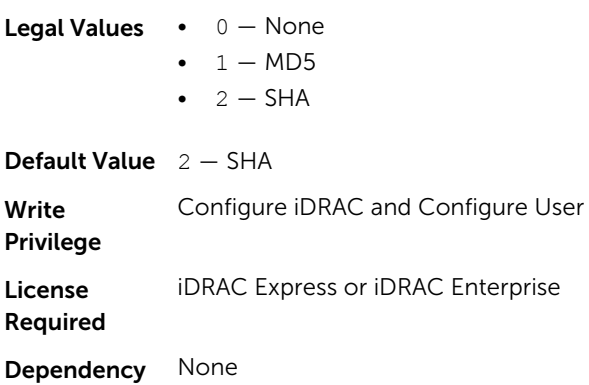

#### iDRAC.Users.SNMPv3Enable (Read or Write)

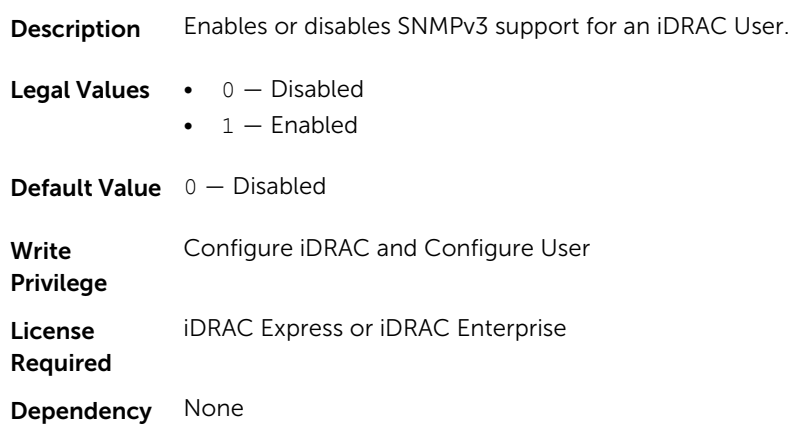

#### iDRAC.Users.SNMPv3PrivacyType (Read or Write)

Description Configure SNMPv3 privacy protocol type.

- **Legal Values**  $0 -$  None
	- $\bullet$  1 DES
	- $\bullet$  2  $-$  AES

**Default Value**  $2 - AES$ Write Privilege Configure iDRAC and Configure User License Required iDRAC Express or iDRAC Enterprise Dependency None

## iDRAC.Users.SolEnable (Read or Write)

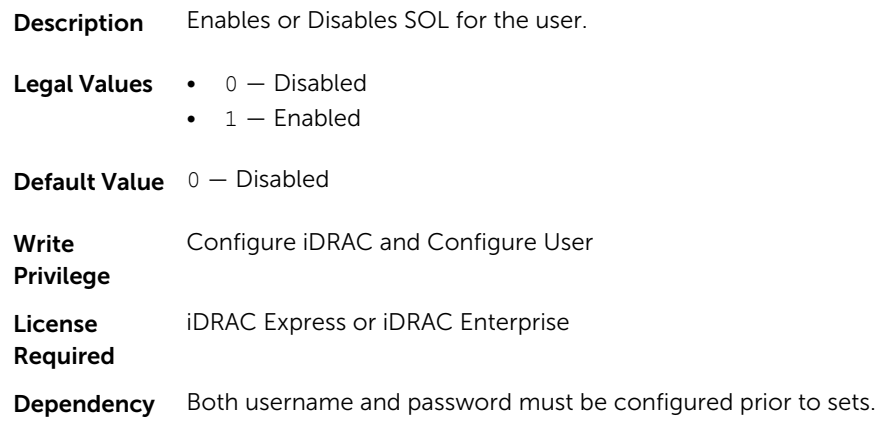

#### iDRAC.Users.UserName (Read or Write)

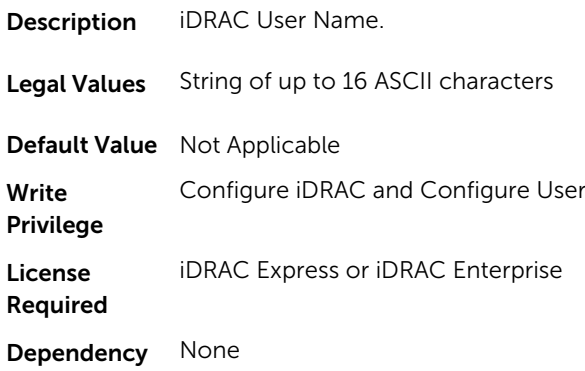

# iDRAC.vflashpartition

The objects in this group manage vFlash SD partitions on iDRAC.

This group supports the following objects. Up to 16 partitions are supported, indexed from 1 to 16.

### iDRAC.vflashpartition.AccessType (Read or Write)

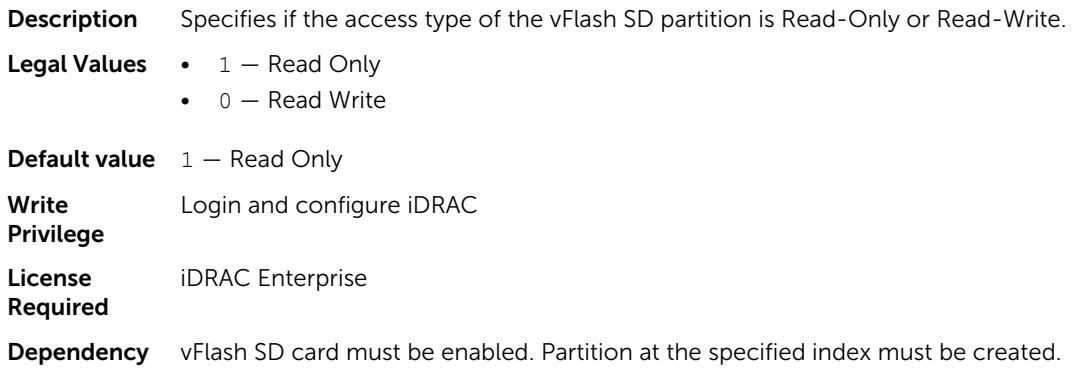

## iDRAC.vflashpartition.AttachState (Read or Write)

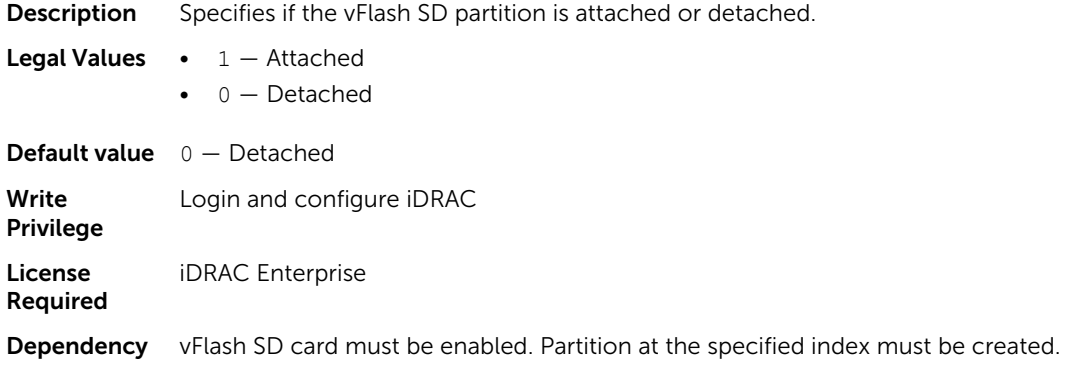

#### iDRAC.vflashpartition.EmulationType (Read or Write)

**Description** Specifies the emulation type of the vFlash SD partition.

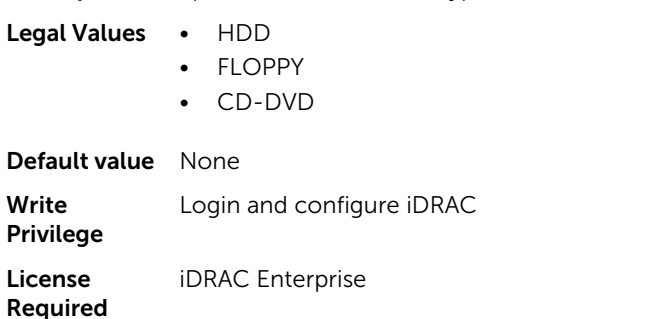

**Dependency** vFlash SD card must be enabled. Partition at the specified index must be created.

## iDRAC.vflashpartition.FormatType (Read or Write)

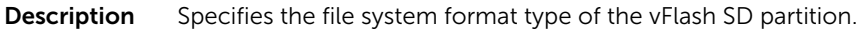

Legal Values • FAT16

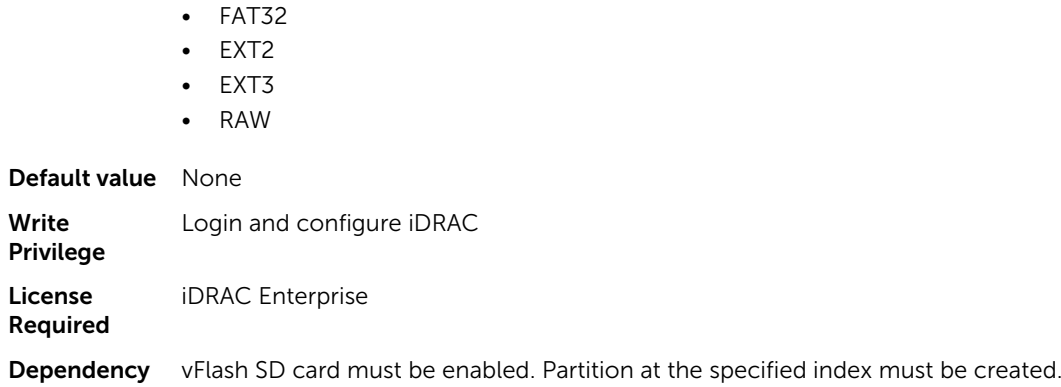

## iDRAC.vflashpartition.Size (Read or Write)

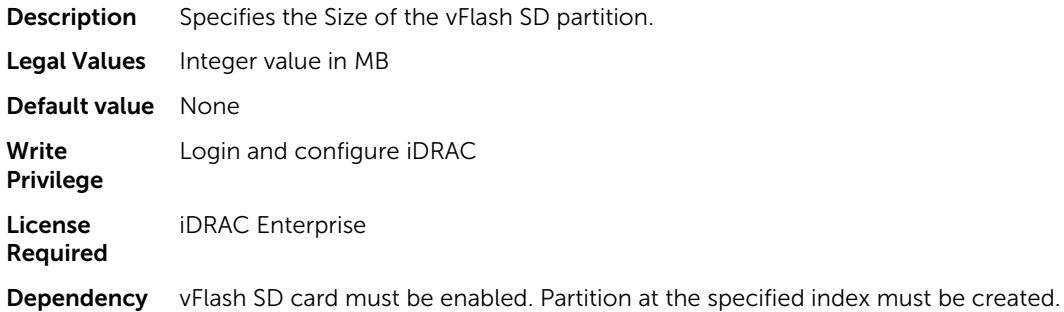

#### iDRAC.vflashpartition.VolumeLabel (Read or Write)

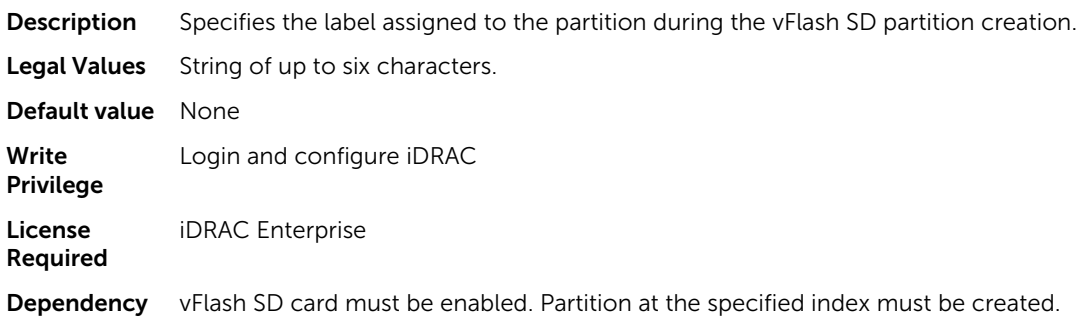

## iDRAC.vflashsd

The objects in this group manage vFlash SD properties on iDRAC.

#### iDRAC.vflashsd.AvailableSize (Read or Write)

**Description** Displays the available memory (in MB) on the vFlash SD card that is used to create new partitions.

Legal Values Integer value in MB.

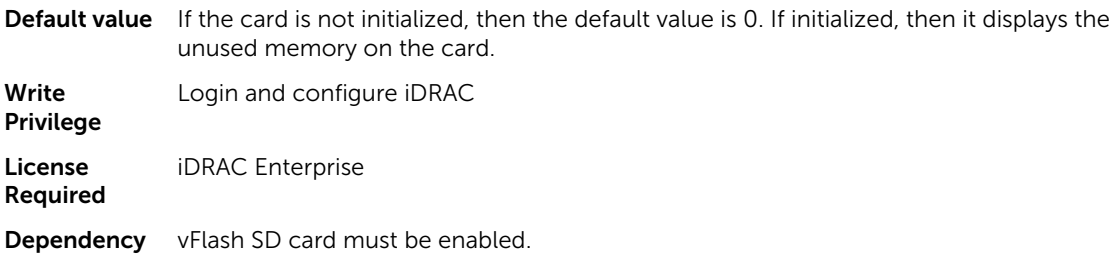

### iDRAC.vflashsd.Enable (Read or Write)

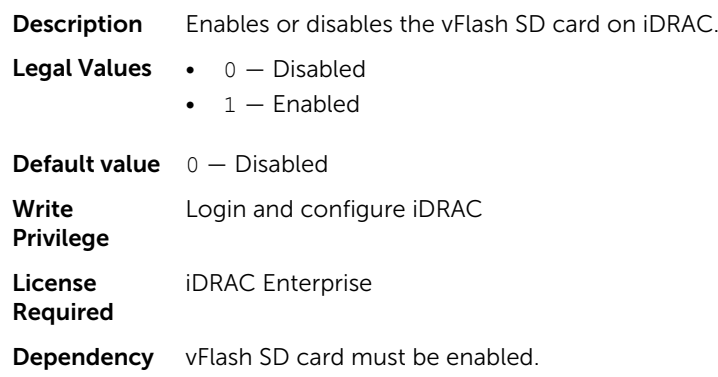

## iDRAC.vflashsd.Health (Read or Write)

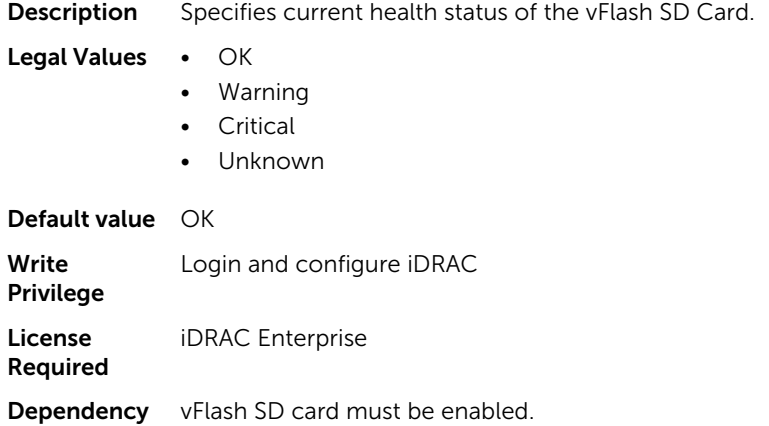

# iDRAC.vflashsd.Initialized (Read or Write)

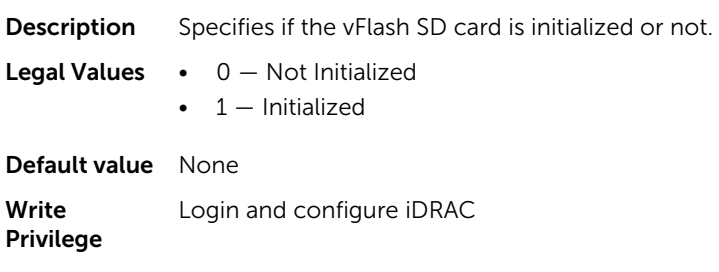

License Required iDRAC Enterprise Dependency vFlash SD card must be enabled.

### iDRAC.vflashsd.Licensed (Read or Write)

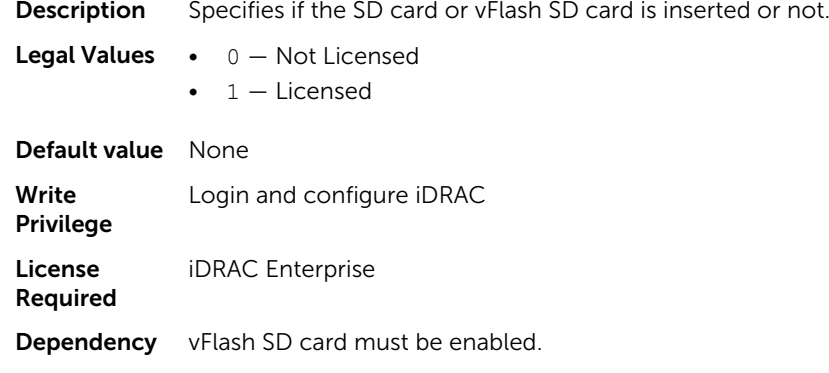

## iDRAC.vflashsd.Size (Read or Write)

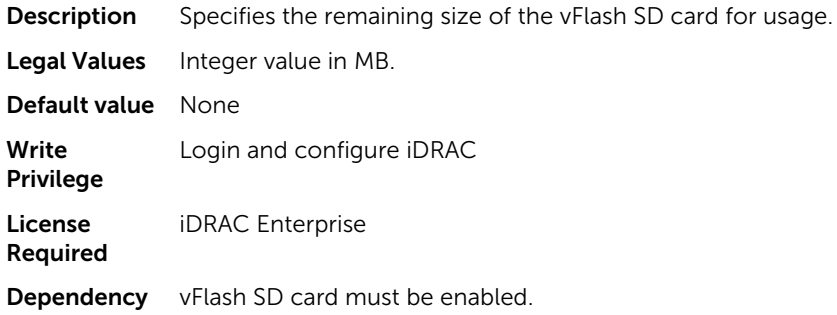

## iDRAC.vflashsd.WriteProtect (Read or Write)

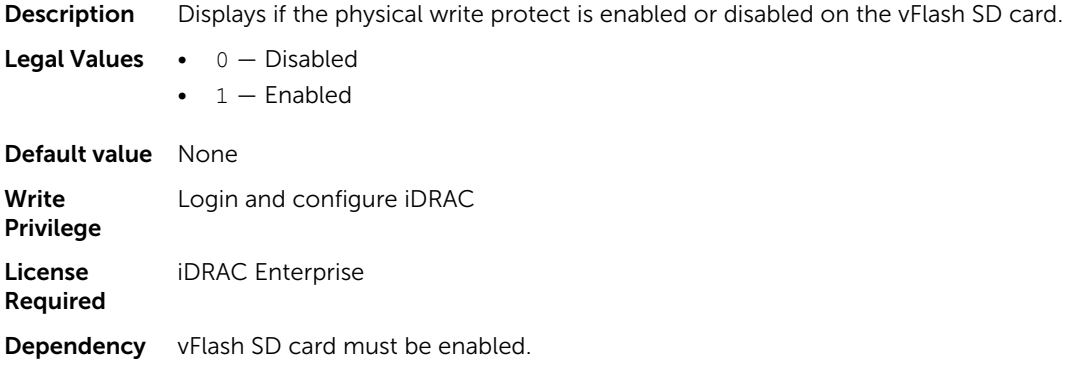

# iDRAC.VirtualConsole

The objects in this group enable you to manage virtual console configuration parameters of iDRAC.

#### iDRAC.VirtualConsole.AccessPrivilege (Read or Write)

**Description** Default action upon session sharing request timeout.

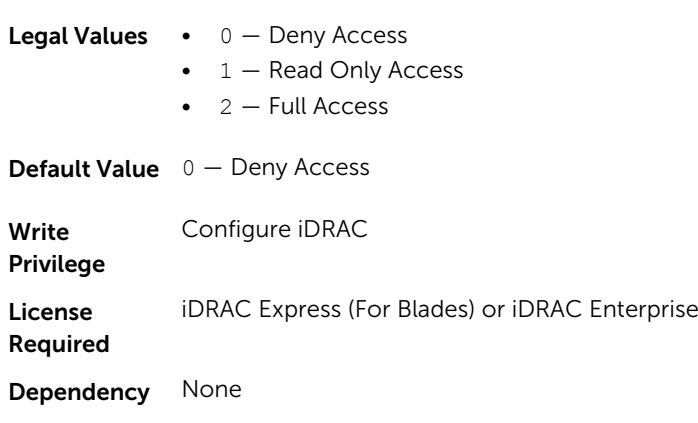

### iDRAC.VirtualConsole.AttachState (Read or Write)

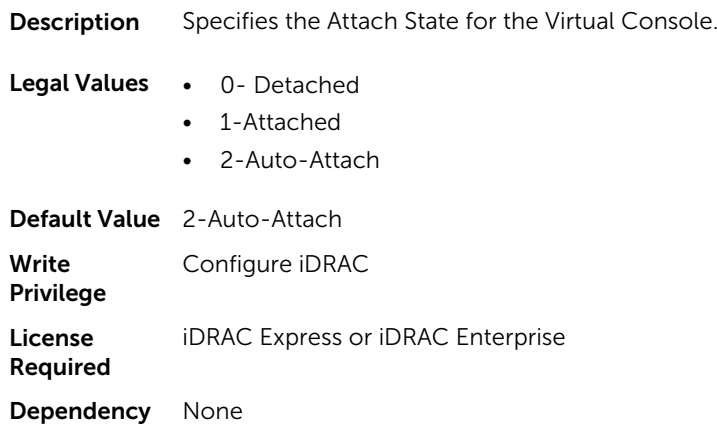

#### iDRAC.VirtualConsole.Enable (Read or Write)

Description Enables or disables the Virtual Console.

- **Legal Values**  $0 -$  Disabled
	- $\bullet$  1 Enabled

**Default Value**  $1 -$  Enabled

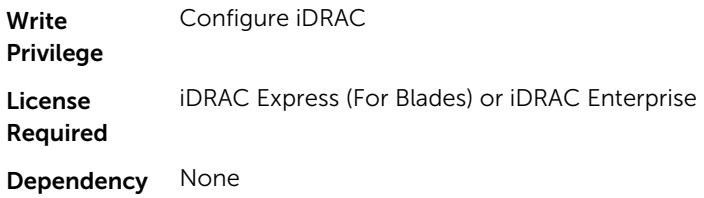

### iDRAC.VirtualConsole.EncryptEnable (Read or Write)

Description Encrypts the video in a Virtual Console session.

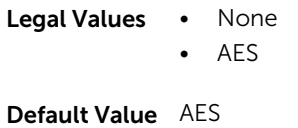

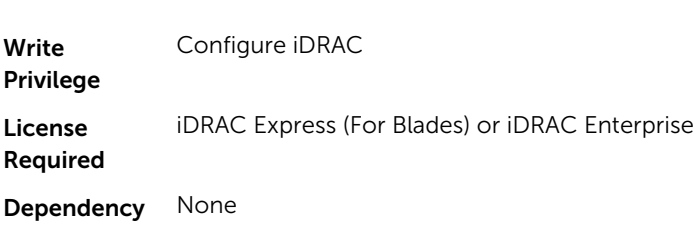

## iDRAC.VirtualConsole.LocalVideo (Read or Write)

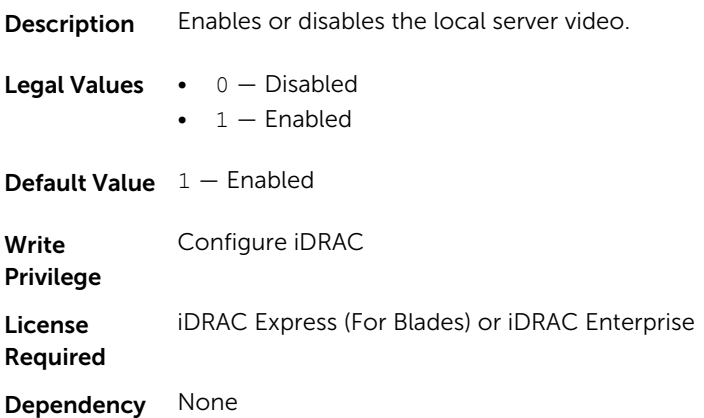

#### iDRAC.VirtualConsole.MaxSessions (Read or Write)

Description Specifies maximum number of virtual console sessions.

**Legal Values** Integral values:  $1-4$ 

Default Value 4

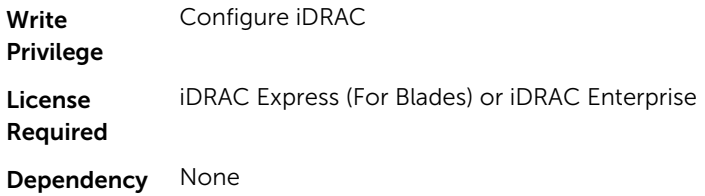

## iDRAC.VirtualConsole.PluginType (Read or Write)

**Description** To use virtual console, when running from the browser specify the plugin type.

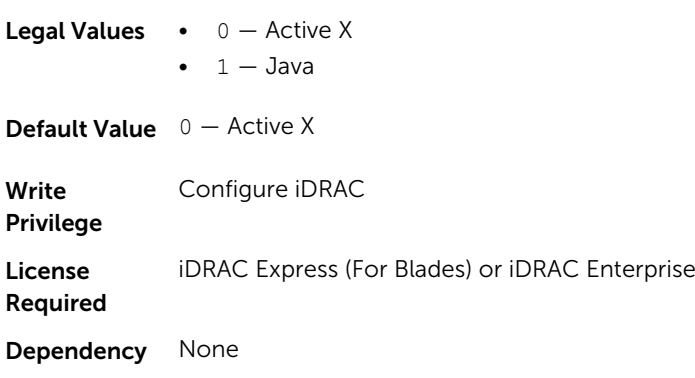

#### iDRAC.VirtualConsole.Port (Read or Write)

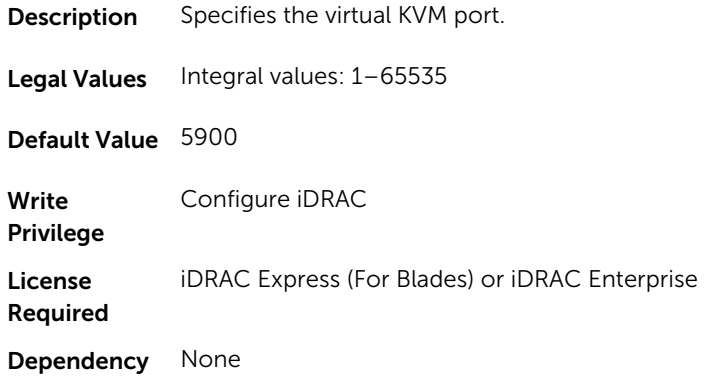

## iDRAC.VirtualConsole.Timeout (Read or Write)

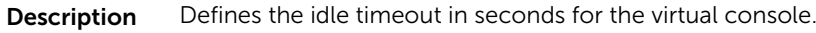

Legal Values Integral values: 60-10800

Default Value 1800

Write Configure iDRAC

Privilege

License Required iDRAC Express (For Blades) or iDRAC Enterprise Dependency None

## iDRAC.VirtualMedia

The objects in this group enable you to manage virtual media configuration parameters of iDRAC.

#### iDRAC.VirtualMedia.Attached (Read or Write)

**Description** Used to attach virtual devices to the system using the USB bus.

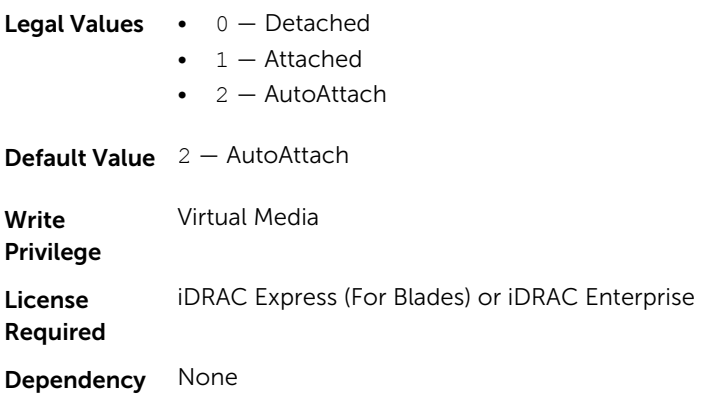

#### iDRAC.VirtualMedia.BootOnce (Read or Write)

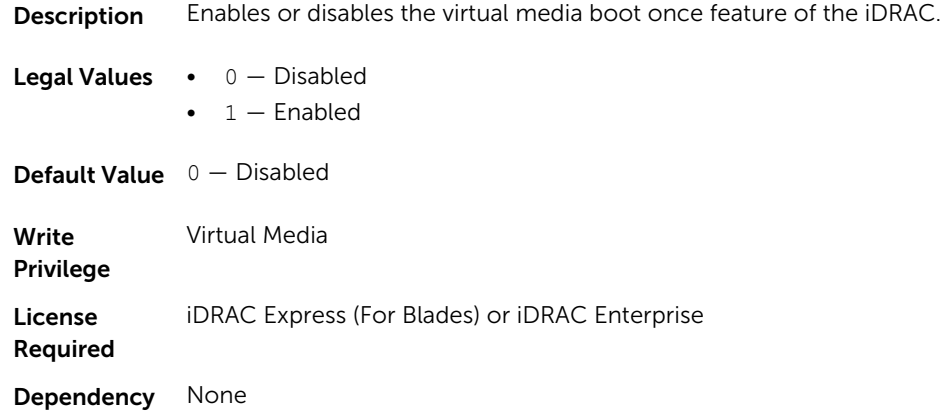

## iDRAC.VirtualMedia.FloppyEmulation (Read or Write)

**Description** Enables of disables floppy emulation of the attached virtual media.

**Legal Values •**  $0 -$  Disabled

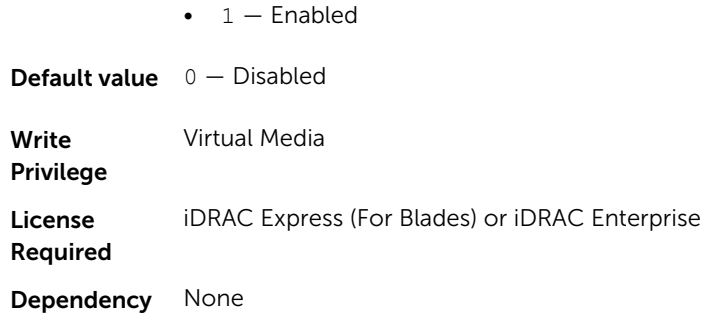

## iDRAC.VNCServer

The objects in this group manages configuration of the VNC Server on iDRAC.

## iDRAC.VNCServer.Enable (Read or Write)

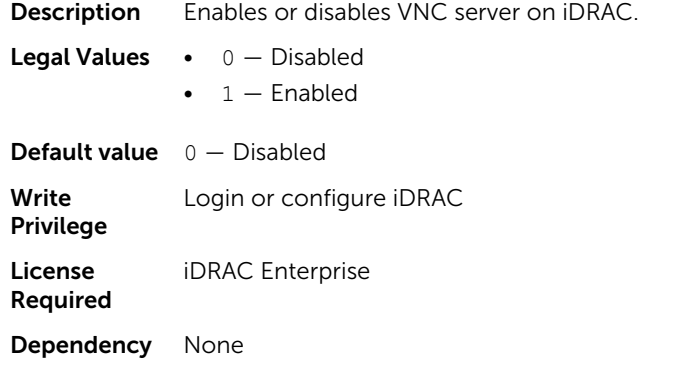

## iDRAC.VNCServer.LowerEncryptionBitLength (Read or Write)

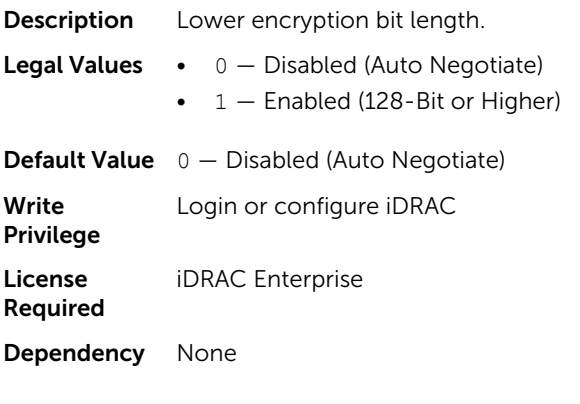

#### iDRAC.VNCServer.Password (Read or Write)

**Description** Password for logging into VNC session.

Legal Values String of up to 8 characters

Default Value None

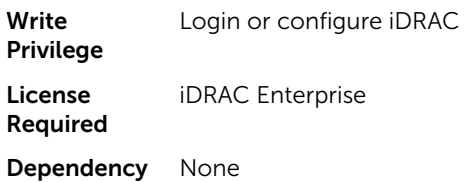

### iDRAC.VNCServer.Port (Read or Write)

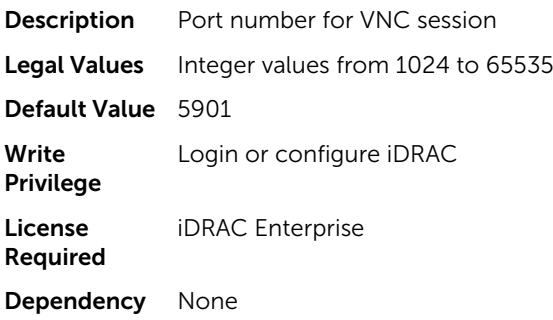

## iDRAC.VNCServer.SSLEncryptionBitLength (Read or Write)

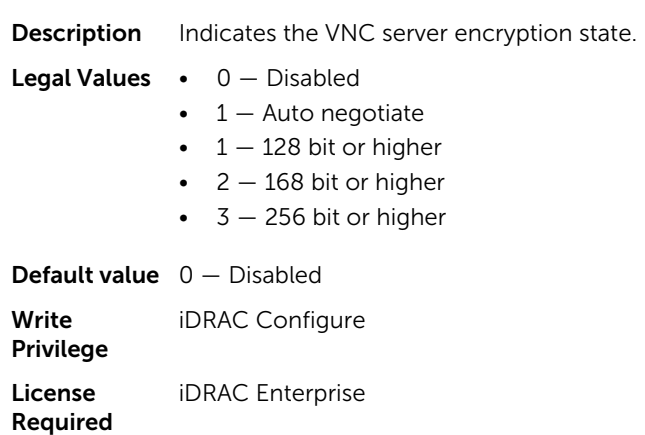

Dependency None

## iDRAC.VNCServer.Timeout (Read or Write)

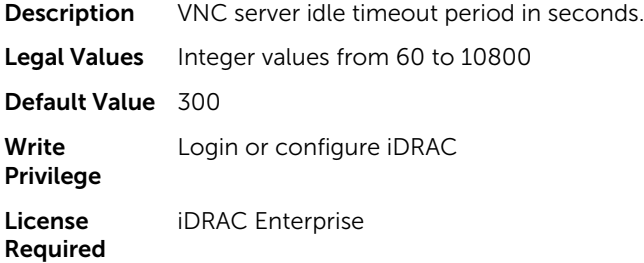

Dependency None

## iDRAC.WebServer

The objects in this group provide configuration parameters for iDRACs' Webserver.

### iDRAC.WebServer.Enable (Read or Write)

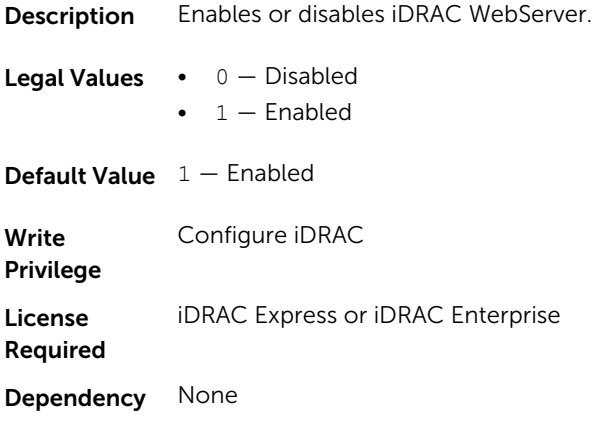

## iDRAC.WebServer.HttpPort (Read or Write)

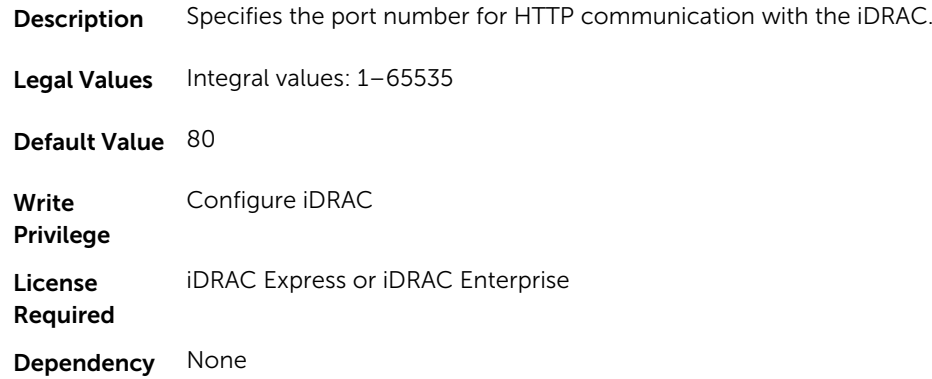

## iDRAC.WebServer.HttpsPort (Read or Write)

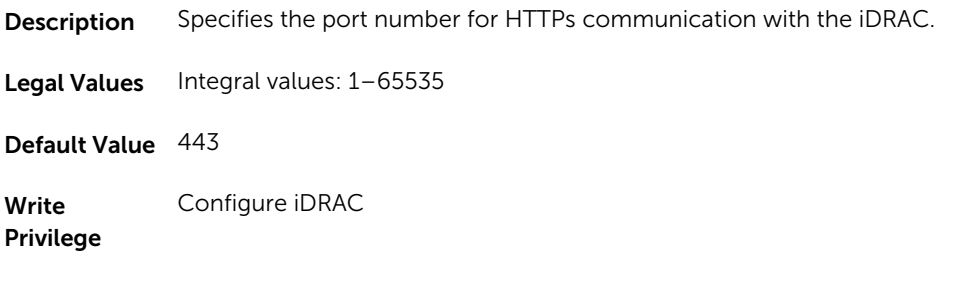

License Required iDRAC Express or iDRAC Enterprise Dependency None

### iDRAC.Webserver.Httpsredirection (Read or Write)

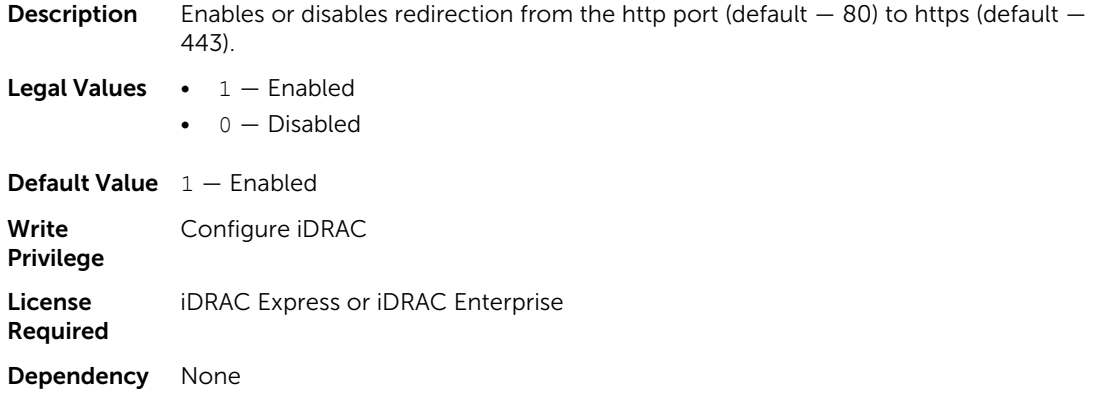

## iDRAC.WebServer.LowerEncryptionBitLength (Read or Write)

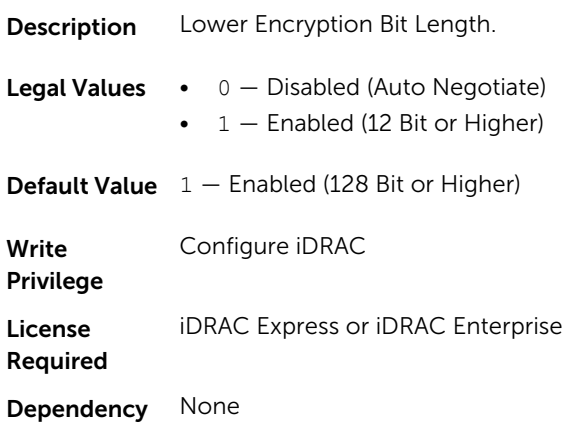

### iDRAC.WebServer.SSLEncryptionBitLength (Read or Write)

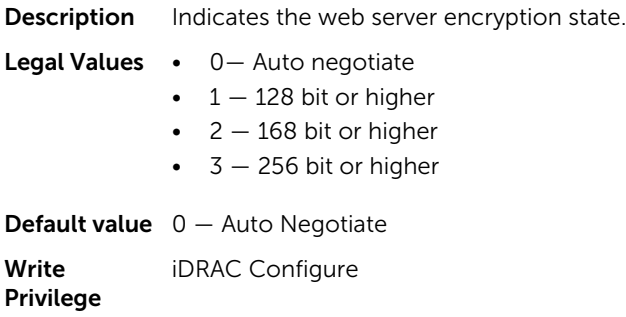

License Required iDRAC Express or iDRAC Enterprise Dependency None

#### iDRAC.WebServer.Timeout (Read or Write)

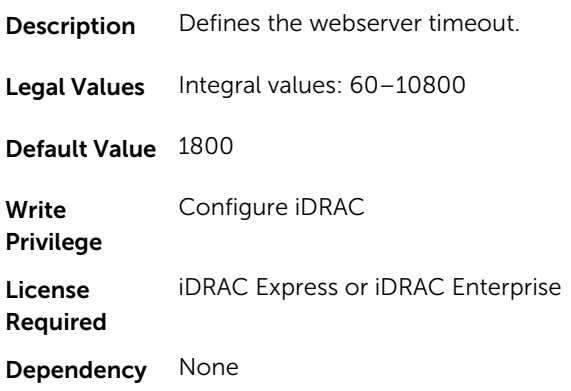

# BIOS.BiosBootSettings

You can manage the BIOS start settings using the objects in this group.

#### BIOS.BiosBootSettings.BootSeq (Read or Write)

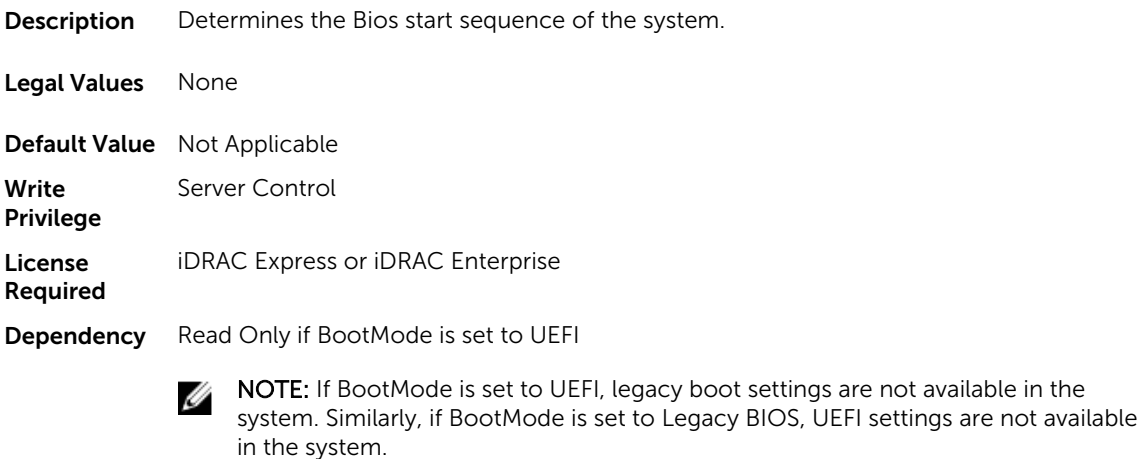

#### BIOS.BiosBootSettings.BootMode (Read or Write)

**Description** Determines the start mode of the system.

- Legal Values Bios
	- Uefi

Default Value Not Applicable

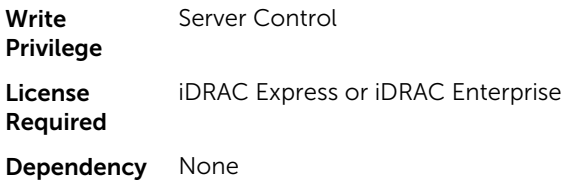

## BIOS.BiosBootSettings.BootSeqRetry (Read or Write)

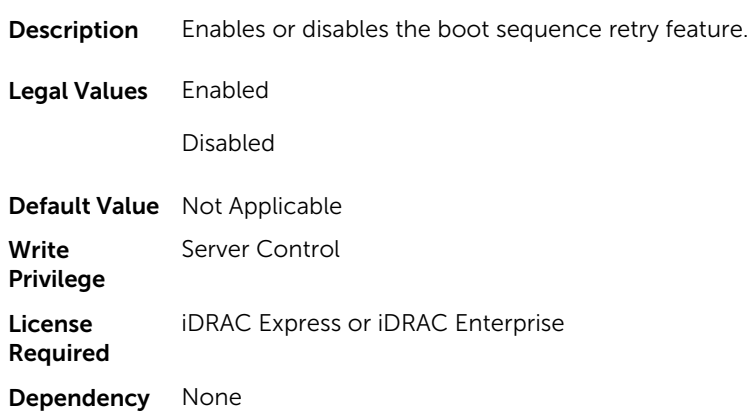

## BIOS.BiosBootSettings.HddFailover (Read or Write)

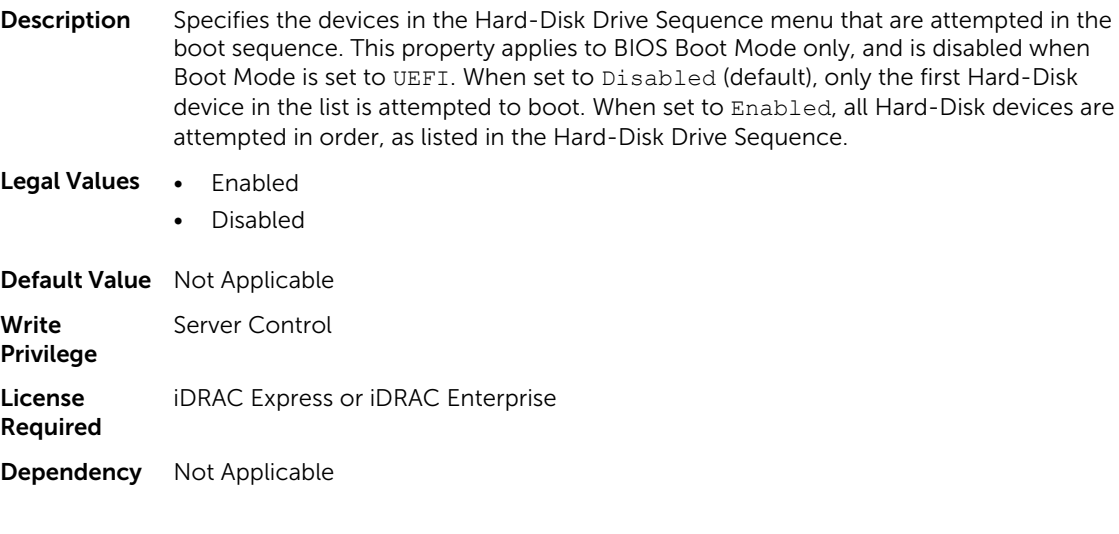

## BIOS.BiosBootSettings.HddSeq (Read or Write)

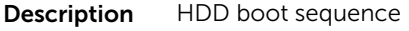

Legal Values None

Default Value Not Applicable

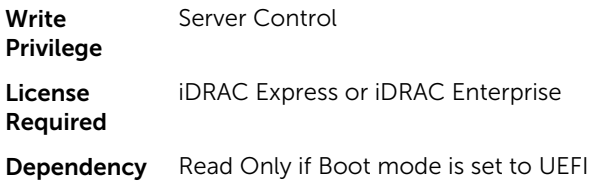

## BIOS.BiosBootSettings.UefiBootSeq (Read or Write)

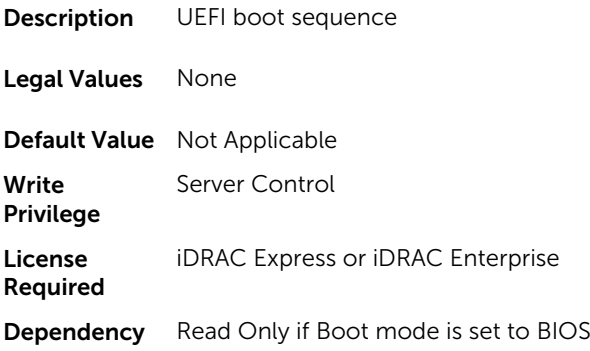

## BIOS.BiosBootSettings.SetBootOrderFqddn (Read or Write)

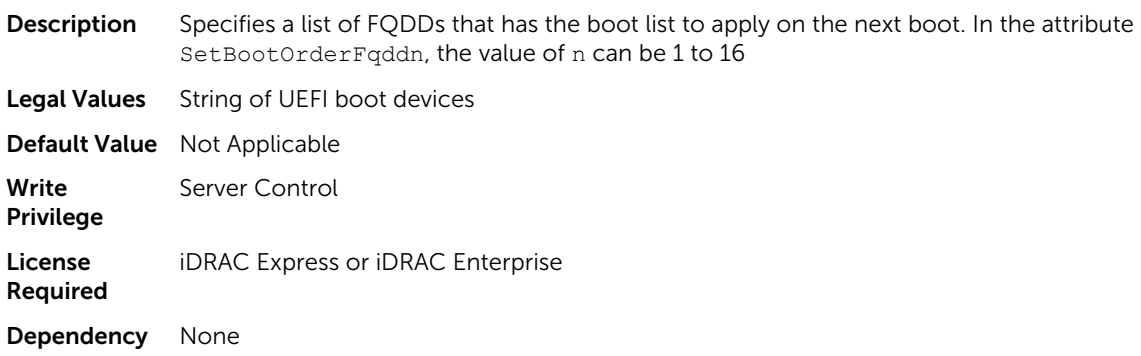

## BIOS.BiosBootSettings.SetLegacyHddOrderFqddn (Read or Write)

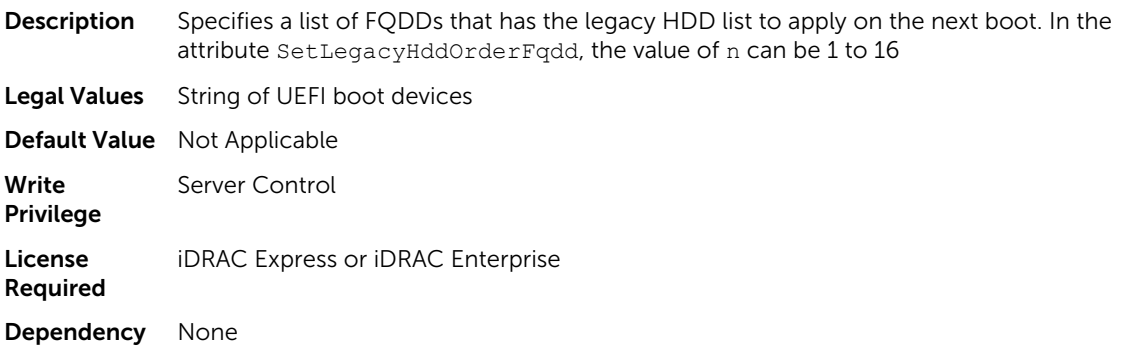

# BIOS.EmbServerMgmt

The objects in this group assist in embedded server management.

#### BIOS.EmbServerMgmt.FrontLcd (Read or Write)

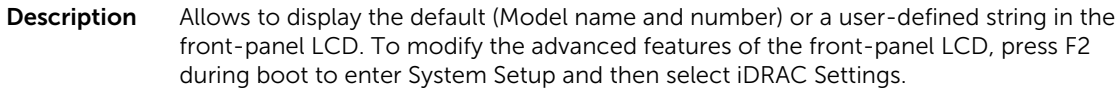

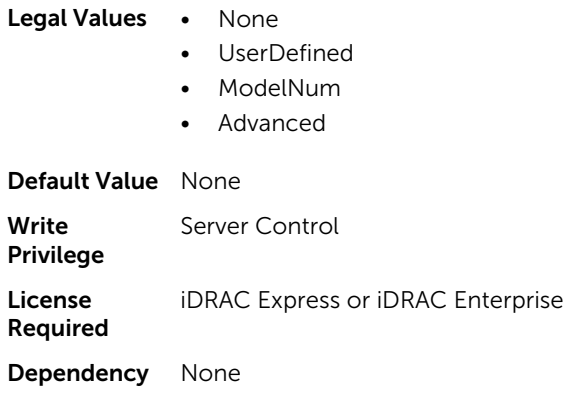

### BIOS.EmbServerMgmt.UserLcdStr (Read or Write)

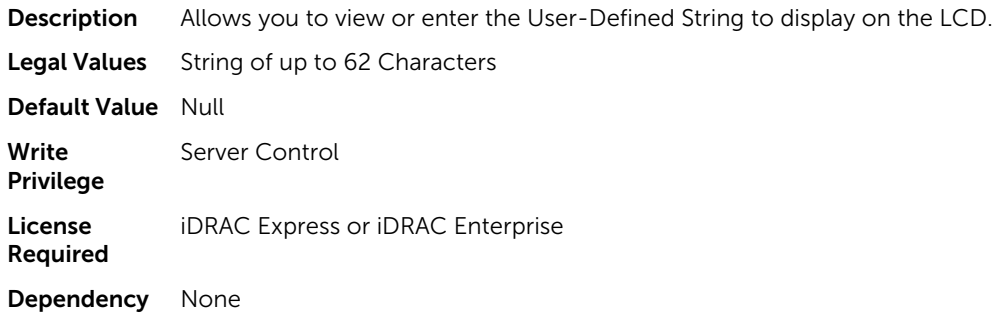

# BIOS.IntegratedDevices

You can use the objects in this group to manage the integrated devices such as internal NIC and integrated USB.

### BIOS.IntegratedDevices.EmbNic1 (Read or Write)

**Description** Enables or disables the operating system interface of the embedded NIC1.

Legal Values • Enabled

- EnabledPxe
- EnablediScsi
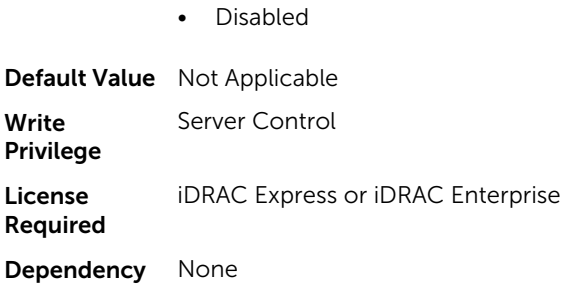

# BIOS.IntegratedDevices.EmbNic1Nic2 (Read or Write)

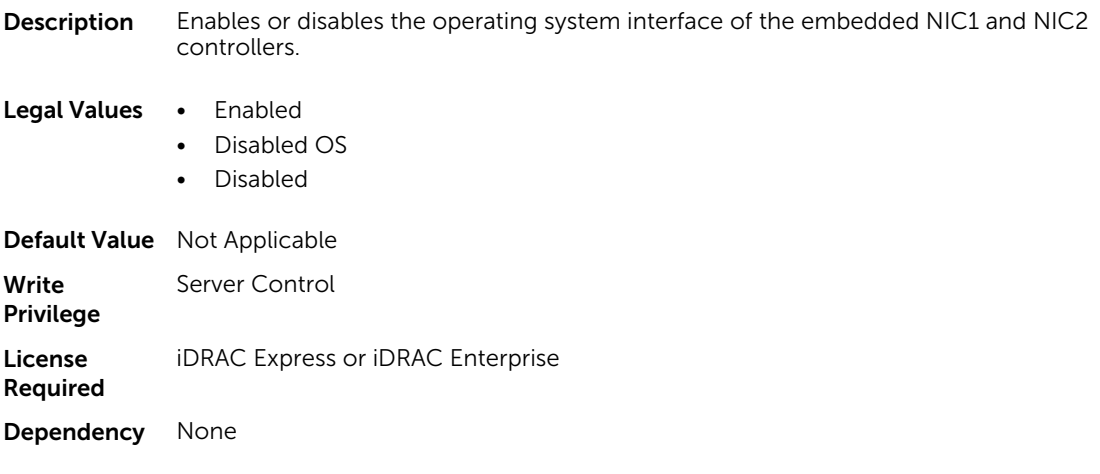

# BIOS.IntegratedDevices.EmbNic2 (Read or Write)

**Description** Enables or disables the operating system interface of the embedded NIC2.

#### Legal Values • Enabled • EnabledPxe • EnablediScsi • Disabled

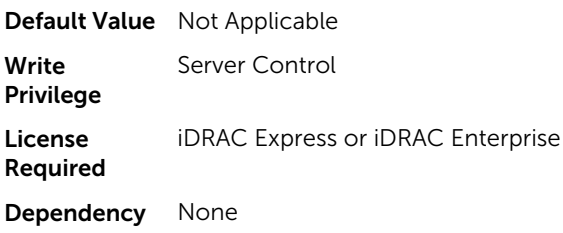

#### BIOS.IntegratedDevices.EmbNic3 (Read or Write)

**Description** Enables or disables the operating system interface of the embedded NIC3.

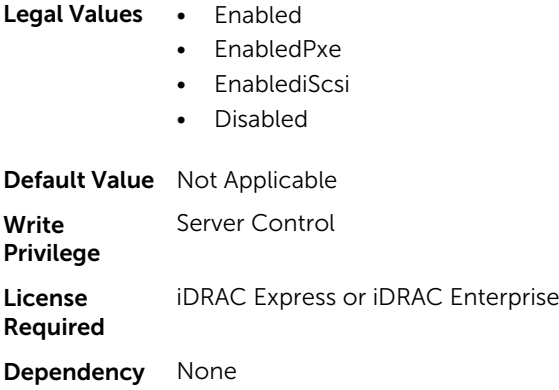

#### BIOS.IntegratedDevices.EmbNic3Nic4 (Read or Write)

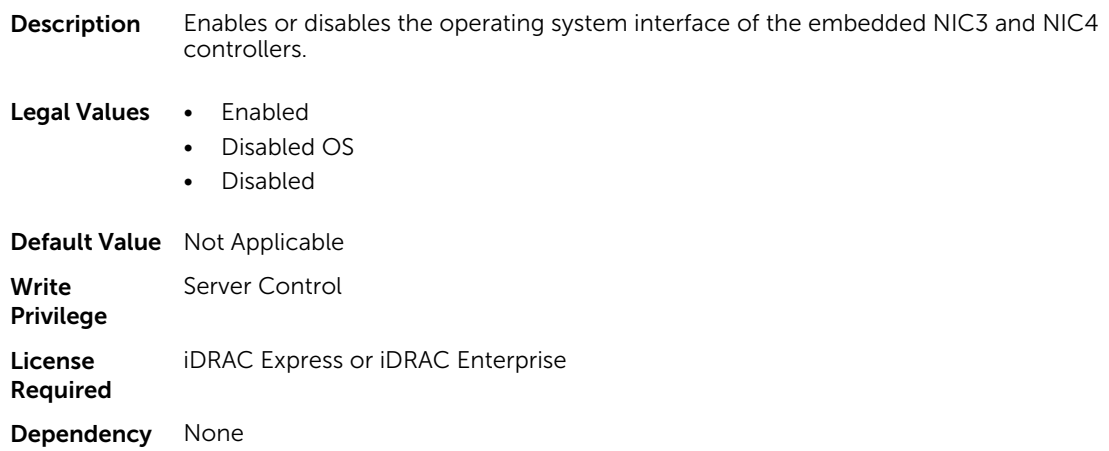

#### BIOS.IntegratedDevices.EmbNic4 (Read or Write)

**Description** Enables or disables the operating system interface of the embedded NIC4.

#### Legal Values • Enabled

- EnabledPxe
- EnablediScsi
- Disabled

Default Value Not Applicable Write Privilege Server Control

License Required iDRAC Express or iDRAC Enterprise Dependency None

#### BIOS.IntegratedDevices.EmbVideo (Read or Write)

Description Enables or disables the BIOS support for the embedded video controller.

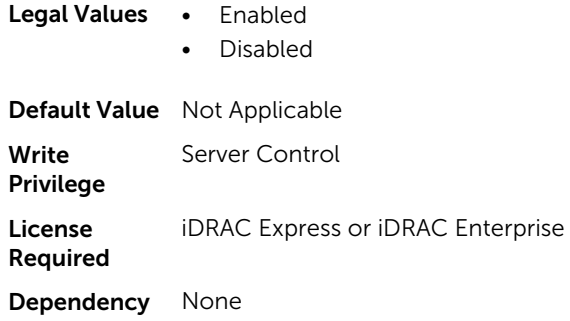

# BIOS.IntegratedDevices.IntegratedNetwork1 (Read or Write)

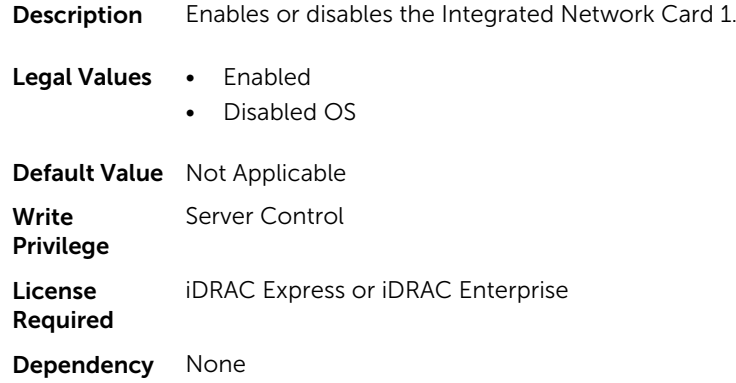

#### BIOS.IntegratedDevices.IntegratedNetwork2 (Read or Write)

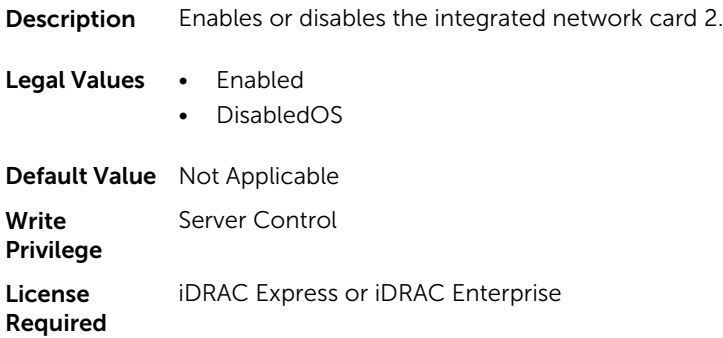

Dependency None

# BIOS.IntegratedDevices.IntegratedRaid (Read or Write)

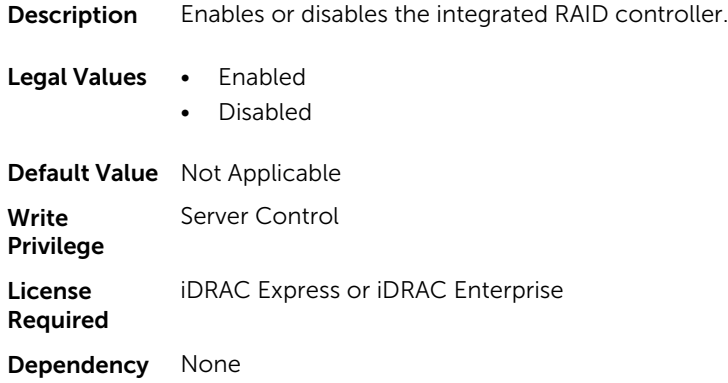

# BIOS.IntegratedDevices.IntegratedSas (Read or Write)

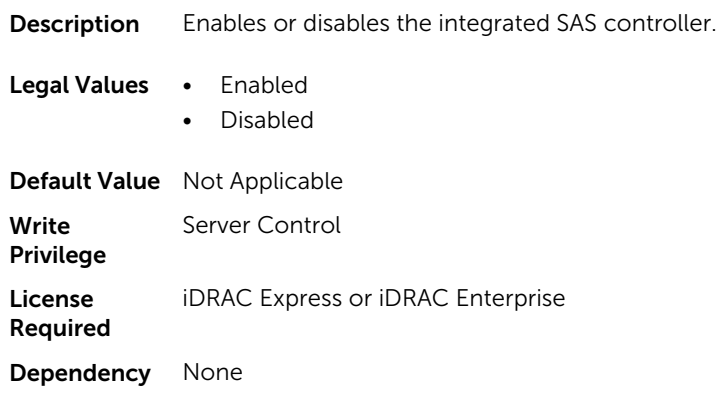

# BIOS.IntegratedDevices.InternalSdCard (Read or Write)

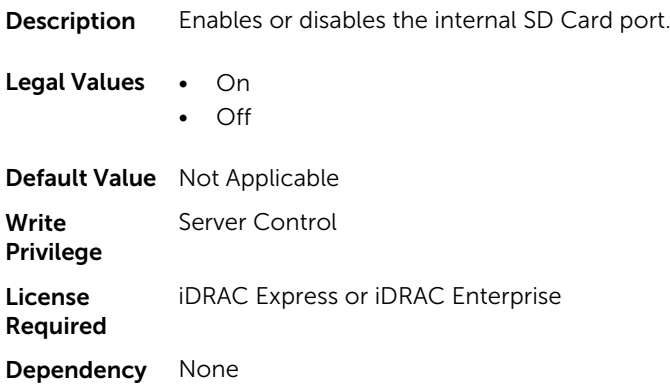

# BIOS.IntegratedDevices.InternalSdCardRedundancy (Read or Write)

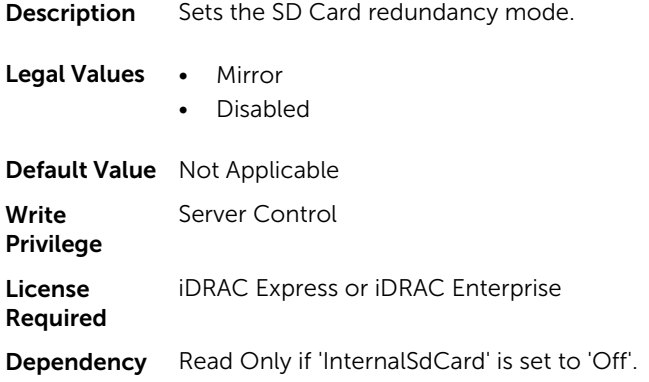

# BIOS.IntegratedDevices.InternalUsb (Read or Write)

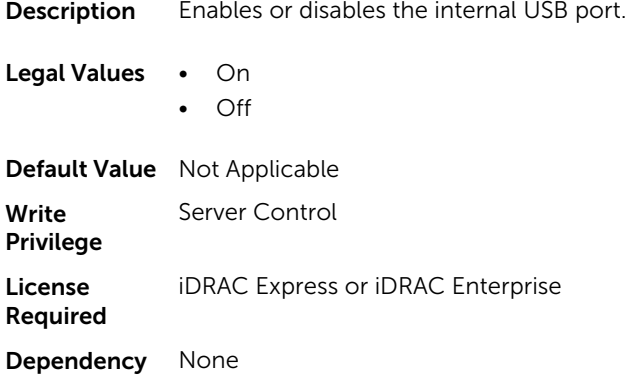

# BIOS.IntegratedDevices.InternalUsb1 (Read or Write)

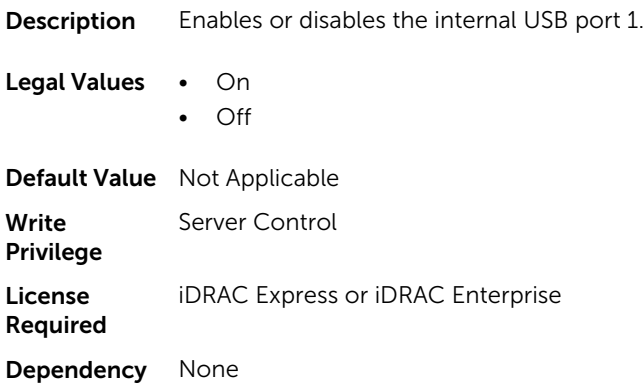

#### BIOS.IntegratedDevices.InternalUsb2 (Read or Write)

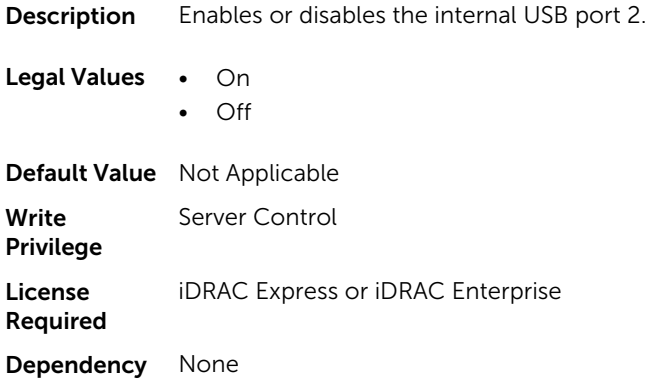

#### BIOS.IntegratedDevices.IoatEngine (Read or Write)

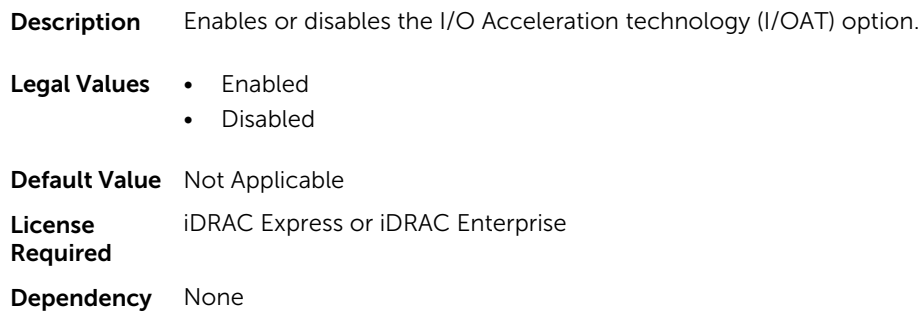

#### BIOS.IntegratedDevices.MmioAbove4GB (Read or Write)

**Description** Enables or disables support for PCIe devices that require large amount of memory. Enable this option only for 64-bit operating systems.

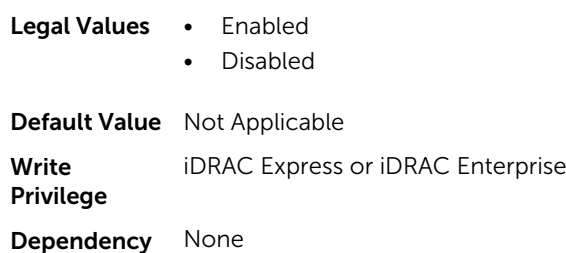

#### BIOS.IntegratedDevices.OsWatchdogTimer (Read or Write)

**Description** Enables or disables timer initialization by the operating system.

Legal Values • Enabled

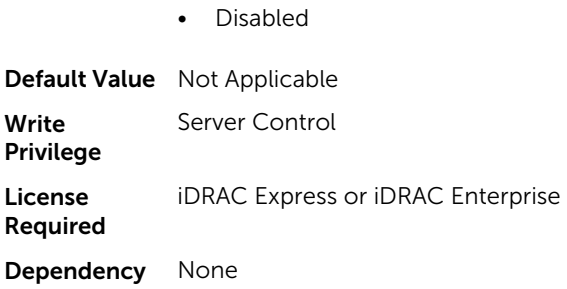

# BIOS.IntegratedDevices.SriovGlobalEnable (Read or Write)

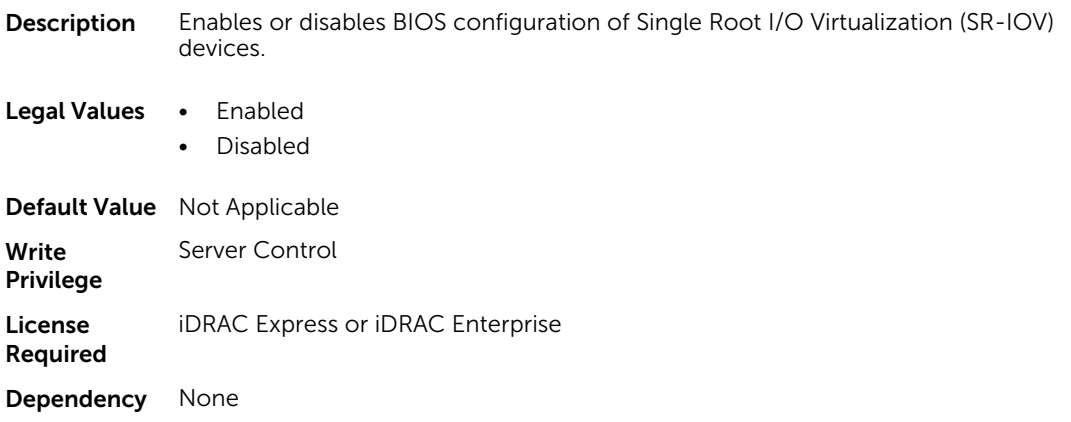

# BIOS.IntegratedDevices.UsbPorts (Read or Write)

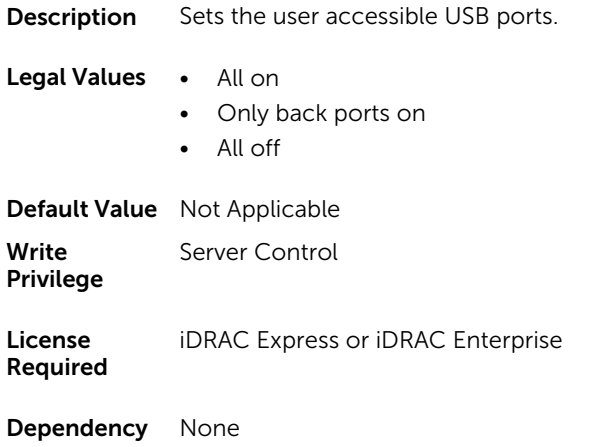

# BIOS.MemSettings

To manage memory-related configuration settings, use the objects in this group.

# BIOS.MemSettings.MemLowPower (Read or Write)

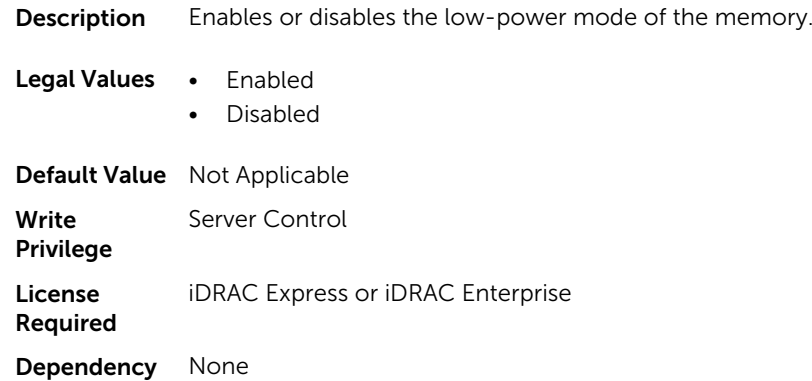

# BIOS.MemSettings.MemOpMode (Read or Write)

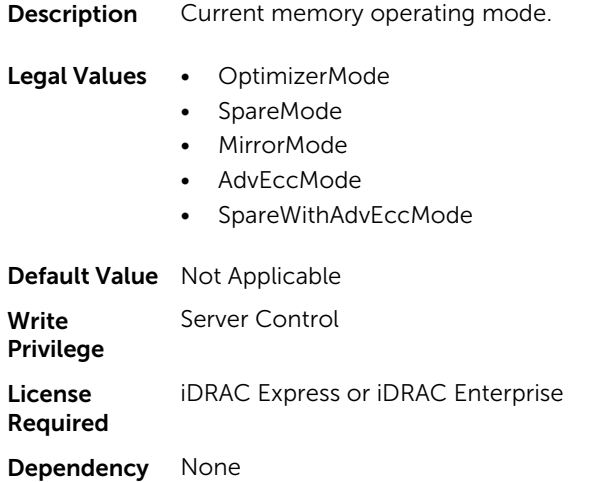

# BIOS.MemSettings.MemOptimizer (Read or Write)

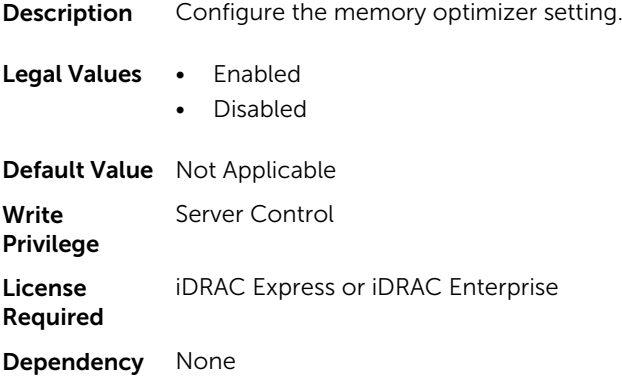

# BIOS.MemSettings.MemOpVoltage (Read Only)

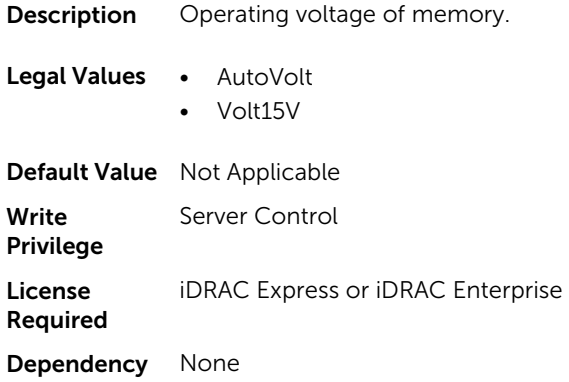

# BIOS.MemSettings.MemTest (Read or Write)

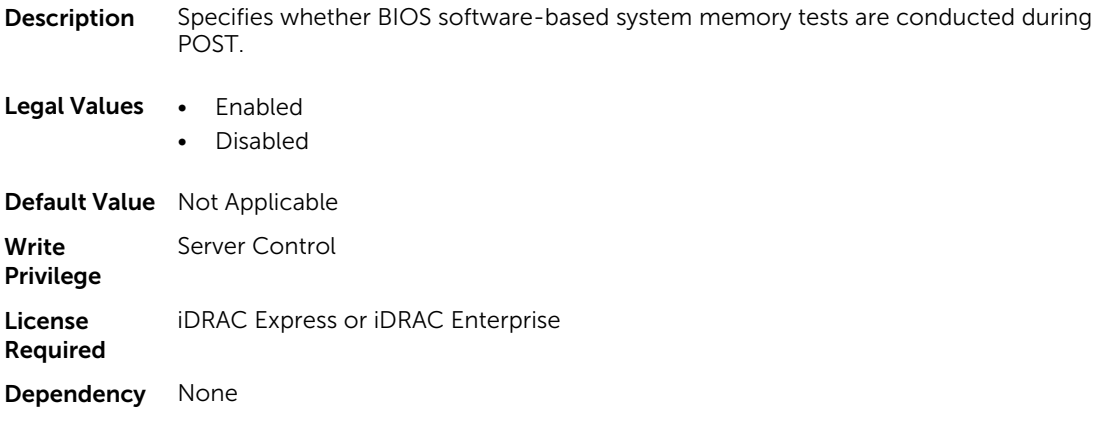

# BIOS.MemSettings.NodeInterleave (Read or Write)

Description If the system is configured with matching memory this field enables node interleaving.

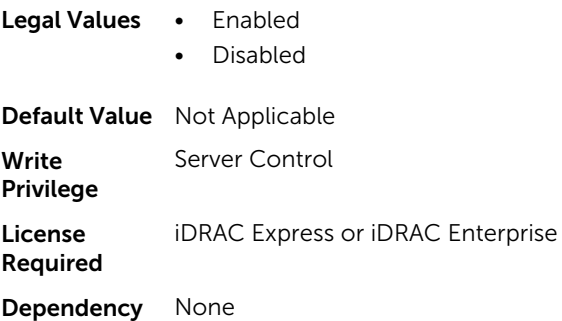

#### BIOS.MemSettings.RedundantMem (Read or Write)

**Description** Enables or disables the redundant memory feature. Legal Values • Disabled • Spare • Mirror • IntraNodeMirror • DimmSpare • Dddc Write Privilege Server Control License Required iDRAC Express or iDRAC Enterprise Dependency None

# BIOS.MemSettings.RedundantMemCfgValid (Read or Write)

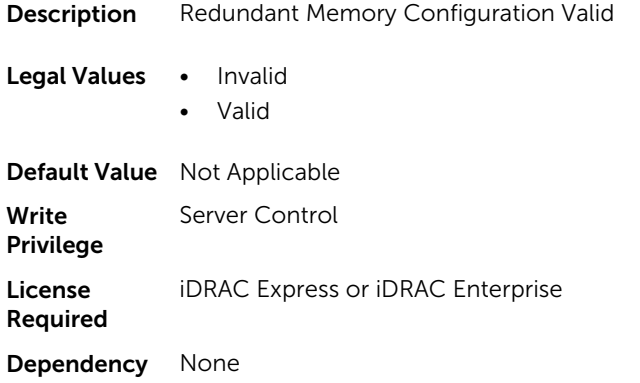

#### BIOS.MemSettings.RedundantMemInUse (Read Only)

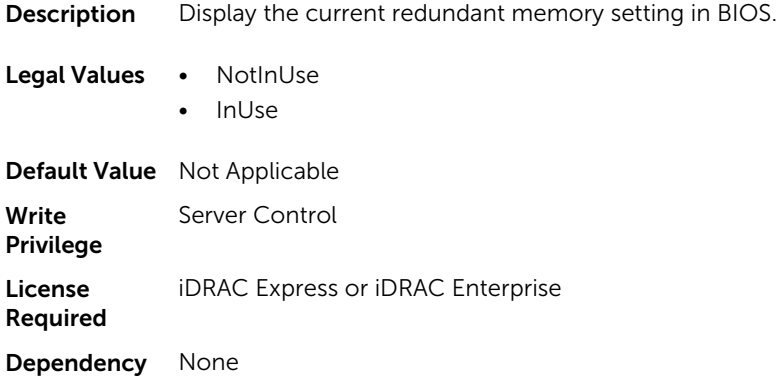

# BIOS.MemSettings.Serialdbgout (Read or Write)

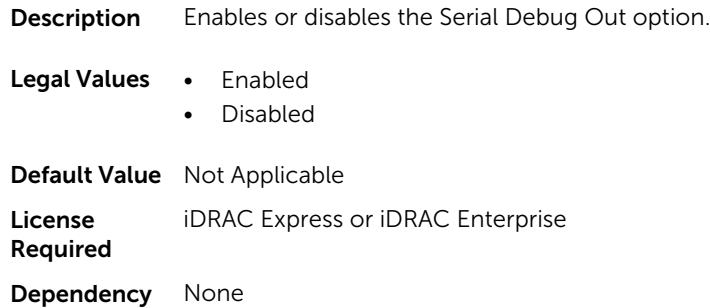

# BIOS.MemSettings.SnoopFilter (Read or Write)

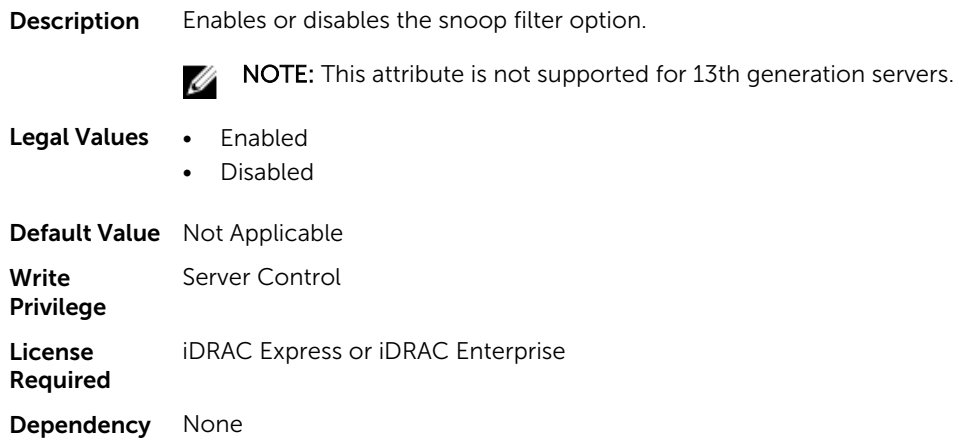

# BIOS.MemSettings.SysMemSize (Read or Write)

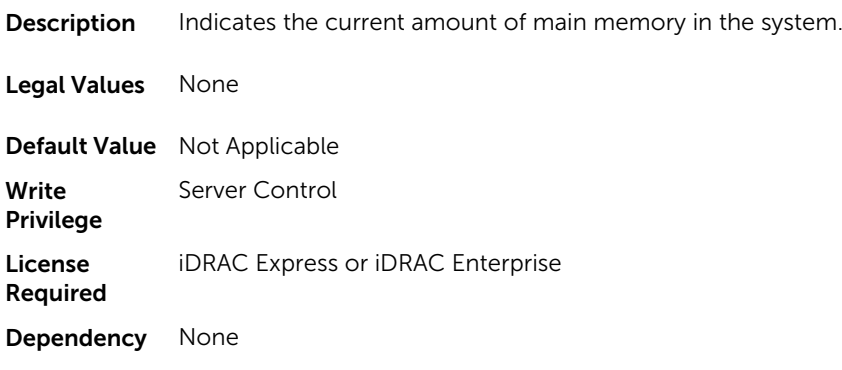

# BIOS.MemSettings.SysMemSpeed (Read or Write)

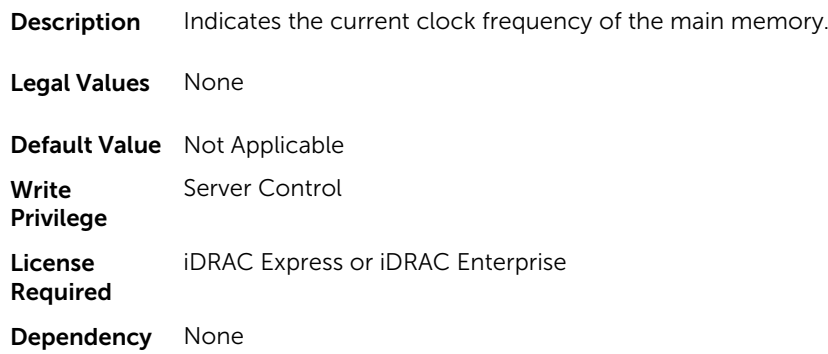

# BIOS.MemSettings.SysMemType (Read or Write)

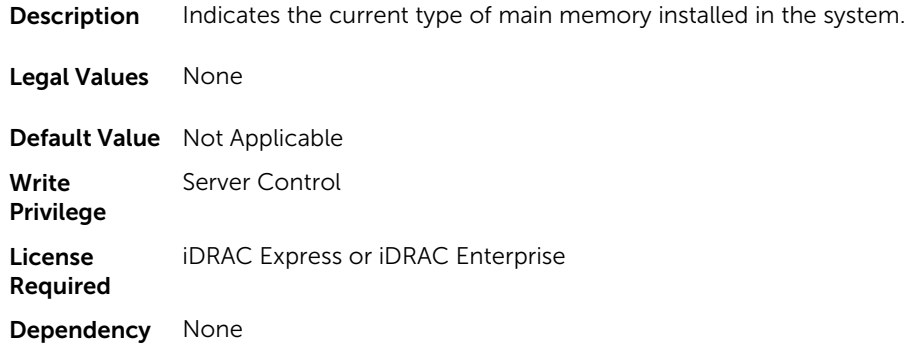

### BIOS.MemSettings.SysMemVolt (Read or Write)

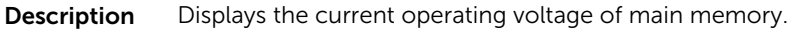

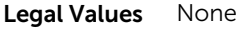

Default Value Not Applicable

Write Privilege Server Control

License Required iDRAC Express or iDRAC Enterprise Dependency None

# BIOS.MemSettings.VideoMem (Read or Write)

Description Indicates the total amount of video memory available to the embedded video controller.

Legal Values None

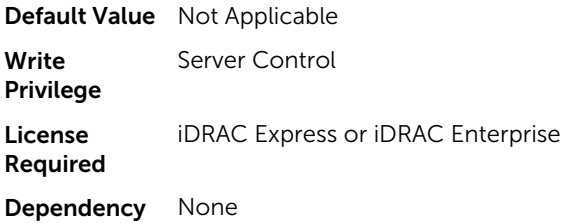

# BIOS.MiscSettings

To manage the miscellaneous objects settings, use the object in this group.

### BIOS.MiscSettings.AssetTag (Read or Write)

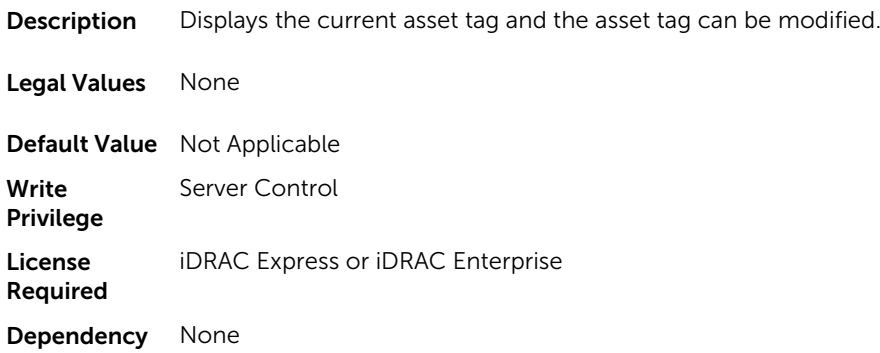

### BIOS.MiscSettings.ErrPrompt (Read or Write)

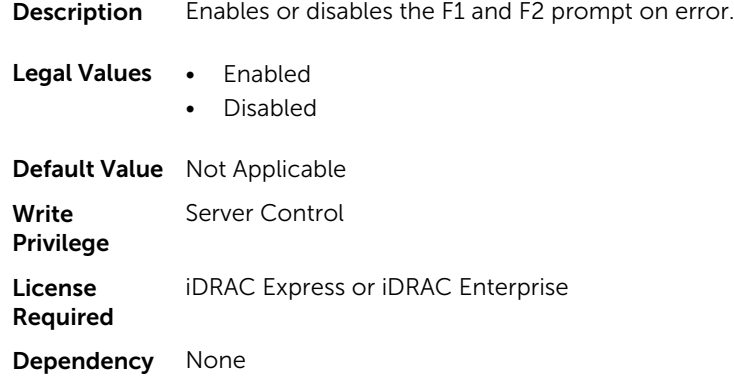

### BIOS.MiscSettings.InSystemCharacterization (Read or Write)

**Description** The ratio of power and performance of a system is optimized by ISC when it is enabled.

Legal Values • Enabled

• FastBoot

Default Value Not Applicable License Required RACADM Dependency None

• Disabled

### BIOS.MiscSettings.NumLock (Read or Write)

**Description** Enable or disable the system boots with Num locks, not applicable for 84-key keyboards

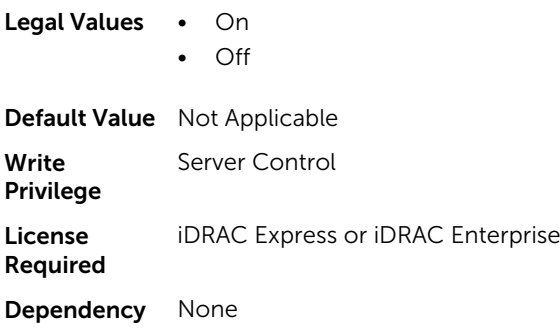

# BIOS.MiscSettings.ReportKbdErr (Read or Write)

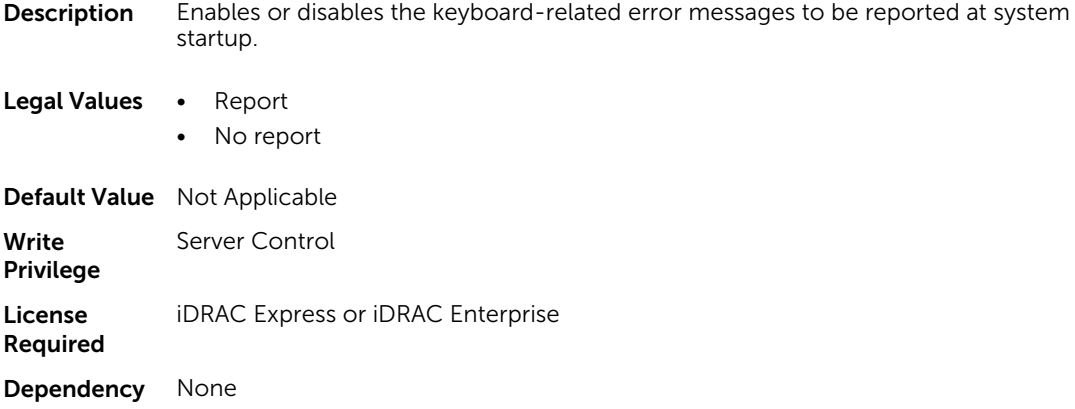

#### BIOS.MiscSettings.SystemUefiShell (Read or Write)

**Description** Enables or disables the System UEFI Shell as a UEFI boot option choice.

Legal Values • Enabled

• Disabled

Default Value Not Applicable

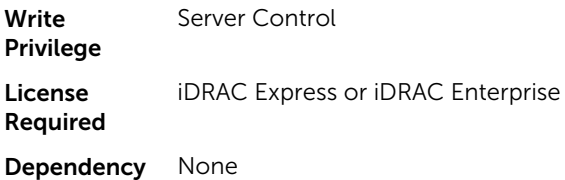

# BIOS.MiscSettings.SysMgmtNVByte1 (Read or Write)

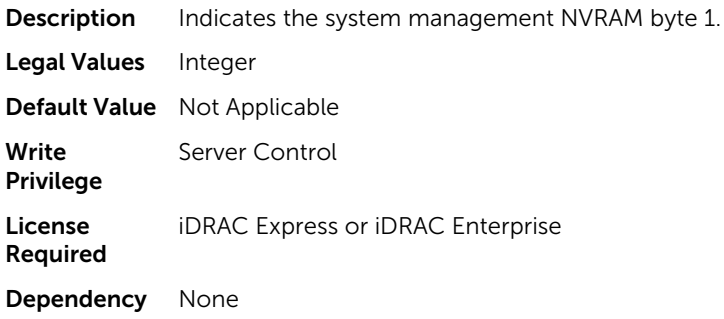

# BIOS.MiscSettings.SysMgmtNVByte2 (Read or Write)

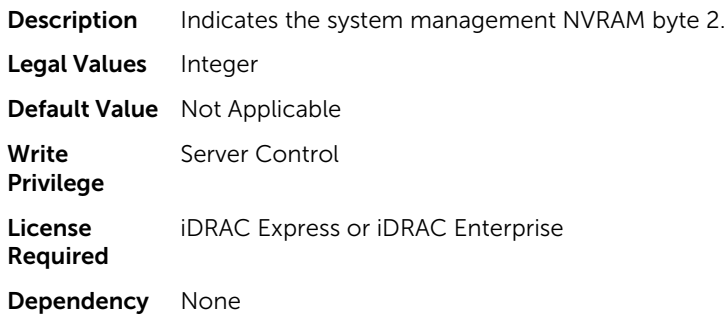

# BIOS.MiscSettings.SystemUefiShell (Read or Write)

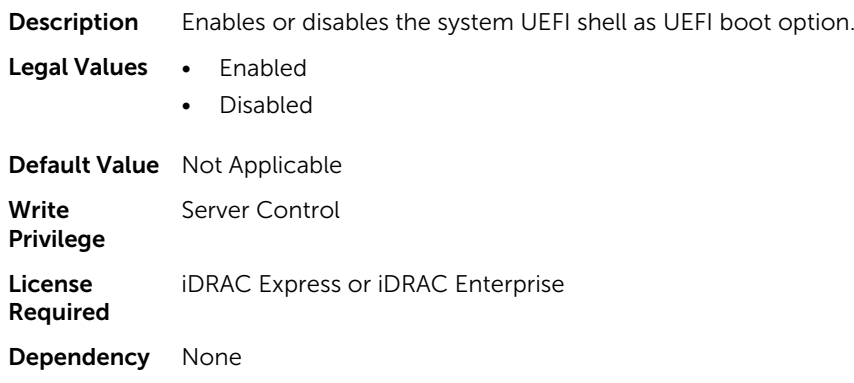

# BIOS.MiscSettings.ForceInt10 (Read or Write)

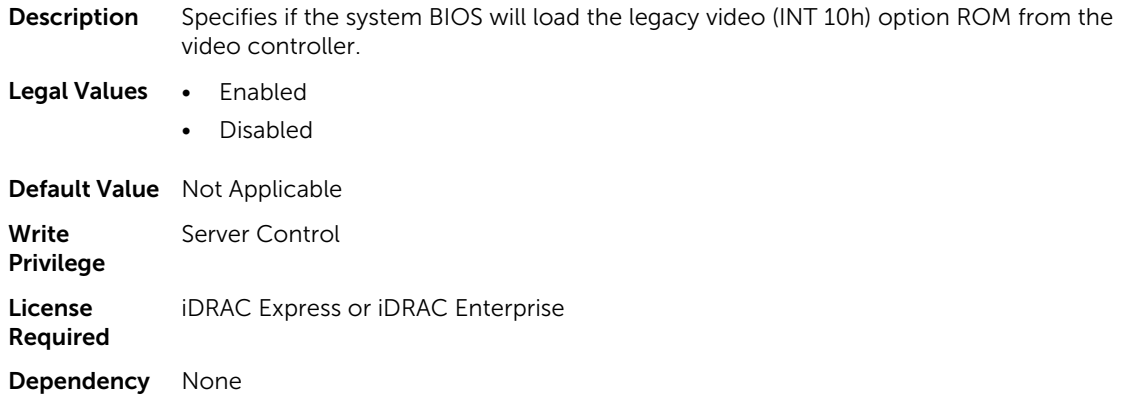

# BIOS.NetworkSettings

The objects in this group manage the iSCSI devices.

## BIOS.NetworkSettings.PxeDevnEnDis (Read or Write)

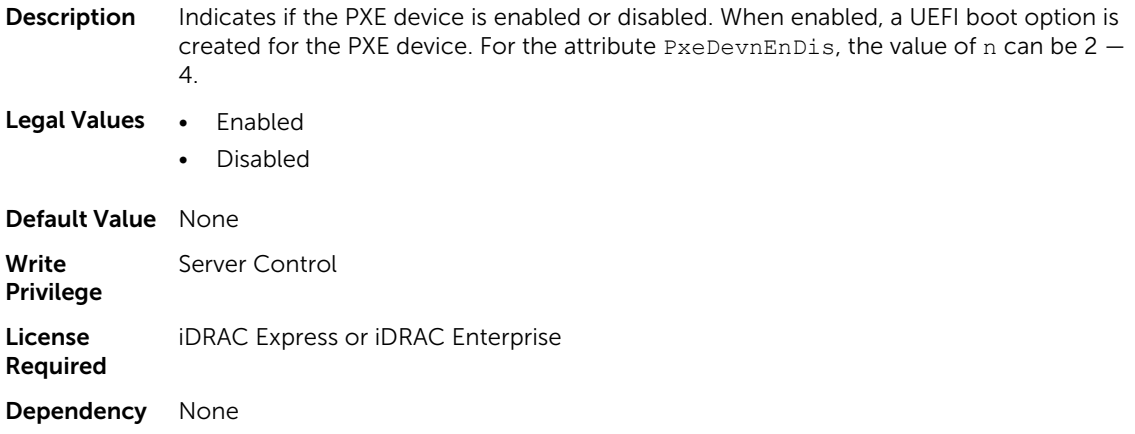

# BIOS.OneTimeBoot

You can manage the one time boot settings using the objects in this group.

#### BIOS.OneTimeBoot.OneTimeBootMode (Read or Write)

**Description** Configure the one time boot mode setting.

#### Legal Values • Disabled

- OneTimeBootSeq
- OneTimeHddSeq

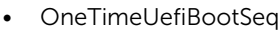

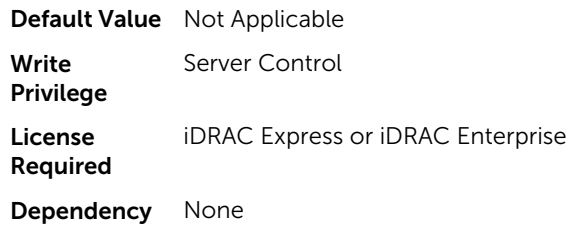

**NOTE:** On a Dell 13th generation of PowerEdge server, to set the value from OneTimeBootMode to OneTimeUefiBootSeq, you must boot the server in UEFI mode.

# BIOS.OneTimeBoot.OneTimeBootSeqDev (Read or Write)

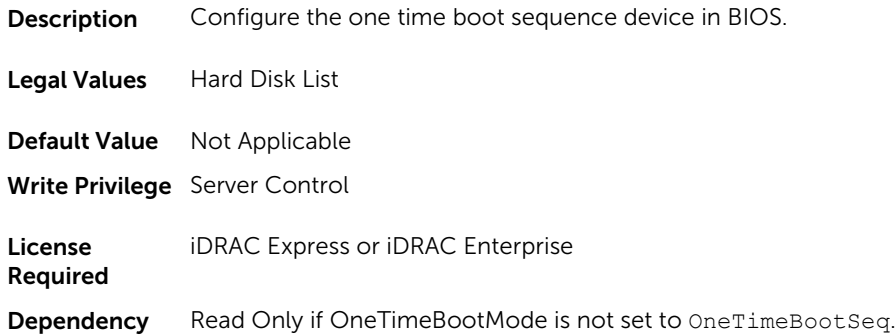

# BIOS.OneTimeBoot.OneTimeCustomBootStr (Read or Write)

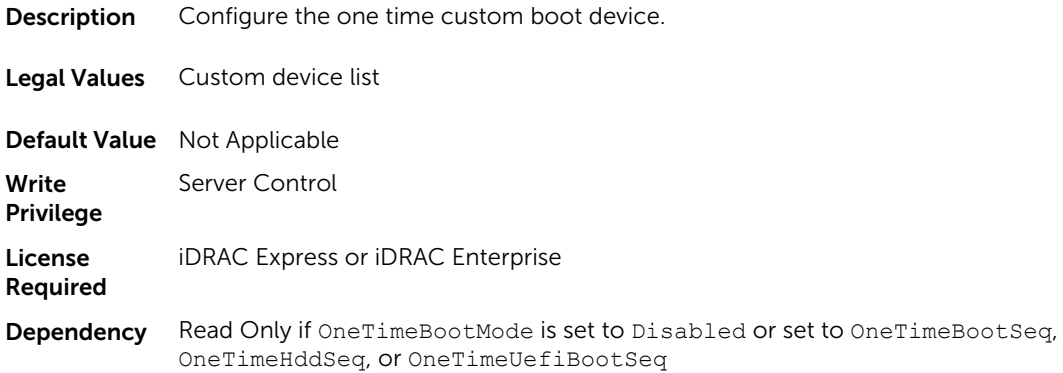

### BIOS.OneTimeBoot.OneTimeHddSeqDev (Read or Write)

Description Configure the one time Hard Disk Drive (HDD) sequence for BIOS.

Legal Values RAID FQDD

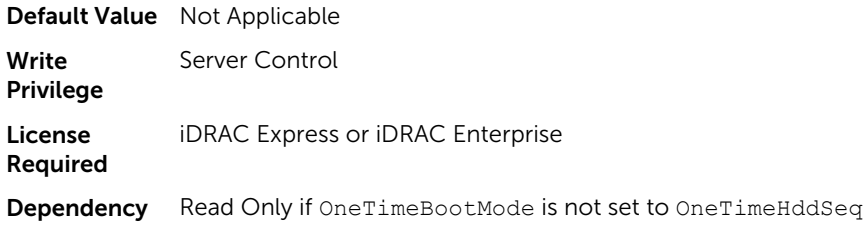

### BIOS.OneTimeBoot.OneTimeUefiBootSeqDev (Read or Write)

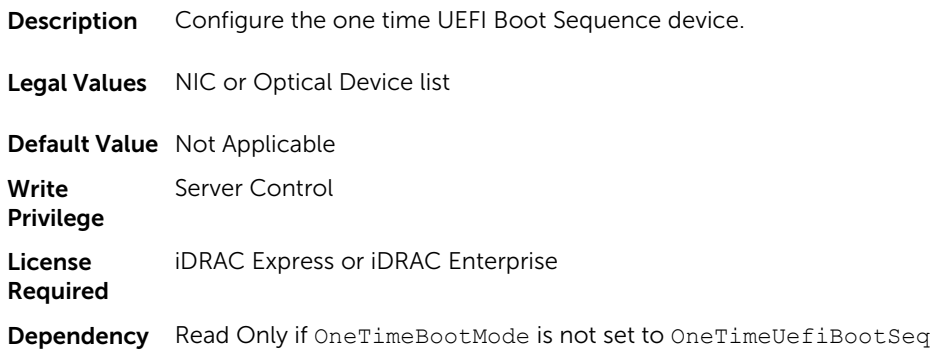

# BIOS.ProcSettings

To configure the processor settings, use the objects in this group.

# BIOS.ProcSettings.CorePerfBoost (Read or Write)

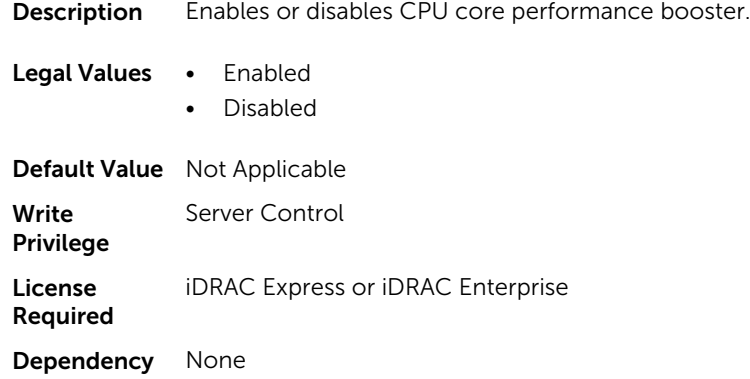

# BIOS.ProcSettings.DataReuse (Read or Write)

**Description** Enables or disables data reuse in cache.

Legal Values • Enabled

• Disabled

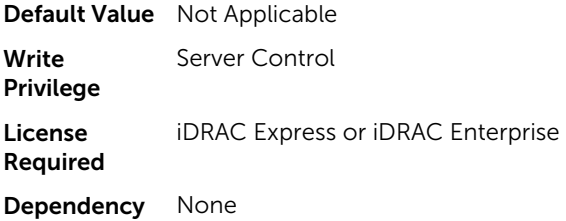

# BIOS.ProcSettings.DcuIpPrefetcher (Read or Write)

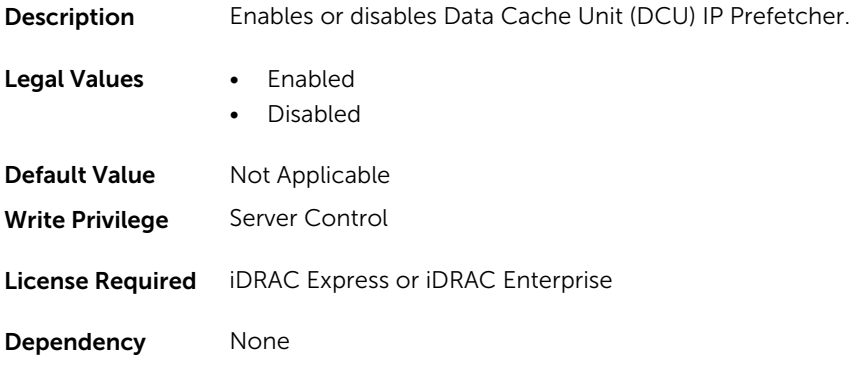

### BIOS.ProcSettings.DcuStreamerPrefetcher (Read or Write)

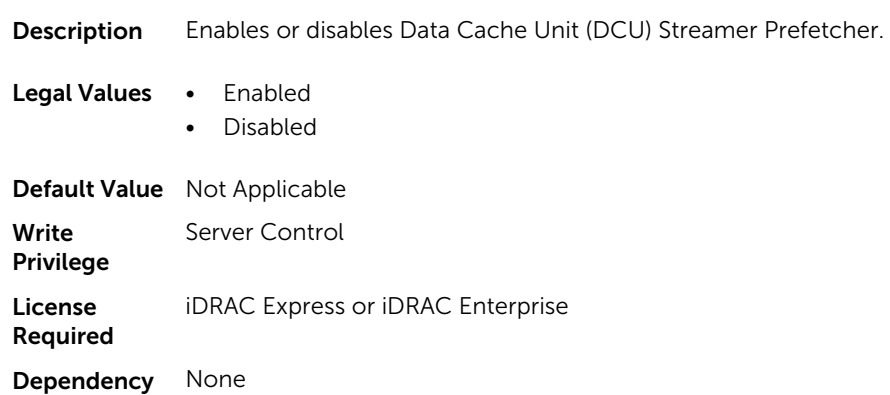

# BIOS.ProcSettings.DmaVirtualization (Read or Write)

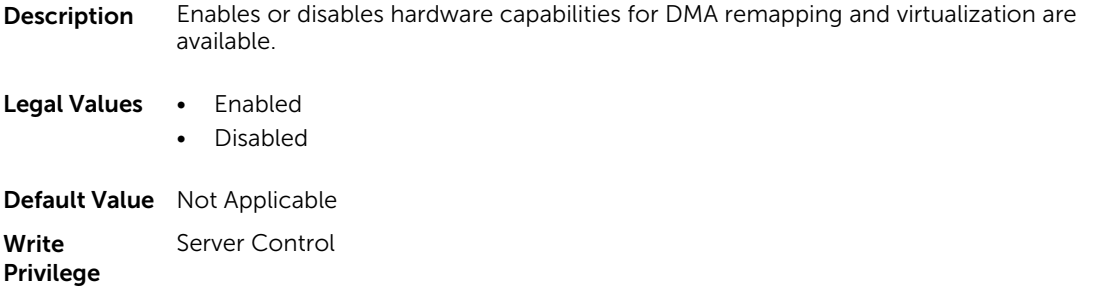

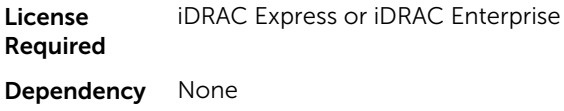

## BIOS.ProcSettings.DynamicCoreAllocation (Read or Write)

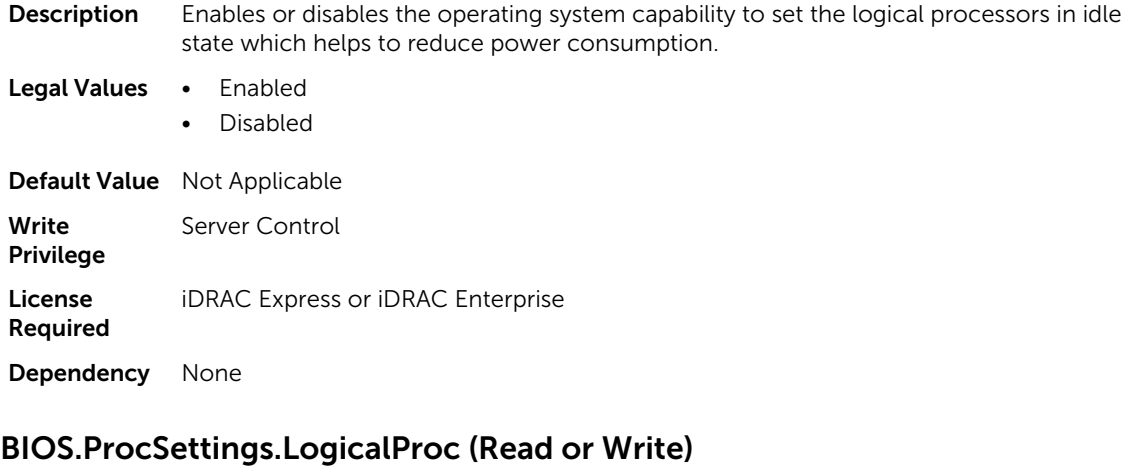

#### Description To enable report all logical processors and to disable report one logical processor per core.

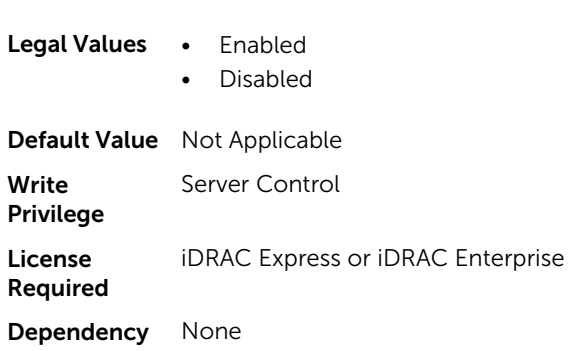

### BIOS.ProcSettings.PerfMonitorDevices (Read or Write)

Description Allows to enable or disable the performance monitoring devices. When set to Enabled, the performance monitoring devices are visible to the operating system.

 $\mathbb Z$  NOTE: The Performance Monitor Devices field is set to Disabled by default.

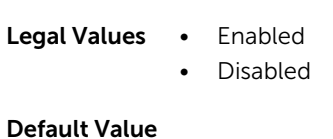

#### Write Server Control

Privilege

License Required iDRAC Express or iDRAC Enterprise Dependency None

# BIOS.ProcSettings.Proc1Brand (Read or Write)

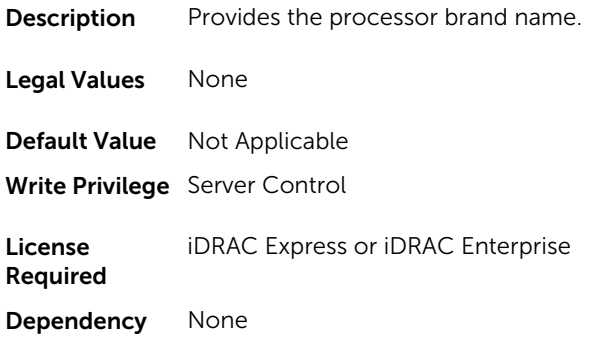

# BIOS.ProcSettings.Proc1ControlledTurbo (Read or Write)

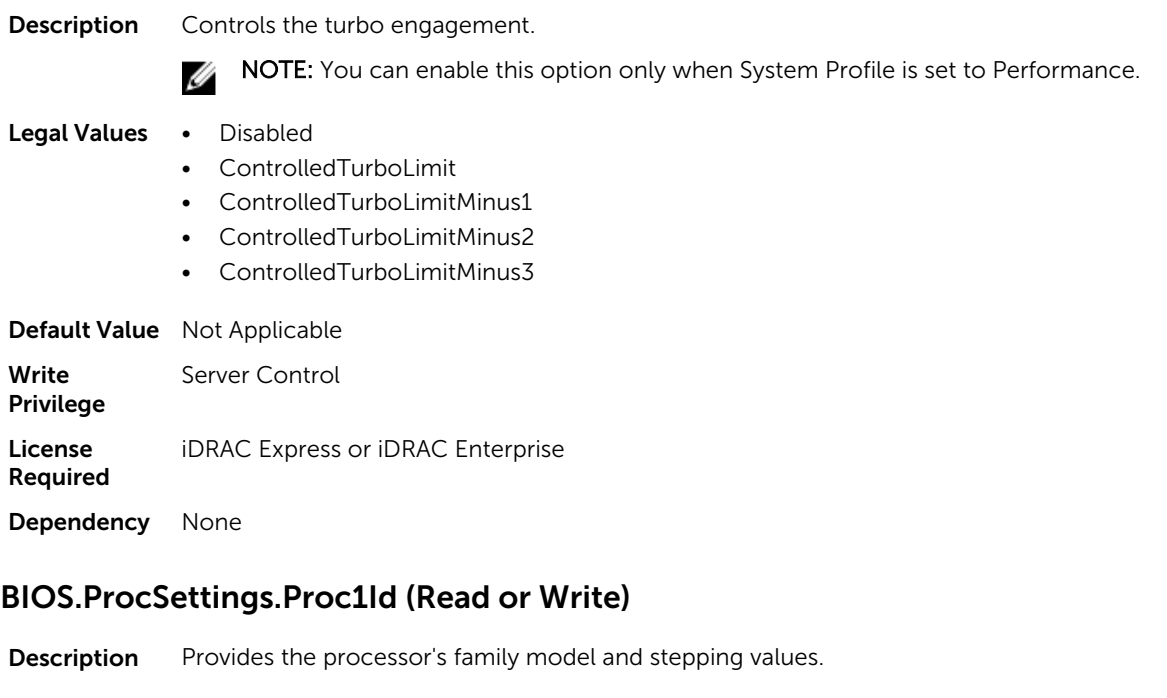

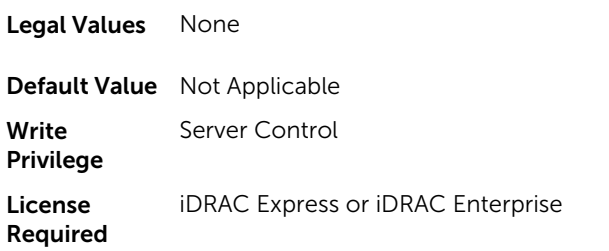

Dependency None

# BIOS.ProcSettings.Proc1L2Cache (Read or Write)

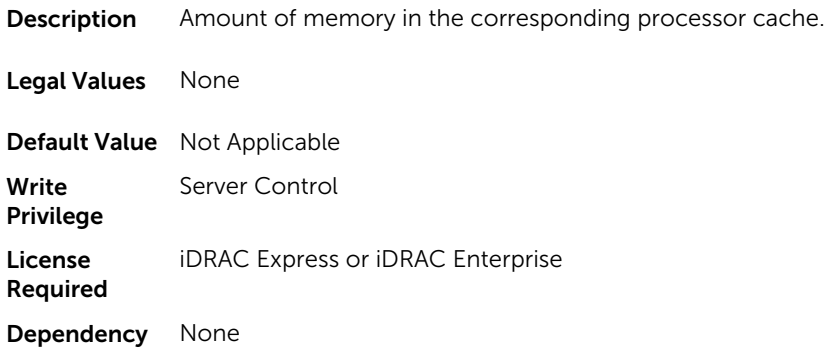

# BIOS.ProcSettings.Proc1L3Cache (Read or Write)

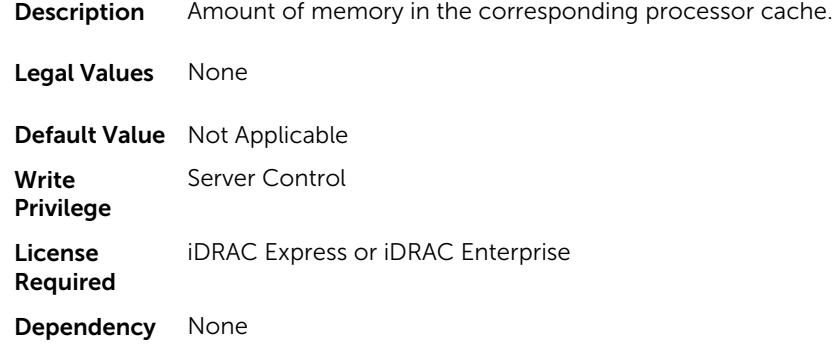

# BIOS.ProcSettings.Proc1NumCores (Read or Write)

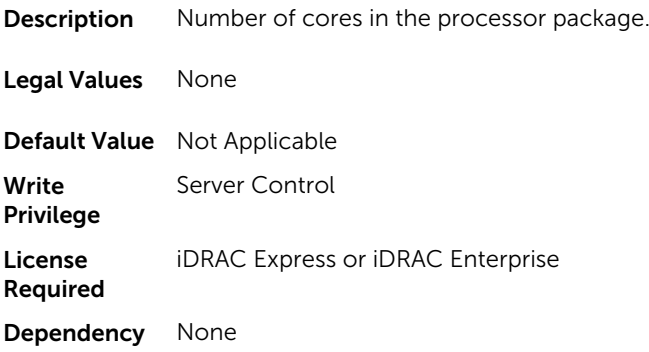

# BIOS.ProcSettings.Proc2Brand (Read or Write)

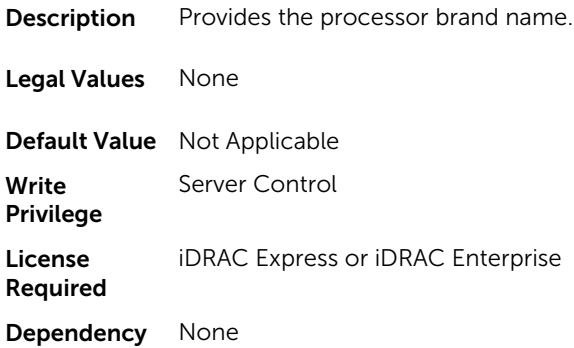

# BIOS.ProcSettings.Proc2ControlledTurbo (Read or Write)

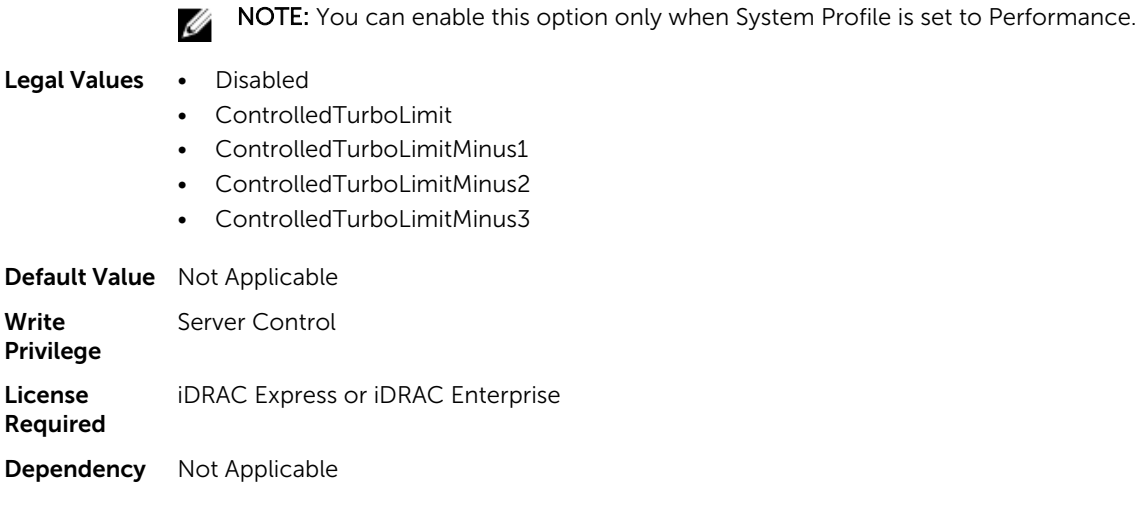

**Description** Controls the turbo engagement.

# BIOS.ProcSettings.Proc2Id (Read or Write)

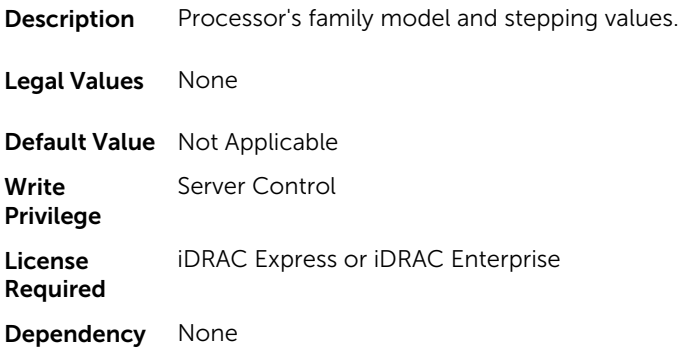

# BIOS.ProcSettings.Proc2L2Cache (Read or Write)

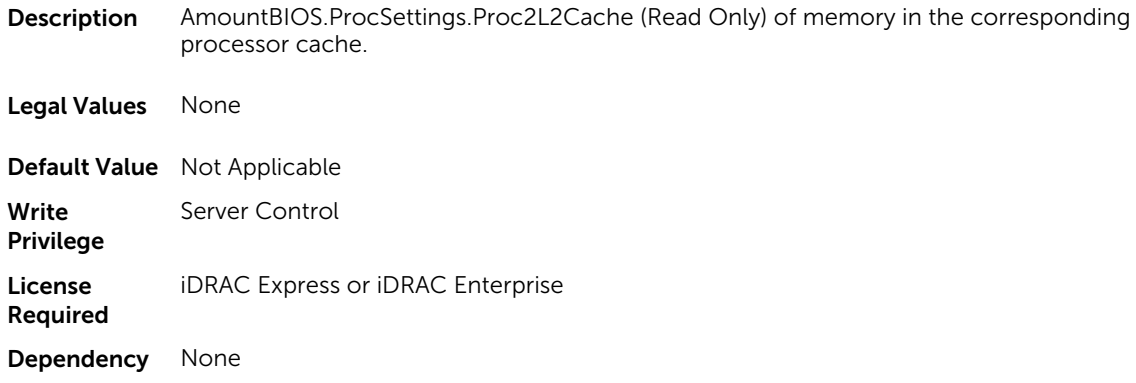

# BIOS.ProcSettings.Proc2L3Cache (Read or Write)

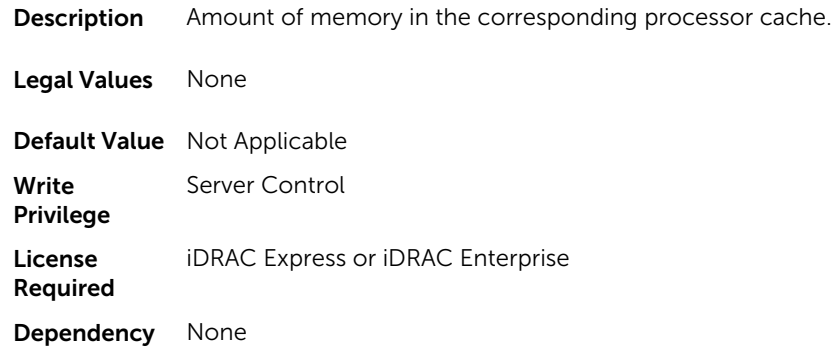

# BIOS.ProcSettings.Proc2NumCores (Read or Write)

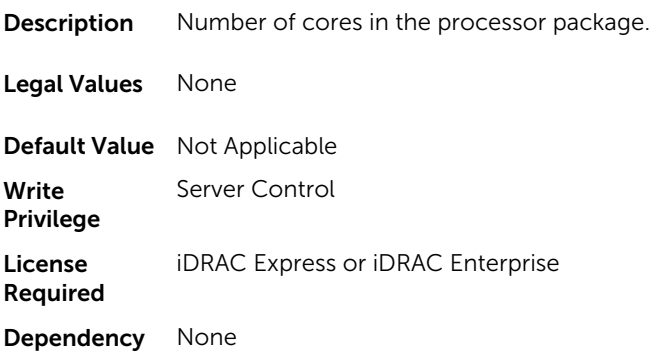

# BIOS.ProcSettings.Proc3Brand (Read or Write)

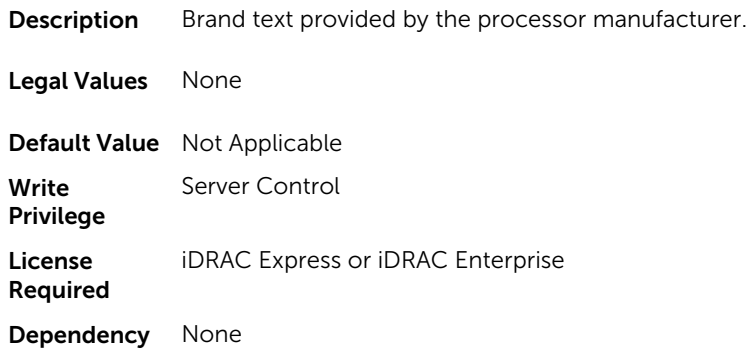

# BIOS.ProcSettings.Proc3ControlledTurbo (Read or Write)

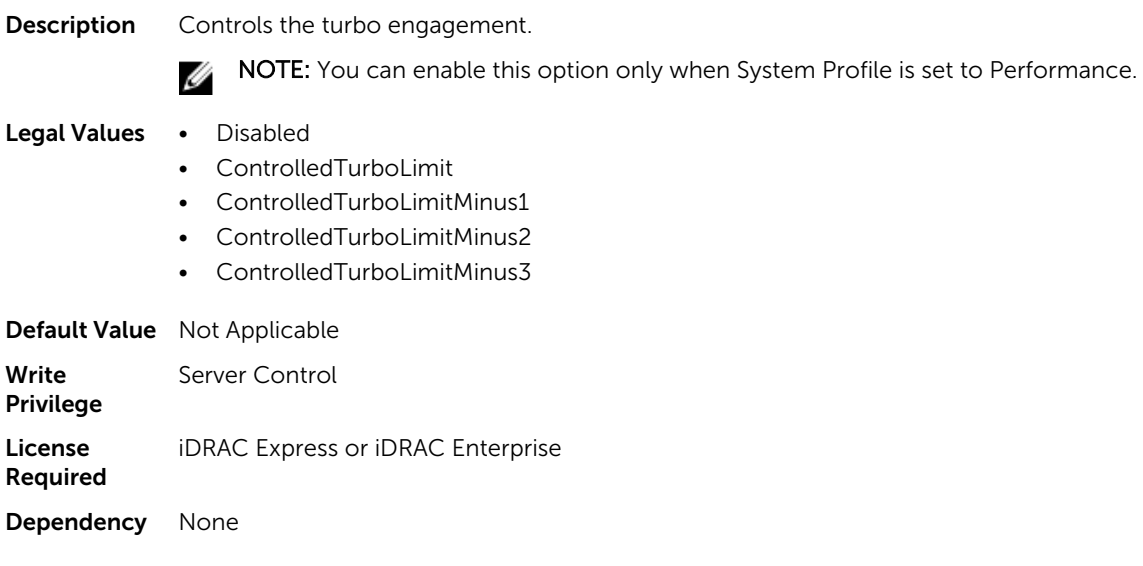

# BIOS.ProcSettings.Proc3Id (Read or Write)

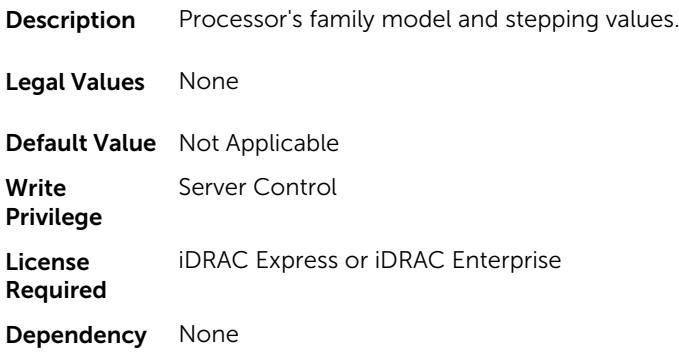

# BIOS.ProcSettings.Proc3L2Cache (Read or Write)

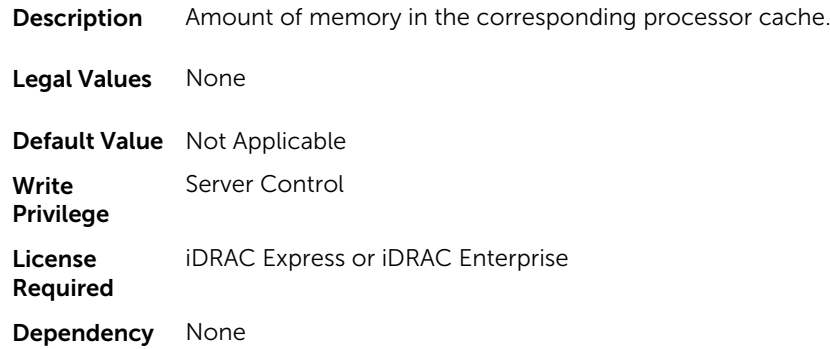

# BIOS.ProcSettings.Proc3L3Cache (Read or Write)

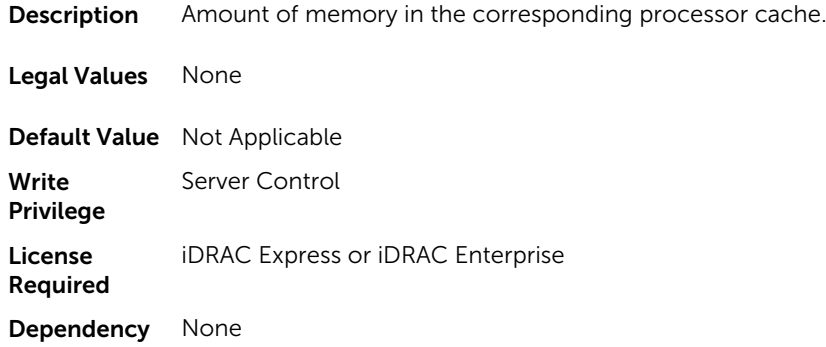

# BIOS.ProcSettings.Proc3NumCores (Read or Write)

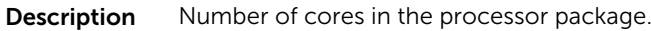

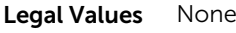

Default Value Not Applicable

Write Privilege Server Control License Required iDRAC Express or iDRAC Enterprise

Dependency None

# BIOS.ProcSettings.Proc4Brand (Read or Write)

**Description** The processor manufacturer provides brand text

Legal Values None

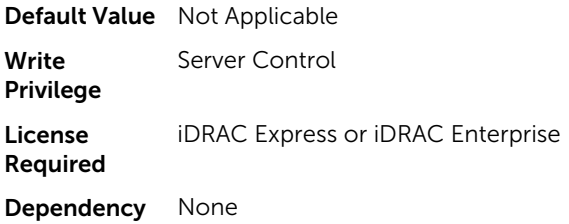

# BIOS.ProcSettings.Proc4ControlledTurbo (Read or Write)

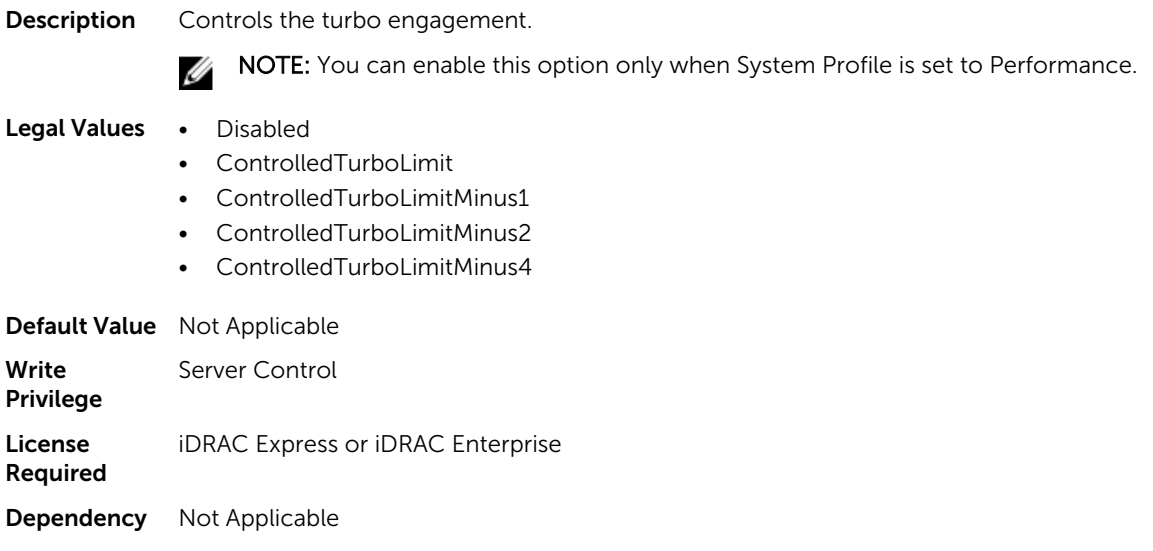

# BIOS.ProcSettings.Proc4Id (Read or Write)

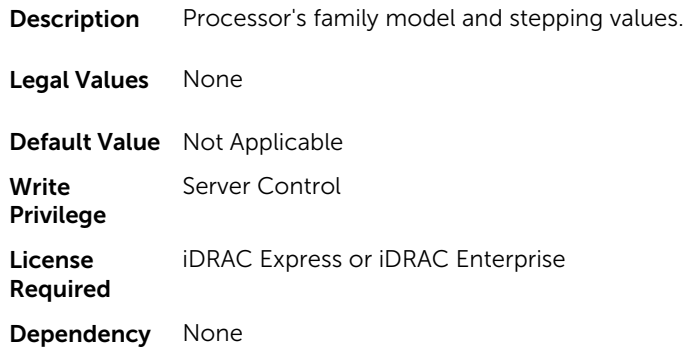

# BIOS.ProcSettings.Proc4L2Cache (Read or Write)

**Description** Amount of memory in the corresponding processor cache.

Legal Values None

Default Value Not Applicable

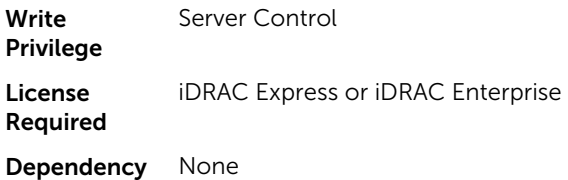

### BIOS.ProcSettings.Proc4L3Cache (Read or Write)

**Description** Amount of memory in the corresponding processor cache. Legal Values None Default Value Not Applicable Write Privilege Server Control License Required iDRAC Express or iDRAC Enterprise Dependency None

# BIOS.ProcSettings.Proc4NumCores (Read or Write)

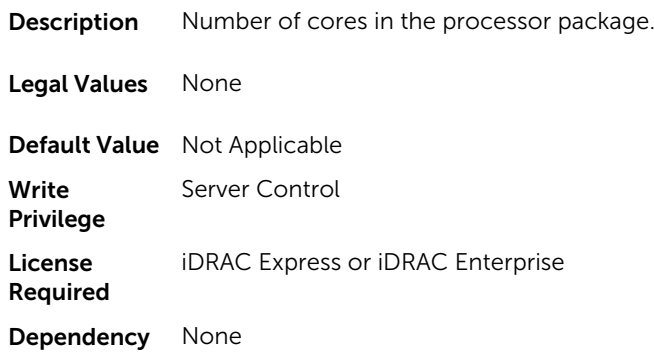

# BIOS.ProcSettings.Proc64bit (Read or Write)

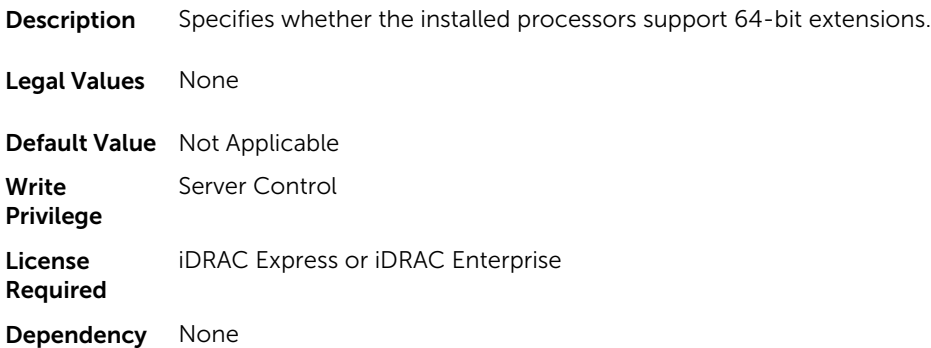

# BIOS.ProcSettings.ProcAdjCacheLine (Read or Write)

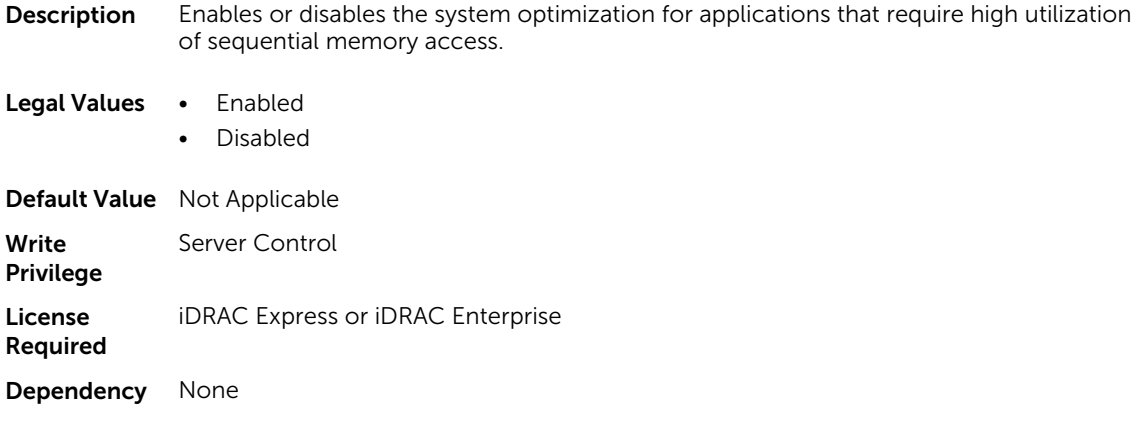

# BIOS.ProcSettings.ProcBusSpeed (Read or Write)

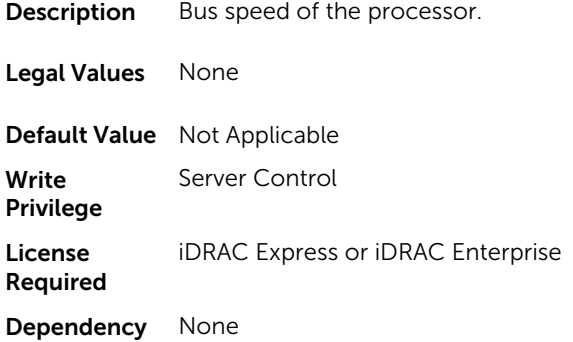

# BIOS.ProcSettings.ProcConfigTdp (Read or Write)

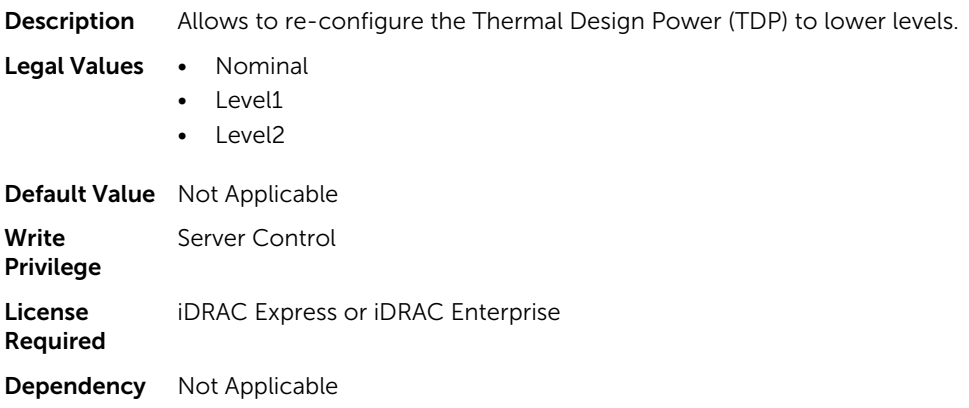

#### BIOS.ProcSettings.ProcCores (Read or Write)

**Description** Controls the number of enabled cores in each processor.

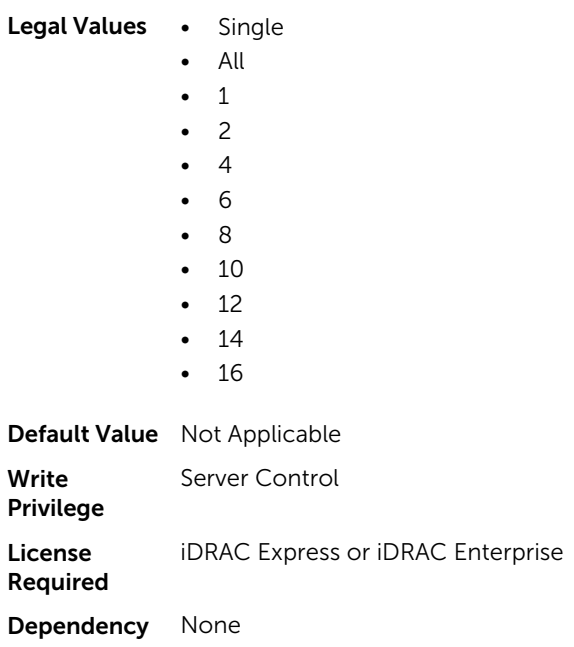

# BIOS.ProcSettings.ProcCoreSpeed (Read or Write)

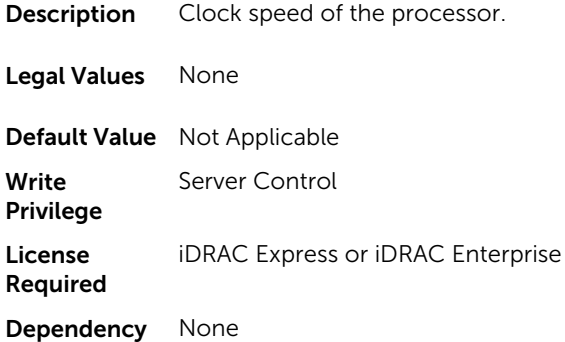

# BIOS.ProcSettings.ProcDramPrefetcher (Read or Write)

- Description Enable to turn on the DRAM prefetch unit in the Northbridge. Disable to prevent DRAM references from triggering DRAM prefetch requests.
- Legal Values Enabled
	- Disabled
- Default Value Not Applicable

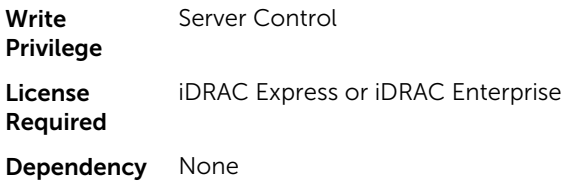

## BIOS.ProcSettings.ProcExecuteDisable (Read or Write)

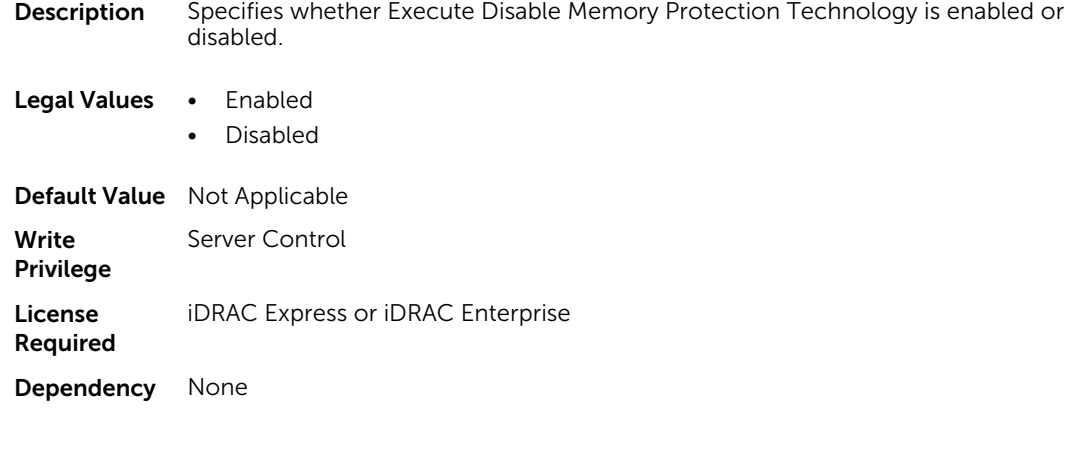

# BIOS.ProcSettings.ProcHpcMode (Read or Write)

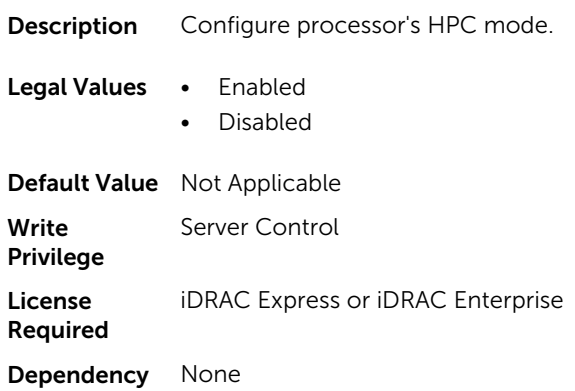

### BIOS.ProcSettings.ProcHtAssist (Read or Write)

- Description When enabled it provides filtering of broadcast probes to improve HyperTransport I/O Link bandwidth and performance on multi-node systems.
- Legal Values Enabled • Disabled
- Default Value Not Applicable

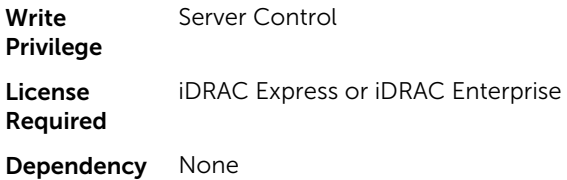

# BIOS.ProcSettings.ProcHwPrefetcher (Read or Write)

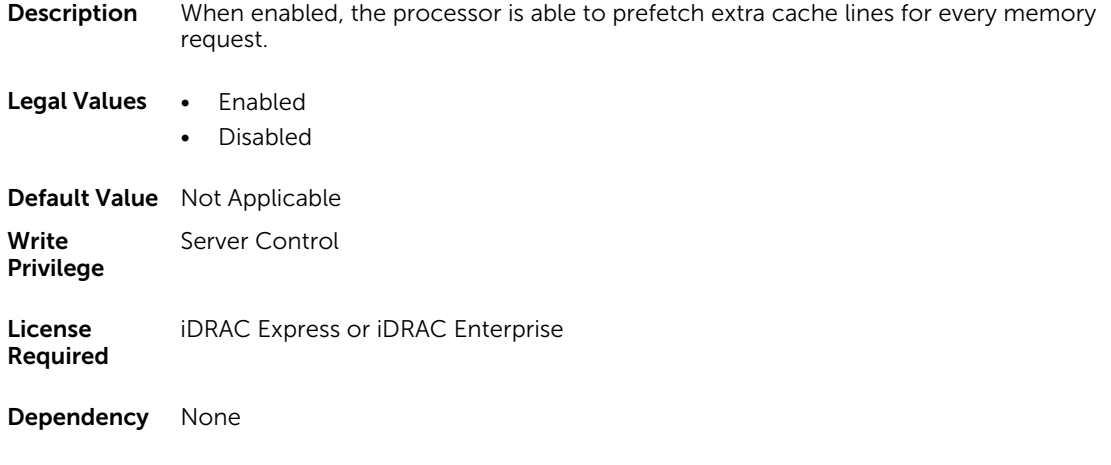

# BIOS.ProcSettings.ProcHyperTransport (Read or Write)

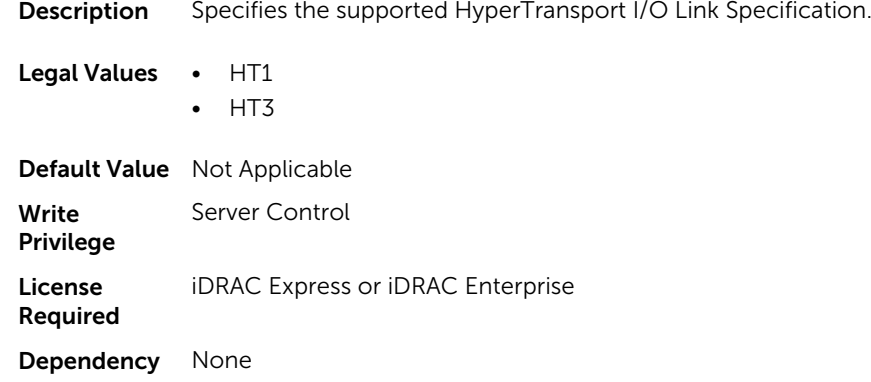

#### BIOS.ProcSettings.ProcSoftwarePrefetcher (Read or Write)

**Description** Enables or disables the hardware prefetcher for considering software prefetches when detecting strides for prefetch requests.

Legal Values • Enabled

• Disabled

Default Value Not Applicable

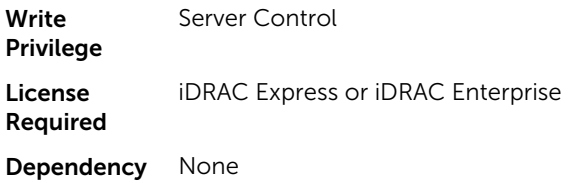

### BIOS.ProcSettings.ProcVirtualization (Read or Write)

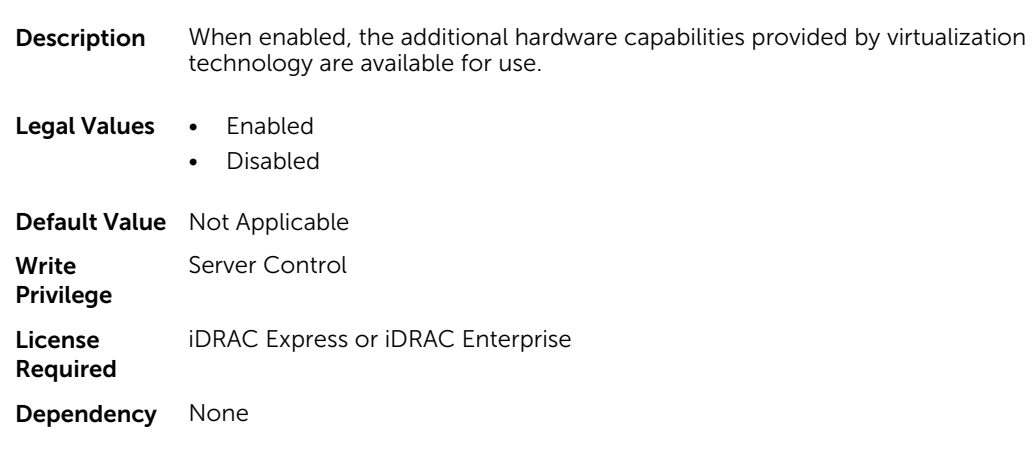

# BIOS.ProcSettings.ProcX2Apic (Read or Write)

Description Enables or disables the X2APIC mode.

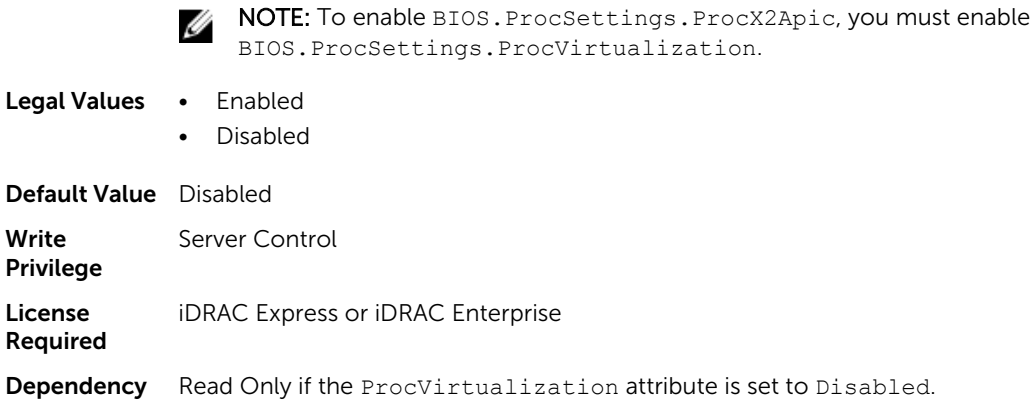

# BIOS.ProcSettings.QpiBandwidthPriority (Read or Write)

Description Sets the bandwidth priority to compute (default) or I/O.

Legal Values • InputOutput

• Compute

Default Value Not Applicable

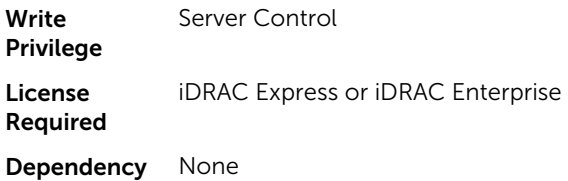

### BIOS.ProcSettings.QpiSpeed (Read or Write)

Description Controls QuickPath Interconnect data rate settings.

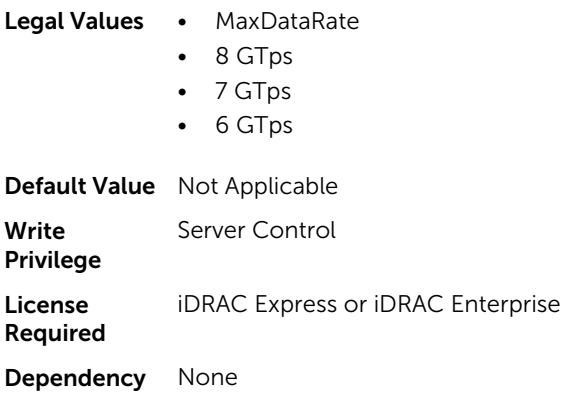

# BIOS.ProcSettings.RtidSetting (Read or Write)

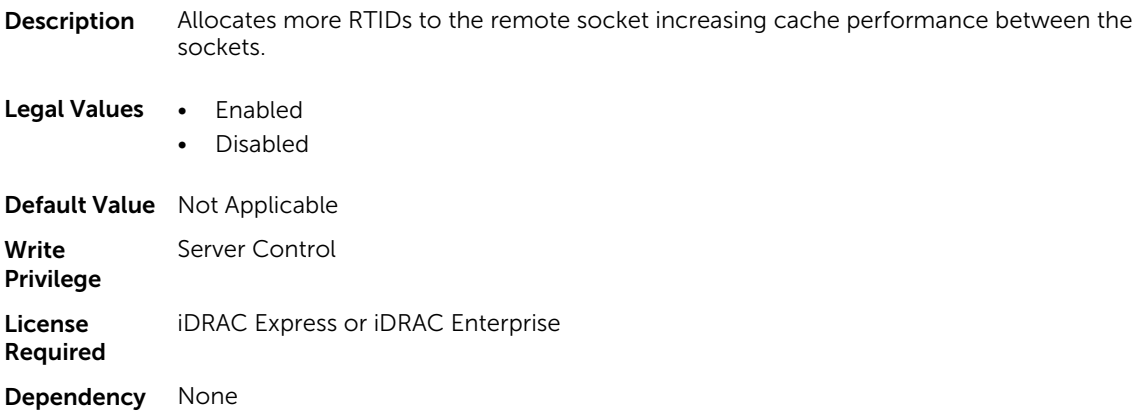

# BIOS.ProxyAttributes

The objects in this group manage the legacy boot protocol of LOM.

### BIOS.ProxyAttributes.EmbNicPortnBootproto (Read or Write)

**Description** Controls the Legacy Boot Protocol of the LOM port specified by the Embedded NIC port. Assists in system management software and does not appear in system BIOS setup. The value of n can be 1–4. This attribute returns Unknown when read. The LOM port legacy boot protocol setting is not changed when Unknown is written. An error is displayed if written with a setting (None, PXE, or iSCSI) that is not supported by the LOM. Legal Values • Unknown • None • Pxe • Iscsi Default Value Not Applicable Write Privilege Server Control License **Required** iDRAC Express or iDRAC Enterprise Dependency None

### BIOS.ProxyAttributes.IntNic1PortnBootproto (Read or Write)

**Description** Controls the Legacy Boot Protocol of the LOM Port specified by the Embedded NIC port number Port. Assists for system management software use and does not appear in System BIOS Setup. For this attribute, the value of n can be 1–4. This attribute returns Unknown when read. The LOM port legacy boot protocol setting is not changed when Unknown is written. An error is returned if written with a setting (None, PXE, or iSCSI) that is not supported by the LOM.

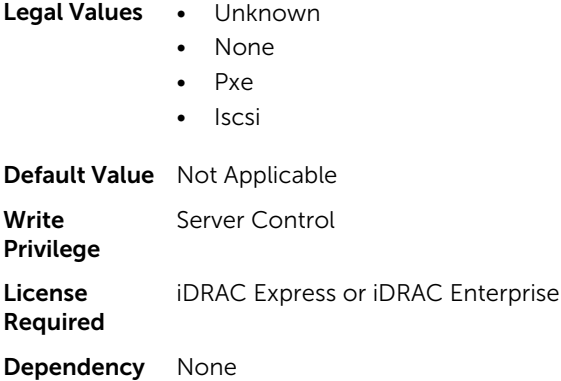

# BIOS.PxeDev1Settings

The objects in this group manage the PXE device settings.

# BIOS.PxeDev1Settings.PxeDevnInterface (Read or Write)

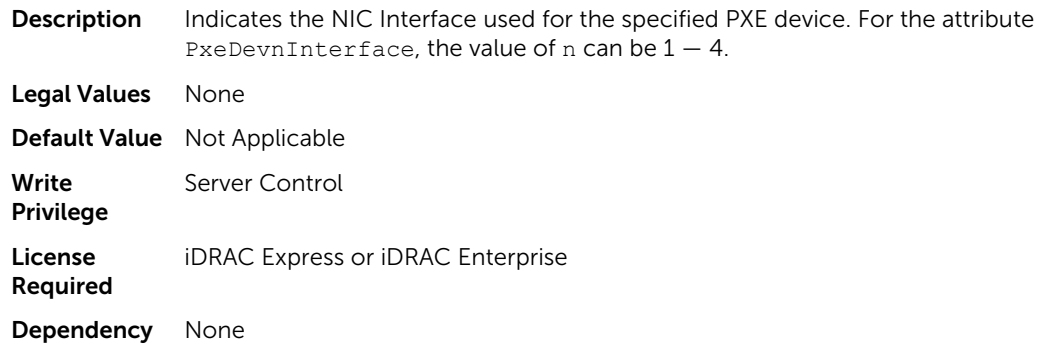

# BIOS.PxeDev1Settings.PxeDevnProtocol (Read or Write)

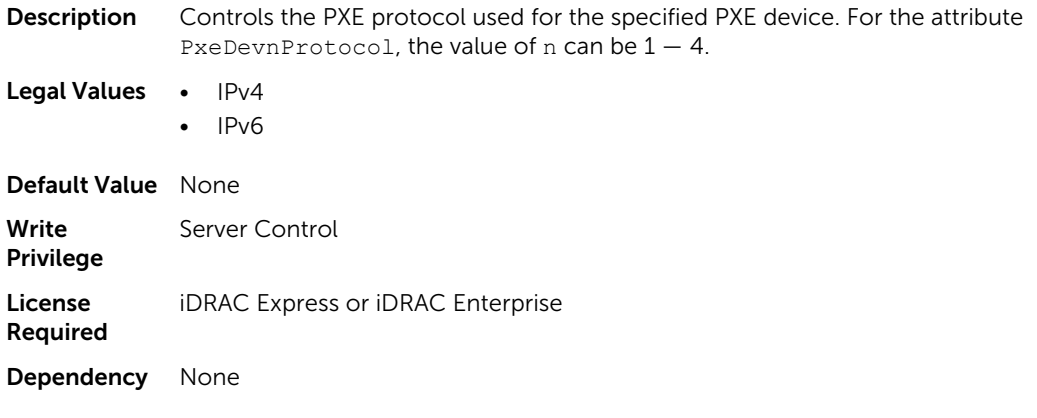

# BIOS.PxeDev1Settings.PxeDevnVlanEnDis (Read or Write)

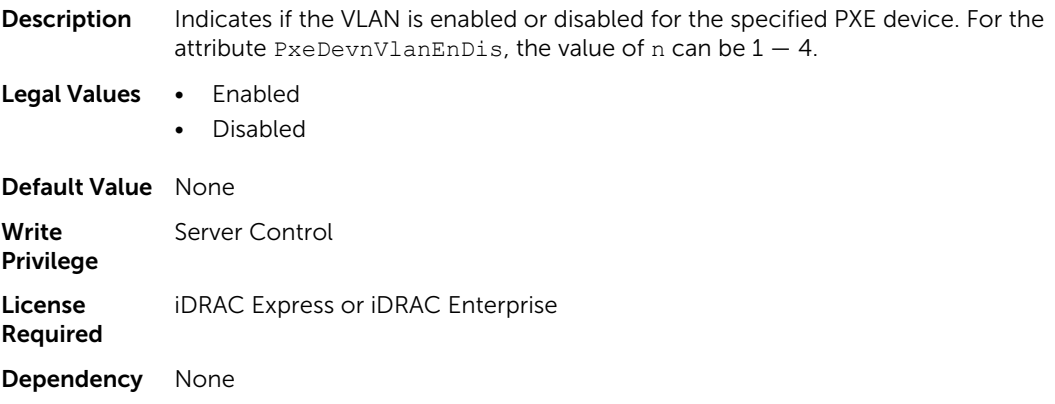
#### BIOS.PxeDev1Settings.PxeDevnVlanId (Read or Write)

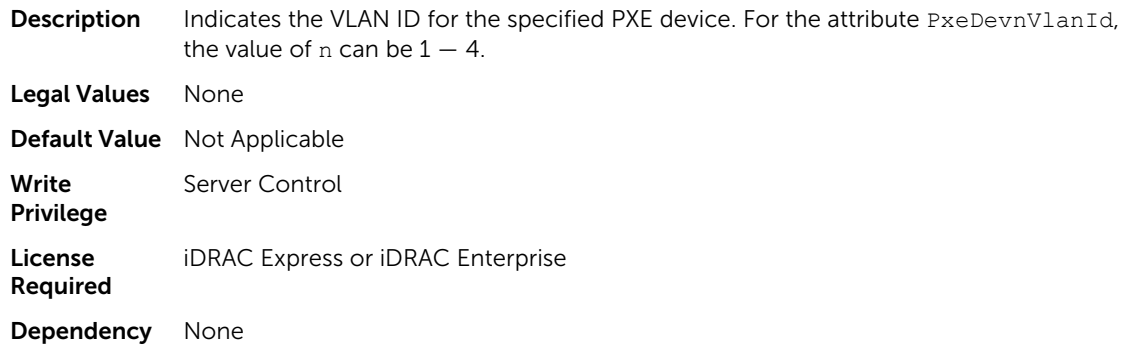

### BIOS.PxeDev1Settings.PxeDevnVlanPriority (Read or Write)

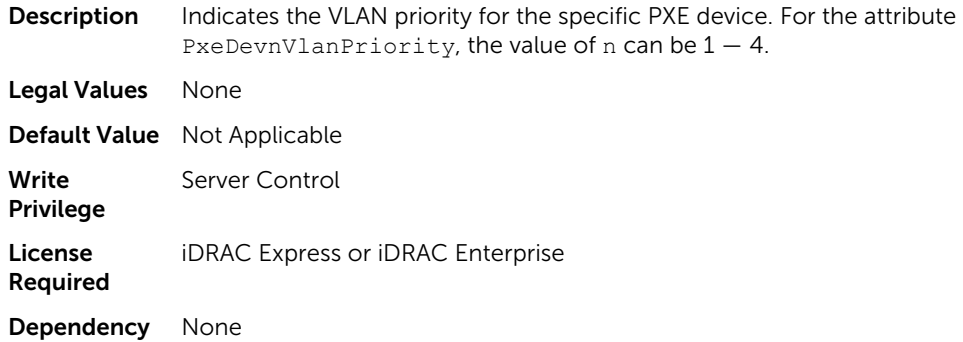

# BIOS.SataSettings

Use the objects in this group to configure the BIOS SATA settings.

#### BIOS.SataSettings.eSataPort1 (Read or Write)

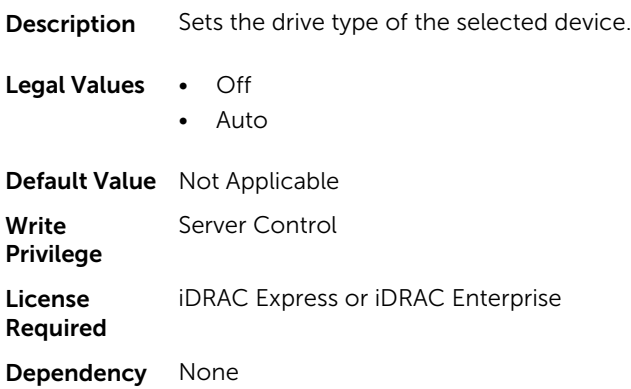

#### BIOS.SataSettings.eSataPort1Capacity (Read or Write)

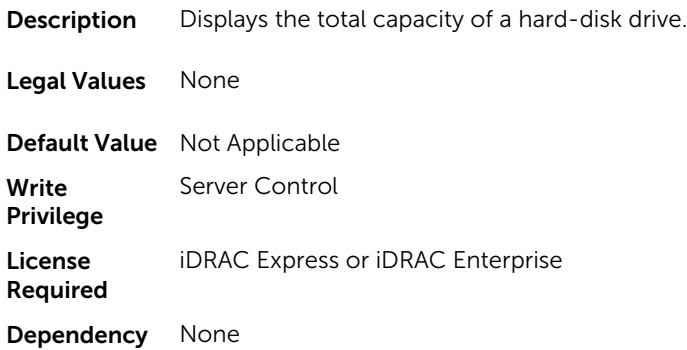

#### BIOS.SataSettings.eSataPort1DriveType (Read or Write)

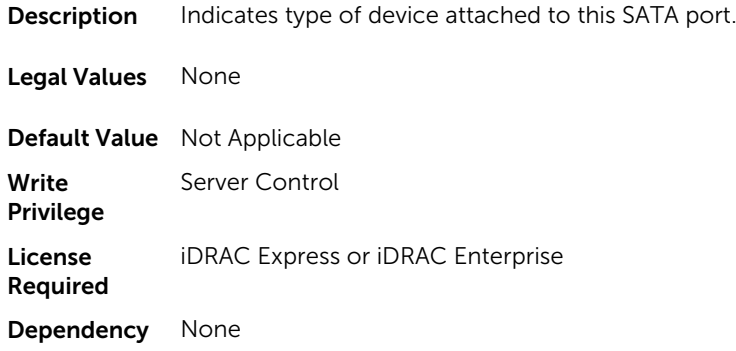

#### BIOS.SataSettings.eSataPort1Model (Read or Write)

**Description** Displays the drive model of the selected device.

Legal Values None

Default Value Not Applicable

Write Privilege Server Control License iDRAC Express or iDRAC Enterprise

Dependency None

Required

#### BIOS.SataSettings.SataPortA (Read or Write)

**Description** Sets the drive type of the selected device.

Legal Values • Off

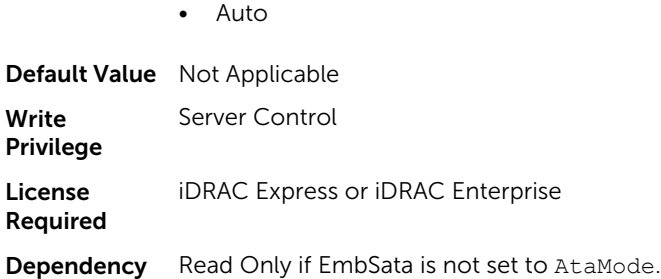

# BIOS.SataSettings.SataPortACapacity (Read or Write)

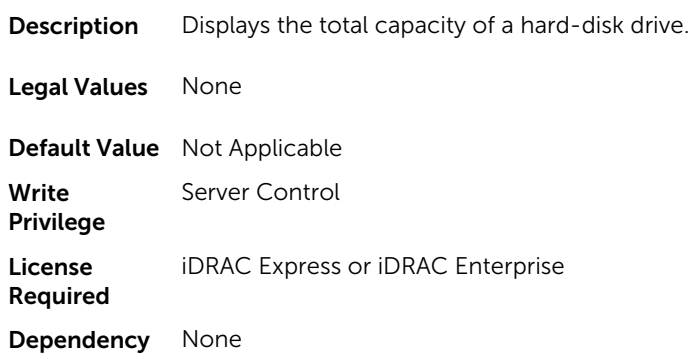

### BIOS.SataSettings.SataPortADriveType (Read or Write)

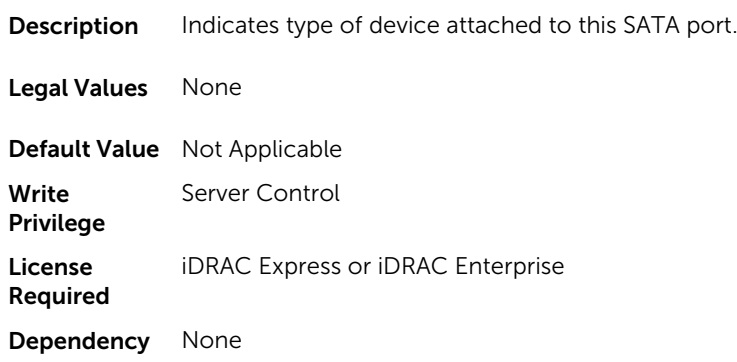

# BIOS.SataSettings.SataPortAModel (Read or Write)

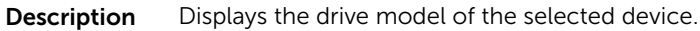

Legal Values None

Default Value Not Applicable Write Privilege Server Control License Required iDRAC Express or iDRAC Enterprise Dependency None

#### BIOS.SataSettings.SataPortB (Read or Write)

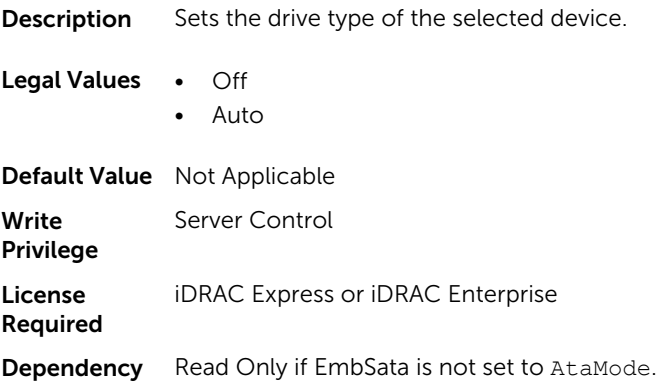

# BIOS.SataSettings.SataPortBCapacity (Read or Write)

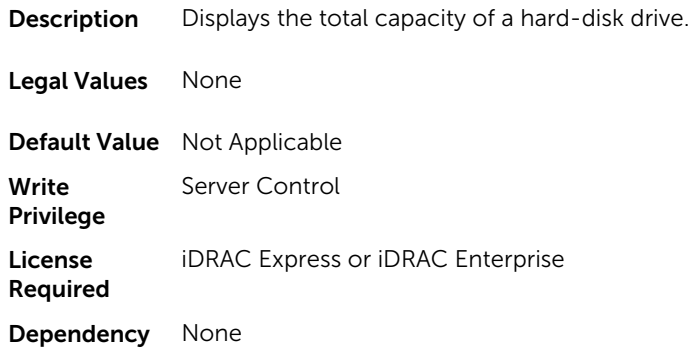

# BIOS.SataSettings.SataPortBDriveType (Read or Write)

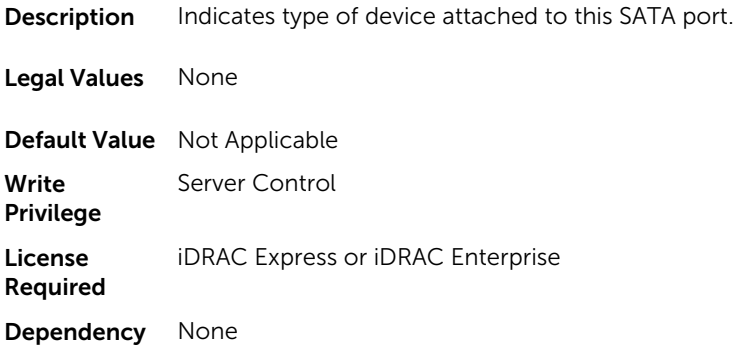

# BIOS.SataSettings.SataPortBModel (Read or Write)

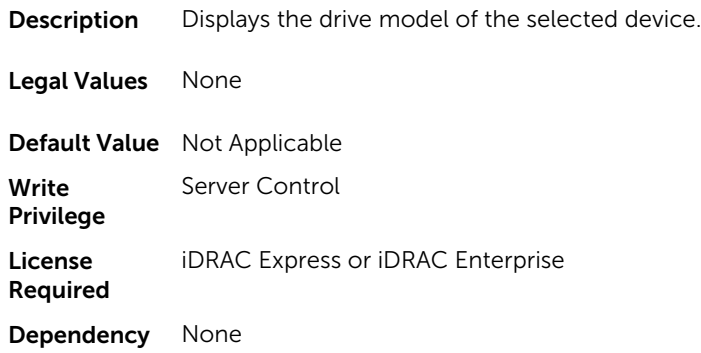

# BIOS.SataSettings.SataPortC (Read or Write)

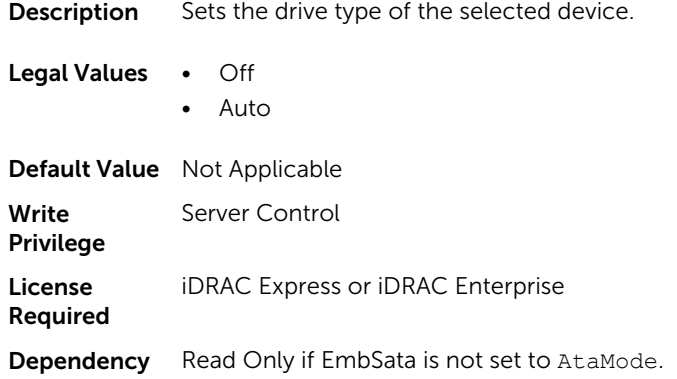

# BIOS.SataSettings.SataPortCCapacity (Read or Write)

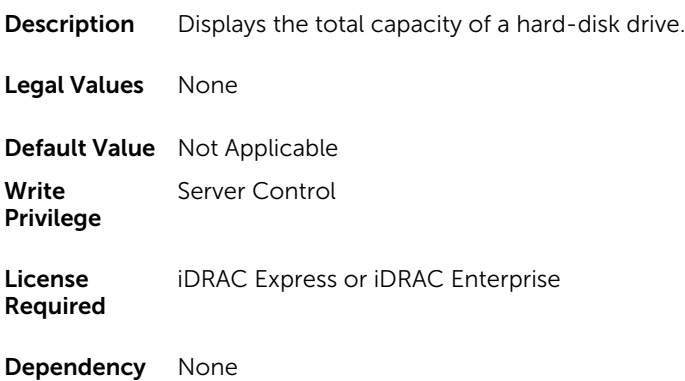

# BIOS.SataSettings.SataPortCDriveType (Read or Write)

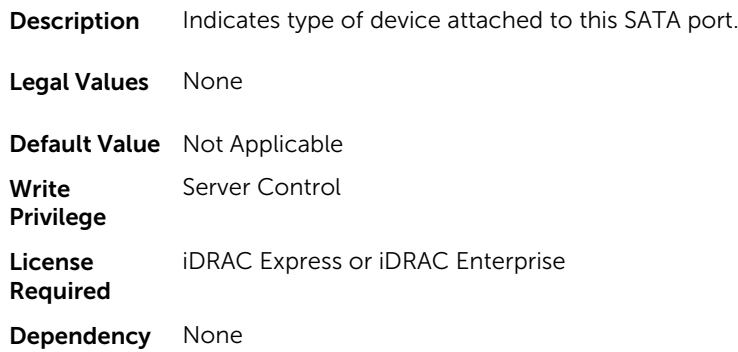

# BIOS.SataSettings.SataPortCModel (Read or Write)

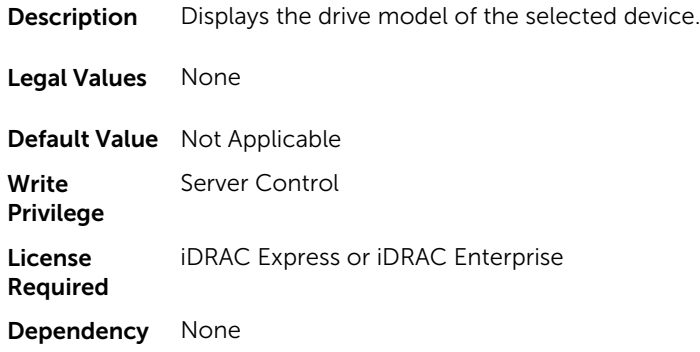

# BIOS.SataSettings.SataPortD (Read or Write)

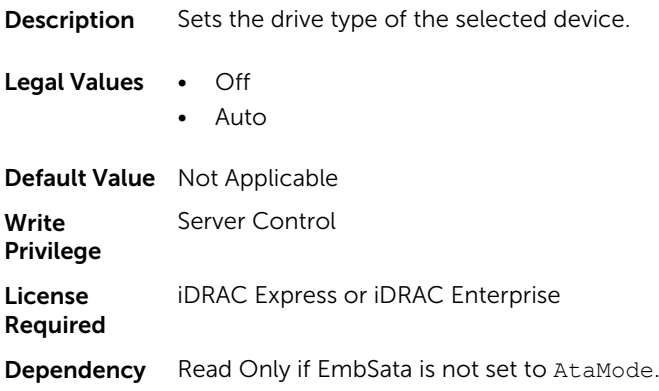

# BIOS.SataSettings.SataPortDCapacity (Read or Write)

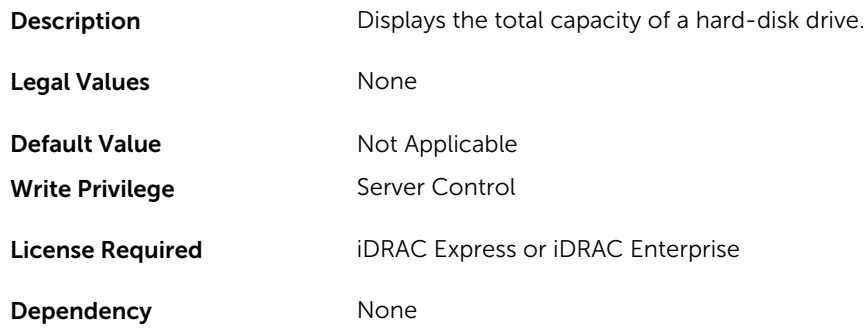

### BIOS.SataSettings.SataPortDDriveType (Read or Write)

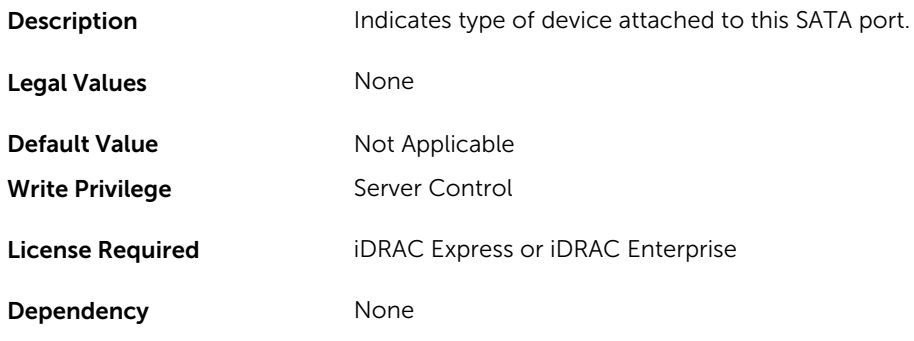

# BIOS.SataSettings.SataPortDModel (Read or Write)

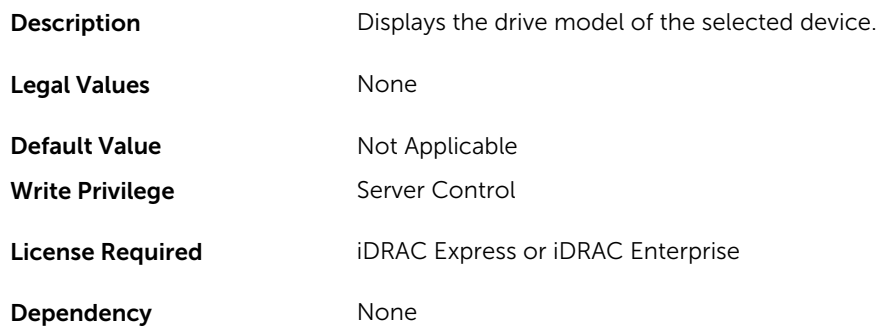

# BIOS.SataSettings.SataPortE (Read or Write)

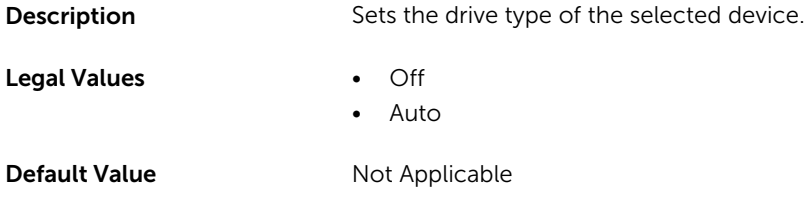

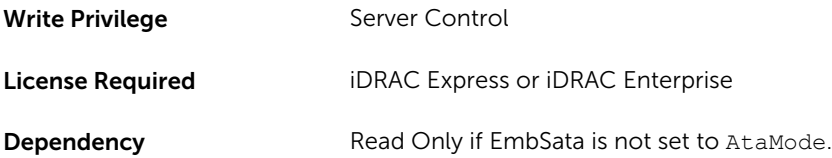

# BIOS.SataSettings.SataPortECapacity (Read or Write)

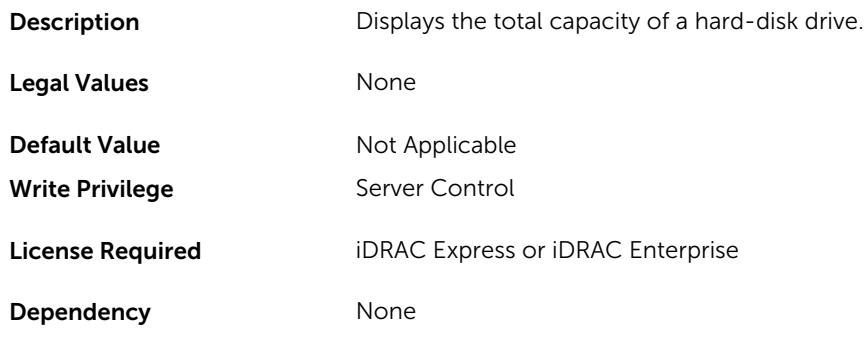

# BIOS.SataSettings.SataPortEDriveType (Read or Write)

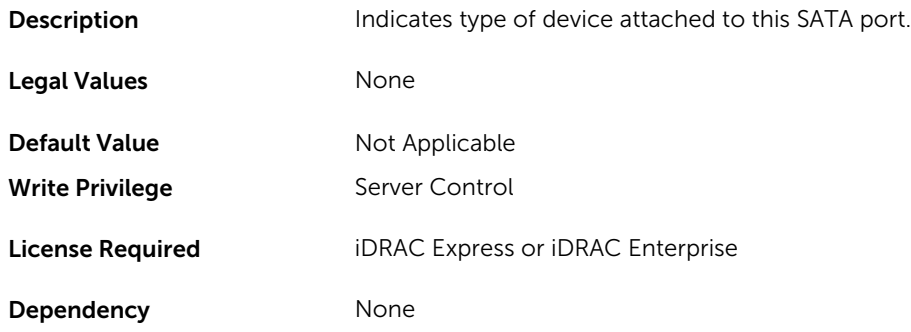

# BIOS.SataSettings.SataPortEModel (Read or Write)

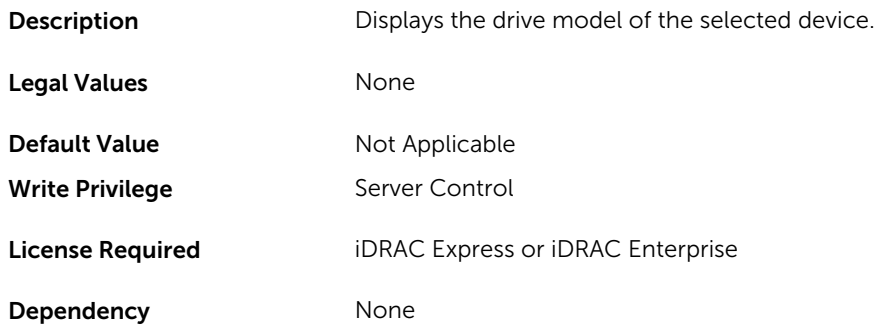

### BIOS.SataSettings.SataPortF (Read or Write)

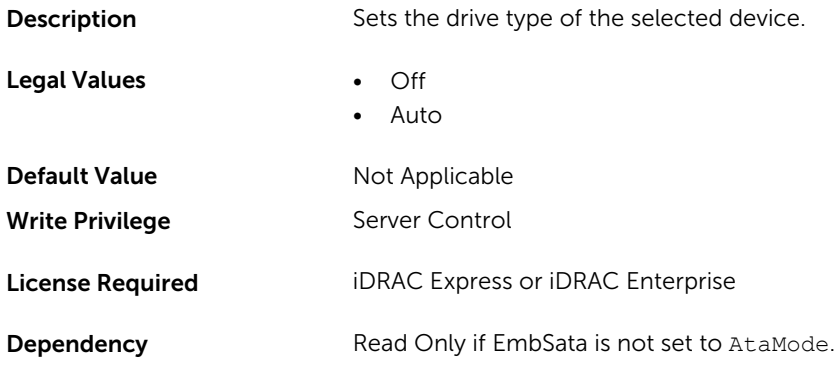

# BIOS.SataSettings.SataPortFCapacity (Read or Write)

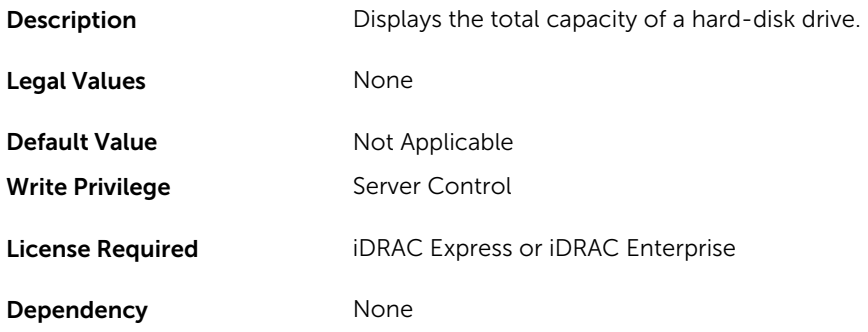

# BIOS.SataSettings.SataPortFDriveType (Read or Write)

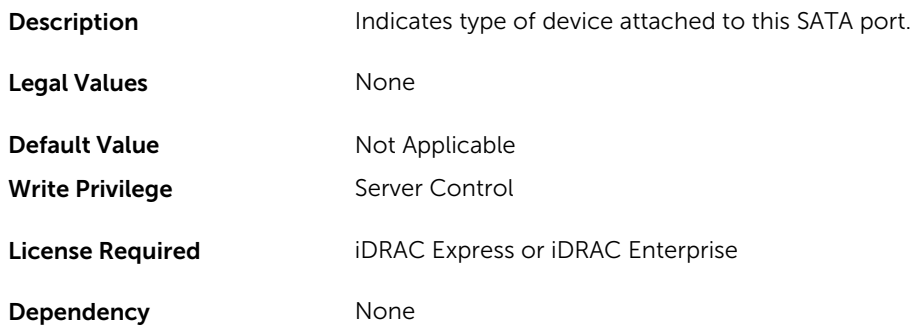

### BIOS.SataSettings.SataPortFModel (Read or Write)

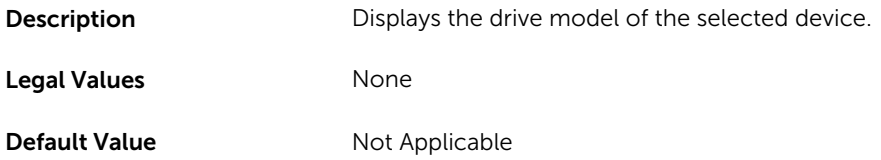

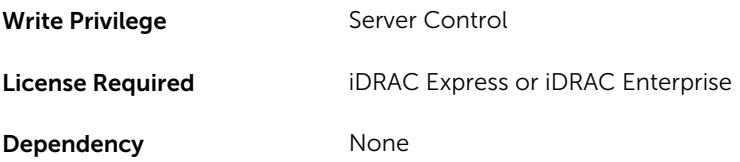

# BIOS.SataSettings.SataPortG (Read or Write)

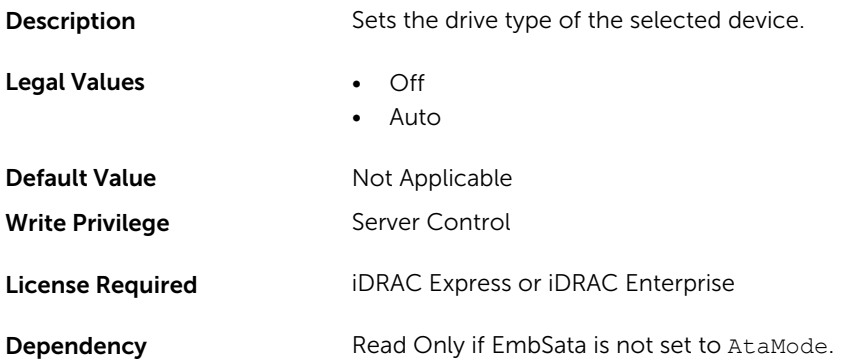

# BIOS.SataSettings.SataPortGCapacity (Read or Write)

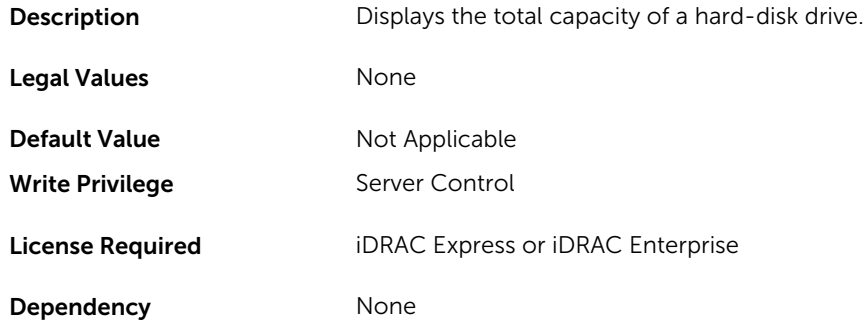

# BIOS.SataSettings.SataPortGDriveType (Read or Write)

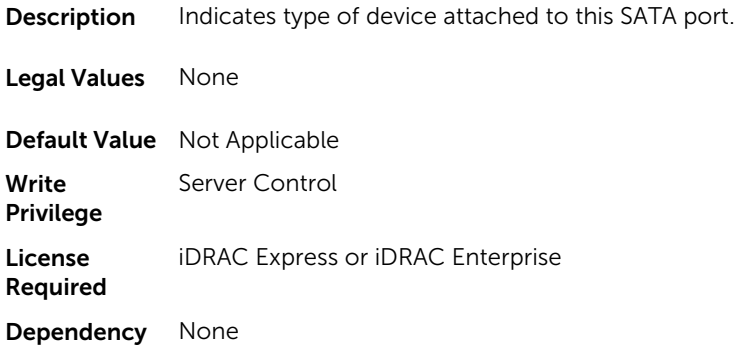

# BIOS.SataSettings.SataPortGModel (Read or Write)

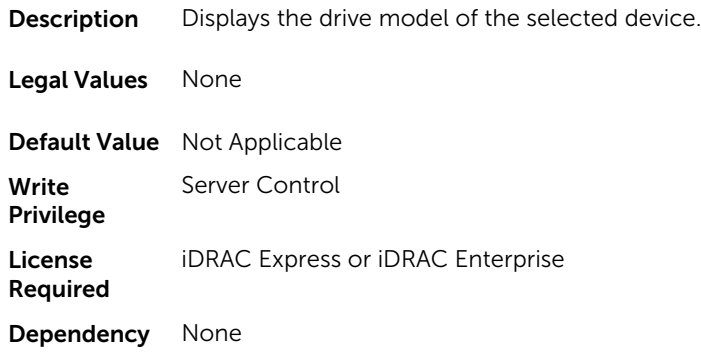

# BIOS.SataSettings.SataPortH (Read or Write)

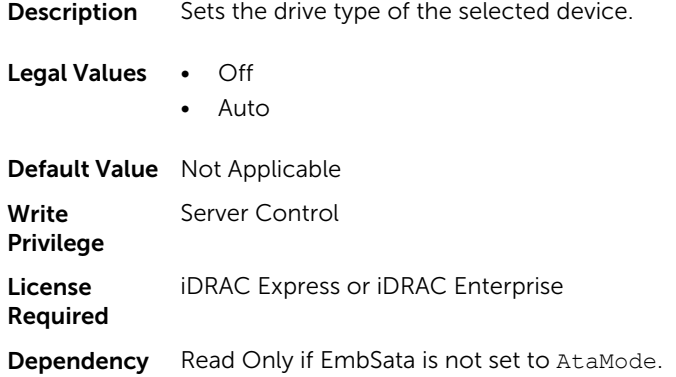

# BIOS.SataSettings.SataPortHCapacity (Read or Write)

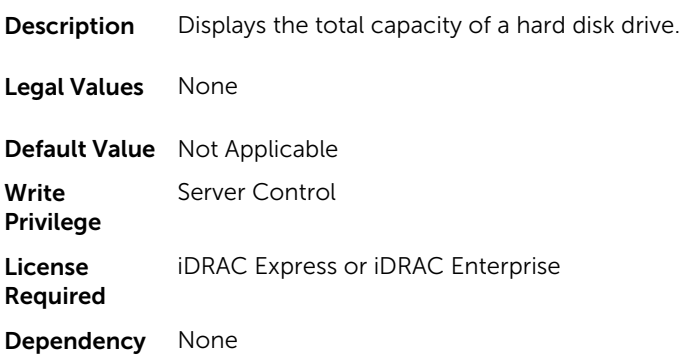

# BIOS.SataSettings.SataPortHDriveType (Read or Write)

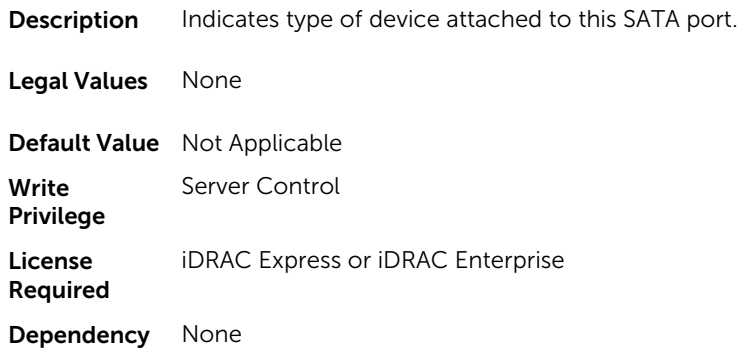

# BIOS.SataSettings.SataPortHModel (Read Only)

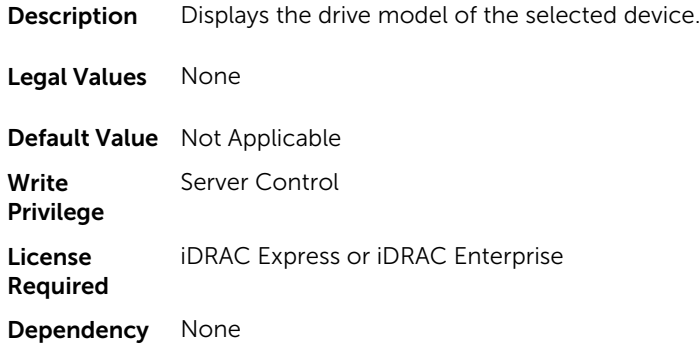

# BIOS.SataSettings.SataPortI (Read or Write)

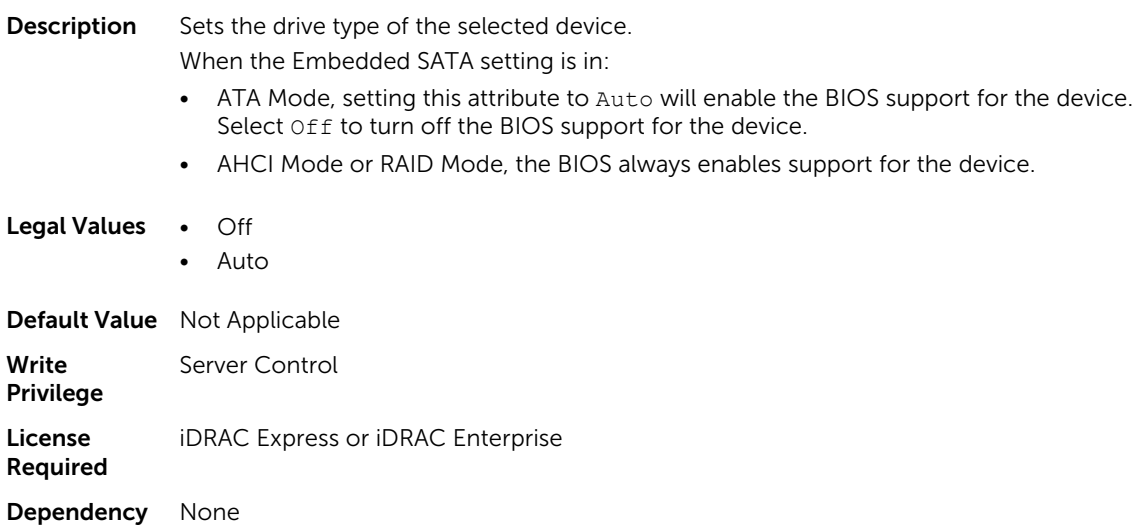

#### BIOS.SataSettings.SataPortICapacity (Read or Write)

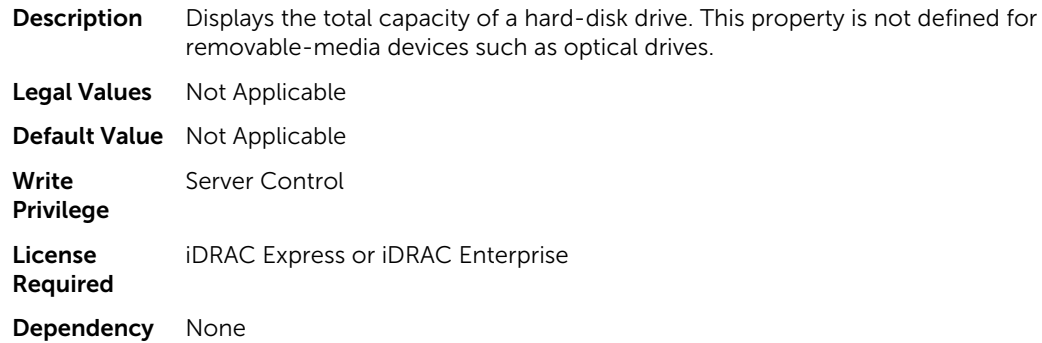

#### BIOS.SataSettings.SataPortIDriveType (Read or Write)

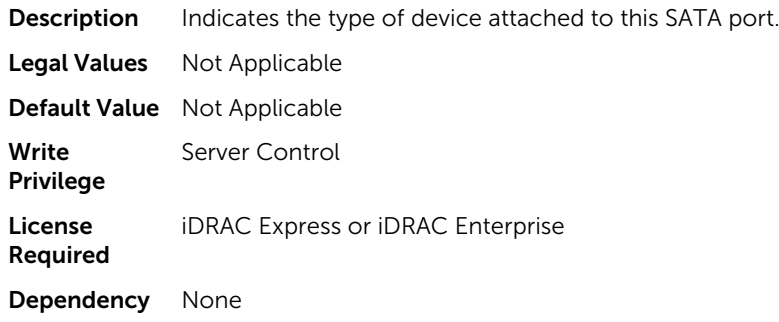

#### BIOS.SataSettings.SataPortIModel (Read or Write)

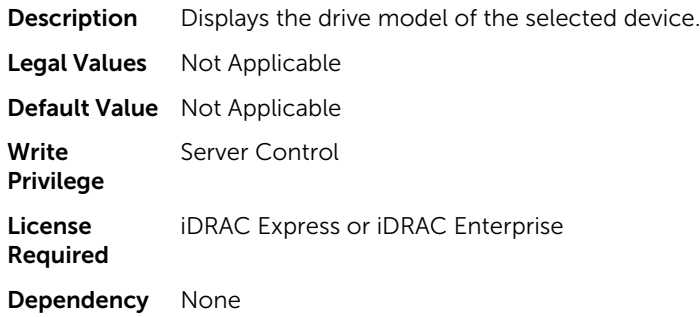

#### BIOS.SataSettings.SataPortJ (Read or Write)

**Description** Sets the drive type of the selected device.

When the Embedded SATA setting is in:

- ATA Mode, set this property to Auto to enable the BIOS support for the device. Select Off to turn off the BIOS support for the device.
- AHCI Mode or RAID Mode, the BIOS always enables support for the device.

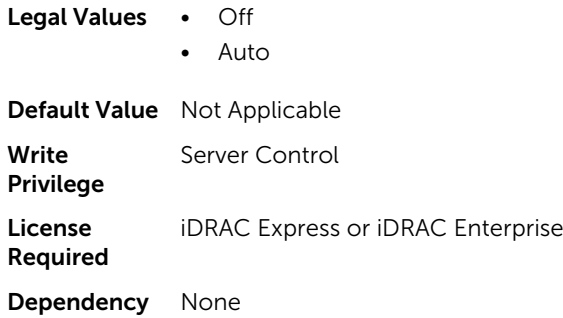

# BIOS.SataSettings.SataPortJCapacity (Read or Write)

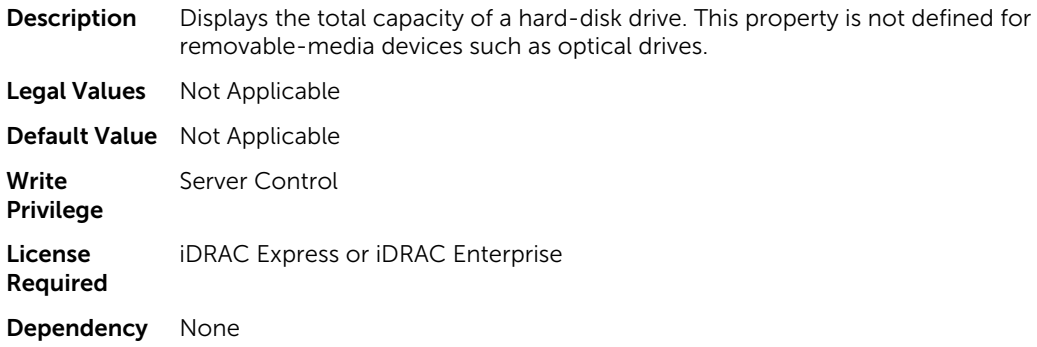

# BIOS.SataSettings.SataPortJDriveType (Read or Write)

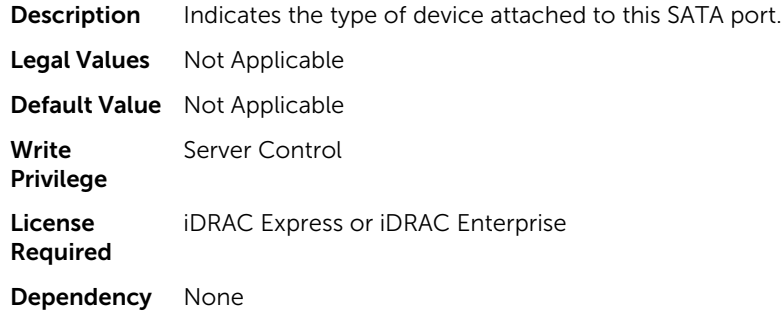

# BIOS.SataSettings.SataPortJModel (Read or Write)

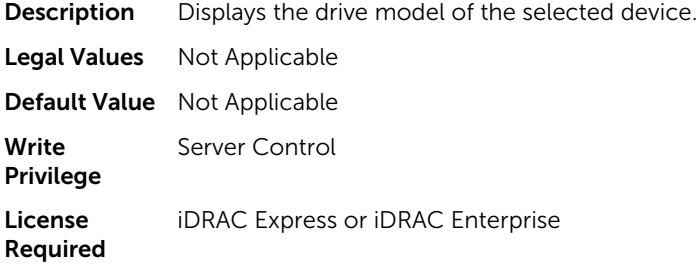

Dependency None

#### BIOS.SataSettings.SecurityFreezeLock (Read or Write)

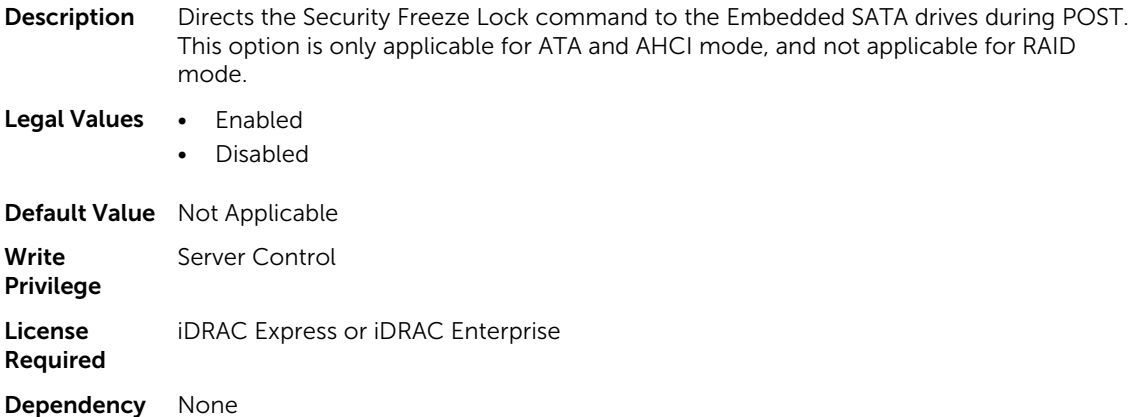

# BIOS.SerialCommSettings

To manage the serial port settings, use the objects in the group.

#### BIOS.SerialCommSettings.ConTermType (Read or Write)

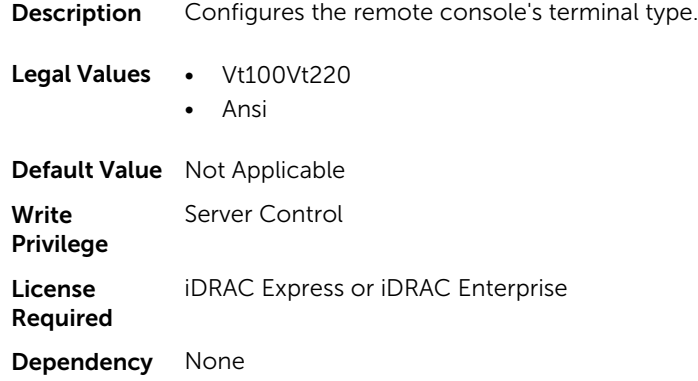

#### BIOS.SerialCommSettings.ExtSerialConnector (Read or Write)

Description Associate the External Serial Connector to Serial 1 or Serial 2 or Remote Access Device.

Legal Values • Serial1

- Serial2
- RemoteAccDevice

Default Value Not Applicable Write Privilege Server Control

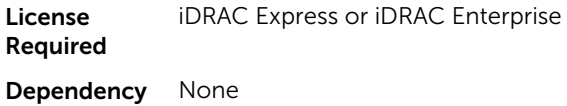

#### BIOS.SerialCommSettings.FailSafeBaud (Read or Write)

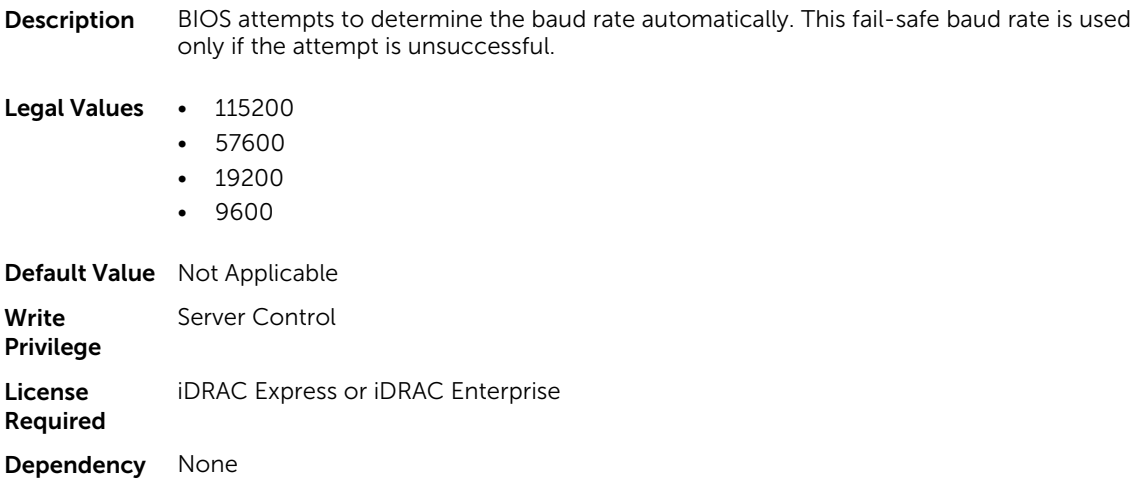

#### BIOS.SerialCommSettings.RedirAfterBoot (Read or Write)

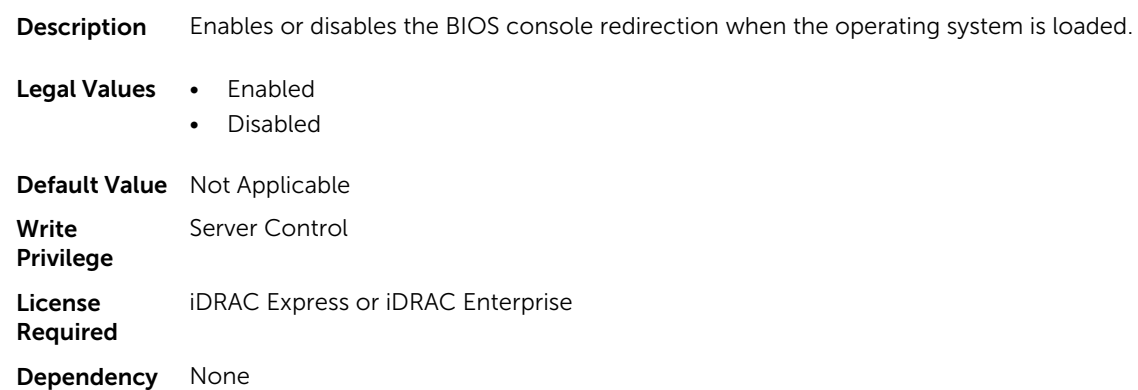

# BIOS.SerialCommSettings.SerialComm (Read or Write)

**Description** Controls the serial communication options.

#### Legal Values • Off

- OnNoConRedir
- OnConRedirCom1
- OnConRedirCom2
- OnConRedir

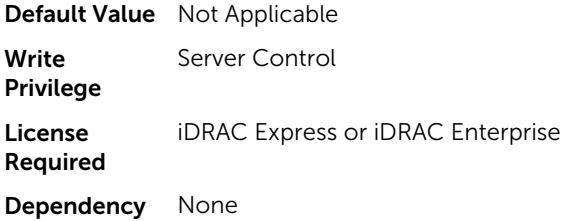

### BIOS.SerialCommSettings.SerialPortAddress (Read or Write)

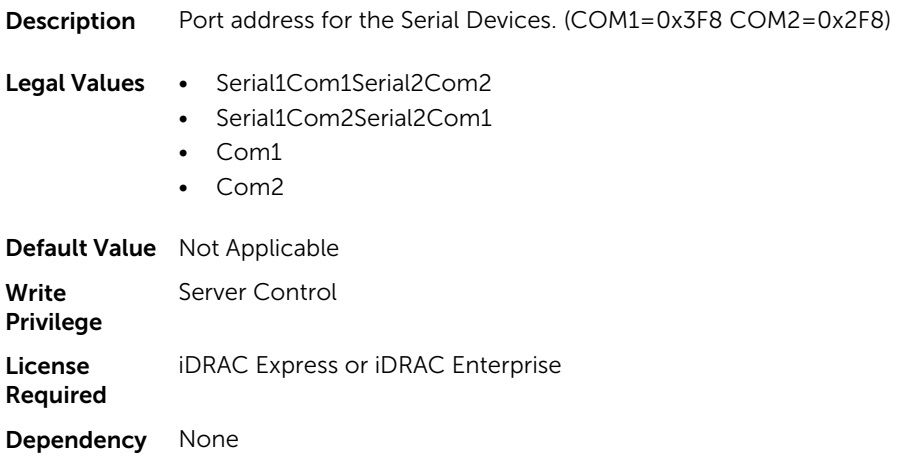

# BIOS.SlotDisablement

To manage the slot disablement settings, use the objects in this group.

#### BIOS.SlotDisablement.Slot1 (Read or Write)

**Description** Control the configuration of the card installed in slot1.

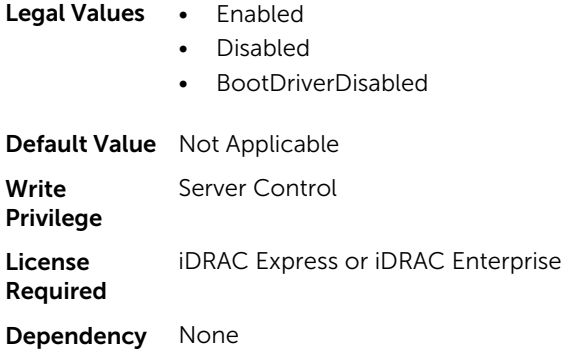

#### BIOS.SlotDisablement.Slot2 (Read or Write)

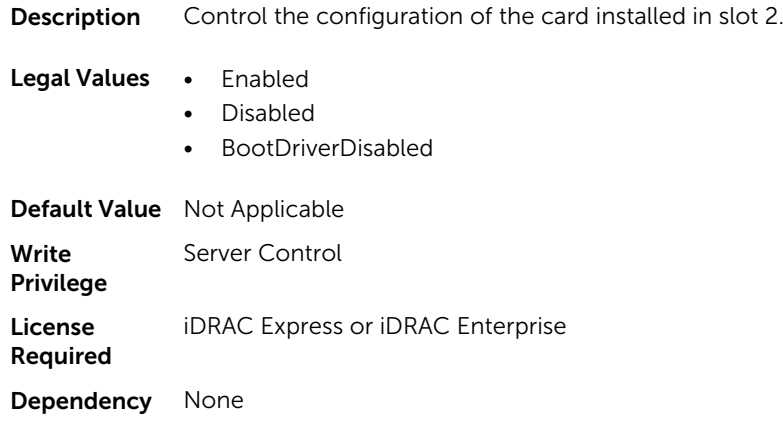

#### BIOS.SlotDisablement.Slot3 (Read or Write)

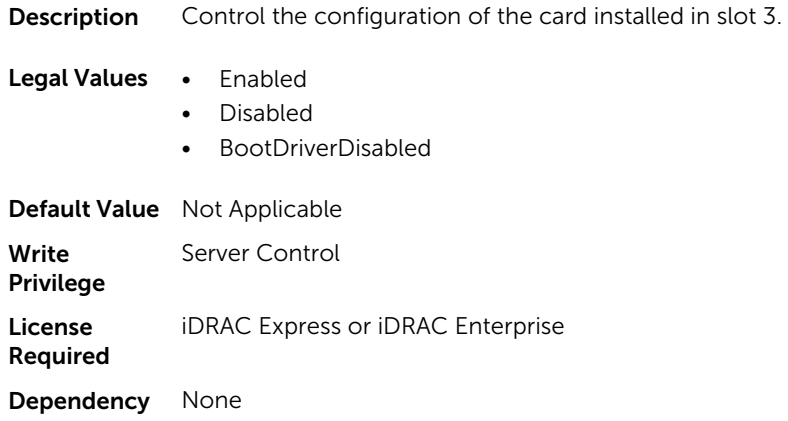

# BIOS.SlotDisablement.Slot4 (Read or Write)

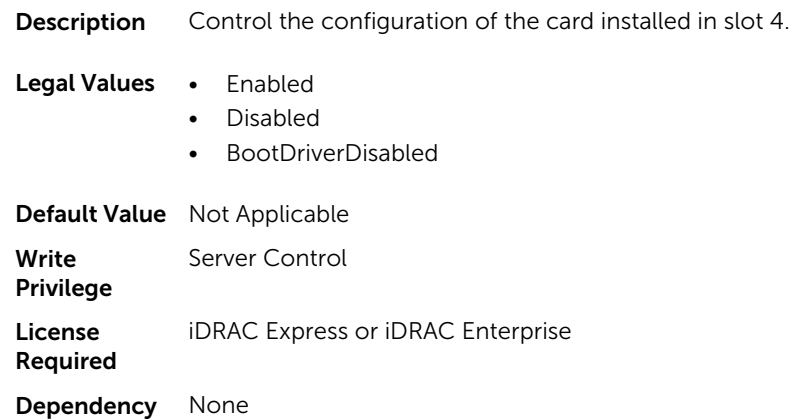

# BIOS.SlotDisablement.Slot5 (Read or Write)

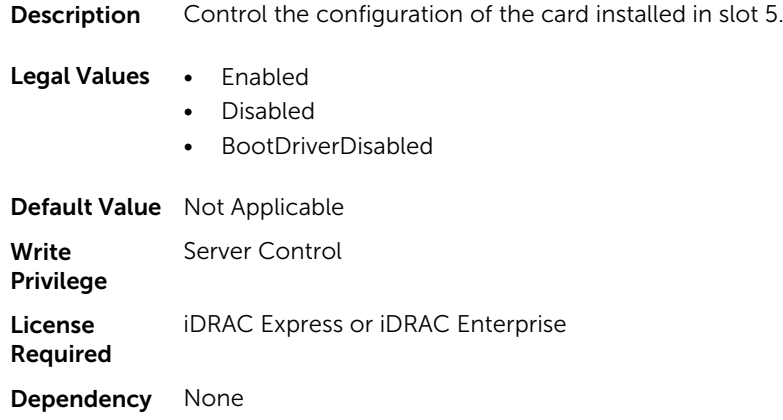

#### BIOS.SlotDisablement.Slot6 (Read or Write)

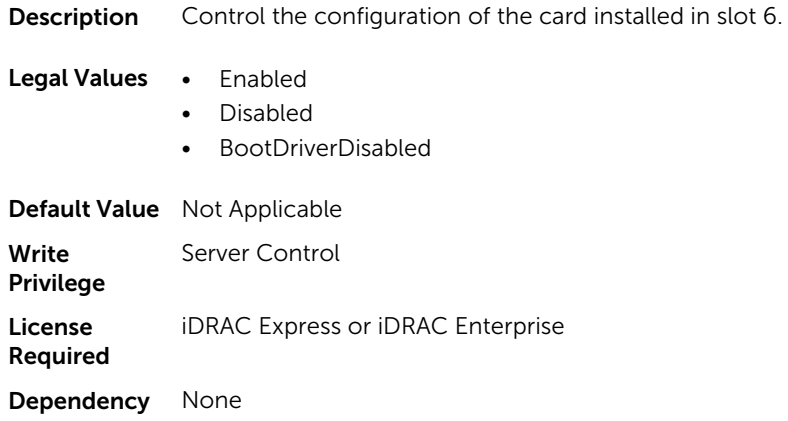

# BIOS.SlotDisablement.Slot7 (Read or Write)

**Description** Control the configuration of the card installed in slot 7.

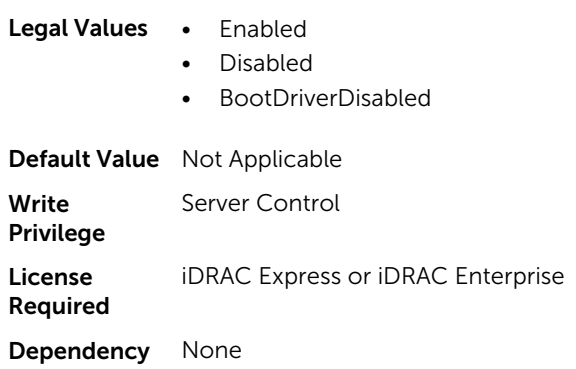

#### BIOS.SlotDisablement.Slot8 (Read or Write)

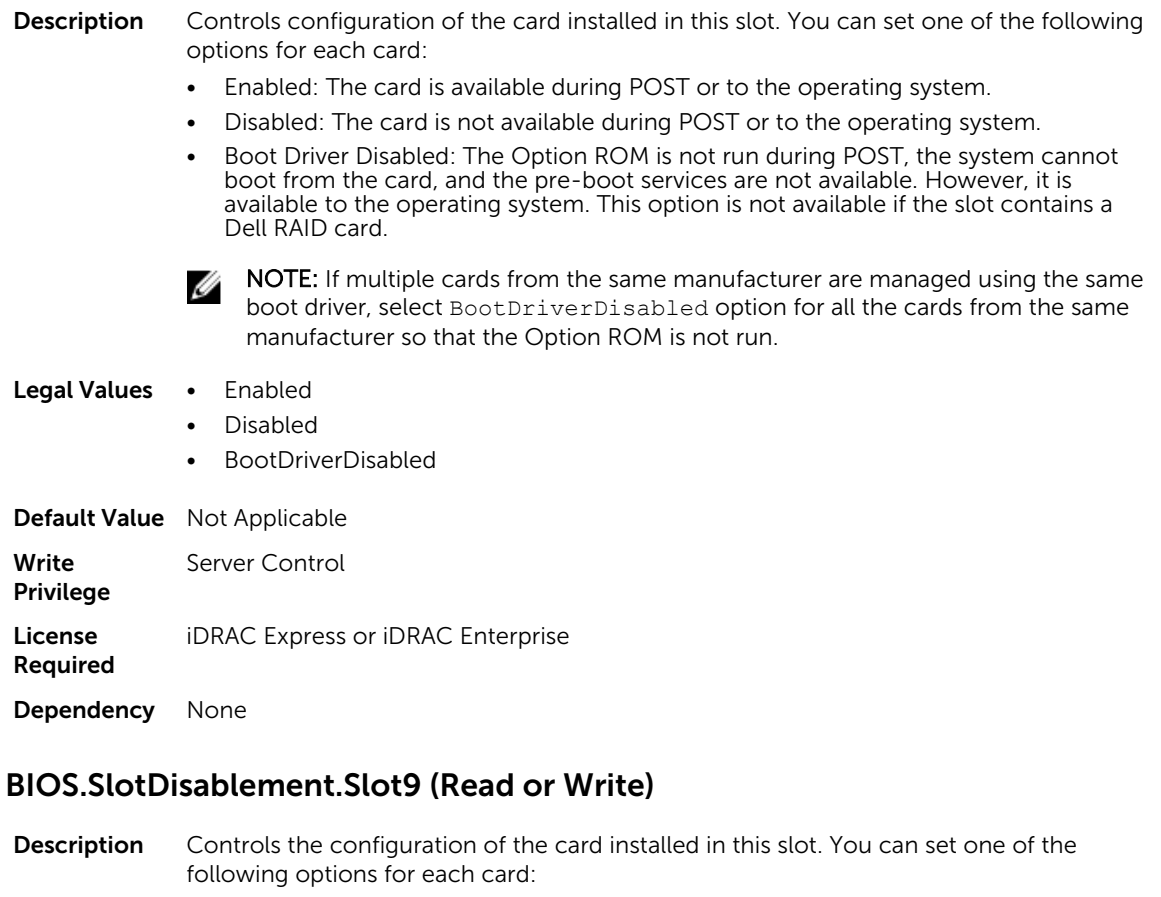

- Enabled: The card is available during POST or to the operating system.
- Disabled: The card is not available during POST or to the operating system.
- Boot Driver Disabled: The Option ROM is not run during POST, the system cannot boot from the card, and the pre-boot services are not available. However, it is available to the operating system. This option is not available if the slot contains a Dell RAID card.

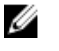

NOTE: If multiple cards from the same manufacturer are managed using the same boot driver, select BootDriverDisabled for all the cards from the same manufacturer so that the Option ROM is not run.

Legal Values • Enabled

- Disabled
- BootDriverDisabled

Default Value Not Applicable

**Write** Privilege Server Control

License Required iDRAC Express or iDRAC Enterprise Dependency None

#### BIOS.SlotDisablement.Slot10 (Read or Write)

**Description** Controls configuration of the card installed in this slot. You can set one of the following option for each card.

- Enabled: The card is available during POST or to the operating system.
- Disabled: The card is not available during POST or to the operating system.
- Boot Driver Disabled: The Option ROM will not run during POST, the system cannot boot from the card, and the pre-boot services are not available. However, it is available to the operating system.

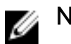

NOTE: This option is not available if the slot contains a Dell RAID card.

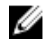

NOTE: If multiple cards from the same manufacturer are managed using the same boot driver, select BootDriverDisabled value for all the cards from the same manufacturer so that the Option ROM is not run.

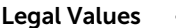

- **Enabled** • Disabled
- BootDriverDisabled

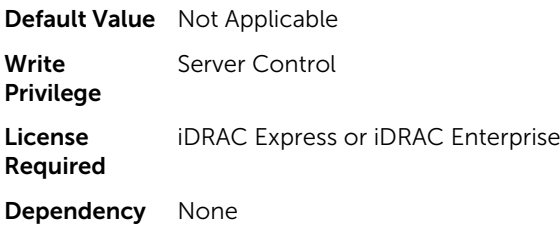

# BIOS.SysInformation

To view information about system configuration, use the objects in this group.

#### BIOS.SysInformation.SysMfrContactInfo (Read or Write)

**Description** Provides information about the Original Equipment Manufacturer of this system.

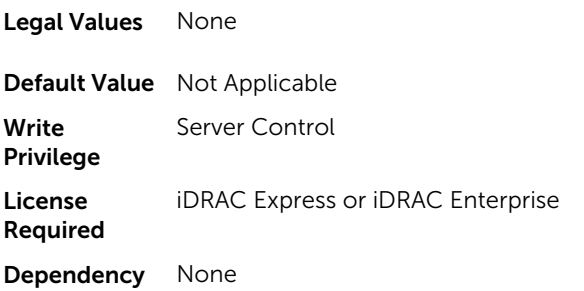

#### BIOS.SysInformation.SystemBiosVersion (Read or Write)

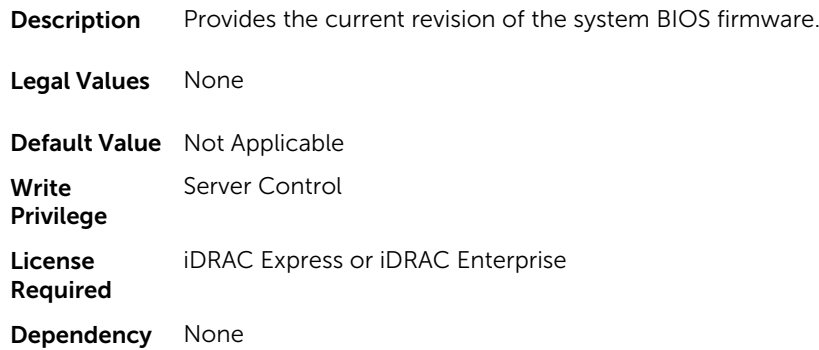

# BIOS.SysInformation.SystemCpldVersion (Read or Write)

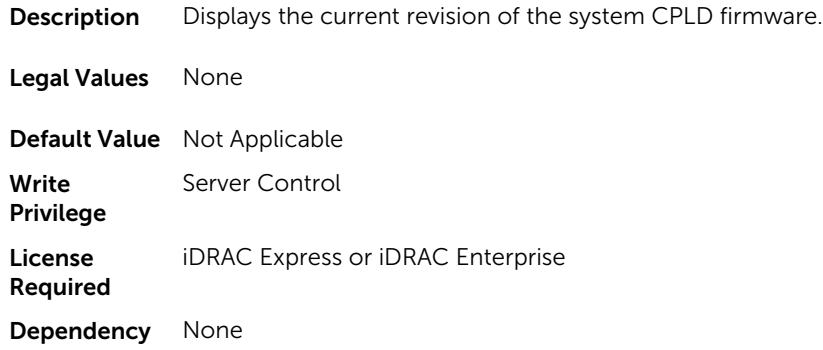

# BIOS.SysInformation.SystemManufacturer (Read or Write)

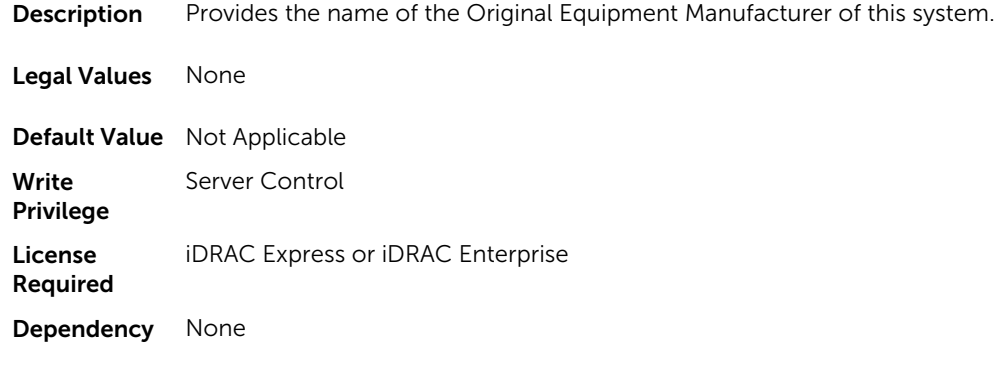

#### BIOS.SysInformation.SystemModelName (Read or Write)

**Description** Provides the product name of the system.

Legal Values None

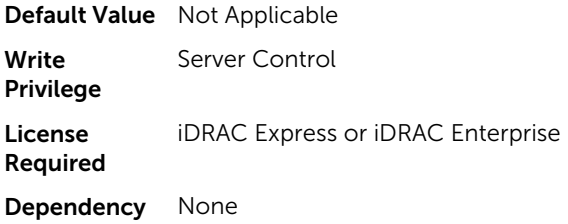

### BIOS.SysInformation.SystemServiceTag (Read or Write)

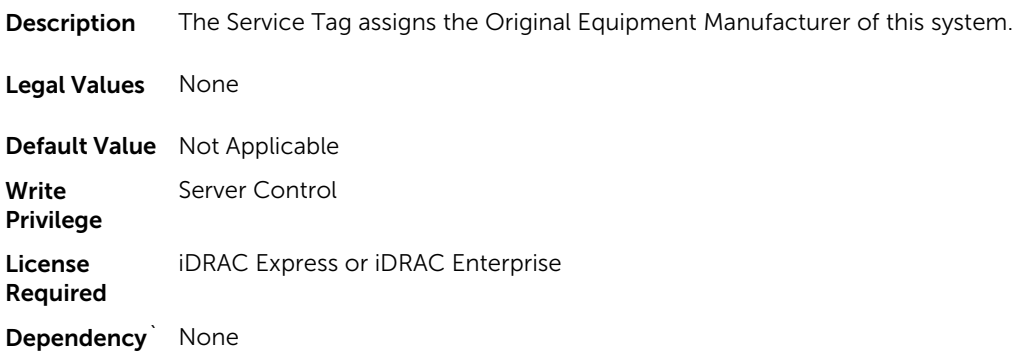

### BIOS.SysInformation.UefiComplianceVersion (Read or Write)

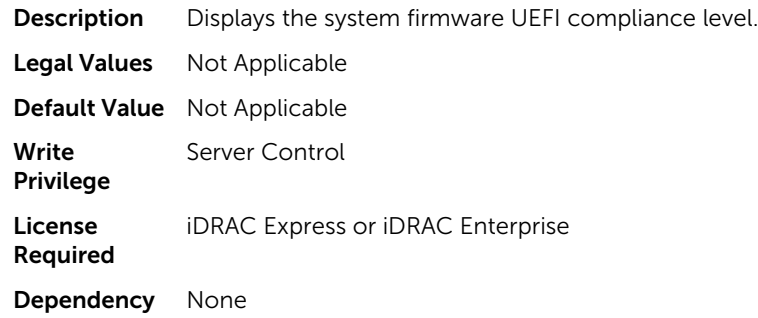

# BIOS.SysProfileSettings

To manage the system profile settings, use the objects in this group.

#### BIOS.SysProfileSettings.CollaborativeCpuPerfCtrl (Read/Write)

Description Enables or disables the CPU power management control. When ProcPwrPerf is not set to SysDbpm in Custom mode, changing this setting does not affect system performance.

Legal Values . Enabled

• Disabled

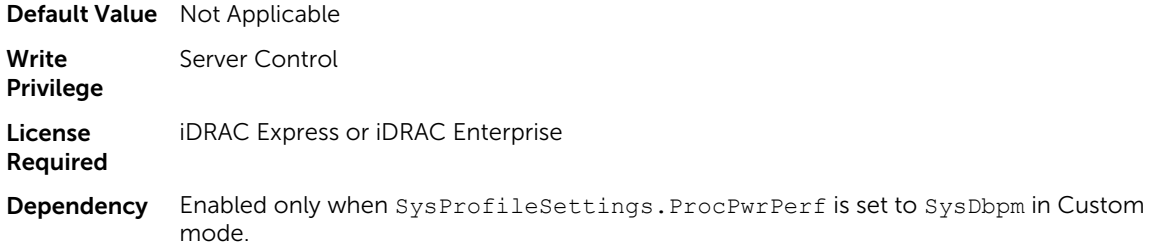

# BIOS.SysProfileSettings.EnergyEfficientTurbo (Read or Write)

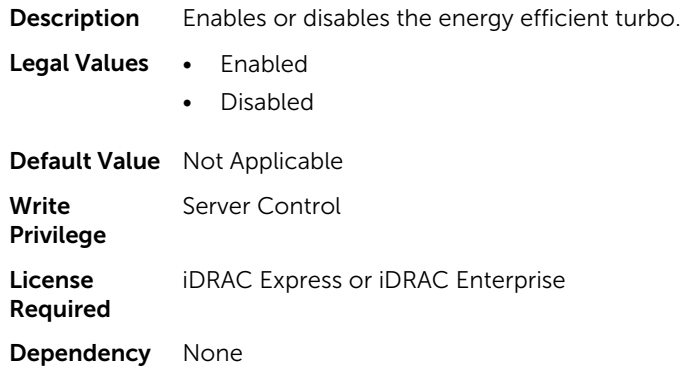

#### BIOS.SysProfileSettings.EnergyPerformanceBias (Read or Write)

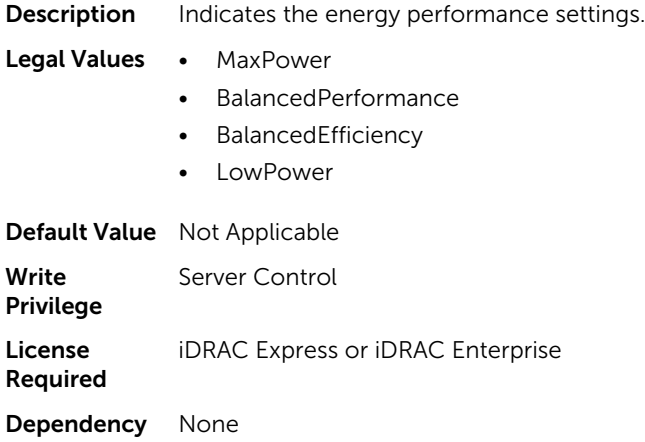

#### BIOS.SysProfileSettings.MemFrequency (Read or Write)

Description Set the speed of the system memory to maximum performance, maximum reliability or a specific speed.

Legal Values • MaxPerf

- 1600MHz
- 1333MHz

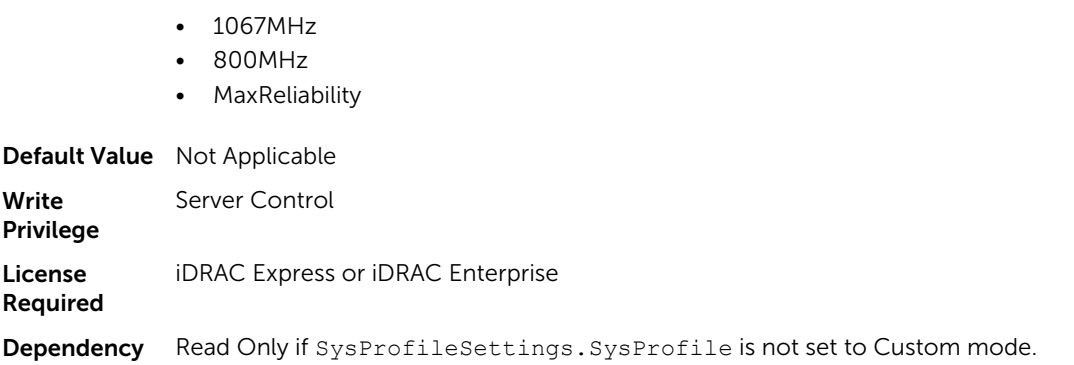

# BIOS.SysProfileSettings.MemPatrolScrub (Read or Write)

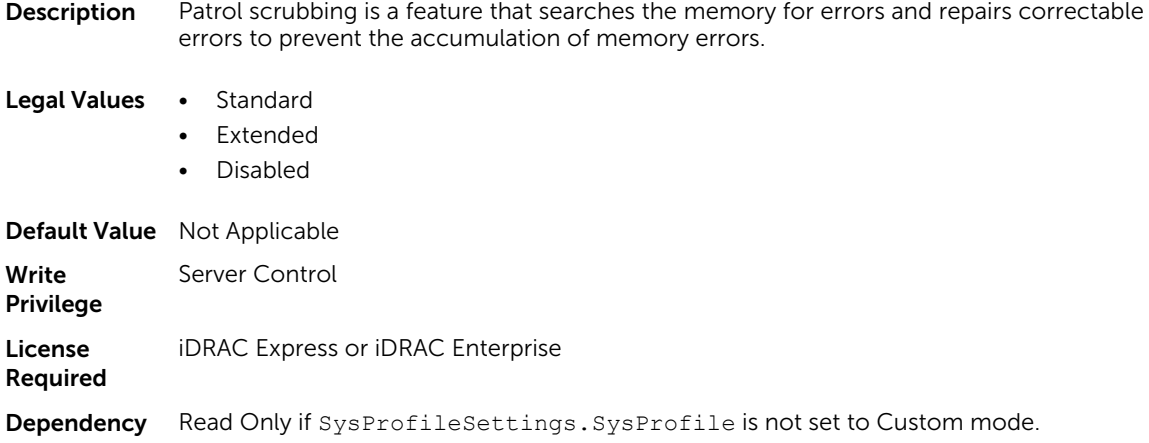

#### BIOS.SysProfileSettings.MemPwrMgmt (Read or Write)

**Description** Enables or disables the memory to operate in power management mode.

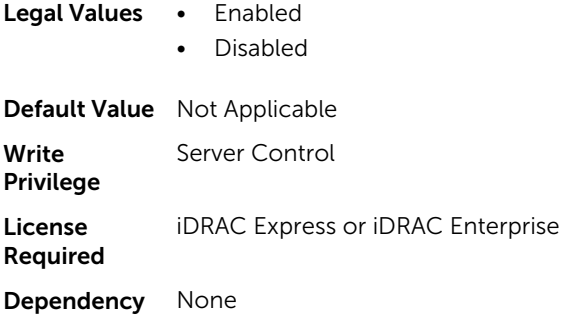

# BIOS.SysProfileSettings.MemRefreshRate (Read or Write)

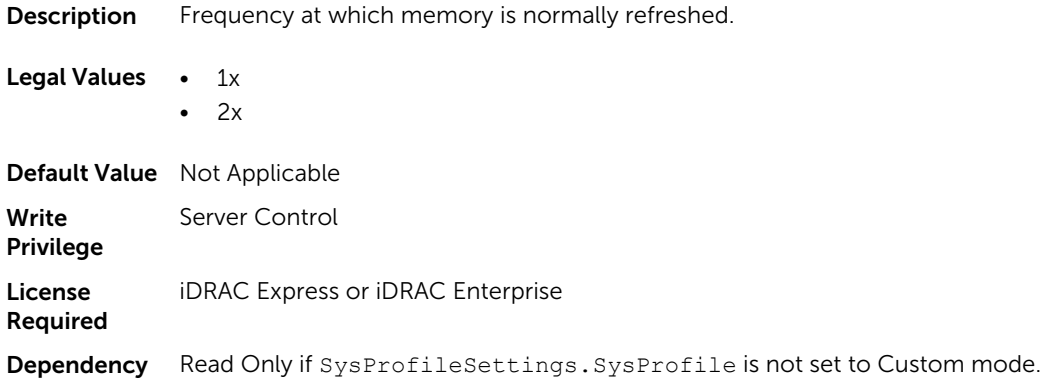

### BIOS.SysProfileSettings.MemVolt (Read or Write)

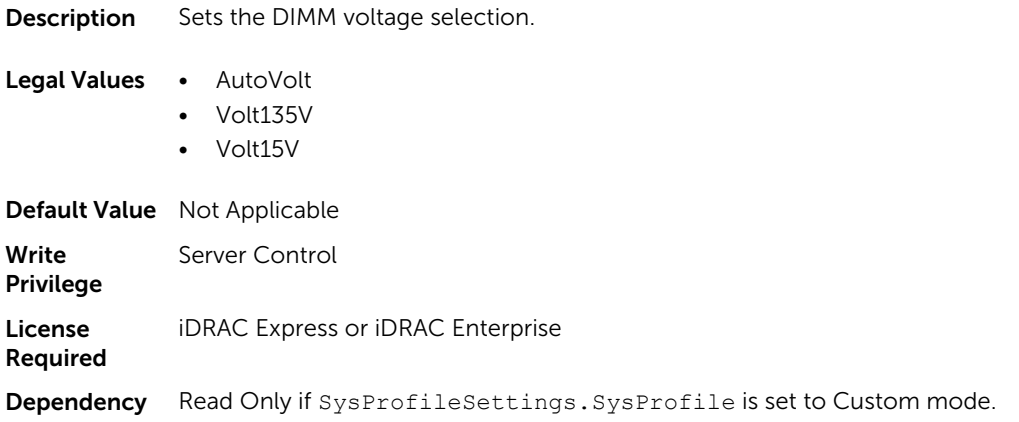

# BIOS.SysProfileSettings.MonitorMwait (Read or Write)

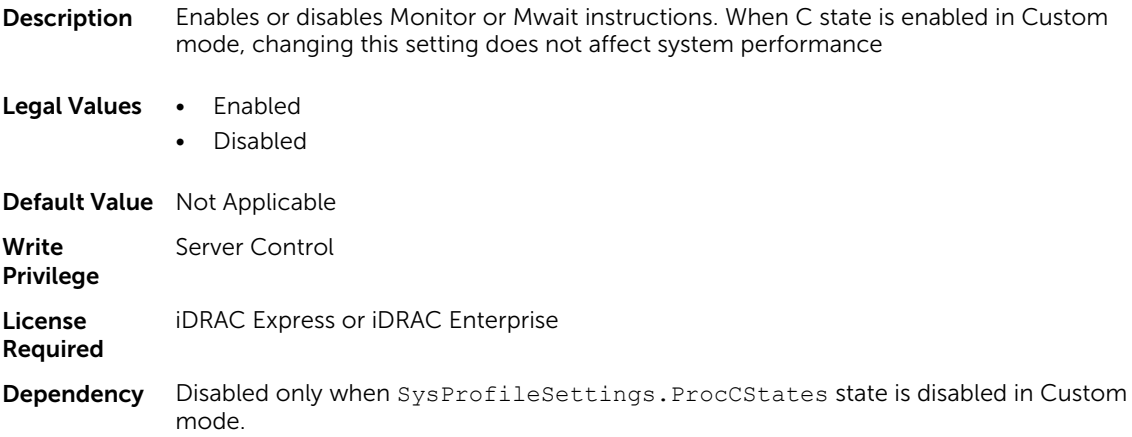

# BIOS.SysProfileSettings.PowerDelivery (Read or Write)

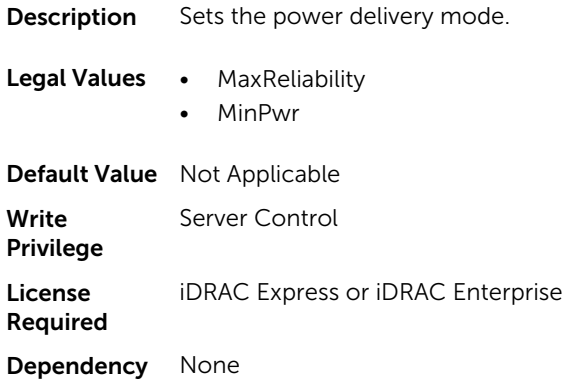

# BIOS.SysProfileSettings.ProcC1E (Read or Write)

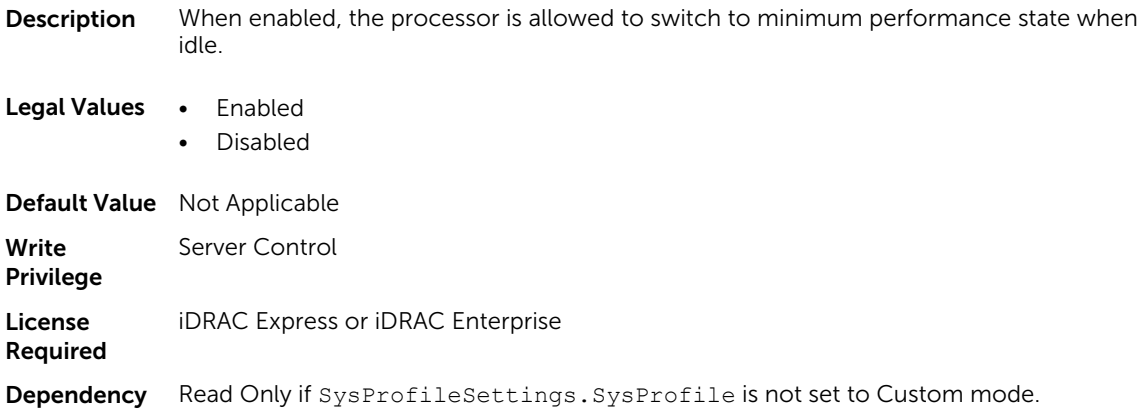

# BIOS.SysProfileSettings.ProcCStates (Read or Write)

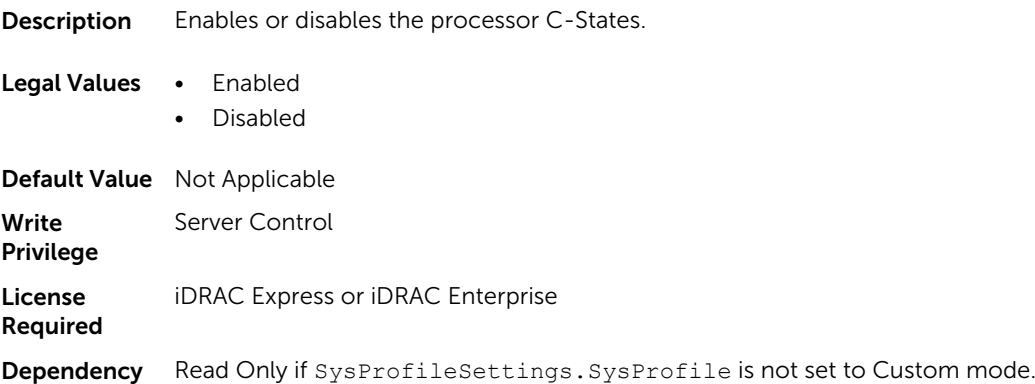

# BIOS.SysProfileSettings.ProcPwrPerf (Read or Write)

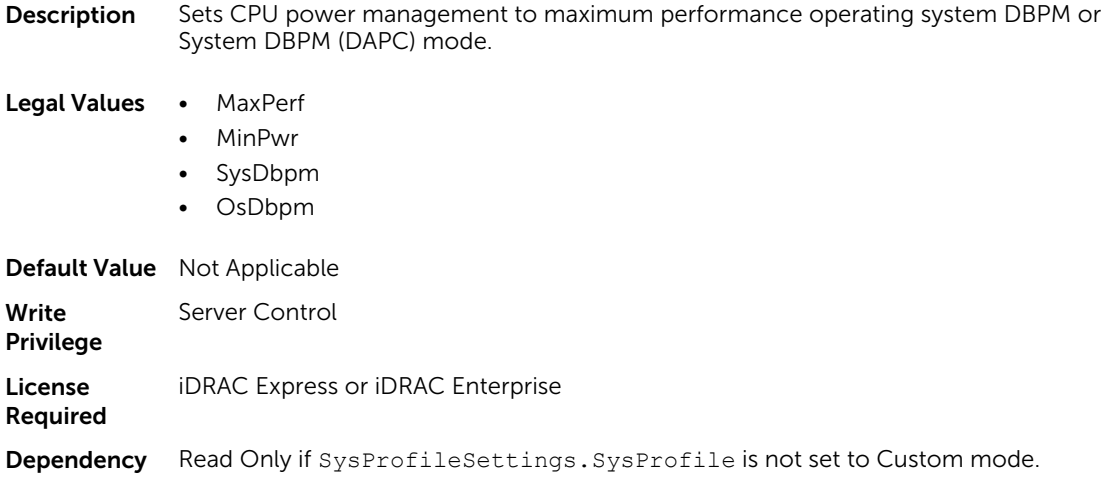

# BIOS.SysProfileSettings.PowerSaver (Read or Write)

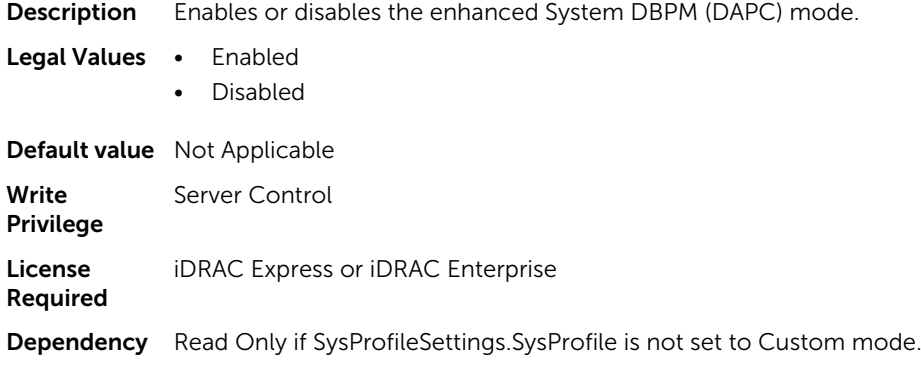

### BIOS.SysProfileSettings.ProcTurboMode (Read or Write)

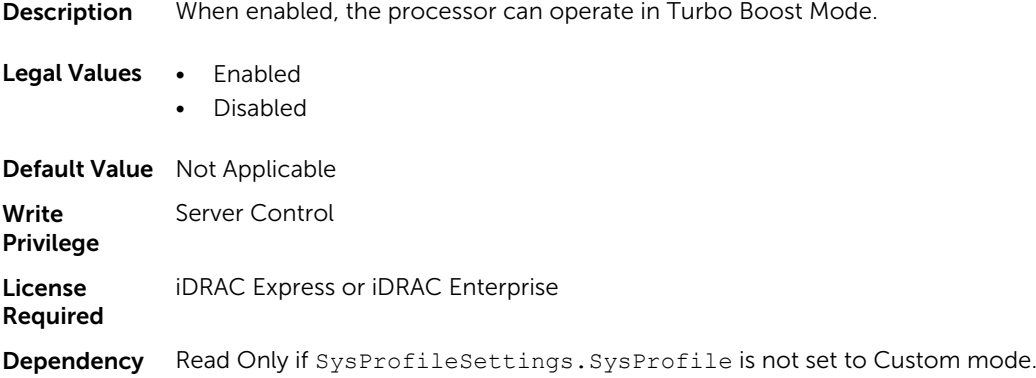

#### BIOS.SysProfileSettings.SysProfile (Read or Write)

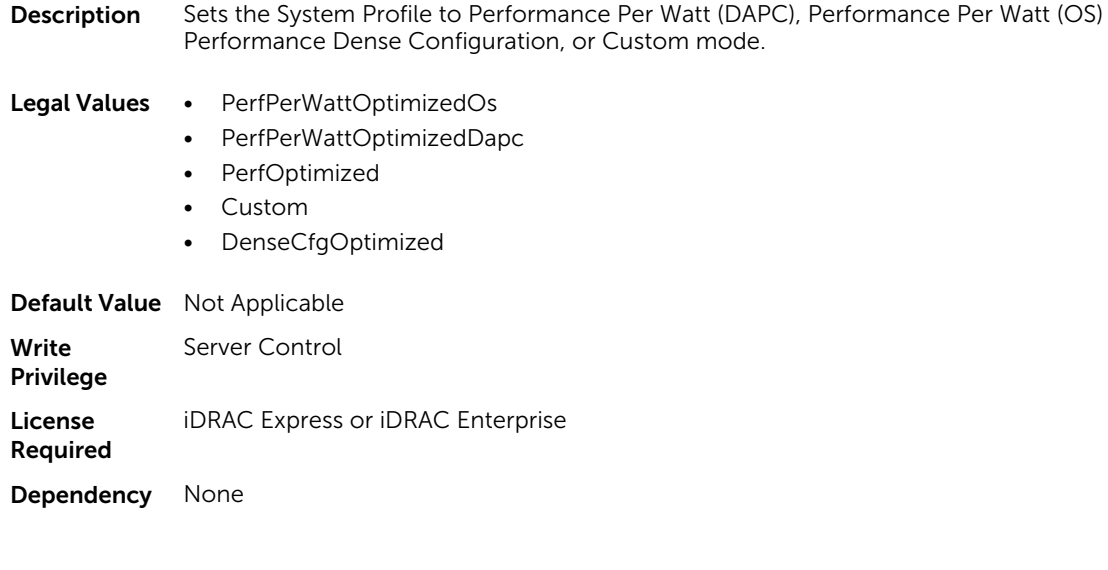

#### BIOS.SysProfileSettings.TpmCommand (Read or Write)

**Description** Allows to control the Trusted Platform Module (TPM). This property is Read-Only when TPM Security is set to Off and the action requires a restart before the effect. When set to:

- None, the command is not sent to the TPM.
- Activate, the TPM is enabled and activated.
- Deactivate, the TPM is disabled and deactivated.
- Clear, all the contents of TPM is cleared. Clearing the TPM will cause loss of all keys in the TPM.

 $\mathbb Z$  NOTE: The clearing can affect starting the operating system..

Legal Values • None

- Activate
	- Deactivate
	- Clear

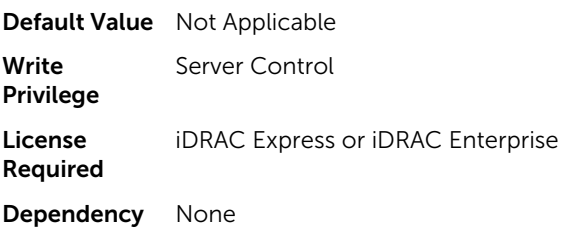

#### BIOS.SysProfileSettings.UncoreFrequency (Read or Write)

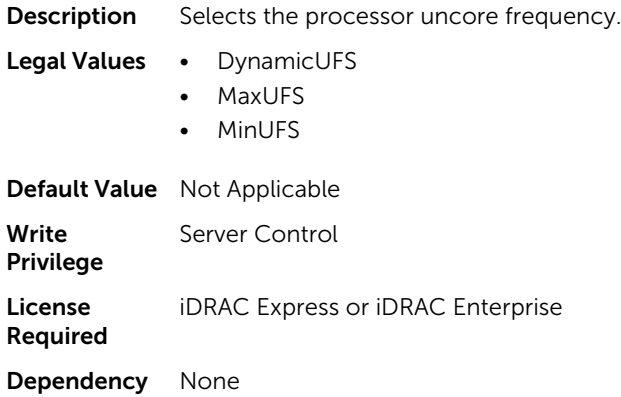

# BIOS.SysSecurity

To manage the system security properties of the BIOS, use the objects in this group.

NOTE: After modifying the IntelTxt attribute value, the pending flag is enabled for the dependent Ø attributes such as TpmActivation, TpmClear, and TpmSecurity.

#### BIOS.SysSecurity.AcPwrRcvry (Read or Write)

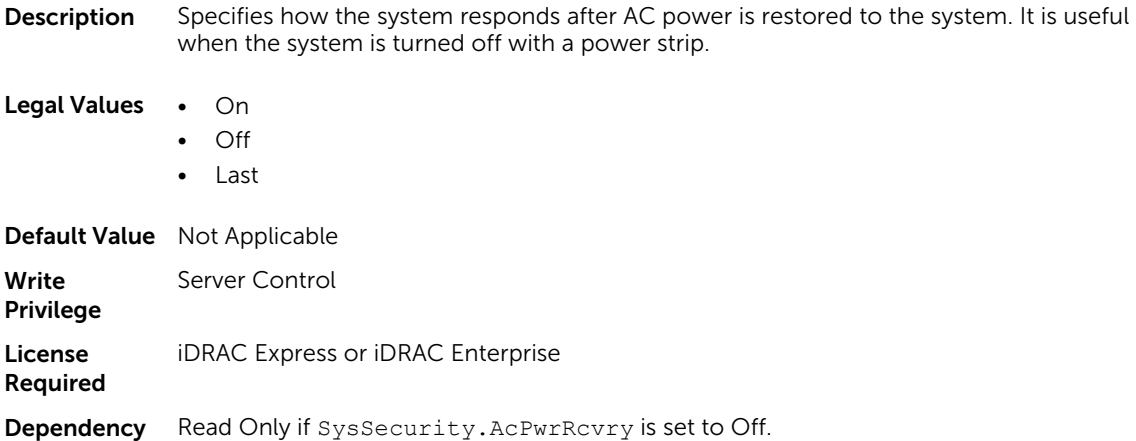

# BIOS.SysSecurity.AcPwrRcvryDelay (Read or Write)

**Description** Specifies how the system supports the staggering of power-up after AC power has been restored to the system.

#### Legal Values • Immediate

- User
- Random

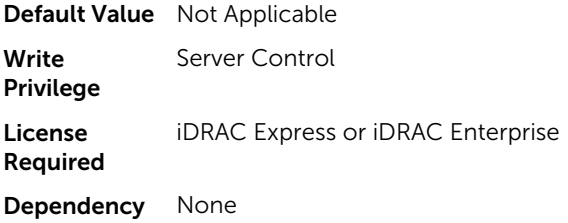

#### BIOS.SysSecurity.AcPwrRcvryUserDelay (Read or Write)

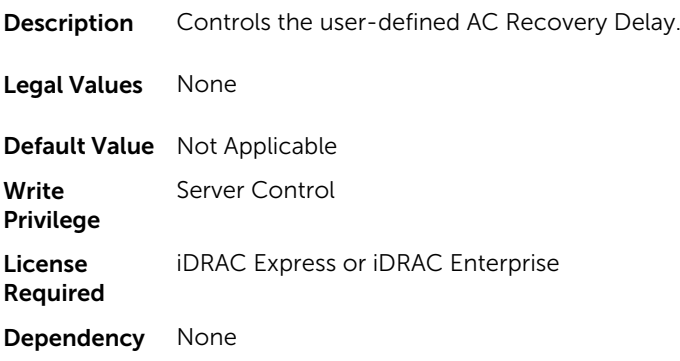

# BIOS.SysSecurity.Aesni (Read or Write)

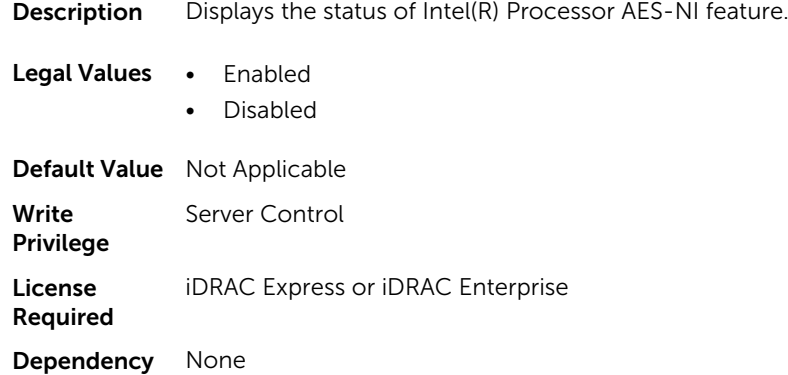

### BIOS.SysSecurity.BiosUpdateControl (Read or Write)

Description If this attribute is set to Unlocked, then all BIOS update is allowed. If set to Limited, then local BIOS updates from DOS or UEFI shell based flash utilities, or Lifecycle Controller user interface is disallowed.

Legal Values . Unlocked

- Limited
- Locked

Default Value Not Applicable

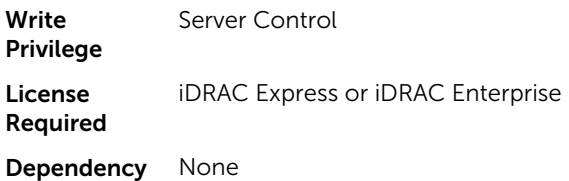

#### BIOS.SysSecurity.IntelTxt (Read or Write)

Description Enables or disables Trusted Execution technology.

 $\mathbb Z$  NOTE: When the IntelTxt value is set to 'on', then the following values are set: TpmActivation=NoChange (Pending Value=NoChange), TpmClear=No (Pending Value=No), TpmSecurity=OnPbm (Pending Value=OnPbm).

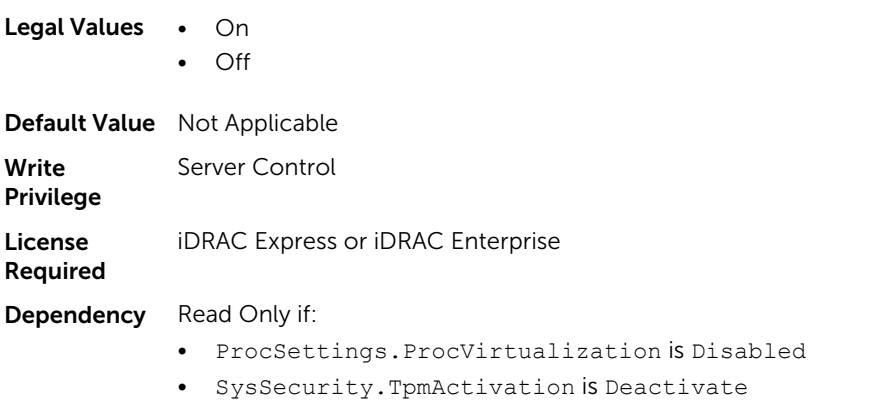

- SysSecurity.TpmActivation is Yes
- SysSecurity.TpmSecurity is not set to OnPbm

#### BIOS.SysSecurity.NmiButton (Read or Write)

**Description** Enables or disables the NMI button on the front panel.

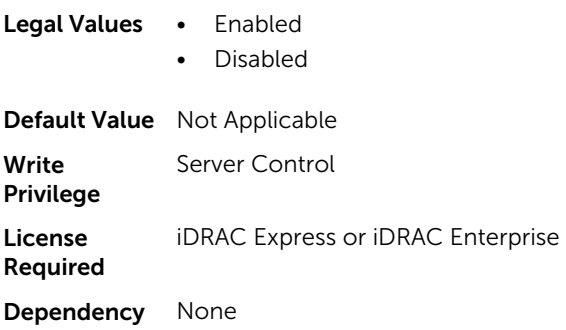

#### BIOS.SysSecurity.PasswordStatus (Read or Write)

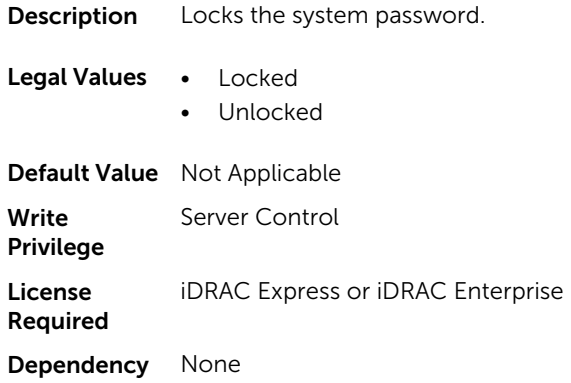

# BIOS.SysSecurity.PwrButton (Read or Write)

**Description** Enables or disables the power button on the front panel.

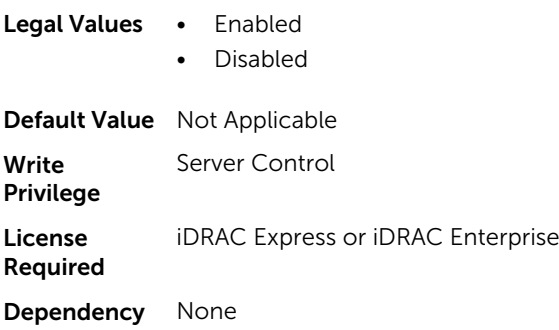

# BIOS.SysSecurity.SecureBoot (Read or Write)

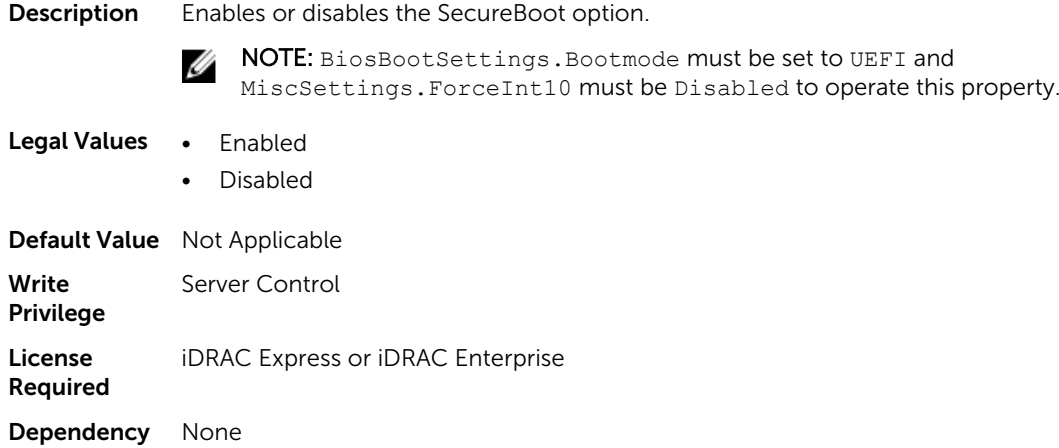

# BIOS.SysSecurity.SetupPassword (Read or Write)

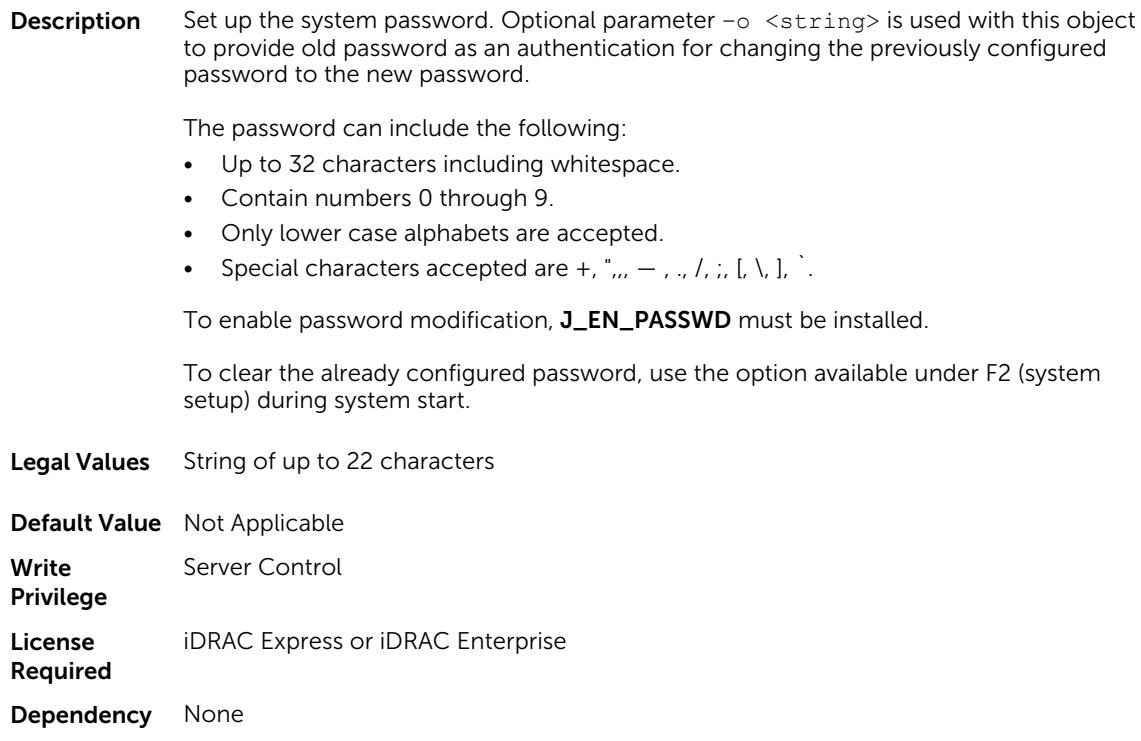

# BIOS.SysSecurity.SHA256SetupPassword (Read or Write)

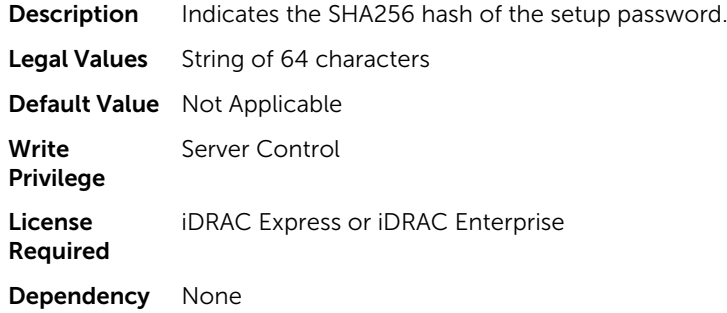

# BIOS.SysSecurity.SHA256SetupPasswordSalt (Read or Write)

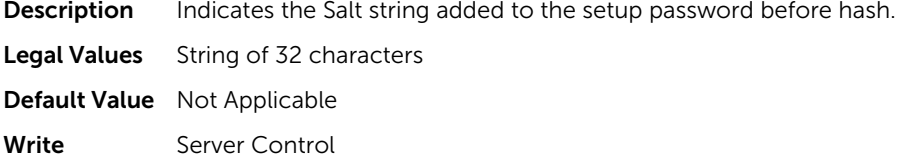

Privilege

License Required iDRAC Express or iDRAC Enterprise Dependency None

# BIOS.SysSecurity.SignedFirmwareUpdate (Read or Write)

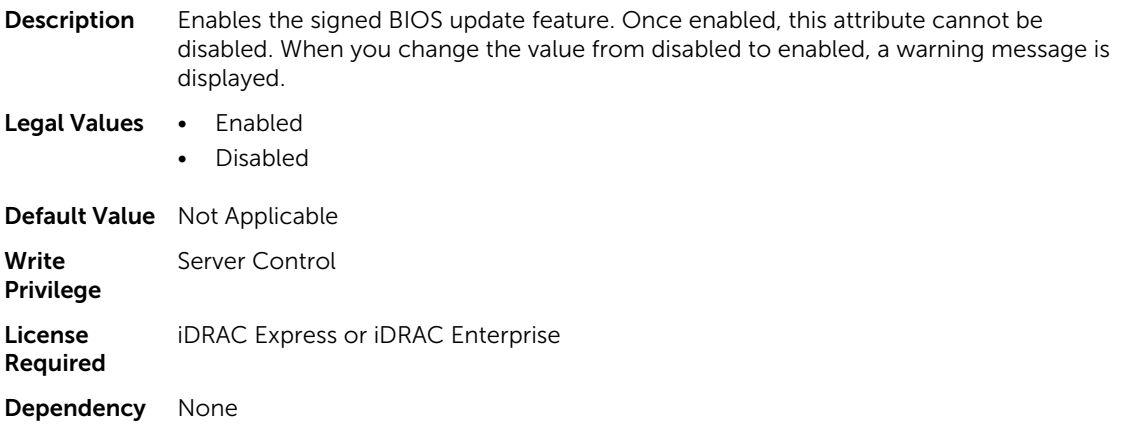

# BIOS.SysSecurity.SysPassword (Read or Write)

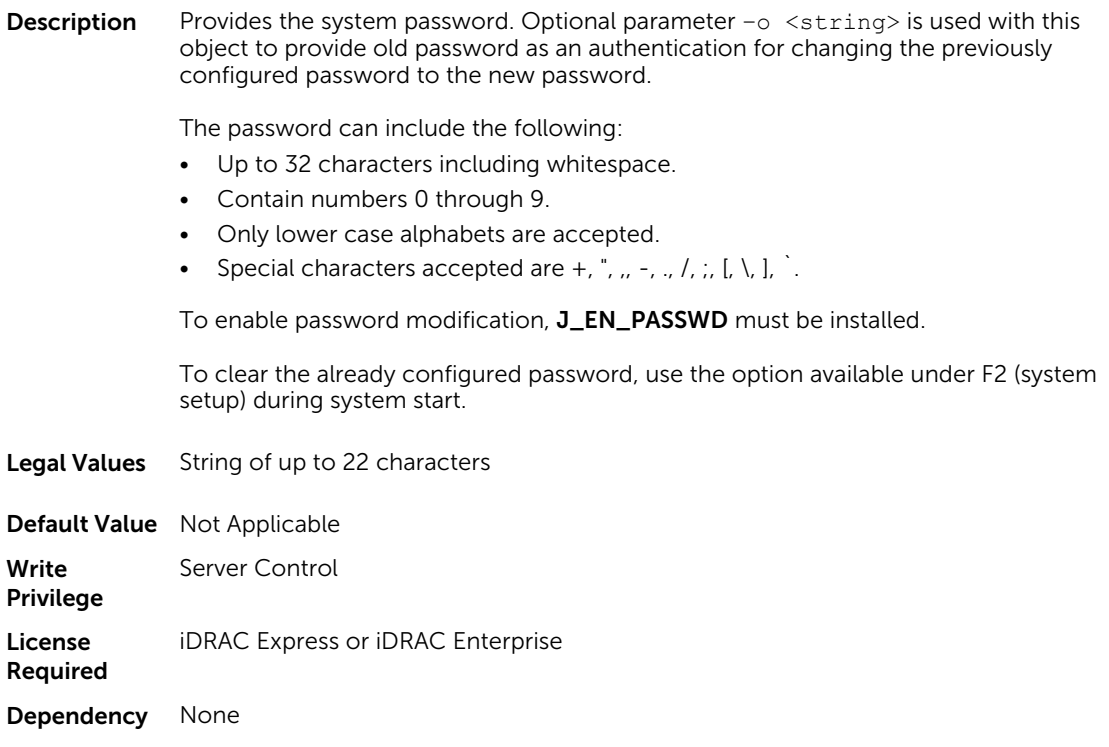

#### BIOS.SysSecurity.SHA256SystemPassword (Read or Write)

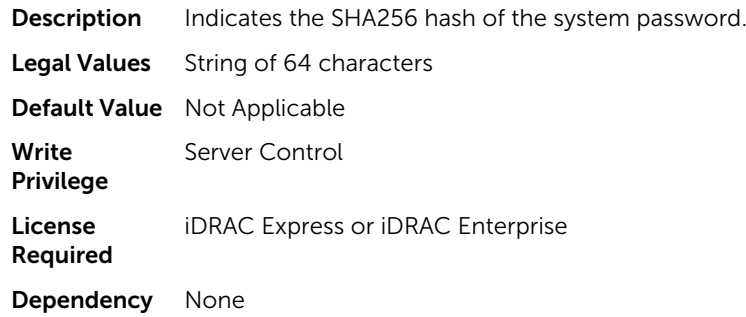

#### BIOS.SysSecurity.SHA256SystemPasswordSalt (Read or Write)

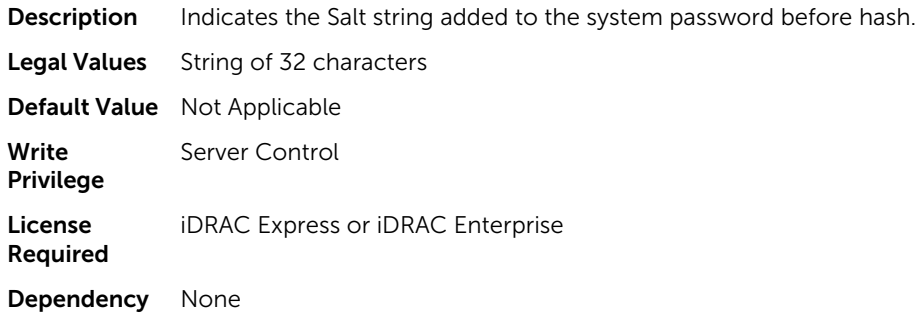

#### BIOS.SysSecurity.TcmActivation (Read or Write)

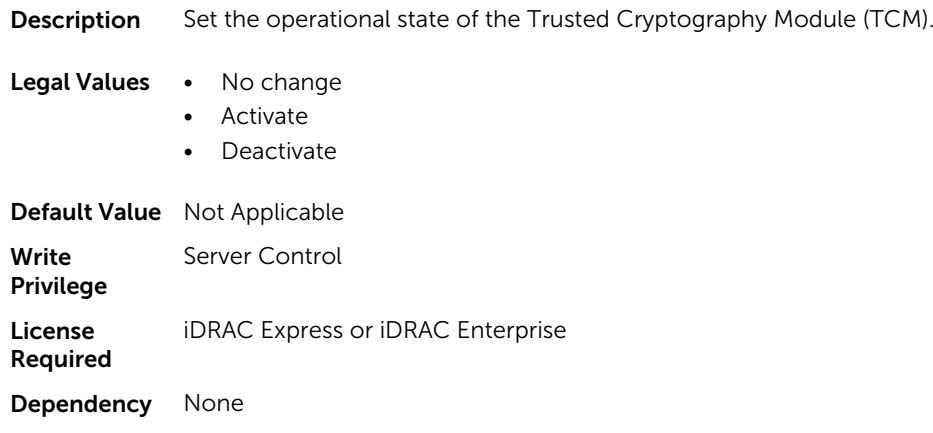

#### BIOS.SysSecurity.TcmClear (Read or Write)

Description Warns that clearing the TPM causes loss of all keys in the TPM. It may affect starting the operating system.

Legal Values • Yes
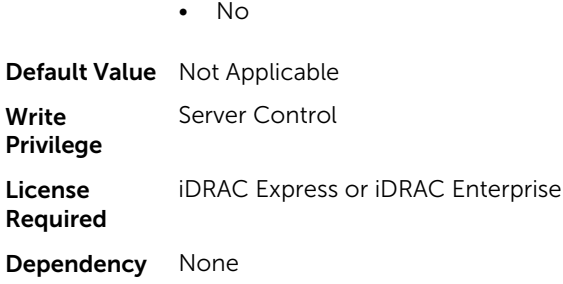

## BIOS.SysSecurity.TcmSecurity (Read or Write)

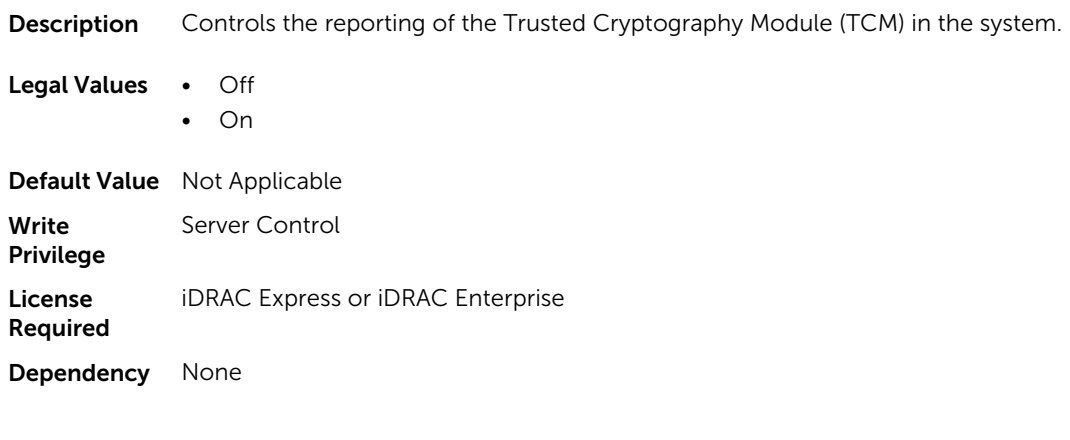

## BIOS.SysSecurity.TpmActivation (Read or Write)

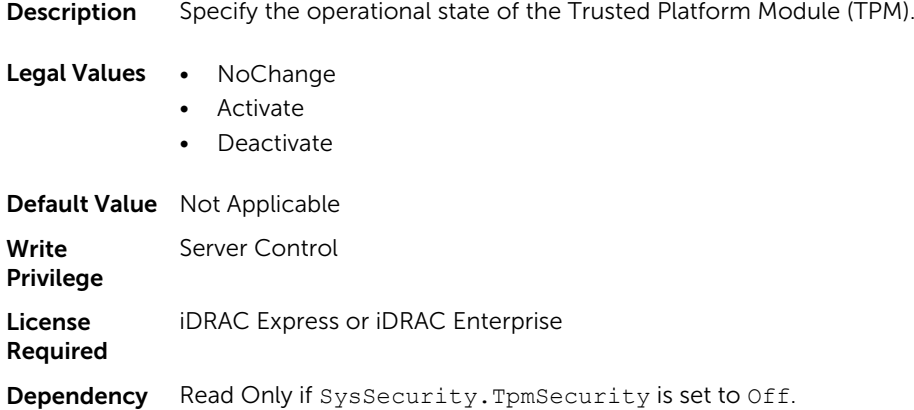

### BIOS.SysSecurity.TpmClear (Read or Write)

Description Warns that clearing the TPM causes loss of all keys in the TPM. It may affect starting the operating system.

Legal Values • Yes

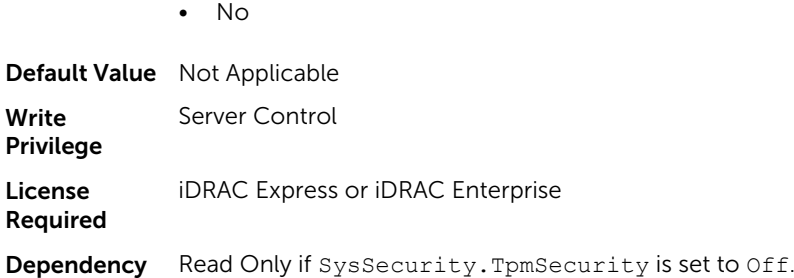

## BIOS.SysSecurity.TpmSecurity (Read or Write)

Description Controls the reporting of the Trusted Platform Module (TPM) in the system.

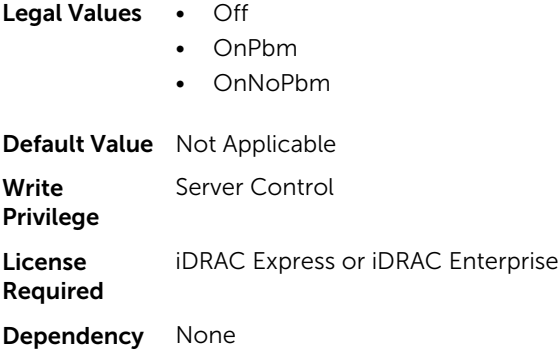

## BIOS.SysSecurity.TPMStatus (Read Only)

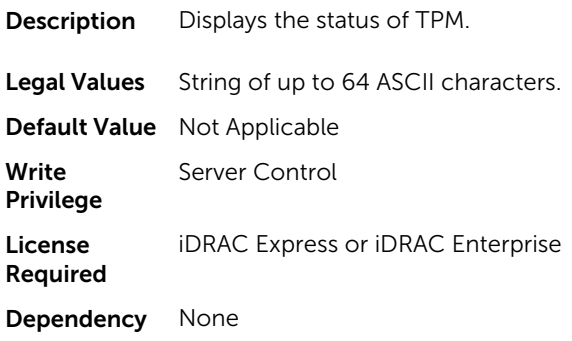

# BIOS.UefiBootSettings

The objects in this group manages the UEFI boot settings.

#### BIOS.UefiBootSettings.UefiBootSeq (Read or Write)

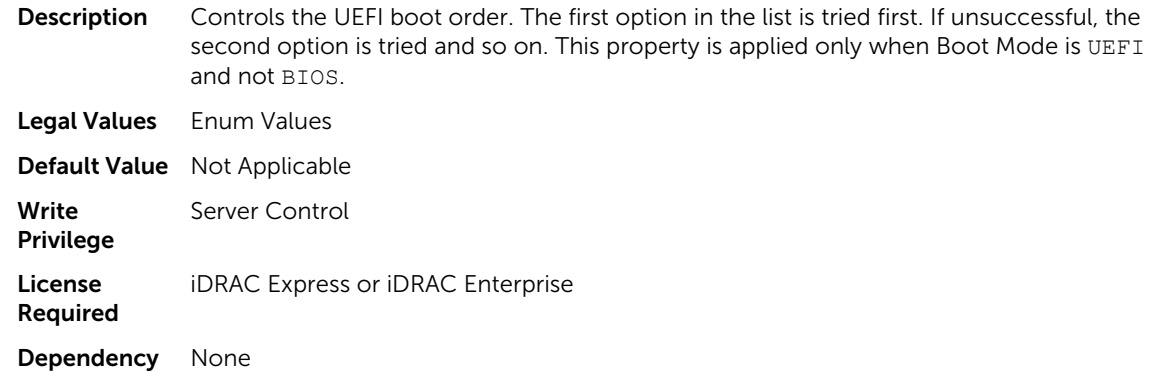

#### BIOS.UefiBootSettings.UefiPxeIpVersion (Read or Write)

Description Enables to select the IPv4 PXE booting (default) or IPv6 PXE booting when in UEFI boot mode. This property is disabled in BIOS boot mode. If this property is modified, the PXE options in the UEFI boot sequence is replaced on the next restart.

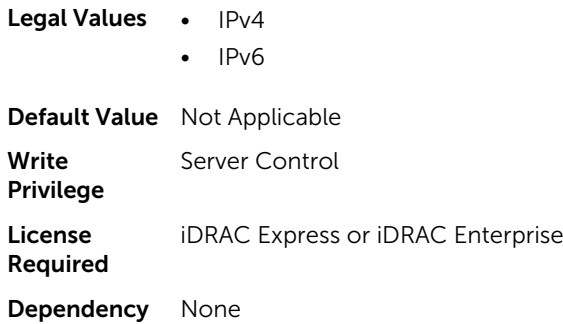

# FC.FCDevice

The objects in this group manage the FC device.

#### FC.FCDevice.BusDeviceFunction (Read Only)

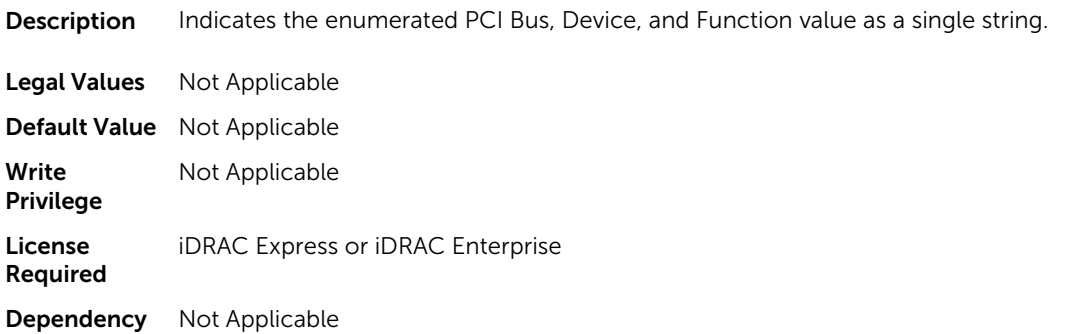

### FC.FCDevice.ChipMdl (Read Only)

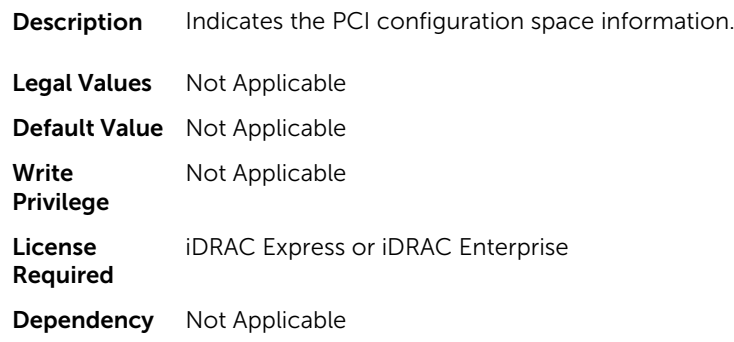

### FC.FCDevice.EFIVersion (Read Only)

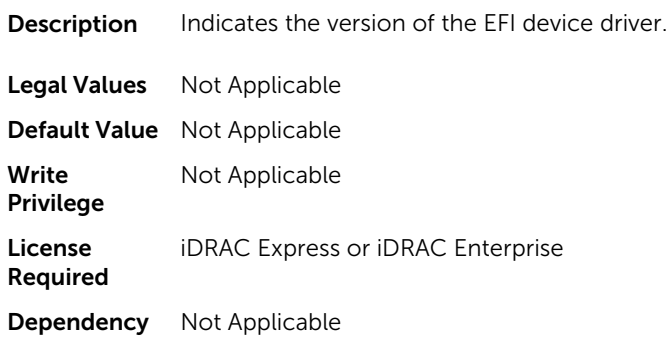

## FC.FCDevice.FamilyVersion (Read Only)

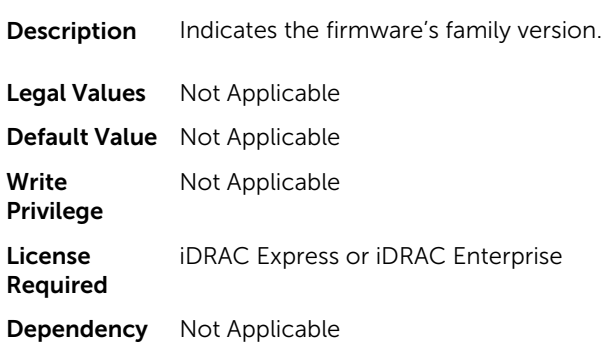

#### FC.FCDevice.PCIDeviceID (Read Only)

**Description** Indicates the device ID present in the PCI configuration space.

- Legal Values Not Applicable
- Default Value Not Applicable
- Write Privilege Not Applicable

License Required iDRAC Express or iDRAC Enterprise

Dependency Not Applicable

# FC.FCTarget

The objects in this group manage the Fibre Channel target.

#### FC.FCTarget.BootScanSelection (Read or Write)

**Description** Sets the port's operation while starting the system from Fiber Channel target(s). Only operations supported by the option-ROM should be implemented.

- Legal Values Disabled
	- SpecifiedLUN
	- FirstLUN
	- FirstLUN0
	- FirstNOTLUN0
	- FabricDiscovered

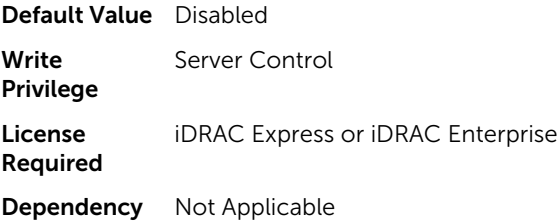

#### FC.FCTarget.FirstFCTargetLUN (Read or Write)

**Description** Specifies the LUN (Logical Unit Number) of the first Fibre Channel boot target.

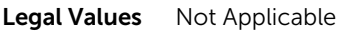

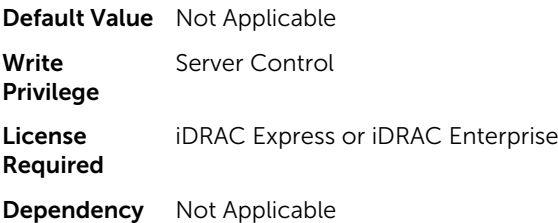

#### FC.FCTarget.SecondFCTargetLUN (Read or Write)

**Description** Specifies the LUN of the second Fibre Channel boot target.

Legal Values Not Applicable

Default Value Not Applicable

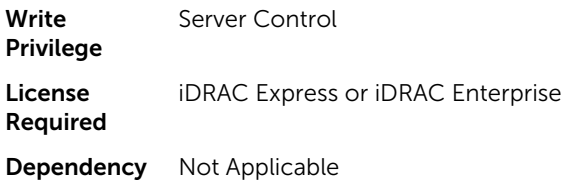

#### FC.FCTarget.FirstFCTargetWWPN (Read or Write)

**Description** Specifies the World Wide Port Name of the first Fibre Channel boot target.

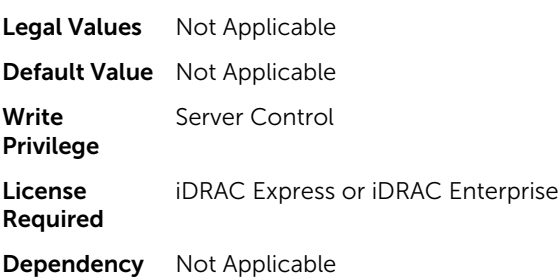

#### FC.FCTarget.SecondFCTargetWWPN (Read or Write)

**Description** Specifies the World Wide Port Name (WWPN) of the second Fibre Channel boot target. Legal Values Not Applicable Default Value Not Applicable Write Privilege Server Control License Required iDRAC Express or iDRAC Enterprise Dependency Not Applicable

# FC.HBAConfig

The objects in this group manage the Fibre Channel Host Bus Adapter (HBA).

### FC.HBAConfig.FCTape (Read or Write)

**Description** Enables or disables Fibre Channel Tape support.

Legal Values • Enabled

• Disabled

Default Value Disabled

Write Privilege Server Control License Required iDRAC Express or iDRAC Enterprise

Dependency Not Applicable

#### FC.HBAConfig.FabricLoginTimeout (Read or Write)

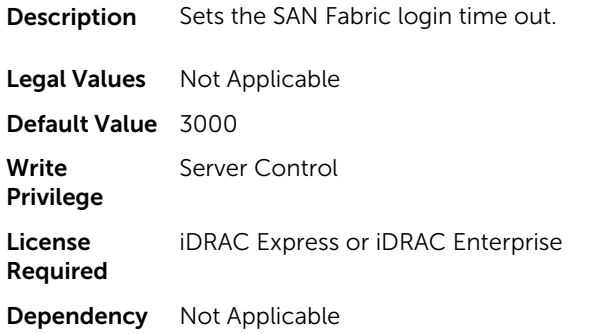

#### FC.HBAConfig.FabricLoginRetryCount (Read or Write)

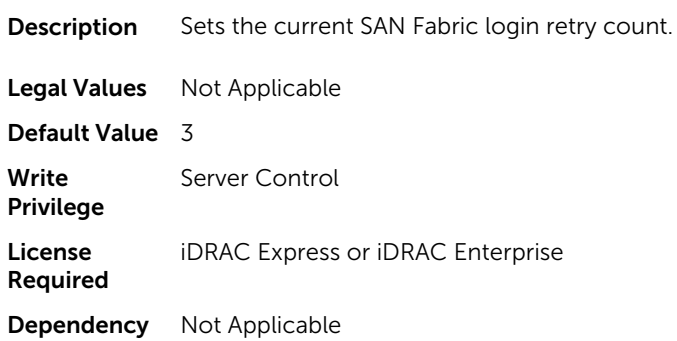

#### FC.HBAConfig.FramePayloadSize (Read or Write)

**Description** Sets the Frame Payload Size to automatic or in bytes.

Legal Values • Auto

- 512
	- 1024
	- 2048
- 2112

#### Default Value Auto

Write Privilege Server Control License Required iDRAC Express or iDRAC Enterprise Dependency Not Applicable

#### FC.HBAConfig.HardZone (Read or Write)

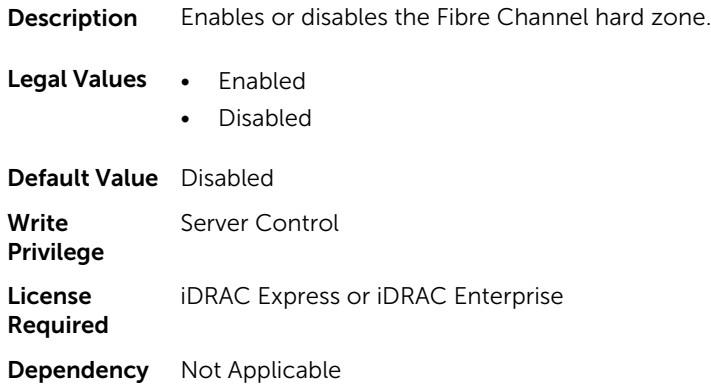

#### FC.HBAConfig.HardZoneAddress (Read or Write)

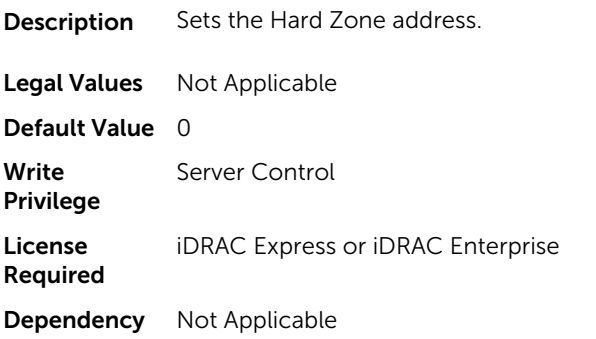

## FC.HBAConfig.LinkDownTimeout (Read or Write)

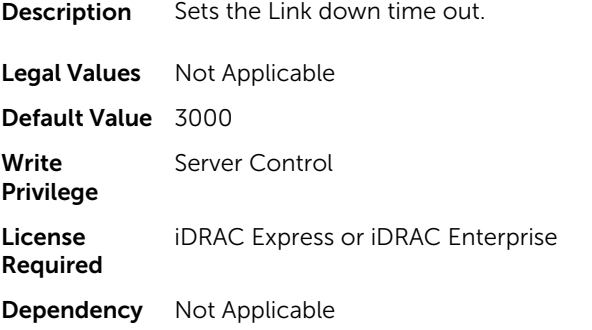

### FC.HBAConfig.LoopResetDelay (Read or Write)

**Description** Sets the arbitrated Loop Reset Delay for the port in seconds.

Legal Values Not Applicable

Default Value 5

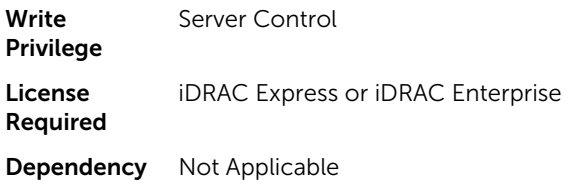

## FC.HBAConfig.PortDownRetryCount (Read or Write)

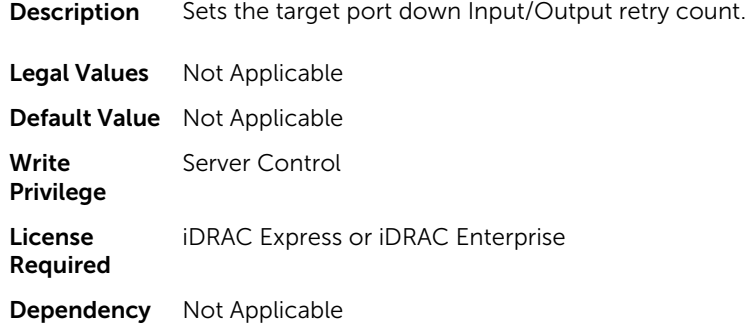

## FC.HBAConfig.PortDownTimeout (Read or Write)

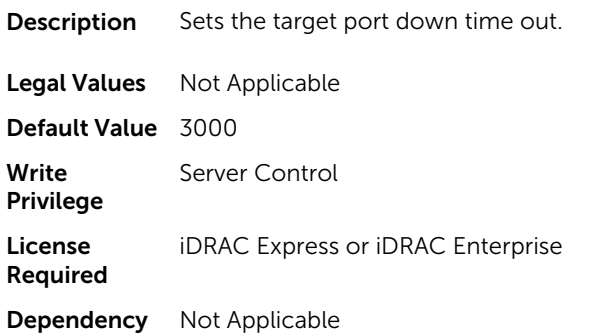

## FC.HBAConfig.PortLoginRetryCount (Read or Write)

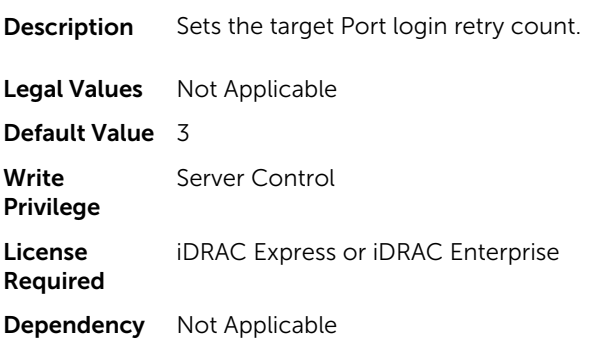

#### FC.HBAConfig.PortLoginTimeout (Read or Write)

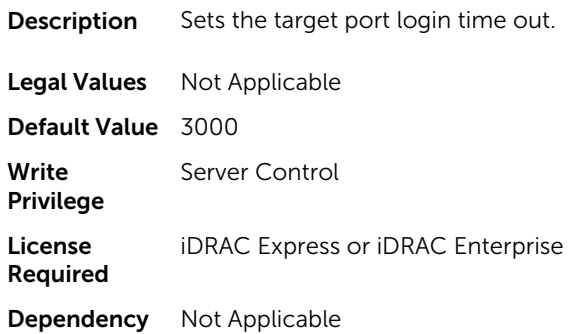

# FC.PortConfig

The objects in this group manage the Fiber Channel port configuration.

## FC.PortConfig.DeviceName (Read Only)

**Description** Indicates the product name of the Fibre Channel host bus adapter.

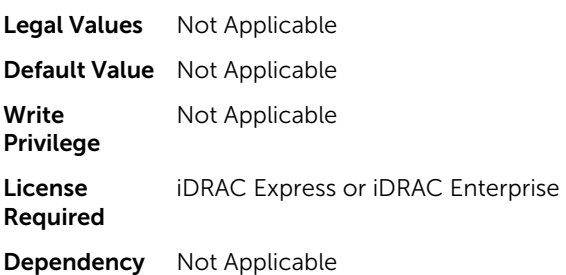

### FC.PortConfig.FCDevice (Read Only)

**Description** Displays the version of the device and firmware. Legal Values Not Applicable Default Value Not Applicable Write Privilege Not Applicable License Required iDRAC Express or iDRAC Enterprise Dependency Not Applicable

### FC.PortConfig.FCTarget (Read Only)

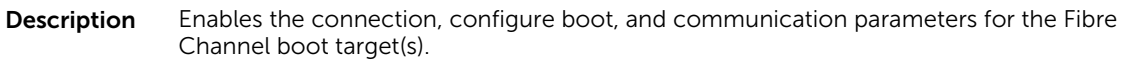

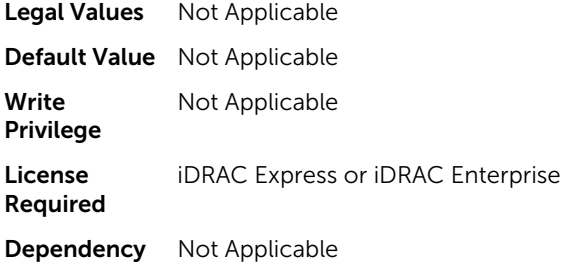

## FC.PortConfig.HBAConfig (Read Only)

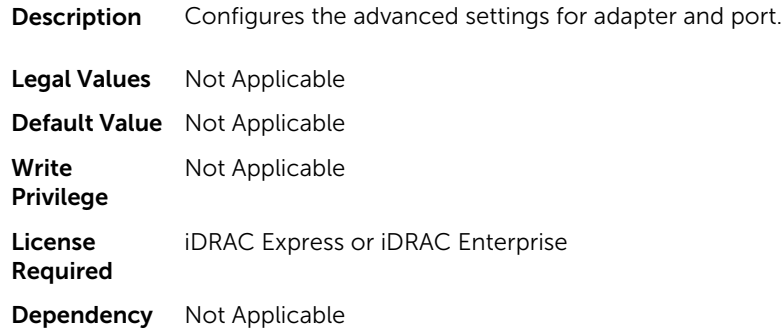

### FC.PortConfig.PortNumber (Read Only)

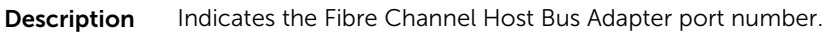

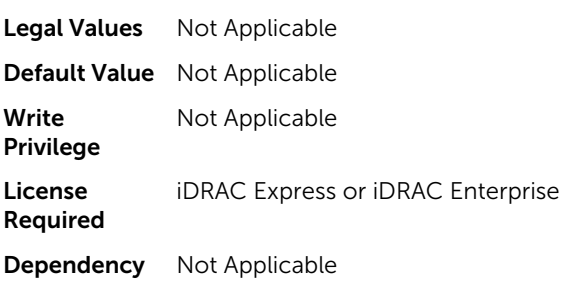

#### FC.PortConfig.PortSpeed (Read or Write)

Description Specifies the data rate of the Fibre Channel Host Bus Adapter port. The value can be Automatic or specified in Gbps.

Legal Values • Auto

- 1G
- 2G

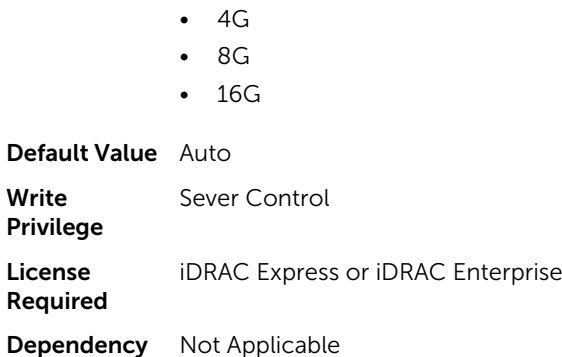

## FC.PortConfig.VirtualWWN (Read or Write)

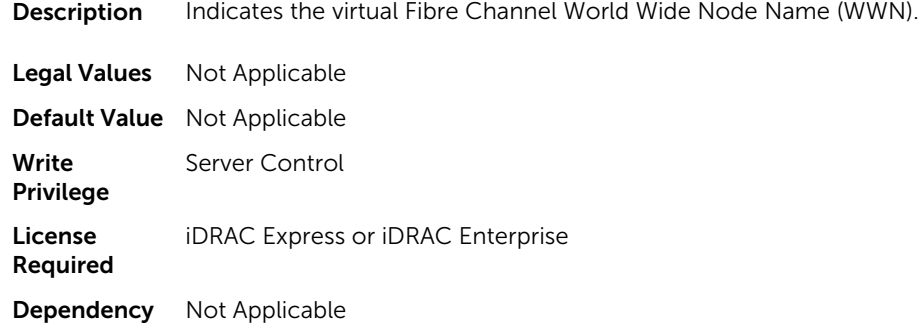

## FC.PortConfig.VirtualWWPN (Read or Write)

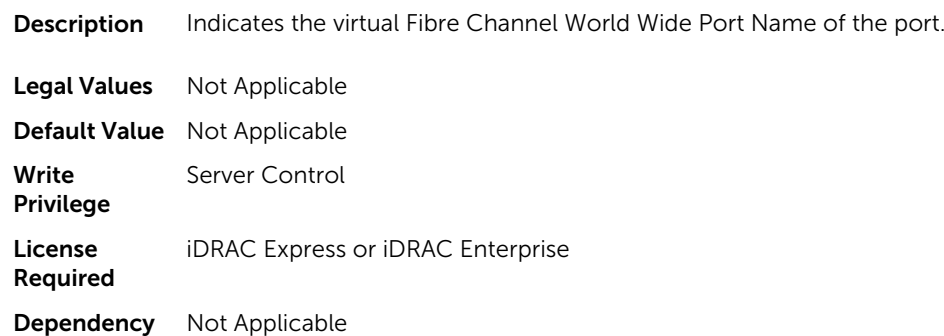

## FC.PortConfig.WWN (Read Only)

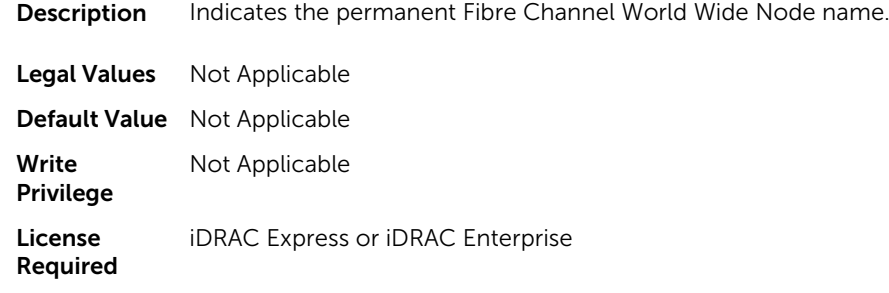

Dependency Not Applicable

#### FC.PortConfig.WWPN (Read Only)

Description Indicates the permanent Fibre Channel World Wide Port Name assigned to the port.

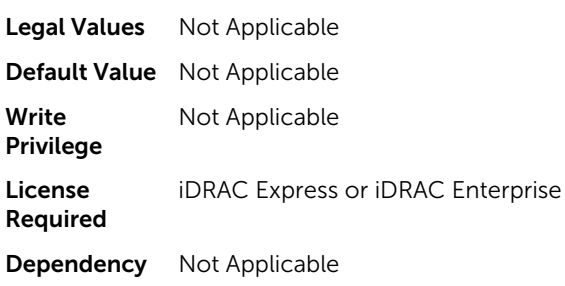

## NIC.ConfigureFormn

The objects in this group manage.

### NIC.ConfigureFormn.BusDeviceFunction (Read Only)

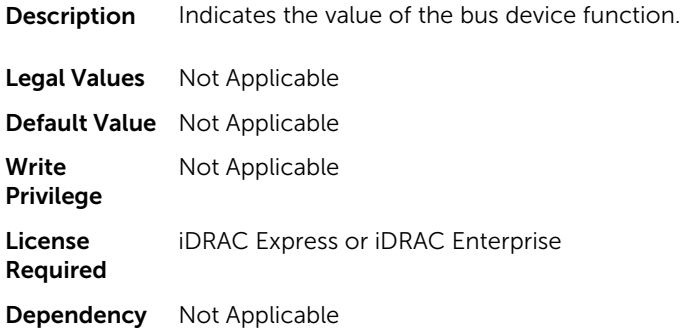

#### NIC.ConfigureFormn.MacAddr (Read Only)

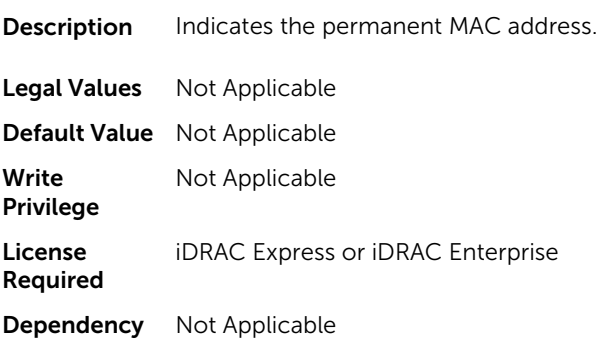

## NIC.ConfigureFormn.FIPMacAddr (Read Only)

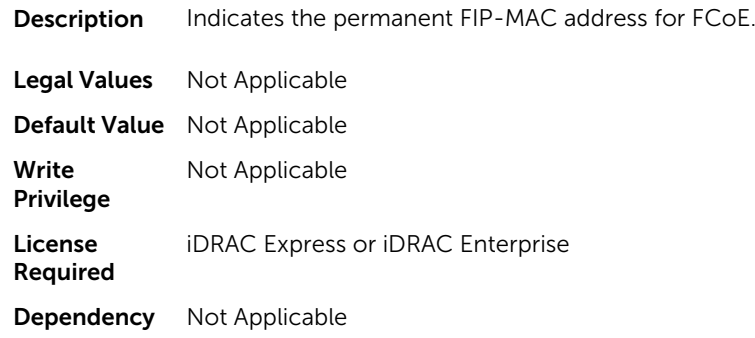

## NIC.ConfigureFormn.IscsiMacAddr (Read Only)

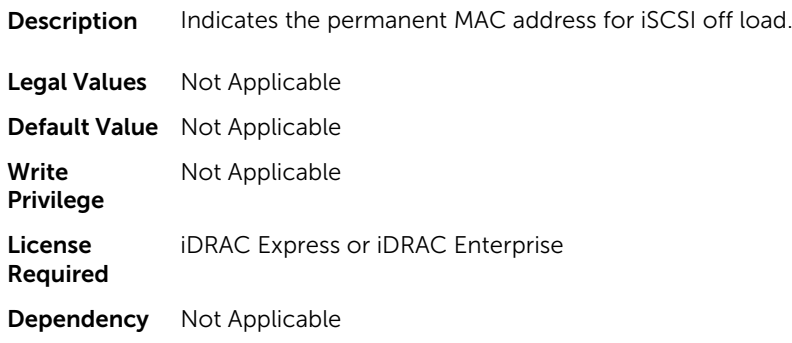

## NIC.ConfigureFormn.iScsiOffloadMode (Read or Write)

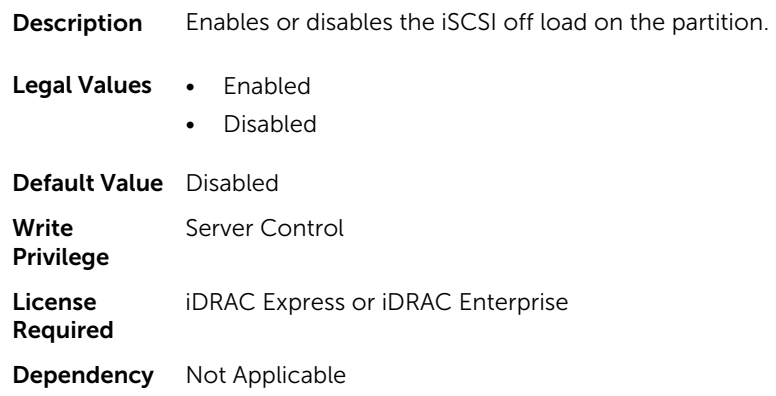

## NIC.ConfigureFormn.FCoEOffloadMode (Read or Write)

**Description** Enables or disables the FCoE on the partition.

Legal Values • Enabled

• Disabled

Default Value Disabled Write Privilege Server Control License Required iDRAC Express or iDRAC Enterprise Dependency Not Applicable

## NIC.ConfigureFormn.NicMode (Read or Write)

Description Enables or disables the NIC mode on the partition.

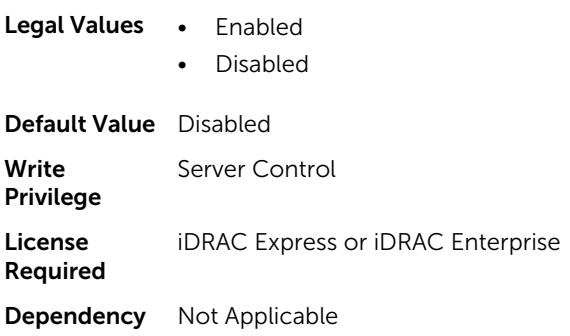

## NIC.ConfigureFormn.PCIDeviceID (Read Only)

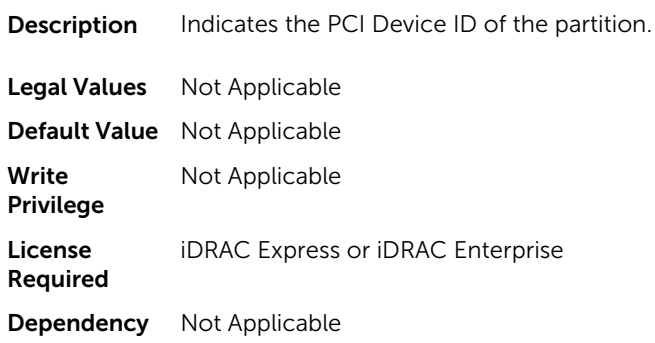

#### NIC.ConfigureFormn.WWN (Read Only)

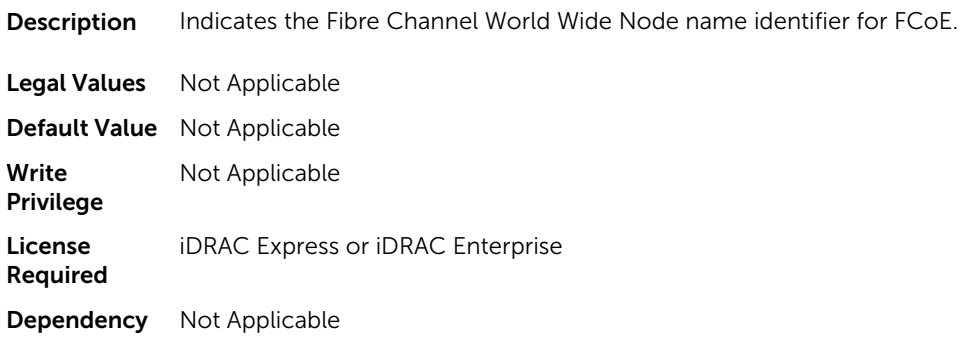

#### NIC.ConfigureFormn.WWPN (Read Only)

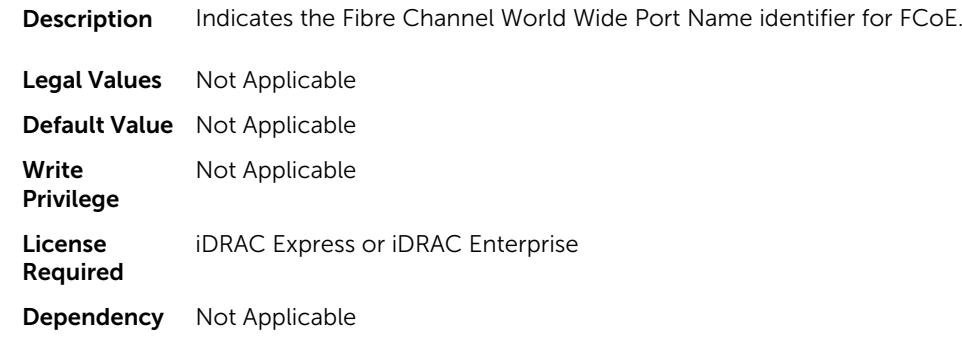

### NIC.ConfigureFormn.VirtWWN (Read or Write)

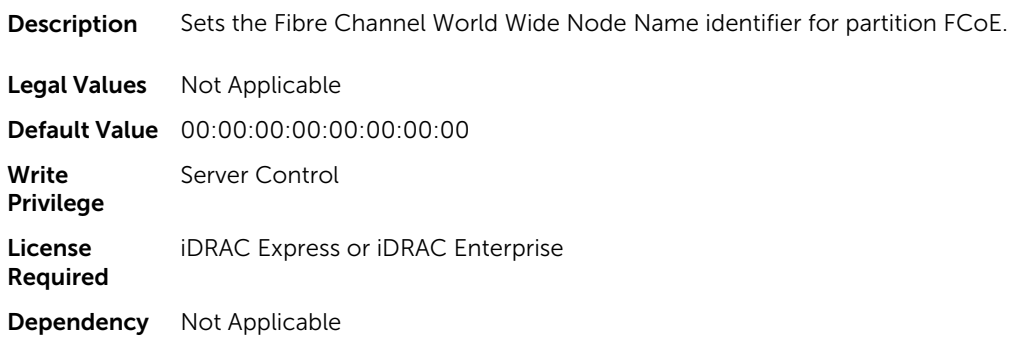

## NIC.ConfigureFormn.VirtWWPN (Read or Write)

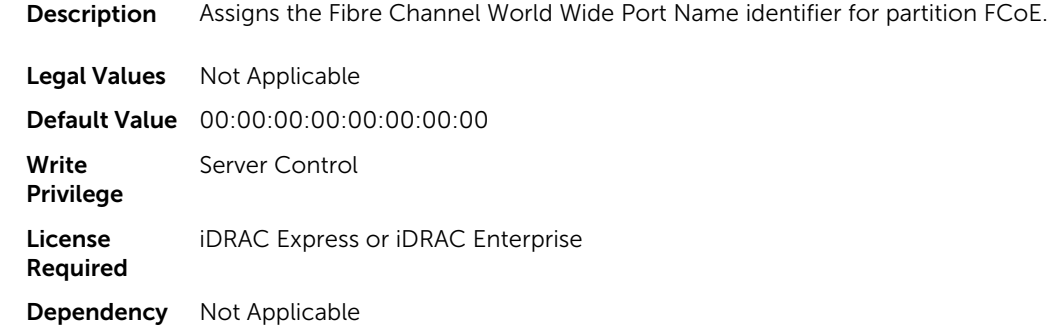

#### NIC.ConfigureFormn.VirtMacAddr (Read or Write)

**Description** Assigns MAC address for partition.

Legal Values Not Applicable

Default Value 00:00:00:00:00:00

Write Privilege Server Control License Required iDRAC Express or iDRAC Enterprise

Dependency Not Applicable

#### NIC.ConfigureFormn.VirtIscsiMacAddr (Read or Write)

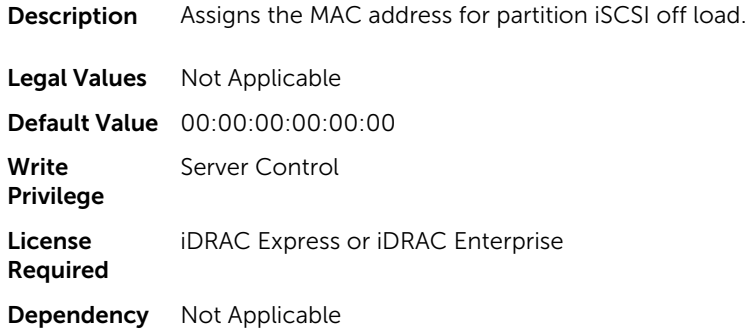

#### NIC.ConfigureFormn.VirtFIPMacAddr (Read or Write)

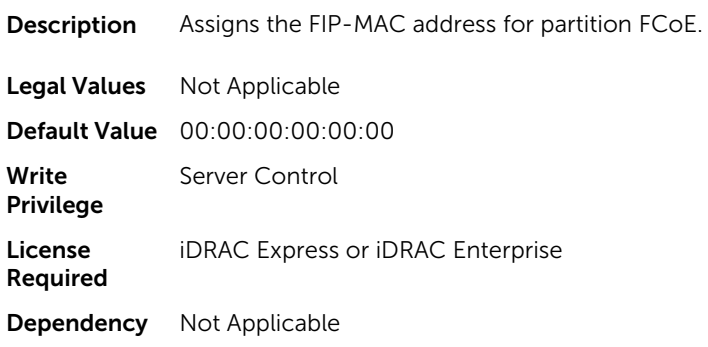

# NIC.DCBSettings

The following section provides information about the objects in the NIC. DCBSettings group.

#### NIC.DCBSettings.CongestionNotification (Read Only)

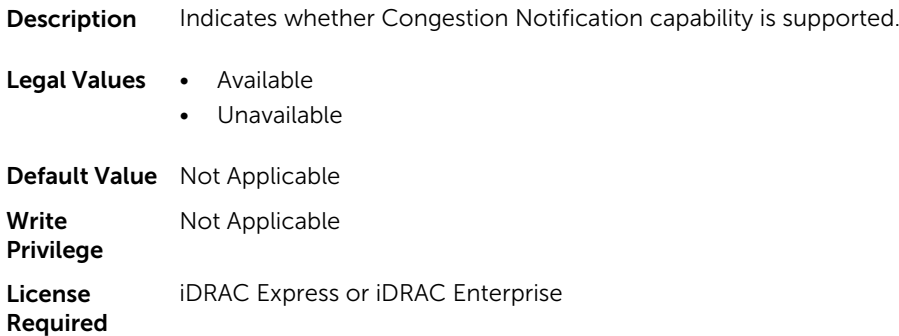

Dependency None

## NIC.DCBSettings.DCBExchangeProtocol (Read Only)

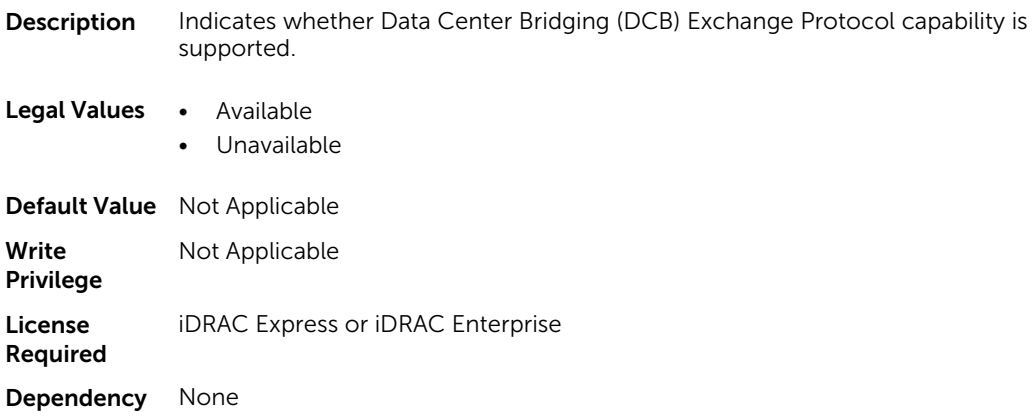

### NIC.DCBSettings.EnhancedTransmissionSelection (Read Only)

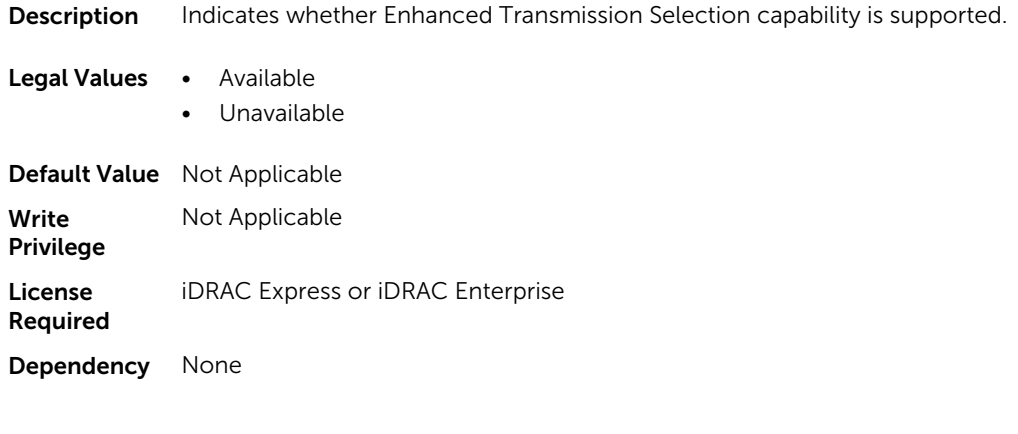

## NIC.DCBSettings.PriorityFlowControl (Read Only)

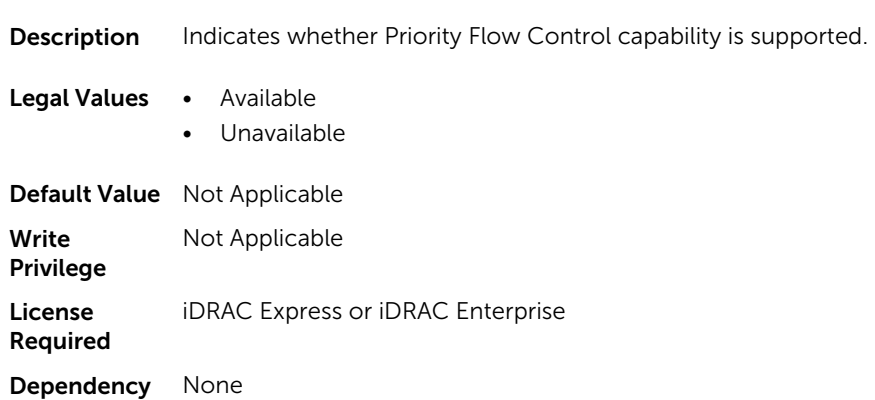

# NIC.DeviceLevelConfig

To manage the device level configurations, use the objects in this group.

#### NIC.DeviceLevelConfig.EVBModesSupport (Read Only)

Description Indicates the type of EVB Modes supported.

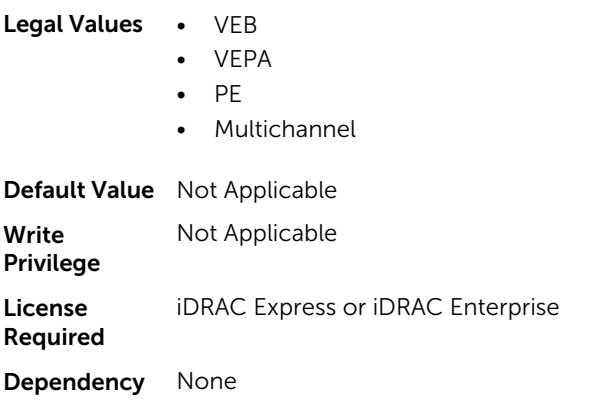

### NIC.DeviceLevelConfig.FlowControlSetting (Read or Write)

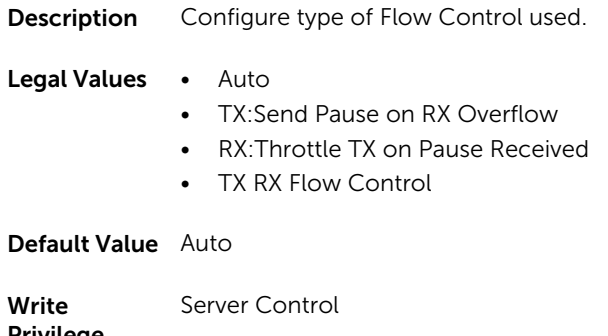

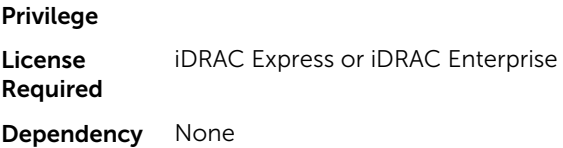

#### NIC.DeviceLevelConfig.NParEP (Read or Write)

Description Controls the enablement of NParEP mode.

- Legal Values Enabled
	- Disabled

Default Value Disabled

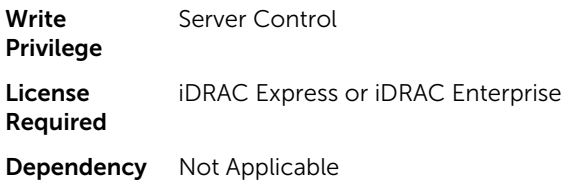

#### NIC.DeviceLevelConfig.SRIOVSupport (Read Only)

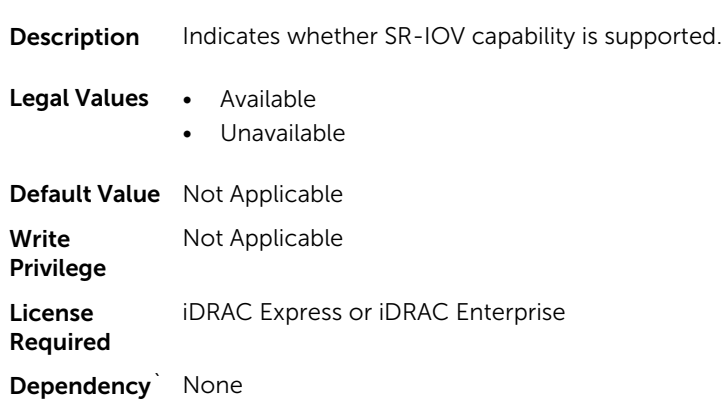

#### NIC.DeviceLevelConfig.VirtualizationMode (Read or Write)

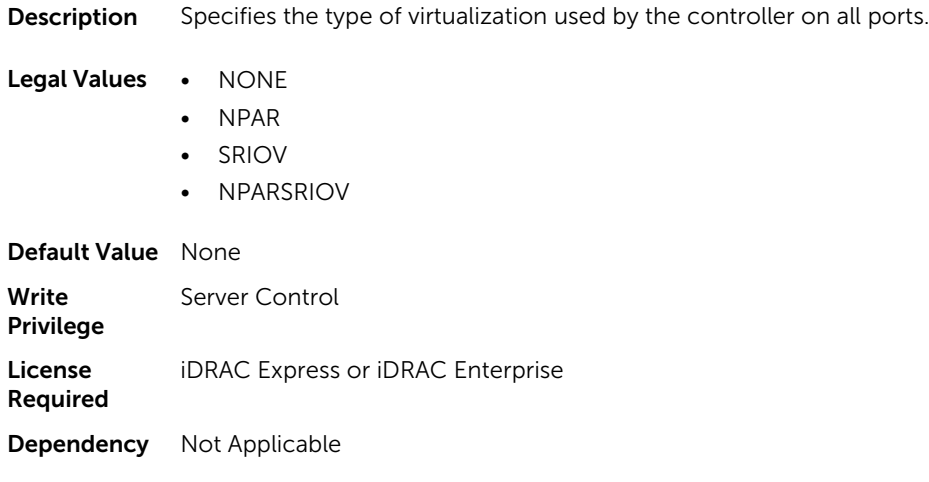

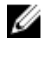

 $\mathbb Z$  NOTE: For Emulex cards, the VirtualizationMode attribute is found under the VndrConfigPage group instead of the DeviceLevelConfig group.

# NIC.FCOECapabilities

The following section provides information about the objects in the NIC. FCOECapabilities group.

## NIC.FCOECapabilities.AddressingMode (Read Only)

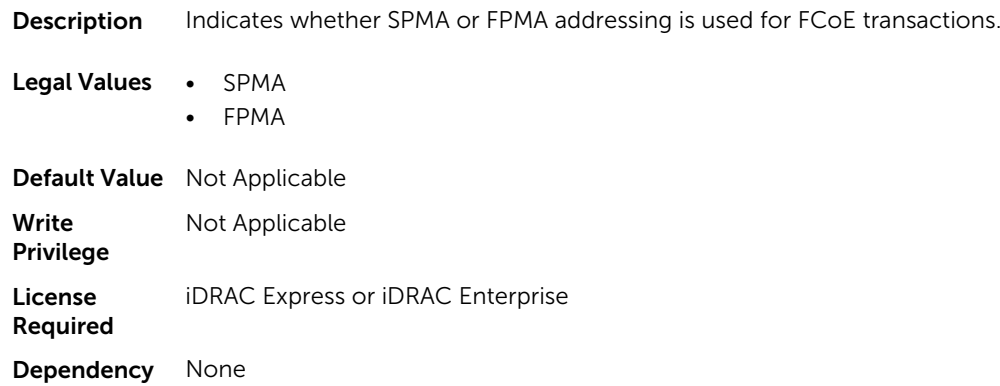

#### NIC.FCOECapabilities.MaxFrameSize (Read Only)

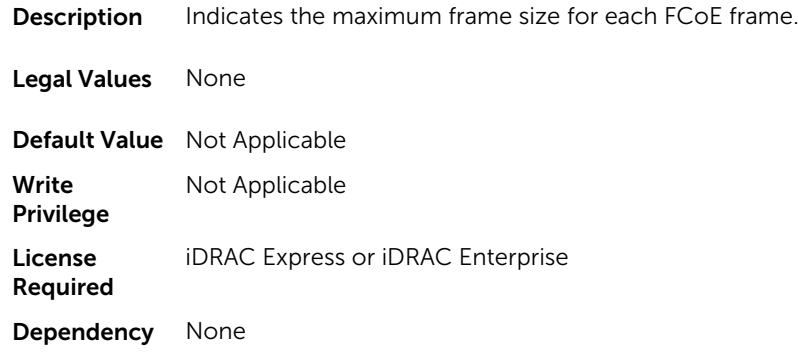

## NIC.FCOECapabilities.MaxIOsPerSession (Read Only)

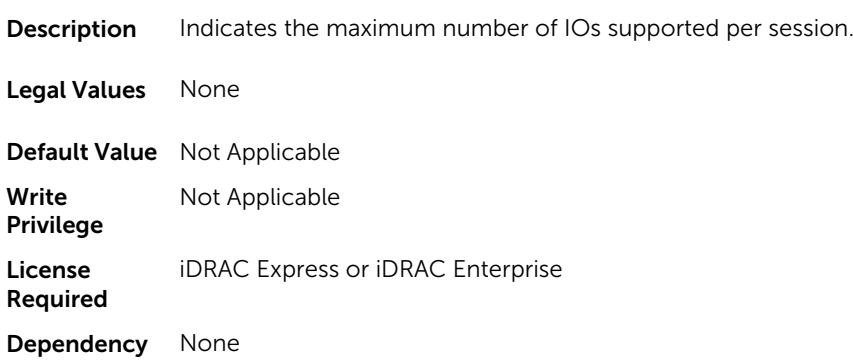

#### NIC.FCOECapabilities.MaxNPIVPerPort (Read Only)

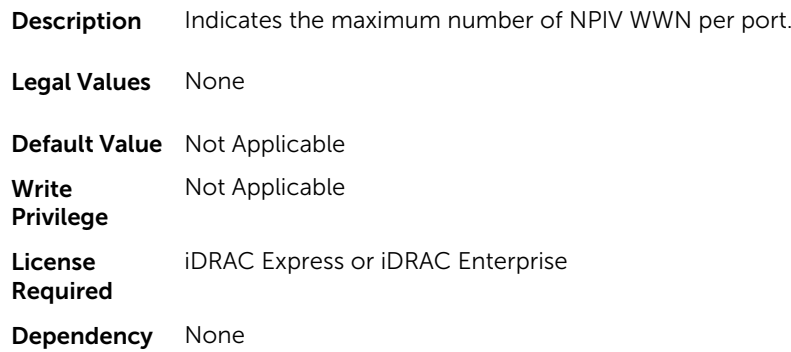

#### NIC.FCOECapabilities.MaxNumberExchanges (Read Only)

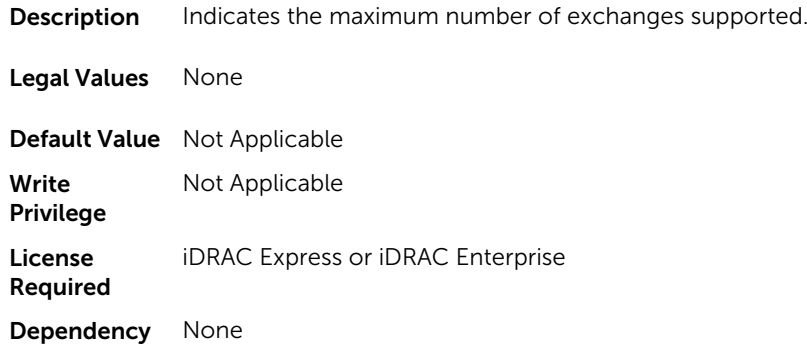

## NIC.FCOECapabilities.MaxNumberLogins (Read Only)

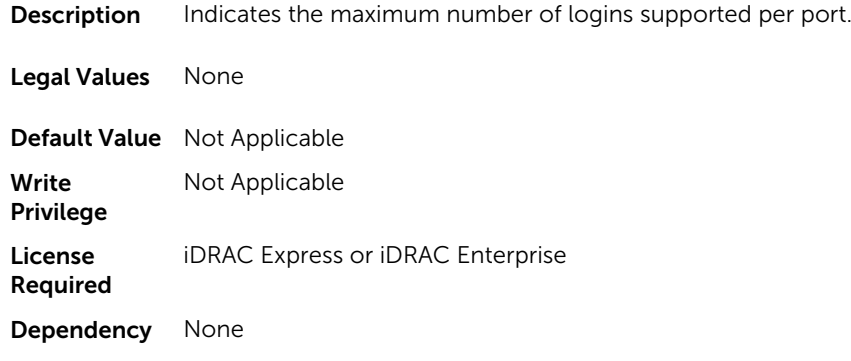

#### NIC.FCOECapabilities.MaxNumberOfFCTargets (Read Only)

**Description** Indicates the maximum number of FC targets supported.

Legal Values None

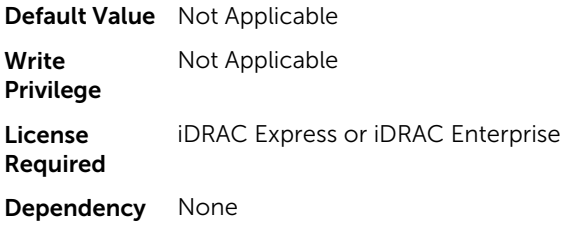

### NIC.FCOECapabilities.MaxNumberOutStandingCommands (Read Only)

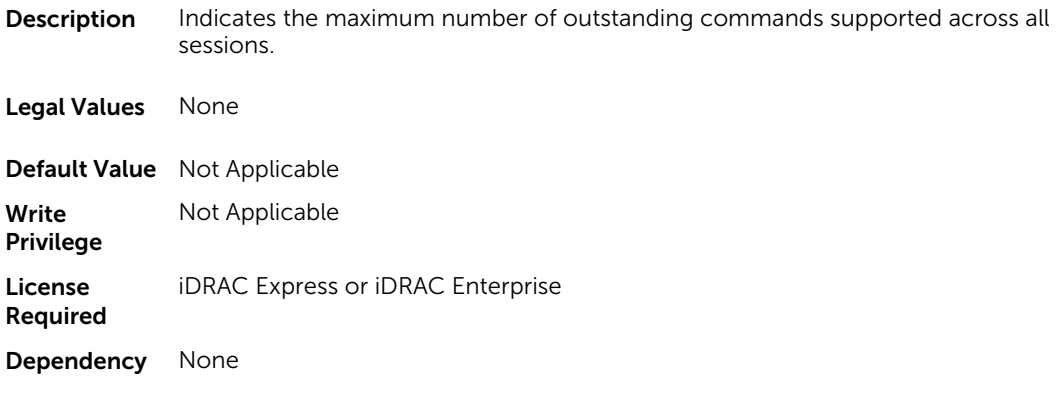

## NIC.FCOECapabilities.MTUReconfigurationSupport (Read Only)

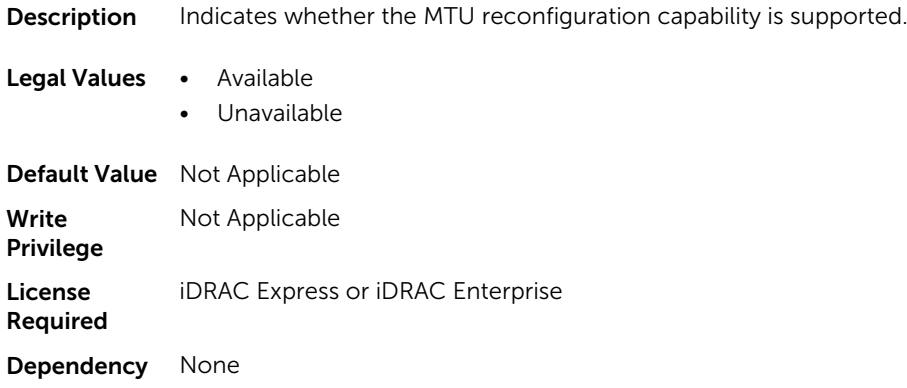

# NIC.FCoEConfiguration

The following section provides information about the objects in the NIC.FCoEConfiguration group.

#### NIC.FCoEConfiguration.ConnectFirstFCoETarget (Read or Write)

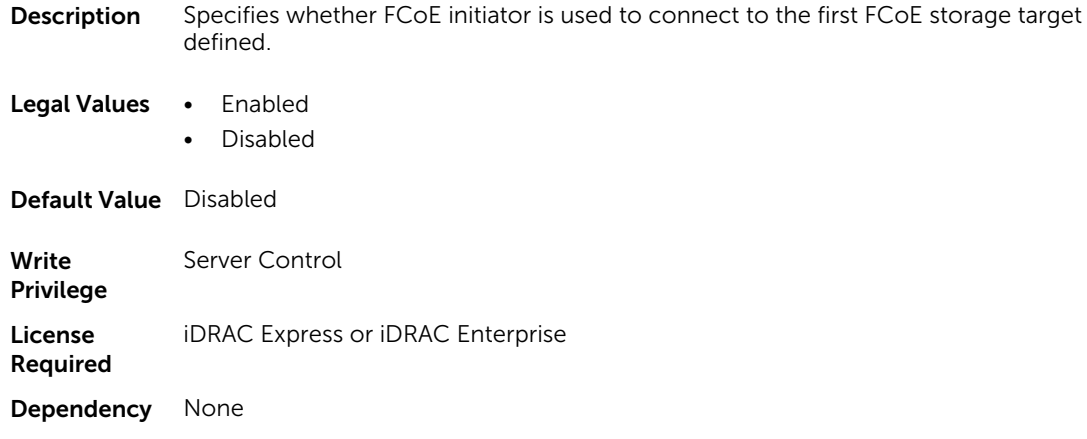

#### NIC.FCoEConfiguration.BootOrderFirstFCoETarget (Read or Write)

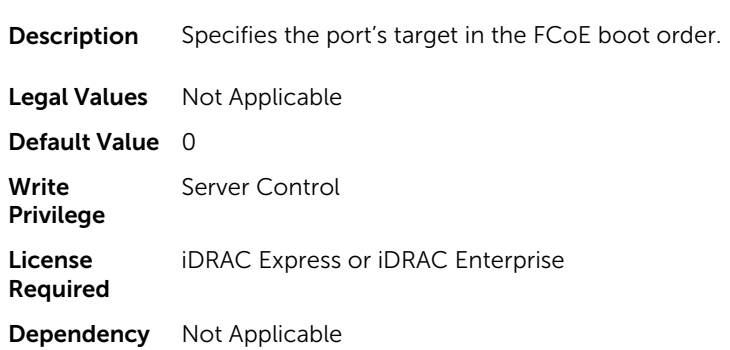

#### NIC.FCoEConfiguration.BootOrderSecondFCoETarget (Read or Write)

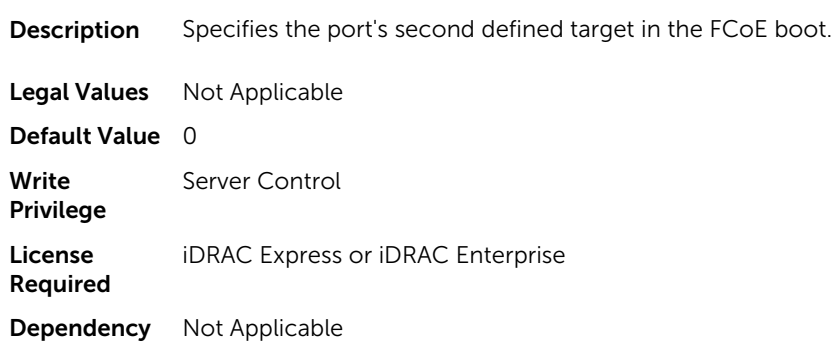

### NIC.FCoEConfiguration.BootOrderThirdFCoETarget (Read or Write)

**Description** Specifies the port's third defined target in the FCoE boot.

Legal Values Not Applicable

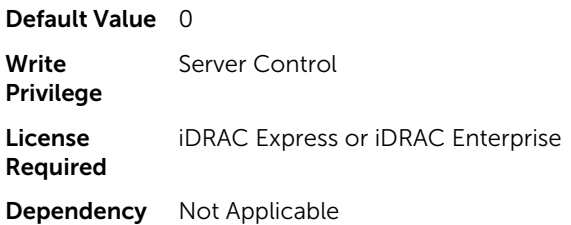

### NIC.FCoEConfiguration.BootOrderFourthFCoETarget (Read or Write)

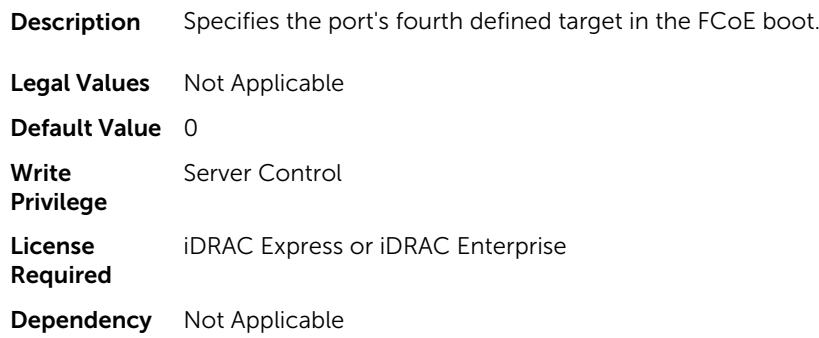

### NIC.FCoEConfiguration.FirstFCoEBootTargetLUN (Read or Write)

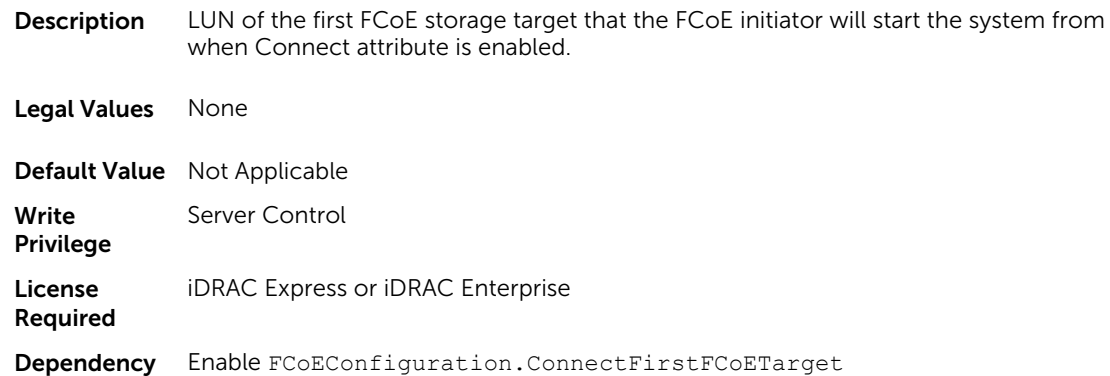

## NIC.FCoEConfiguration.FirstFCoEFCFVLANID (Read or Write)

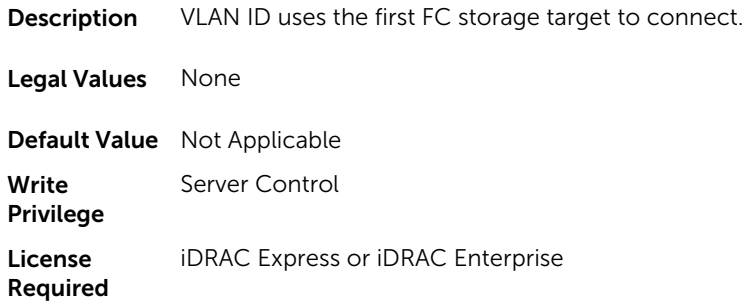

Dependency None

#### NIC.FCoEConfiguration.FirstFCoEWWPNTarget (Read or Write)

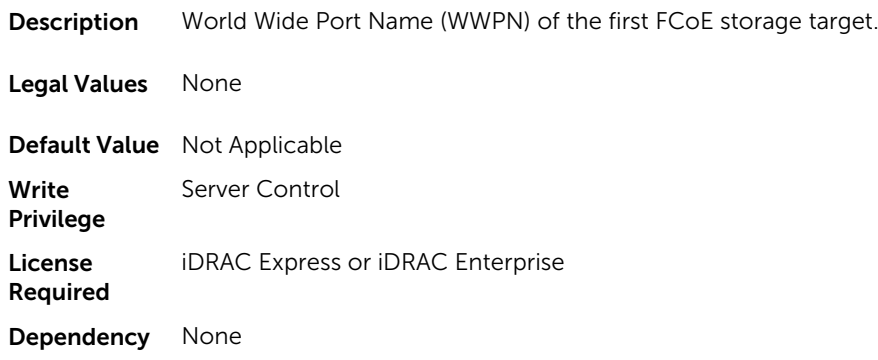

#### NIC.FCoEConfiguration.MTUParams (Read or Write)

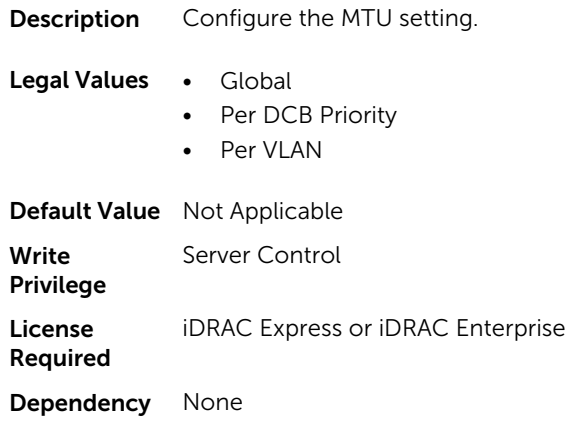

## NIC.FCoEGenParams

The following section provides information about the objects in the NIC. FCoEGenParams group.

#### NIC.FCoEGenParams.FCoEBootScanSelection (Read or Write)

**Description** Represents the adaptor behavior for starting the system from specified FCoE storage target or fabric discovered target.

#### Legal Values • 0 - Disabled

- $\bullet$  1 First LUN
- $\bullet$  2 First LUN 0
- 3 First LUN Not LUN 0
- 4 Fabric Discovered LUN

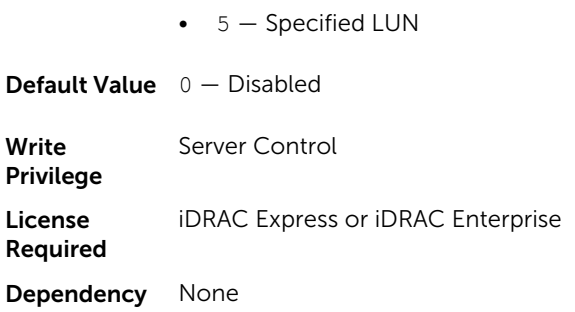

## NIC.FCoEGenParams.FCoEFabricDiscoveryRetryCnt (Read or Write)

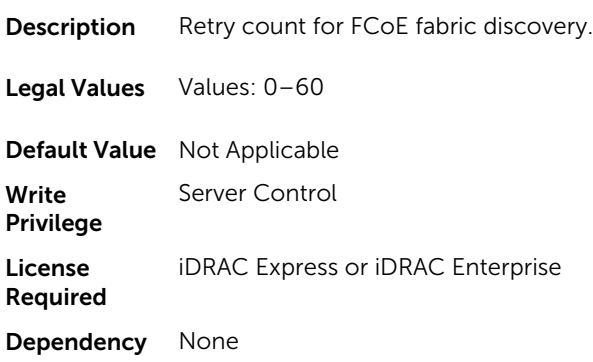

### NIC.FCoEGenParams.FCoEFirstHddTarget (Read or Write)

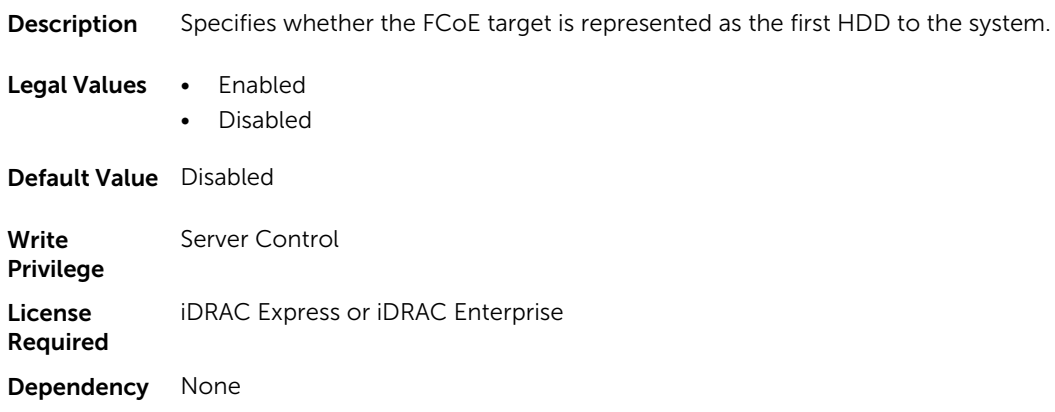

### NIC.FCoEGenParams.FCoELnkUpDelayTime (Read or Write)

**Description** Specifies the time FCoE Initiator waits after an Ethernet link is established before sending any data over the network. Units are in seconds.

Legal Values Values: 0-255

Default Value Not Applicable

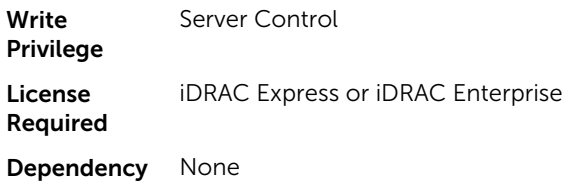

### NIC.FCoEGenParams.FCoELunBusyRetryCnt (Read or Write)

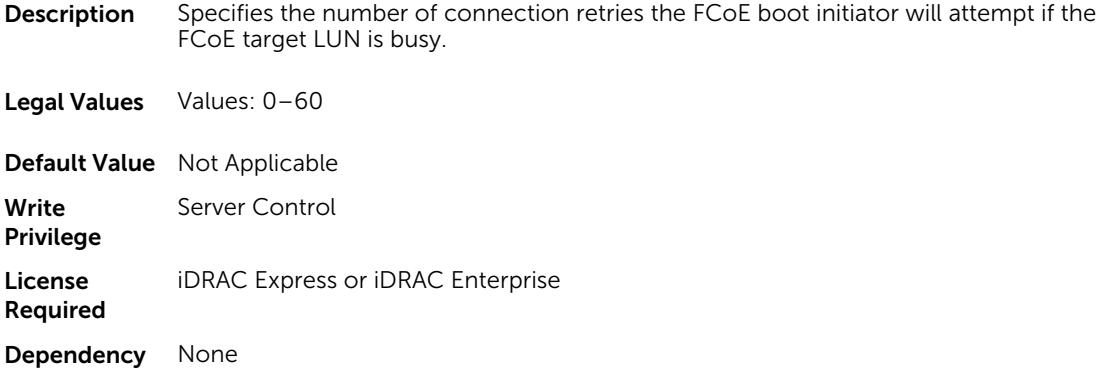

#### NIC.FCoEGenParams.FCoETgtBoot (Read or Write)

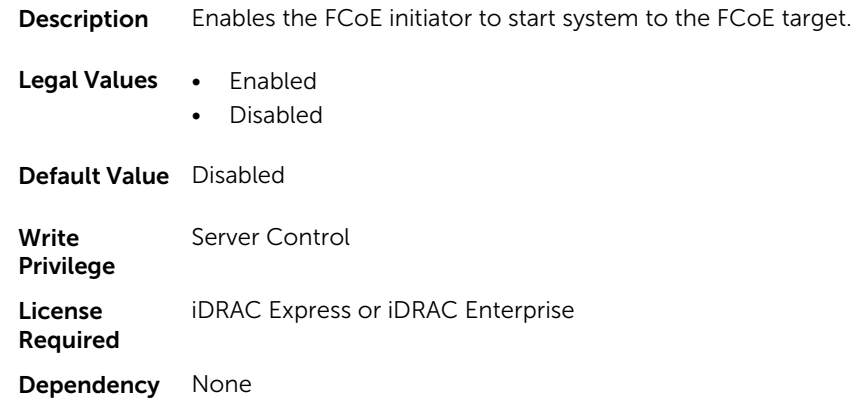

## NIC.FrmwImgMenu

The following section provides information about the objects in the NIC. FrmwImgMenu group.

#### NIC.FrmwImgMenu.ControllerBIOSVersion (Read Only)

**Description** Indicates the controller BIOS version information.

Legal Values String of up to 8 ASCII characters

Default Value Not Applicable

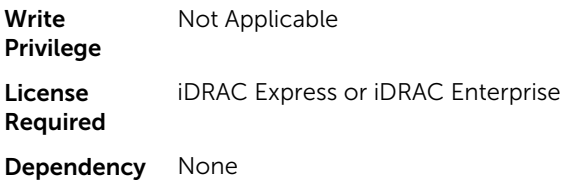

#### NIC.FrmwImgMenu.EFIVersion (Read Only)

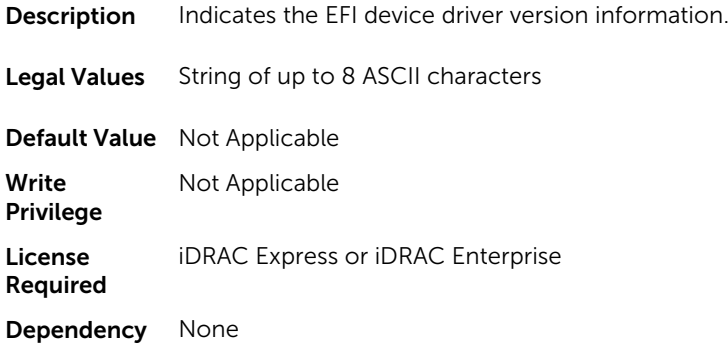

#### NIC.FrmwImgMenu.FamilyVersion (Read Only)

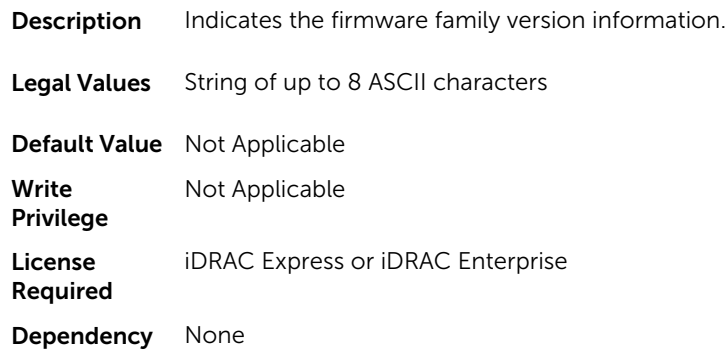

## NIC.GlobalBandwidthAllocation

The following section provides information about the objects in the NIC.GlobalBandwidthAllocation group.

#### NIC.GlobalBandwidthAllocation.MaxBandwidth (Read or Write)

**Description** Set the maximum percentage of port TX bandwidth allocated to partition.

Legal Values Values from 0 to 100

Default Value 100

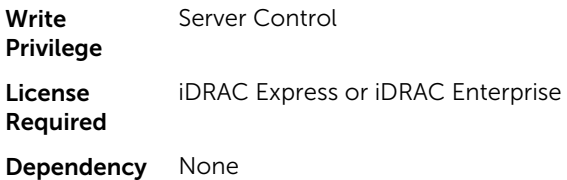

#### NIC.GlobalBandwidthAllocation.MinBandwidth (Read or Write)

**Description** Set the minimum percentage of port TX bandwidth allocated to partition. Legal Values Values: 0-100 Default Value 25 **Write** Privilege Server Control License Required iDRAC Express or iDRAC Enterprise Dependency None

# NIC.IscsiFirstTgtParams

The following section provides information about the objects in the NIC. IscsiFirstTgtParams group.

#### NIC.IscsiFirstTgtParams.AddressingMode (Read or Write)

**Description** Enables or disables the connection to the first iSCSI target. Legal Values • Enabled • Disabled Default Value Disabled

**Write** Privilege Server Control License Required iDRAC Express or iDRAC Enterprise Dependency Not Applicable

#### NIC.IscsiFirstTgtParams.ConnectFirstTgt (Read or Write)

**Description** Enables or disables connecting to the first iSCSI target.

Legal Values • Enabled

• Disabled

#### Default Value Disabled

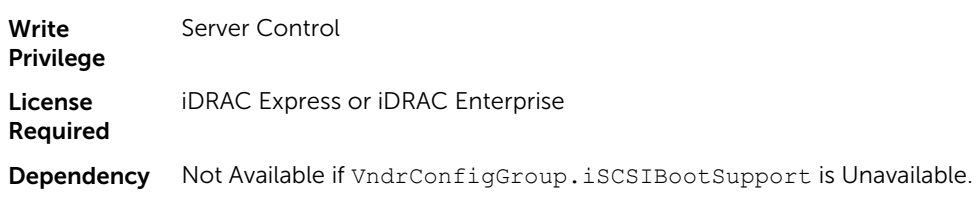

## NIC.IscsiFirstTgtParams.FirstTgtBootLun (Read or Write)

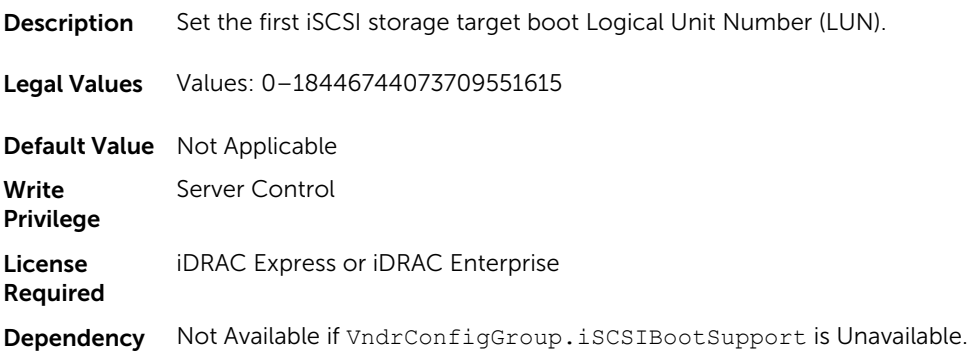

## NIC.IscsiFirstTgtParams.FirstTgtChapId (Read or Write)

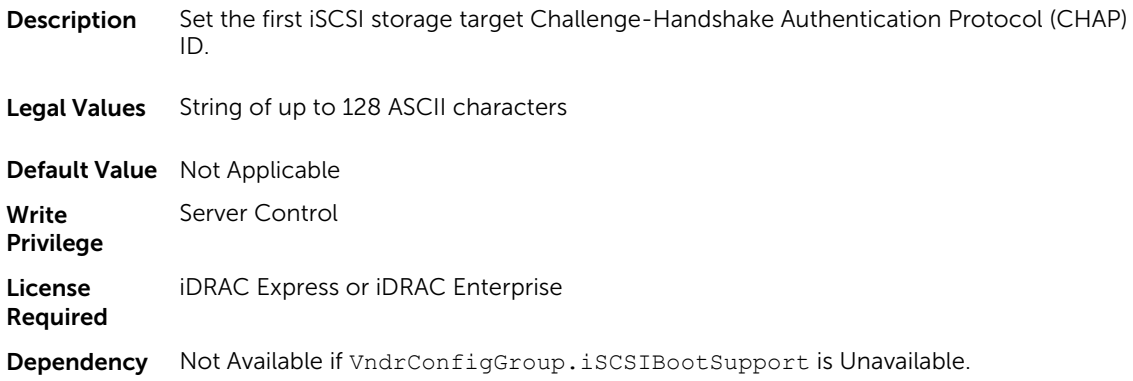

## NIC.IscsiFirstTgtParams.FirstTgtChapPwd (Password)

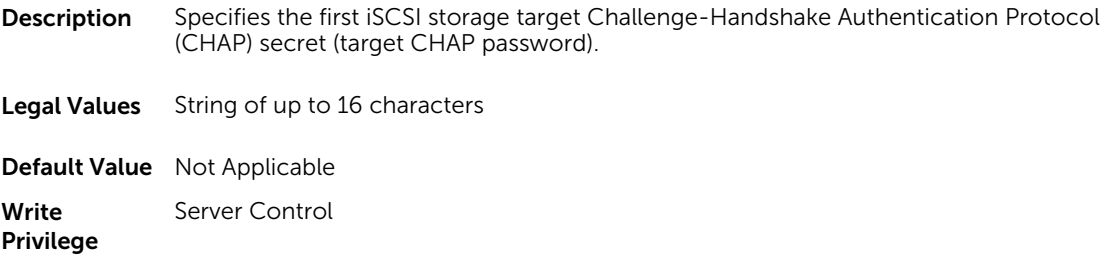

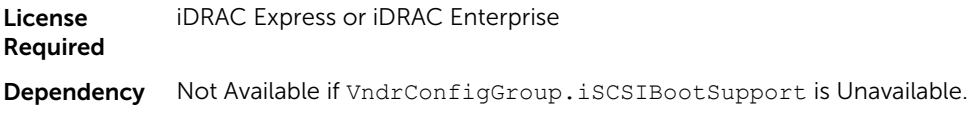

## NIC.IscsiFirstTgtParams.FirstTgtIpAddress (Read or Write)

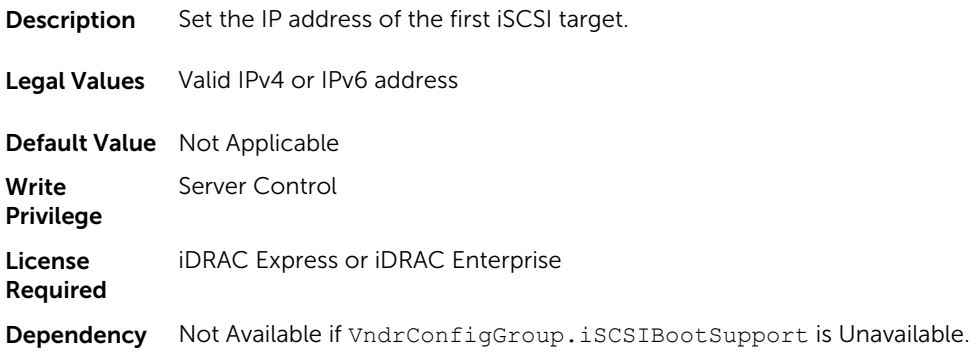

## NIC.IscsiFirstTgtParams.FirstTgtIpVer (Read or Write)

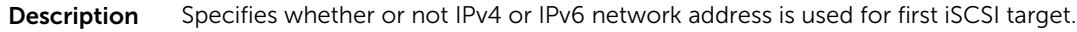

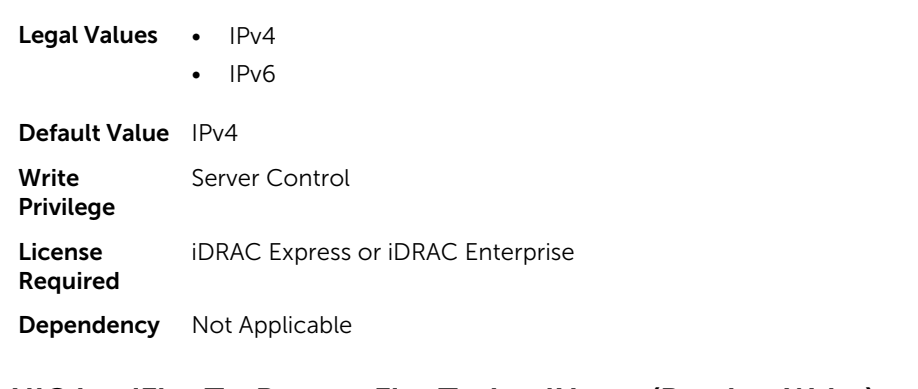

## NIC.IscsiFirstTgtParams.FirstTgtIscsiName (Read or Write)

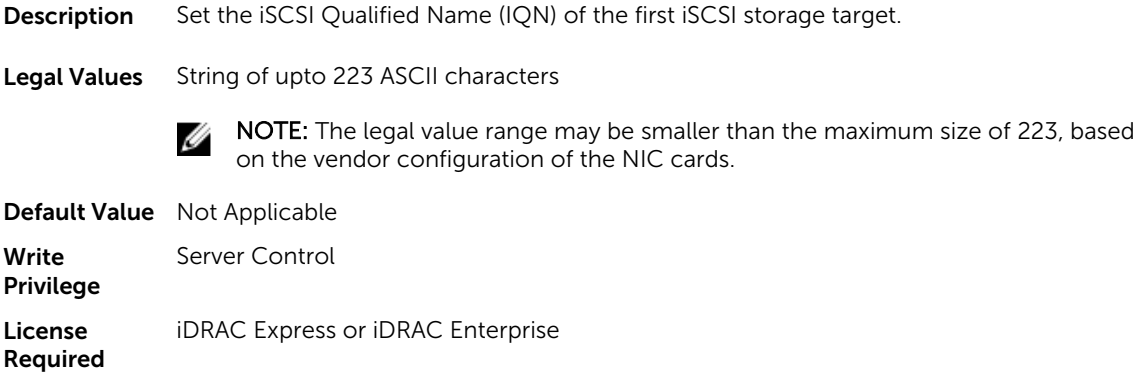

Dependency Not Available if VndrConfigGroup.iSCSIBootSupport is Unavailable.

#### NIC.IscsiFirstTgtParams.FirstTgtTcpPort (Read or Write)

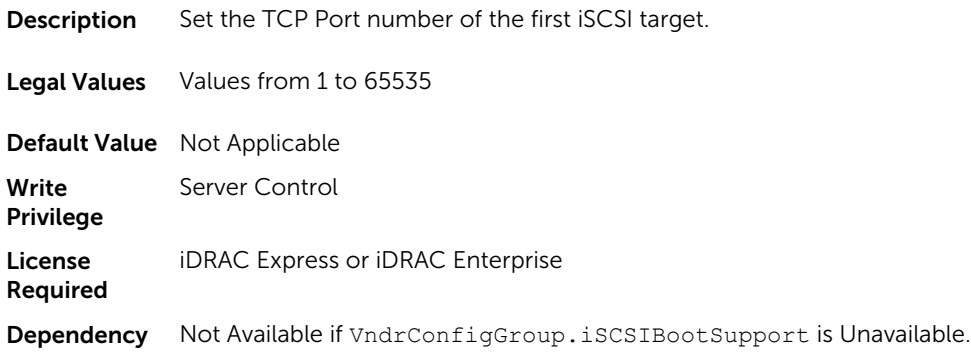

# NIC.IscsiGenParams

The following section provides information about the objects in the NIC. IscsiGenParams group.

#### NIC.IscsiGenParams.ChapAuthEnable (Read or Write)

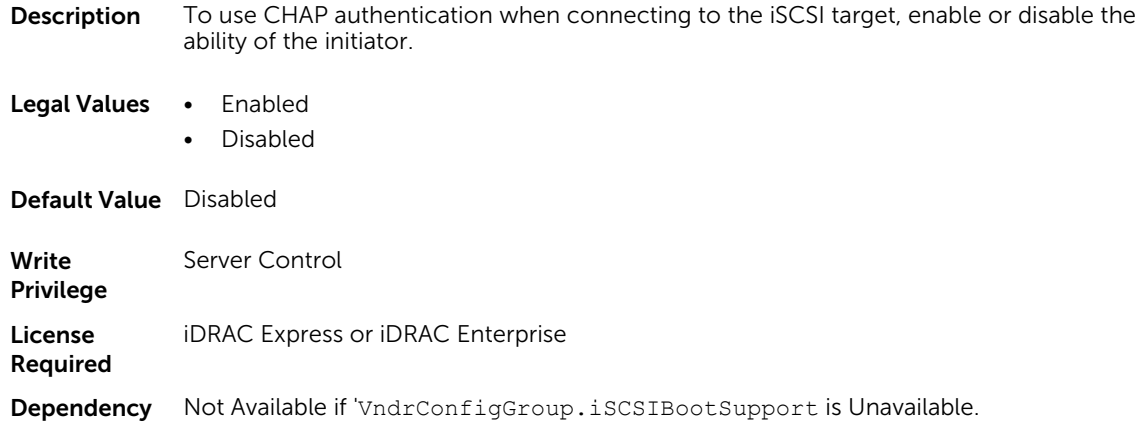

## NIC.IscsiGenParams.ChapMutualAuth (Read or Write)

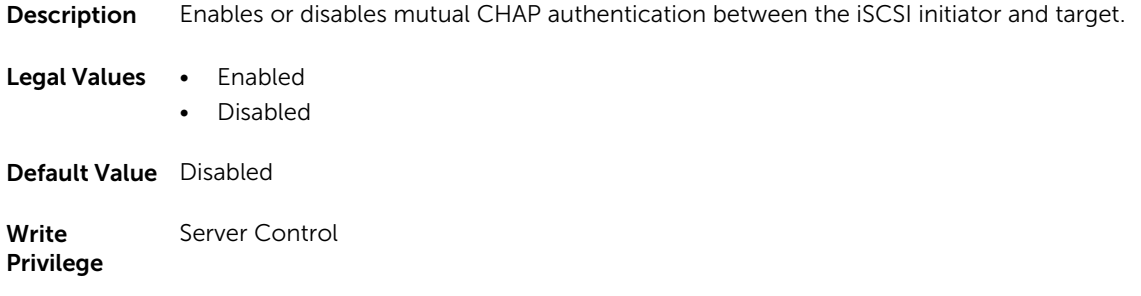

License Required iDRAC Express or iDRAC Enterprise Dependency None

## NIC.IscsiGenParams.DhcpVendId (Read or Write)

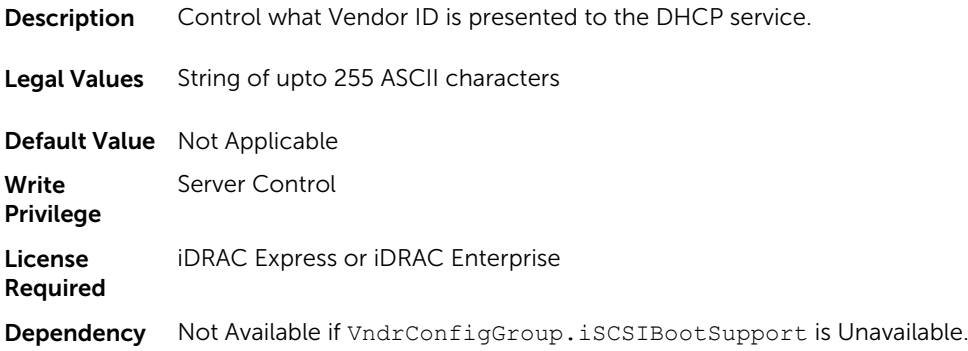

## NIC.IscsiGenParams.FirstHddTarget (Read or Write)

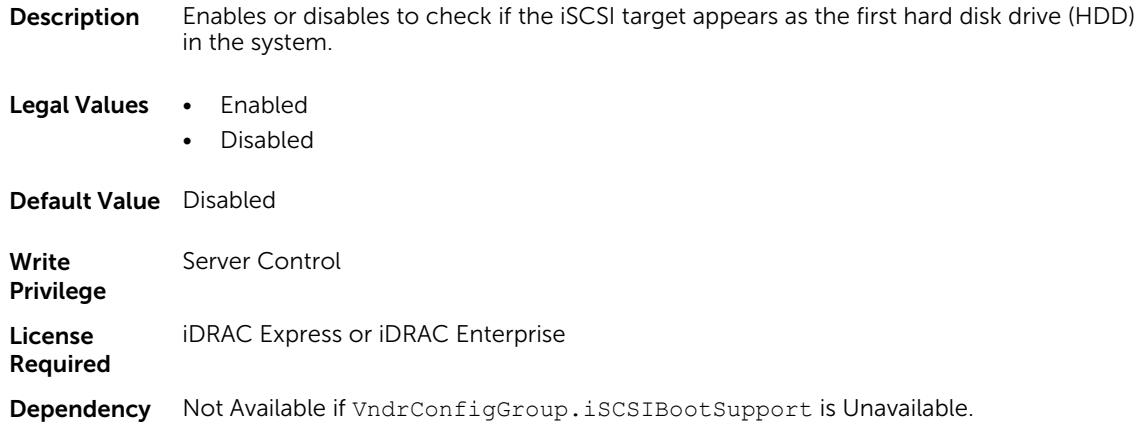

## NIC.IscsiGenParams.IpAutoConfig (Read or Write)

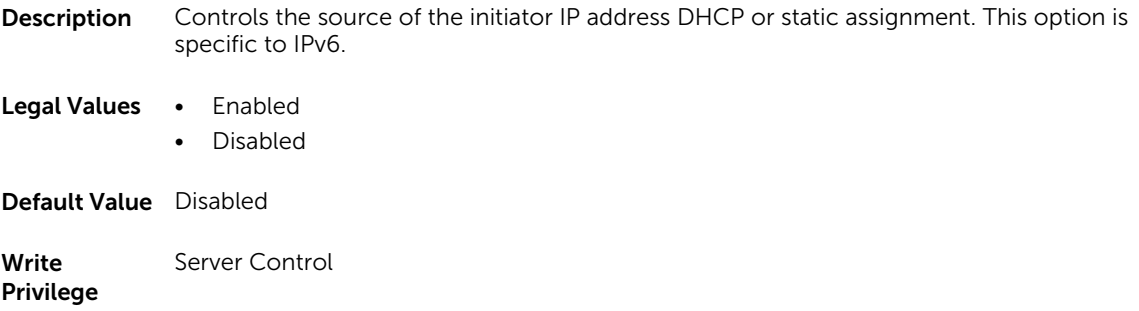

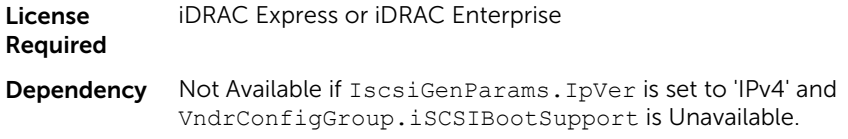

### NIC.IscsiGenParams.IpVer (Read or Write)

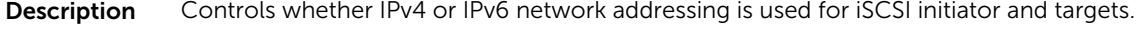

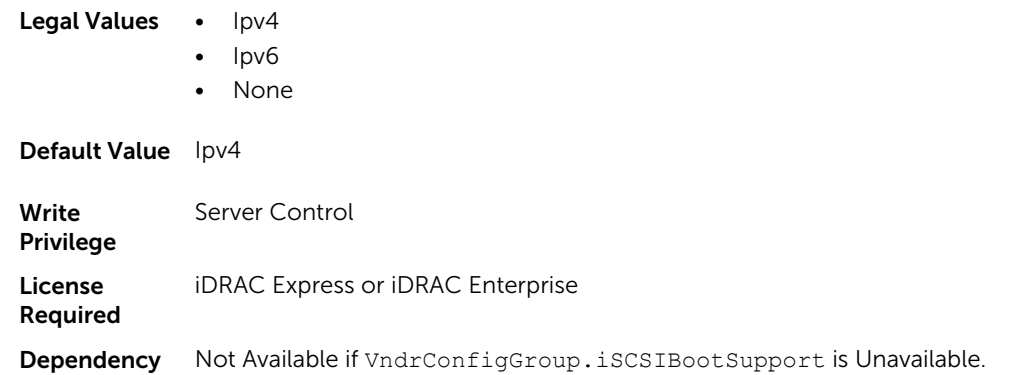

#### NIC.IscsiGenParams.IscsiTgtBoot (Read or Write)

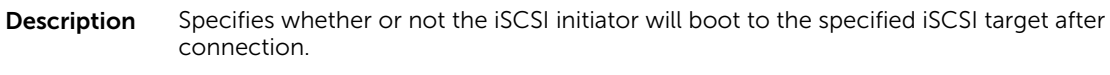

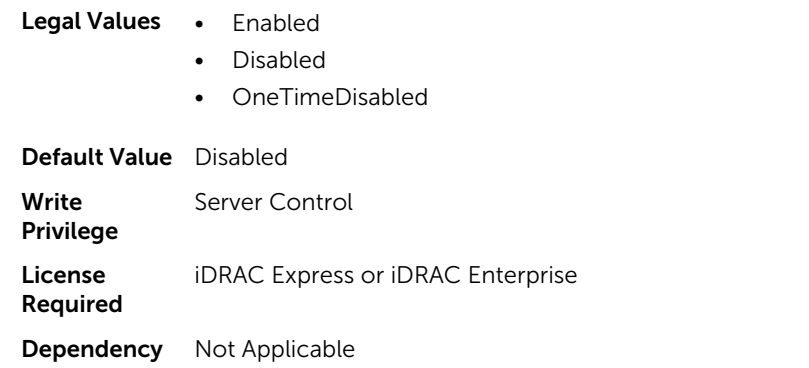

#### NIC.IscsiGenParams.IscsiViaDHCP (Read or Write)

**Description** Enables the acquisition of iSCSI target parameters from DHCP.

Legal Values • Enabled

• Disabled

Default Value Disabled

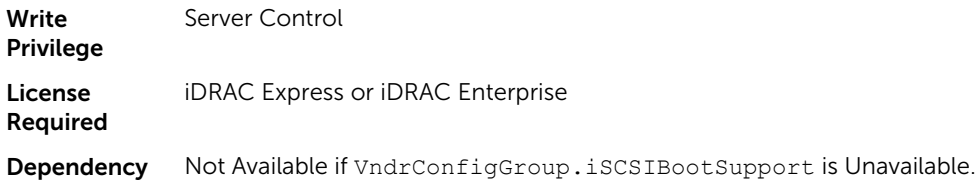

## NIC.IscsiGenParams.IscsiVLanId (Read or Write)

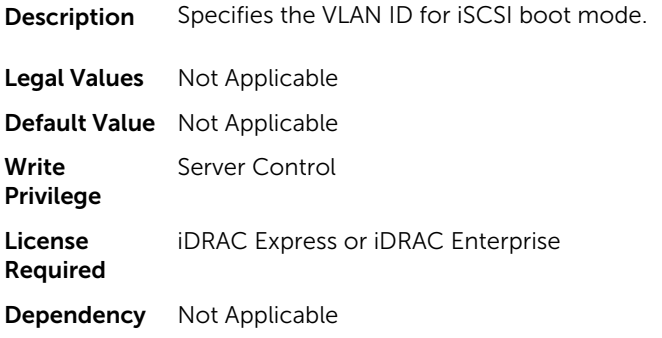

## NIC.IscsiGenParams.IscsiVLanMode (Read or Write)

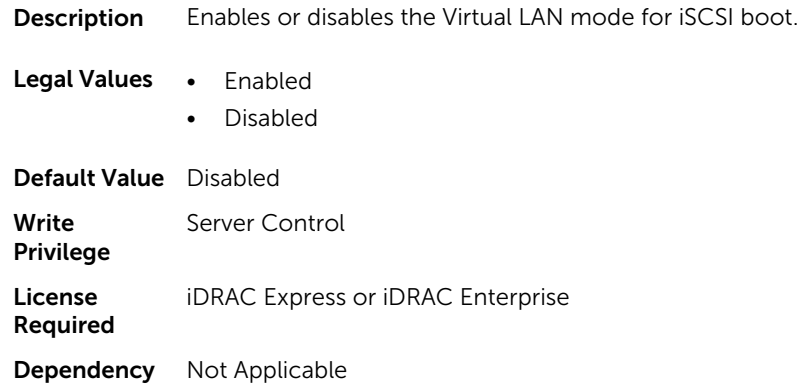

## NIC.IscsiGenParams.LnkUpDelayTime (Read or Write)

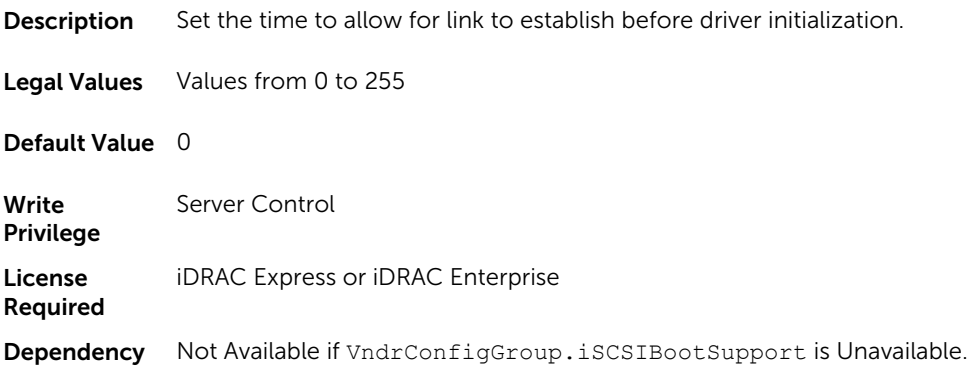
## NIC.IscsiGenParams.LunBusyRetryCnt (Read or Write)

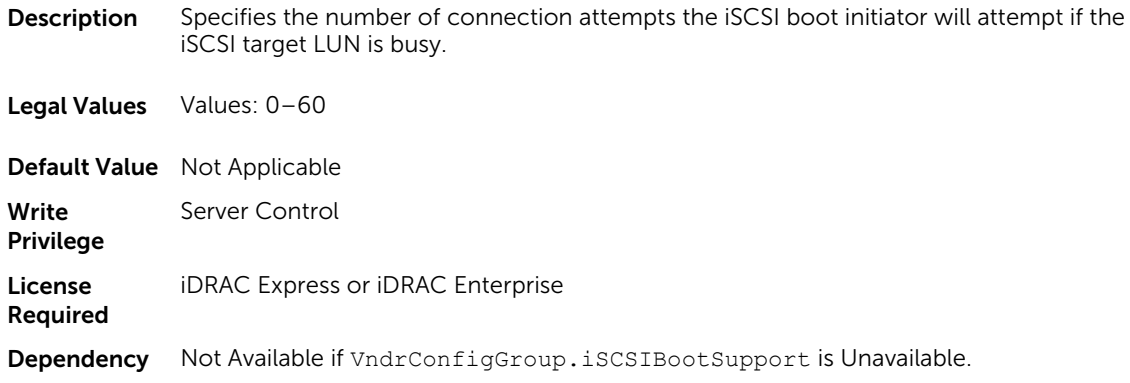

## NIC.IscsiGenParams.TcpIpViaDHCP (Read or Write)

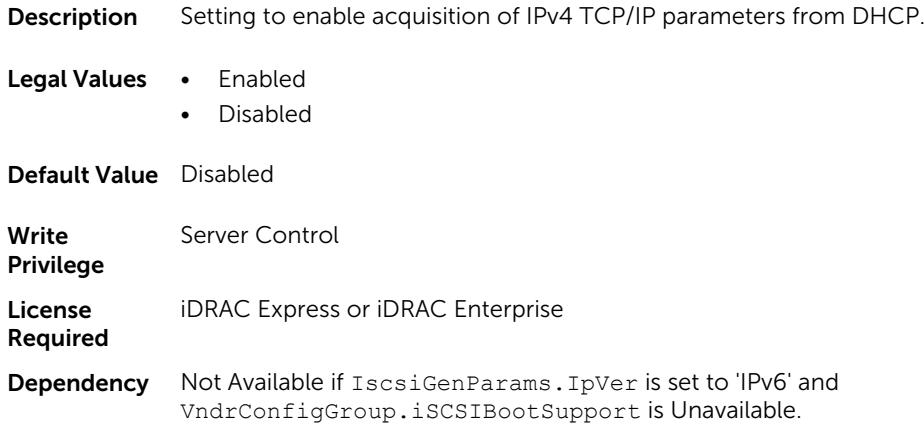

## NIC.IscsiGenParams.TcpTimestmp (Read or Write)

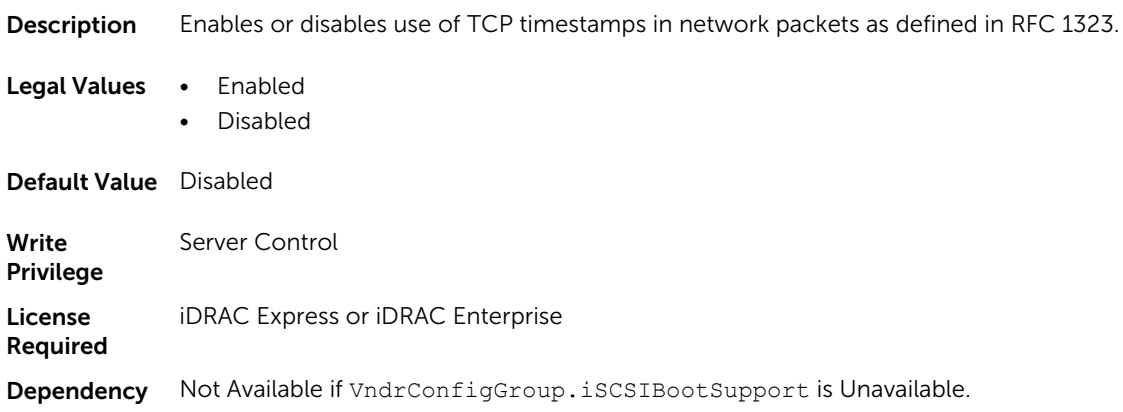

#### NIC.IscsiGenParams.WinHbaBootMode (Read or Write)

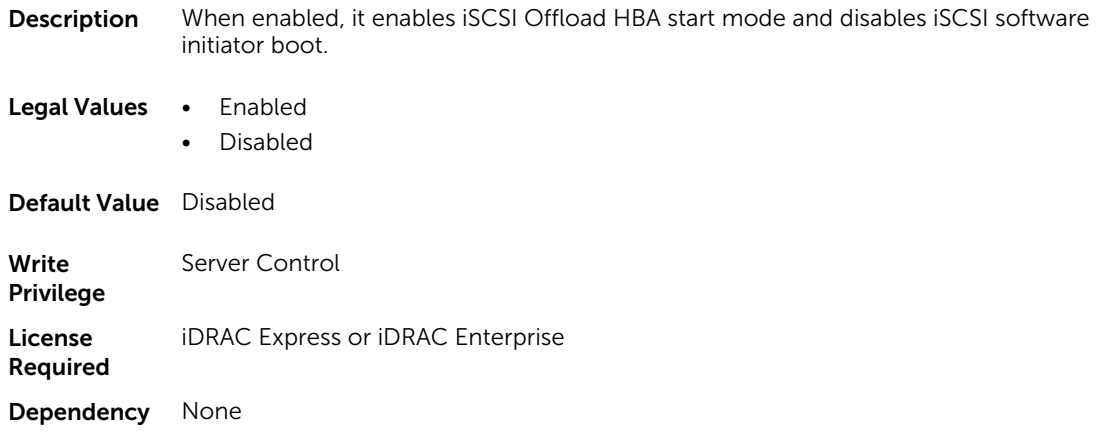

## NIC.IscsiInitiatorParams

The following section provides information about the objects in the NIC. IscsiInitiatorParams group.

## NIC.IscsiInitiatorParams.IscsiInitiatorChapId (Read or Write)

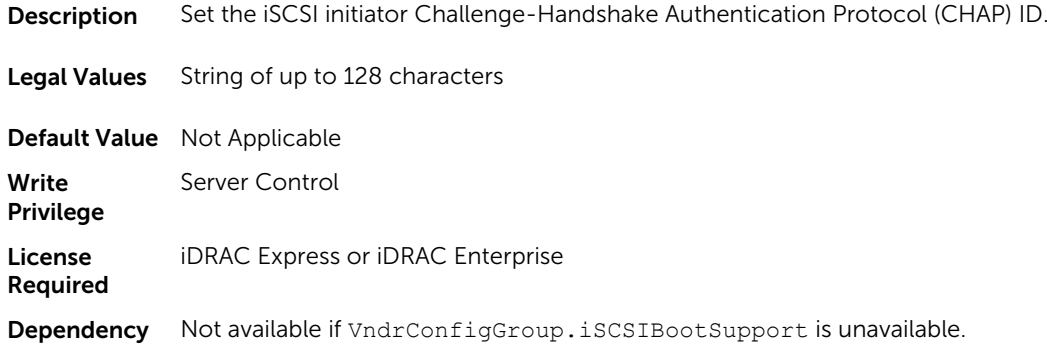

### NIC.IscsiInitiatorParams.IscsiInitiatorChapPwd (Read or Write)

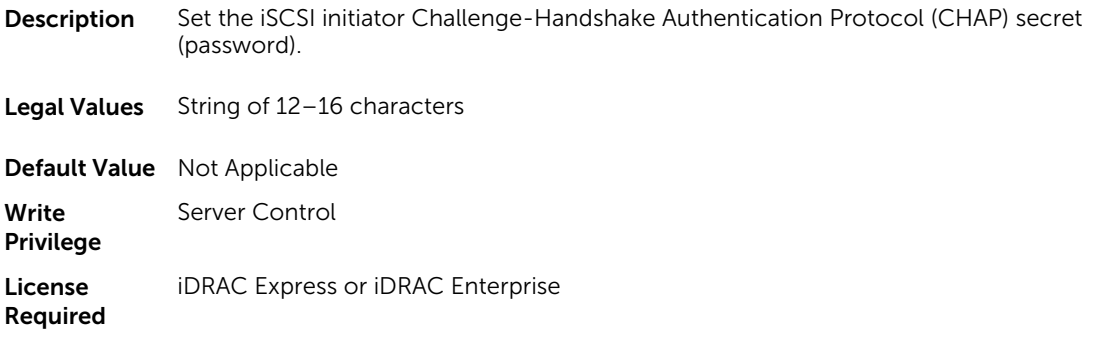

Dependency Not available if VndrConfigGroup.iSCSIBootSupport is unavailable.

### NIC.IscsiInitiatorParams.IscsiInitiatorGateway (Read or Write)

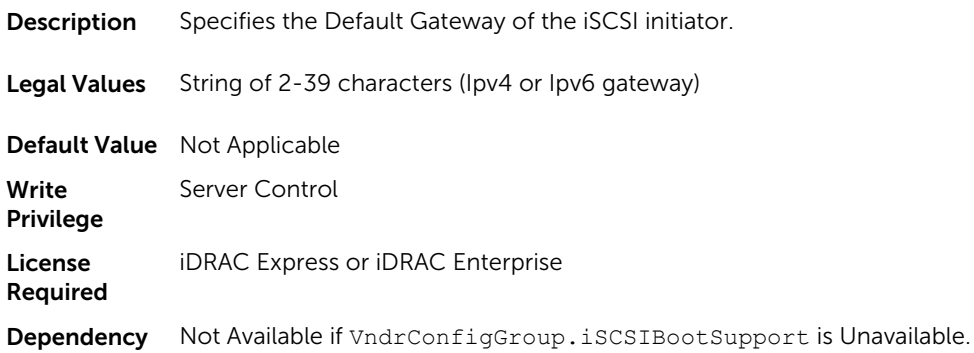

### NIC.IscsiInitiatorParams.IscsiInitiatorIpAddr (Read or Write)

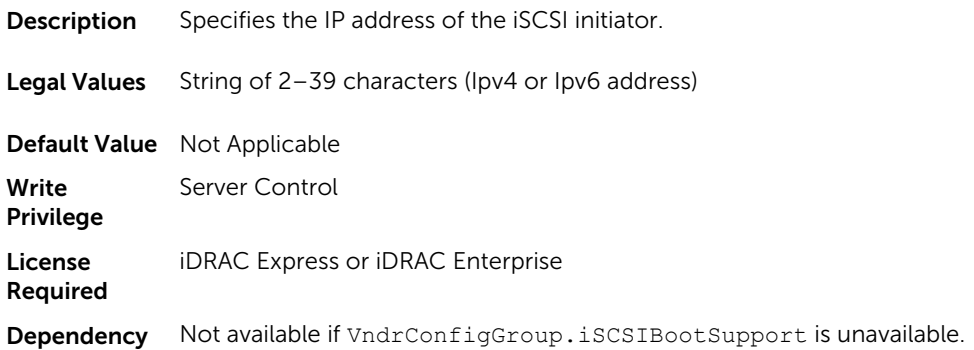

## NIC.IscsiInitiatorParams.IscsiInitiatorName (Read or Write)

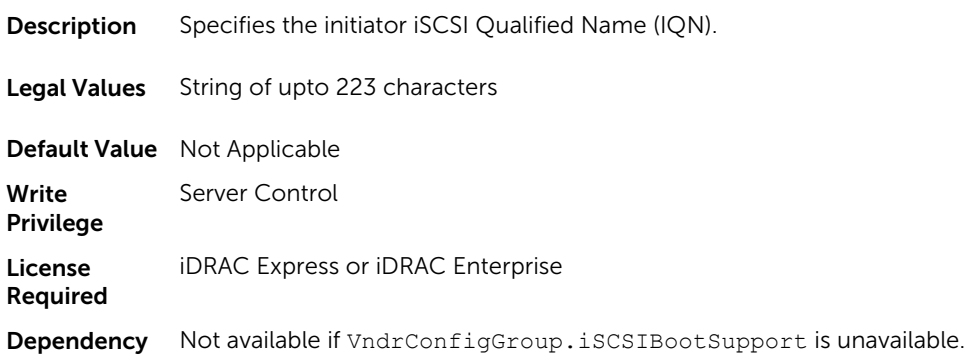

#### NIC.IscsiInitiatorParams.IscsiInitiatorPrimDns (Read or Write)

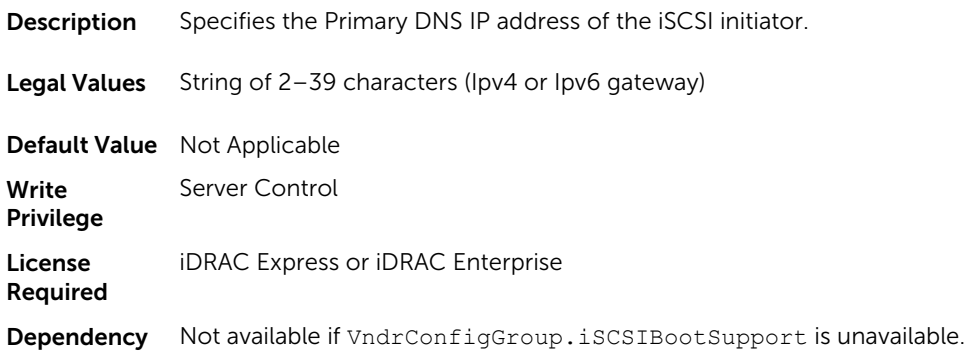

### NIC.IscsiInitiatorParams.IscsiInitiatorSecDns (Read or Write)

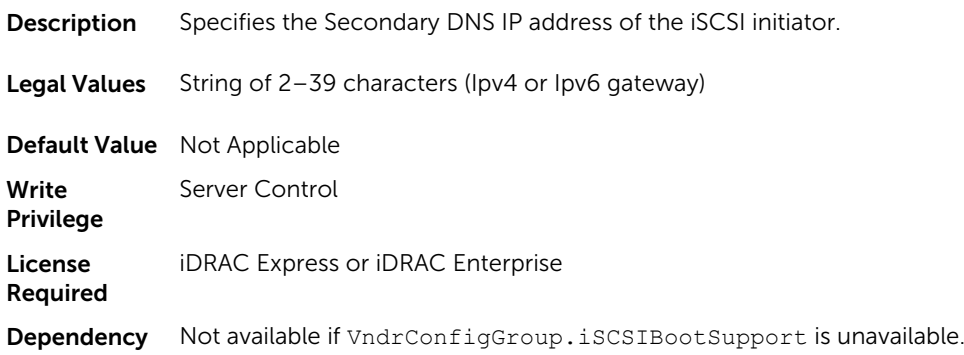

#### NIC.IscsiInitiatorParams.IscsiInitiatorSubnet (Read or Write)

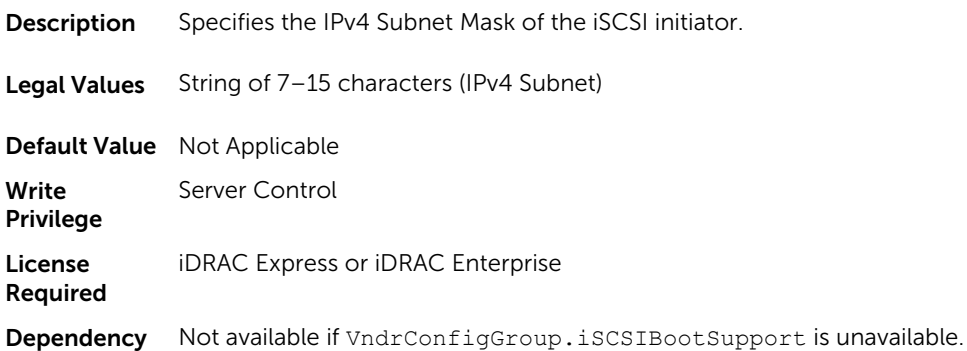

### NIC.IscsiInitiatorParams.IscsiInitiatorSubnetPrefix (Read or Write)

- Description Specifies the IPv6 Subnet Mask Prefix of the iSCSI initiator.
- Legal Values String of 2-39 characters (IPv6 Subnet)

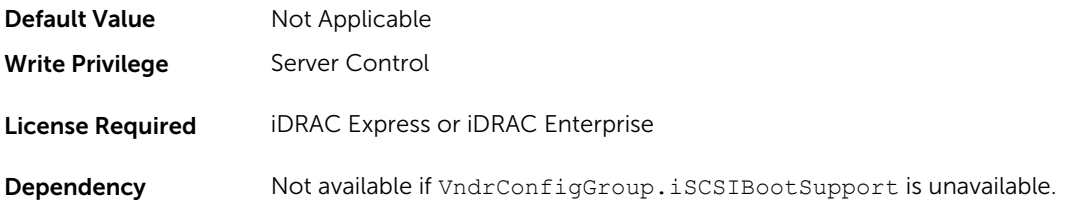

# NIC.IscsiSecondaryDeviceParams

The following section provides information about the objects in the NIC.IscsiSecondaryDeviceParams group.

### NIC.IscsiSecondaryDeviceParams.SecondaryDeviceMacAddr (Read or Write)

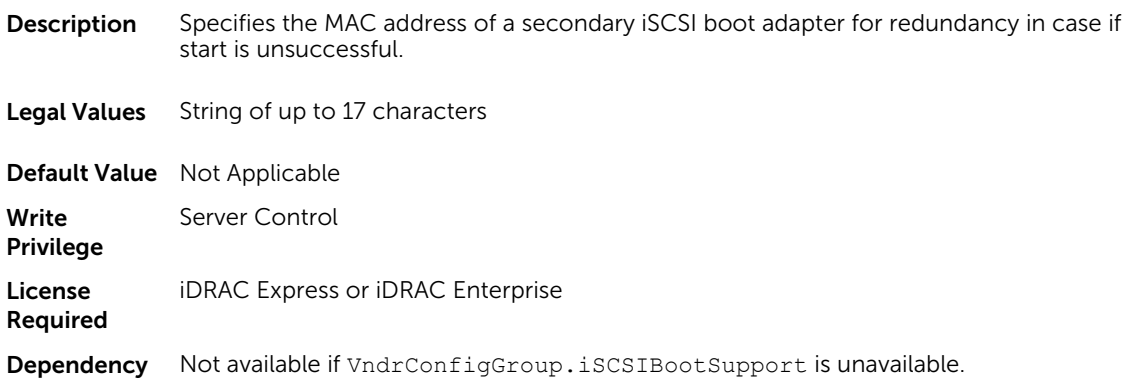

### NIC.IscsiSecondaryDeviceParams.UseIndTgtName (Read or Write)

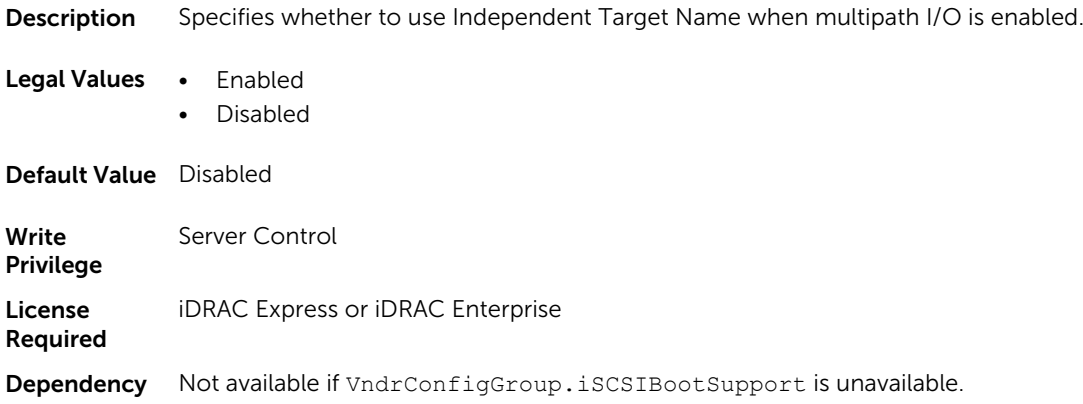

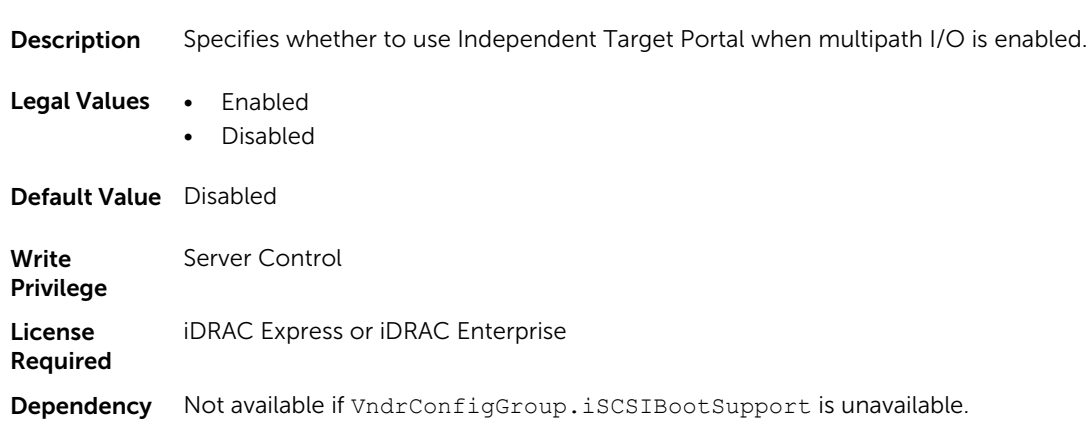

### NIC.IscsiSecondaryDeviceParams.UseIndTgtPortal (Read or Write)

## NIC.IscsiSecondTgtParams

To configure the iSCSIsecond storage, use the objects in this group.

### NIC.IscsiSecondTgtParams.ConnectSecondTgt (Read or Write)

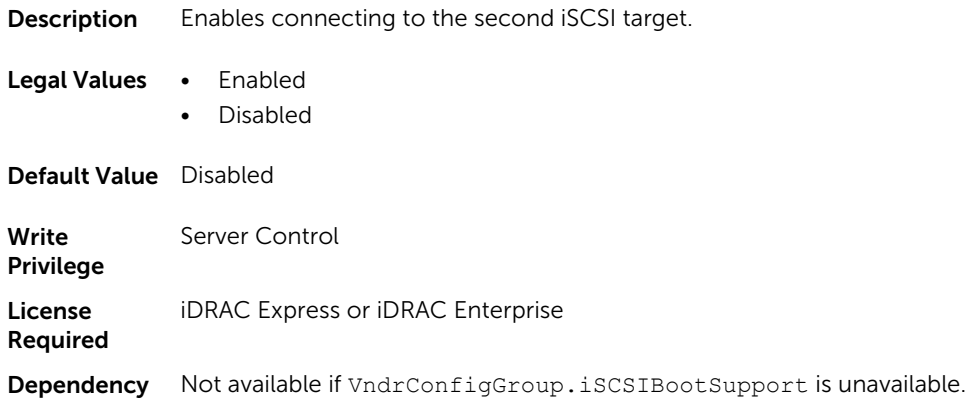

## NIC.IscsiSecondTgtParams.SecondTgtBootLun (Read or Write)

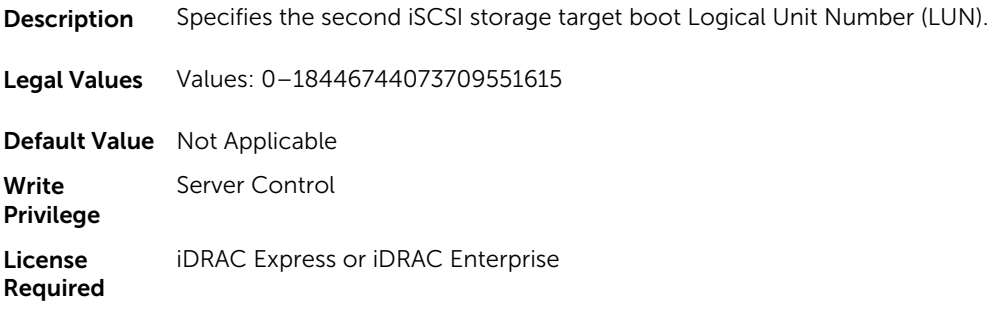

Dependency Not available if VndrConfigGroup.iSCSIBootSupport is unavailable.

### NIC.IscsiSecondTgtParams.SecondTgtChapId (Read or Write)

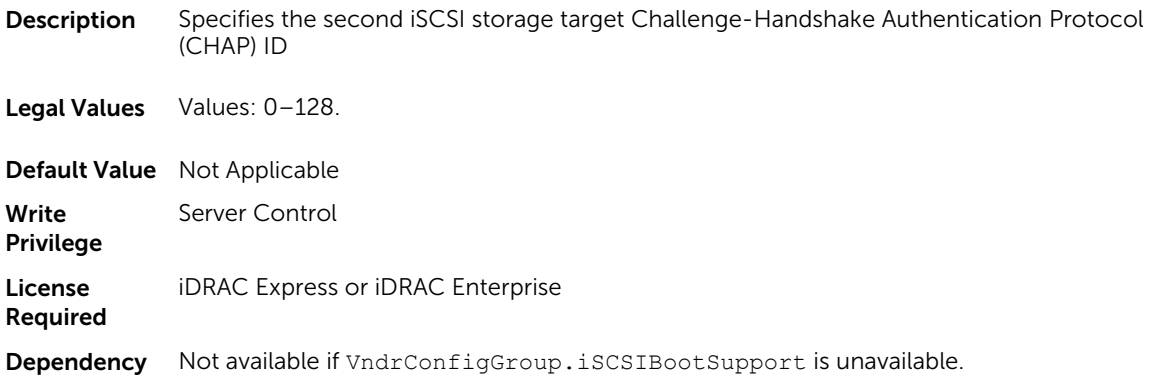

## NIC.IscsiSecondTgtParams.SecondTgtChapPwd (Read or Write)

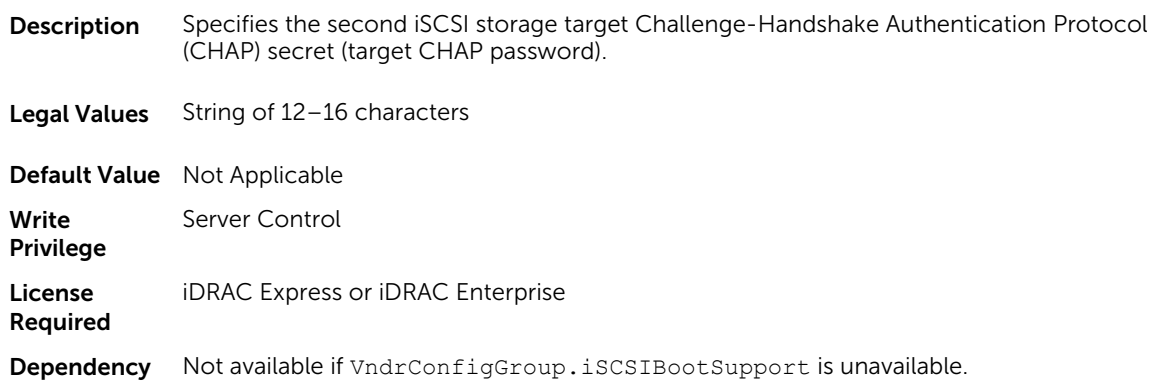

## NIC.IscsiSecondTgtParams.SecondTgtIpAddress (Read or Write)

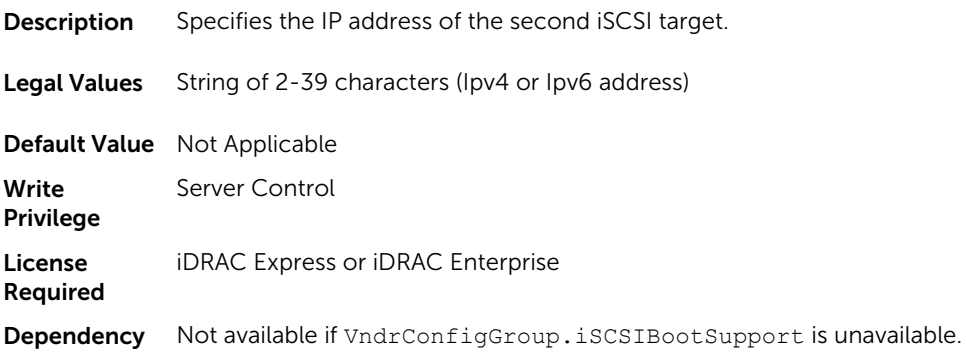

## NIC.IscsiSecondTgtParams.SecondTgtIpVer (Read or Write)

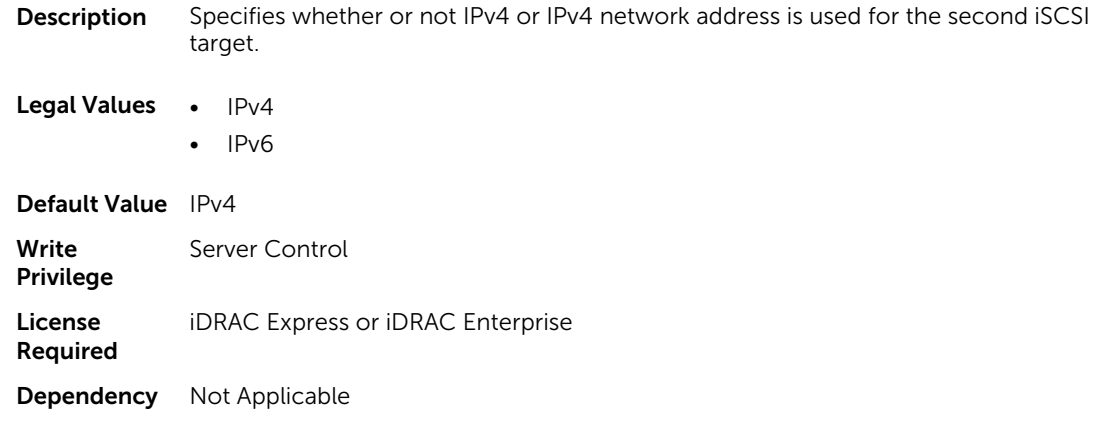

#### NIC.IscsiSecondTgtParams.SecondTgtIscsiName (Read or Write)

**Description** Specifies the iSCSI Qualified Name (IQN) of the second iSCSI storage target.

Legal Values String of up to 223 characters

NOTE: The legal value range may be smaller than the maximum size of 223, based on the vendor configuration of the NIC cards.

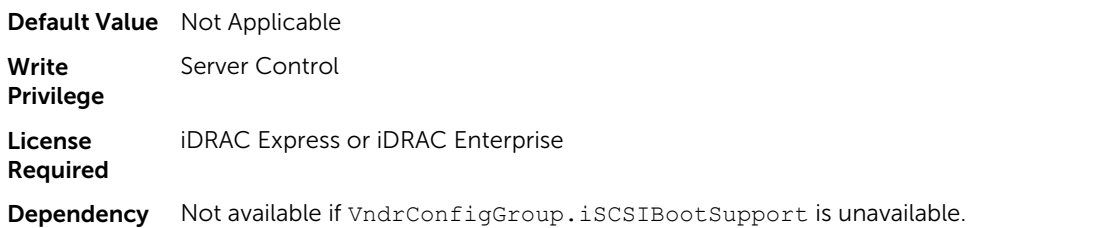

## NIC.IscsiSecondTgtParams.SecondTgtTcpPort (Read or Write)

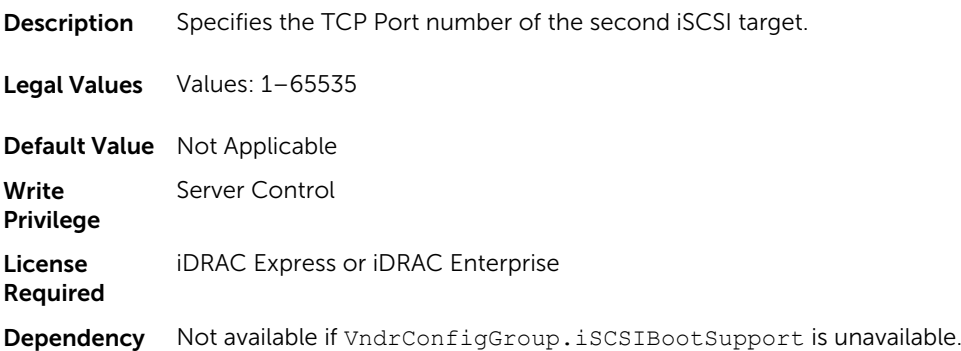

# NIC.NICConfig

To configure the NICConfig properties, use the objects in this group.

### NIC.NICConfig.BannerMessageTimeout (Read or Write)

Description Specifies the number of seconds that the OptionROM banner is displayed during POST. Legal Values Not Applicable Default Value Not Applicable **Write** Privilege Server Control License Required iDRAC Express or iDRAC Enterprise Dependency Not Applicable

## NIC.NICConfig.BootOptionROM (Read or Write)

**Description** Controls the enablement of legacy Boot Protocols in the Option ROM.

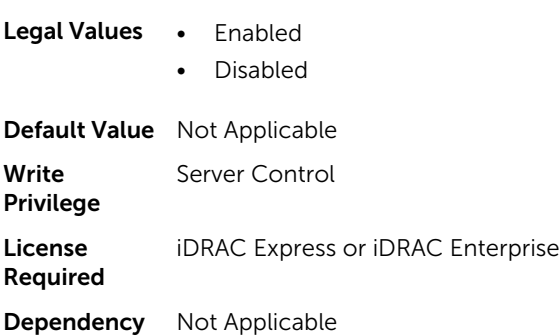

## NIC.NICConfig.BootRetryCnt (Read or Write)

**Description** Specifies the number of attempts when the start is unsuccessful.

#### Legal Values • NoRetry

- 1Retry
- 2Retries
- 3Retries
- 4Retries
- 5Retries
- 6Retries
- IndefiniteRetries

Default Value NoRetry

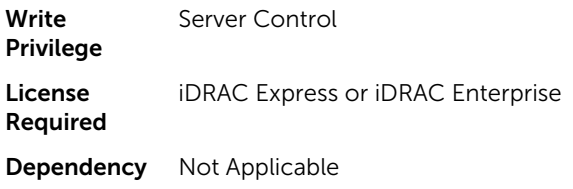

## NIC.NICConfig.BootStrapType (Read or Write)

**Description** Specifies the boot strap method used to start the operating system.

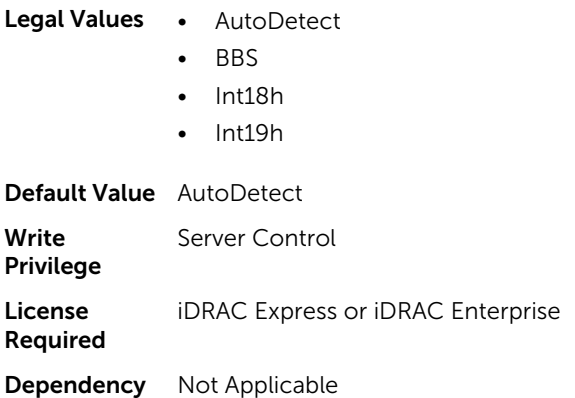

### NIC.NICConfig.HideSetupPrompt (Read or Write)

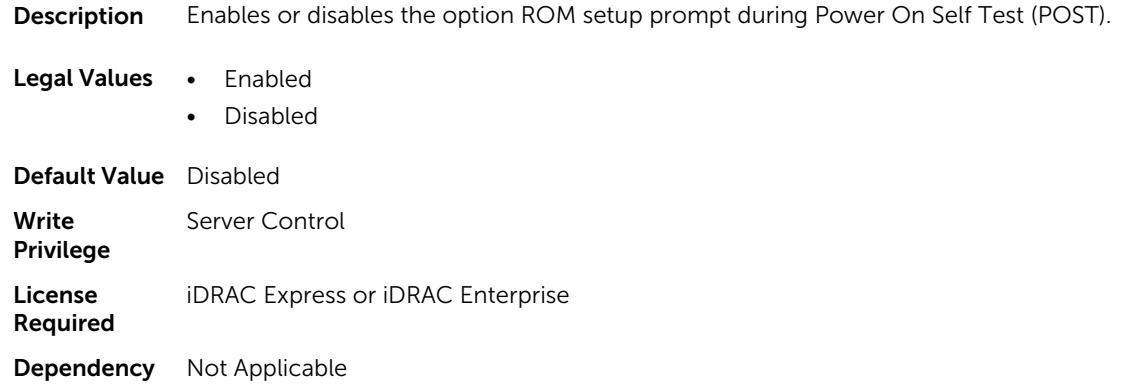

#### NIC.NICConfig.LegacyBootProto (Read or Write)

**Description** Select a non-UEFI network start protocol.

#### Legal Values • PXE

- iSCSI
- FCoE
- NONE
- iSCSIPrimary

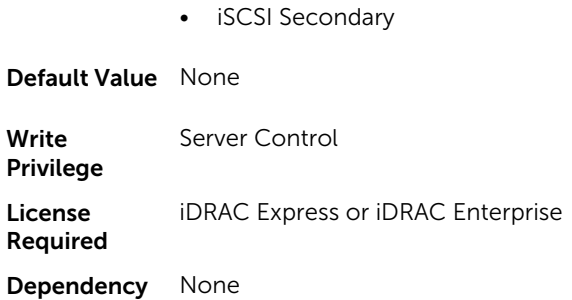

## NIC.NICConfig.LnkSpeed (Read or Write)

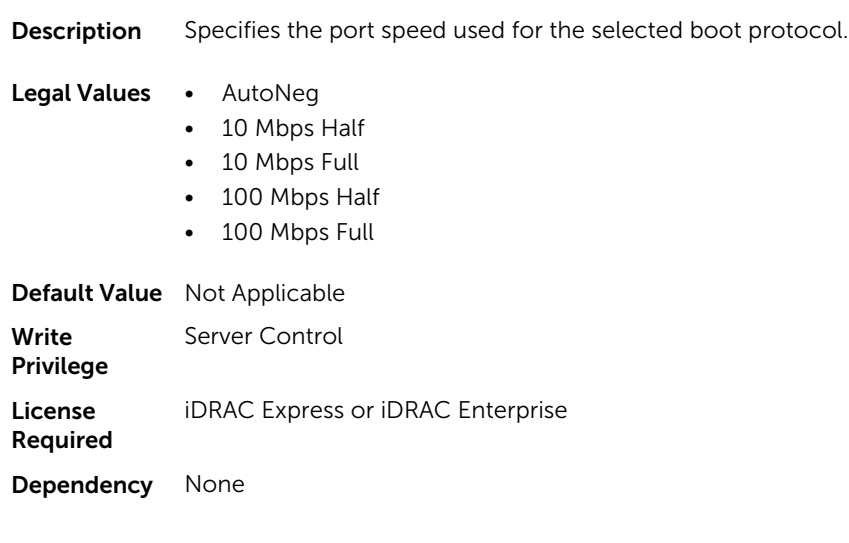

### NIC.NICConfig.NumberVFAdvertised (Read or Write)

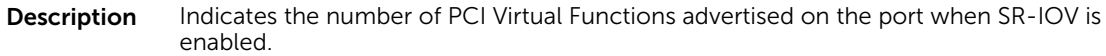

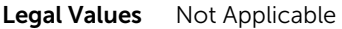

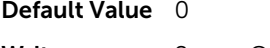

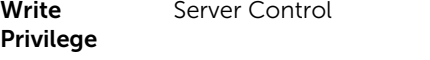

License Required iDRAC Express or iDRAC Enterprise

Dependency Not Applicable

## NIC.NICConfig.VLanId (Read or Write)

**Description** Specifies the ID (tag) for the VLAN Mode.

Legal Values Values: 1-4095

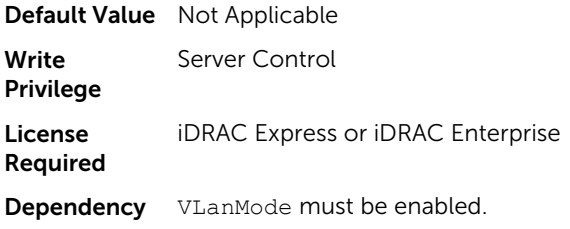

### NIC.NICConfig.VLanMode (Read or Write)

**Description** Virtual LAN mode enables use of a VLAN tag to use vendor-defined boot protocols.

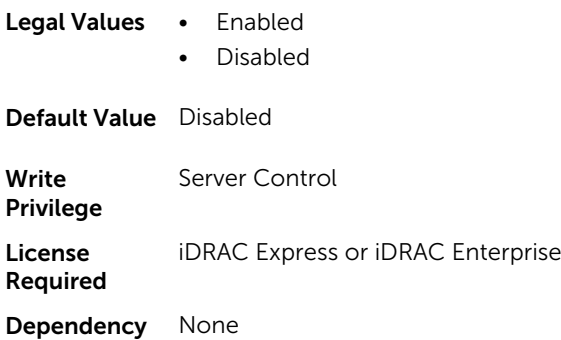

## NIC.NICConfig.WakeOnLan (Read or Write)

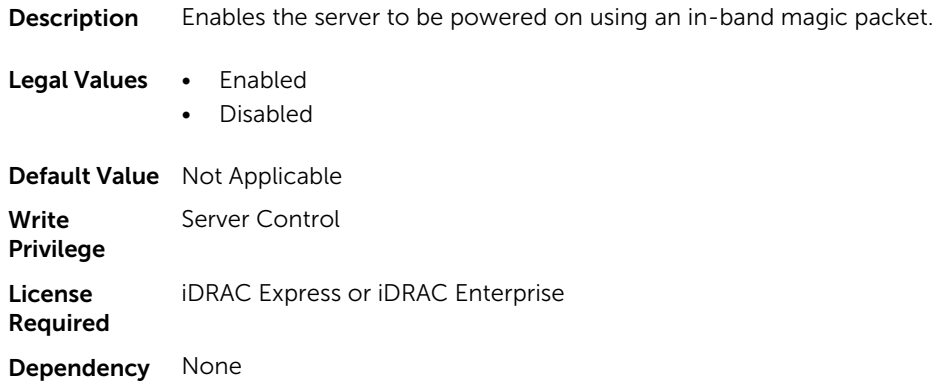

### NIC.NICConfig.WakeOnLanLnkSpeed (Read or Write)

**Description** Select the port speed used for Wake on LAN mode.

#### Legal Values . AutoNeg

- 10 Mbps Half
- 10 Mbps Full
- 100 Mbps Half

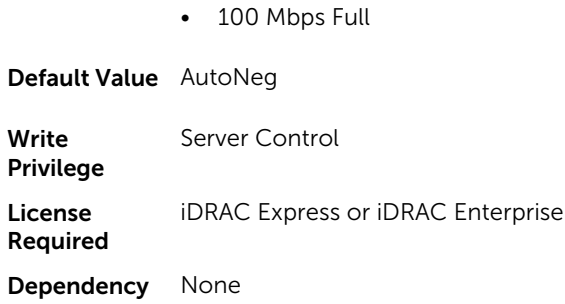

## NIC.NICPartitioningConfig

To configure the NICPartitioning properties, use the objects in this group.

## NIC.NICPartitioningConfig.NicPartitioning (Read or Write)

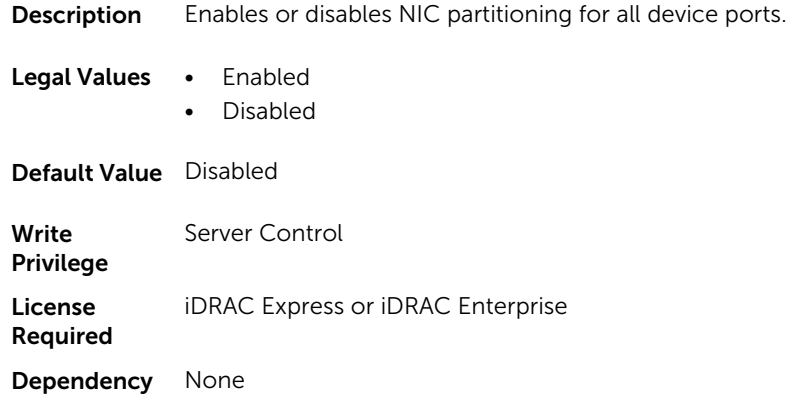

### NIC.NICPartitioningConfig.PartitionState (Read Only)

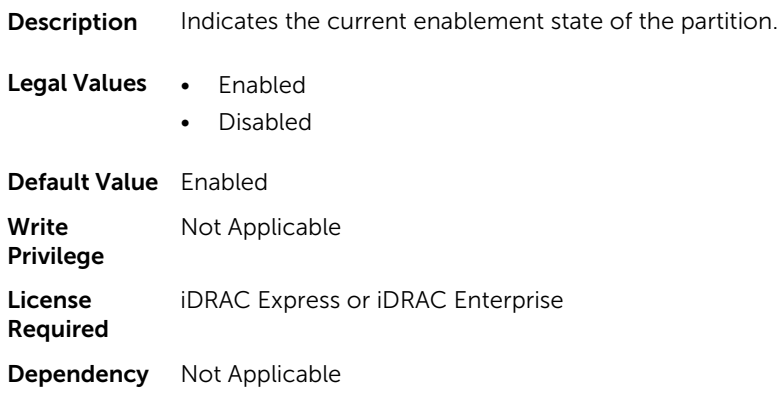

## NIC.NICPartitioningConfig.ConfigureFormn (Read Only)

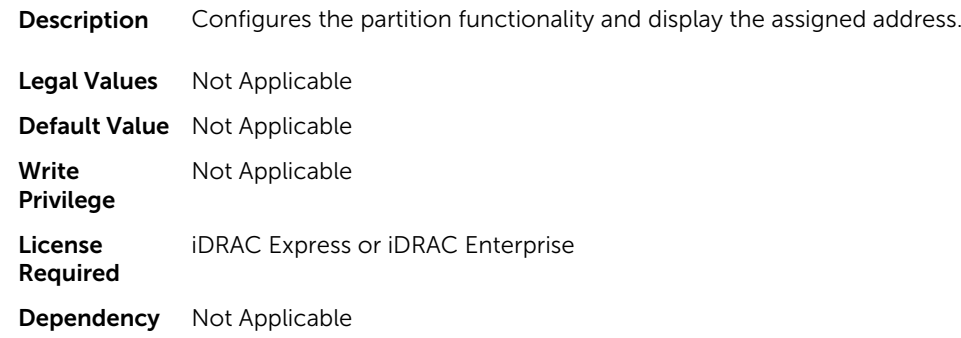

## NIC.NICPartitioningConfig.NumberPCIEFunctionsEnabled (Read Only)

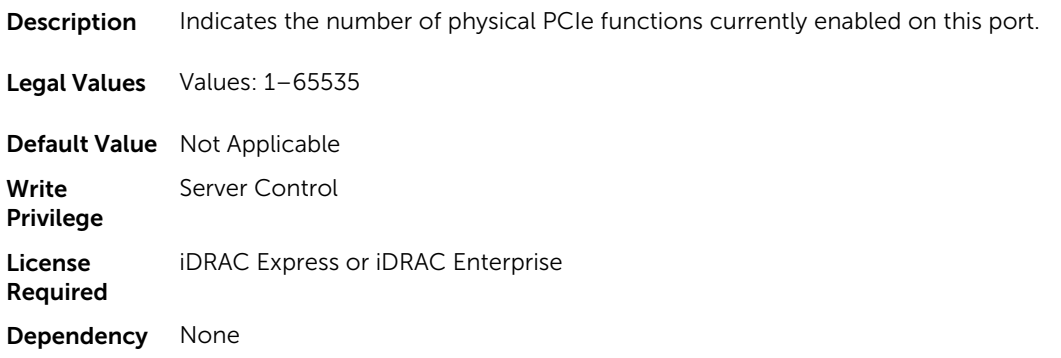

### NIC.NICPartitioningConfig.NumberPCIEFunctionsSupported (Read Only)

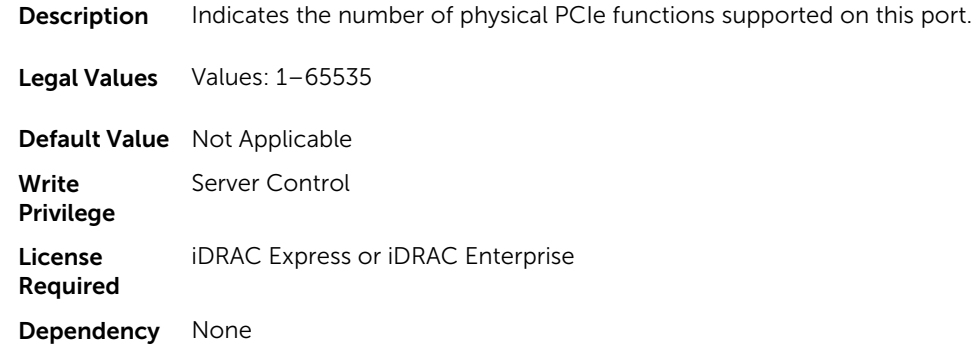

# NIC.VndrConfigGroup

The objects in this group manage the vendor configuration settings.

## NIC.VndrConfigGroup.BusDeviceFunction (Read Only)

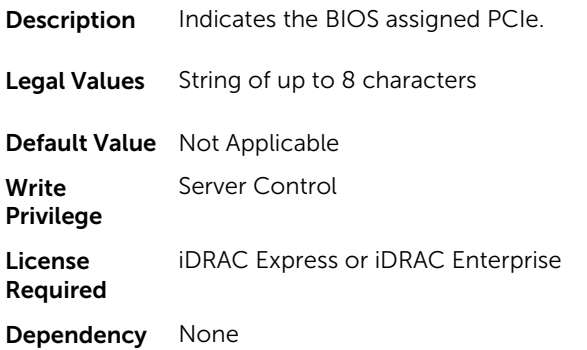

## NIC.VndrConfigGroup.BlnkLeds (Read or Write)

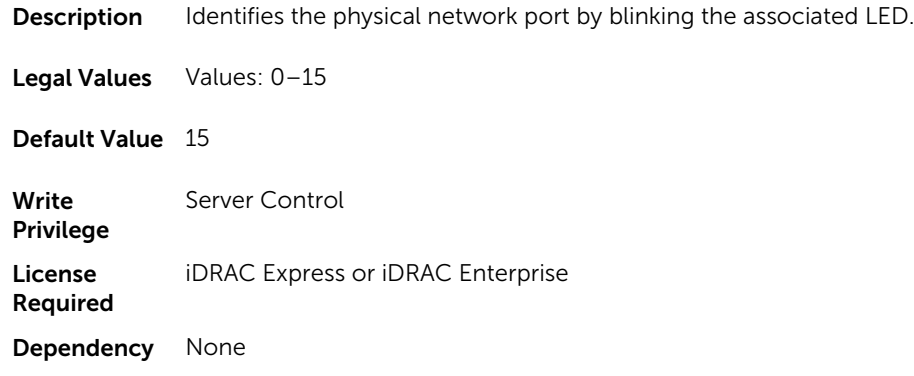

## NIC.VndrConfigGroup.ChipMdl (Read Only)

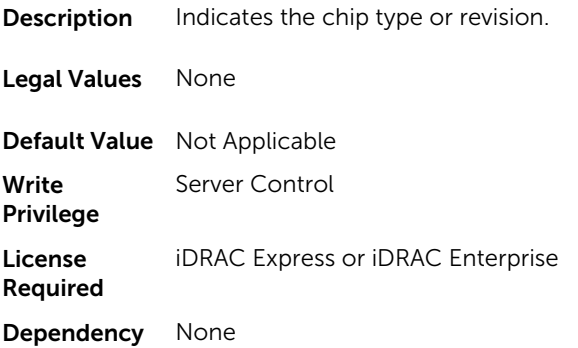

## NIC.VndrConfigGroup.EnergyEfficientEthernet (Read Only)

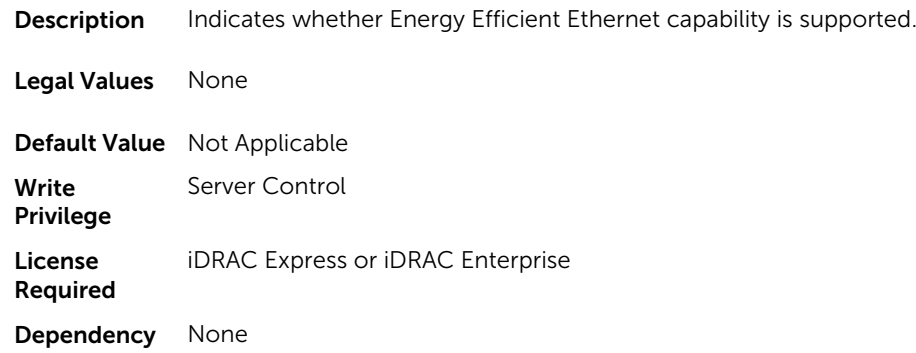

## NIC.VndrConfigGroup.DCBXSupport (Read Only)

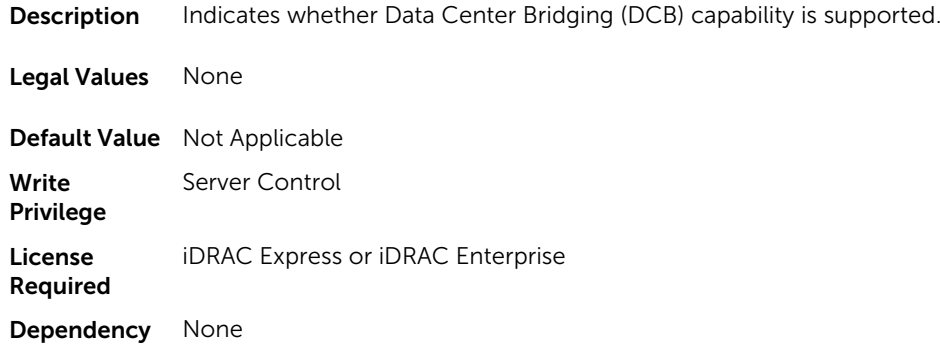

## NIC.VndrConfigGroup.DeviceName (Read Only)

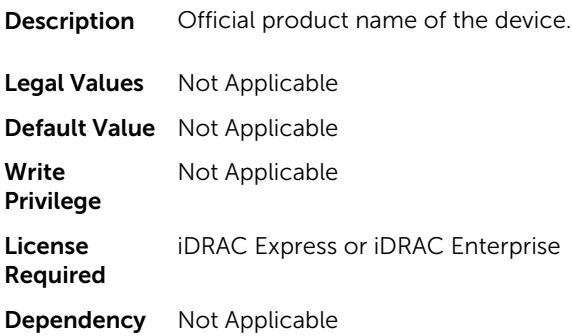

## NIC.VndrConfigGroup.FCoEBootSupport (Read Only)

Description Indicates whether Fibre Channel over Ethernet Boot capability is supported.

Legal Values None

Default Value Not Applicable

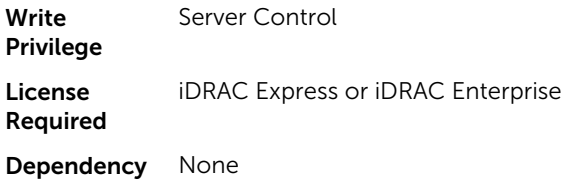

### NIC.VndrConfigGroup.FCoEOffloadMode (Read or Write)

Description Enables or disables FCoE personality on the port.

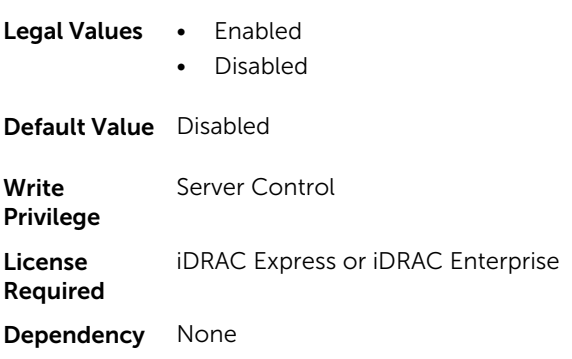

## NIC.VndrConfigGroup.FCoEOffloadSupport (Read Only)

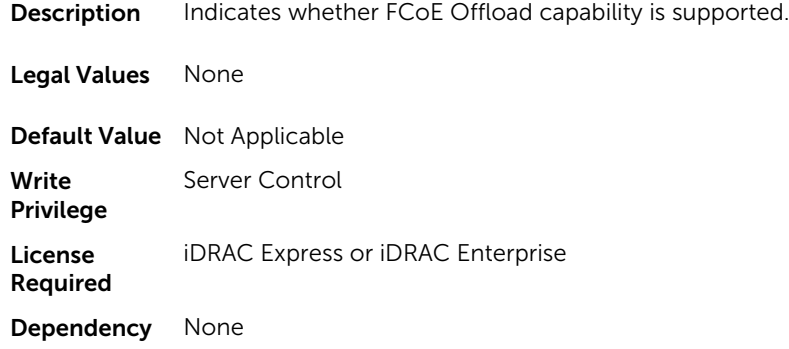

## NIC.VndrConfigGroup.FeatureLicensingSupport (Read Only)

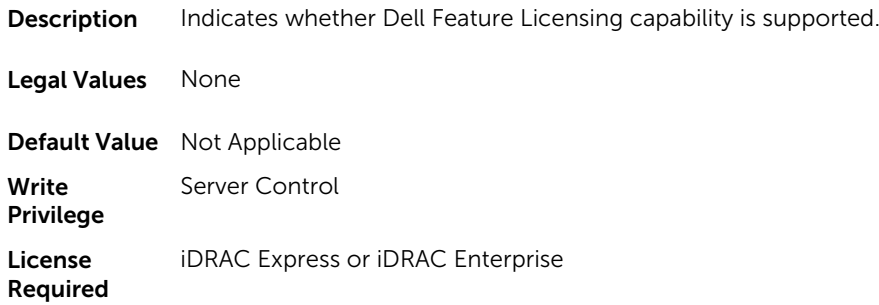

Dependency None

## NIC.VndrConfigGroup.FIPMacAddr (Read Only)

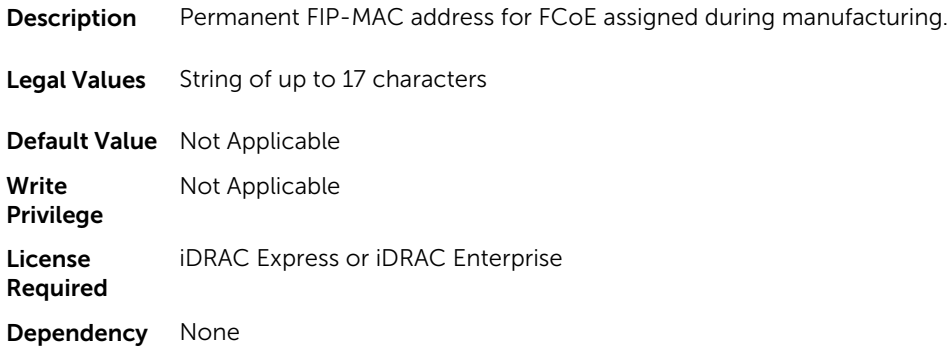

## NIC.VndrConfigGroup.FlexAddressing (Read Only)

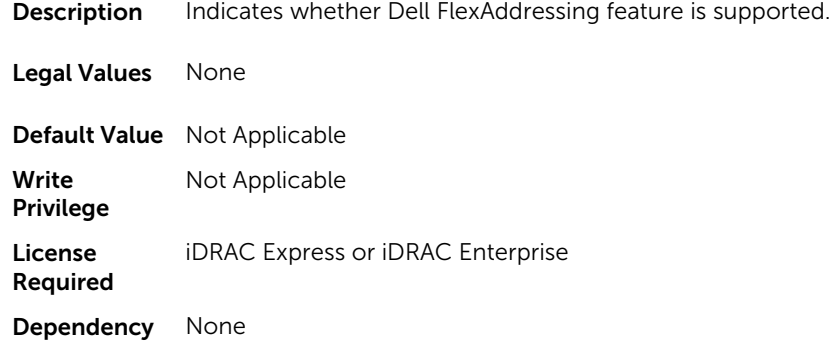

### NIC.VndrConfigGroup.iSCSIBootSupport (Read Only)

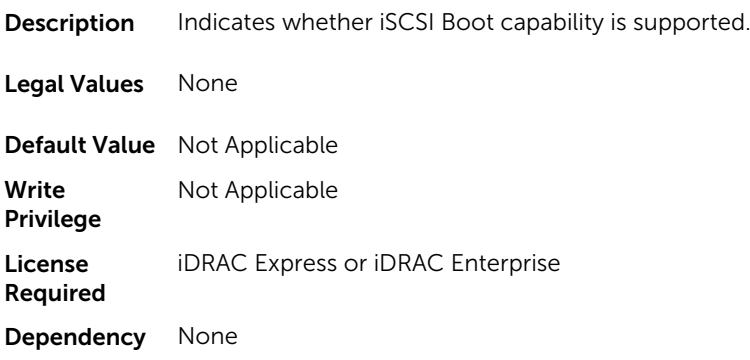

## NIC.VndrConfigGroup.ISCSIMacAddr (Read Only)

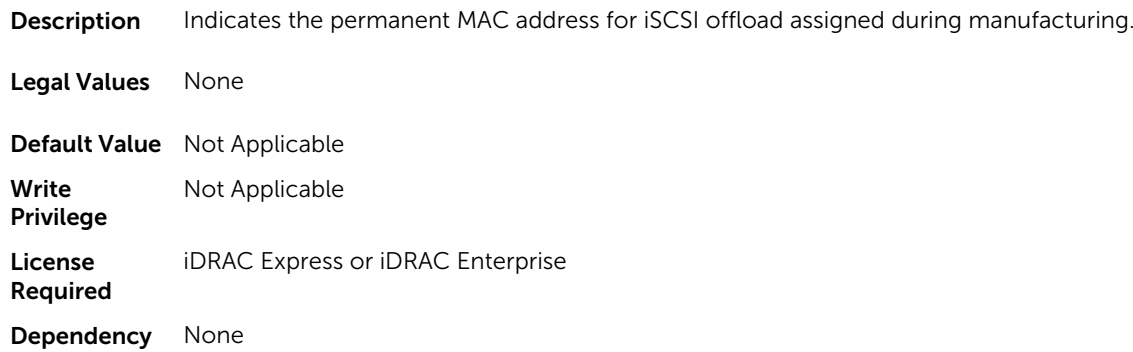

## NIC.VndrConfigGroup.iSCSIOffloadMode (Read or Write)

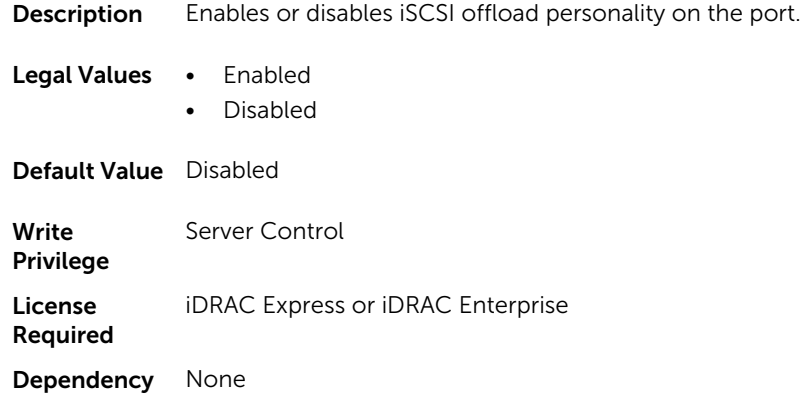

## NIC.VndrConfigGroup.iSCSIOffloadSupport (Read Only)

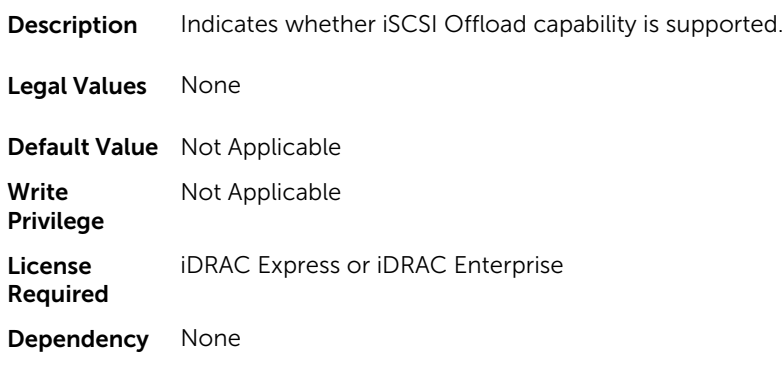

## NIC.VndrConfigGroup.LinkStatus (Read Only)

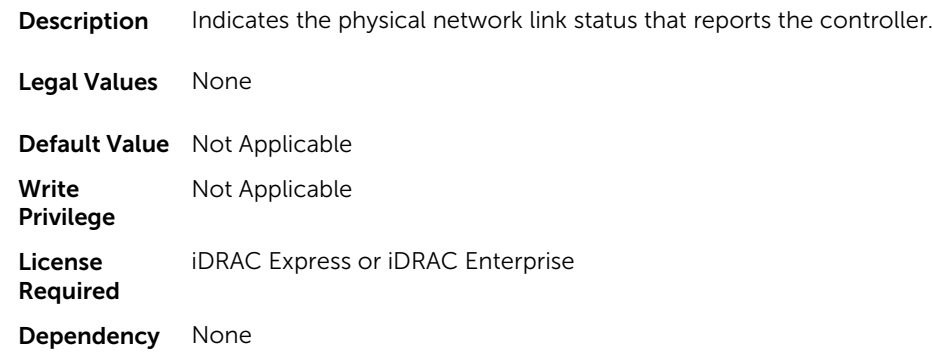

## NIC.VndrConfigGroup.MacAddr (Read Only)

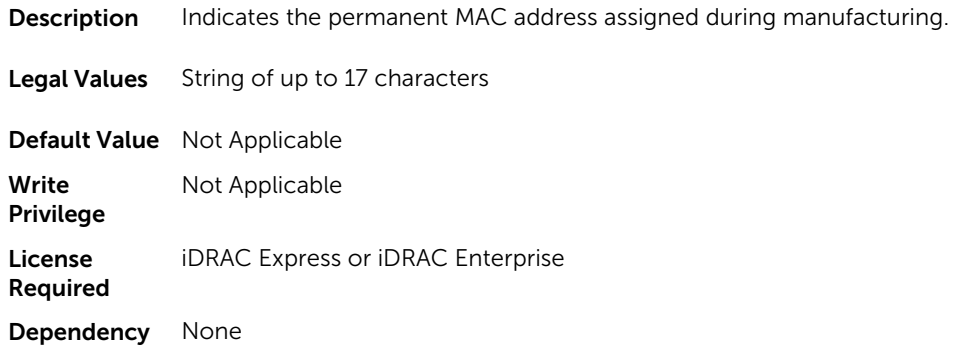

## NIC.VndrConfigGroup.NicMode (Read or Write)

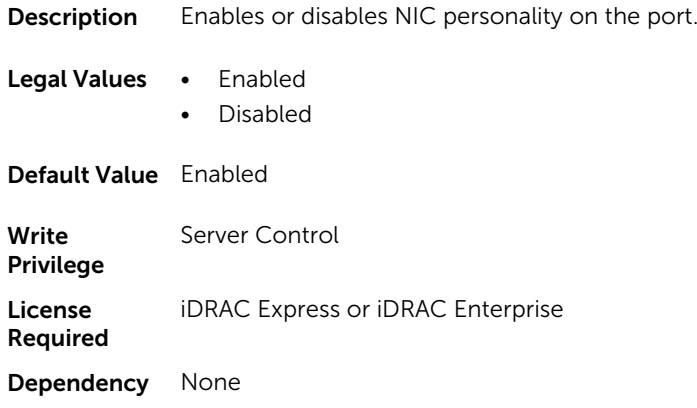

## NIC.VndrConfigGroup.NicPartitioningSupport (Read Only)

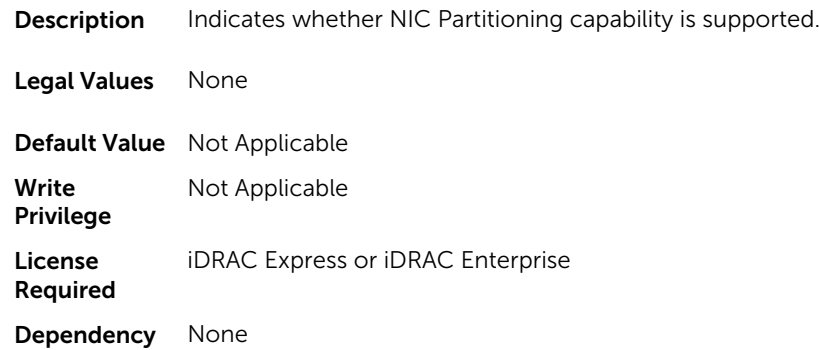

## NIC.VndrConfigGroup.NWManagementPassThrough (Read Only)

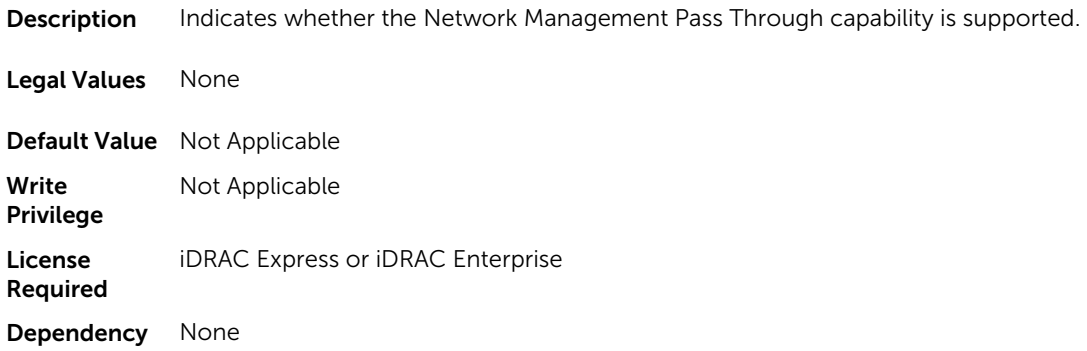

## NIC.VndrConfigGroup.OnChipThermalSensor (Read Only)

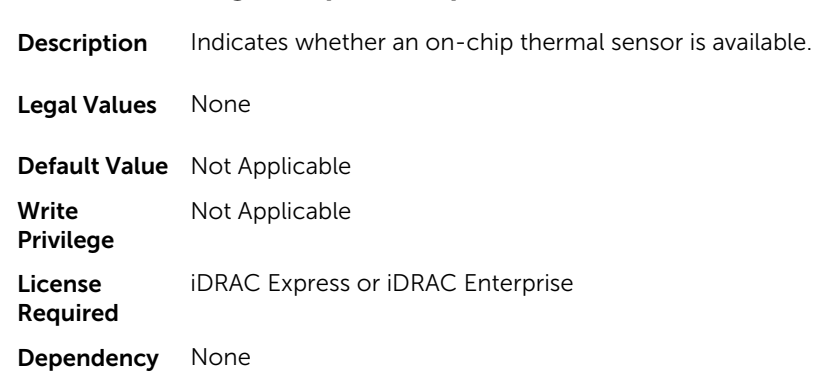

#### NIC.VndrConfigGroup.OSBMCManagementPassThrough (Read Only)

Description Indicates whether OS-BMC Management Pass Through capability is supported.

Legal Values None

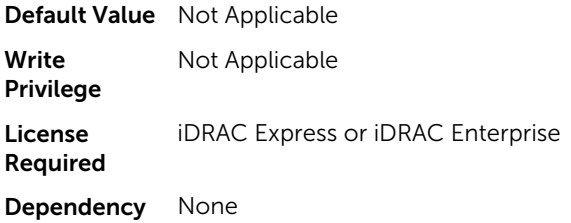

## NIC.VndrConfigGroup.PCIDeviceID (Read Only)

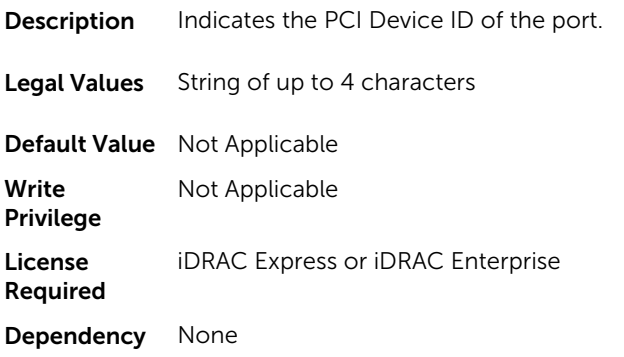

## NIC.VndrConfigGroup.PXEBootSupport (Read Only)

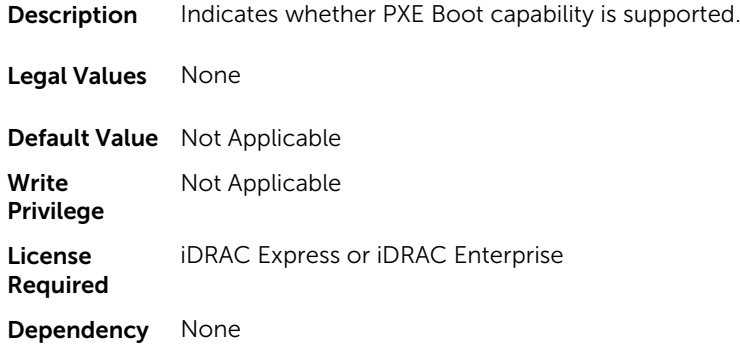

## NIC.VndrConfigGroup.RemotePHY (Read Only)

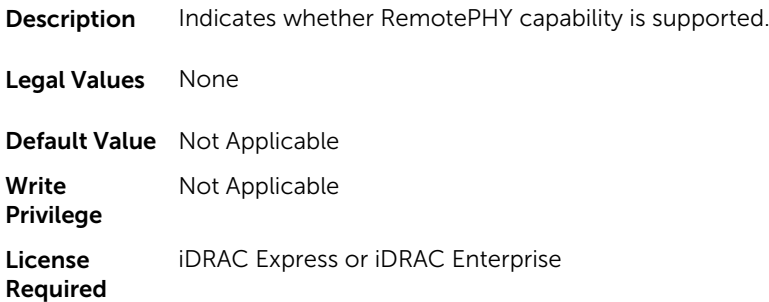

Dependency None

## NIC.VndrConfigGroup.RXFlowControl (Read Only)

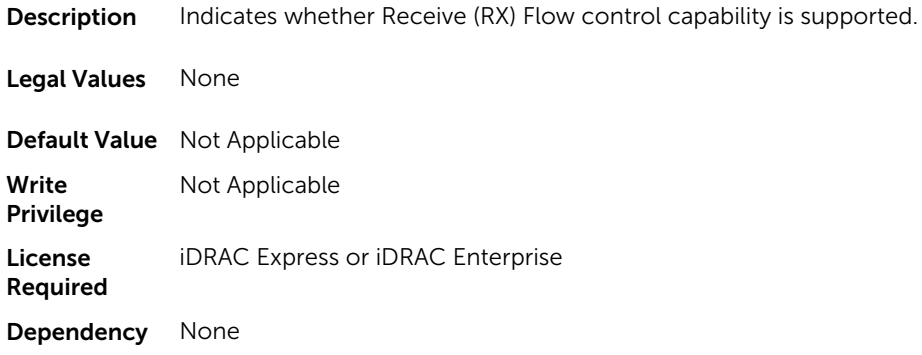

## NIC.VndrConfigGroup.TOESupport (Read Only)

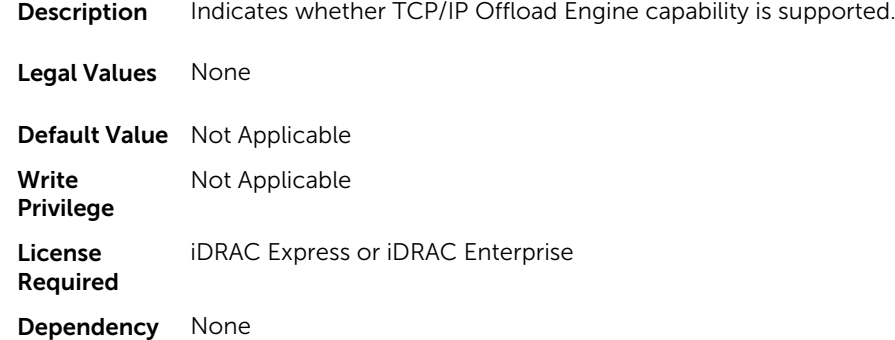

### NIC.VndrConfigGroup.TXBandwidthControlMaximum (Read Only)

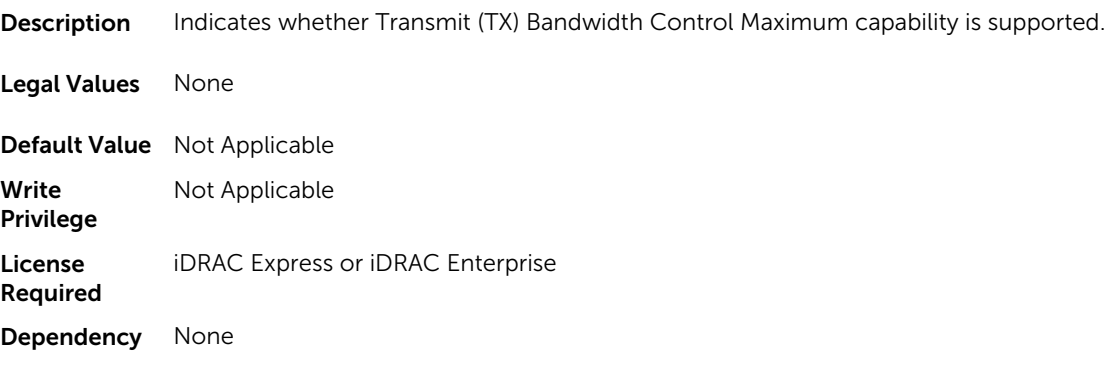

#### NIC.VndrConfigGroup.TXBandwidthControlMinimum (Read Only)

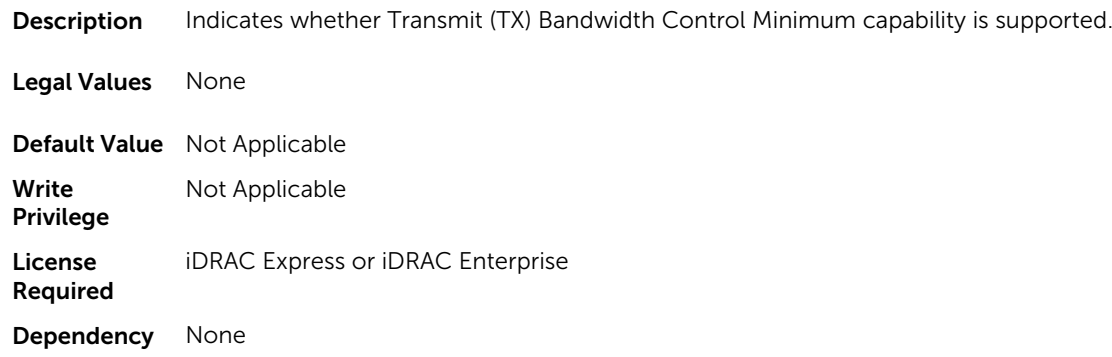

## NIC.VndrConfigGroup.TXFlowControl (Read Only)

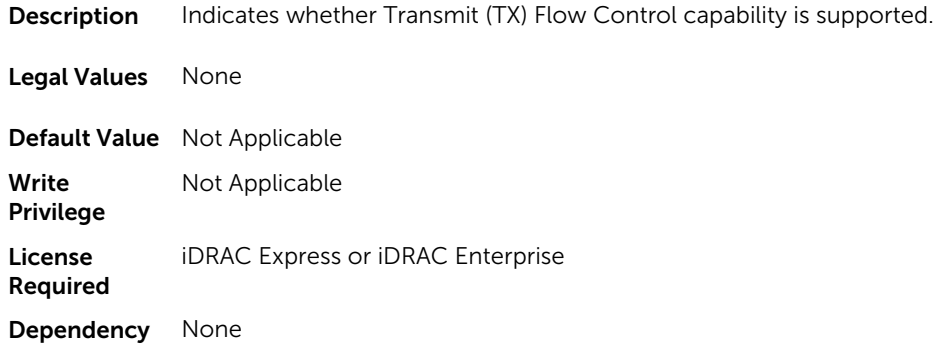

## NIC.VndrConfigGroup.VirtFIPMacAddr (Read or Write)

**Description** Programmatically assignable FIP-MAC address for FCoE. Programmatic write for support of I/O Identity feature. Legal Values String of up to 17 characters Default Value Not Applicable Write Server Control

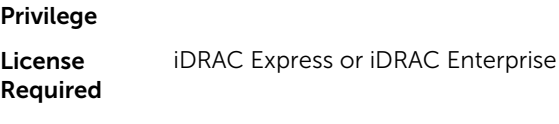

Dependency None

## NIC.VndrConfigGroup.VirtIscsiMacAddr (Read or Write)

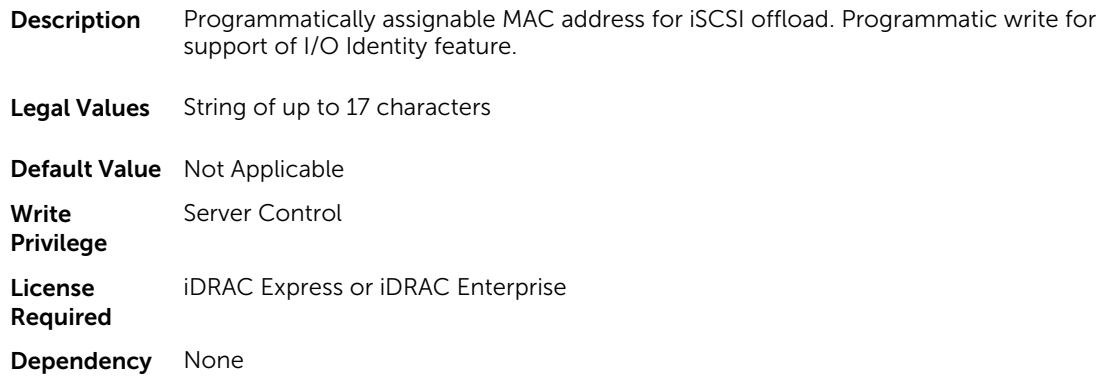

## NIC.VndrConfigGroup.VirtMacAddr (Read or Write)

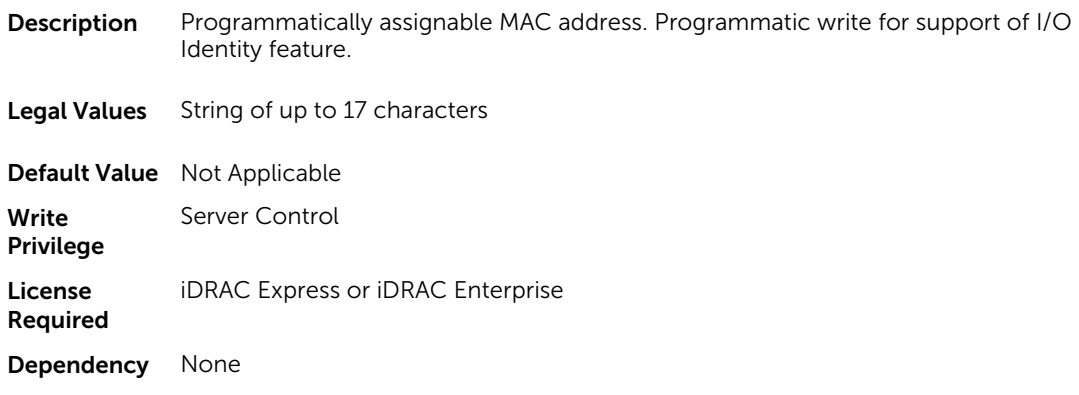

## NIC.VndrConfigGroup.VirtualLinkControl (Read or Write)

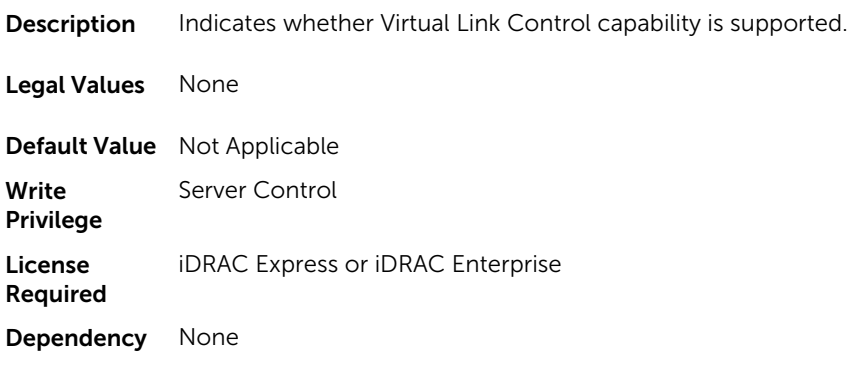

### NIC.VndrConfigGroup.VirtWWN (Read or Write)

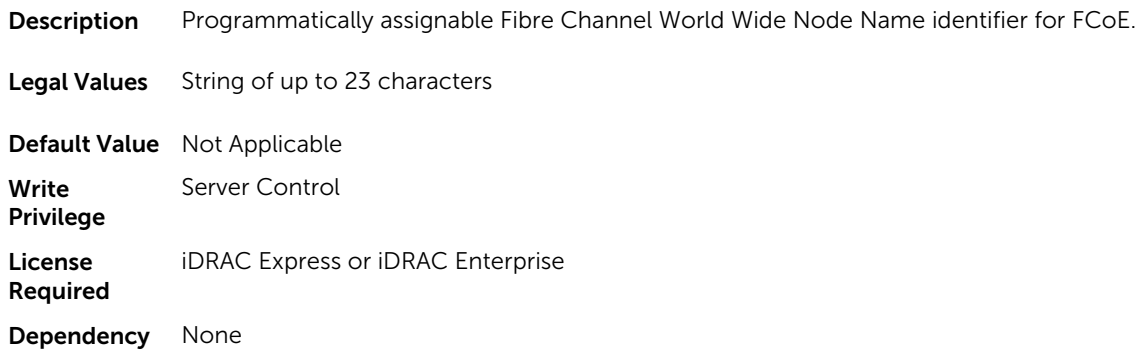

## NIC.VndrConfigGroup.VirtWWPN (Read or Write)

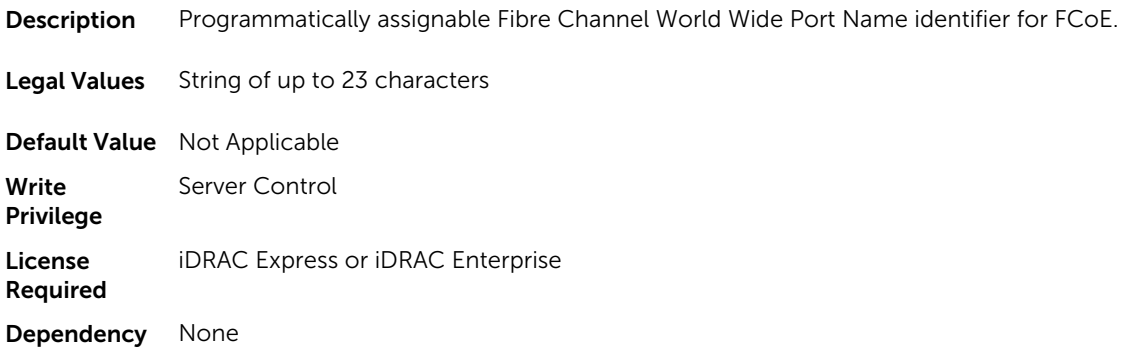

## NIC.VndrConfigGroup.WWN (Read Only)

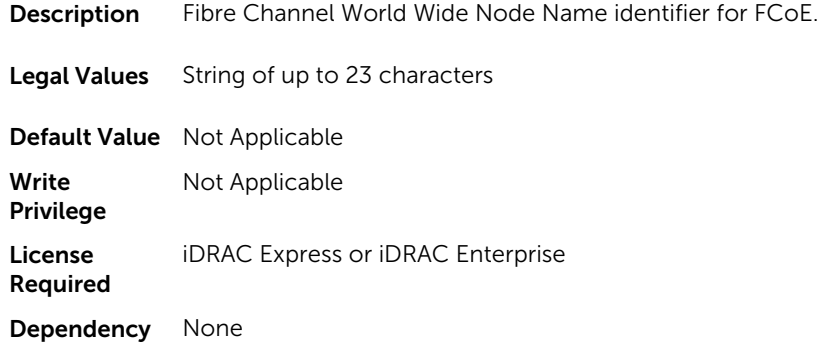

## NIC.VndrConfigGroup.WWPN (Read Only)

Description Fibre Channel World Wide Port Name identifier for FCoE.

Legal Values String of up to 23 characters

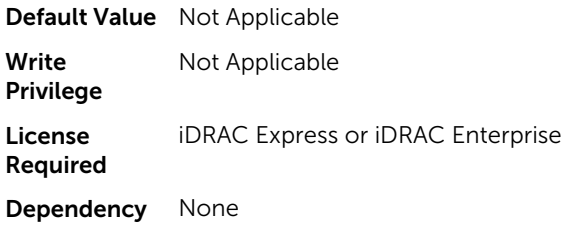

# Storage.Controller

The objects in this group manage storage controller attributes. This group is indexed.

The following sections provide information about the objects in this group.

#### Storage.Controller.BackgroundInitializationRate (Read or Write)

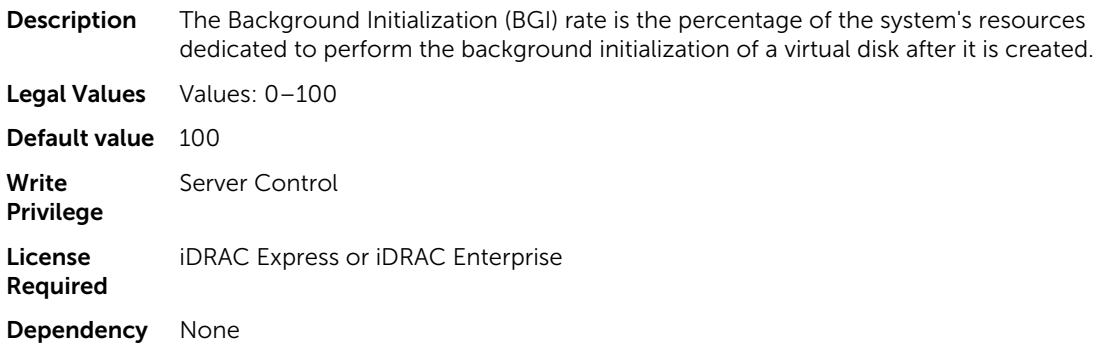

## Storage.Controller.BatteryLearnMode (Read Only)

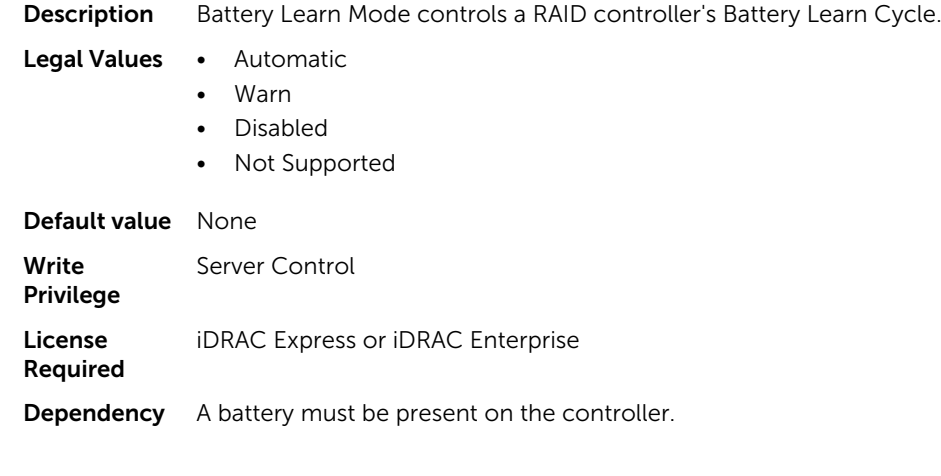

## Storage.Controller.CheckConsistencyMode (Read or Write)

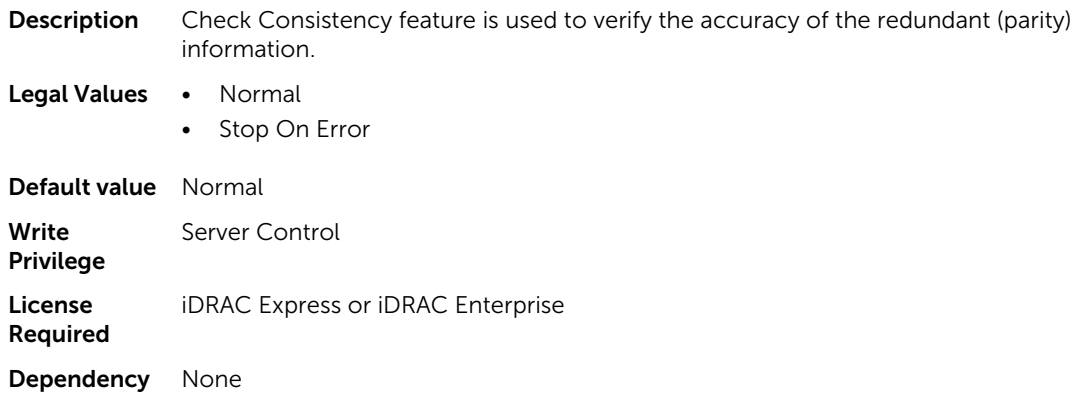

## Storage.Controller.CheckConsistencyRate (Read or Write)

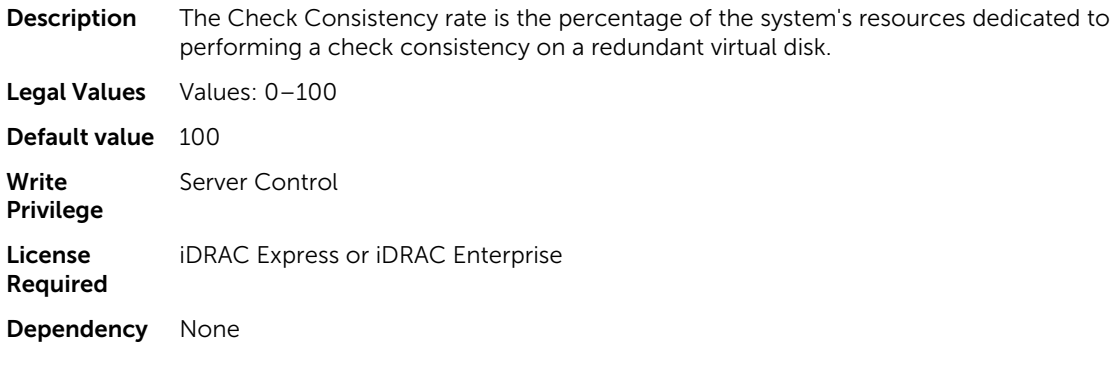

## Storage.Controller.ControllerBootMode (Read or Write)

**Description** This property indicates the Controller Boot Mode setting on the controller.

- Legal Values User Mode
	- Continue Boot On Error
	- Headless Mode Continue On Error
	- Headless Safe Mode

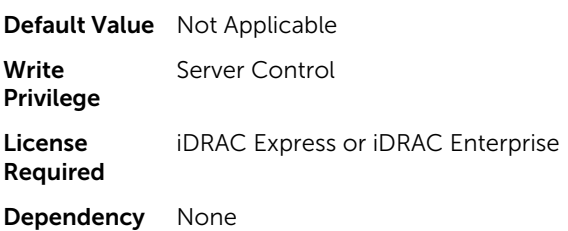

## Storage.Controller.CopybackMode (Read or Write)

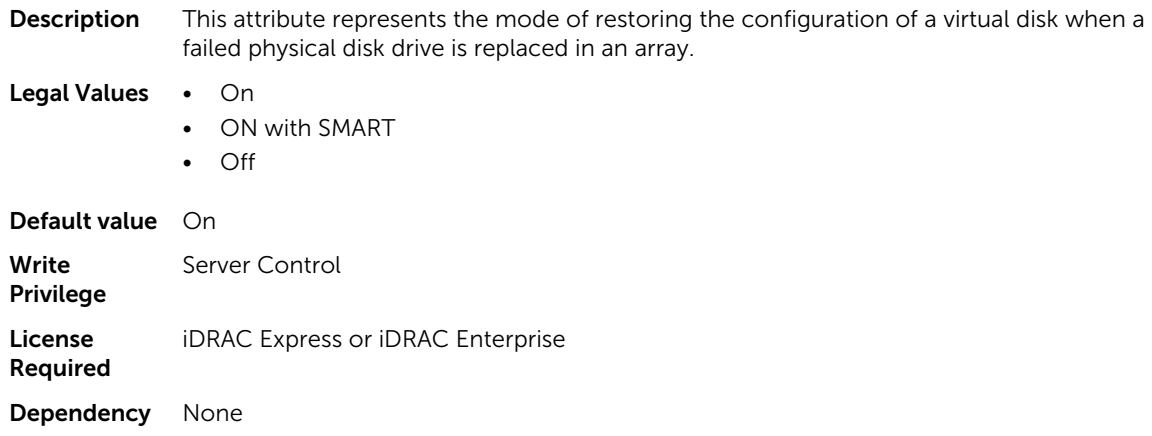

## Storage.Controller.CurrentControllerMode (Read Only)

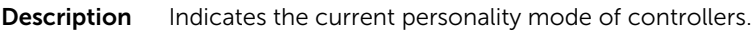

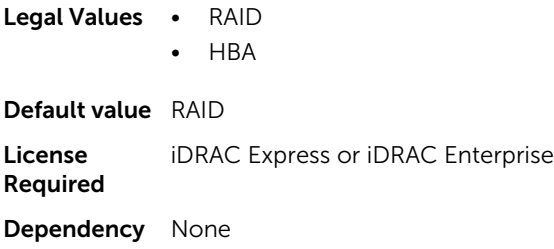

## Storage.Controller.EnhancedAutoImportForeignConfig (Read or Write)

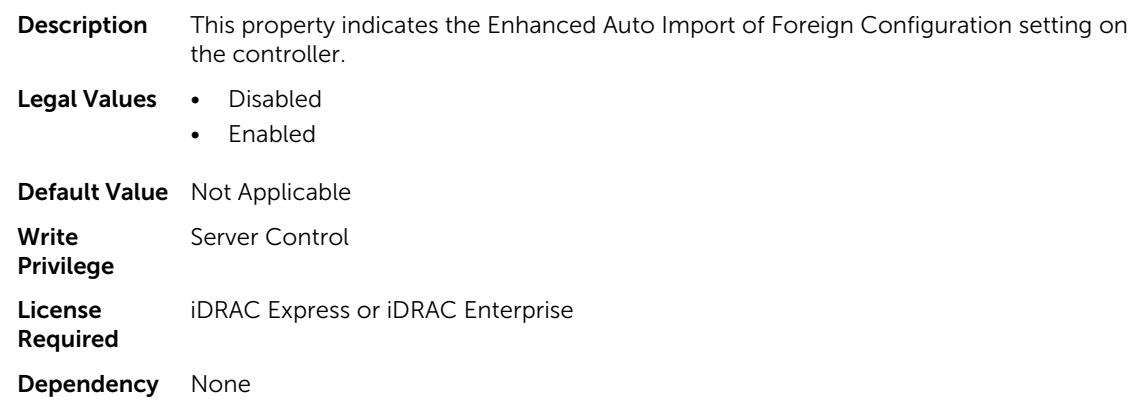

### Storage.Controller.PatrolReadMode (Read or Write)

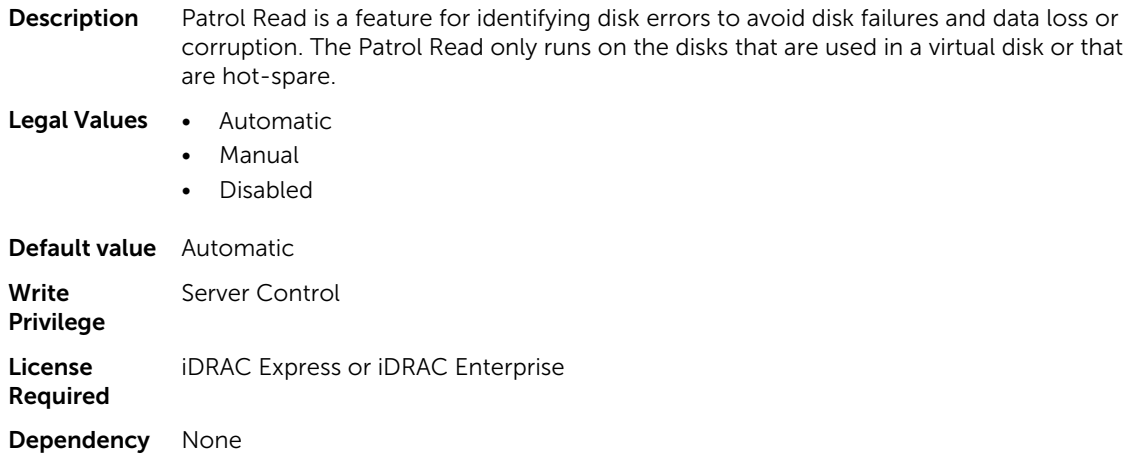

## Storage.Controller.PatrolReadRate (Read or Write)

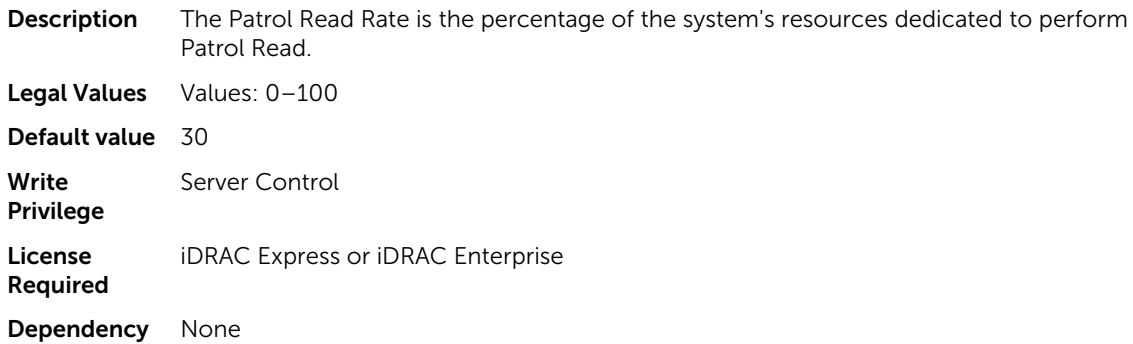

## Storage.Controller.PatrolReadUnconfiguredArea (Read or Write)

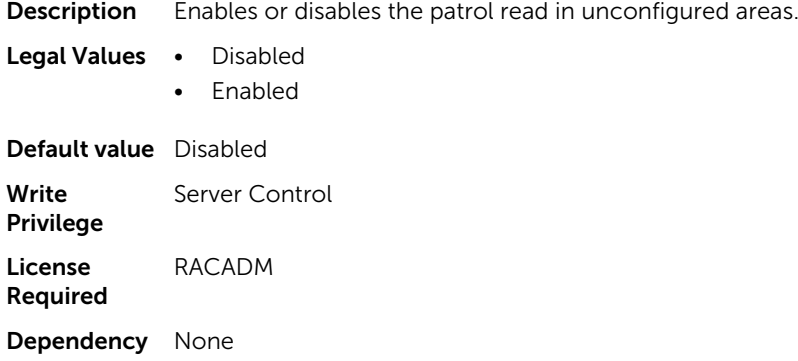

## Storage.Controller.PossibleloadBalancedMode (Read or Write)

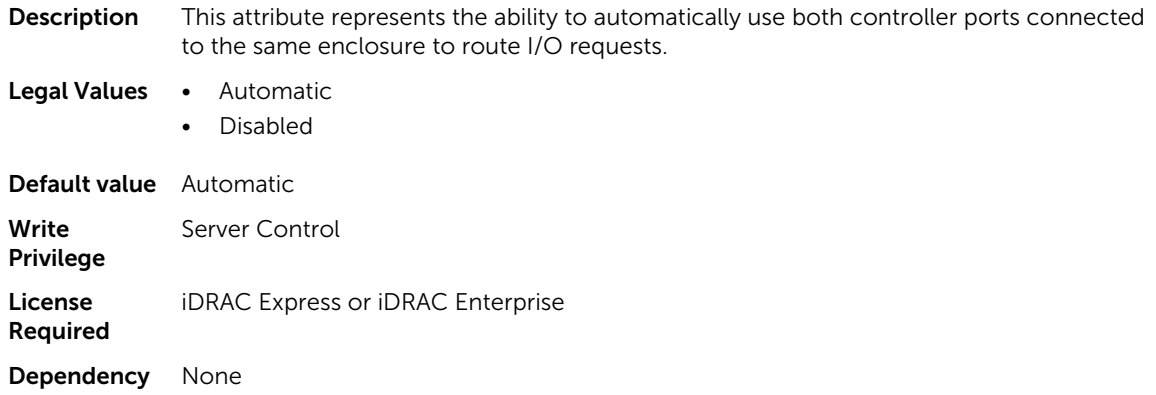

## Storage.Controller.RebuildRate (Read or Write)

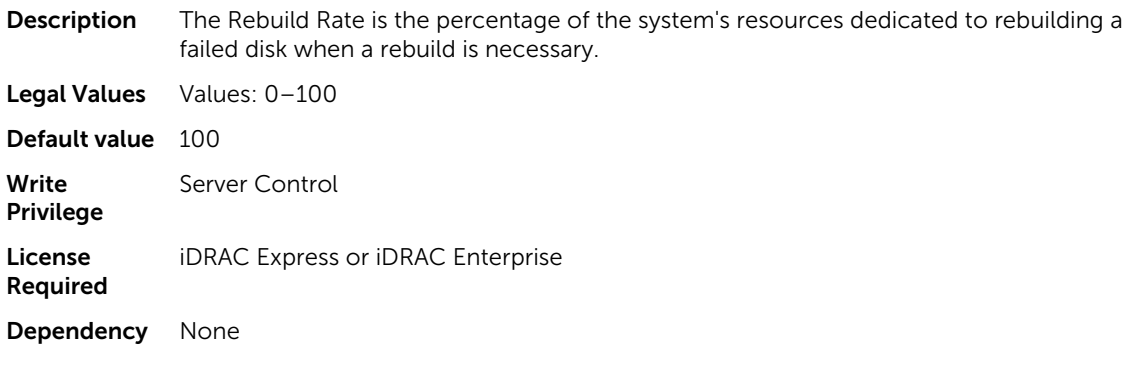

## Storage.Controller.ReconstructRate (Read or Write)

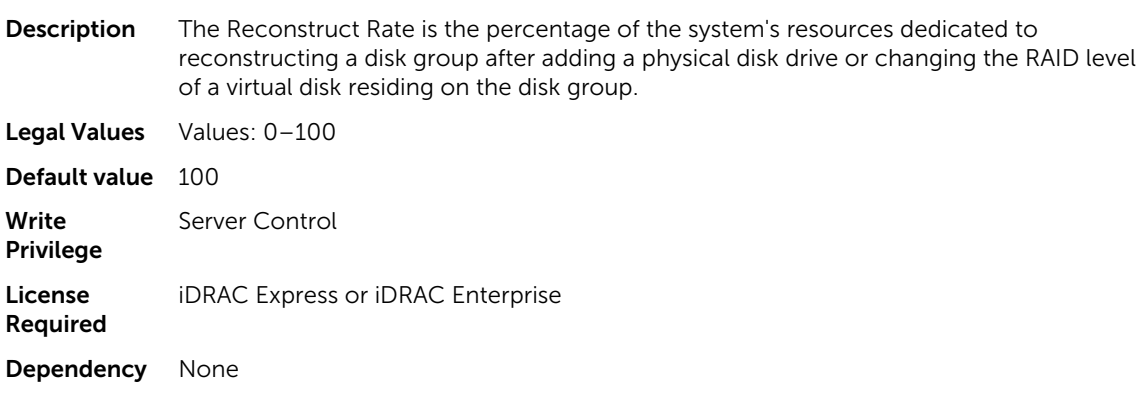

## Storage.Controller.RequestedControllerMode (Read or Write)

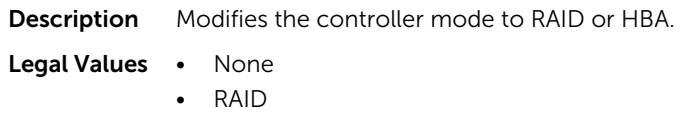

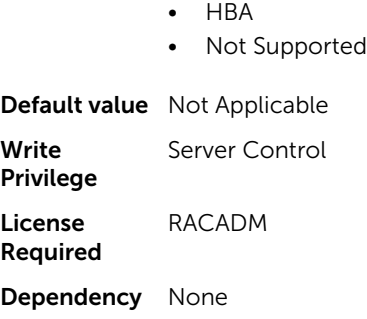

## Storage.Controller.SupportControllerBootMode (Read Only)

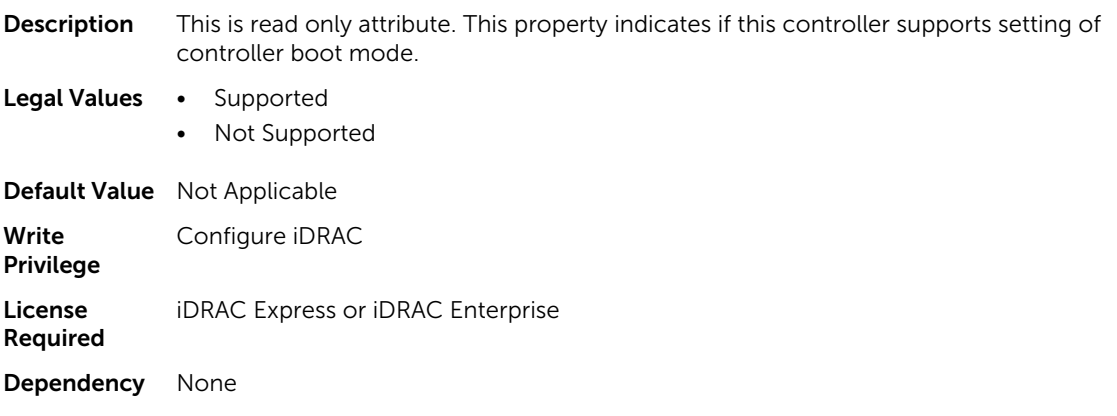

### Storage.Controller.SupportEnhancedAutoForeignImport (Read Only)

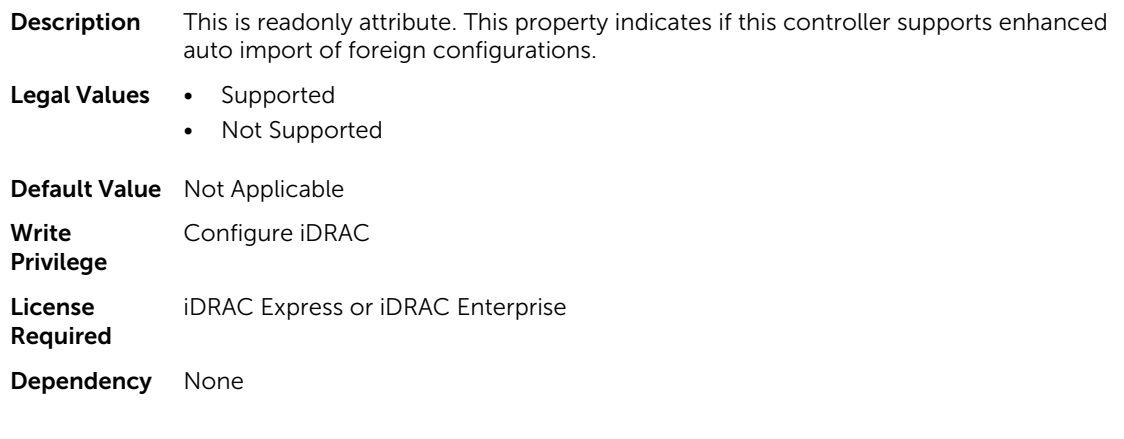

## Storage.Controller.SupportRAID10UnevenSpans (Read Only)

**Description** This is readonly attribute. This property indicates if this controller supports uneven spans for RAID 10.

Legal Values • Supported

• Not Supported

#### Default value

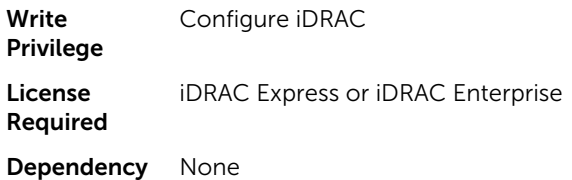

## Storage.Controller.T10PICapability (Read Only)

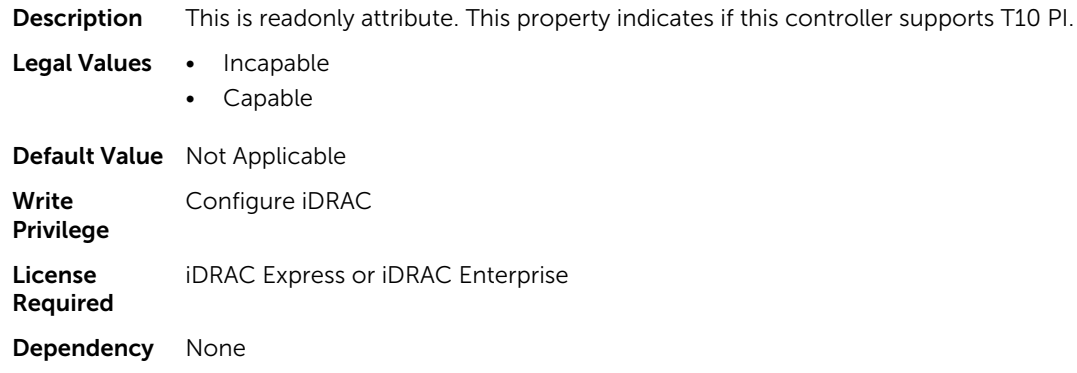

# Storage.enclosure

The objects in this group manage the storage enclosure attributes. This group is indexed.

#### Storage.enclosure.BackplaneCurrentMode (Read Only)

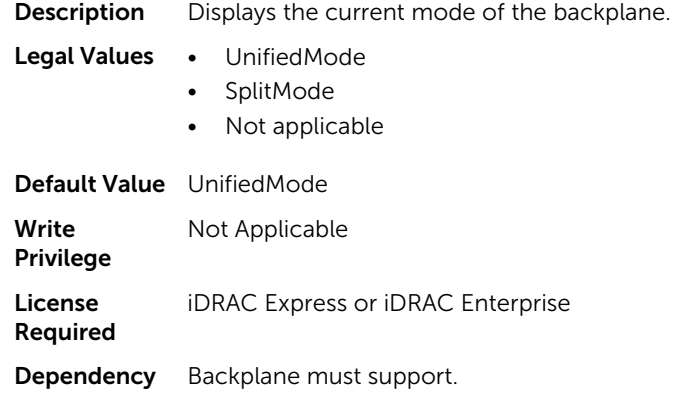

## Storage.enclosure.BackplaneRequestedMode (Read or Write)

**Description** Configures the backplane mode.

- Legal Values UnifiedMode
	- SplitMode
	- None
	- Not Applicable

Default Value None Write Privilege Server Control License Required iDRAC Express or iDRAC Enterprise Dependency Backplane must support.

## Storage.enclosure.BackplaneType (Read Only)

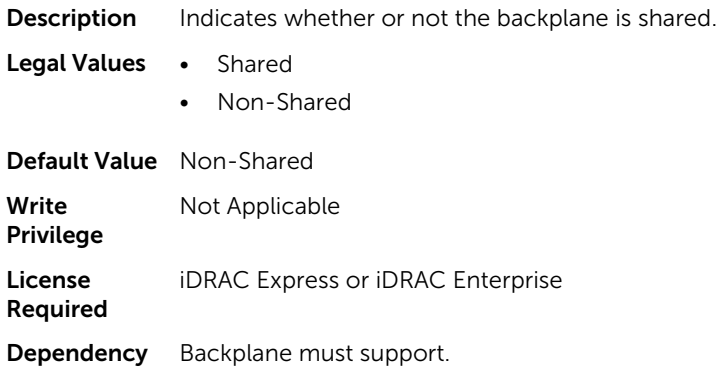

## Storage.PhysicalDisk

The objects in this group manage storage physical disk drive attributes. This group is indexed.

The following section provides information about the objects in this group.

#### Storage.PhysicalDisk.BlockSizeInBytes (Read Only)

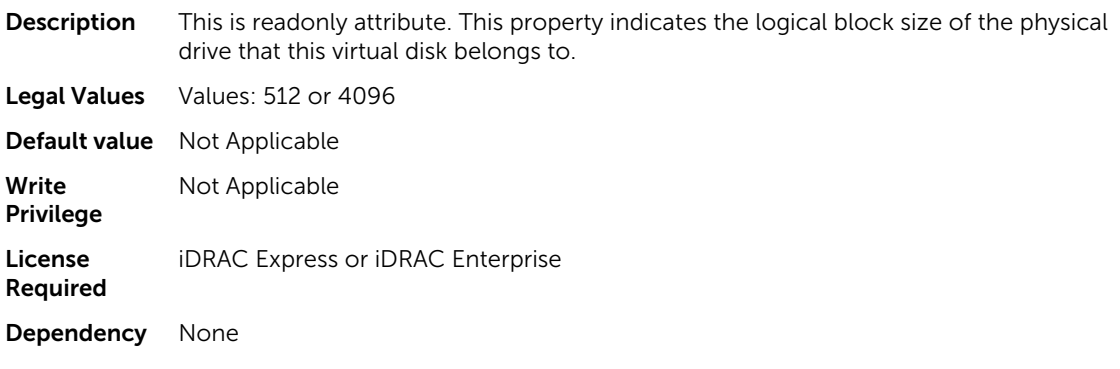

#### Storage.PhysicalDisk.MaxCapableSpeed (Read Only)

**Description** This is readonly attribute. The property represents the data transfer speed that the disk is capable of.

Legal Values • Unknown

- 1.5GBPS
- 3GBPS

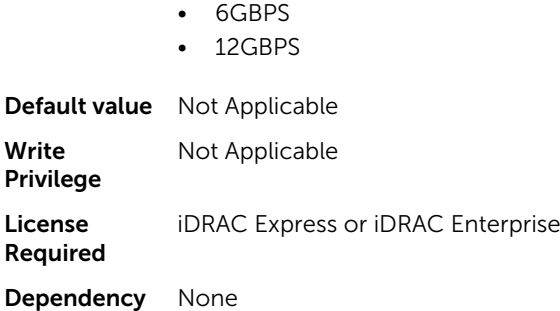

## Storage.PhysicalDisk.RaidNominalMediumRotationRate (Read Only)

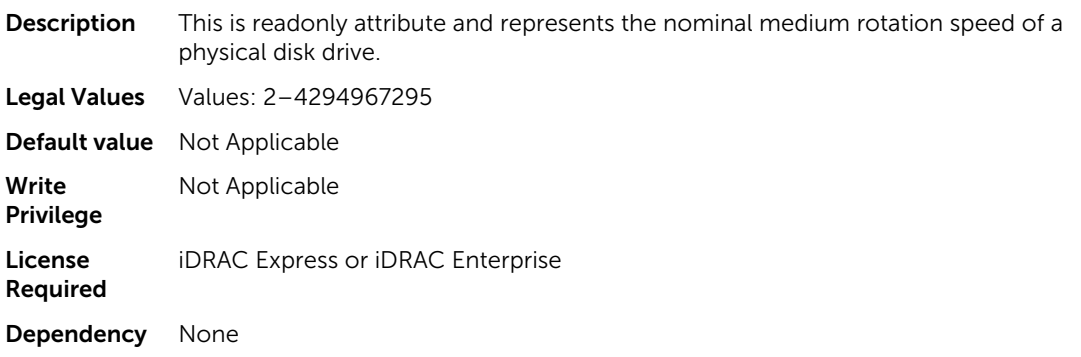

## Storage.PhysicalDisk.T10PICapability (Read Only)

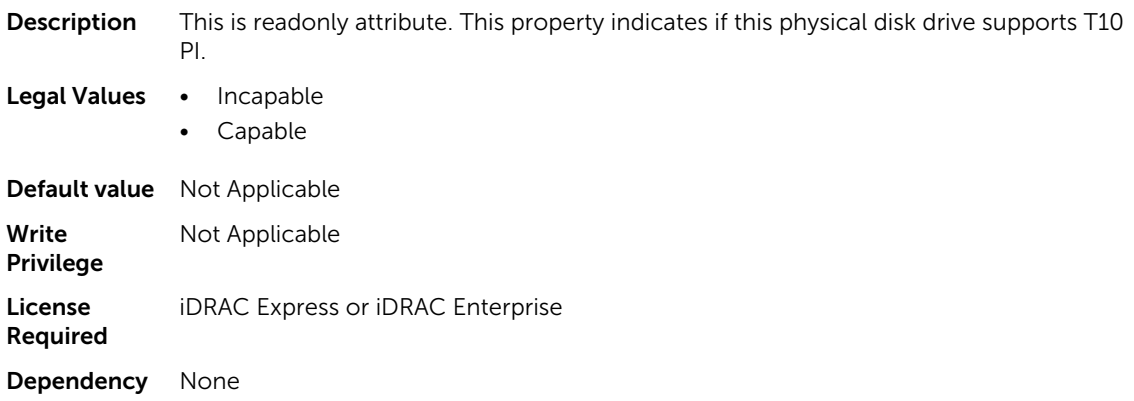

## Storage.VirtualDisk

The objects in this group manage storage virtual disk attributes. This group is indexed.

The following section provides information about the objects in this group.

#### Storage.VirtualDisk.BlockSizeInBytes (Read Only)

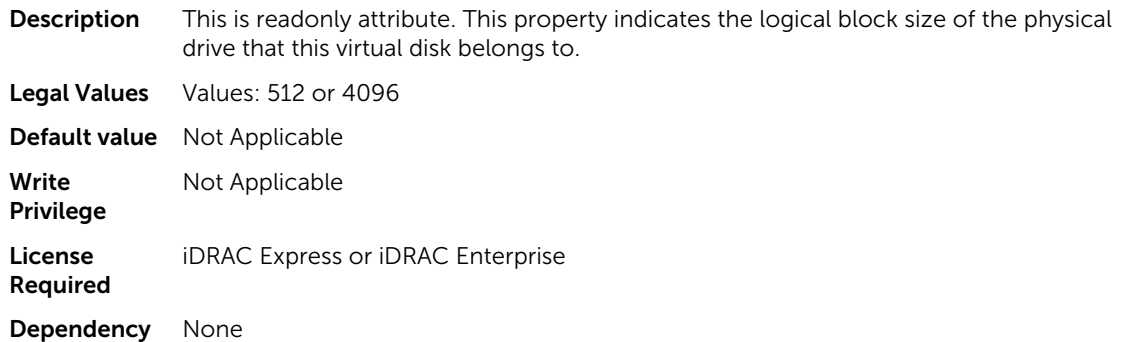

#### Storage.VirtualDisk.DiskCachePolicy (Read or Write)

**Description** Set the physical disk drive caching policy of all members of a Virtual Disk by enabling the Disk Cache Policy. When this feature is enabled, the physical disk drive writes data to the physical disk drive cache before writing it to the physical disk drive. Because it is faster to write data to the cache than to a disk, enabling this feature can improve system performance.

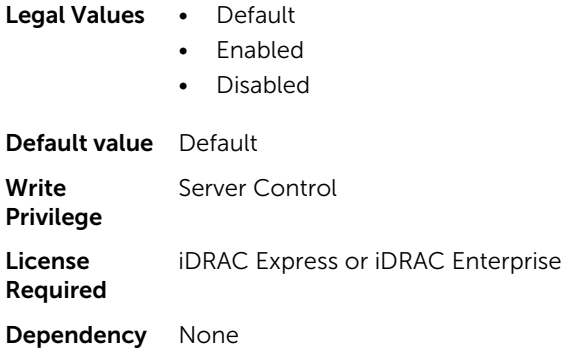

#### Storage.VirtualDisk.ReadPolicy (Read or Write)

Description The read policies indicate whether or not the controller must read sequential sectors of the virtual disk when seeking data.

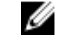

NOTE: Storage.VirtualDisk.ReadPolicy attribute is read-only for few PERCs—for example, H330.

Legal Values • No Read Ahead

• Read Ahead

NOTE: Previous generations of PERC controllers support read policy settings of No Ø Read Ahead, Read Ahead, and Adaptive Read Ahead. With PERC 8 and PERC 9, the Read Ahead and Adaptive Read Ahead settings are functionally equivalent at the controller level. For backward compatibility purposes, some systems management interfaces and PERC 8 and 9 controllers still allow setting the read policy to Adaptive Read Ahead. While it is possible to set Read Ahead or Adaptive Read Ahead on PERC 8 or PERC 9, there is no functional difference.
Default value Adaptive Write Privilege Server Control License Required iDRAC Express or iDRAC Enterprise Dependency None

## Storage.VirtualDisk.T10PIStatus (Read or Write)

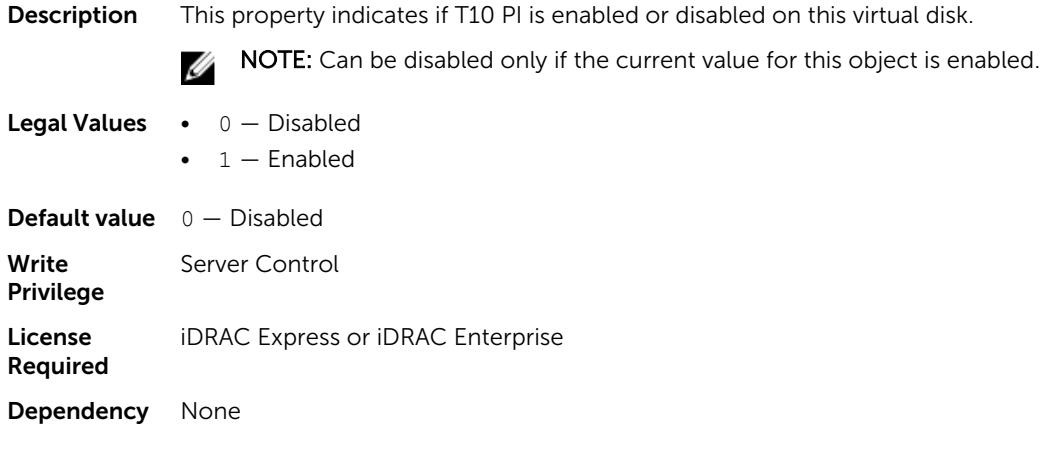

## Storage.VirtualDisk.WritePolicy (Read or Write)

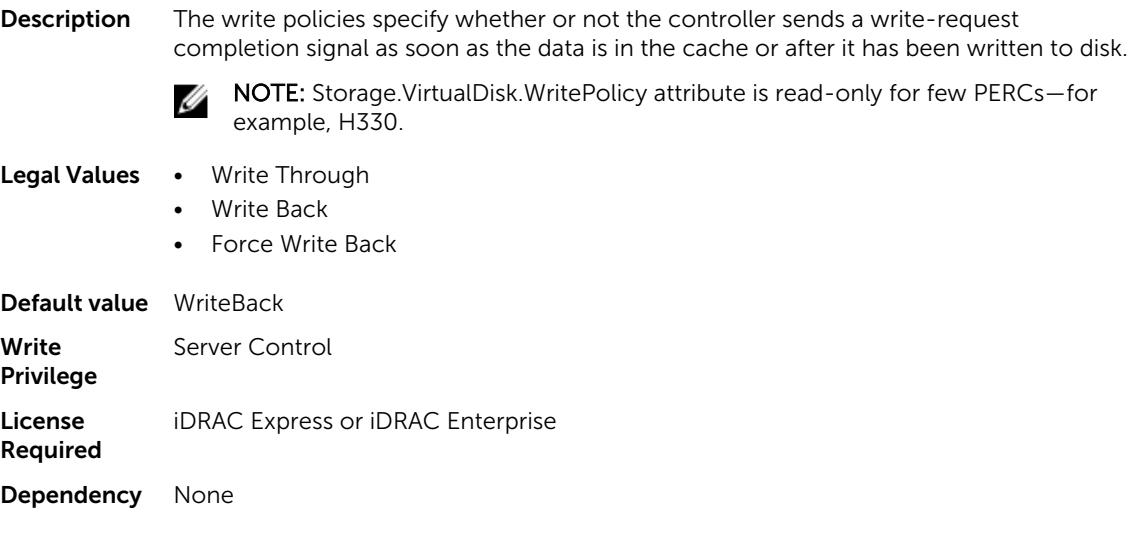

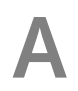

# Deprecated and New Subcommands

The following table provides the list of deprecated subcommands and equivalent new subcommands.

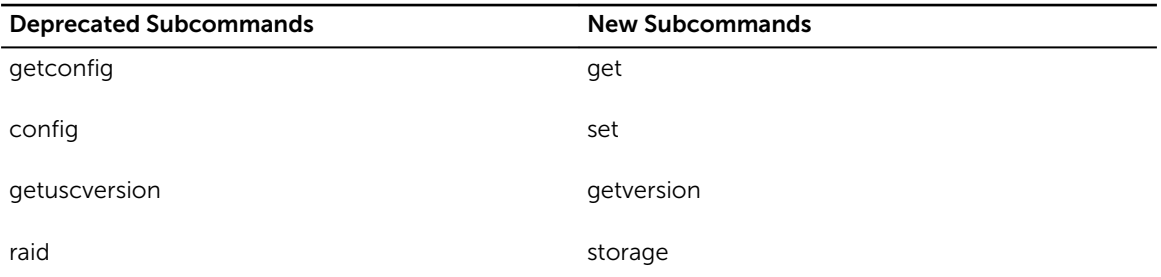

NOTE: The following attributes are obsoleted and these attributes do not support the ipBlocking feature:

- ipBlockingEnabled
- ipBlockingFailCount
- ipBlockingFailWindow
- ipBlockingPenaltyTime

# Legacy and New Groups and Objects

The following table provides the list of legacy groups and objects and equivalent groups and objects.

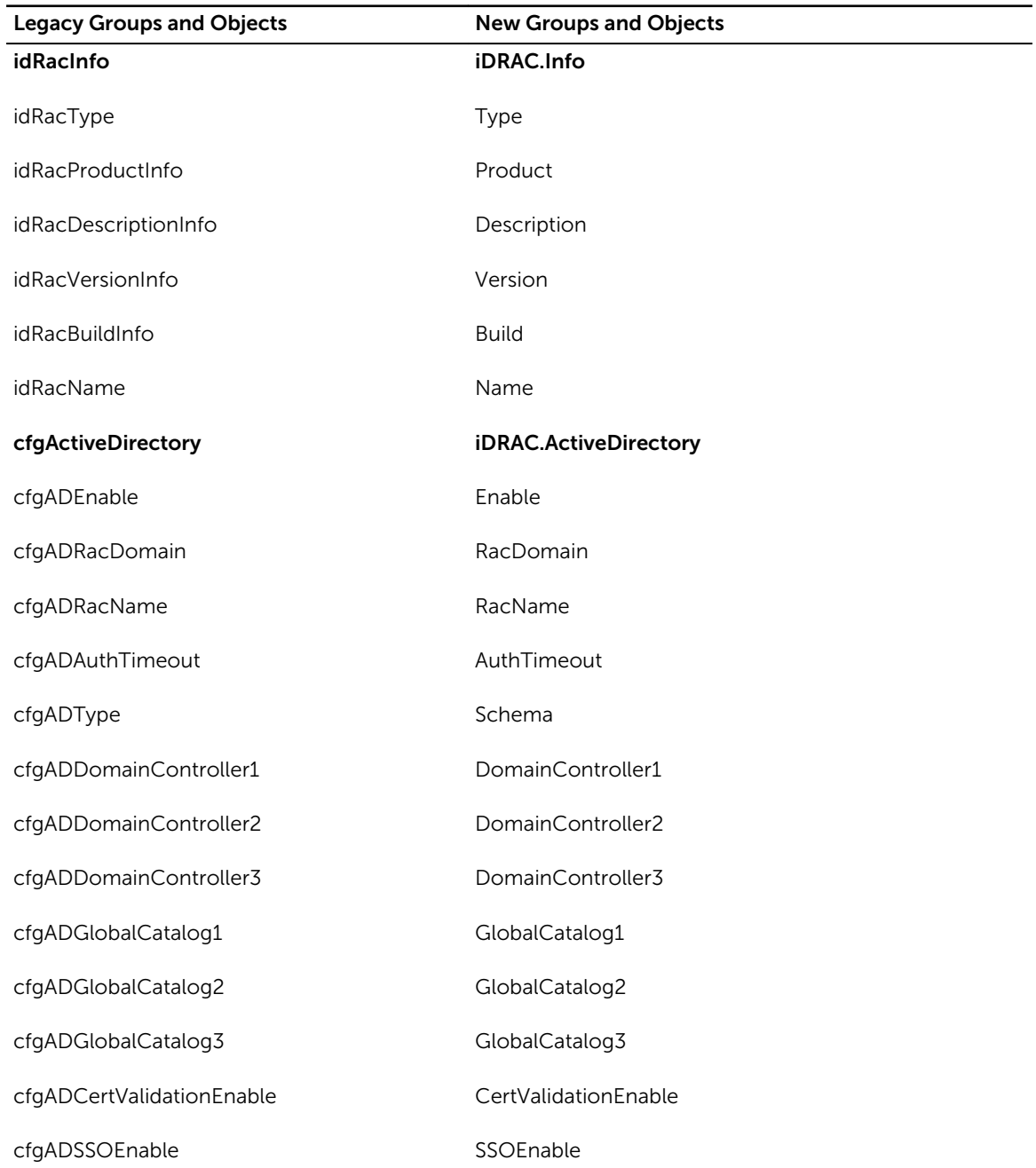

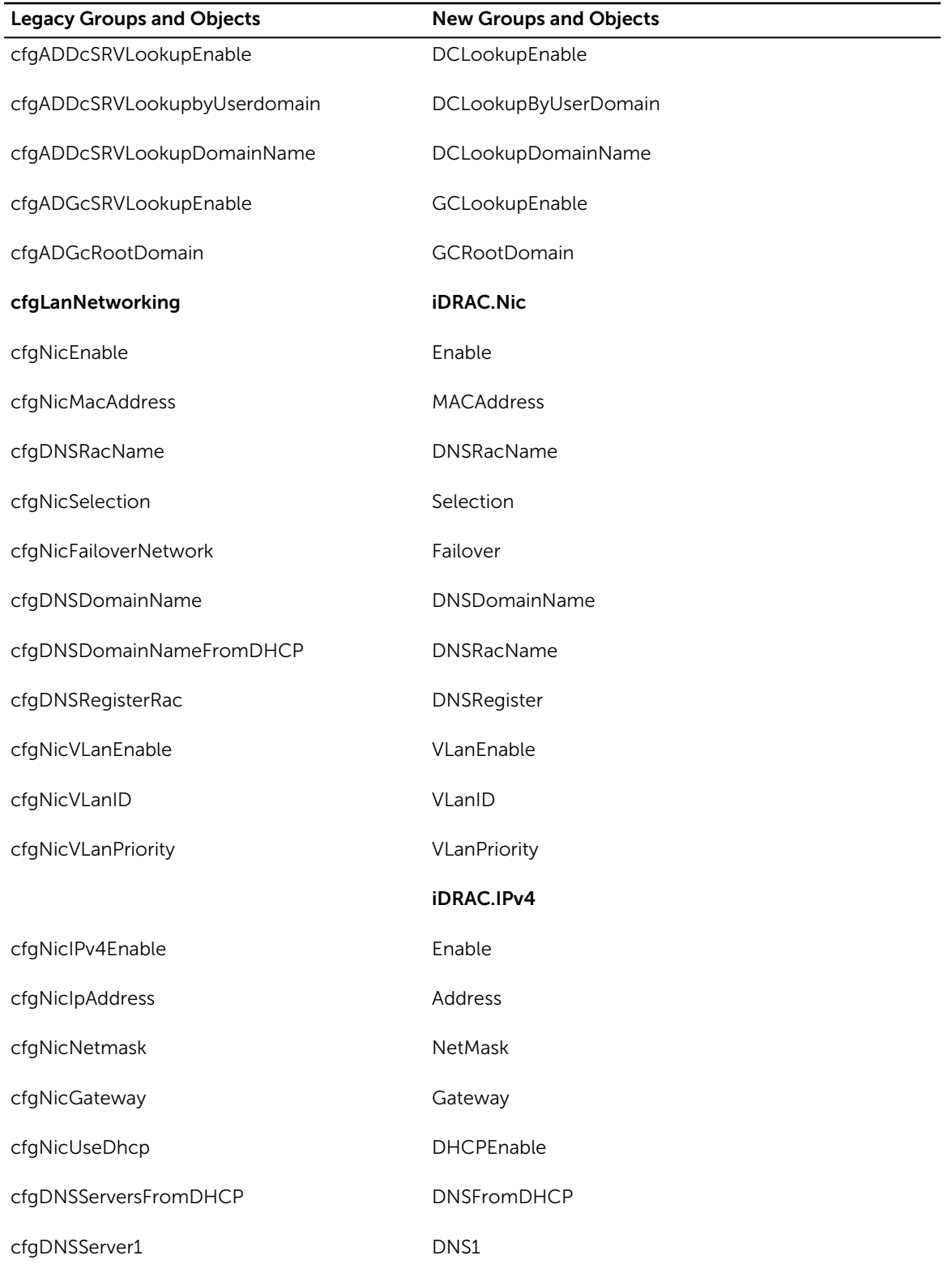

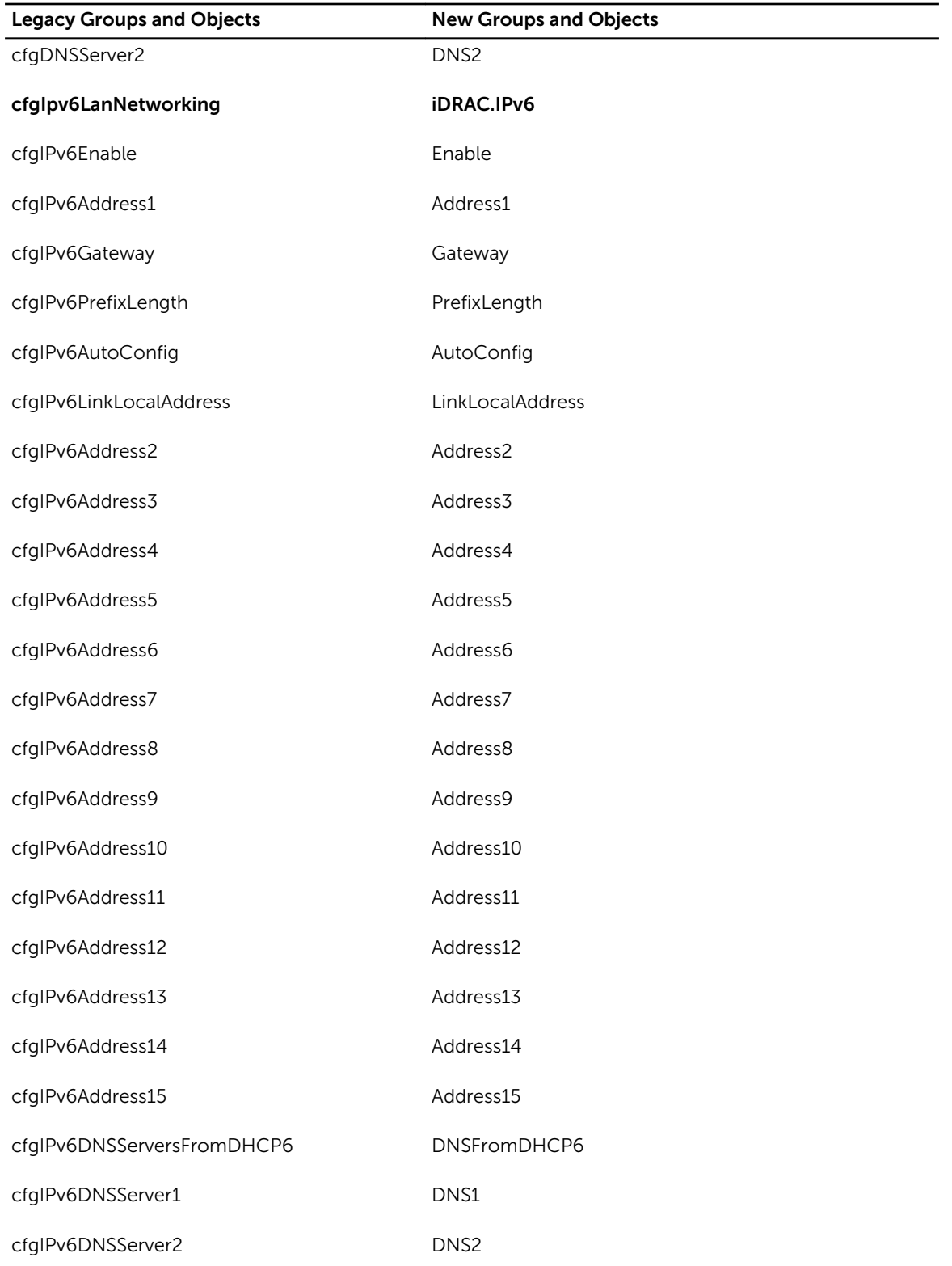

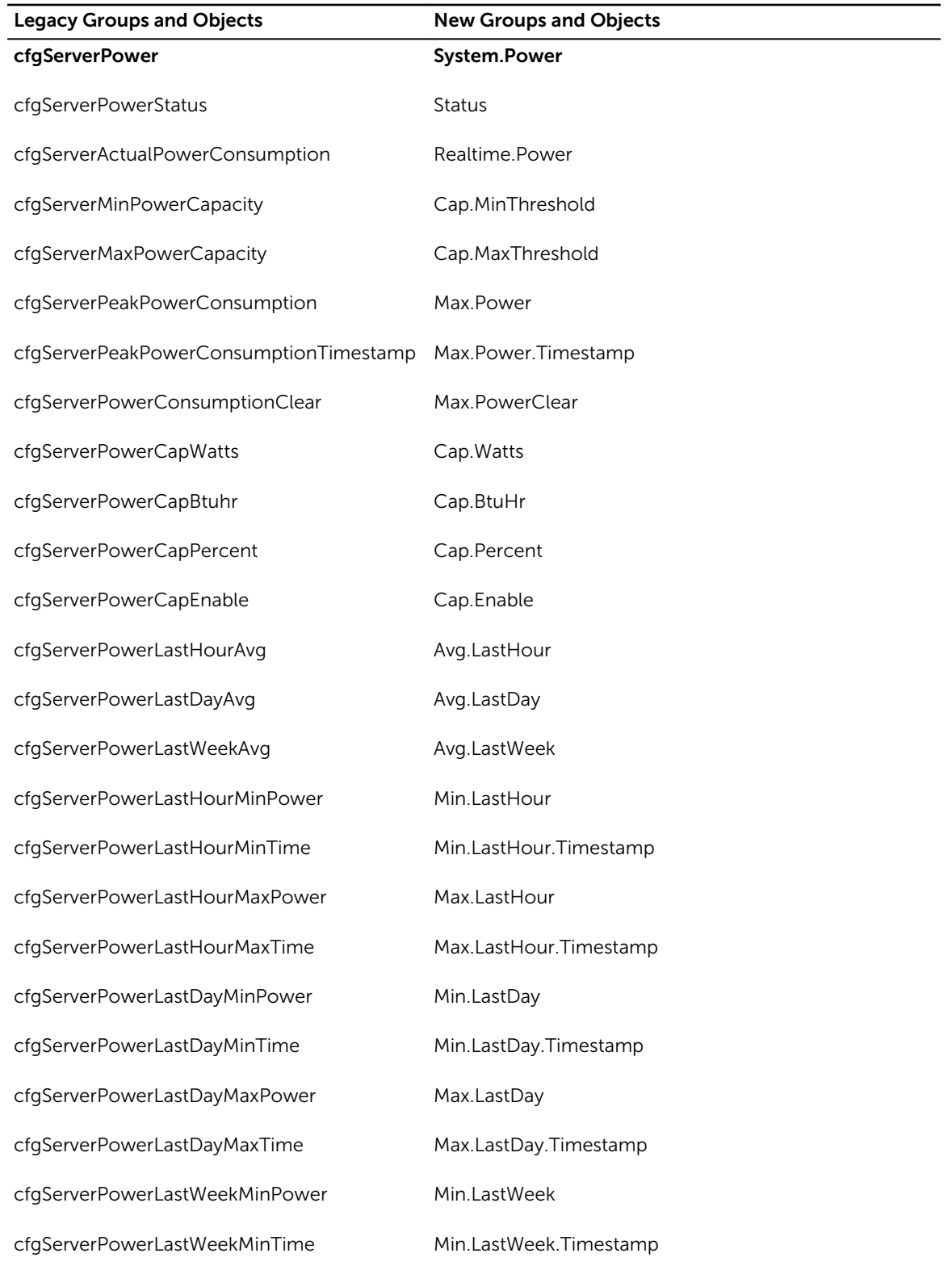

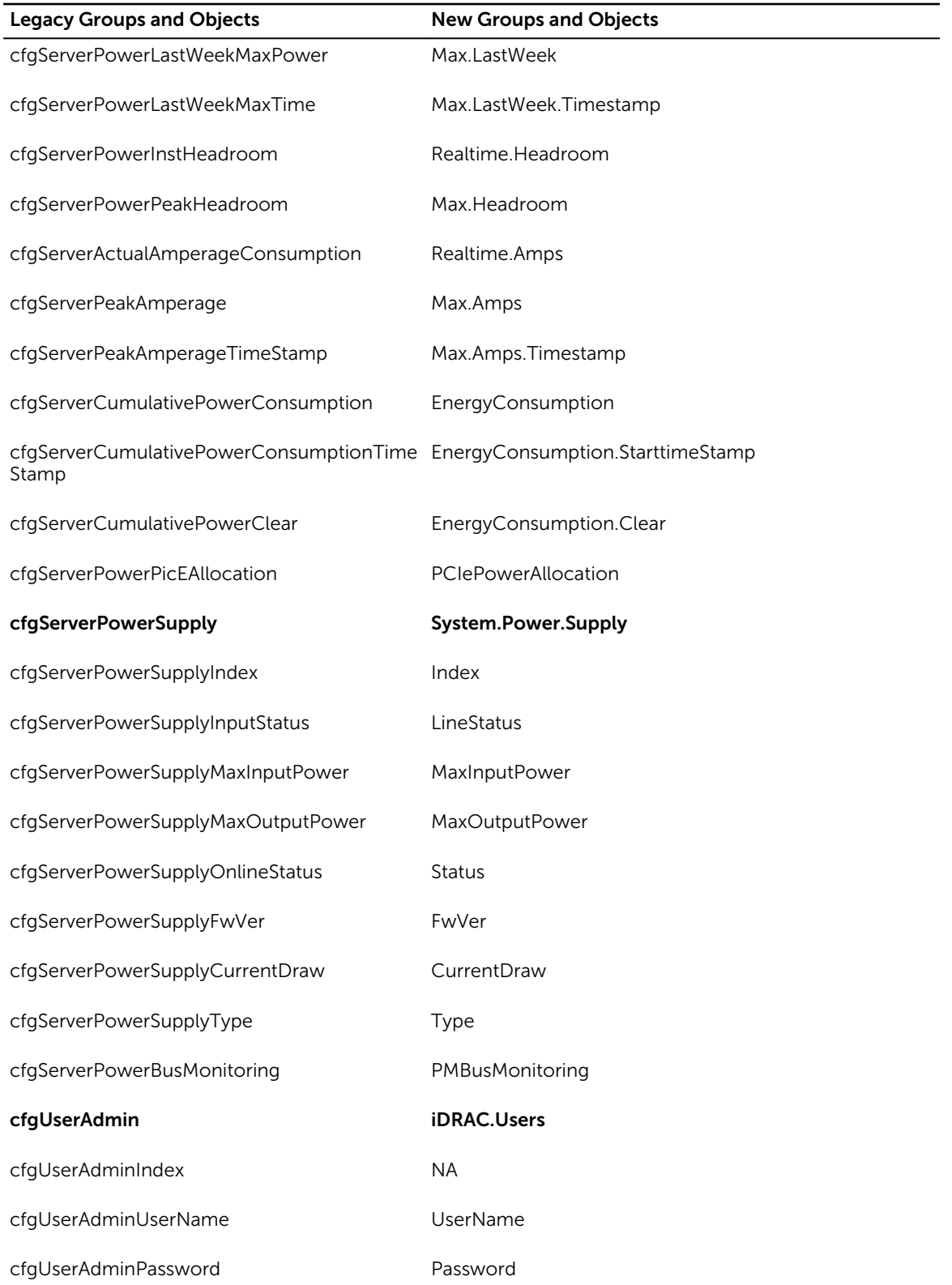

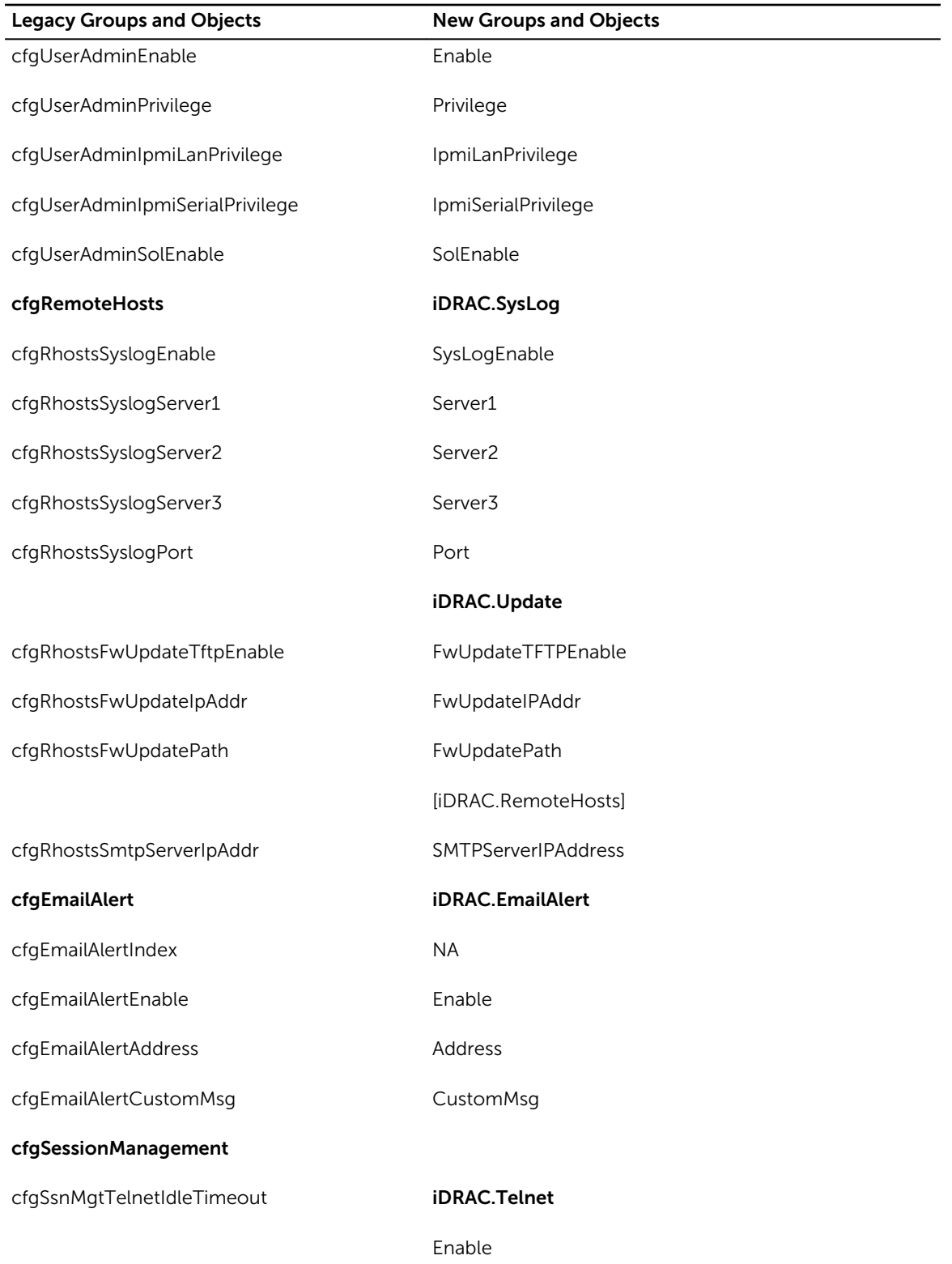

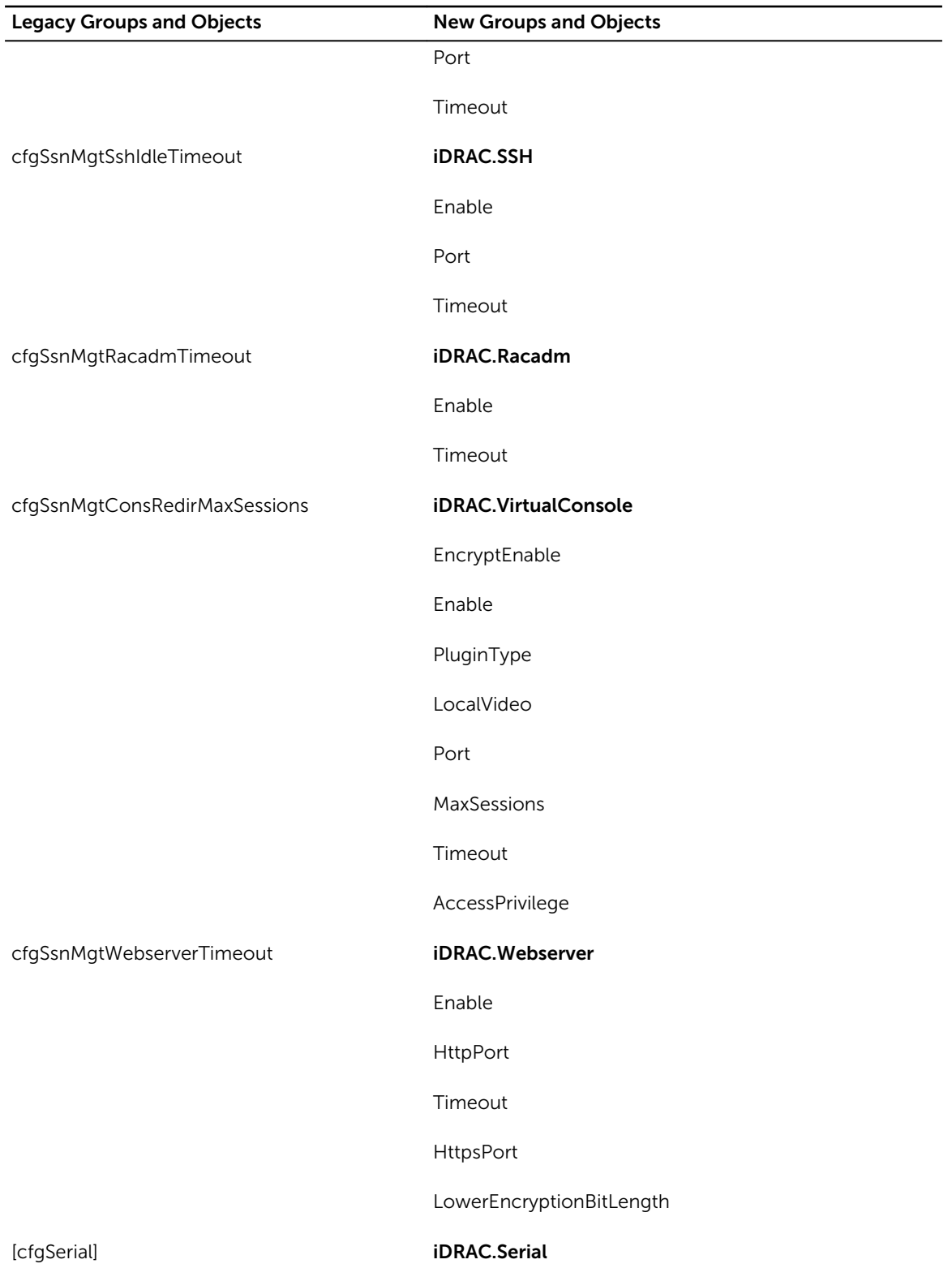

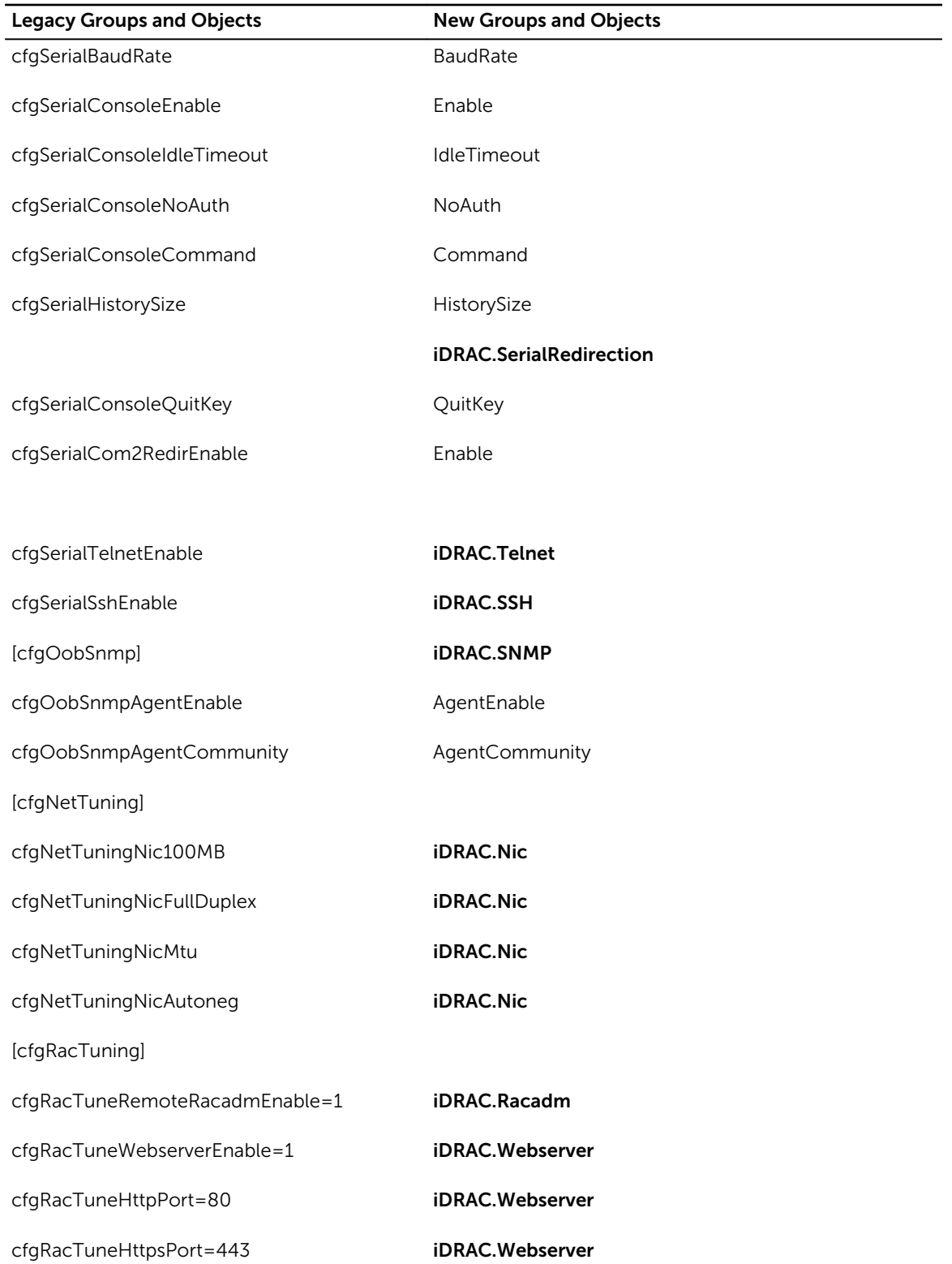

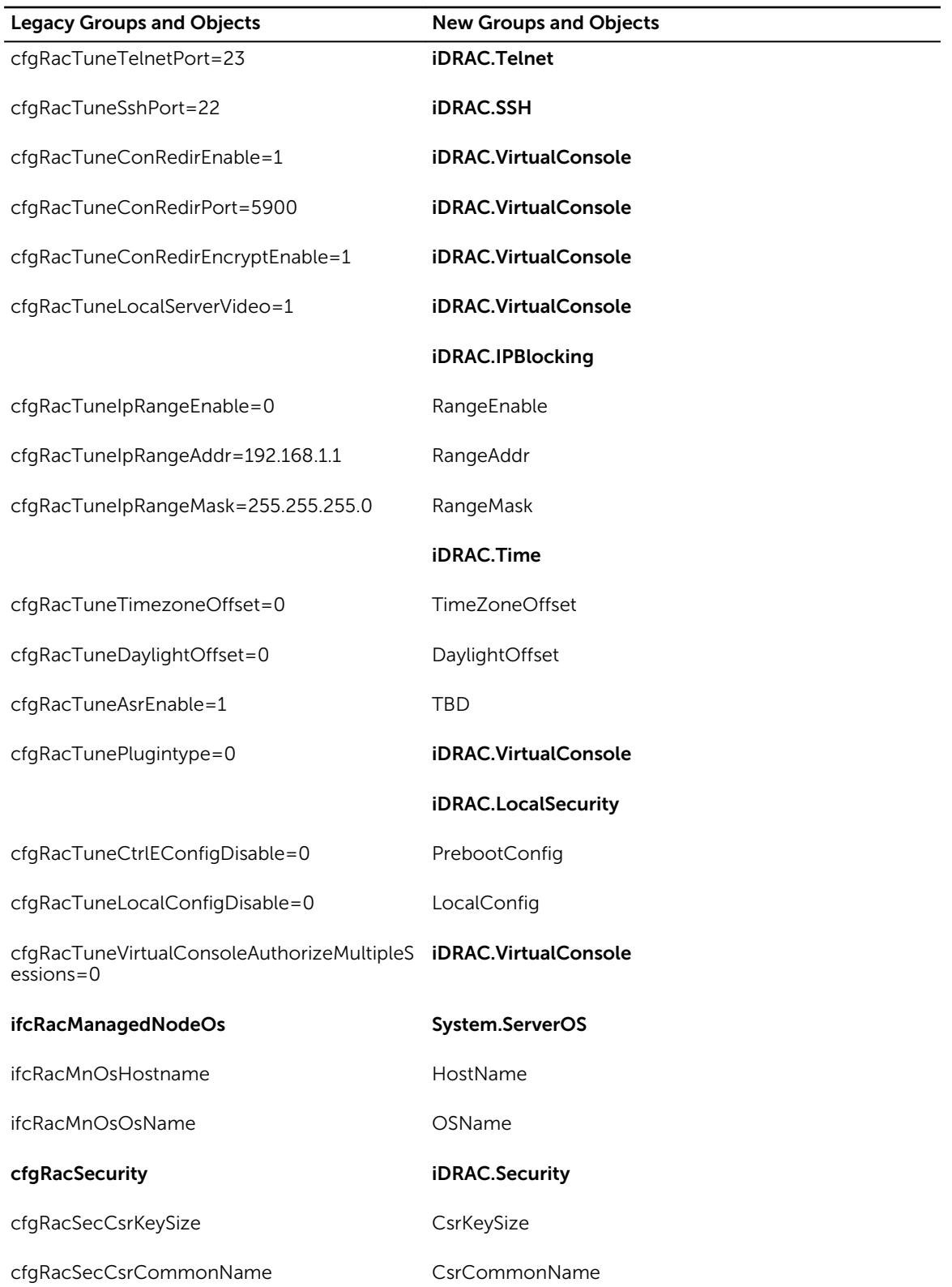

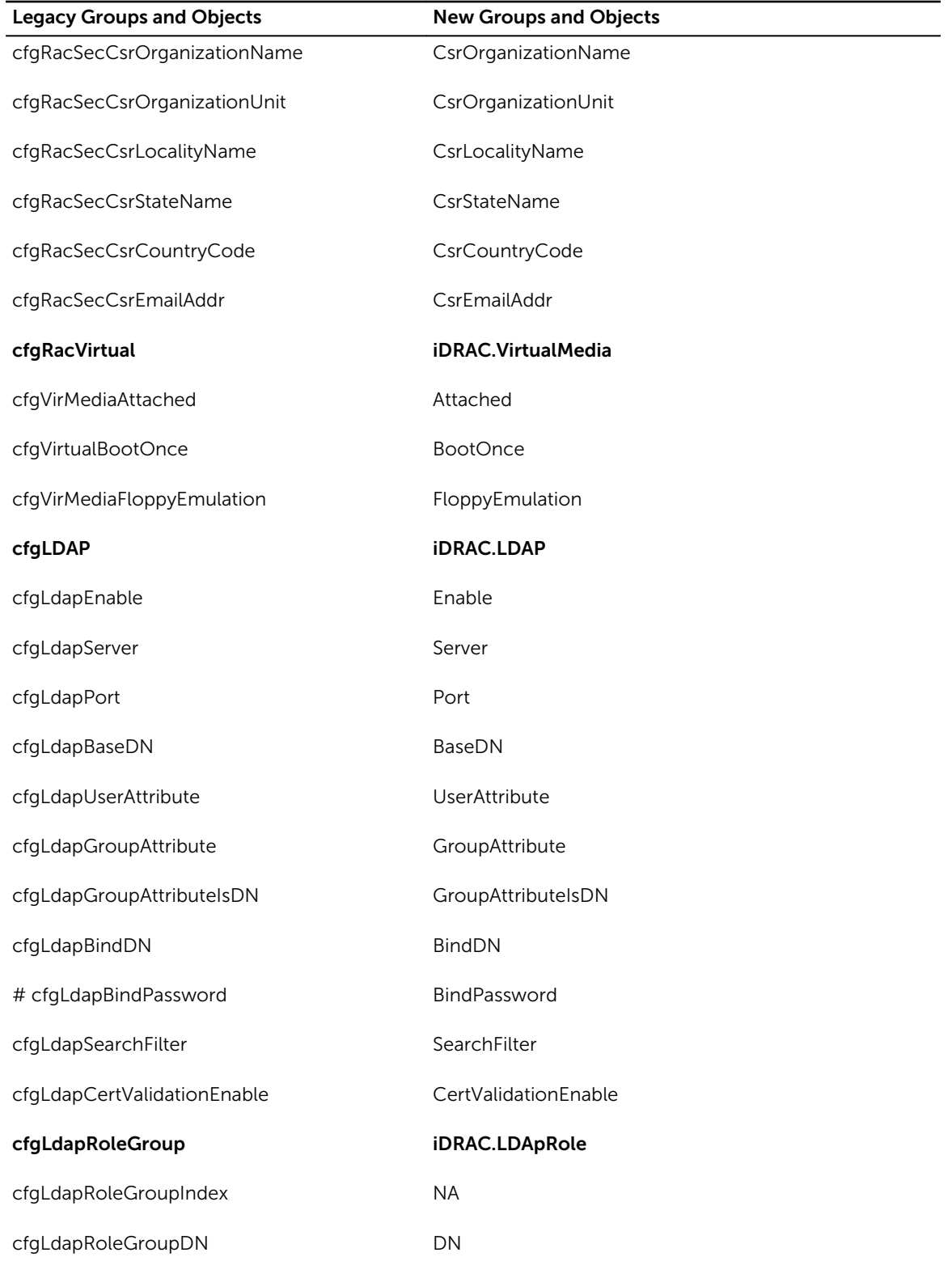

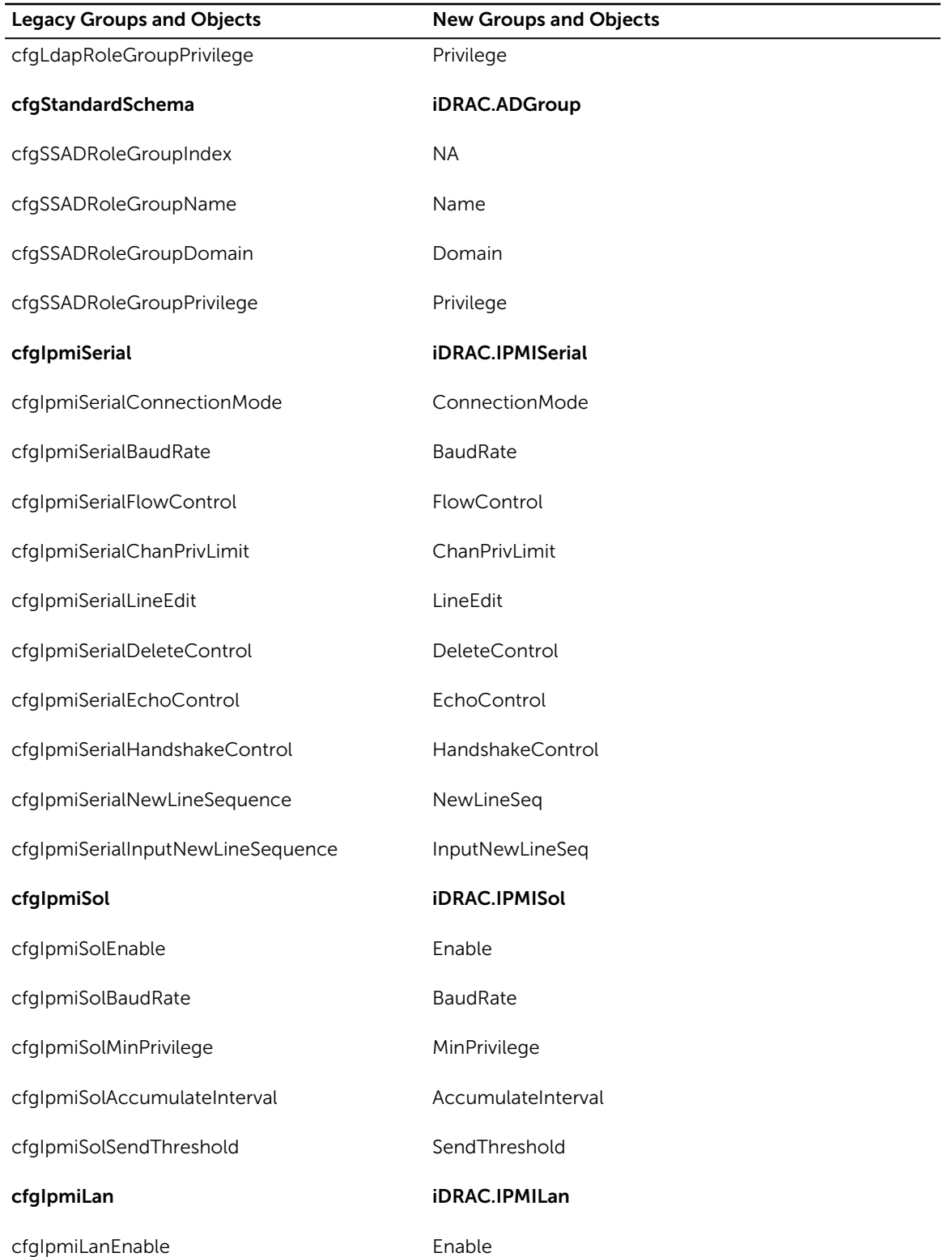

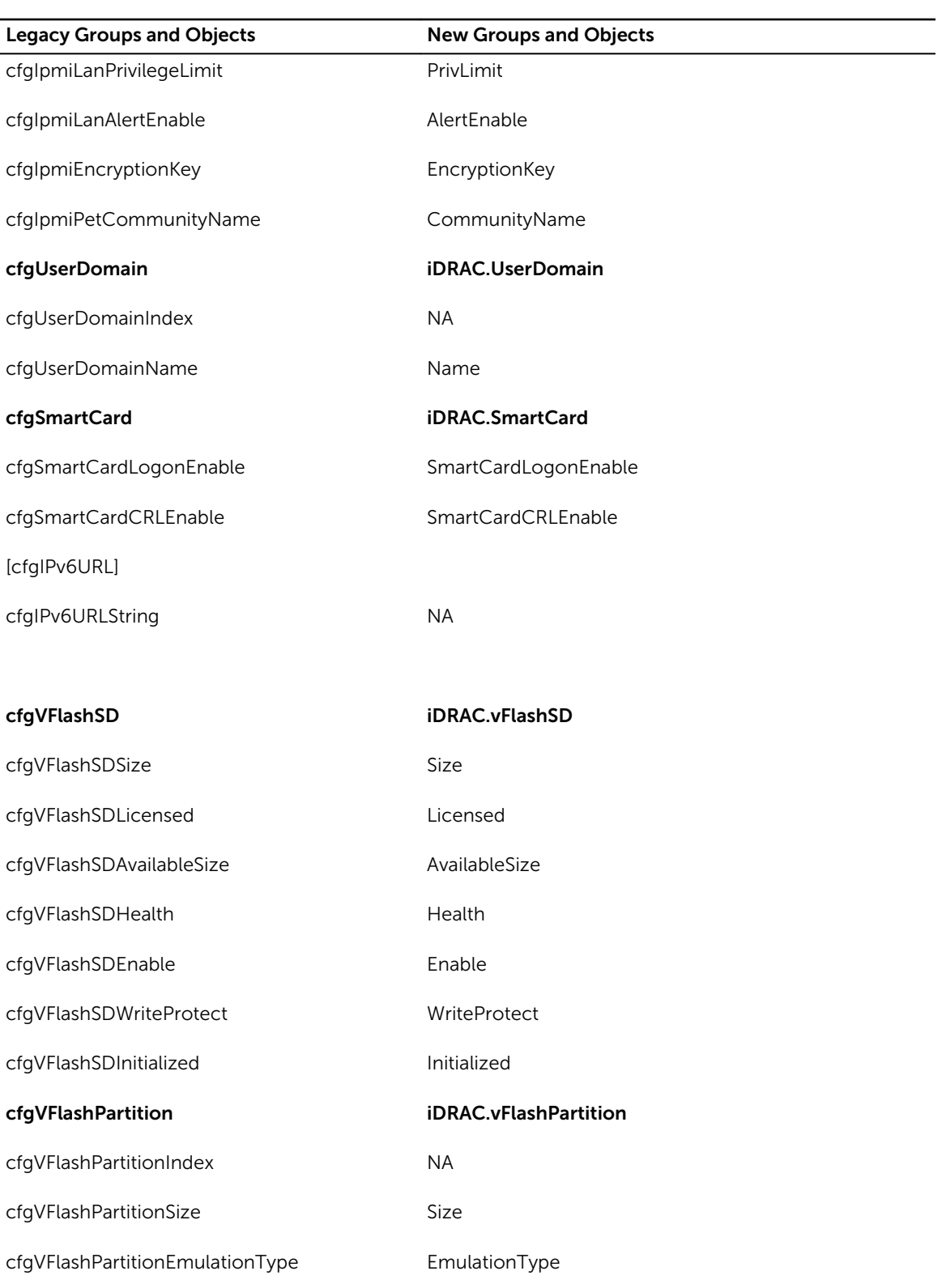

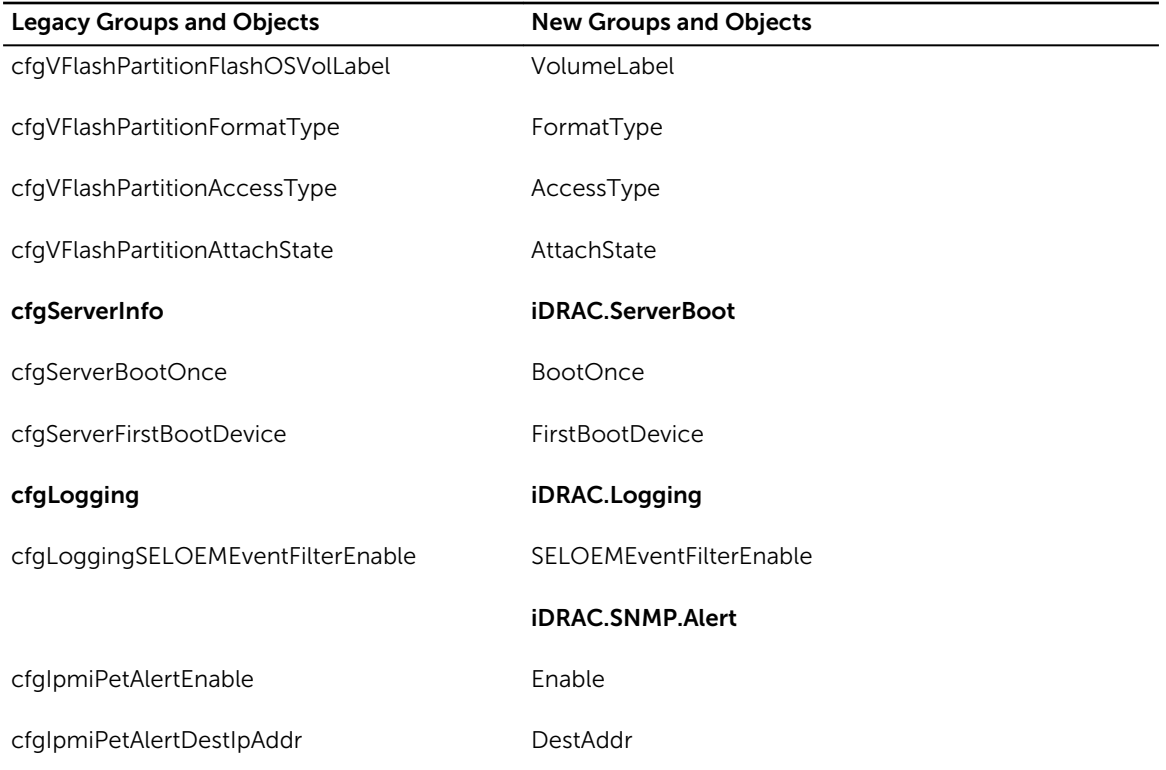

## cfgSSADRoleGroupPrivilege (Read or Write)

- **Description** Use the bit mask numbers listed in the table below to set role-based authority privileges for a Role Group.
- Legal Values For iDRAC: 0x00000000 to 0x000001ff
- Default <blank>

## Example

racadm getconfig -g cfgStandardSchema -i 1

```
# cfgSSADRoleGroupIndex=1
cfgSSADRoleGroupName=blsys-1
cfgSSADRoleGroupDomain=
cfgSSADRolGroupPrivilege=3081
```
The following table displays the bit masks for Role Group privileges:

## Role Group Privilege **Bit Mask**

Login to iDRAC 0x00000001

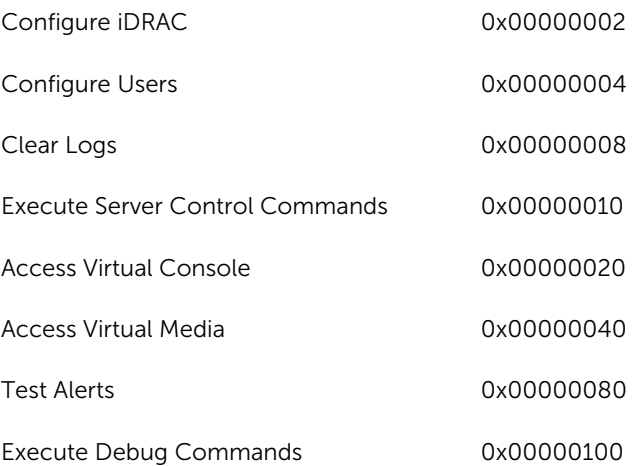